GP01060D/33/JA/05.22-00 71625810 2022-08-01 バージョン 01.06.zz (デバイスファームウェア)

# 機能説明書 **Proline Promass 500**

コリオリ流量計 HART

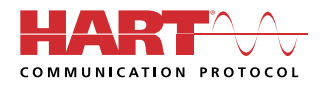

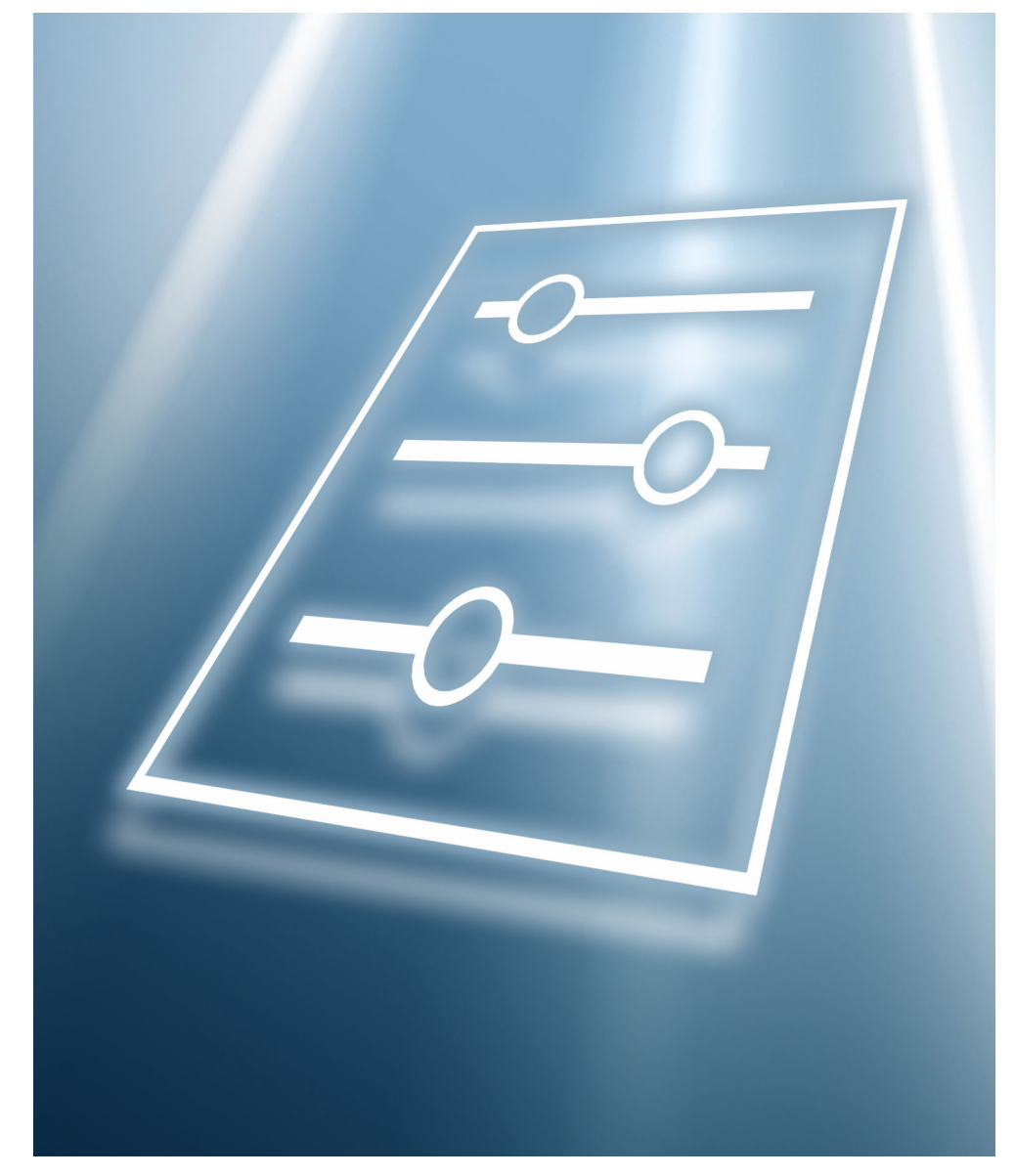

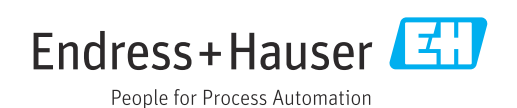

# **目次**

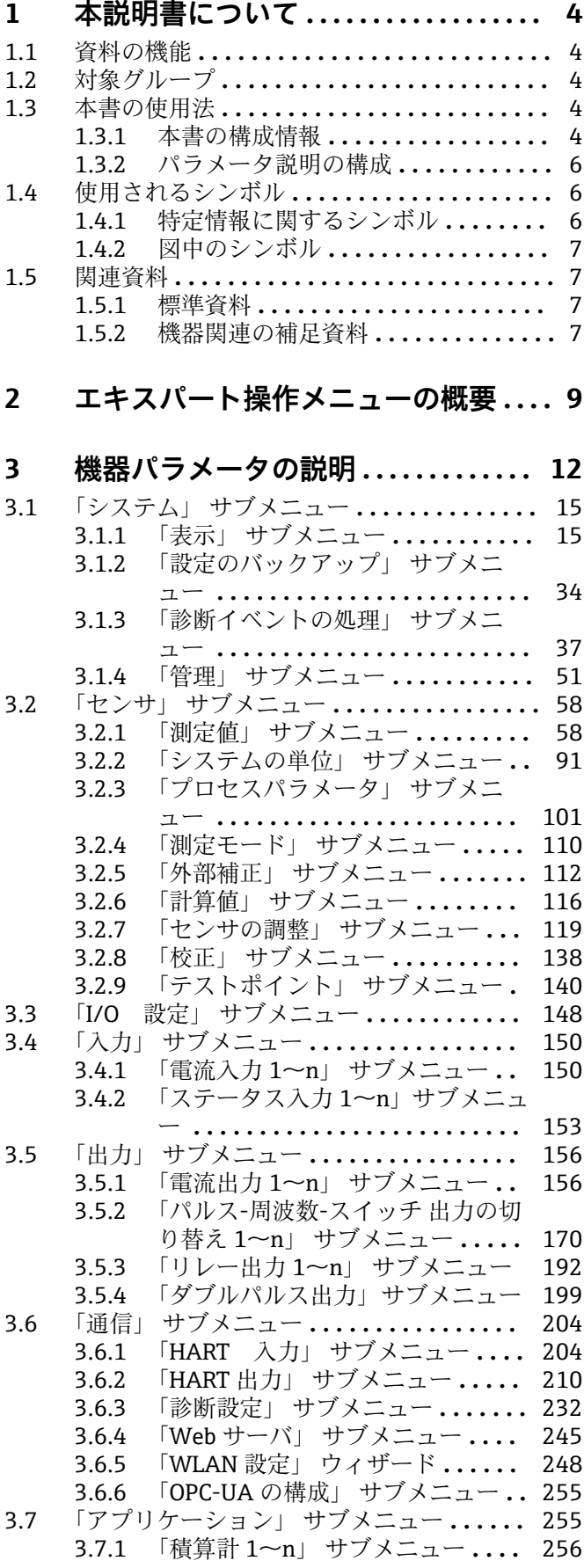

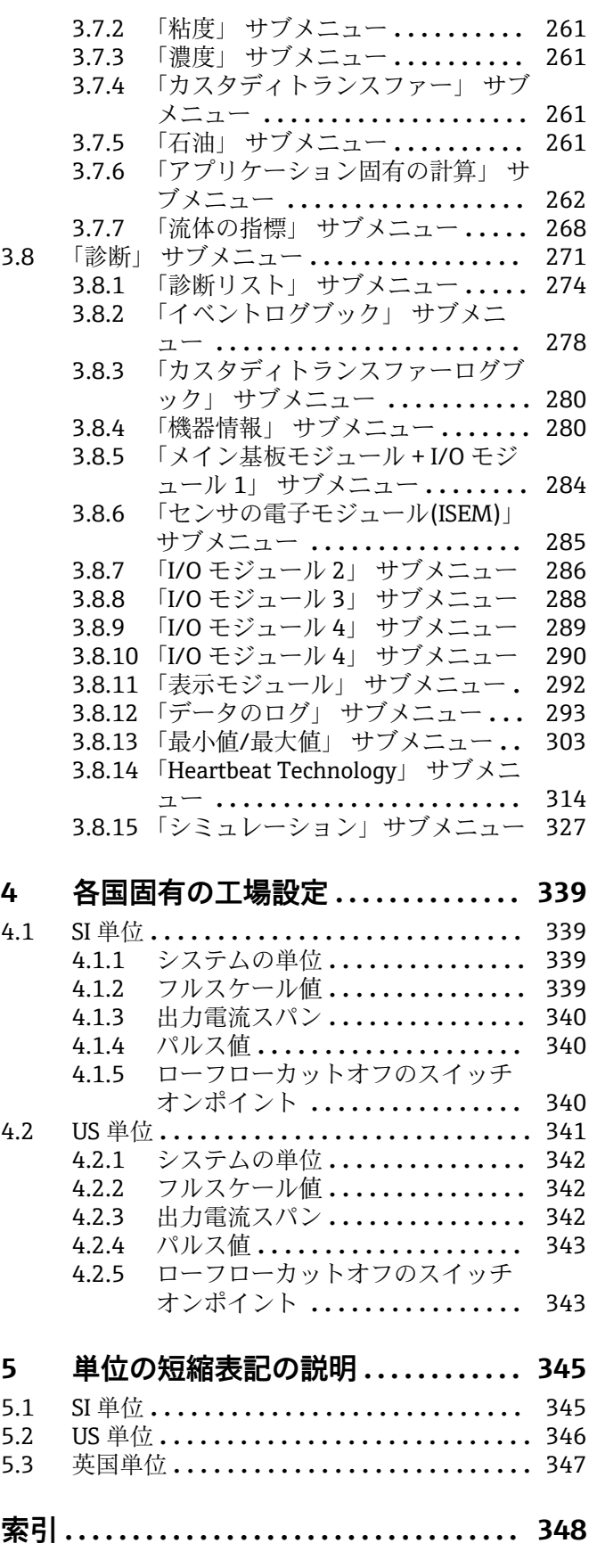

# <span id="page-3-0"></span>**1 本説明書について**

# **1.1 資料の機能**

本資料は取扱説明書の一部であり、パラメータの参照資料として、エキスパート操作メ ニューの各パラメータに関する詳細説明が記載されています。

本書は機器の機能に関してより詳細な知識が要求される作業を実行するために使用さ れます。

- 各種条件下における測定の設定
- 各種条件下における測定の最適化
- 通信インターフェイスの詳細設定 • 難しいケースにおけるエラー診断
- 

# **1.2 対象グループ**

本資料は、全ライフサイクルにわたって本機器を使用し、特定の設定を行うスペシャリ ストのために用意されたものです。

# **1.3 本書の使用法**

### **1.3.1 本書の構成情報**

本書には**エキスパート** メニュー [\(→ 9\)](#page-8-0)の構成に応じたサブメニューとそのパラメ ータが記載されており、これは、**ユーザーの役割「メンテナンス」**が有効になった場合 に表示されます。

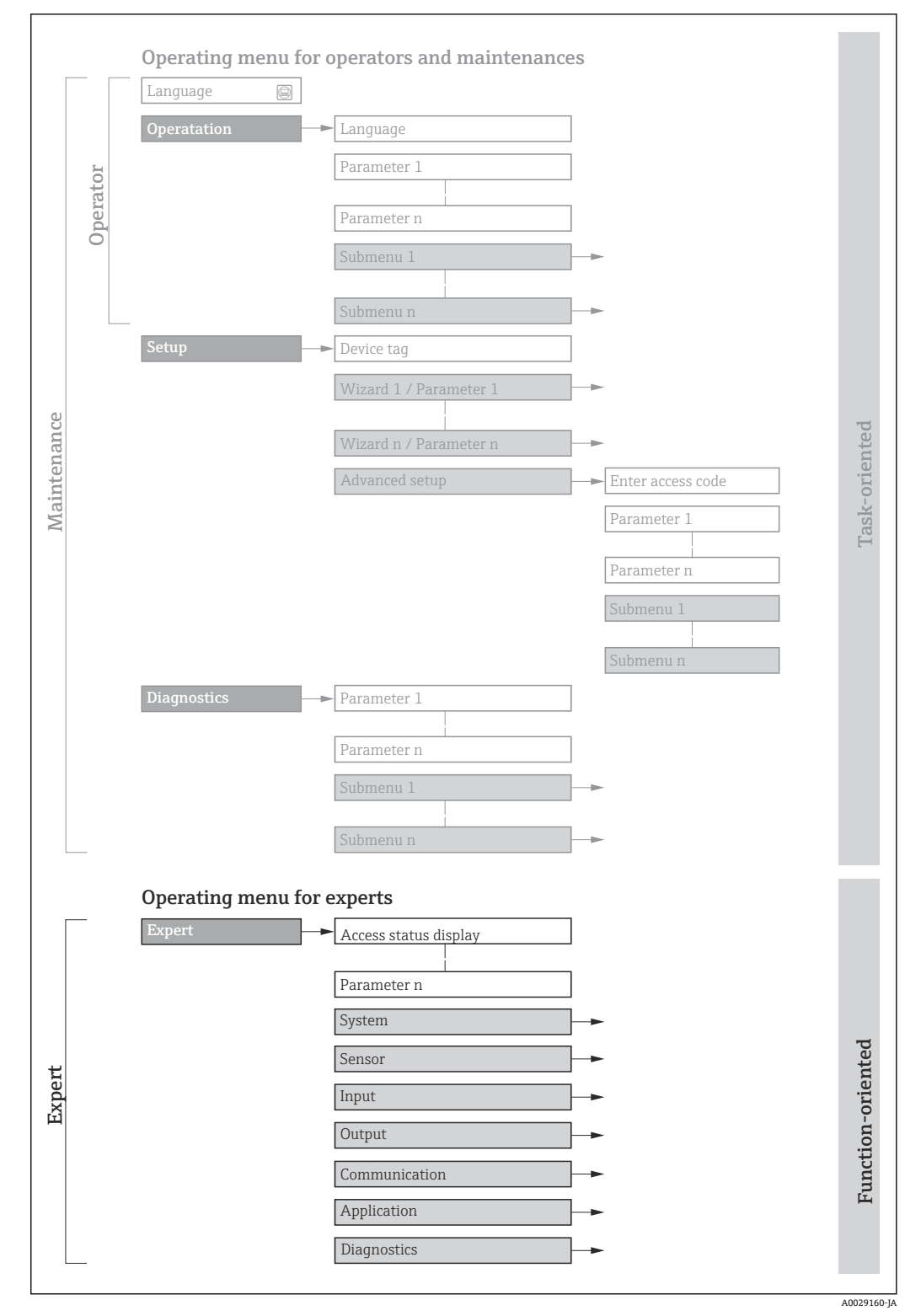

■1 操作メニュー配置のサンプル図

以下に関する追加情報:

- **操作** メニュー、**設定** メニュー、**診断** メニュー のメニュー構成に応じたパラメー タの配置、簡単な説明付き:取扱説明書→ ■7
	- 操作メニューの操作コンセプト:取扱説明書→ ■7

### **1.3.2 パラメータ説明の構成**

パラメータ説明は次のセクションに個別に記載されています。

<span id="page-5-0"></span>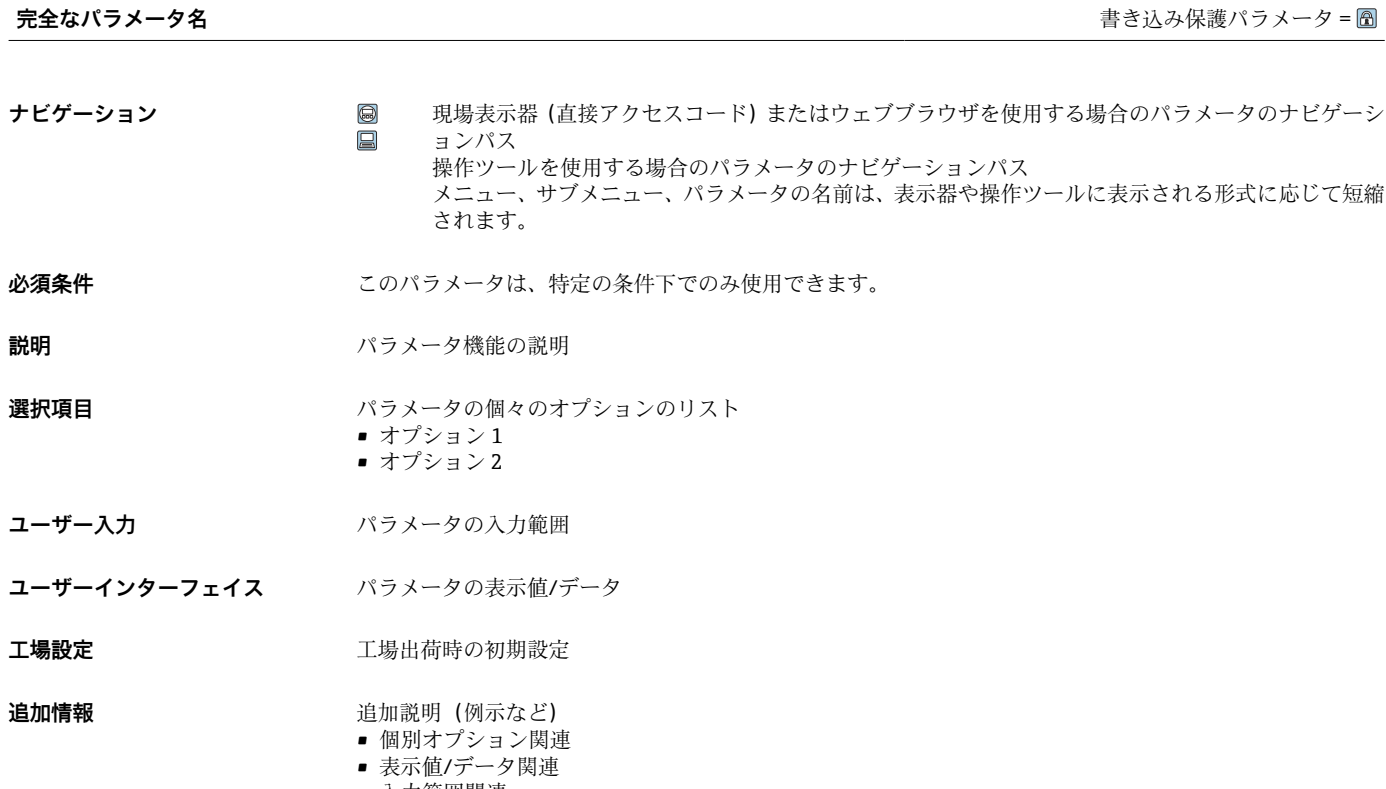

- 入力範囲関連
- 工場設定関連 • パラメータ機能関連

# **1.4 使用されるシンボル**

# **1.4.1 特定情報に関するシンボル**

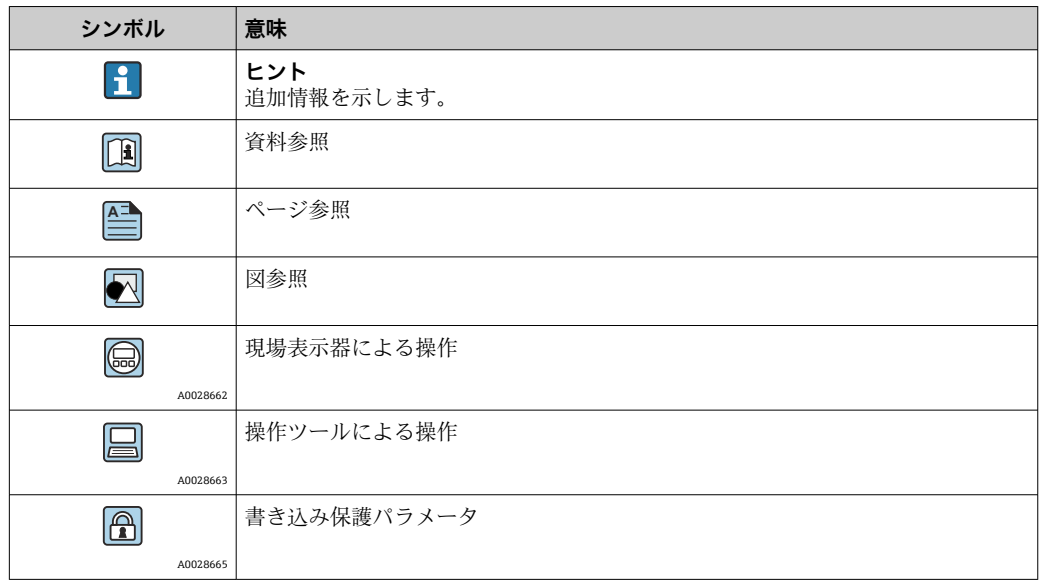

# <span id="page-6-0"></span>**1.4.2 図中のシンボル**

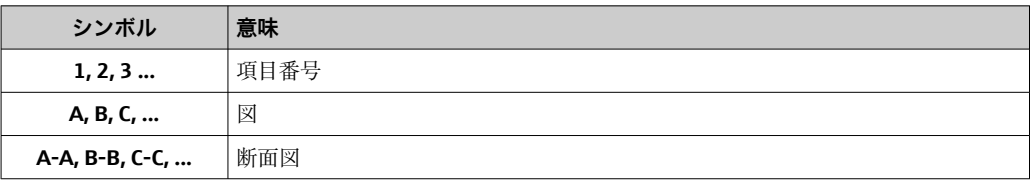

# **1.5 関連資料**

# **1.5.1 標準資料**

### **取扱説明書**

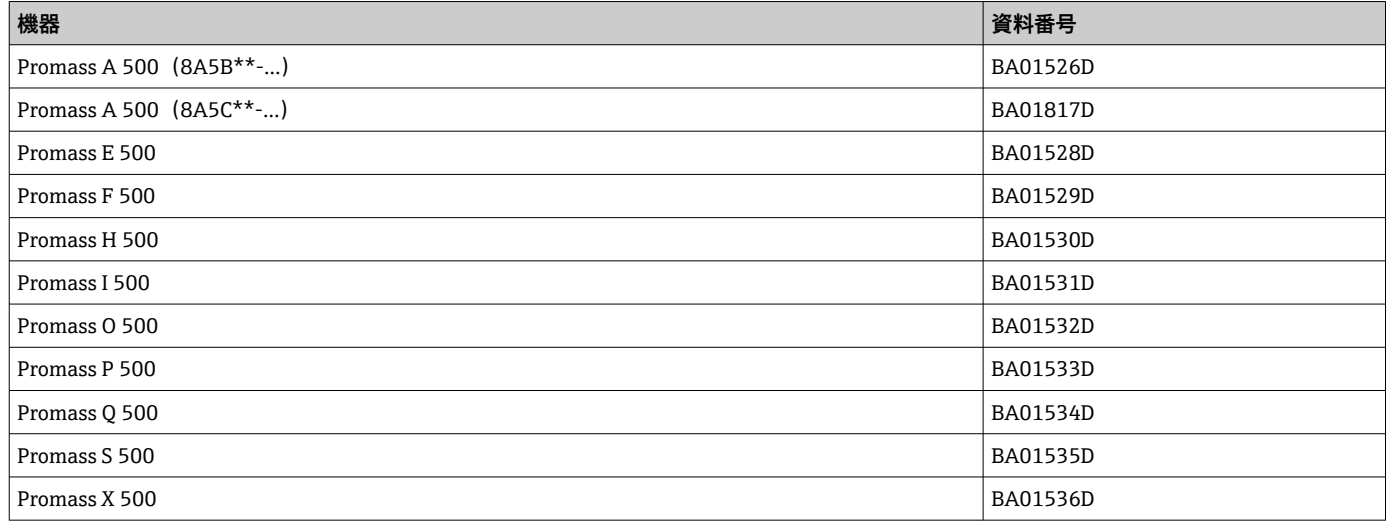

# **1.5.2 機器関連の補足資料**

#### **個別説明書**

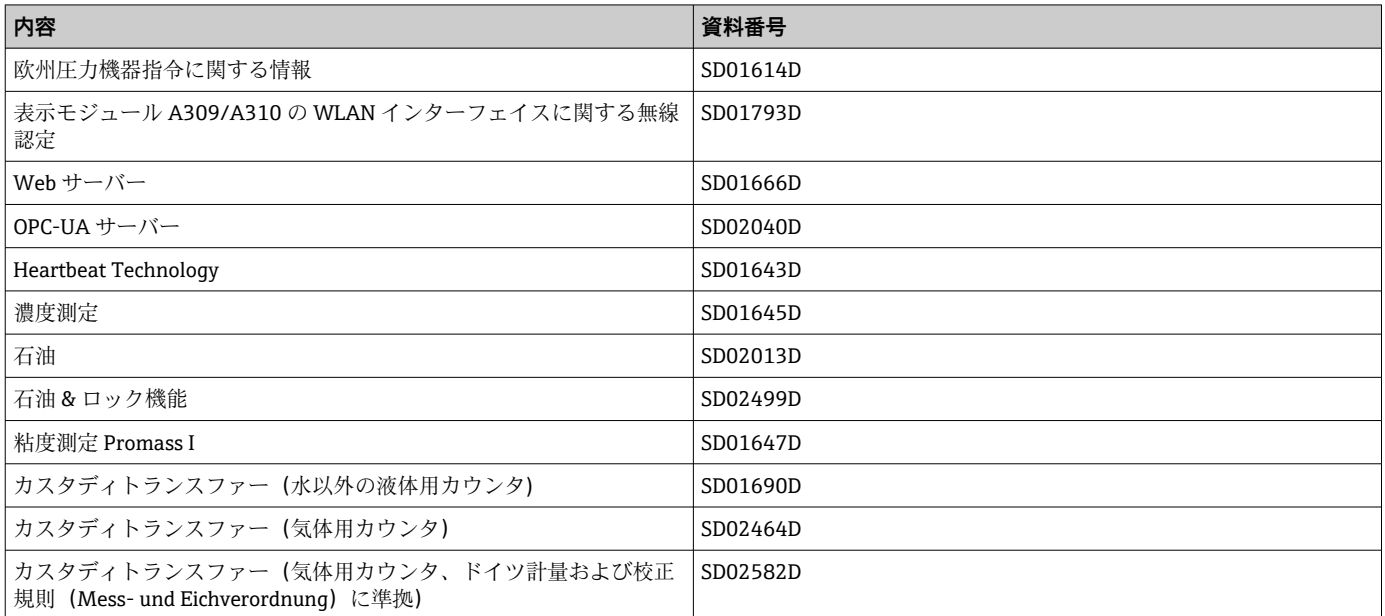

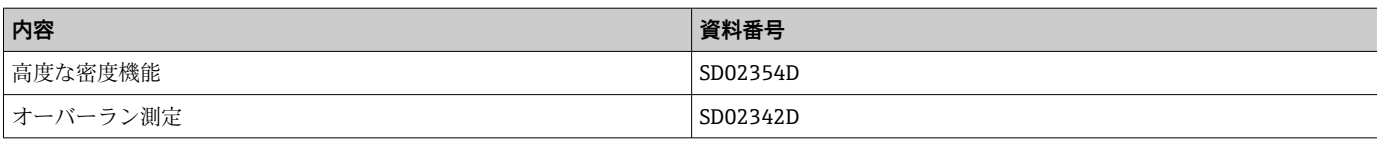

# <span id="page-8-0"></span>**2 エキスパート操作メニューの概要**

以下の表は、エキスパート操作メニューとそのパラメータのメニュー構造の概要を示し たものです。サブメニューまたはパラメータの説明については、参照ページをご覧くだ さい。

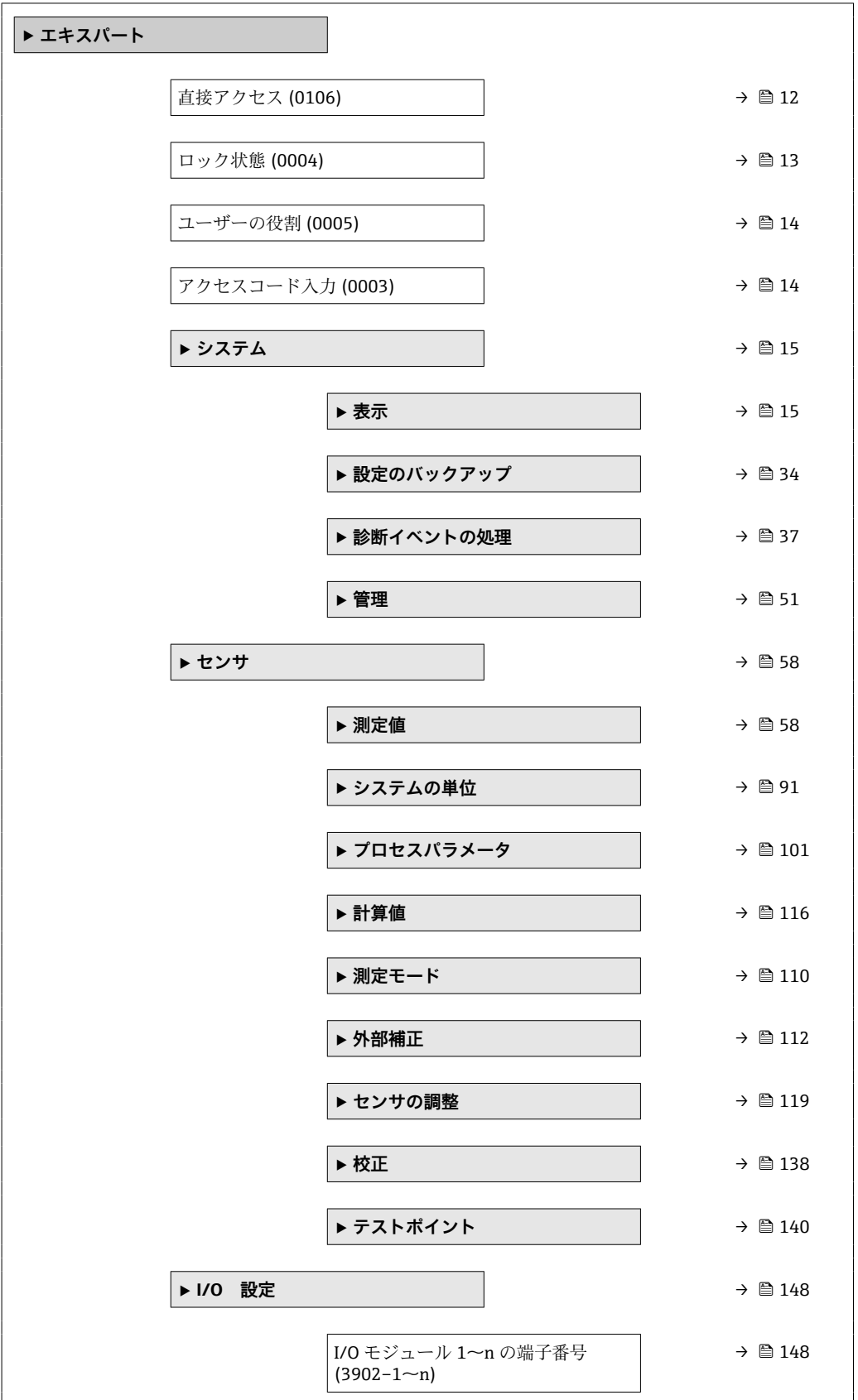

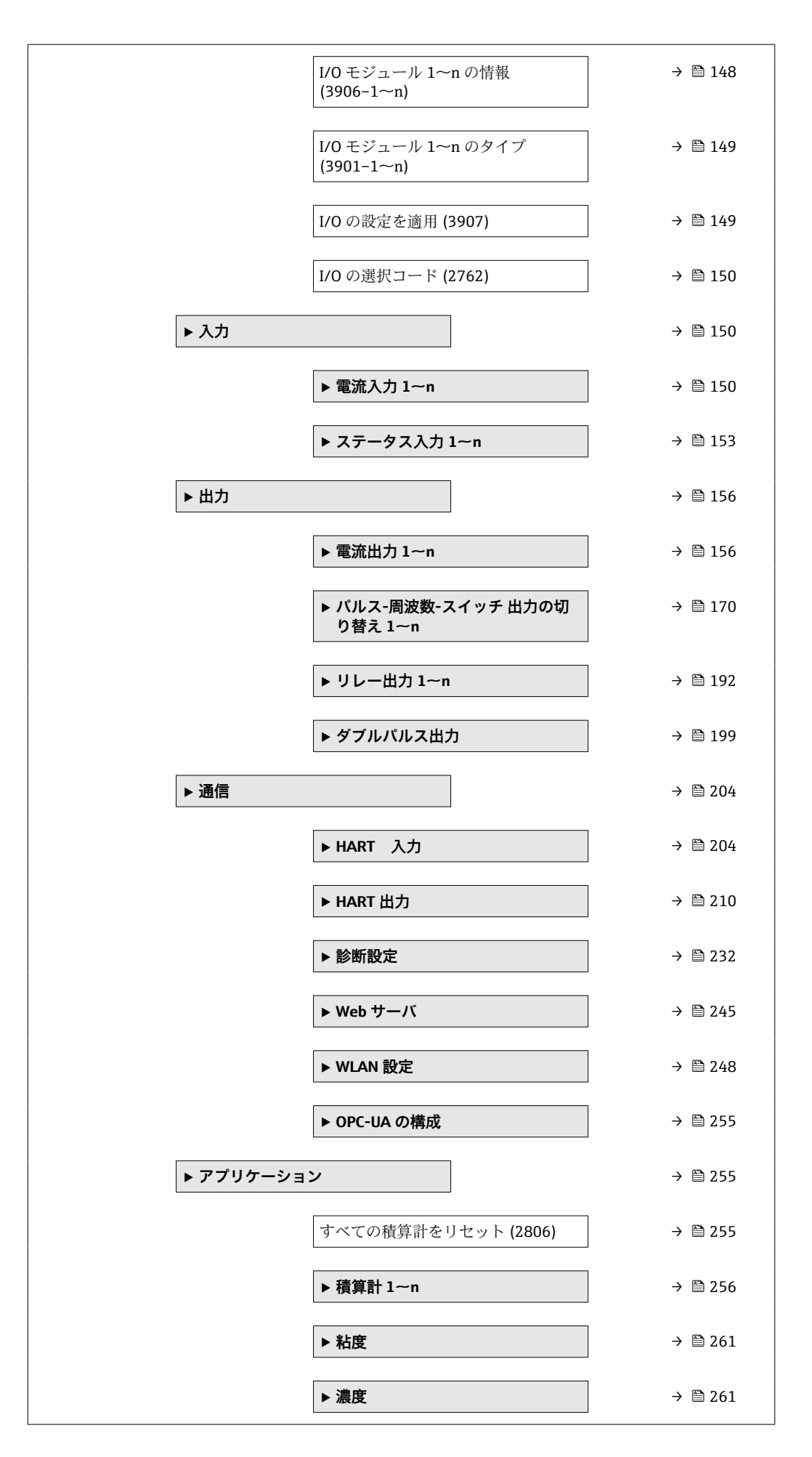

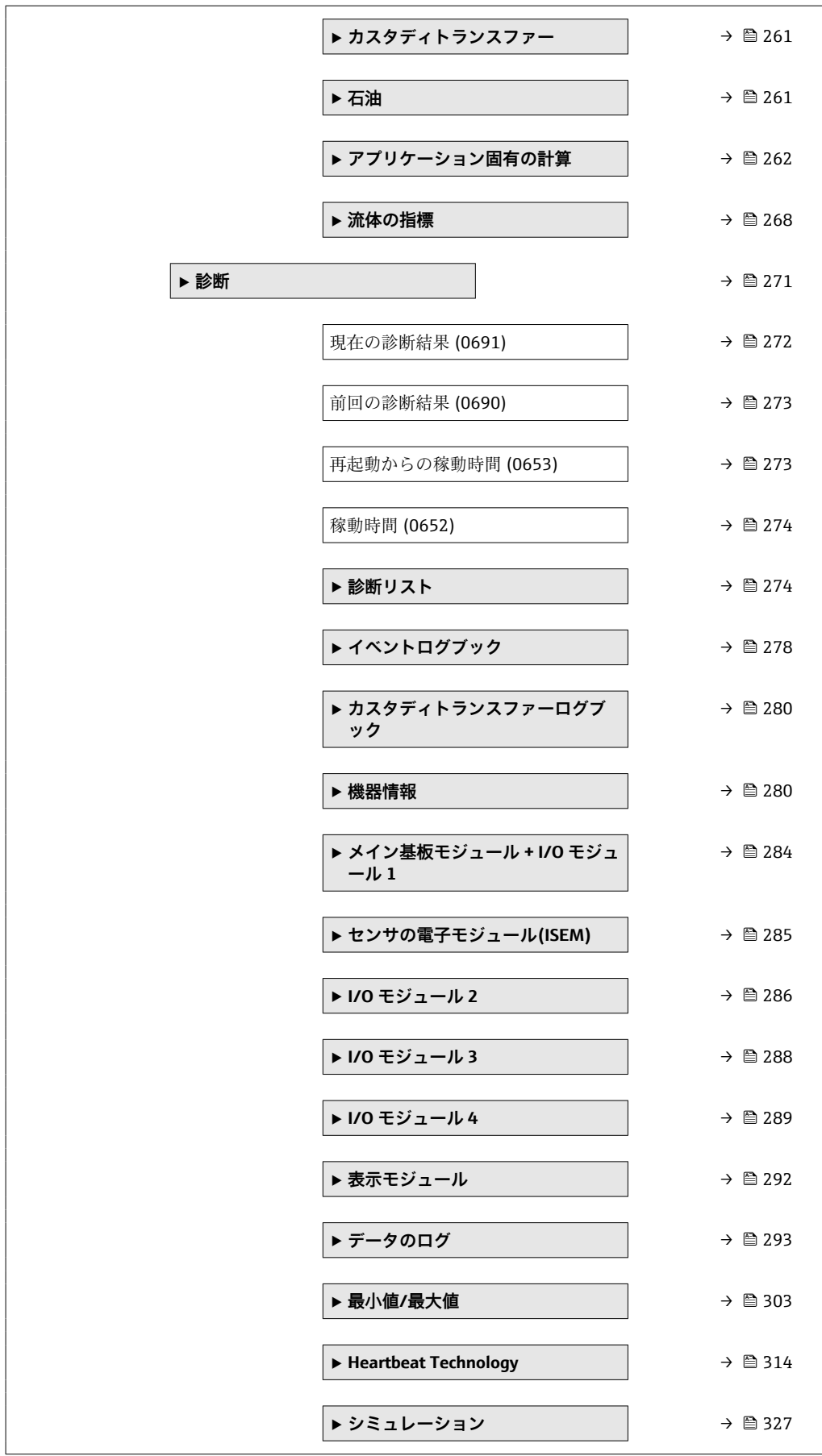

# <span id="page-11-0"></span>**3 機器パラメータの説明**

次のセクションには、現場表示器のメニュー構成に従ってパラメータが記載されていま 。<br>す。操作ツール用の特定のパラメータは、メニュー構造の該当する箇所に示されます。

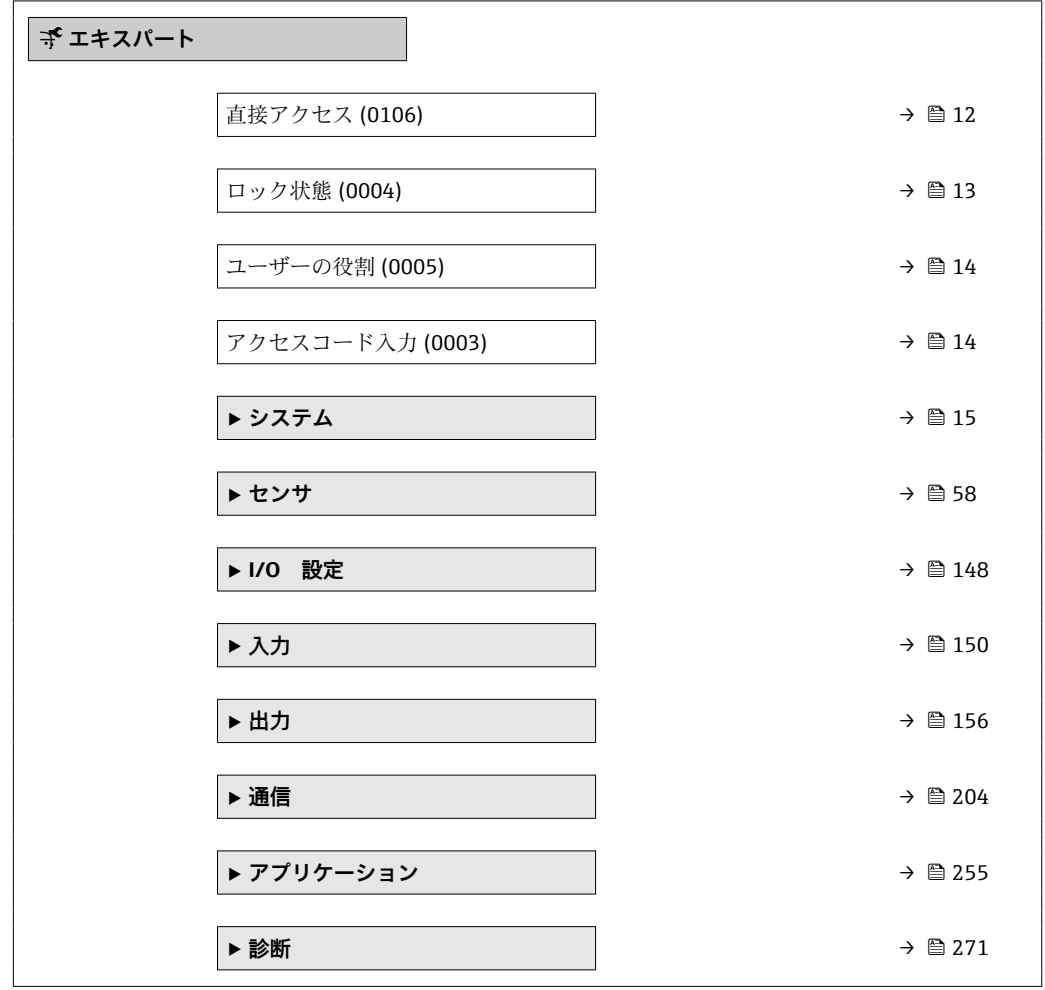

#### **直接アクセス**

- **ナビゲーション エキスパート→直接アクセス (0106)**
- **説明** この機能を使用して、必要なパラメータに現場表示器から直接アクセスするためのパラ メータ番号を入力します。このために、パラメータ番号が各パラメータに割り当てられ ています。

**ユーザー入力** 0~65535

#### **追加情報** ユーザー入力

直接アクセスコードは、5 桁の数字(最大)とプロセス変数のチャンネルを識別するた めのチャンネル番号から成ります(例:00914-2)。ナビゲーション画面では、これは 選択したパラメータのヘッダーの右側に表示されます。

A0029414

<span id="page-12-0"></span>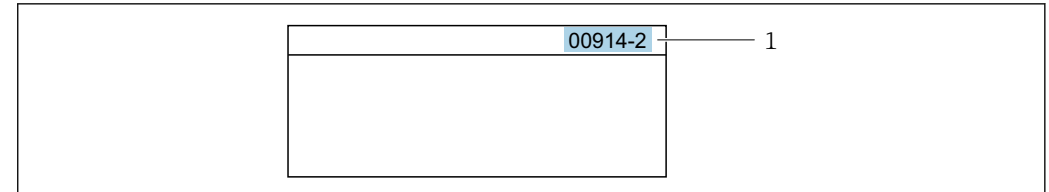

#### 1 直接アクセスコード

直接アクセスコードを入力する際は、次のことに注意してください。

- 直接アクセスコードの最初のゼロは入力する必要がありません。 例:**「00914」**の代わりに**「914」**と入力
- チャンネル番号を入力しなかった場合は、自動的にチャンネル1が開きます。 例:**00914** を入力 → **プロセス変数の割り当て** パラメータ
- 別のチャンネルに変えたい場合: 直接アクセスコードで対応するチャンネル番号を入 力します。
	- 例:**00914-2** を入力 → **プロセス変数の割り当て** パラメータ

#### **ロック状態**

**ナビゲーション ■国 エキスパート → ロック状態 (0004)** 

#### **説明** そのサンチンの有効な書き込み保護設定を表示します。

- **ユーザーインターフェイ ス**
	- ハードウェアロック
		- SIL ロック
			- CT アクティブ (設定値)
			- 保税取引有効(国外)-全パラメータ
			- 一時ロック

#### **追加情報** コーザーインターフェイス

2 種類以上の書き込み保護設定が有効な場合は、最も優先度の高い書き込み保護設定が 現場表示器に示されます。操作ツールの方は、有効な全種類の書き込み保護設定が表示 されます。

アクセス権の詳細については、本機器の取扱説明書の「ユーザーの役割および関連 するアクセス権」と「操作コンセプト」セクションを参照してください。→ △7

#### 選択項目

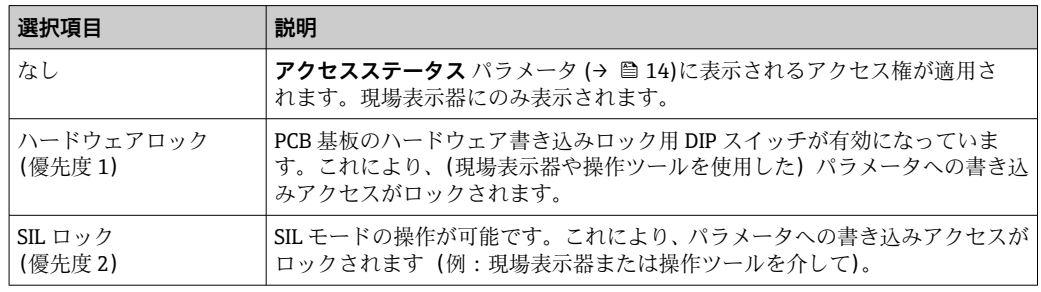

<span id="page-13-0"></span>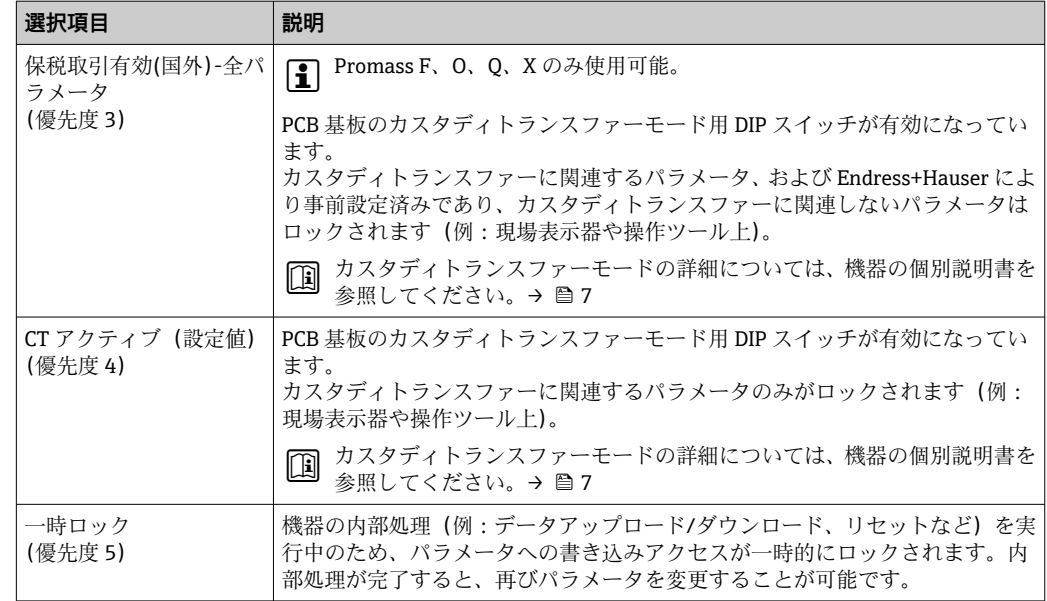

#### **ユーザーの役割**

**ナビゲーション ■■ エキスパート→ユーザーの役割 (0005)** 

**説明** スタンスの環境表示器、ウェブブラウザまたは操作ツールを介したパラメータへのアクセス権を表 示します。

#### **ユーザーインターフェイ ス** • メンテナンス ■ サービス

#### **工場出荷時設定** メンテナンス

#### **追加情報** 説明

### <del>1</del> アクセス権を変更するには、アクセスコード入力 パラメータ(→ ■14)を使用し ます。

■ また、書き込み保護機能が有効な場合は、それによって現在のアクセス権がさらに 制限されます。

ユーザーインターフェイス

アクセス権の詳細については、本機器の取扱説明書の「ユーザーの役割および関連 するアクセス権」と「操作コンセプト」セクションを参照してください。→ ■7

#### **アクセスコード入力**

**ナビゲーション ■■ エキスパート→アクセスコード入力 (0003)** 

**説明** この機能を使用して、パラメータ書き込み保護を解除するためのユーザー固有のリリー スコードを入力します。

<span id="page-14-0"></span>**ユーザー入力 まんのおくららの** 数字、英字、特殊文字から成る最大 16 桁の文字列

# **3.1 「システム」 サブメニュー**

ナビゲーション 圖目 エキスパート→システム

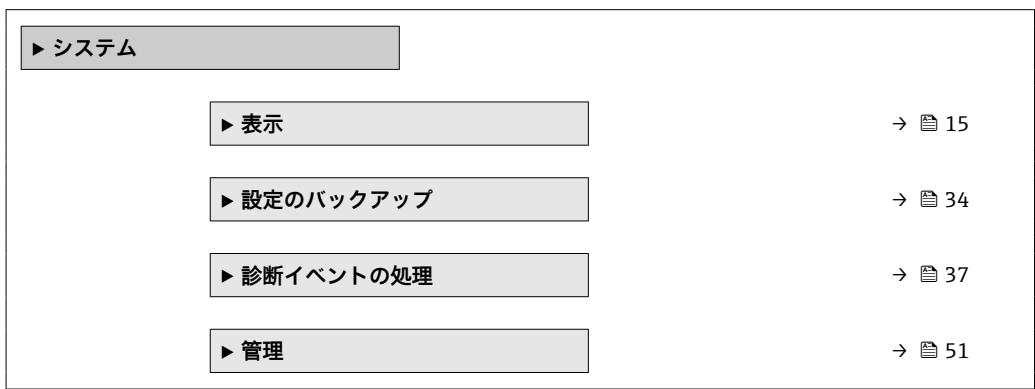

# **3.1.1 「表示」 サブメニュー**

ナビゲーション 圖圖 エキスパート → システム → 表示

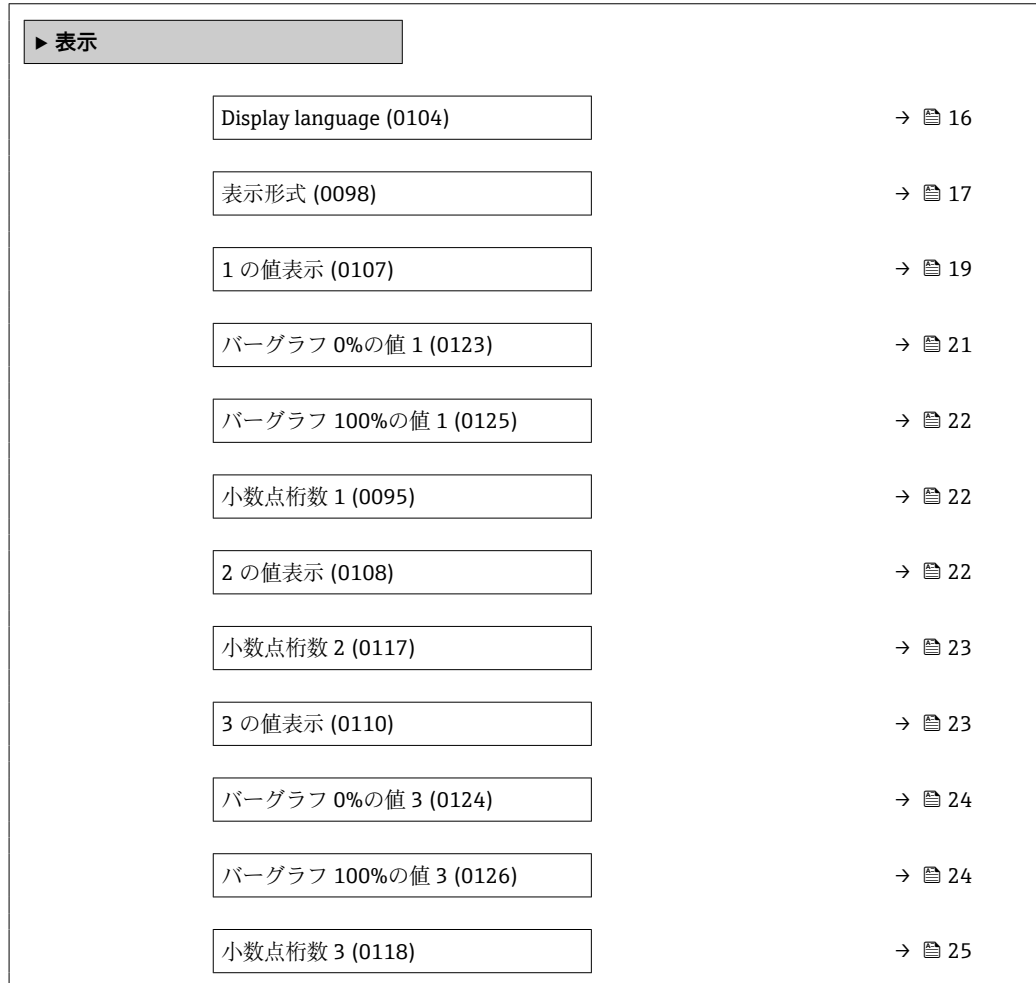

<span id="page-15-0"></span>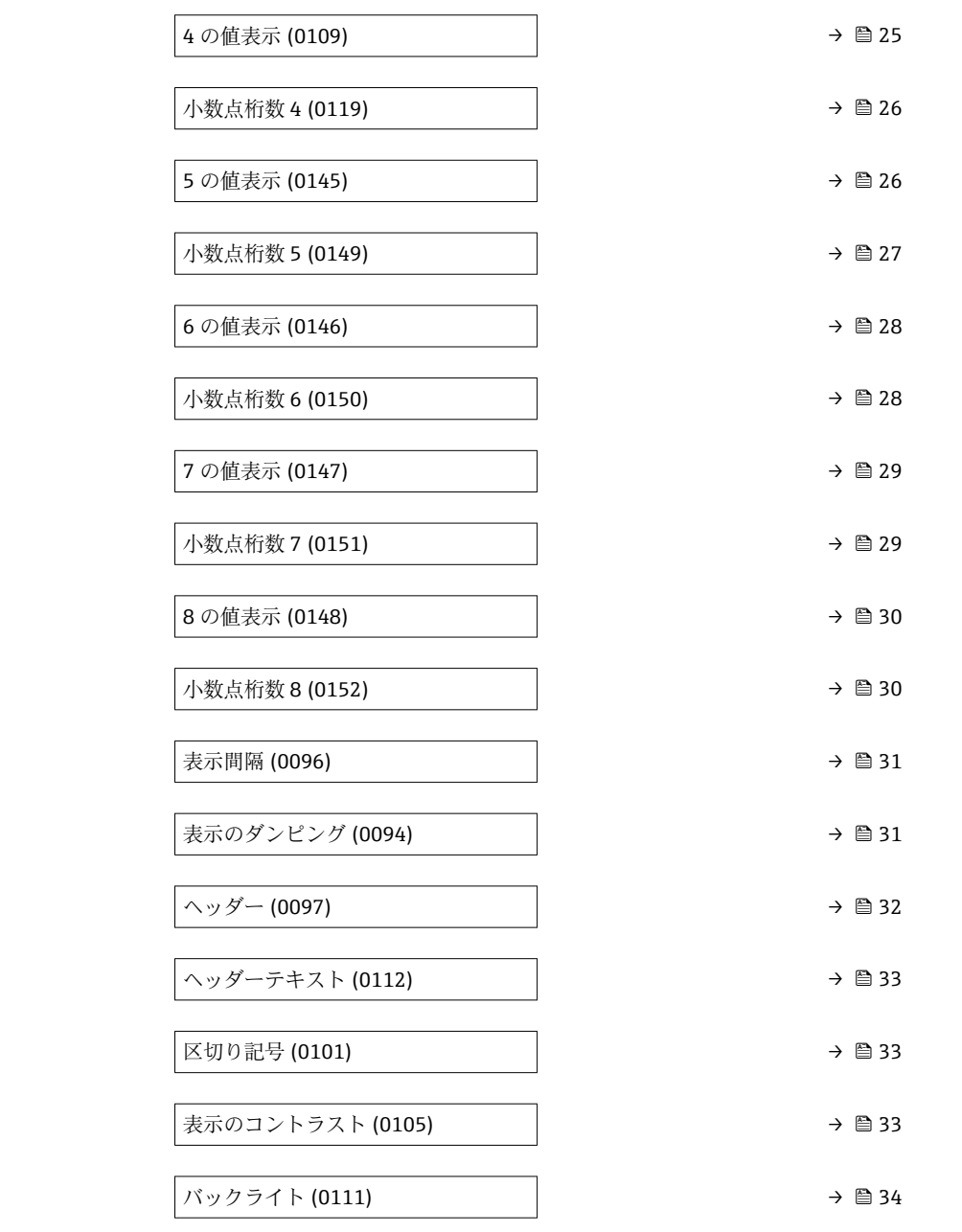

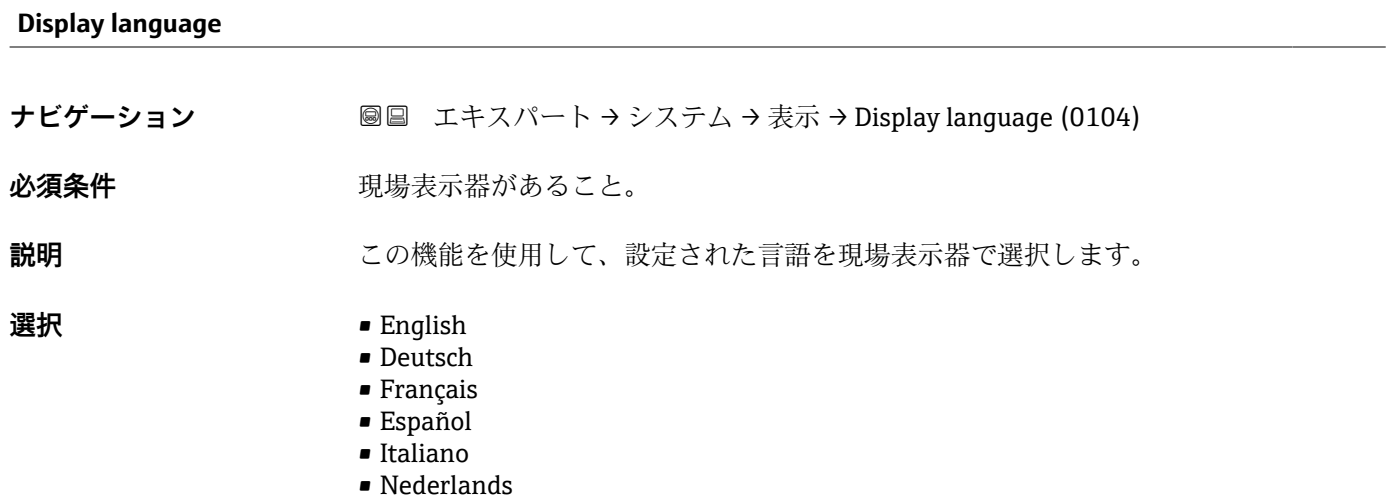

<span id="page-16-0"></span>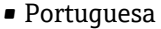

- Polski
- русский язык (Russian)
- Svenska
- Türkçe
- $\bullet$  中文 (Chinese)
- 日本語 (Japanese)
- 한국어 (Korean)
- tiếng Việt (Vietnamese)
- čeština (Czech)
- **工場出荷時設定** English(または、注文した言語を機器に工場設定)

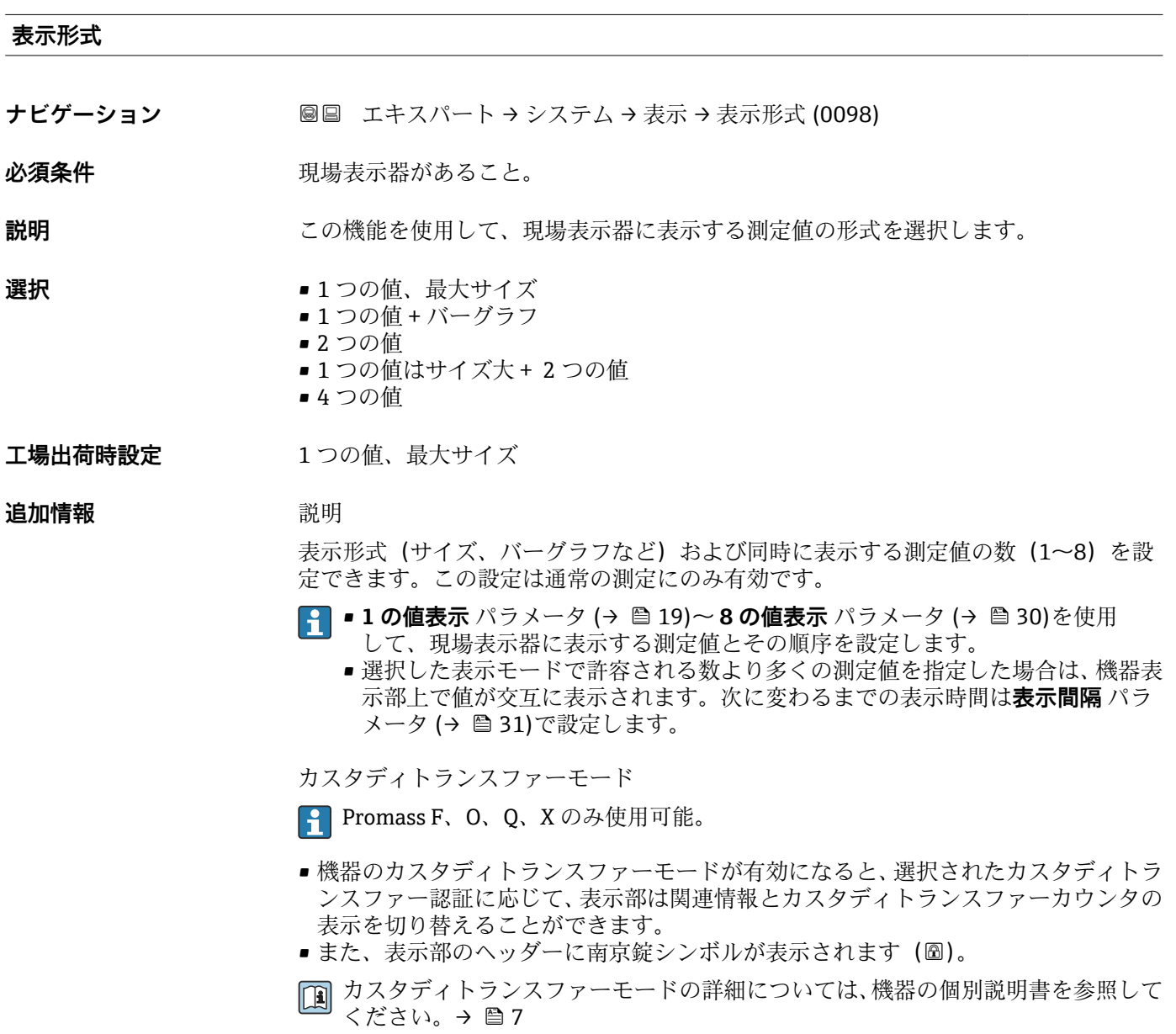

A0013099

現場表示器に表示できる測定値:

「1つの値、最大サイズ」 オプション

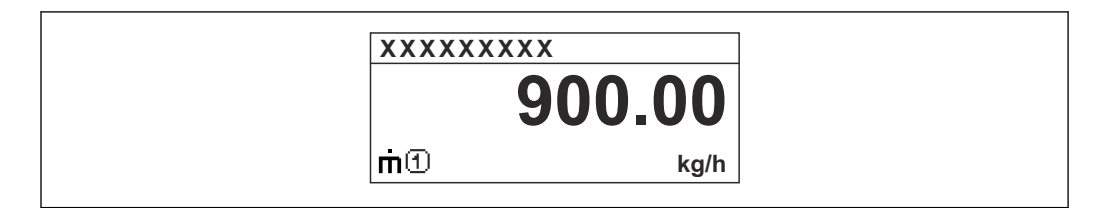

「1 つの値 + バーグラフ」 オプション

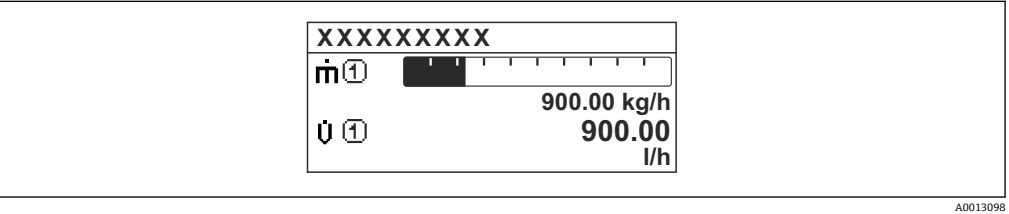

#### 「2 つの値」 オプション

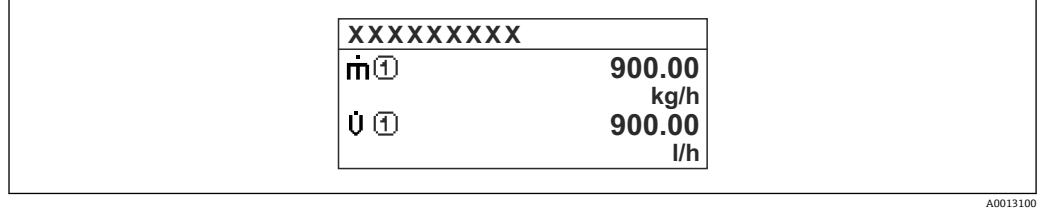

#### 「1 つの値はサイズ大+ 2 つの値」 オプション

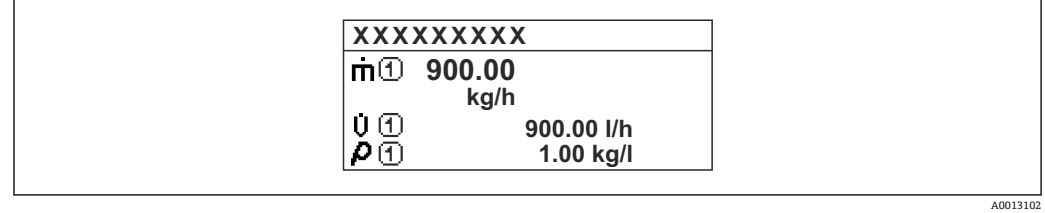

### 「4 つの値」 オプション

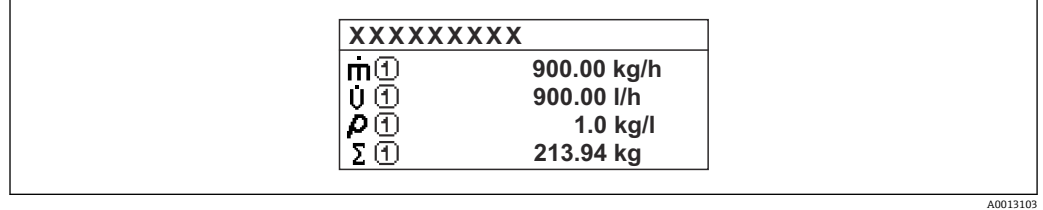

<span id="page-18-0"></span>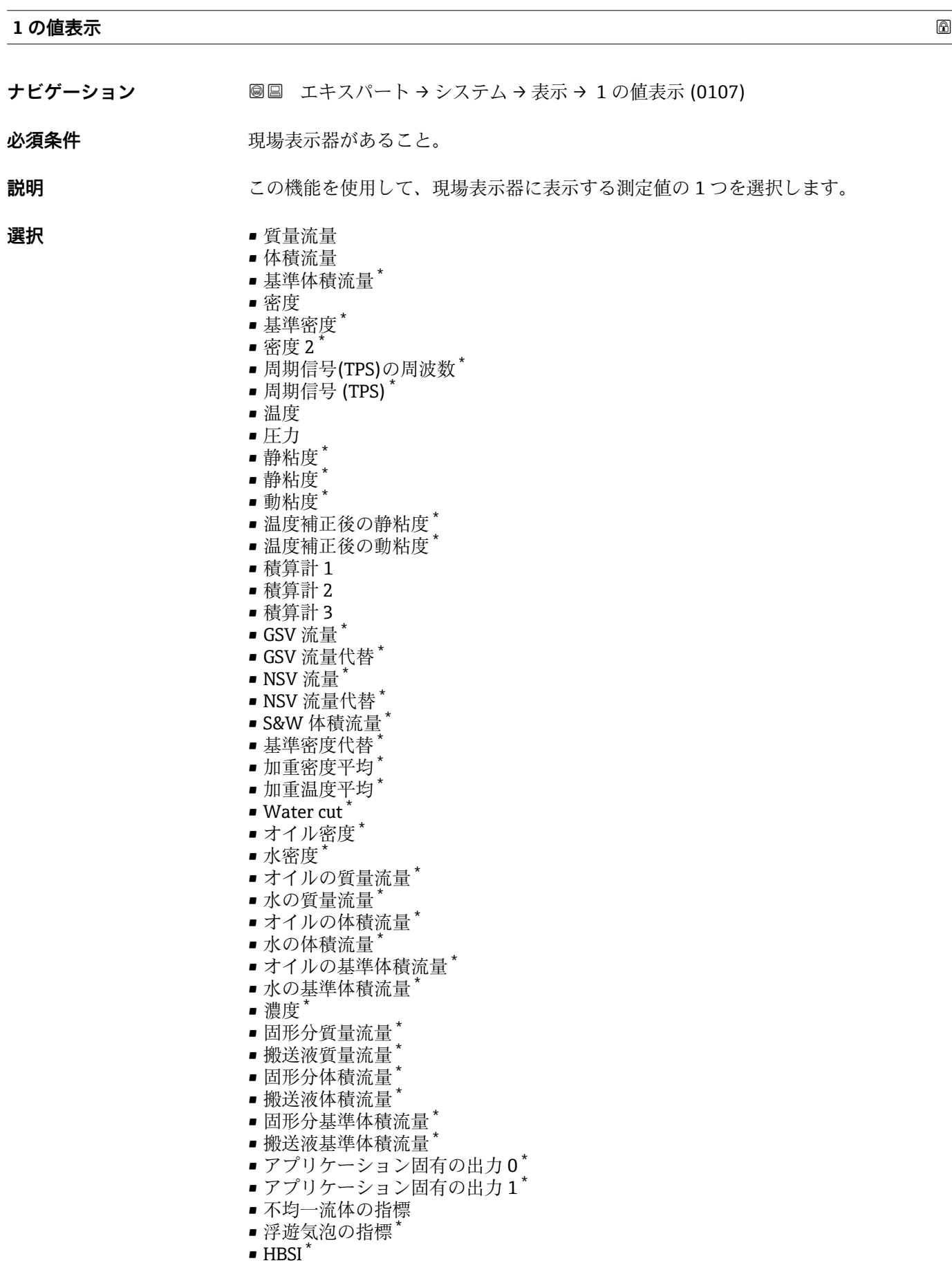

\* 表示はオーダしたオプションや機器のセッティングにより異なります

- 質量流量生値
- コイル電流 0
- コイル電流1
- 振動ダンピング0
- $\blacksquare$ 振動ダンピング $\mathbbm{1}^*$
- ■振動ダンピングの変動 0<sup>\*</sup>
- ■振動ダンピングの変動 1<sup>\*</sup>
- 振動周波数 0
- 振動周波数 1 \*
- 周波数変動 0 \*
- $-$  周波数変動 $1$
- $\blacksquare$ 振動振幅 $0^{\dagger}$
- 振動振幅 $1$
- 信号の非対称性
- ねじれの信号の非対称性\*
- 電気部内温度
- センサーインデックスコイル非対称性
- テストポイント 0
- テストポイント 1
- 電流出力 1
- $-$  電流出力 2
- 電流出力 3 \*
- $\blacksquare$  電流出力 4

工場出荷時設定 **資量流量** 

**追加情報 调查** 說明

複数の測定値が同時に表示される場合は、ここで選択した測定値が最初の値として表示 されます。この値は通常の測定時にのみ表示されます。

**● 表示形式** パラメータ (→ ■17) で、同時に表示する測定値の数と形式を設定しま す。

カスタディトランスファーモード

**P** Promass F、O、Q、X のみ使用可能。

表示はオーダしたオプションや機器のセッティングにより異なります

<span id="page-20-0"></span>機器のカスタディトランスファーモードが有効になると、選択されたカスタディトラン スファー認証に応じて、表示部は関連情報の表示に切り替えることができます。

■ カスタディトランスファーモードの詳細については、機器の個別説明書を参照して <ださい。→ ■7

依存関係

**← 表示する測定値の単位は、システムの単位** サブメニュー (→ ■91) の設定が用い られます。

選択

- **振動周波数** オプション 計測チューブの現在の振動周波数を表示します。この周波数は測定物の密度に応じ て異なります。
- **振動振幅** オプション プリセット値に対する計測チューブの相対的な振動振幅を表示します。この値は最 適条件下で 100 % となります。
- **振動ダンピング** オプション 現在の振動ダンピングを表示します。振動ダンピングはセンサが現在必要としてい る励子出力の指標となります。
- **信号の非対称性** オプション センサ入口と出口の振動振幅の相対的差異を表示します。測定値はセンサコイルの 製造許容誤差の結果であり、センサの全寿命にわたって一定のままとなります。

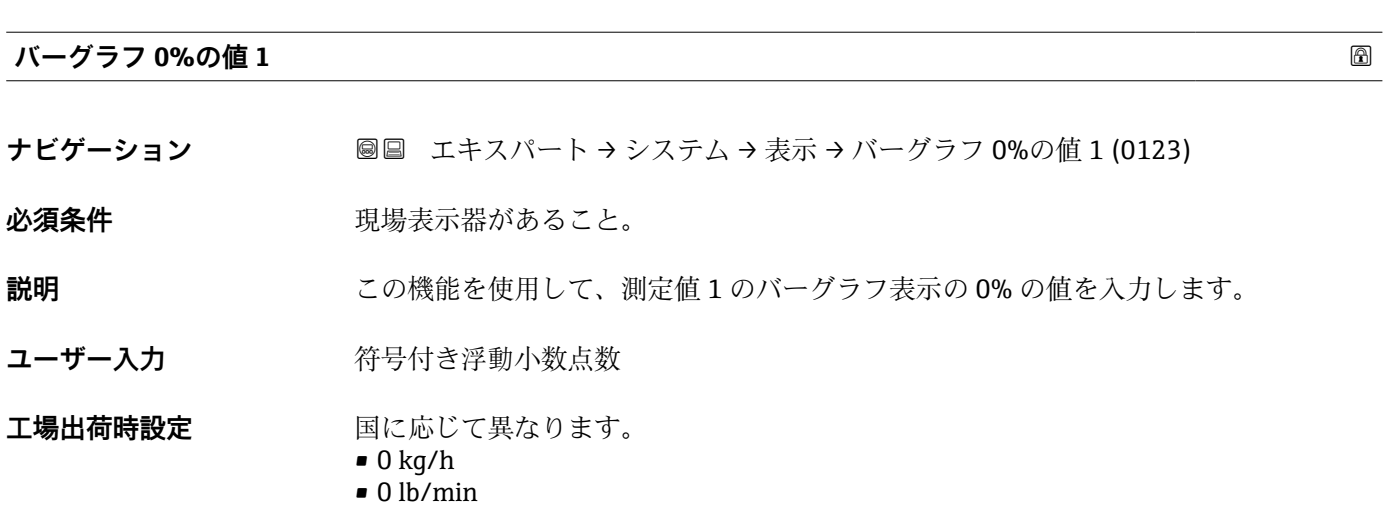

**追加情報** 説明

<del>1 表示形式</del> パラメータ (→ ■ 17) を使用して、バーグラフとして表示する測定値を 設定します。

ユーザー入力

**← 表示する測定値の単位は、システムの単位** サブメニュー (→ ■ 91) の設定が用い られます。

<span id="page-21-0"></span>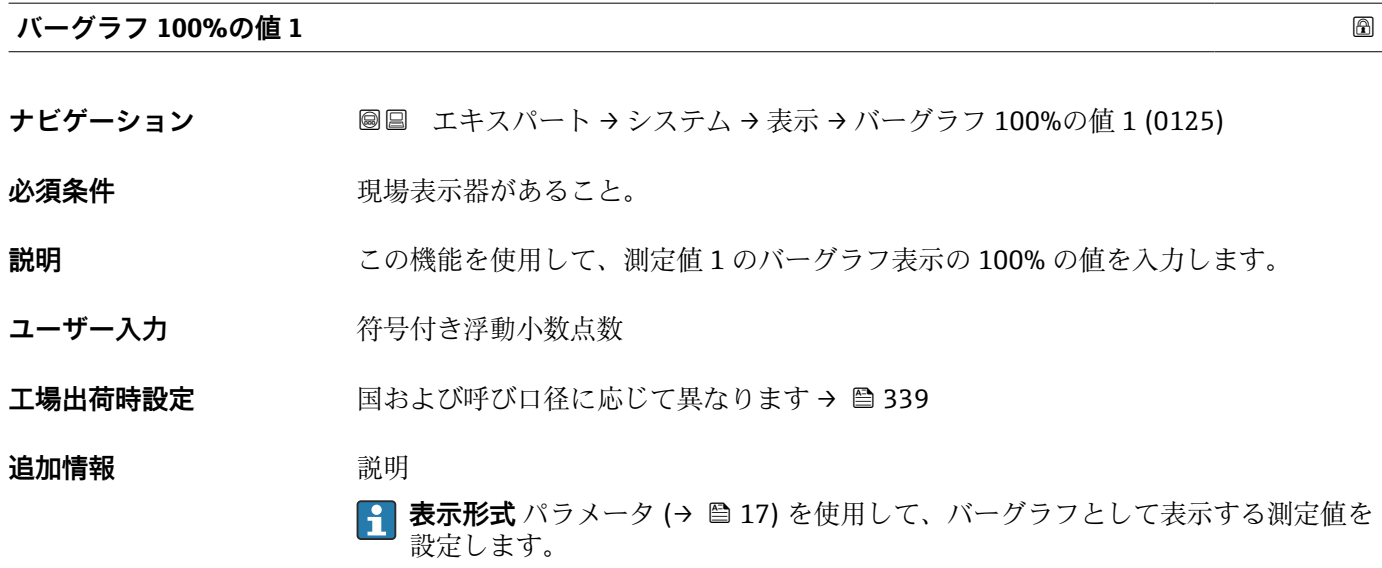

# ユーザー入力 **{1}** 表示する測定値の単位は、システムの単位 サブメニュー (→ ■ 91) の設定が用い られます。

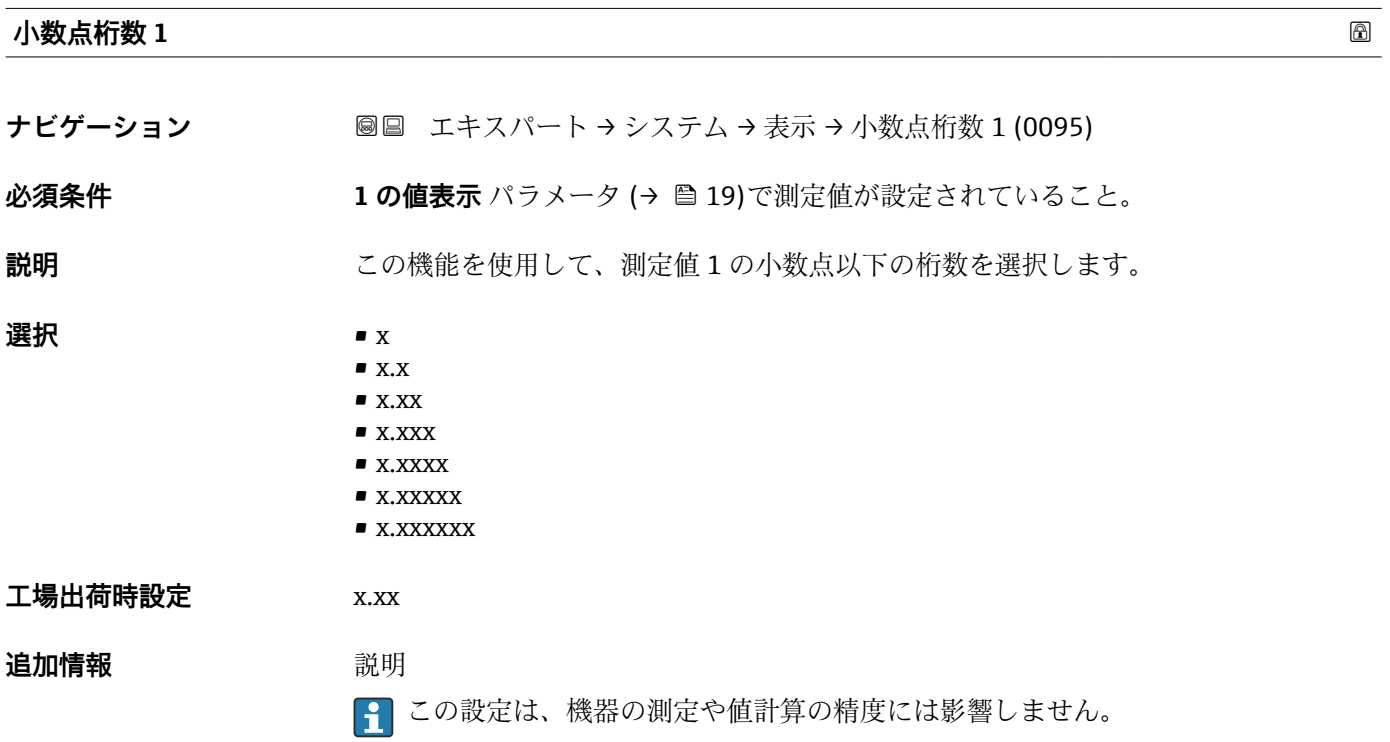

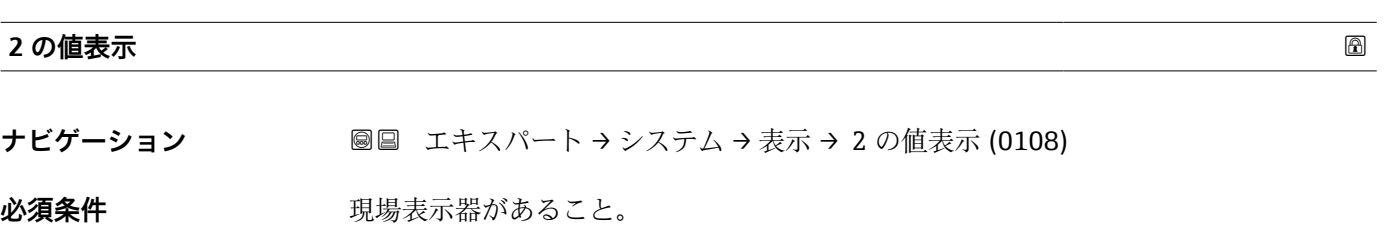

<span id="page-22-0"></span>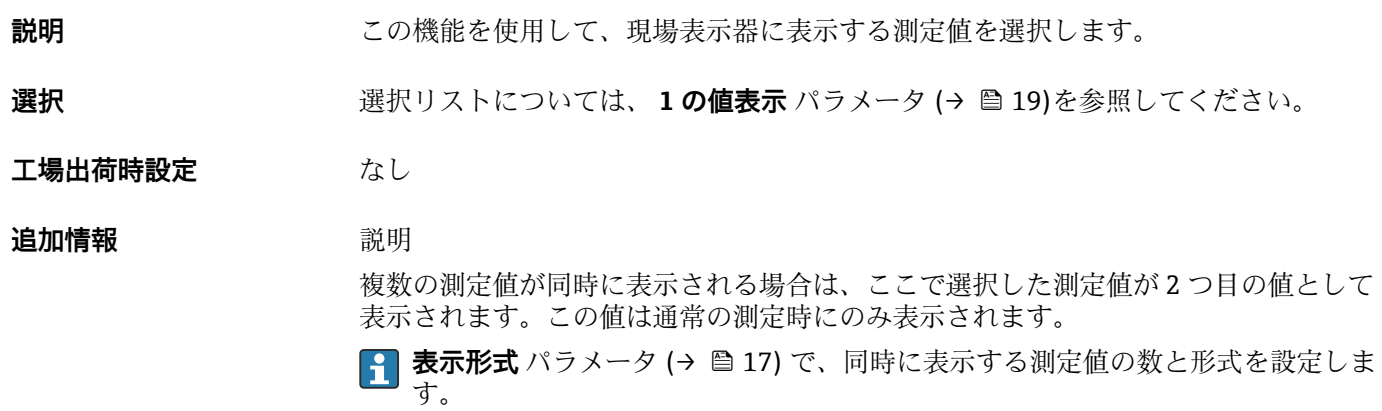

依存関係

表示する測定値の単位は、**システムの単位** サブメニュー [\(→ 91\)](#page-90-0) の設定が用い られます。

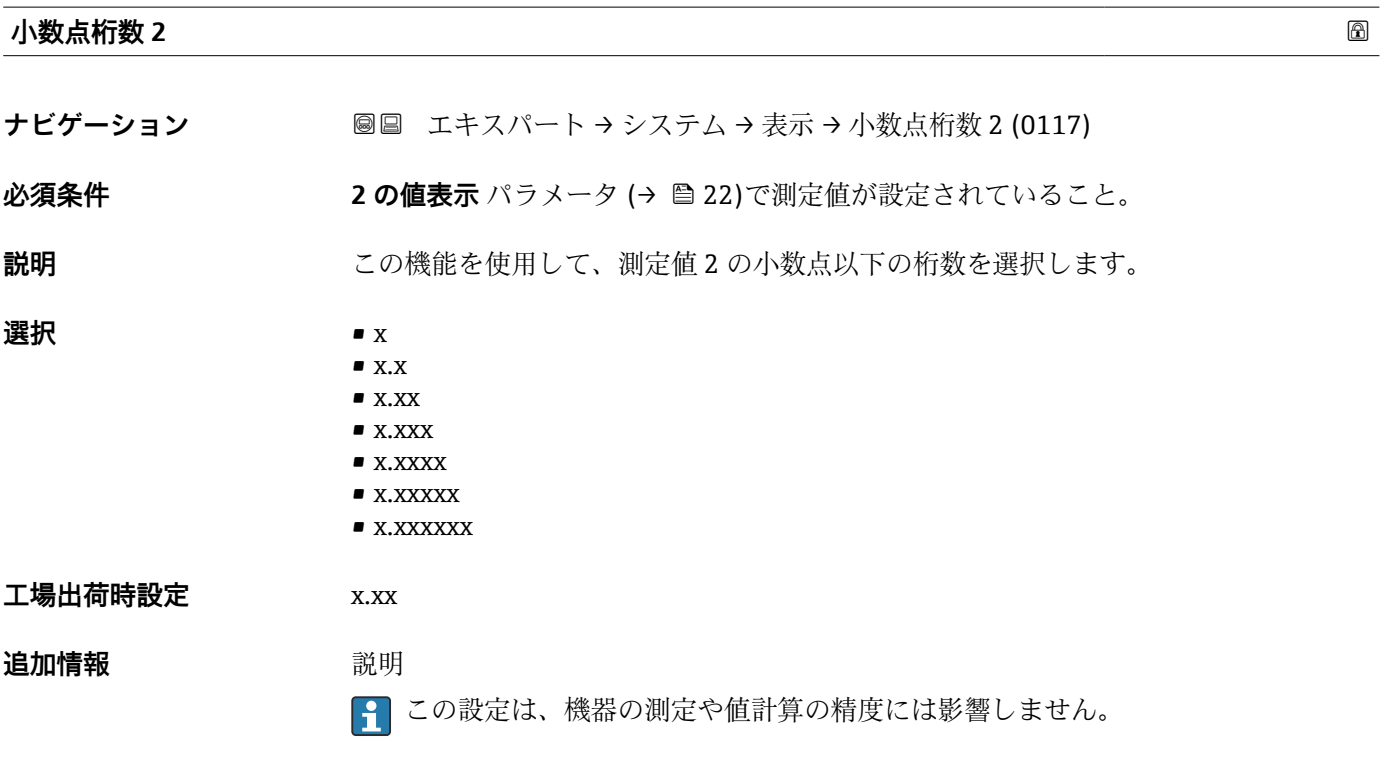

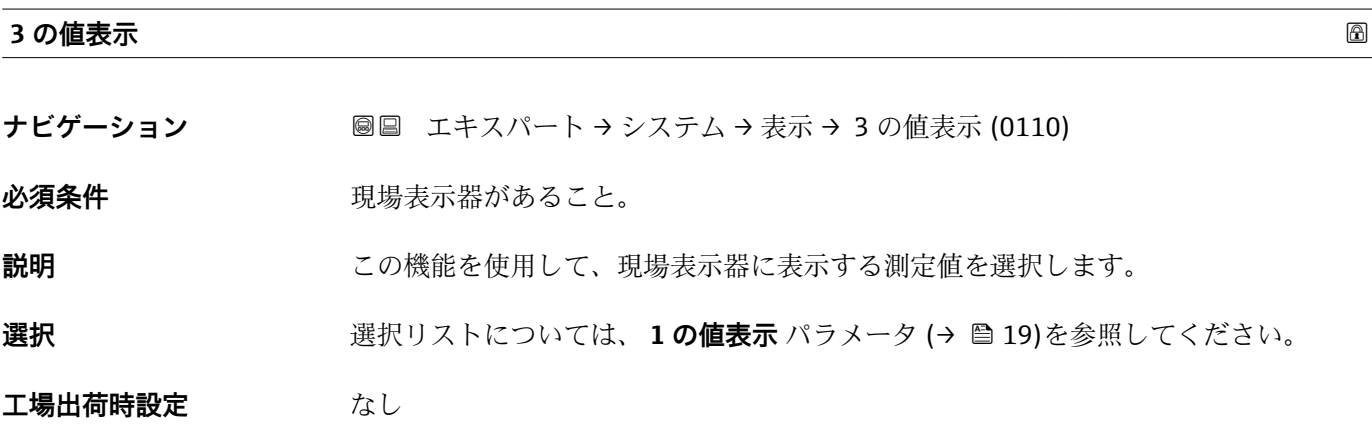

#### <span id="page-23-0"></span>**追加情報** 説明

複数の測定値が同時に表示される場合は、ここで選択した測定値が 3 つ目の値として 表示されます。この値は通常の測定時にのみ表示されます。

**表示形式** パラメータ [\(→ 17\)](#page-16-0) で、同時に表示する測定値の数と形式を設定しま す。

選択項目

**← 表示する測定値の単位は、システムの単位** サブメニュー (→ ■ 91) の設定が用い られます。

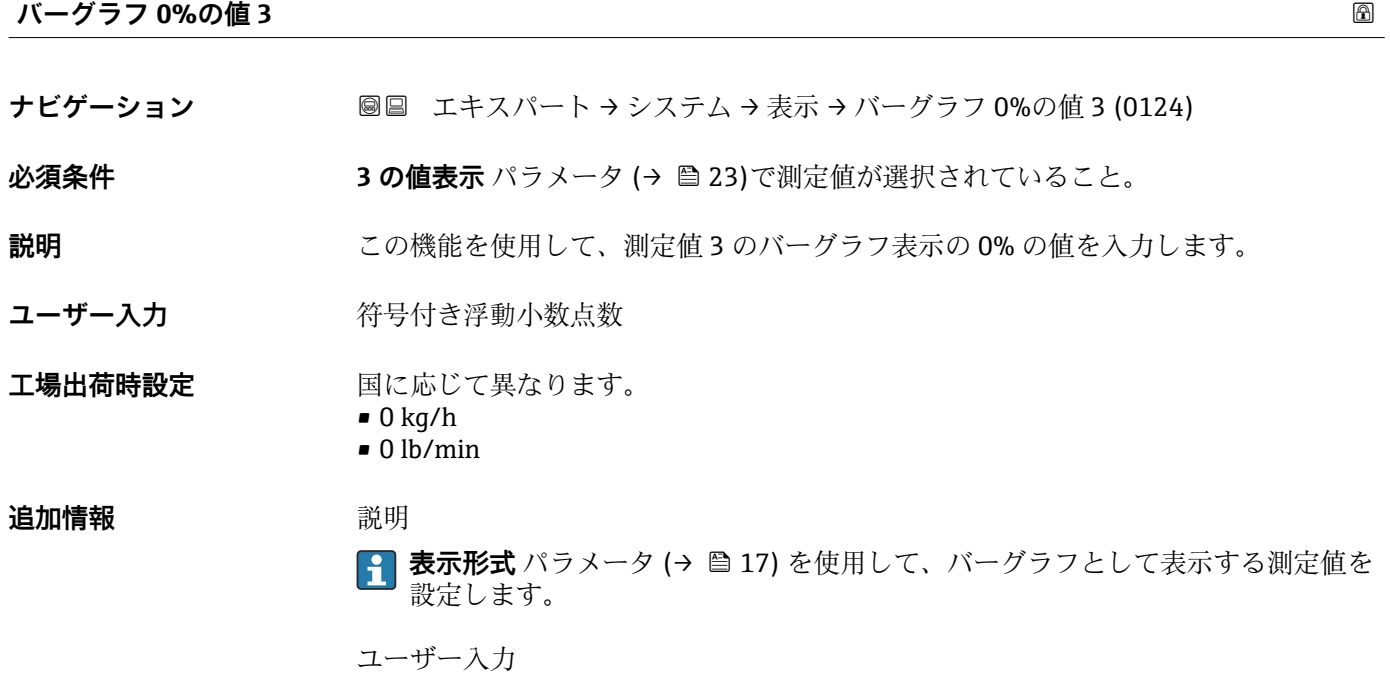

**4 表示する測定値の単位は、<b>システムの単位** サブメニュー(→ ■ 91) の設定が用い られます。

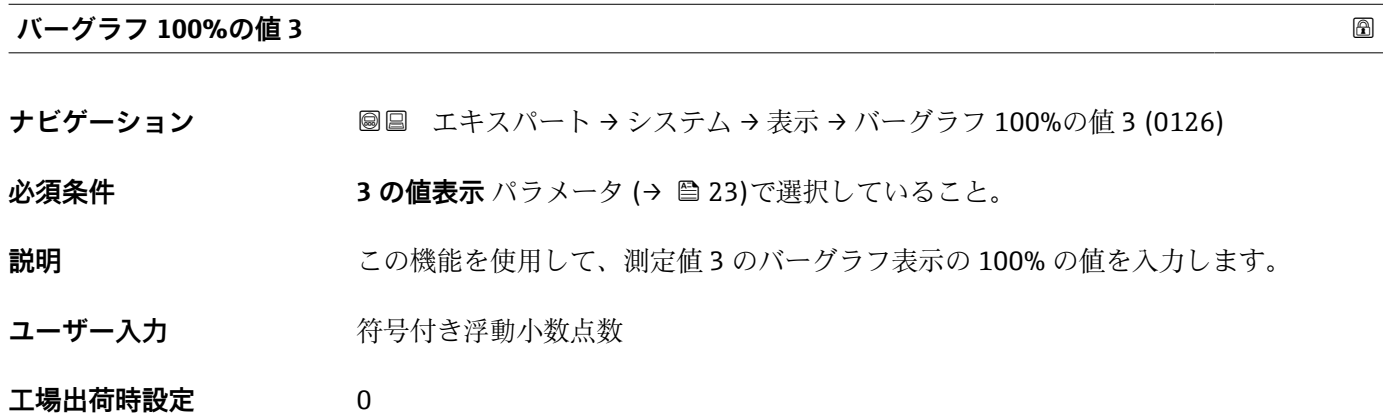

<span id="page-24-0"></span>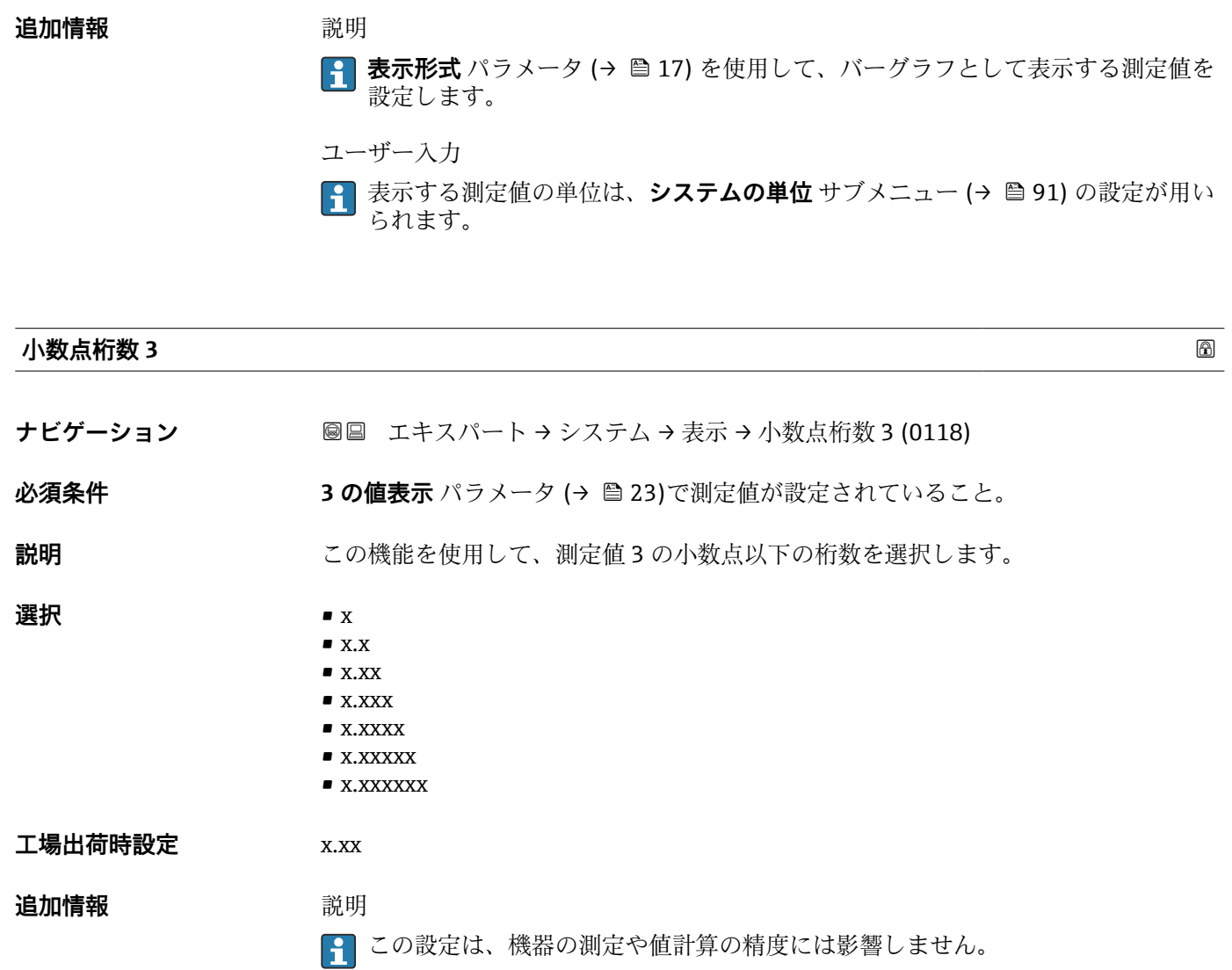

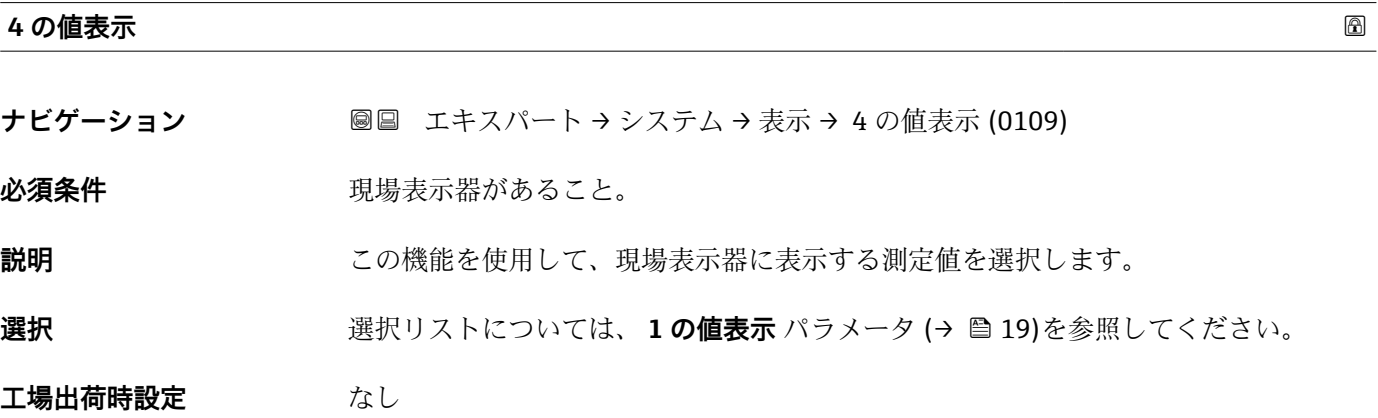

#### <span id="page-25-0"></span>**追加情報** 説明

複数の測定値が同時に表示される場合は、ここで選択した測定値が 4 つ目の値として 表示されます。この値は通常の測定時にのみ表示されます。

**4 表示形式** パラメータ (→ ■17) で、同時に表示する測定値の数と形式を設定しま す。

#### 選択項目

**← 表示する測定値の単位は、システムの単位** サブメニュー (→ ■ 91) の設定が用い られます。

カスタディトランスファーモード

**Promass F、O、Q、X のみ使用可能。** 

機器のカスタディトランスファーモードが有効になると、選択されたカスタディトラン スファー認証に応じて、表示部はカスタディトランスファーカウンタの表示に切り替え ることができます。

■ カスタディトランスファーモードの詳細については、機器の個別説明書を参照して ください。→ ■7

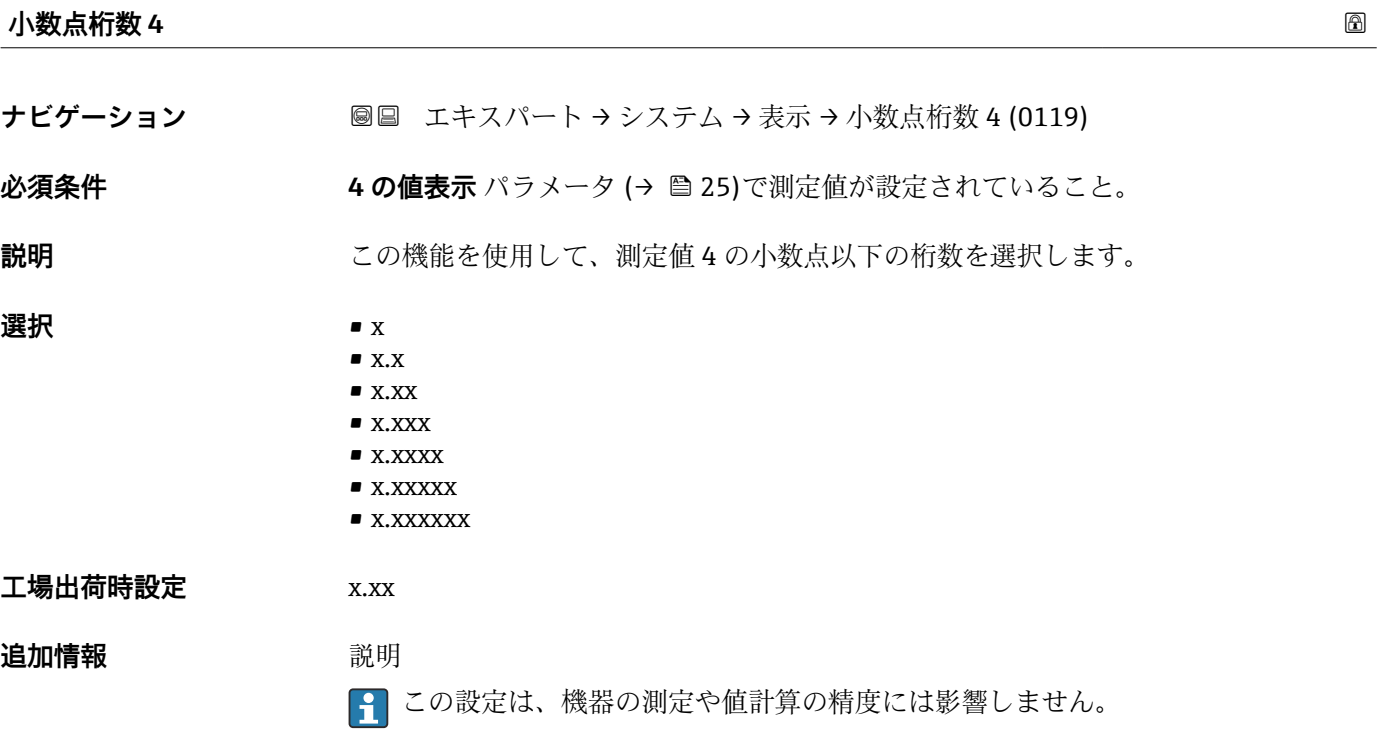

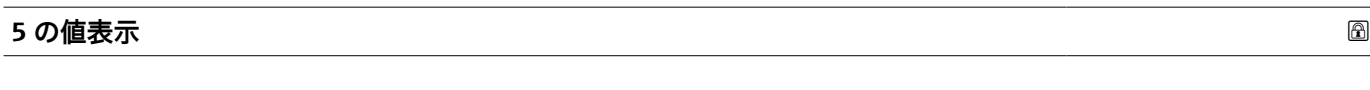

ナビゲーション ■■ エキスパート → システム → 表示 → 5 の値表示 (0145)

必須条件 **アンストラック**現場表示器があること。

**説明** この機能を使用して、現場表示器に表示する測定値の 1 つを選択します。

<span id="page-26-0"></span>**選択** スポリストについては、1の値表示 パラメータ (→ ■19)を参照してください。

#### **工場出荷時設定** なし

**追加情報** 説明

複数の測定値が同時に表示される場合は、ここで選択した測定値が 5 つ目の値として 表示されます。この値は通常の測定時にのみ表示されます。

**4 表示形式** パラメータ (→ ■17) で、同時に表示する測定値の数と形式を設定しま す。

選択

<mark>4</mark> 表示する測定値の単位は、**システムの単位** サブメニュー (→ △ 91) の設定が用い られます。

カスタディトランスファーモード

**Promass F、O、Q、X のみ使用可能。** 

機器のカスタディトランスファーモードが有効になると、選択されたカスタディトラン スファー認証に応じて、表示部はカスタディトランスファーカウンタの表示に切り替え ることができます。

■ カスタディトランスファーモードの詳細については、機器の個別説明書を参照して <ださい。→ ■7

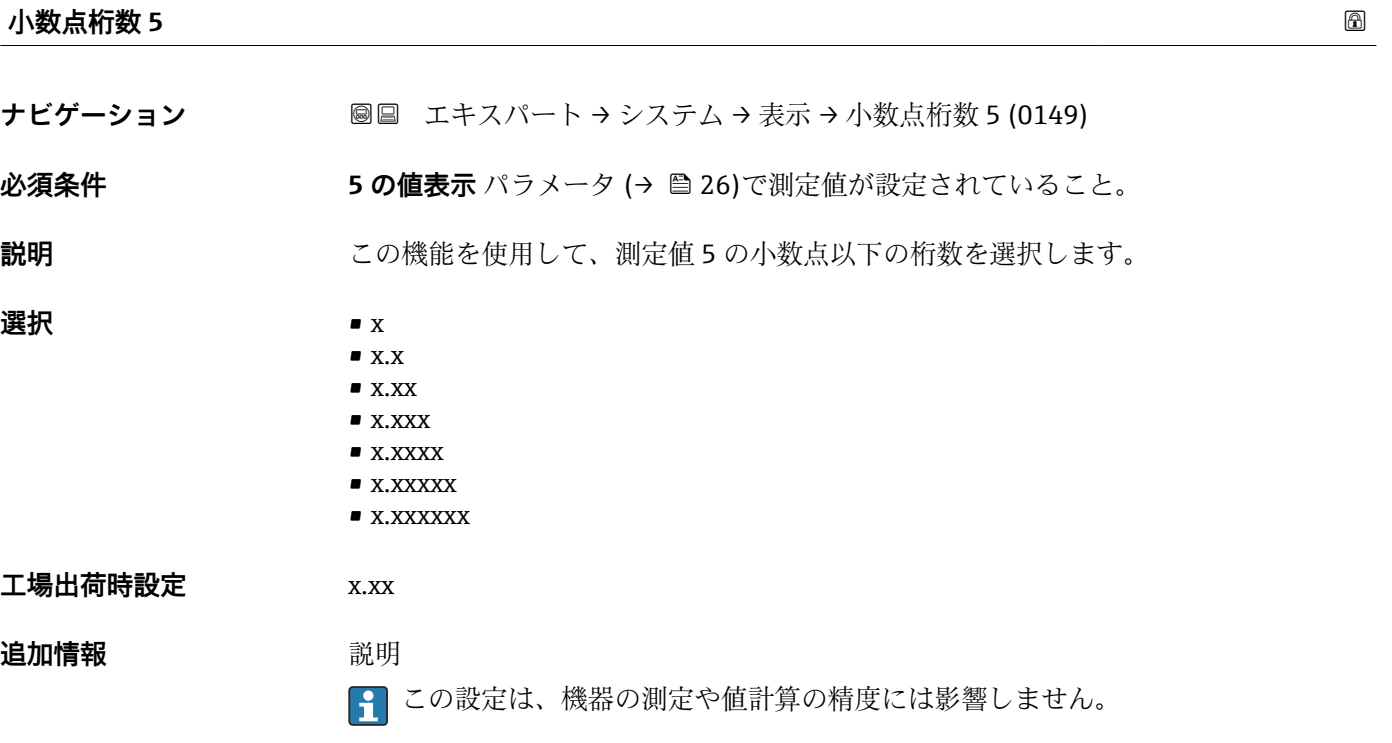

<span id="page-27-0"></span>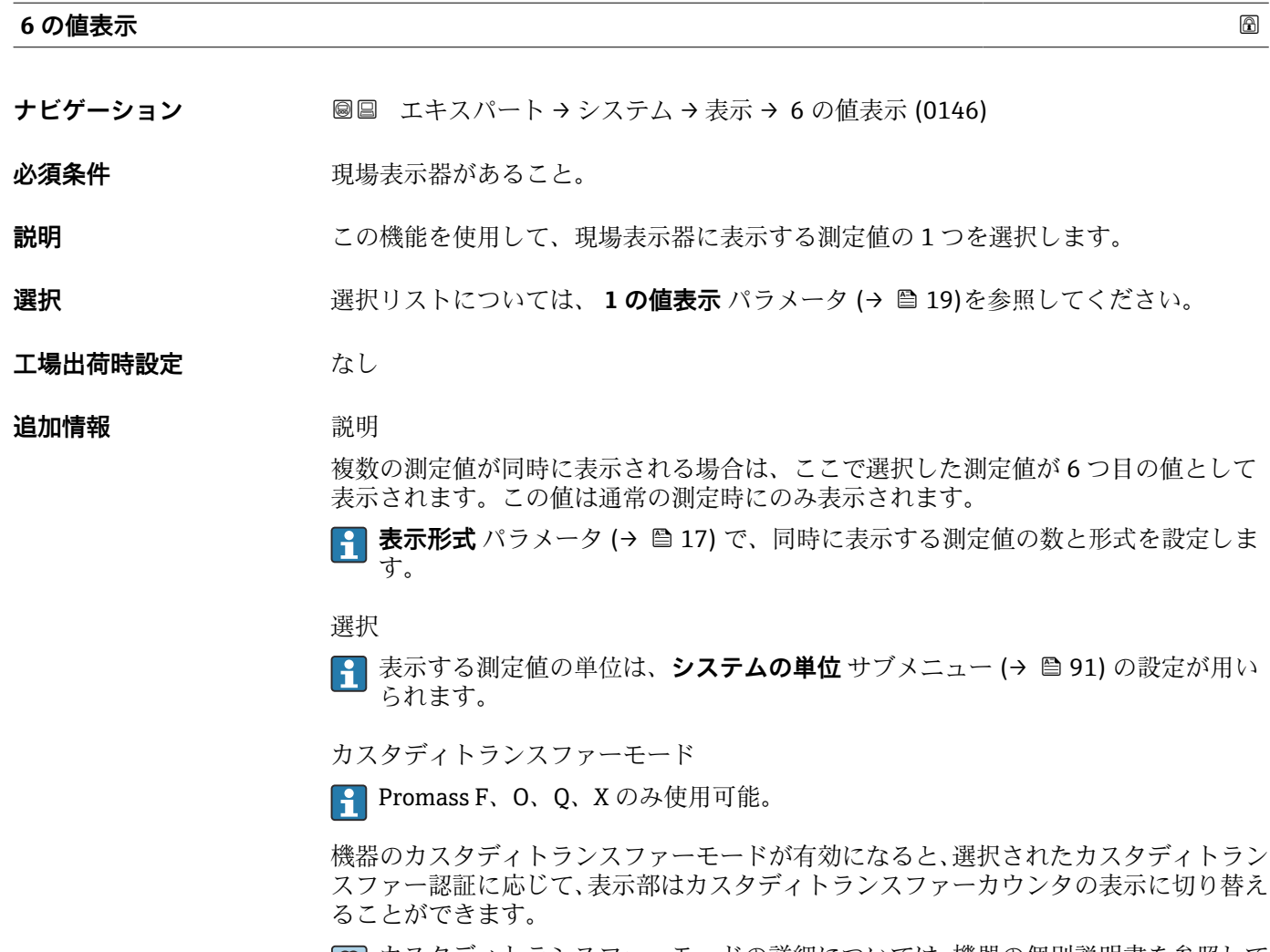

カスタディトランスファーモードの詳細については、機器の個別説明書を参照して ください。[→ 7](#page-6-0)

# **小数点桁数 6**

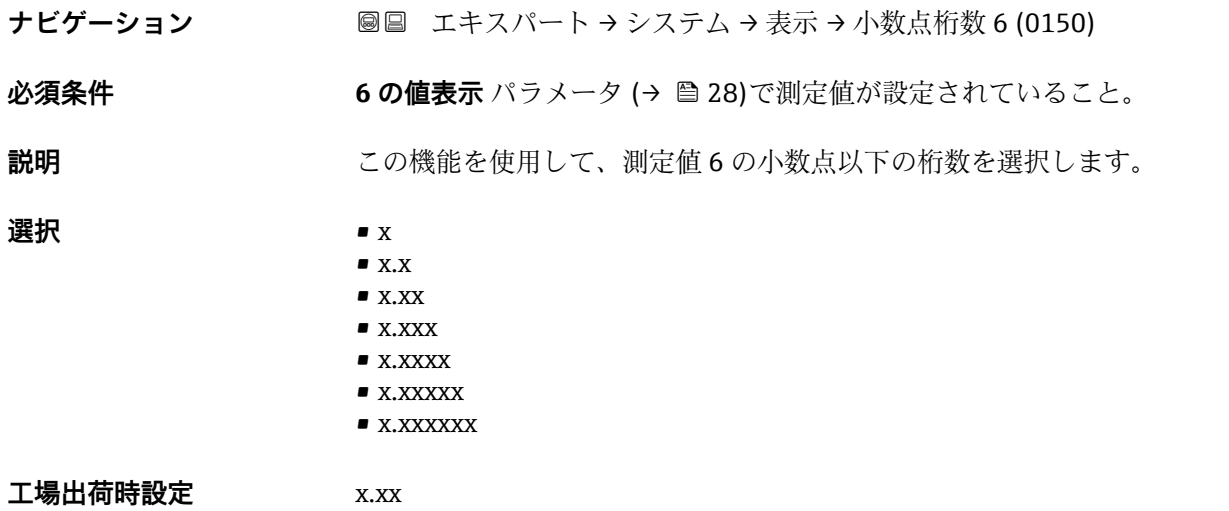

### <span id="page-28-0"></span>**追加情報** 説明

■1 この設定は、機器の測定や値計算の精度には影響しません。

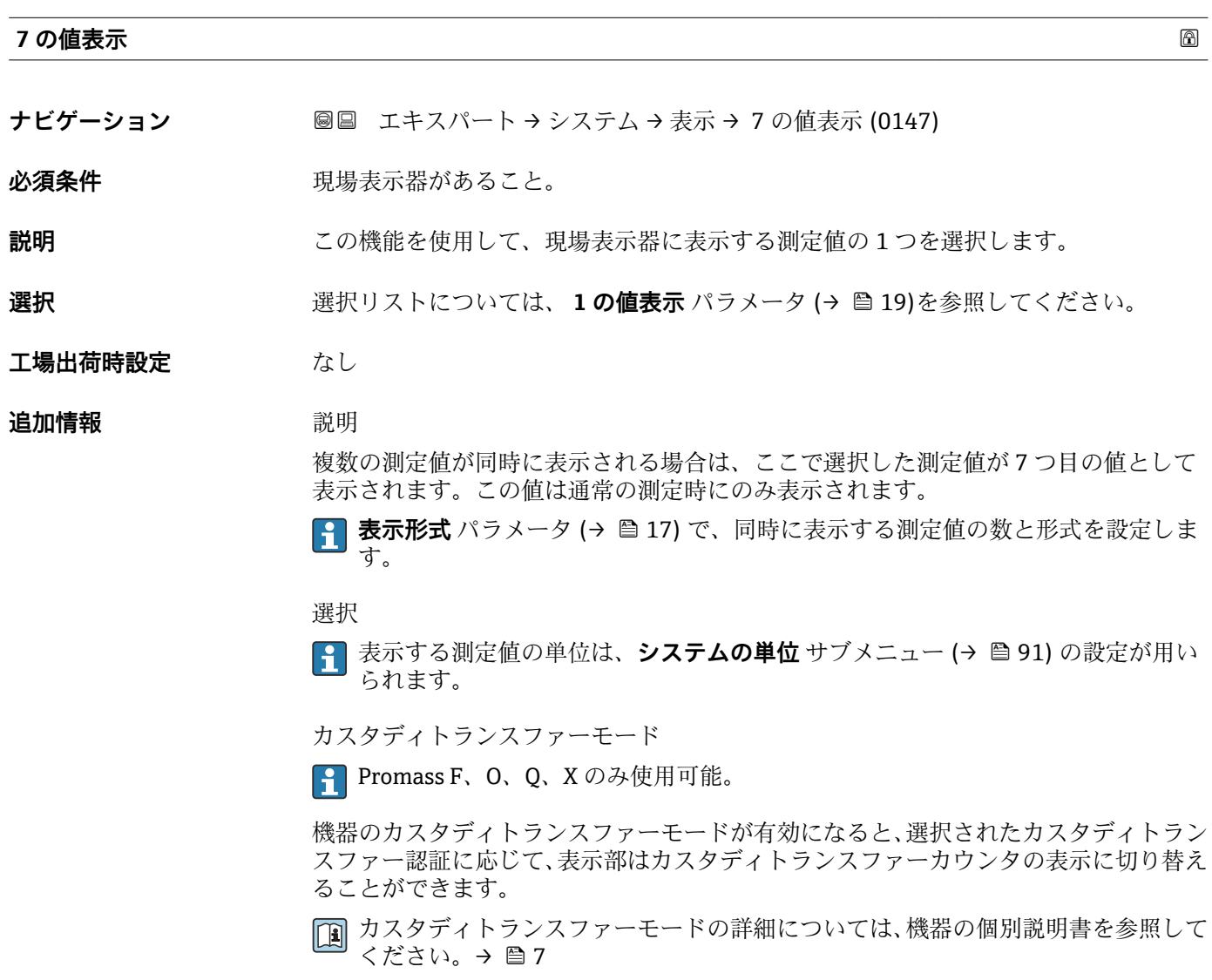

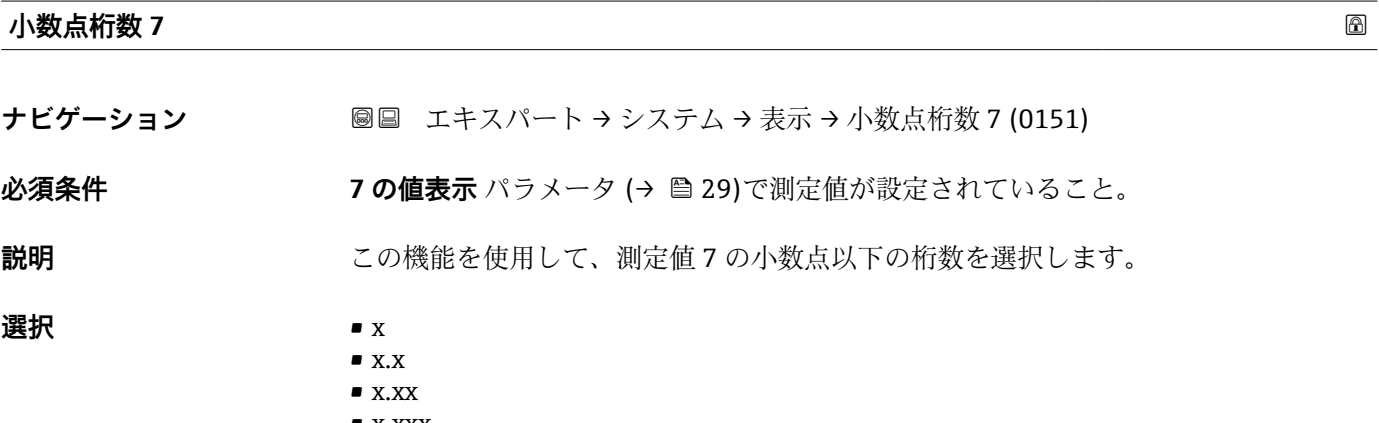

• x.xxx

<span id="page-29-0"></span>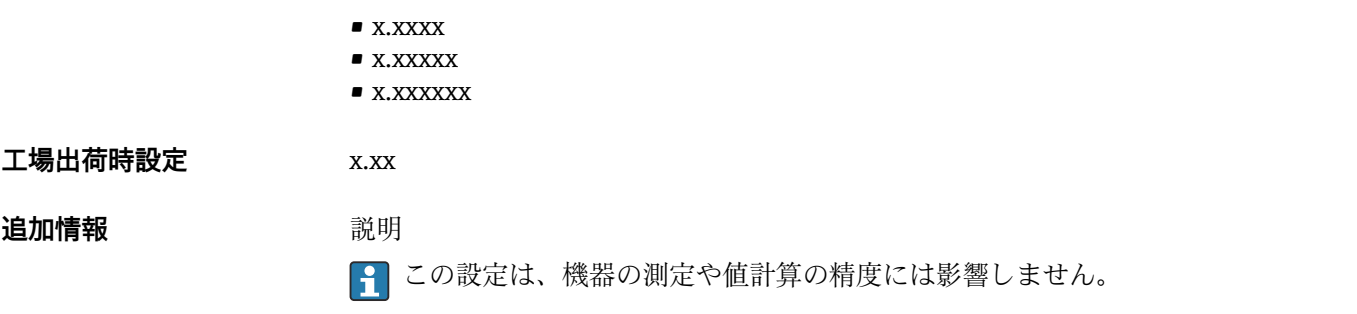

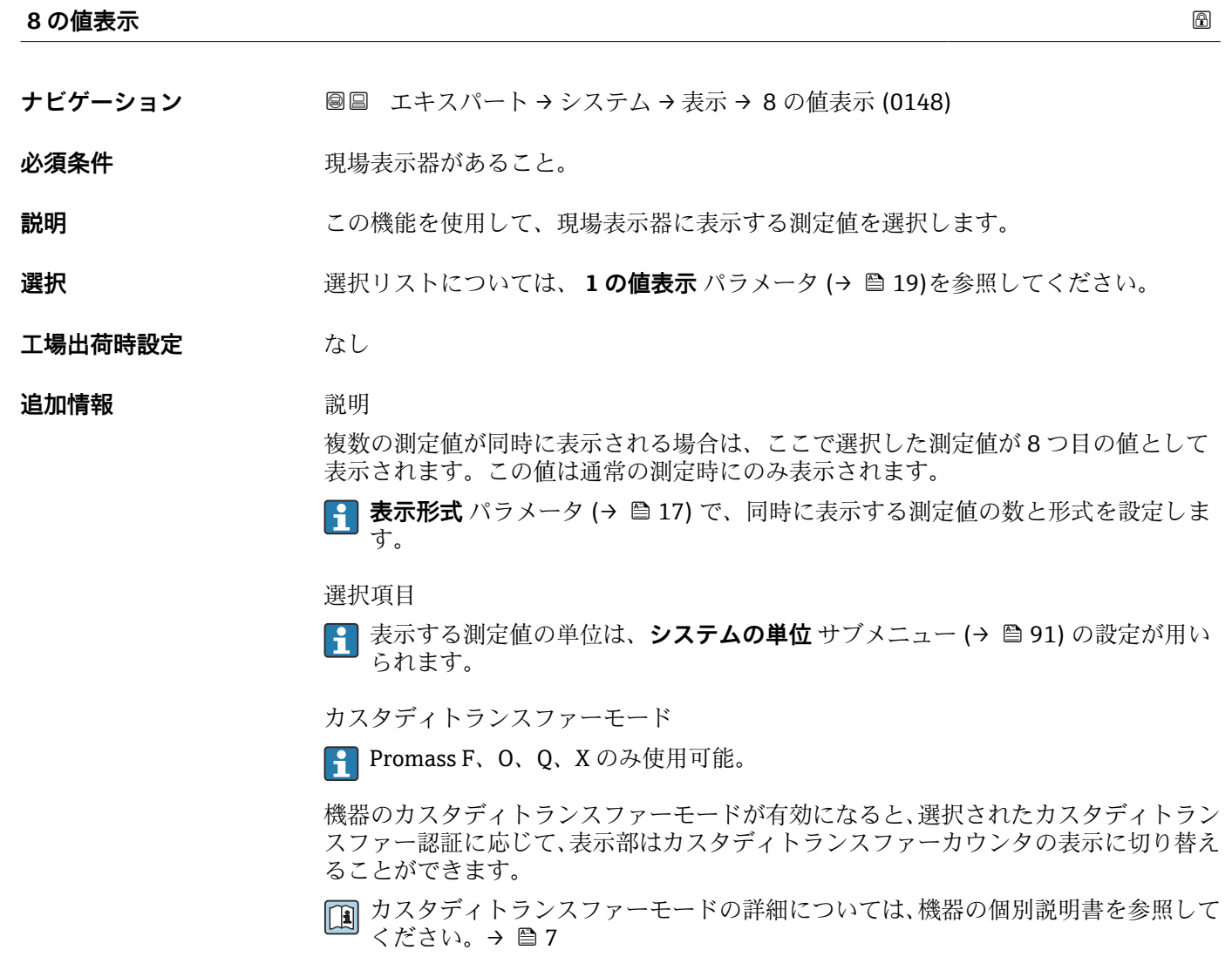

**小数点桁数 8** ナビゲーション ■■ エキスパート → システム → 表示 → 小数点桁数 8 (0152)

**必須条件 80値表示** パラメータ (→ ■30)で測定値が設定されていること。

**説明** この機能を使用して、測定値 8 の小数点以下の桁数を選択します。

<span id="page-30-0"></span>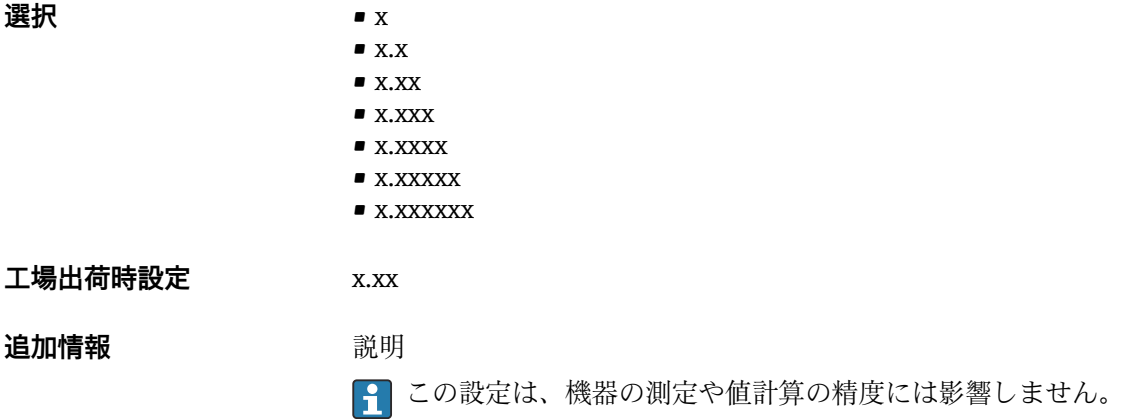

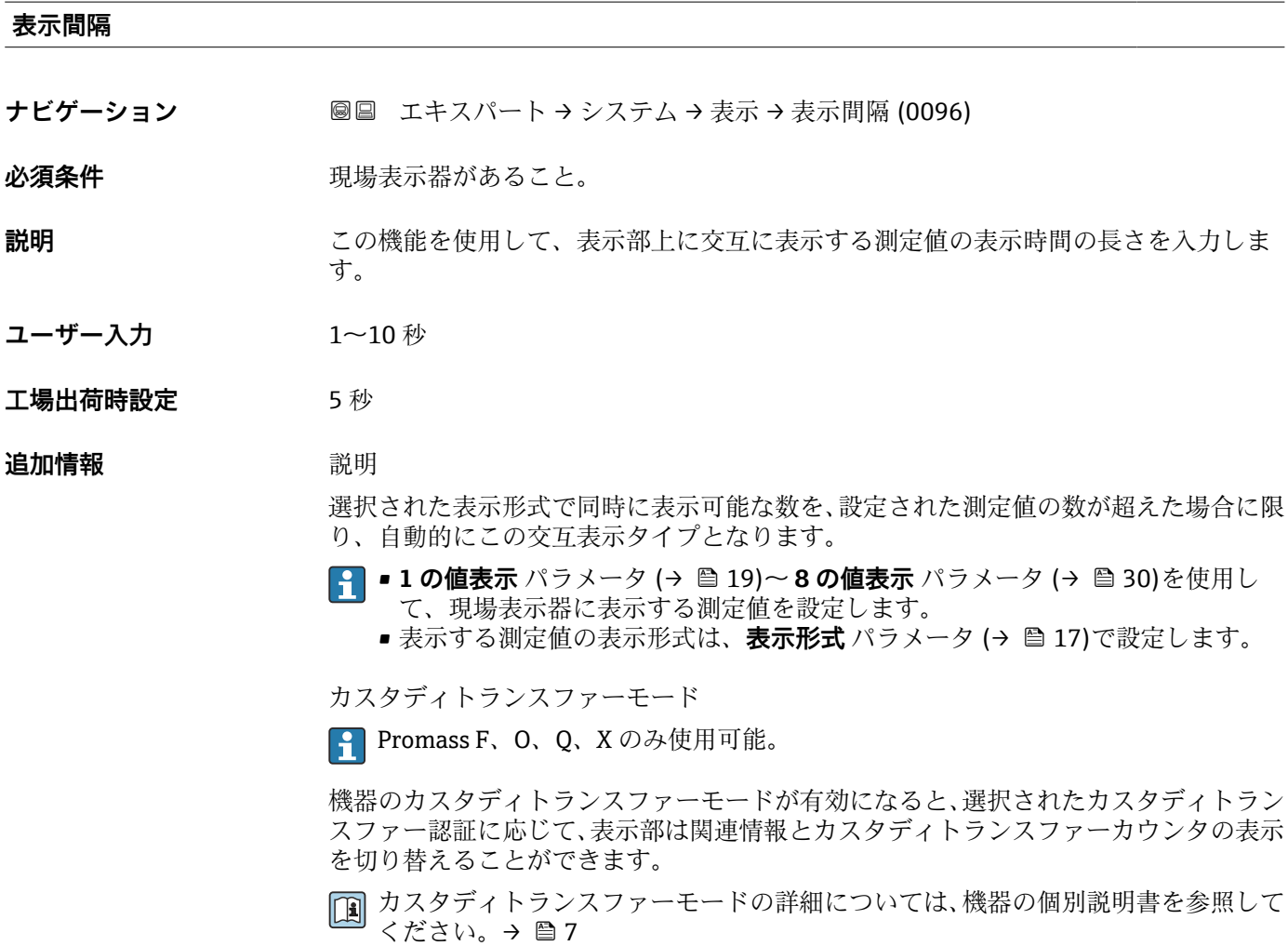

# **表示のダンピング**

- 
- **ナビゲーション ■■ エキスパート → システム → 表示 → 表示のダンピング (0094)**

必須条件 **アンストラック**現場表示器があること。

<span id="page-31-0"></span>**説明** この機能を使用して、プロセス条件に起因する測定値の変動に対する、現場表示器の応 答時間の時定数を入力します。

- **ユーザー入力** 0.0~999.9 秒
- **工場出荷時設定** 0.0 秒
- **追加情報** ユーザー入力
	- この機能を使用して、表示のダンピングの時定数 (PT1 エレメント<sup>1)</sup>) を入力します。 • 小さな時定数を入力した場合、表示部は変動する測定変数に対して非常に素早く反応 します。
	- 一方、大きな時定数を入力した場合は、表示部の反応が遅くなります。
	- **40** を入力するとダンピングはオフになります (工場設定)。

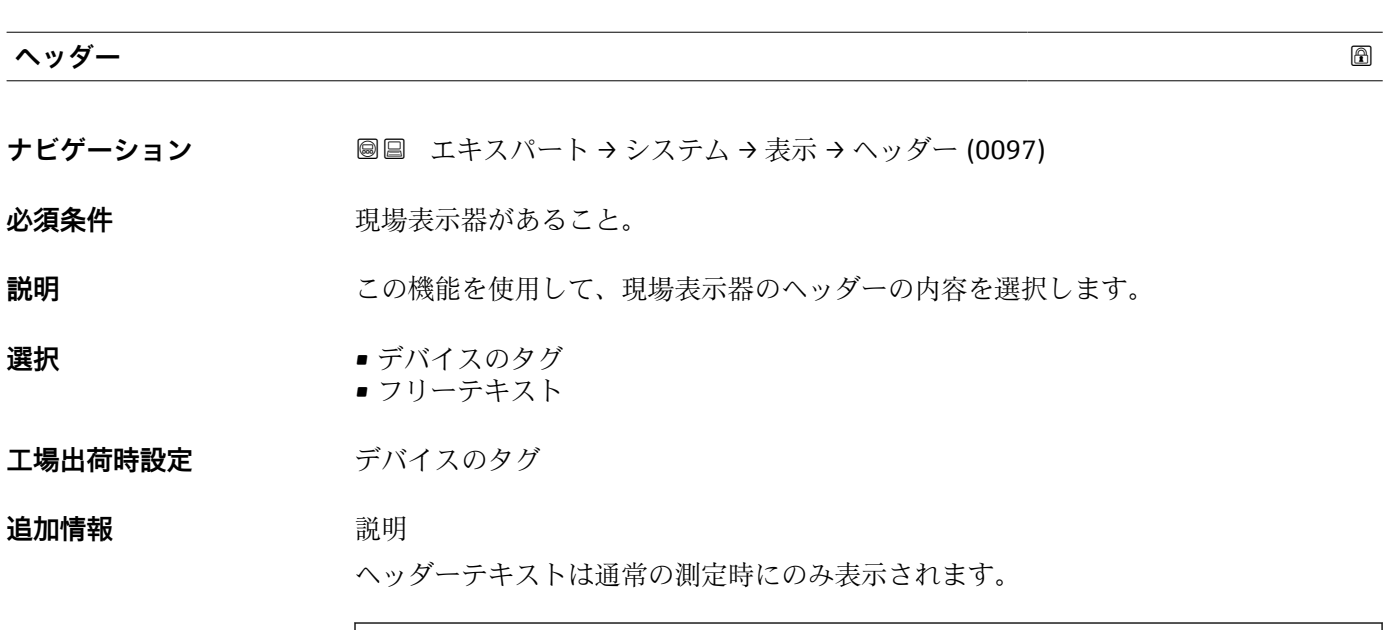

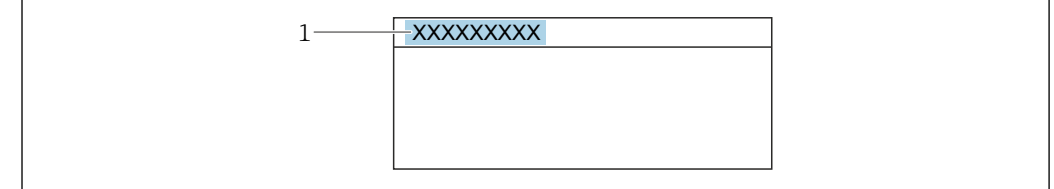

1 表示部のヘッダーテキストの位置

選択項目

- デバイスのタグ
- **デバイスのタグ** パラメータ (→ 281)で設定します。 ■ フリーテキスト
	- **ヘッダーテキスト** パラメータ (→ ■33)で設定します。

A0029422

<sup>1)</sup> 一次遅延を伴う比例伝達挙動

<span id="page-32-0"></span>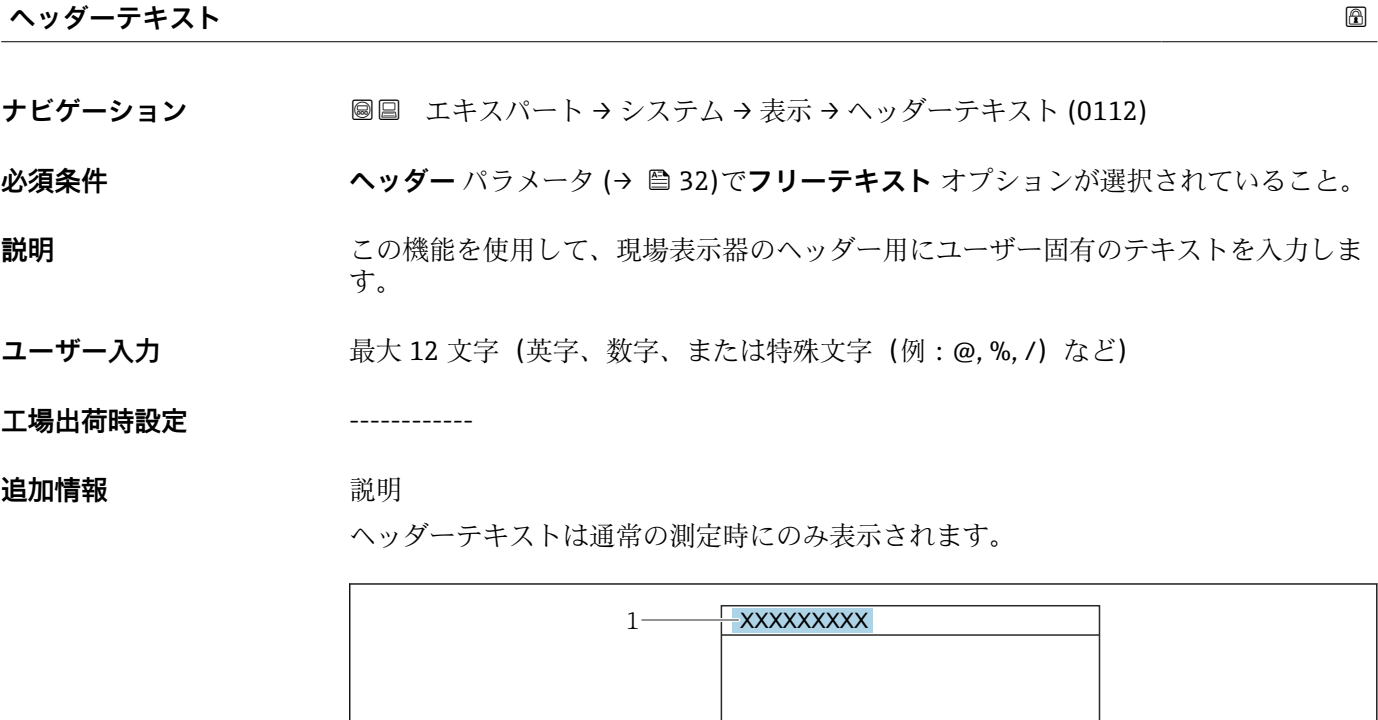

1 表示部のヘッダーテキストの位置

ユーザー入力 表示される文字数は使用される文字に応じて異なります。

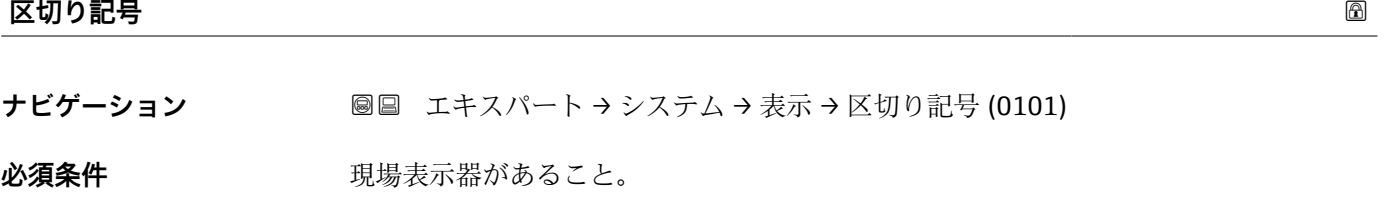

**説明** この機能を使用して、桁区切り記号を選択します。

**選択** • .(点) ■,(コンマ)

**工場出荷時設定** .(点)

### **表示のコントラスト**

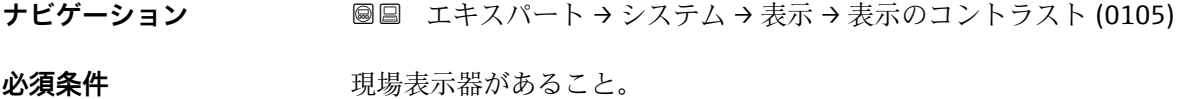

A0029422

<span id="page-33-0"></span>**説明** この機能を使用して、周囲条件(照明、読み取り角度など)に合わせて表示部のコント ラストを調整するための値を入力します。

**ユーザー入力** 20~80 %

エ場出荷時設定 **スポスポスポ**に応じて異なります。

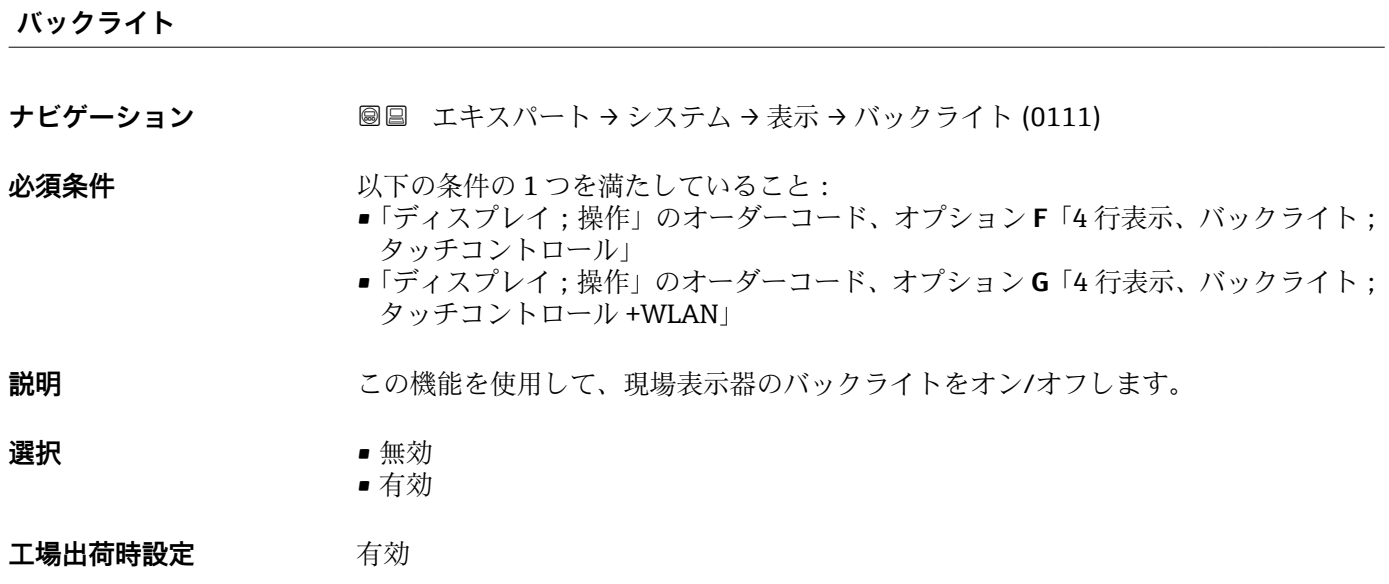

# **3.1.2 「設定のバックアップ」 サブメニュー**

ナビゲーション 圖圖 エキスパート → システム → 設定のバックアップ

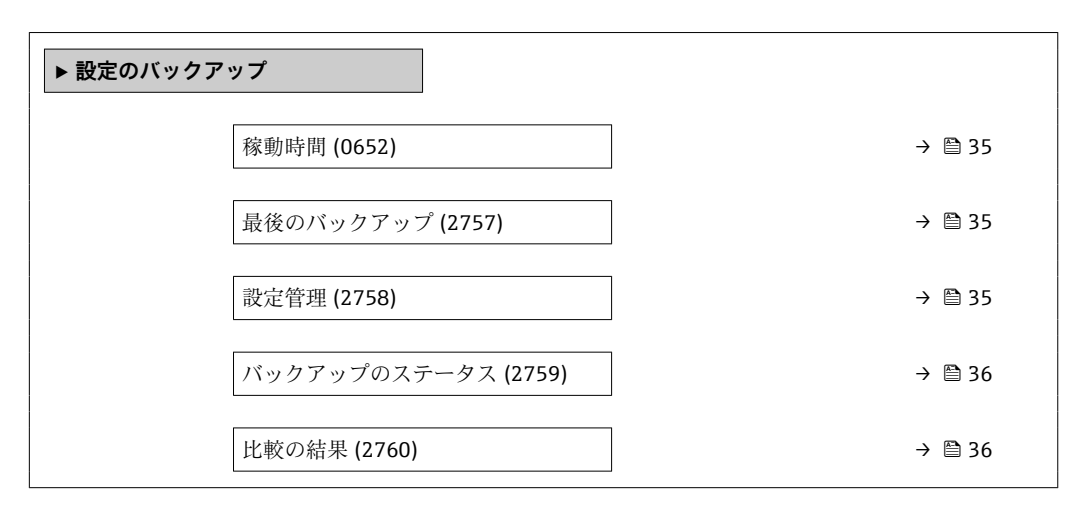

<span id="page-34-0"></span>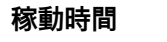

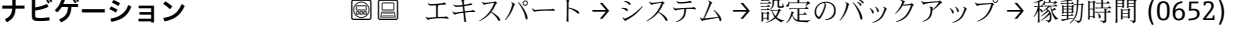

**説明** この機能を使用して、機器の稼働時間を表示します。

ユーザーインターフェイ 日(d)、時(h)、分(m)、秒(s) **ス**

**追加情報** コーザーインターフェイス 最大日数は 9999 です。これは、27 年に相当します。

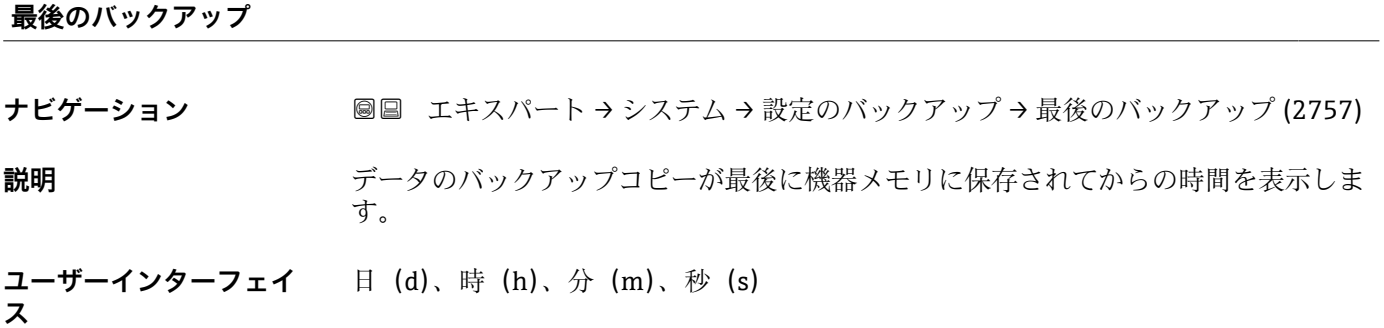

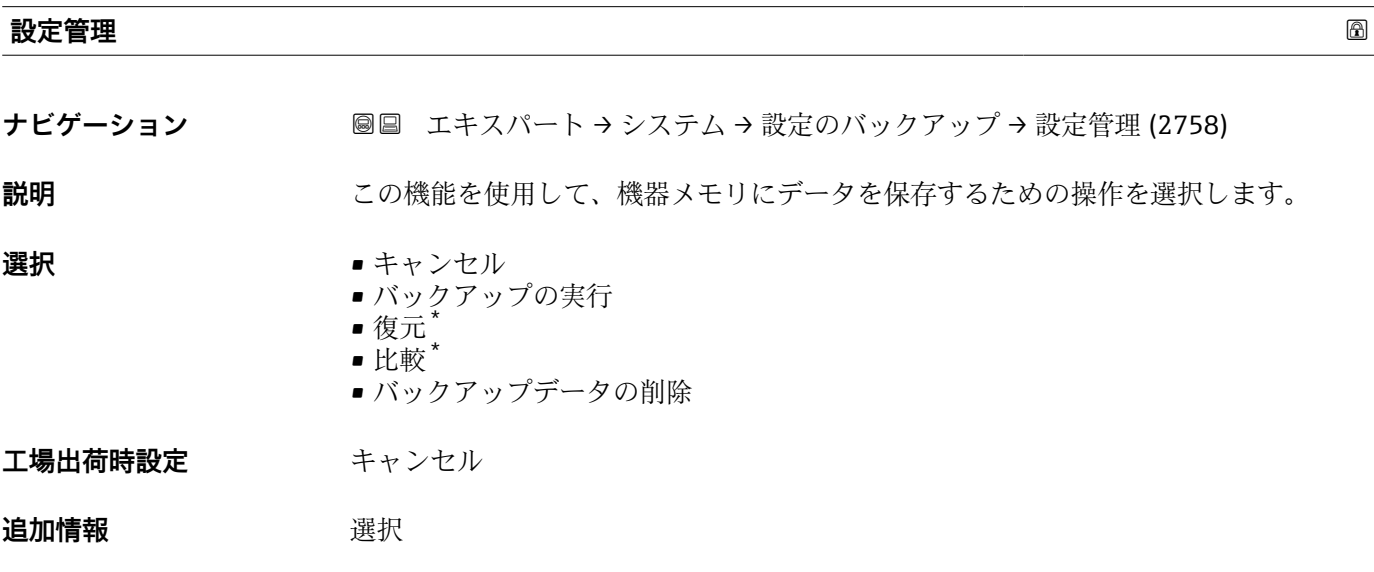

| <b> オプション</b> | 説明                                                                                                    |
|---------------|----------------------------------------------------------------------------------------------------|
| キャンセル         | 何も実行せずにこのパラメータを終了します。                                                                                                    |
| バックアップの実行     | 現在の機器設定のバックアップコピーを、HistoROM バックアップから機器のメモリに保存します。バックアップコピーには機器の変換器データが含まれま<br>す。<br>現場表示器に以下のメッセージが表示されます。バックアップ中、お待ちくだ<br>さい。 |

<sup>\*</sup> 表示はオーダしたオプションや機器のセッティングにより異なります

<span id="page-35-0"></span>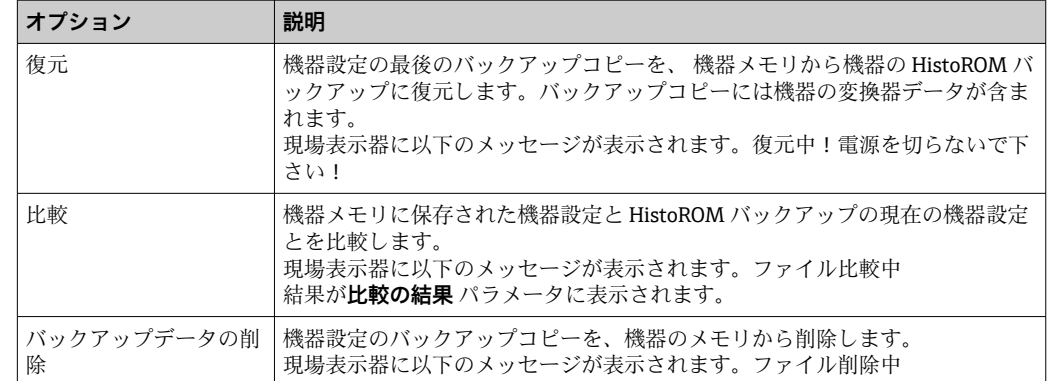

#### HistoROM

HistoROM は、EEPROM タイプの不揮発性メモリです。

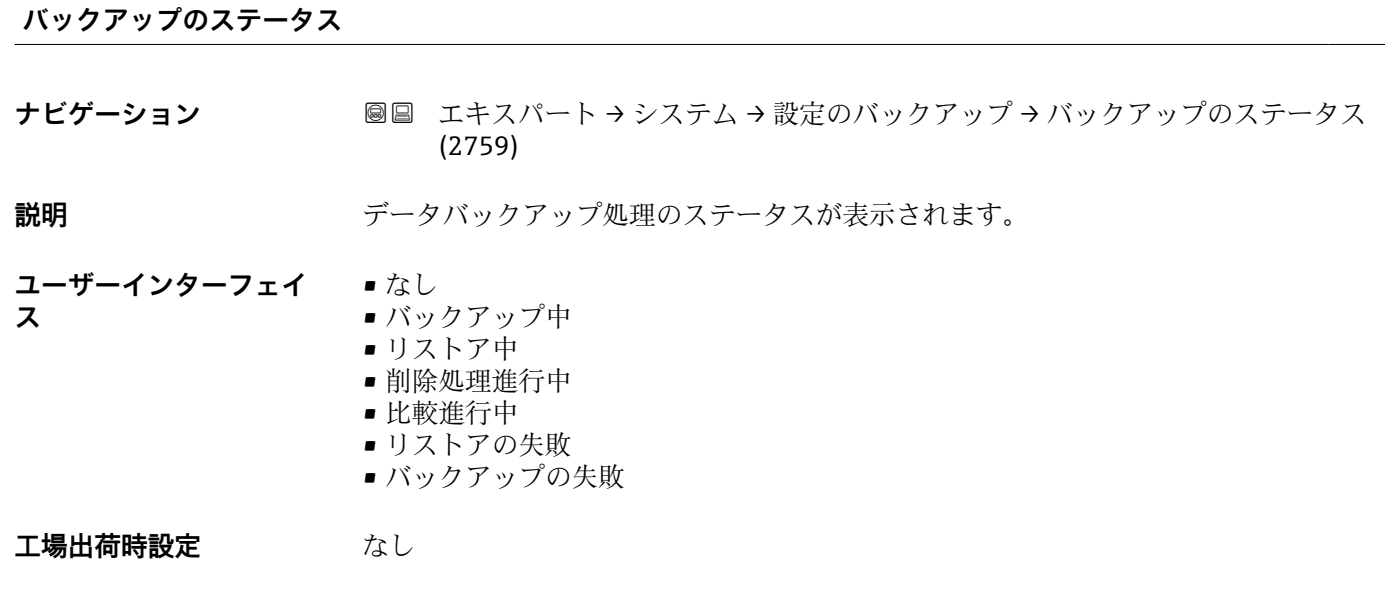

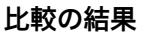

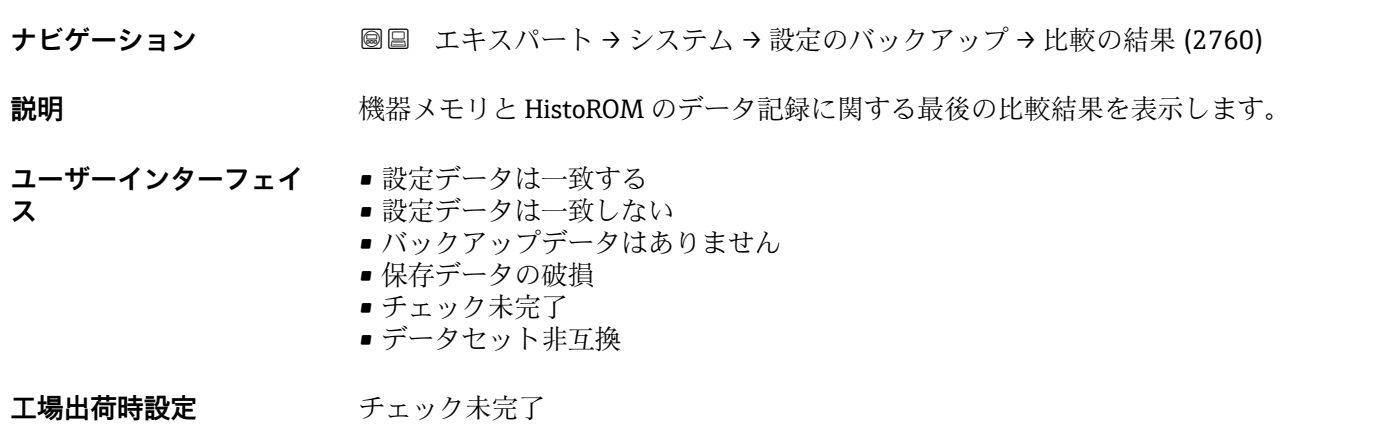
### **追加情報** 説明

比較を開始するには、**設定管理** パラメータ [\(→ 35\)](#page-34-0)の**比較** オプションを使用し ます。

選択

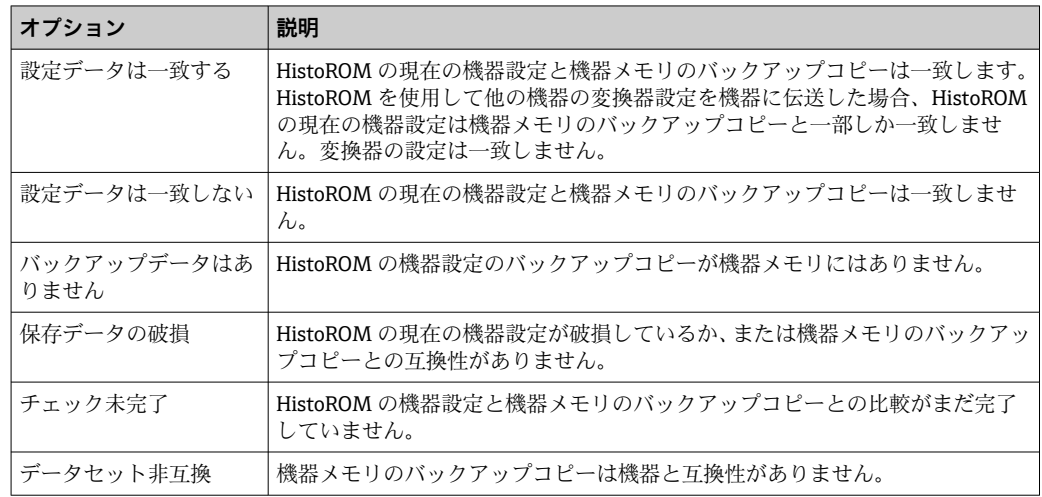

### HistoROM

HistoROM は、EEPROM タイプの不揮発性メモリです。

# **3.1.3 「診断イベントの処理」 サブメニュー**

ナビゲーション 圓国 エキスパート → システム → 診断イベントの処理

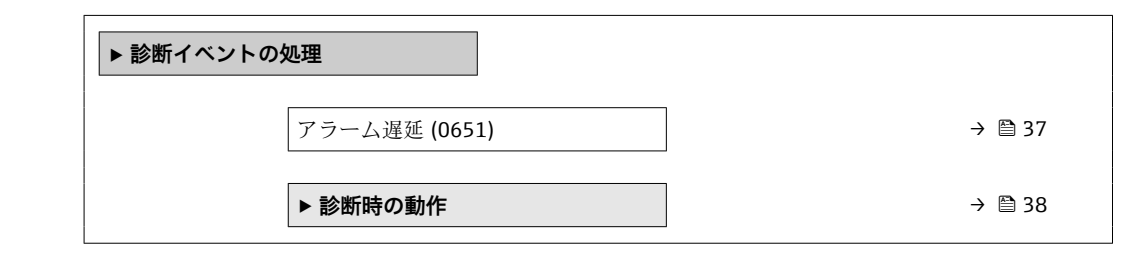

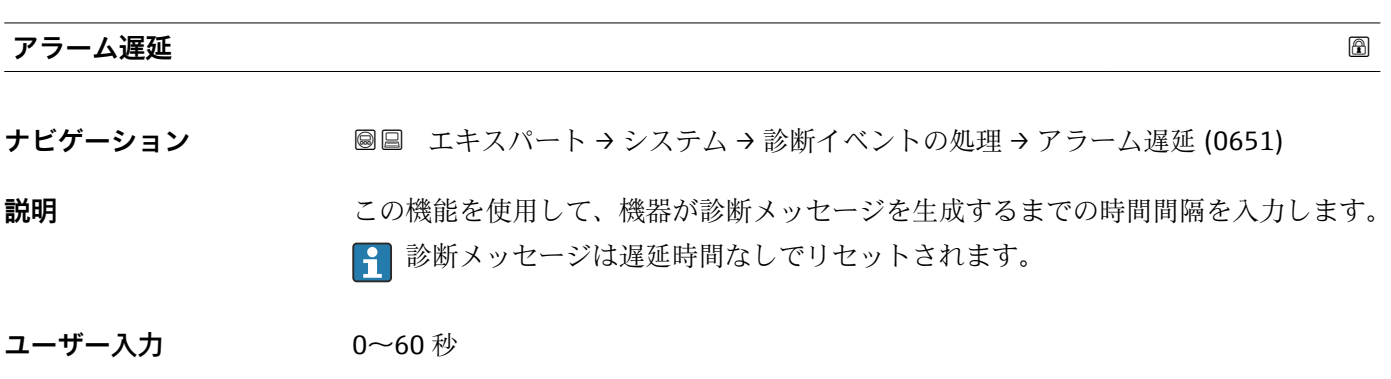

### **工場出荷時設定** 0 秒

<span id="page-37-0"></span>**追加情報 高速** 新果

- この設定は、以下の診断メッセージに影響を及ぼします。
- 046 センサの規定値を越えています
- 140 センサ信号が不均整
- 142 センサの指標コイル非対称が大き過ぎる
- 311 センサ電子部 (ISEM)故障
- ■599カスタディトランスファーログブック一杯
- 830 センサ温度が高すぎます
- 831 センサ温度が低すぎます
- 832 基板温度が高すぎます
- 833 基板温度が低すぎます
- 834 プロセス温度が高すぎます
- 835 プロセス温度が低すぎます
- 843 プロセスのリミット値
- 862 計測チューブが非満管
- 912 流体が不均一
- 913 流体が適していない
- 915 粘度が仕様外
- 944 モニタリングのフェール
- 984 結露の危険

### **「診断時の動作」 サブメニュー**

診断情報の各項目には、工場出荷時に特定の診断動作が割り当てられています。特定の 診断情報については、ユーザーがこの割り当てを**診断時の動作** サブメニュー (→ 38) で変更できます。

以下のオプションは、**診断番号 xxx の動作の割り当て**に表示されます。

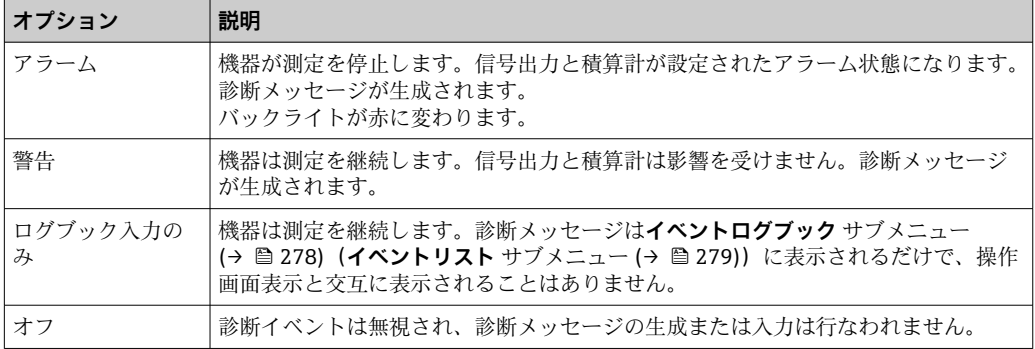

すべての診断イベントの一覧については、機器の取扱説明書を参照してください。 → ■7

ナビゲーション エキスパート → システム → 診断イベントの処理 → 診断時の 動作

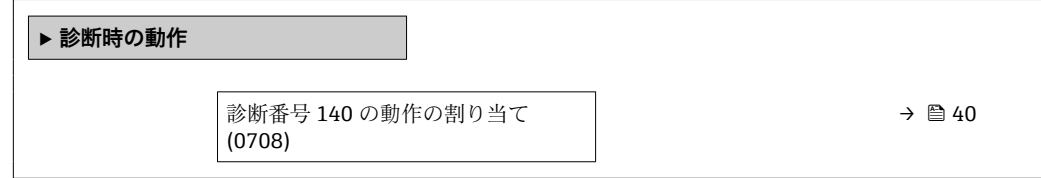

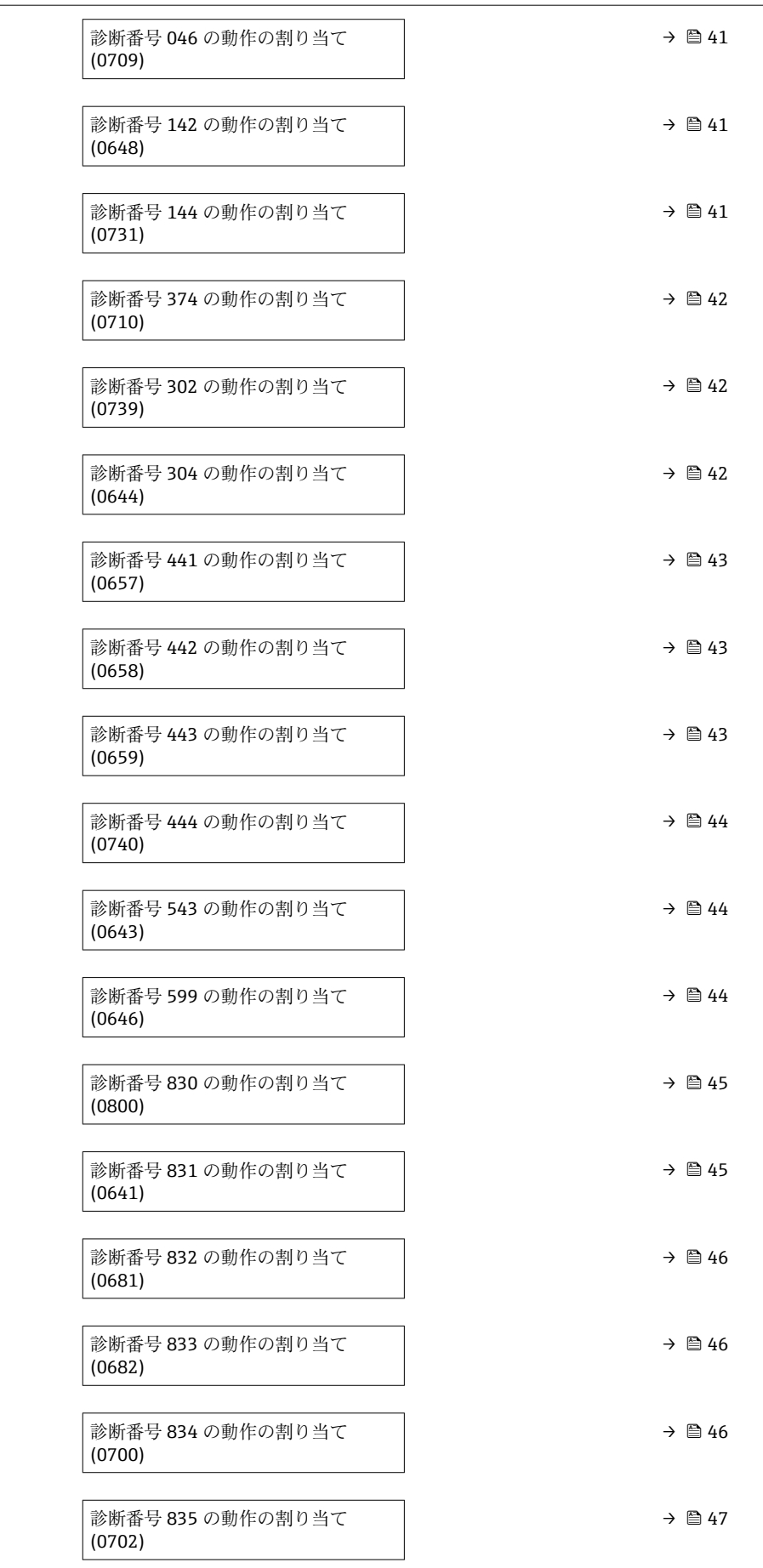

<span id="page-39-0"></span>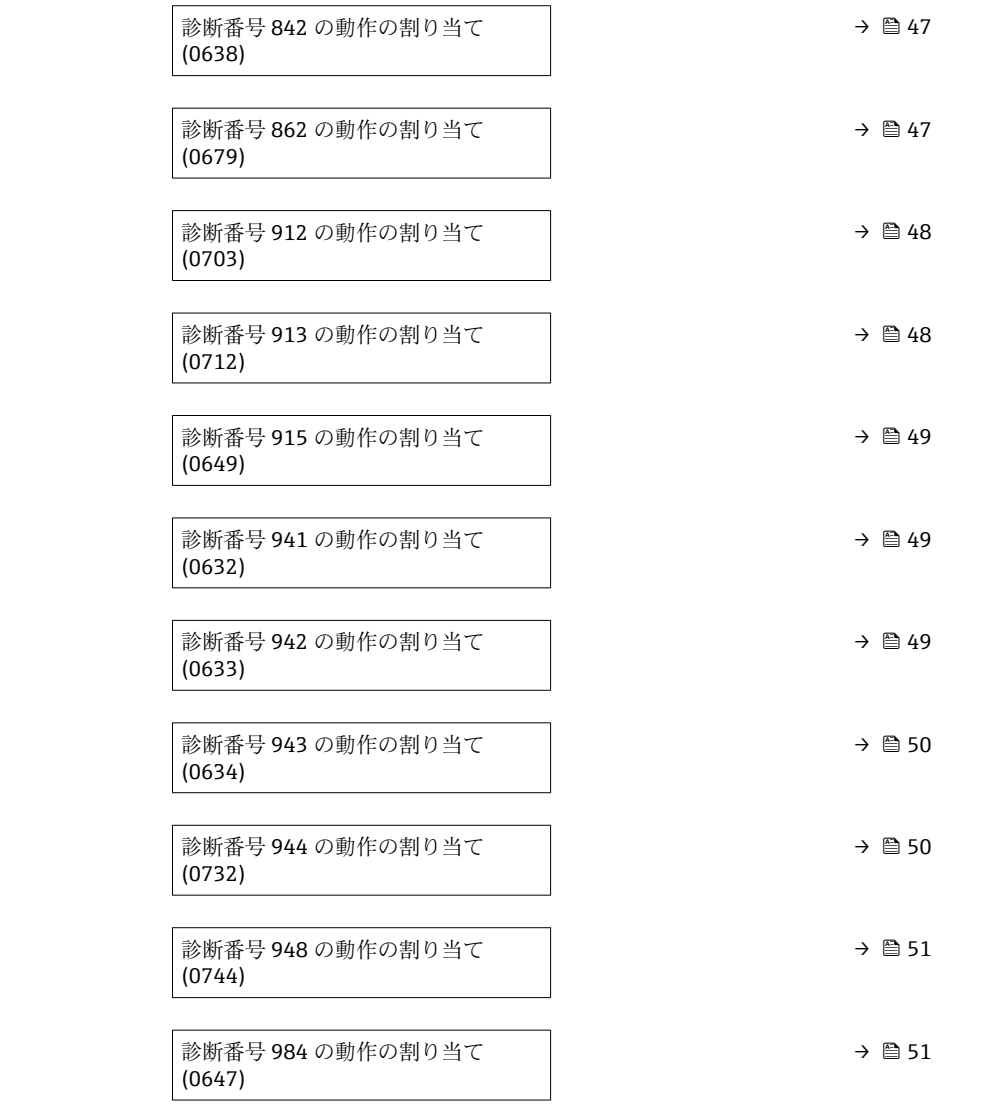

### **診断番号 140 の動作の割り当て (センサ信号が不均整)**

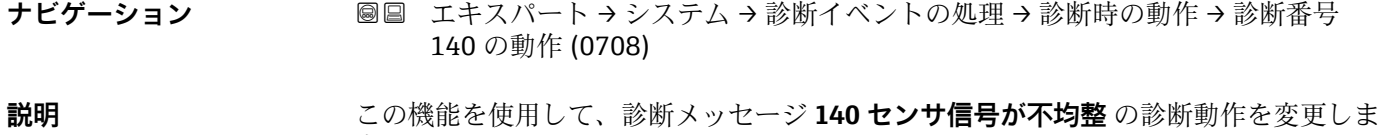

- **選択** オフ
	- アラーム

す。

- 警告
- ログブック入力のみ

### エ場出荷時設定<br>
<sub>アラーム</sub>

**追加情報** 選択項目の詳細な説明:[→ 38](#page-37-0)

### <span id="page-40-0"></span>**診断番号 046 の動作の割り当て (センサの規定値を越えています)**

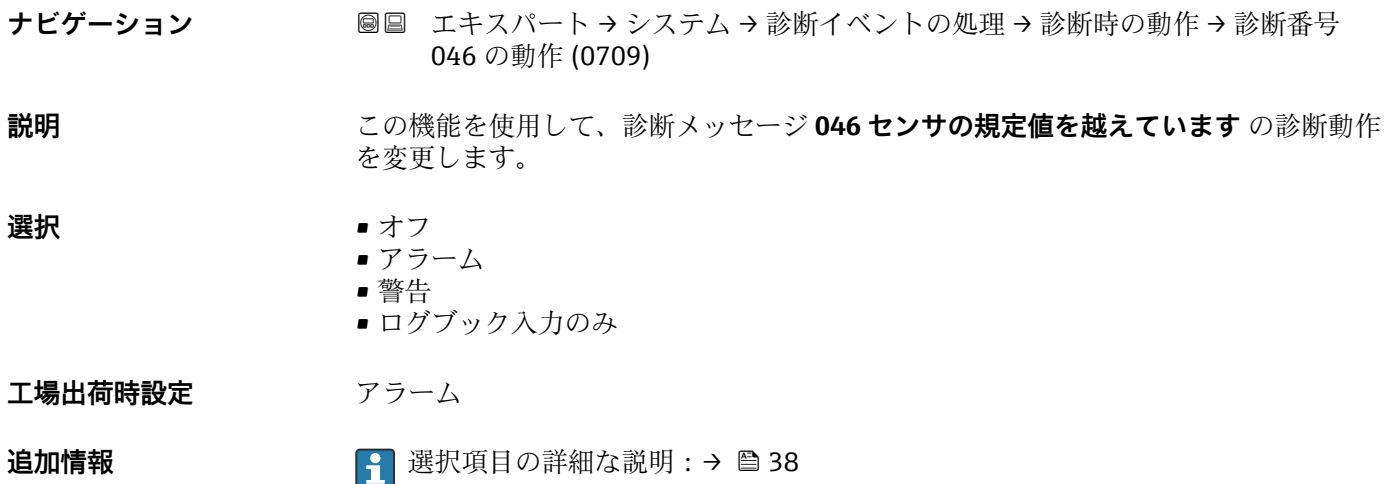

**診断番号 142 の動作の割り当て (センサの指標コイル非対称が大き過ぎる)**

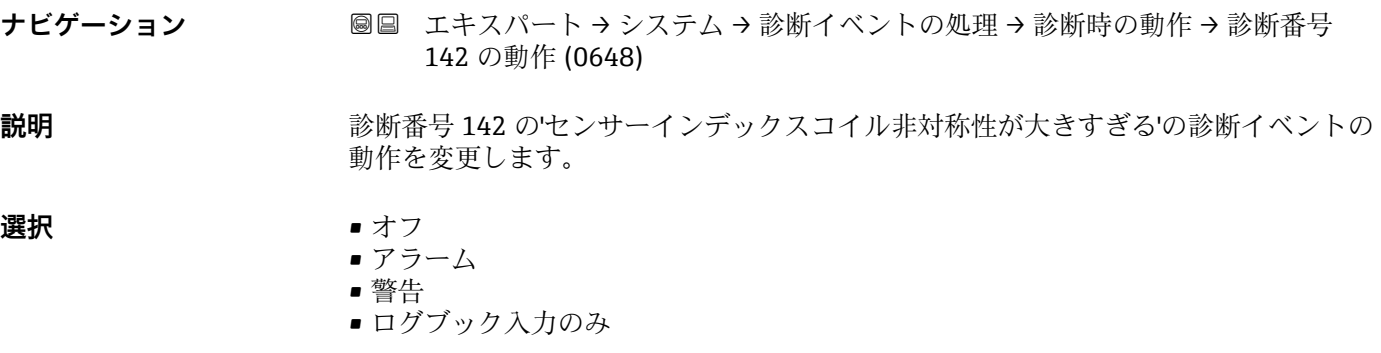

エ場出荷時設定<br>
エ**場出荷時設定** 

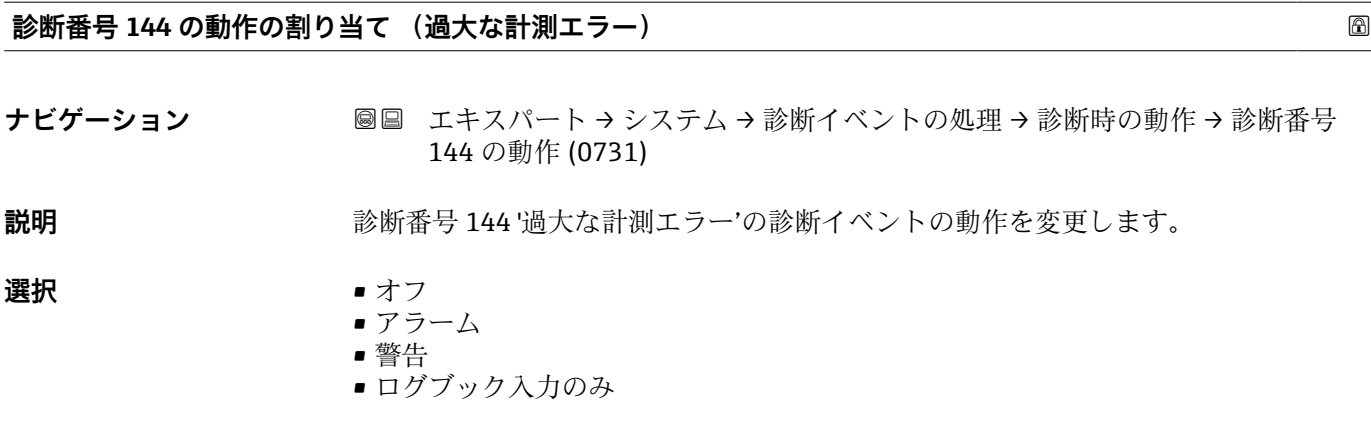

- **工場出荷時設定** アラーム
- 
- **追加情報** 選択項目の詳細な説明:[→ 38](#page-37-0)

### <span id="page-41-0"></span>**診断番号 374 の動作の割り当て (センサ電子部(ISEM)故障)**

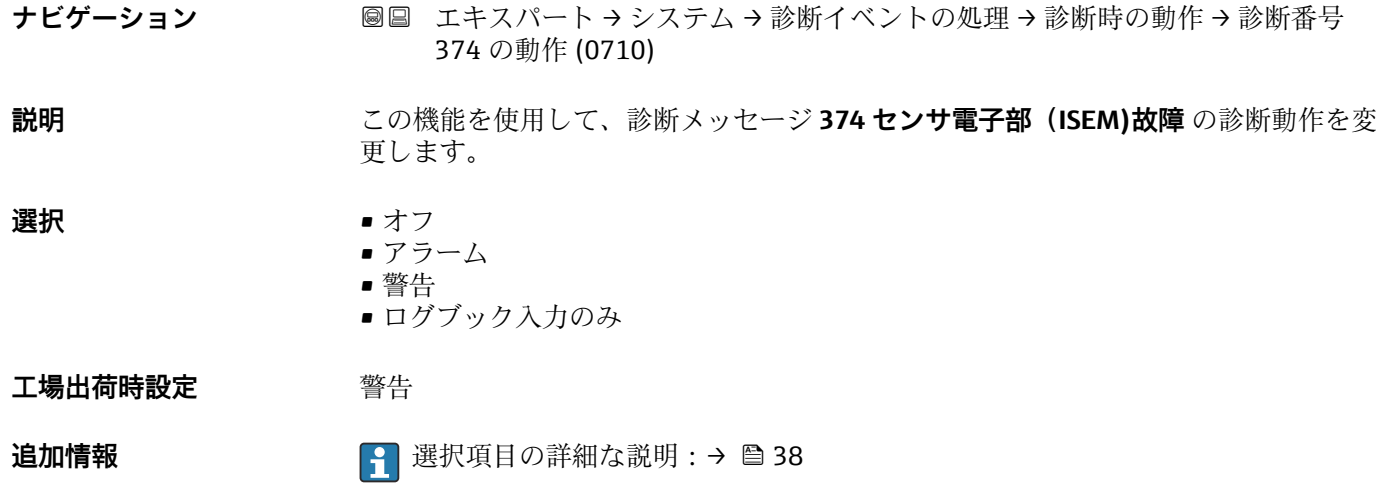

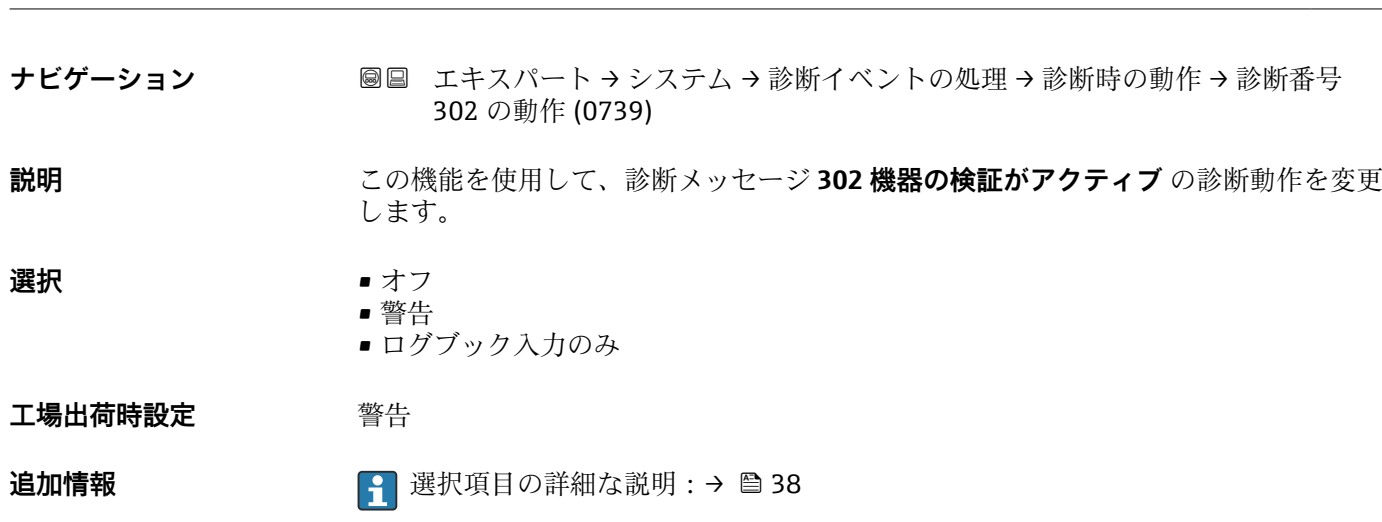

**診断番号 302 の動作の割り当て (機器の検証がアクティブ)**

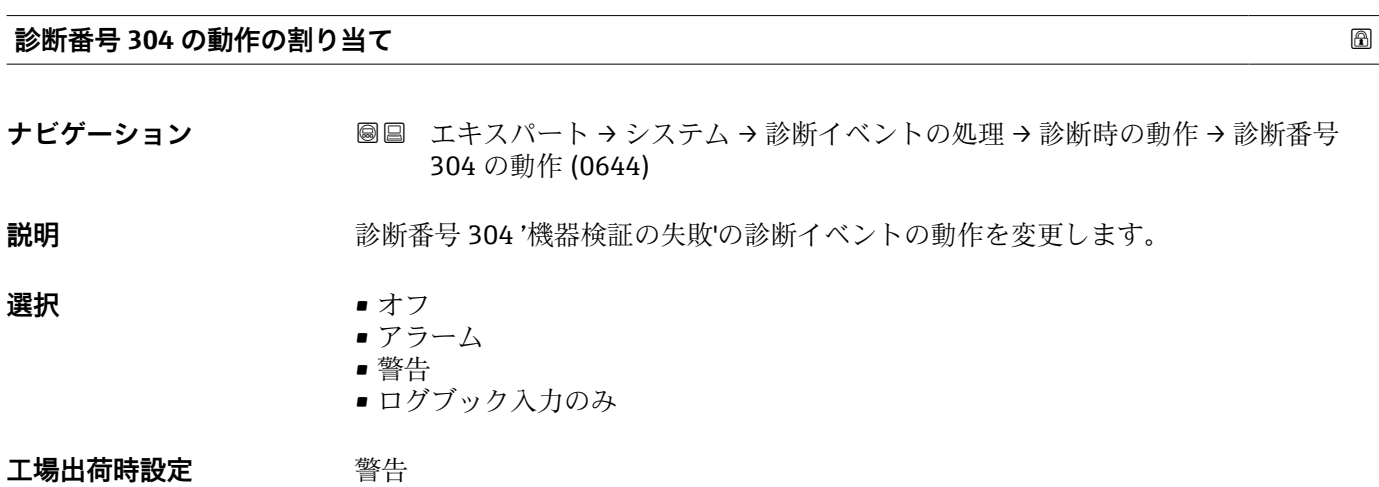

<span id="page-42-0"></span>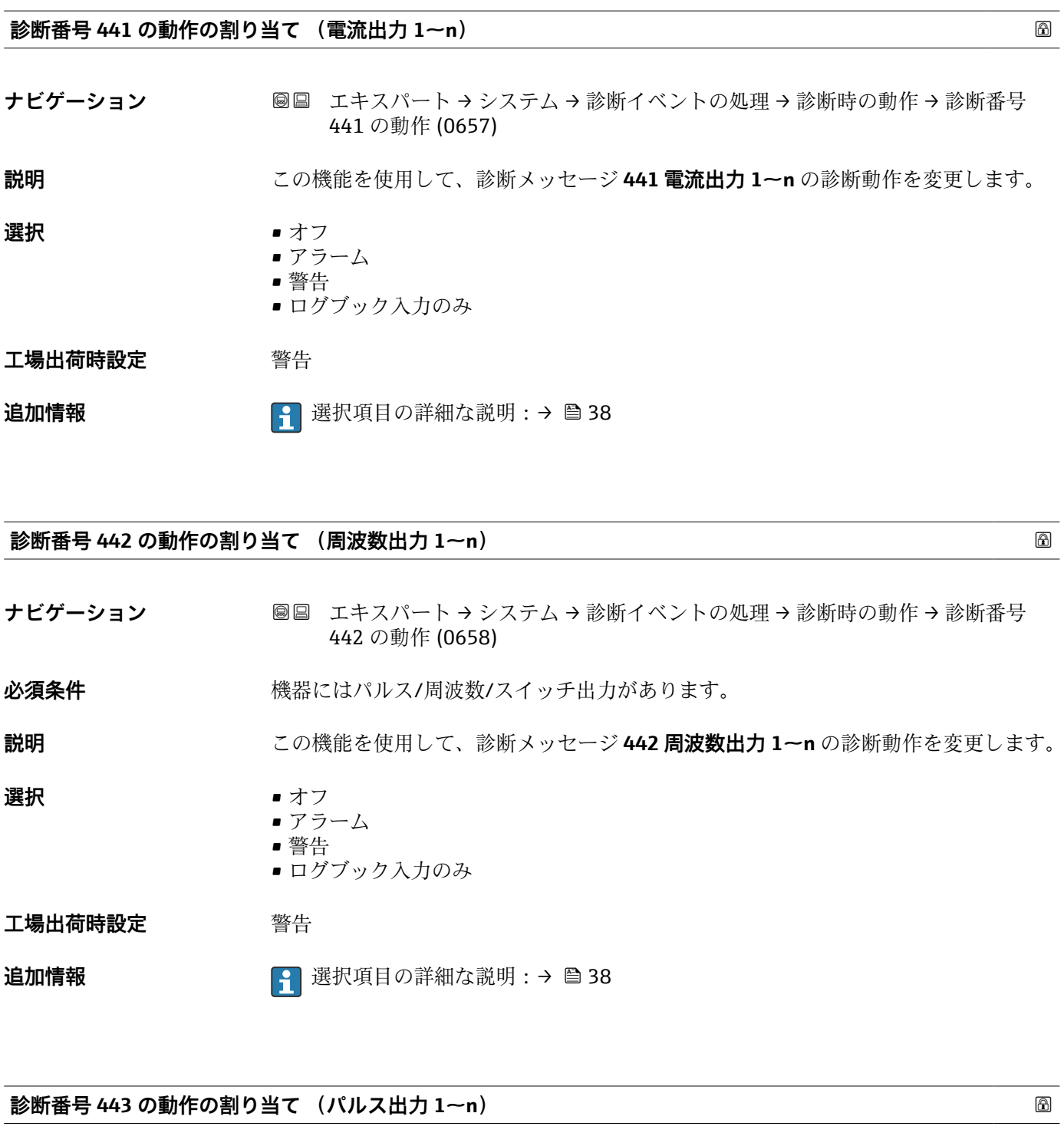

ナビゲーション ■■ エキスパート → システム → 診断イベントの処理 → 診断時の動作 → 診断番号 443 の動作 (0659)

必須条件 **インスポンスポインス/周波数/スイッチ出力があります。** 

**説明** この機能を使用して、診断メッセージ **443 パルス出力 1~n** の診断動作を変更します。

- **選択** オフ
	- アラーム
	- 警告
	- ログブック入力のみ

<span id="page-43-0"></span>**工場出荷時設定** 警告

**追加情報** 選択項目の詳細な説明:[→ 38](#page-37-0)

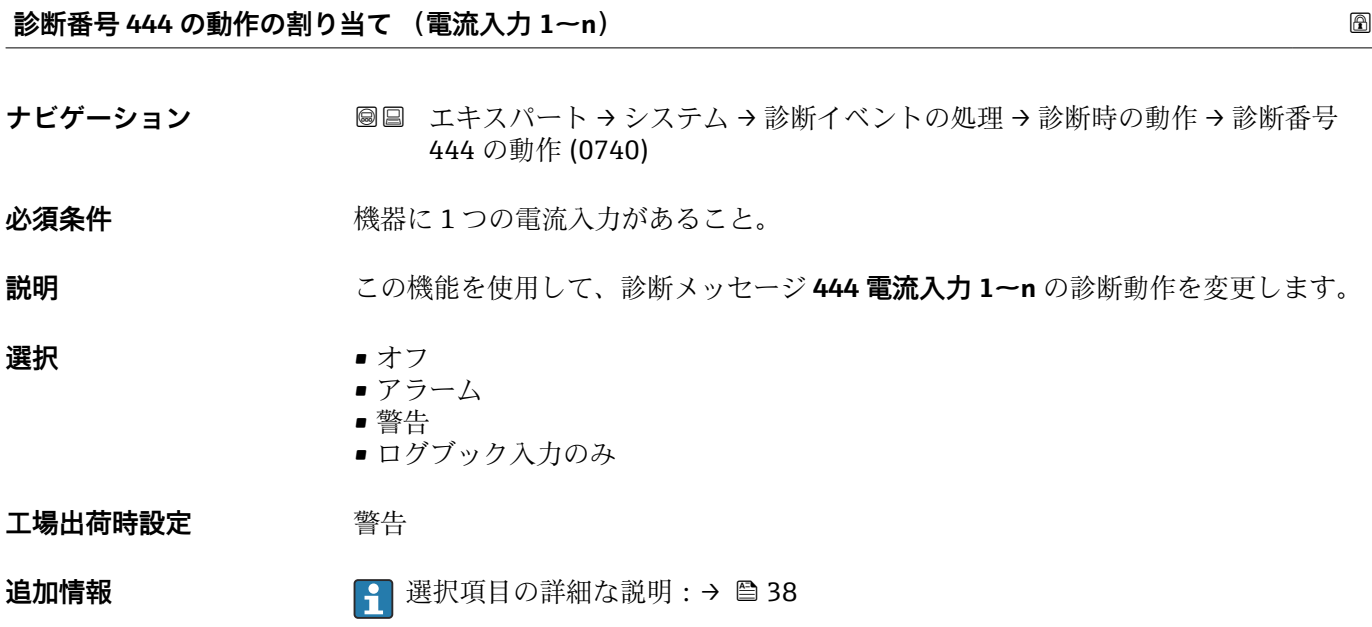

**診断番号 543 の動作の割り当て (ダブルパルス出力) ナビゲーション エキスパート →** システム → 診断イベントの処理 → 診断時の動作 → 診断番号 543 の動作 (0643) **説明** この機能を使用して、診断メッセージ **543 ダブルパルス出力** の診断動作を変更します。 **選択** • オフ • アラーム • 警告 ■ ログブック入力のみ **工場出荷時設定** 警告 **追加情報** 選択項目の詳細な説明:[→ 38](#page-37-0)

### **診断番号 599 の動作の割り当て (カスタディトランスファーログブック一杯)**

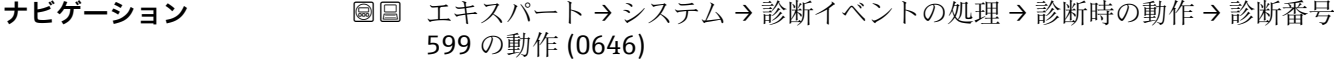

**説明 オンランス この機能を使用して、診断メッセージ △S599 カスタディトランスファーログブックー 杯** の診断動作を選択します。

44 Endress+Hauser

<span id="page-44-0"></span>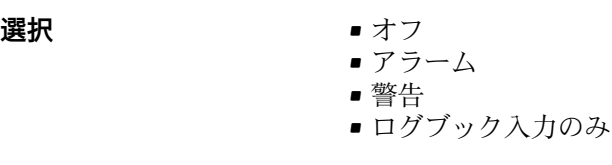

**工場出荷時設定** 警告

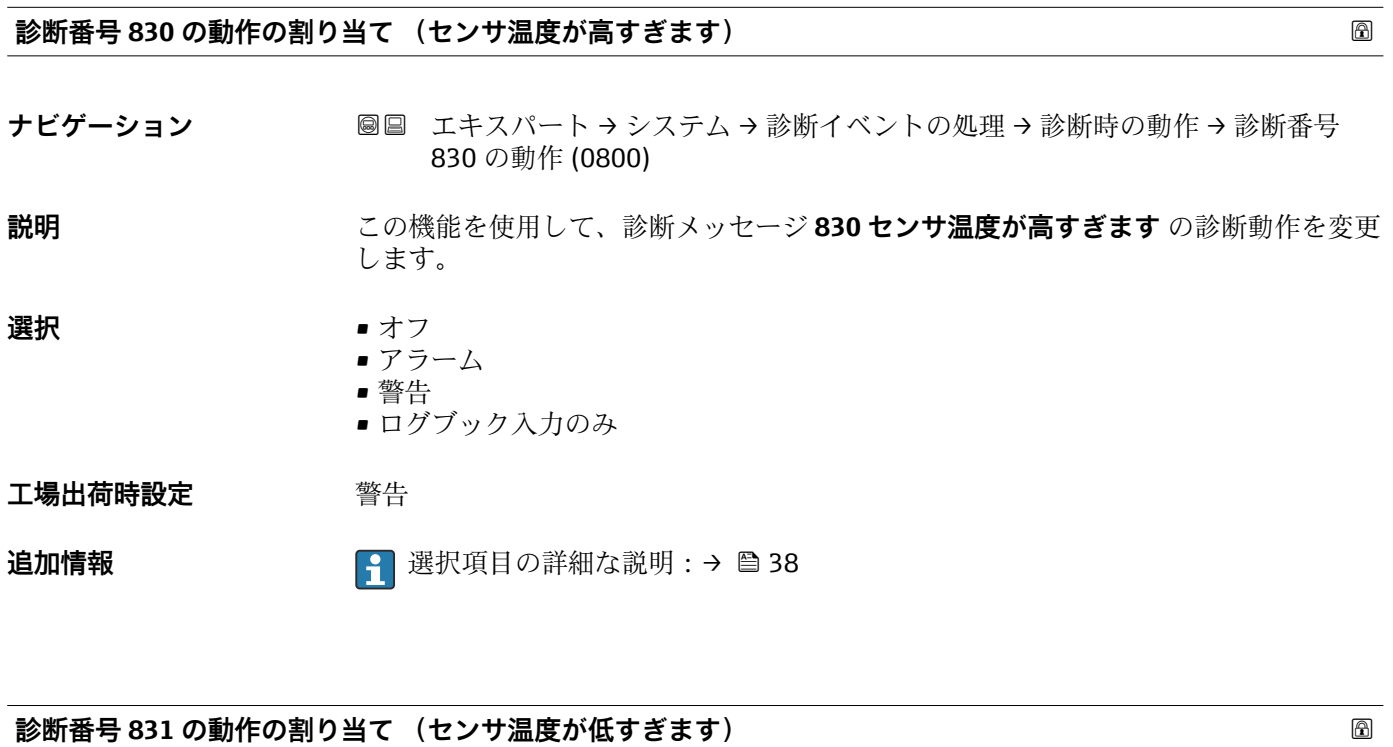

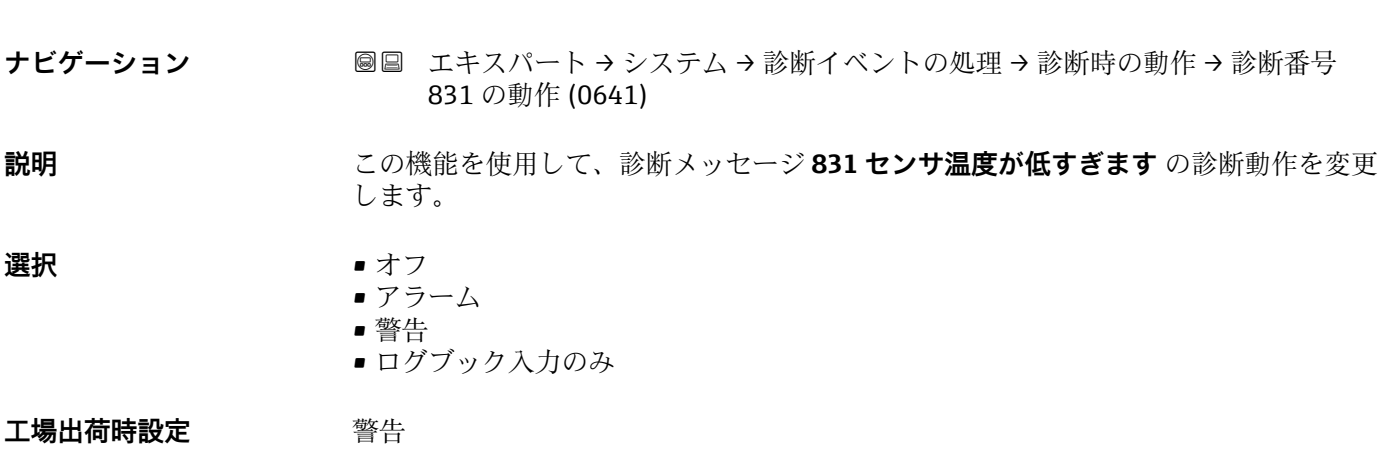

**追加情報** 選択項目の詳細な説明:[→ 38](#page-37-0)

### <span id="page-45-0"></span>**診断番号 832 の動作の割り当て (基板温度が高すぎます)**

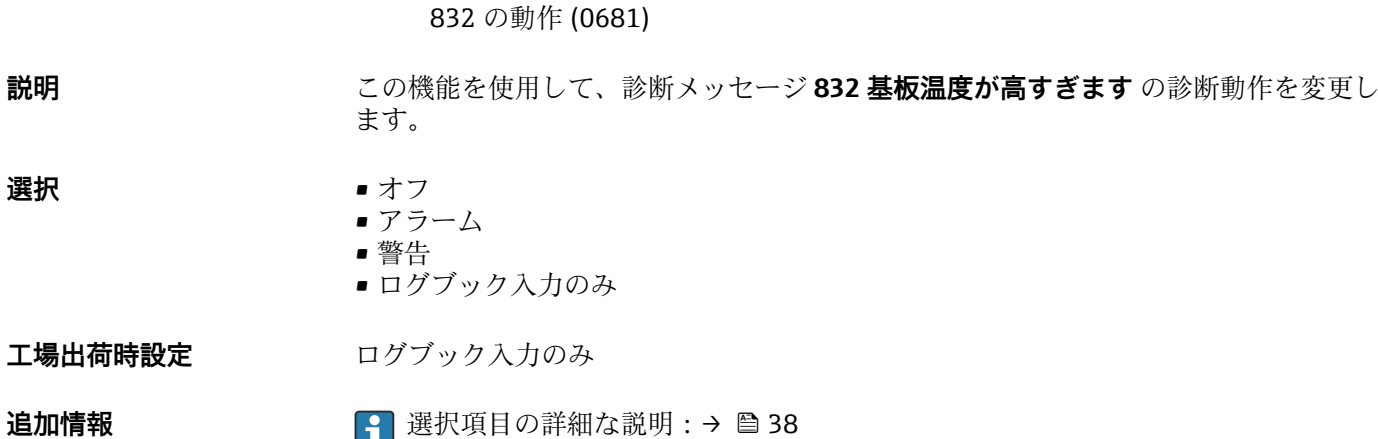

**ナビゲーション 国国 エキスパート → システム → 診断イベントの処理 → 診断時の動作 → 診断番号** 

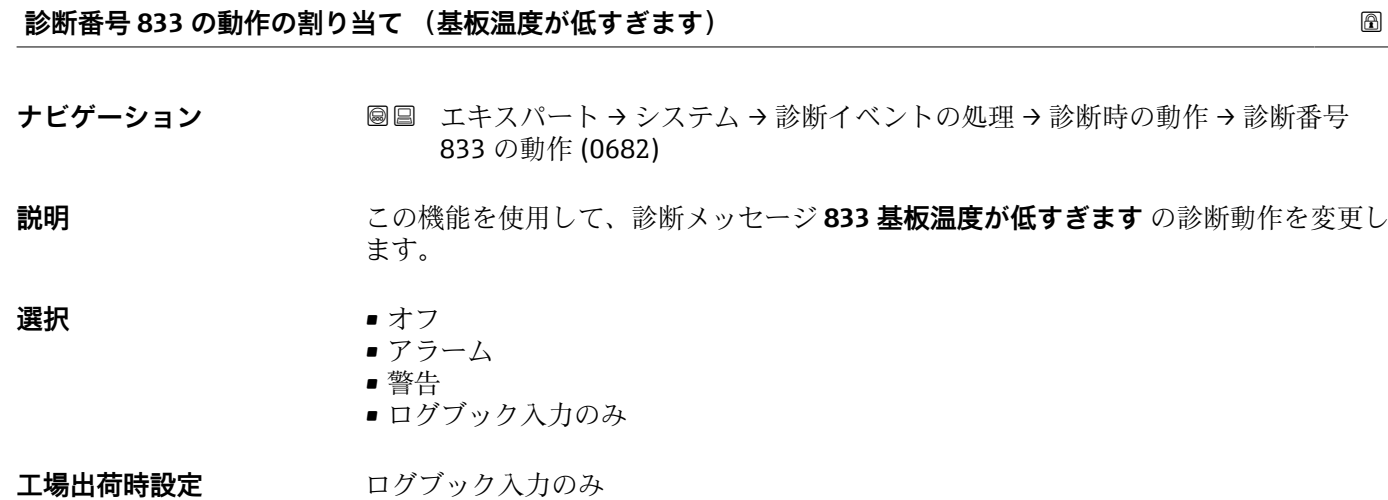

**追加情報** 選択項目の詳細な説明:[→ 38](#page-37-0)

**診断番号 834 の動作の割り当て (プロセス温度が高すぎます)**

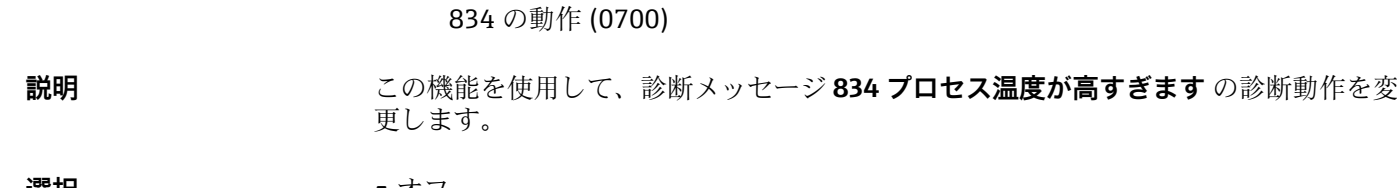

ナビゲーション ■■ エキスパート → システム → 診断イベントの処理 → 診断時の動作 → 診断番号

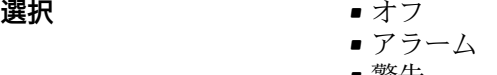

• 警告 ■ ログブック入力のみ

### **工場出荷時設定** 警告

<span id="page-46-0"></span>追加情報 または 2000 P 選択項目の詳細な説明:→ △ 38

ナビゲーション ■■ エキスパート → システム → 診断イベントの処理 → 診断時の動作 → 診断番号 835 の動作 (0702)

**診断番号 835 の動作の割り当て (プロセス温度が低すぎます)**

**説明** この機能を使用して、診断メッセージ **835 プロセス温度が低すぎます** の診断動作を変 更します。

**選択** • オフ • アラーム

- 警告
- ログブック入力のみ

**工場出荷時設定** 警告

追加情報 または 2 日 選択項目の詳細な説明:→ ■ 38

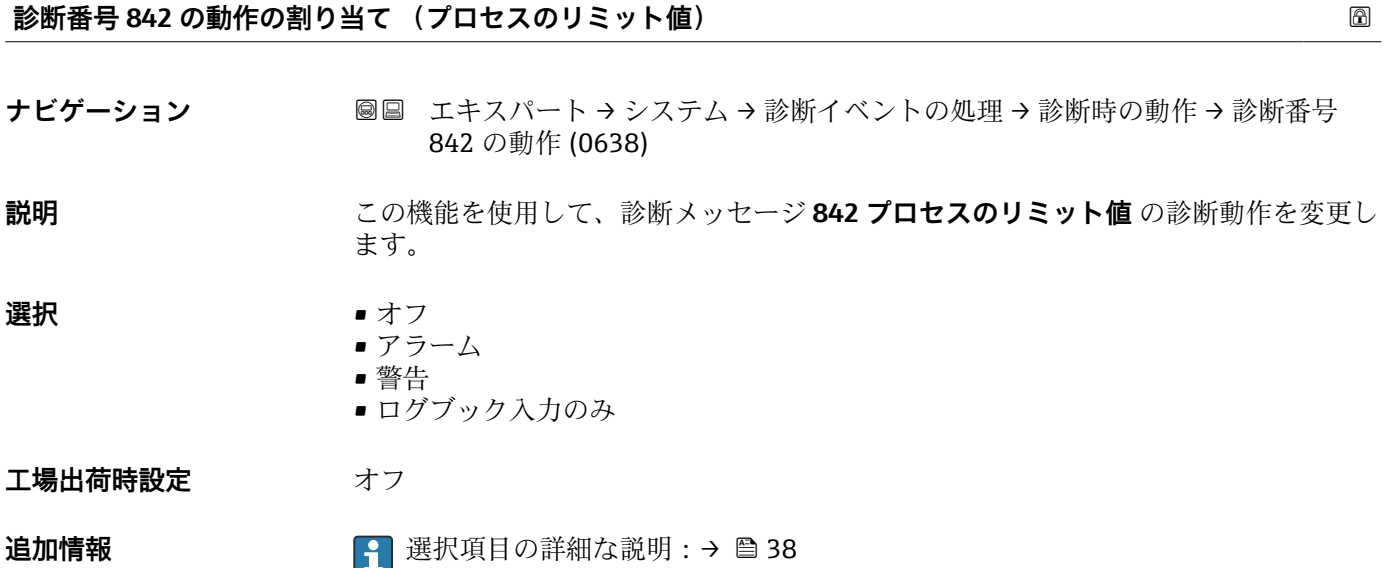

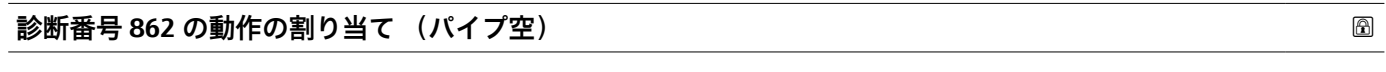

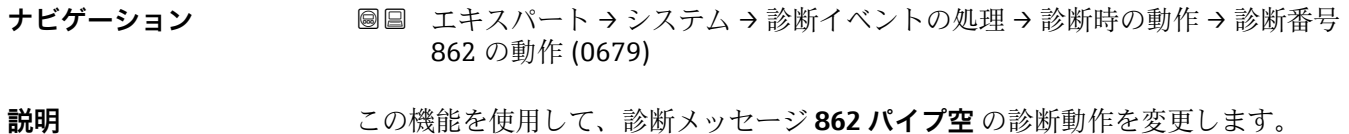

<span id="page-47-0"></span>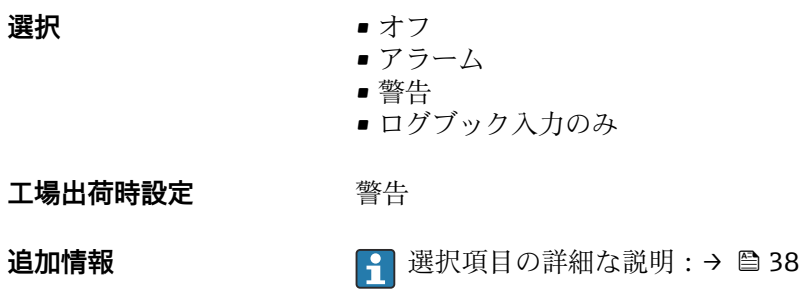

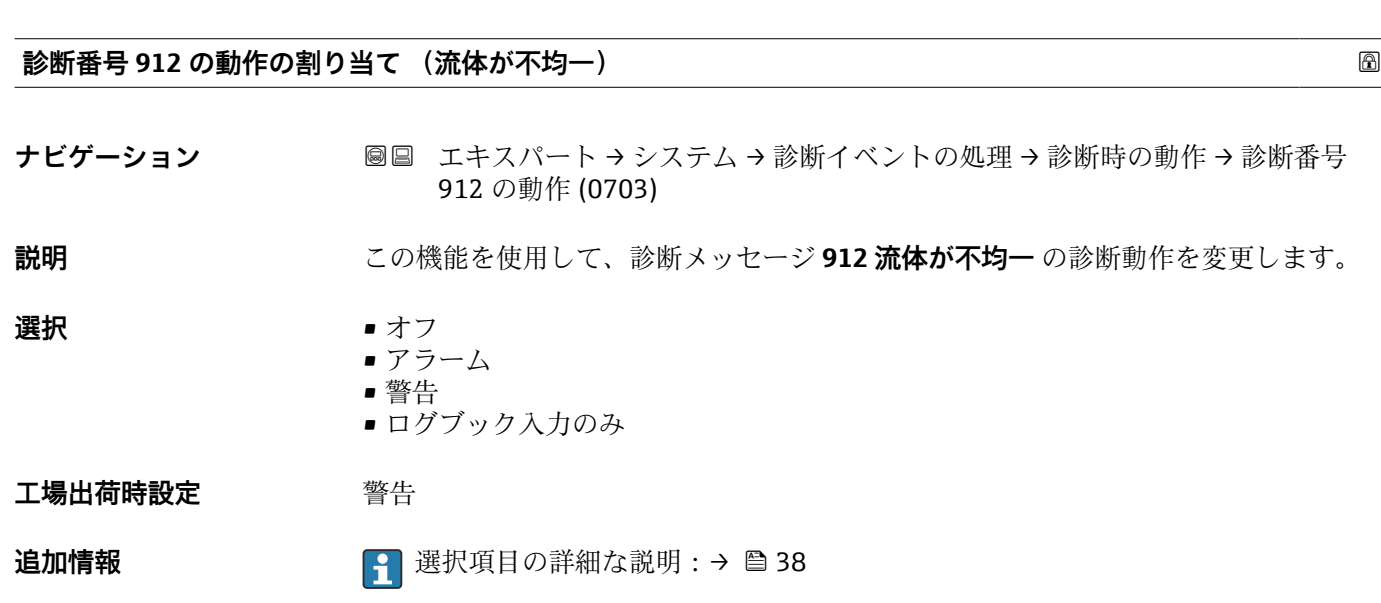

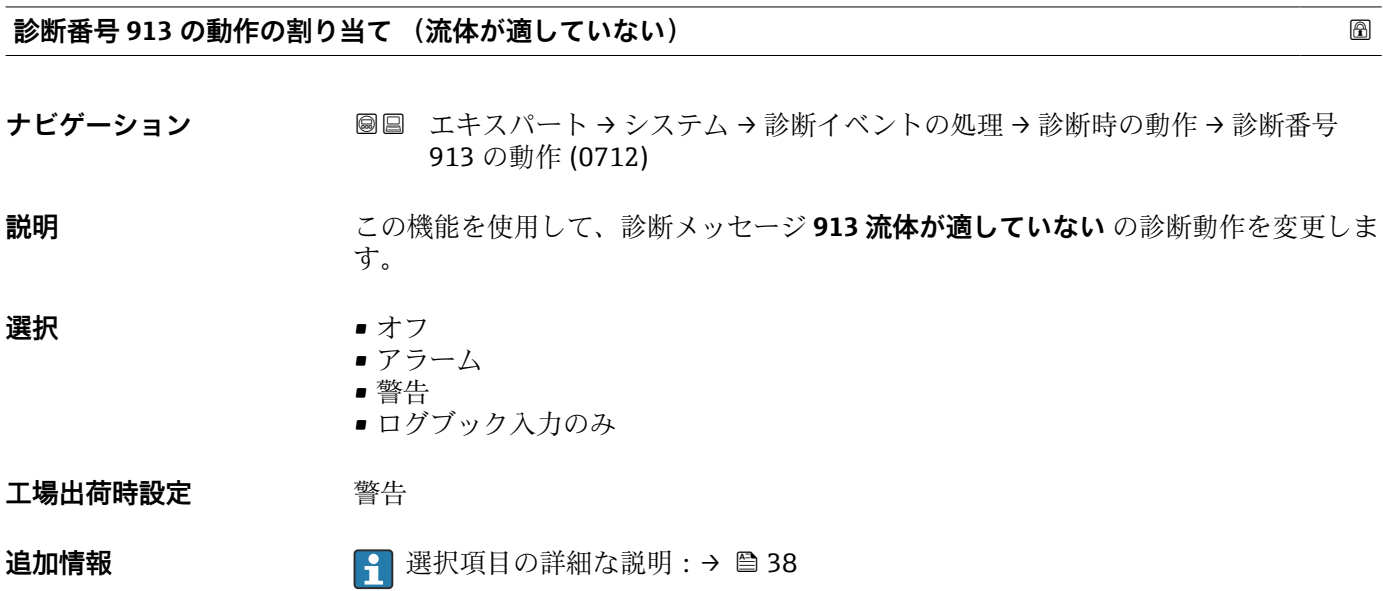

### <span id="page-48-0"></span>**診断番号 915 の動作の割り当て (粘度が仕様外)**

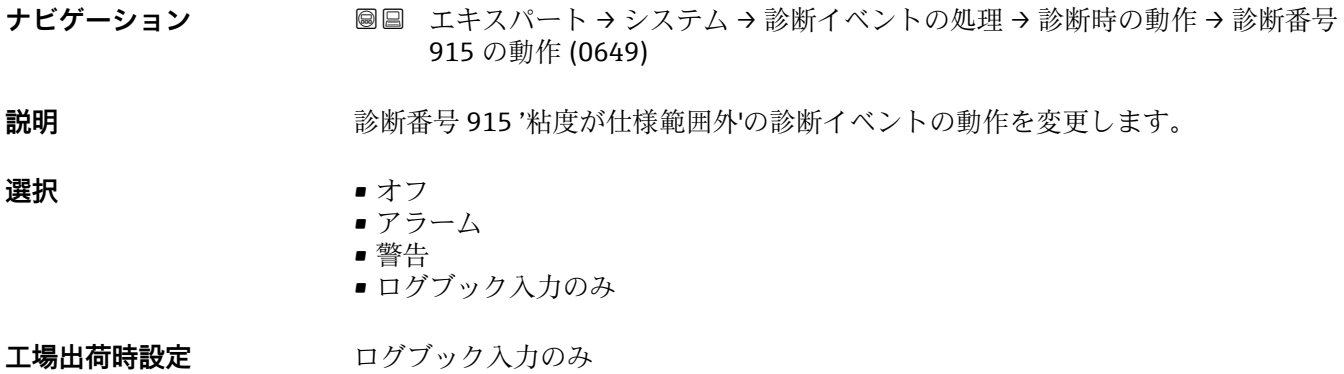

### **診断番号 941 の動作の割り当て (API/ASTM 温度が仕様範囲外)**

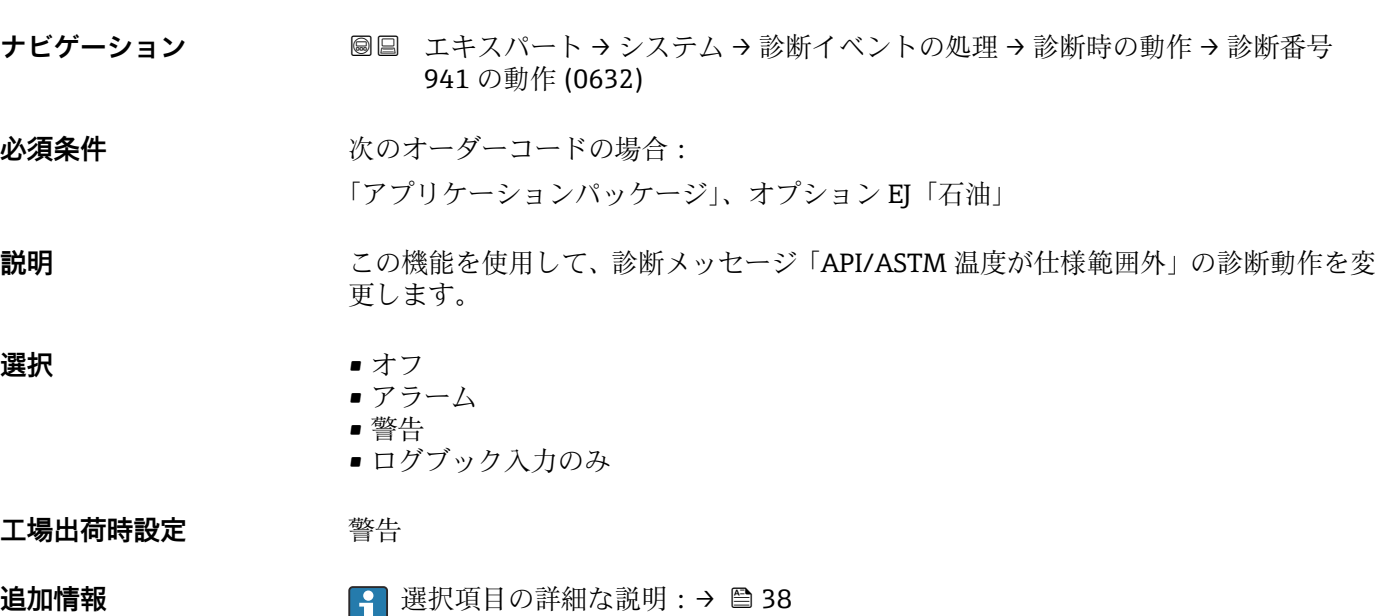

**診断番号 942 の動作の割り当て (API/ASTM 密度が仕様外)**

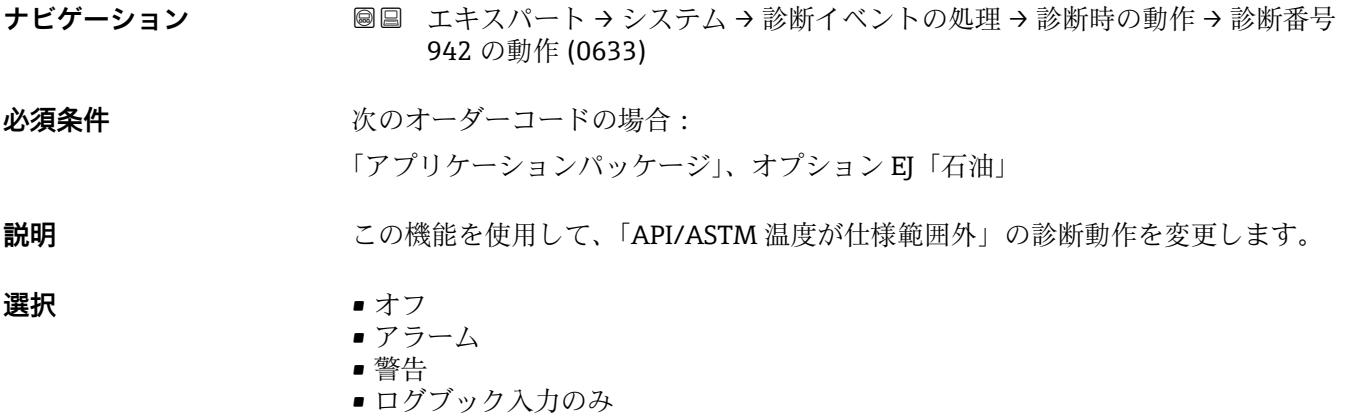

<span id="page-49-0"></span>**工場出荷時設定** 警告

**追加情報** 選択項目の詳細な説明:[→ 38](#page-37-0)

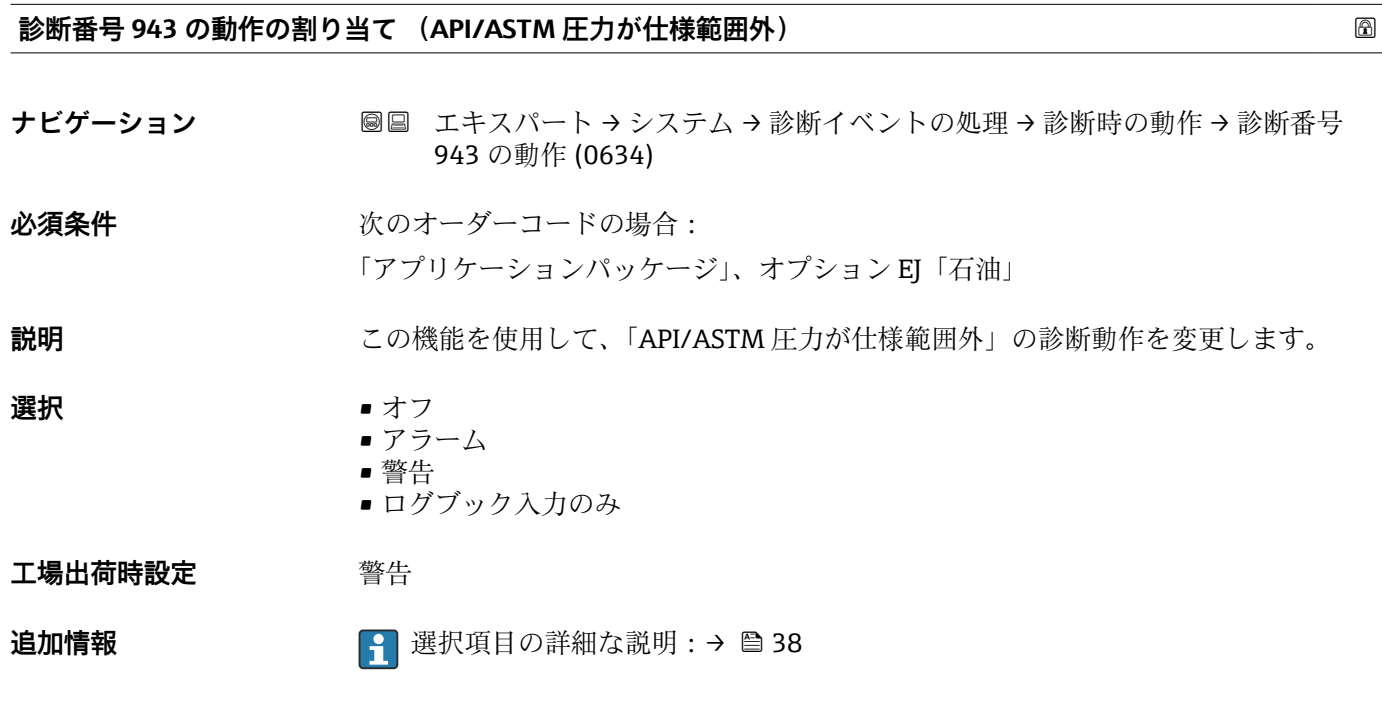

**診断番号 944 の動作の割り当て (モニタリングのフェール)**

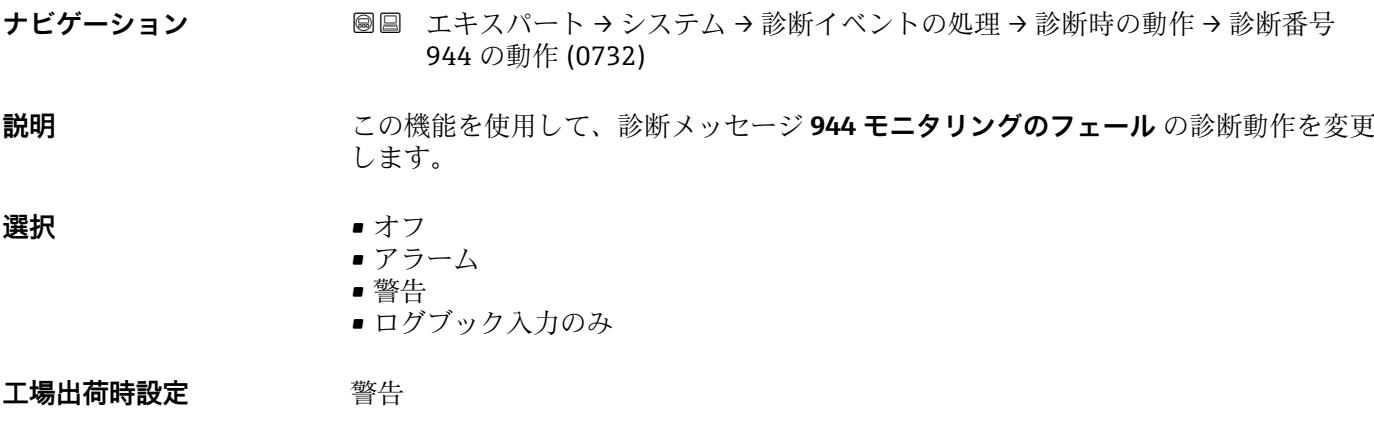

**追加情報** 選択項目の詳細な説明:[→ 38](#page-37-0)

### <span id="page-50-0"></span>**診断番号 948 の動作の割り当て (振動ダンピングが過大)**

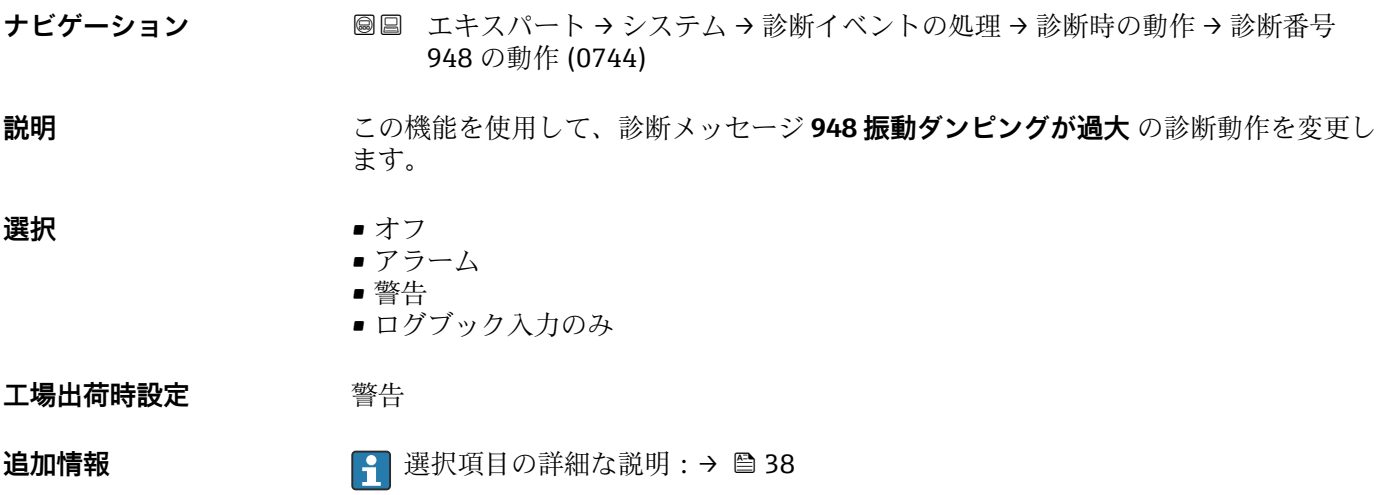

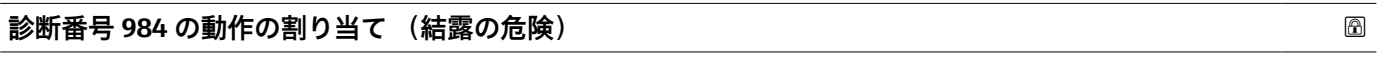

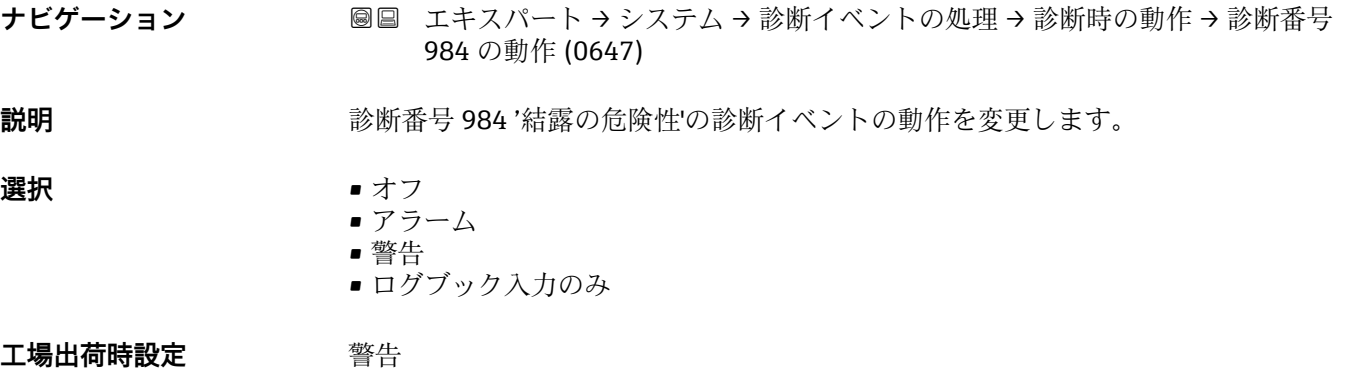

# **3.1.4 「管理」 サブメニュー**

ナビゲーション 圖圖 エキスパート → システム → 管理

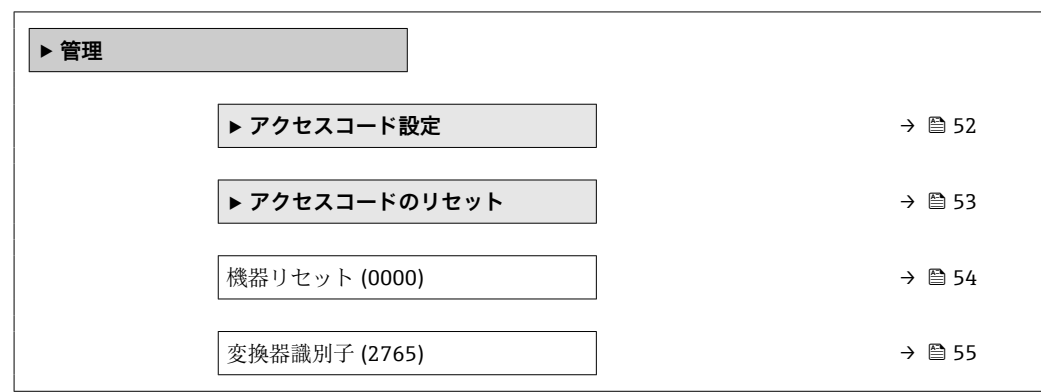

<span id="page-51-0"></span>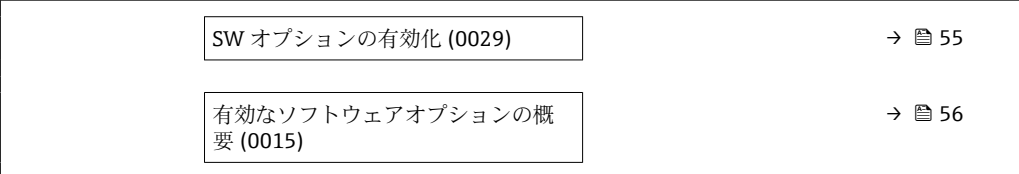

### **「アクセスコード設定」 ウィザード**

**8日 アクセスコード設定** ウィザード (→ ■52)は、現場表示器またはウェブブラウザに よる操作でのみ使用できます。

操作ツールを介して操作する場合、**アクセスコード設定** パラメータは**管理** サブメ ニューの中にあります。操作ツールを介して機器を操作する場合、**アクセスコード の確認** パラメータはありません。

ナビゲーション エキスパート → システム → 管理 → アクセスコード設定

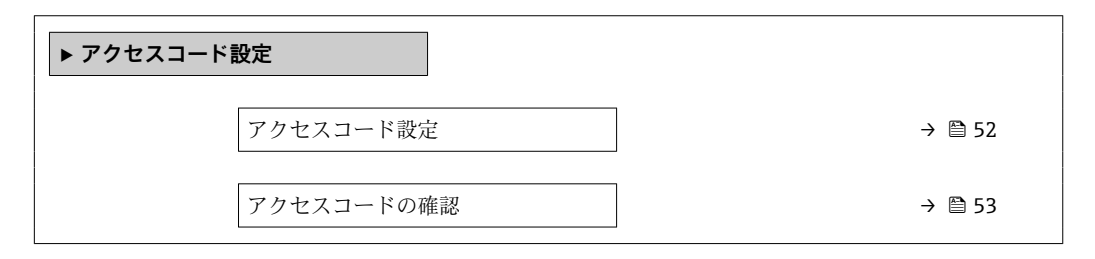

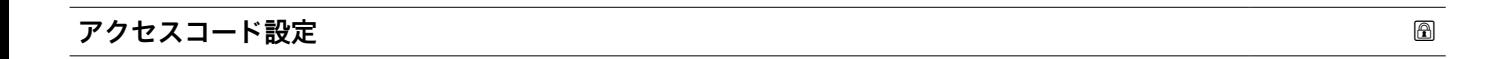

**ナビゲーション** ■■ エキスパート → システム → 管理 → アクセスコード設定 → アクセスコード設定

**説明** この機能を使用して、パラメータ書き込みアクセスを制限するためのユーザー固有のリ リースコードを入力します。これにより、現場表示器、ウェブブラウザ、FieldCare、 または DeviceCare (CDI-RJ45 サービスインターフェイス経由)を介して機器設定が不 用意に変更されることを防止できます。

### **ユーザー入力 オンランス 数字、英字、特殊文字から成る最大 16 桁の文字列**

### **追加情報** 説明

書き込み保護は、本書の 図 シンボルが付いたすべてのパラメータに適用されます。 現場表示器でパラメータの前に 圖 シンボルが表示される場合、そのパラメータは書き 込み保護になっています。

<span id="page-52-0"></span>書き込みアクセスできないパラメータは、ウェブブラウザで灰色表示されます。

アクセスコードを設定すると、書き込み保護されたパラメータは、**アクセスコード 入力** パラメータ [\(→ 14\)](#page-13-0)でアクセスコードを入力しない限り変更できません。

17クセスコードを紛失した場合は、弊社営業所もしくは販売代理店にお問い合せく ださい。

ユーザー入力

アクセスコードが入力レンジを超えた場合はメッセージが表示されます。

工場設定

工場設定を変更していない場合、またはアクセスコードとして **0** を設定している場合、 パラメータは書き込み保護されず、機器設定データは変更可能な状態となります。ユー ザーは、アクセスステータス**「メンテナンス」**でログインします。

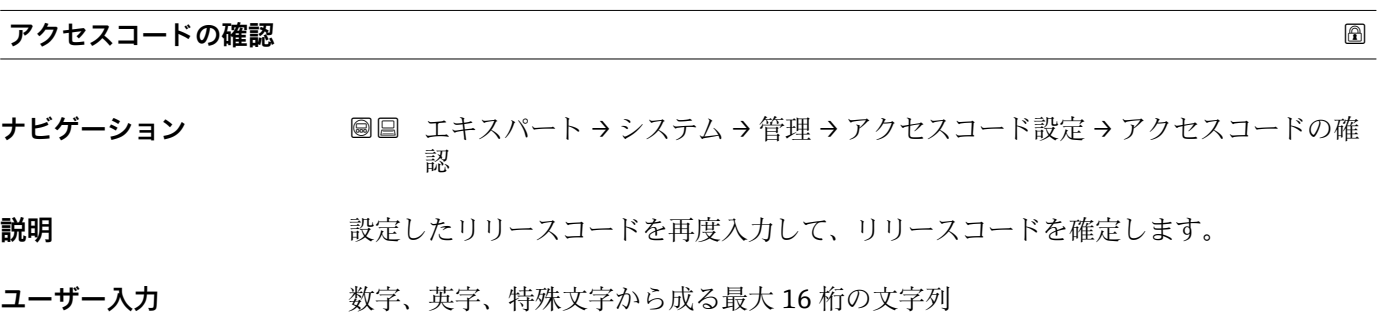

### **「アクセスコードのリセット」 サブメニュー**

ナビゲーション 圖圖 エキスパート → システム → 管理 → アクセスコードのリセッ ト

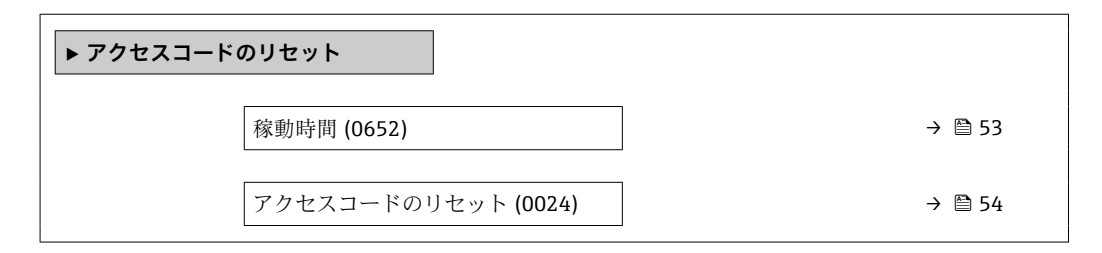

**稼動時間**

**ナビゲーション ■■ エキスパート → システム → 管理 → アクセスコードのリセット → 稼動時間** (0652) **説明** いちははないの機能を使用して、機器の稼働時間を表示します。

**ユーザーインターフェイ** 日(d)、時(h)、分(m)、秒(s)**ス**

<span id="page-53-0"></span>**追加情報** コーザーインターフェイス 最大日数は 9999 です。これは、27 年に相当します。

**アクセスコードのリセット ナビゲーション ■■ エキスパート → システム → 管理 → アクセスコードのリセット → アクセスコー** ドのリセット (0024) **説明** この機能を使用して、リセットコードを入力してユーザー固有のアクセスコードを工場 設定にリセットします 。 **ユーザー入力 まんのおくさん 数字、英字、特殊文字から成る文字列 工場出荷時設定** 0x00 **追加情報 和 11** 2 リセットコードについては、弊社サービスにお問い合わせください。 ユーザー入力 リセットコードは、以下を介してのみ入力できます。 • ウェブブラウザ

- DeviceCare、FieldCare (CDI-RJ45 インターフェイス経由)
- フィールドバス

### **「管理」 サブメニューのその他のパラメータ**

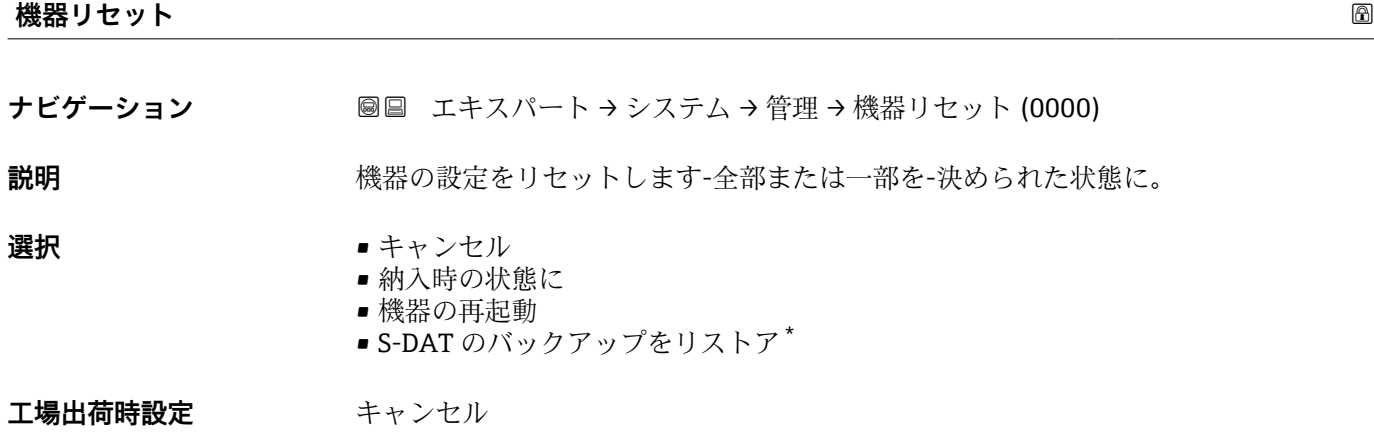

表示はオーダしたオプションや機器のセッティングにより異なります

### <span id="page-54-0"></span>**追加情報 不可以** 選択項目

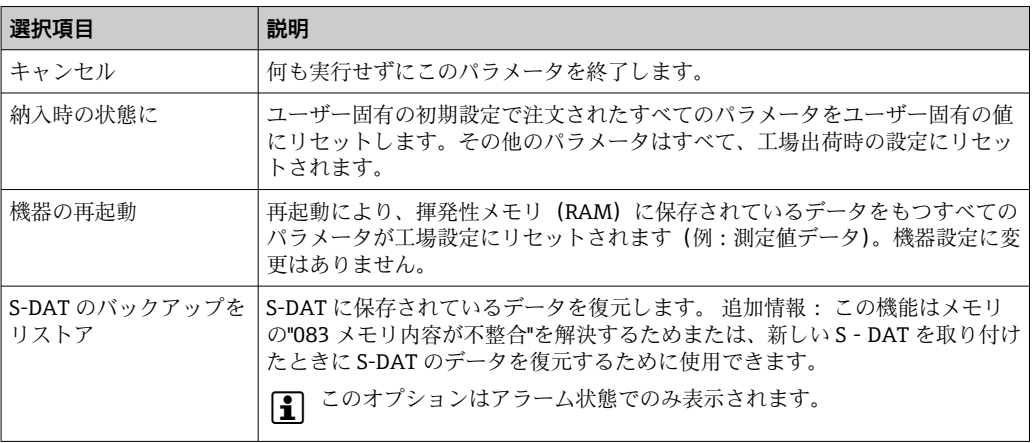

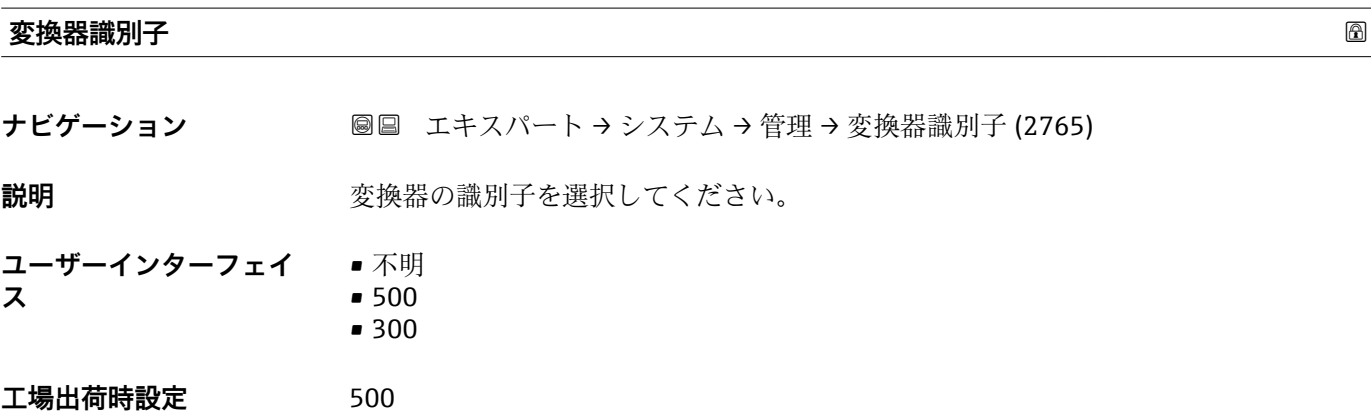

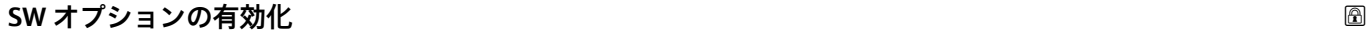

**ナビゲーション ■■ エキスパート → システム → 管理 → SW オプションの有効化 (0029)** 

**説明** この機能を使用して、注文した追加のソフトウェアオプションを有効にするためのアク ティベーションコードを入力します。

**ユーザー入力 インタック 最大 10 桁の数字** 

エ場出荷時設定 <br>
注文したソフトウェアオプションに応じて異なります。

**追加情報 视频 認** 

追加のソフトウェアオプション付きの機器を注文した場合、アクティベーションコード は工場出荷時に機器にプログラムされています。

### ユーザー入力

■その後のソフトウェアオプションの有効化については、 弊社営業所もしくは販売代理店にお問い合わせください。

### **注意!**

**アクティベーションコードは機器のシリアル番号にリンクされており、機器およびソフ トウェアオプションに応じて変化します。**

<span id="page-55-0"></span>不正または無効なコードを入力した場合、すでに有効になったソフトウェアオプション が失われます。

▶ 新しいアクティベーションコードを入力する前に、から現在のアクティベーションコ ードをメモしてください。

▶ 新しいソフトウェアオプションを注文した場合は、Endress+Hauser が支給した新し いアクティベーションコードを入力します。

▶ アクティベーションコードを入力したら、**有効なソフトウェアオプションの概要** パ ラメータ(→ ■56)に新しいソフトウェアオプションが表示されるか確認します。

これが表示されると、新しいソフトウェアオプションは有効になります。

 新しいソフトウェアオプションが表示されない、または、すべてのソフトウェアオ プションが削除された場合は、入力したコードが不正または無効です。

▶ 入力したコードが不正または無効な場合は、から古いアクティベーションコードを入 力します。

▶シリアル番号を提示して弊社営業所もしくは販売代理店に新しいアクティベーショ ンコードの確認を依頼するか、または、再度コードを要請してください。

ソフトウェアオプションの例

「アプリケーションパッケージ」のオーダーコード、オプション **EA**「拡張 HistoROM」

現在有効なソフトウェアオプションが、**有効なソフトウェアオプションの概要** パ ラメータ (→ ■56)に表示されます。

ウェブブラウザ

■ ソフトウェアオプションを有効にした場合、ウェブブラウザで再度ページの読み込 みを行う必要があります。

### **有効なソフトウェアオプションの概要**

**ナビゲーション ■■ エキスパート → システム → 管理 → 有効な SW オプション (0015)** 

**説明** そのは、そのな機器のソフトウェアオプションがすべて表示されます。

**ユーザーインターフェイ** ■ 拡張 HistoROM

- $\bullet$  SIL<sup> $\dot{}$ </sup>
- 石油
- 濃度\*
- 粘度/炭化水素の粘度モニタ<sup>\*</sup>
- カスタディトランスファー<sup>\*</sup>
- OPC UA \*
- **アプリケーション固有の計算<sup>\*</sup>**
- Heartbeat Monitoring \*
- Heartbeat Verification \*
- 拡張密度機能

**ス**

表示はオーダしたオプションや機器のセッティングにより異なります

### **追加情報** 説明

ユーザーの注文により使用可能なすべてのオプションを表示します。

「拡張 HistoROM」 オプション

「アプリケーションパッケージ」のオーダーコード、オプション EA「拡張 HistoROM」

「SIL」 オプション 「追加認証」のオーダーコード、オプション LA「SIL」

「Heartbeat Verification」 オプション および 「Heartbeat Monitoring」 オプション 「アプリケーションパッケージ」のオーダーコード、オプション EB「Heartbeat 検証 + モニタリング」

「濃度」 オプション 「アプリケーションパッケージ」のオーダーコード、オプション ED「濃度」およびオプ ション EE「高精度密度」

「粘度」 オプション

P Promass I のみ使用可能。

「アプリケーションパッケージ」のオーダーコード、オプション EG「粘度」

「カスタディトランスファー」 オプション

本機器はカスタディトランスファー測定のための認証を取得しています。

● 現在ご使用いただける各国および国際的なカスタディトランスファー測定認証の 詳細については、弊社営業所もしくは販売代理店にお問い合わせください。

### 「石油」 オプション

**P** Promass E、F、O、Q、X のみ使用可能。

「アプリケーションパッケージ」のオーダーコード、オプション EJ「石油」

「OPC UA」 オプション

**A HART** 通信プロトコルでのみ使用可能。

「アプリケーションパッケージ」のオーダーコード、オプション EL「OPC-UA サーバ ー」

「拡張密度機能」 オプション

**P Promass Q** (呼び口径 25~100 mm) のみ使用可能。

「アプリケーションパッケージ」のオーダーコード、オプション EH「拡張密度機能」

オプション「高精度密度 + 拡張密度機能」

● Promass Q (呼び口径 25 mm) のみ使用可能。

「アプリケーションパッケージ」のオーダーコード、オプション EI「高精度密度、 ±0.1 kg/m3 + 拡張密度機能」

# **3.2 「センサ」 サブメニュー**

ナビゲーション 圖目 エキスパート→センサ

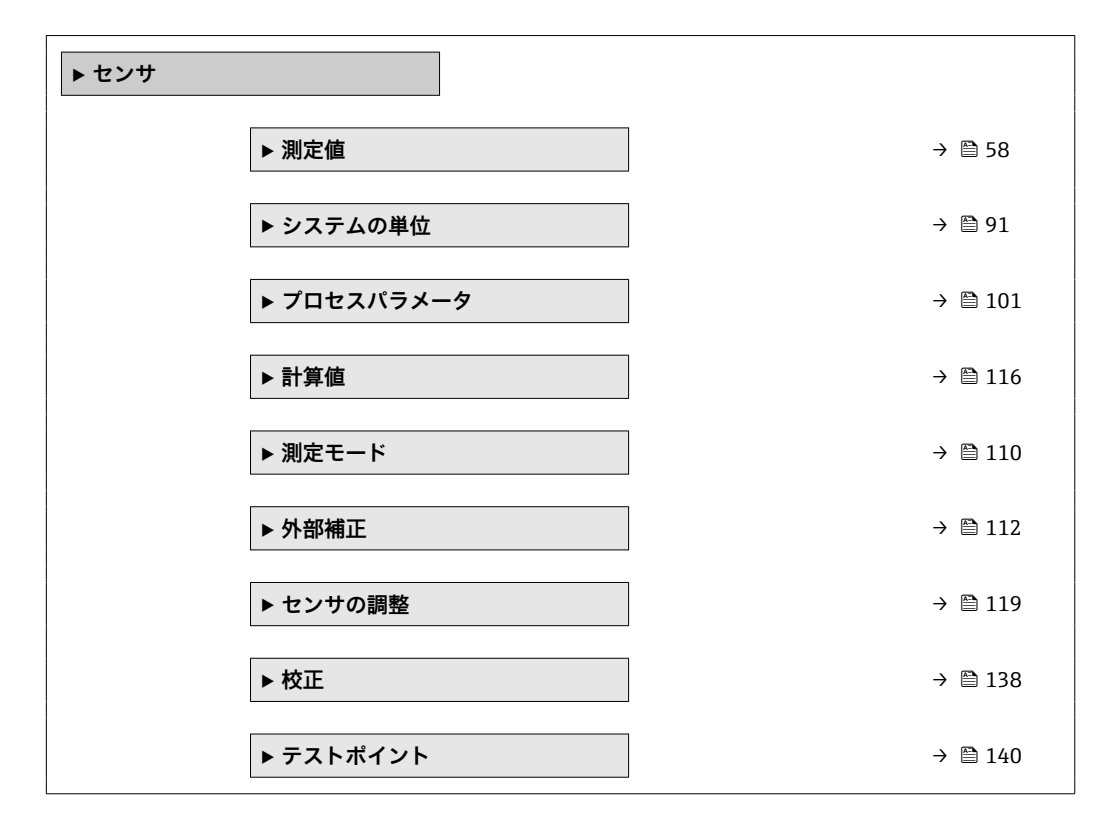

### **3.2.1 「測定値」 サブメニュー**

ナビゲーション 圓日 エキスパート → センサ → 測定値

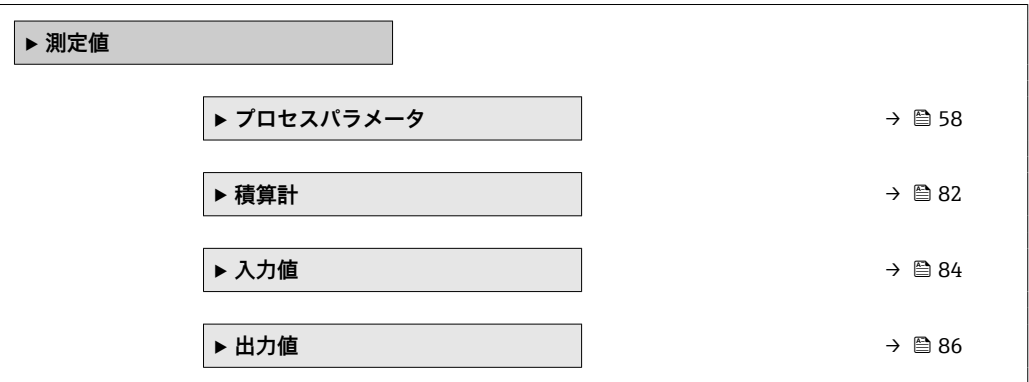

**「プロセスパラメータ」 サブメニュー**

ナビゲーション エキスパート → センサ → 測定値 → プロセスパラメータ

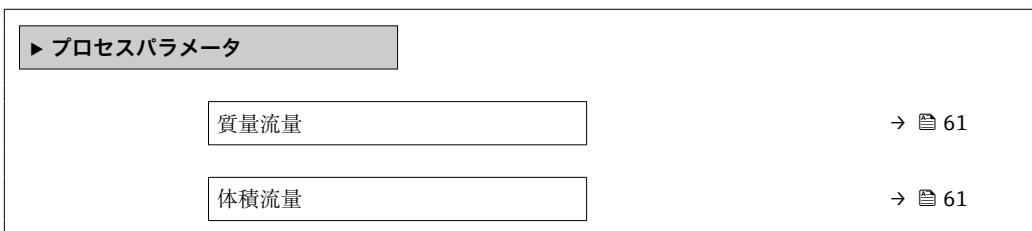

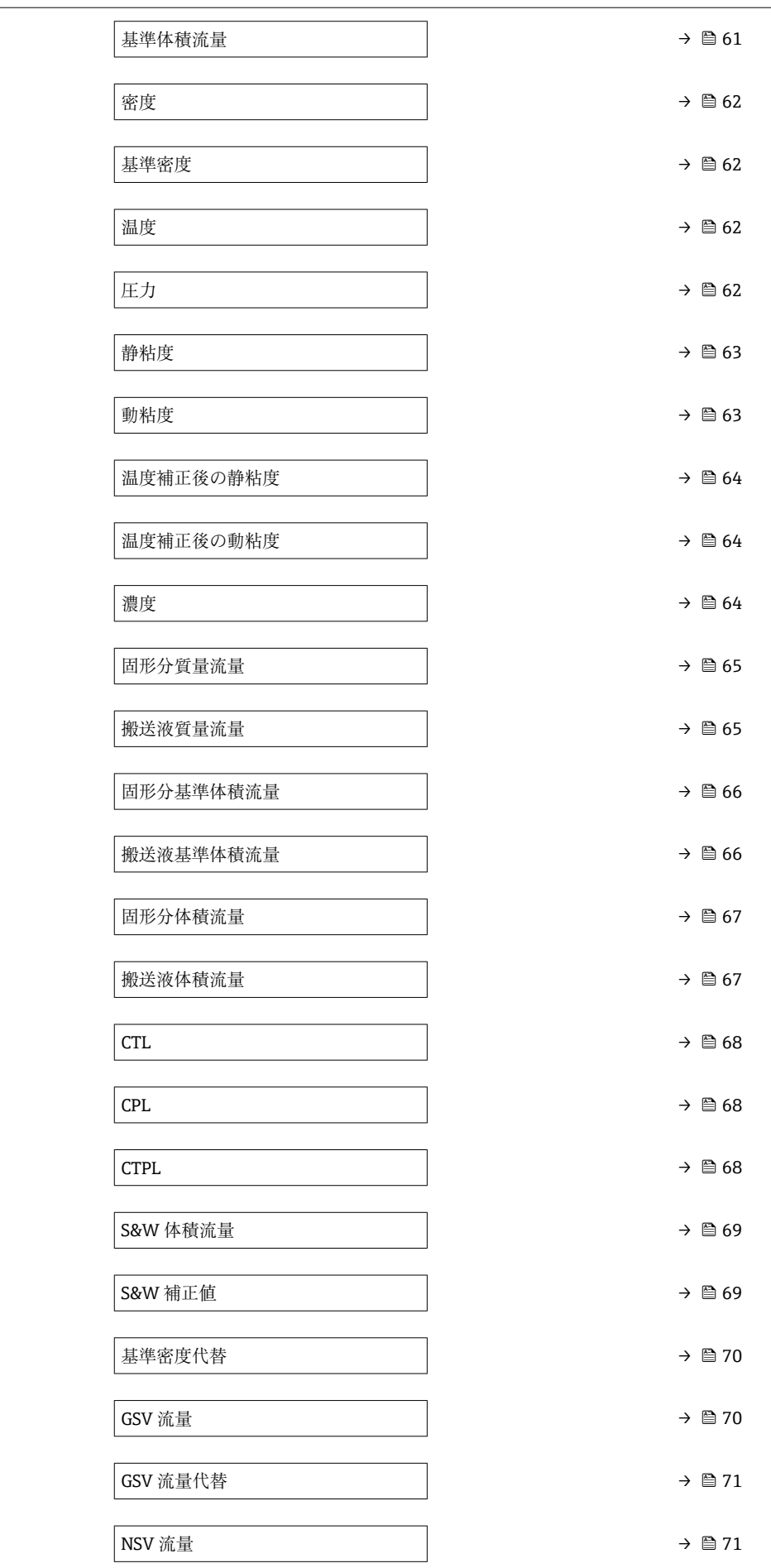

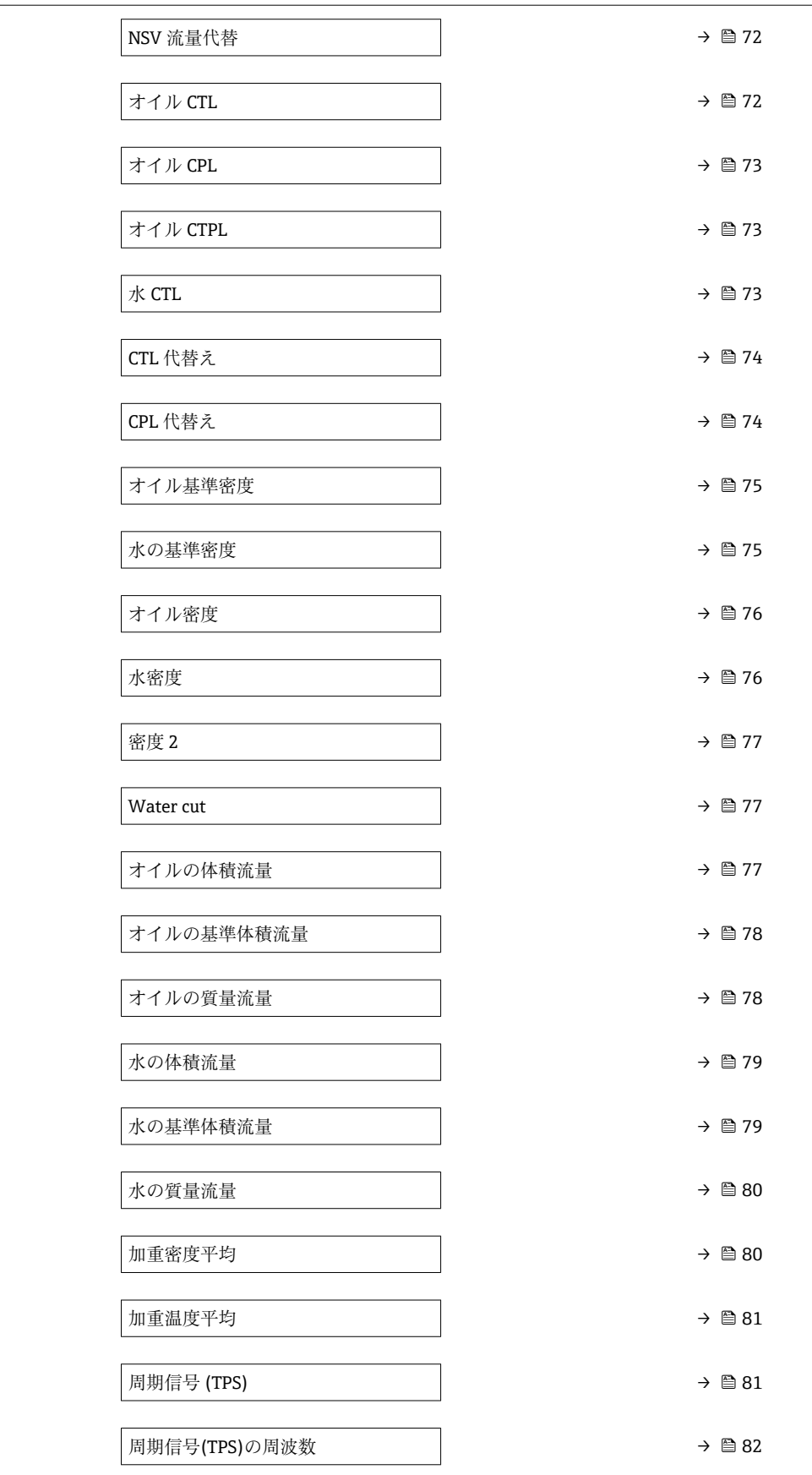

<span id="page-60-0"></span>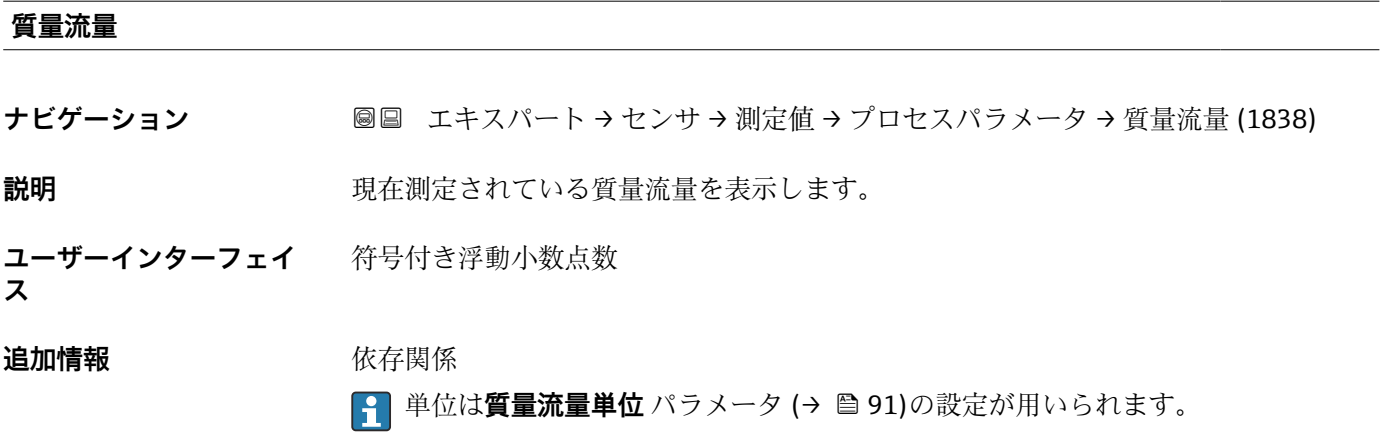

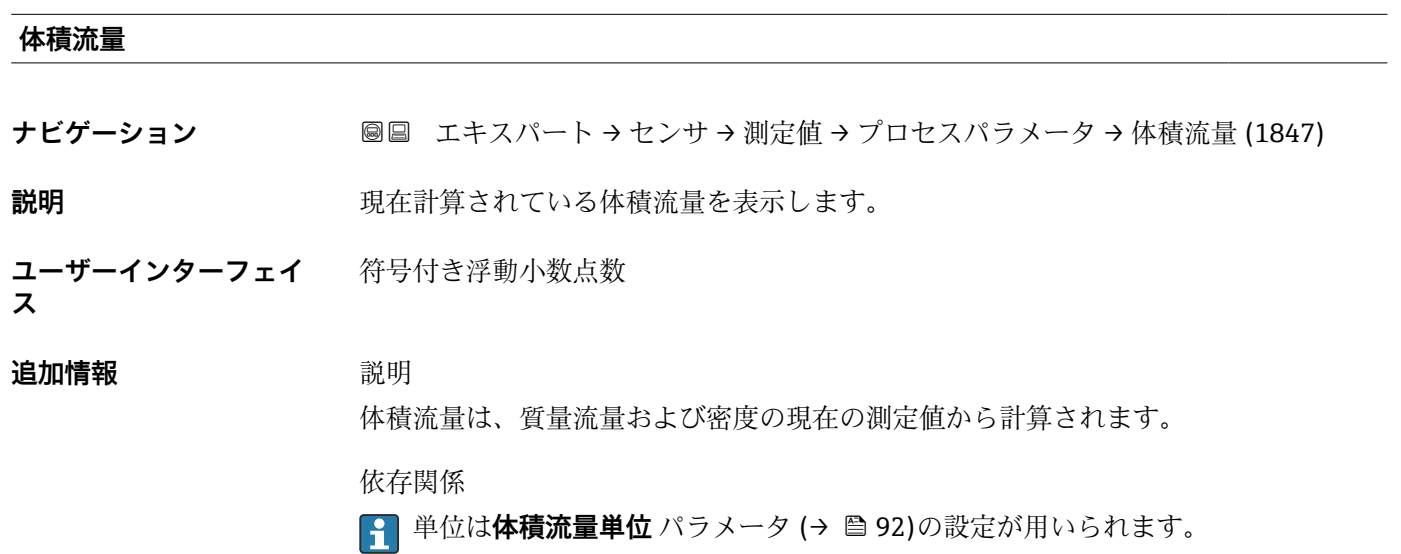

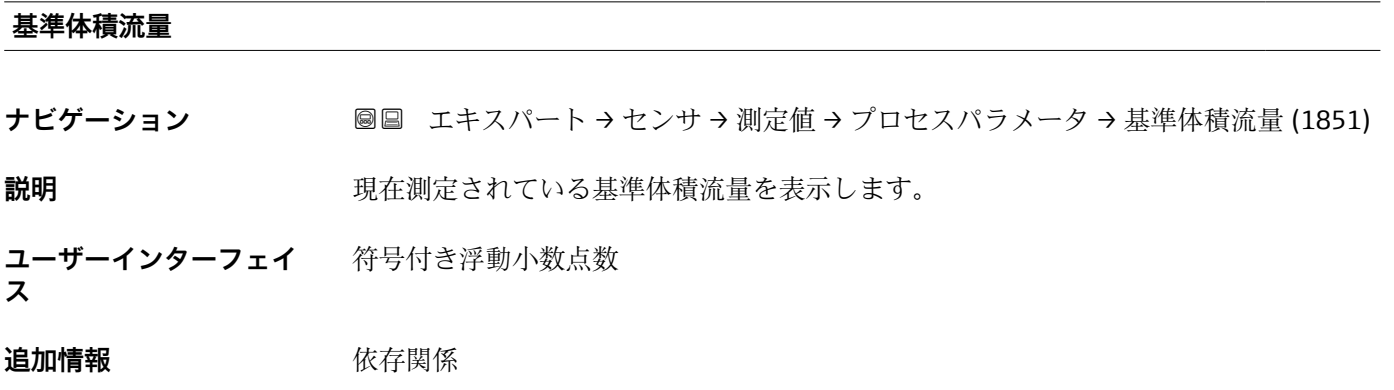

●1 単位は**基準体積流量単位** パラメータ (→ 图 95)の設定が用いられます。

<span id="page-61-0"></span>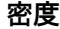

**ナビゲーション** ■■ エキスパート → センサ → 測定値 → プロセスパラメータ → 密度 (1850)

**説明** アンプロンスの現在測定されている密度を表示します。

**ユーザーインターフェイ** 符号付き浮動小数点数 **ス**

**追加情報** 依存関係

■ 単位は密度単位 パラメータ (→ ■ 96)の設定が用いられます。

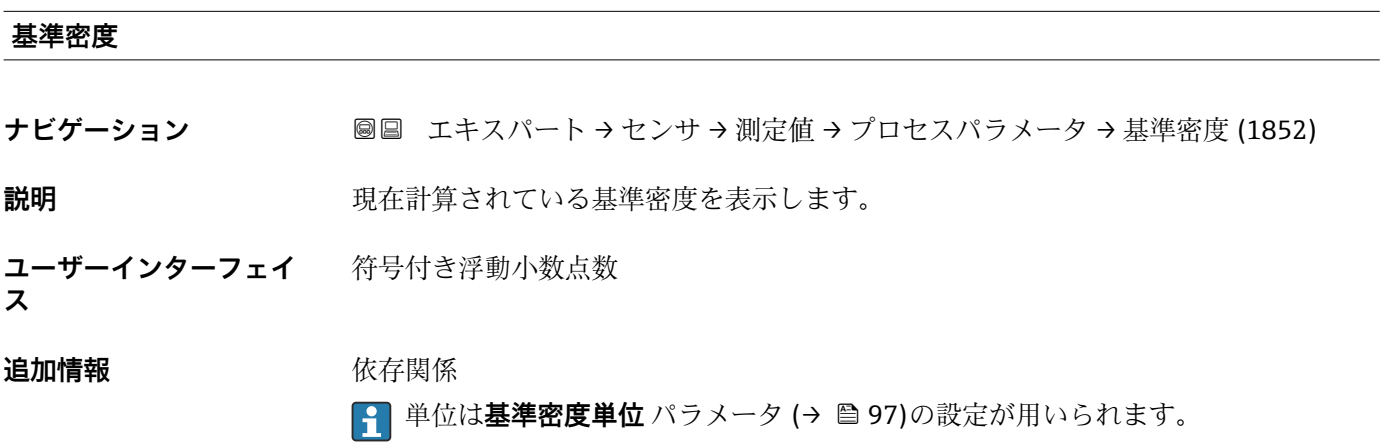

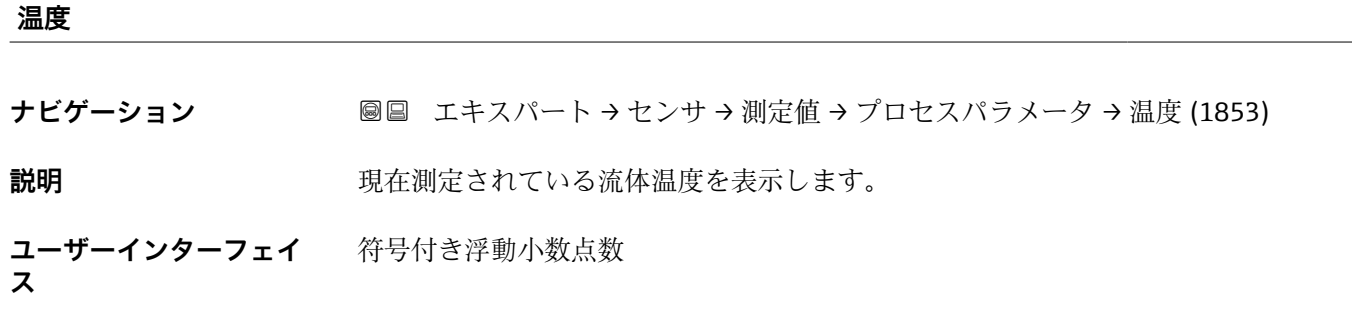

**追加情報** 依存関係 **← 単位は温度の単位** パラメータ (→ ⇔ 99)の設定が用いられます。

### **圧力**

**ナビゲーション** ■■ エキスパート → センサ → 測定値 → プロセスパラメータ → 圧力 (6129)

**説明** スタンスのコントン団定または外部の圧力値を表示します。

<span id="page-62-0"></span>**ユーザーインターフェイ** 符号付き浮動小数点数 **ス**

# **追加情報** 依存関係

**← 単位は圧力単位** パラメータ (→ ■ 99)の設定が用いられます。

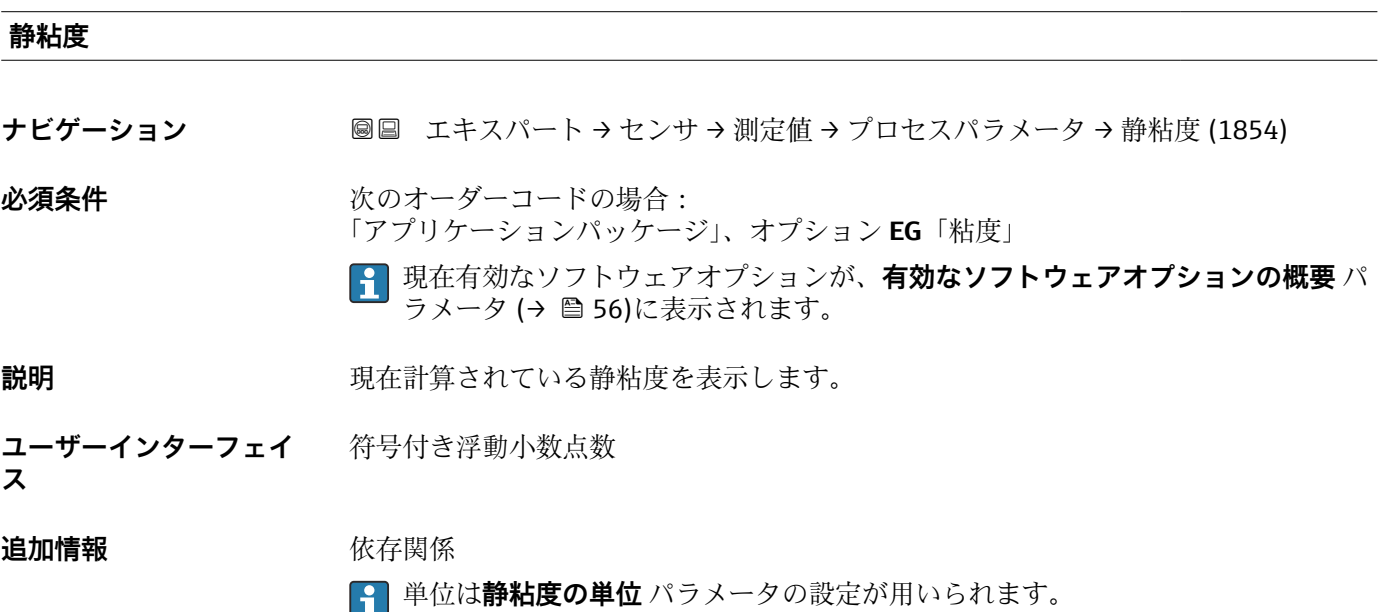

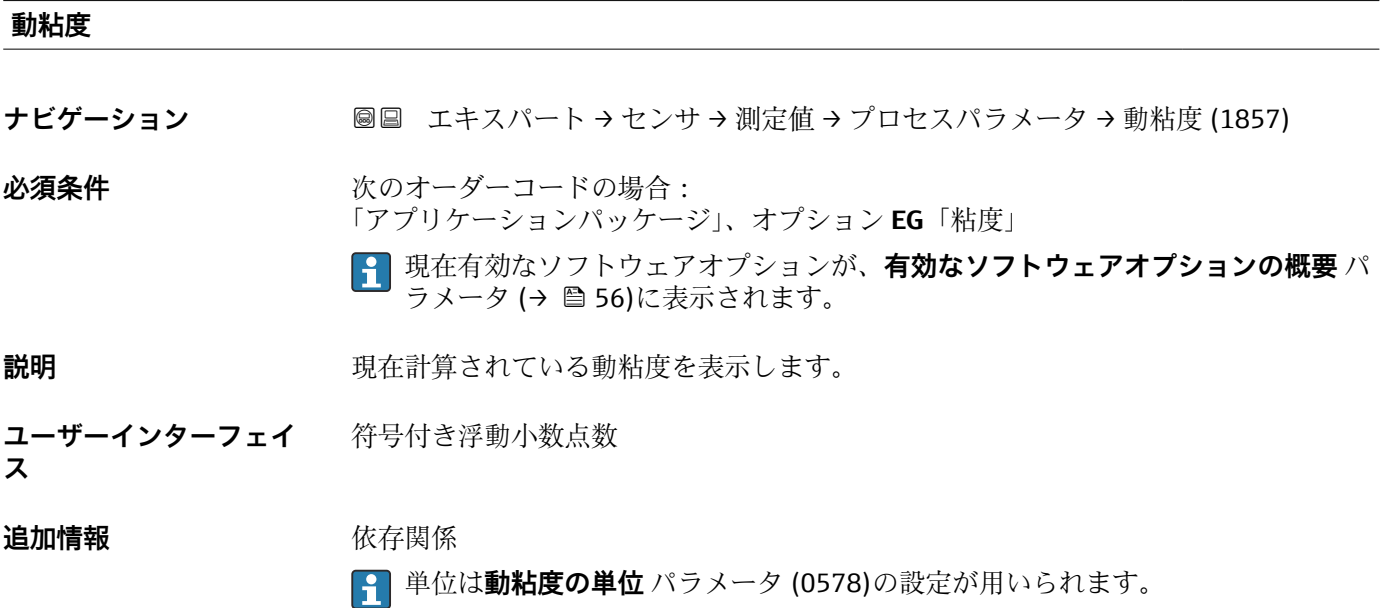

### <span id="page-63-0"></span>**温度補正後の静粘度**

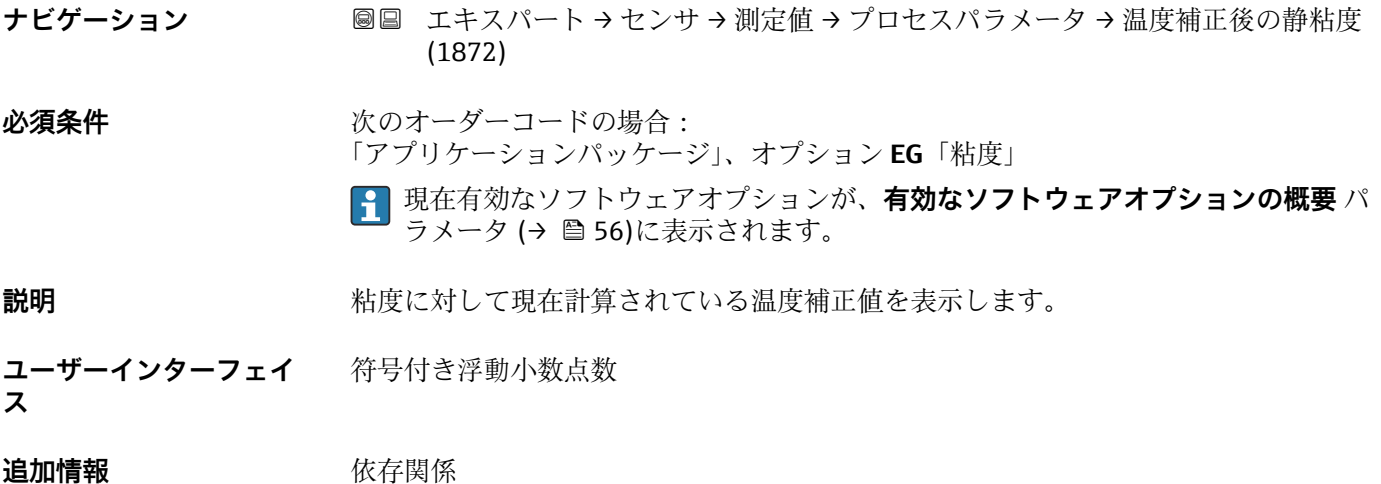

単位は**静粘度の単位** パラメータの設定が用いられます。

### **温度補正後の動粘度**

**ナビゲーション** ■■ エキスパート → センサ → 測定値 → プロセスパラメータ → 温度補正後の動粘度 (1863)

必須条件 **インストラックス**のオーダーコードの場合: 「アプリケーションパッケージ」、オプション **EG**「粘度」

> 現在有効なソフトウェアオプションが、**有効なソフトウェアオプションの概要** パ ラメータ (→ ■56)に表示されます。

**説明** スポリティングの事故をして現在計算されている温度補正値を表示します。

**ユーザーインターフェイ** 符号付き浮動小数点数

**ス**

**追加情報** 依存関係 **4 単位は動粘度の単位** パラメータ (0578)の設定が用いられます。

### **濃度**

ナビゲーション ■■ エキスパート → センサ → 測定値 → プロセスパラメータ → 濃度 (1887)

**必須条件** オンプリングのオーダーコードの場合: 「アプリケーションパッケージ」のオーダーコード、オプション **ED**「濃度」 現在有効なソフトウェアオプションが、**有効なソフトウェアオプションの概要** パ ラメータ (→ ■56)に表示されます。

### **説明** アンスティストの現在計算されている濃度を表示します。

<span id="page-64-0"></span>**ユーザーインターフェイ** 符号付き浮動小数点数 **ス**

## **追加情報** 依存関係

単位は**濃度の単位** パラメータ (0613)の設定が用いられます。

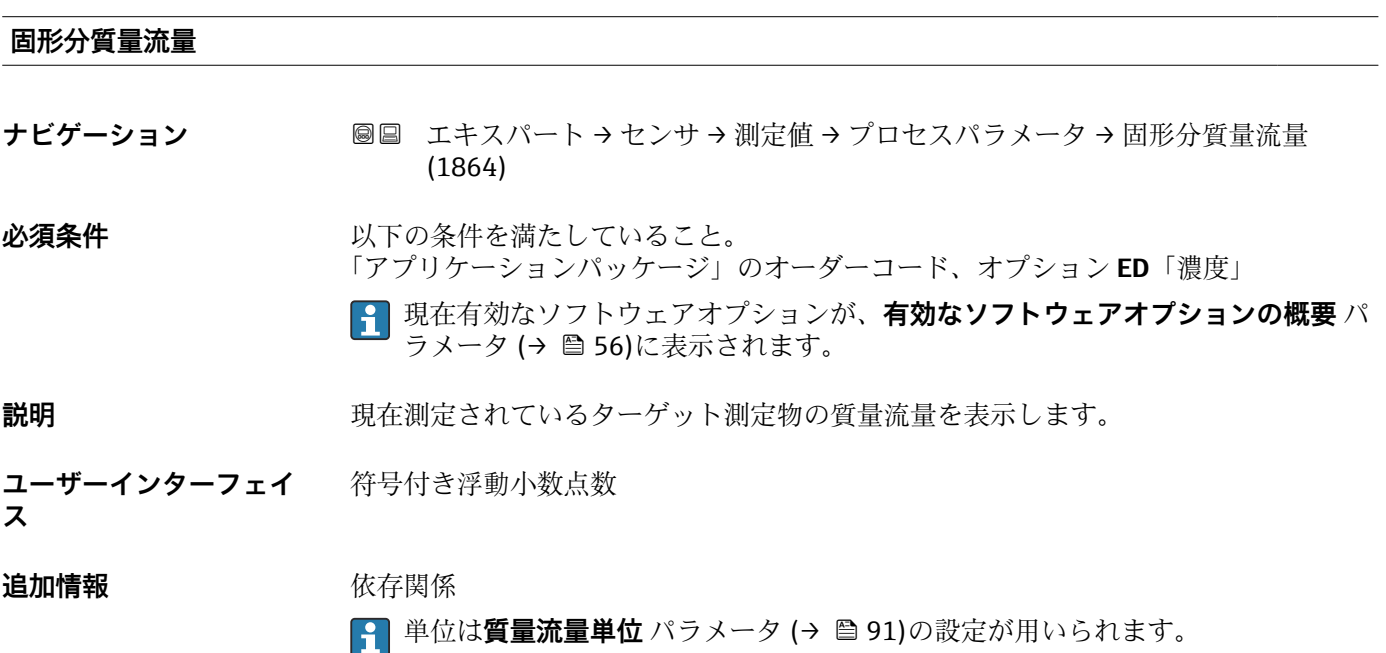

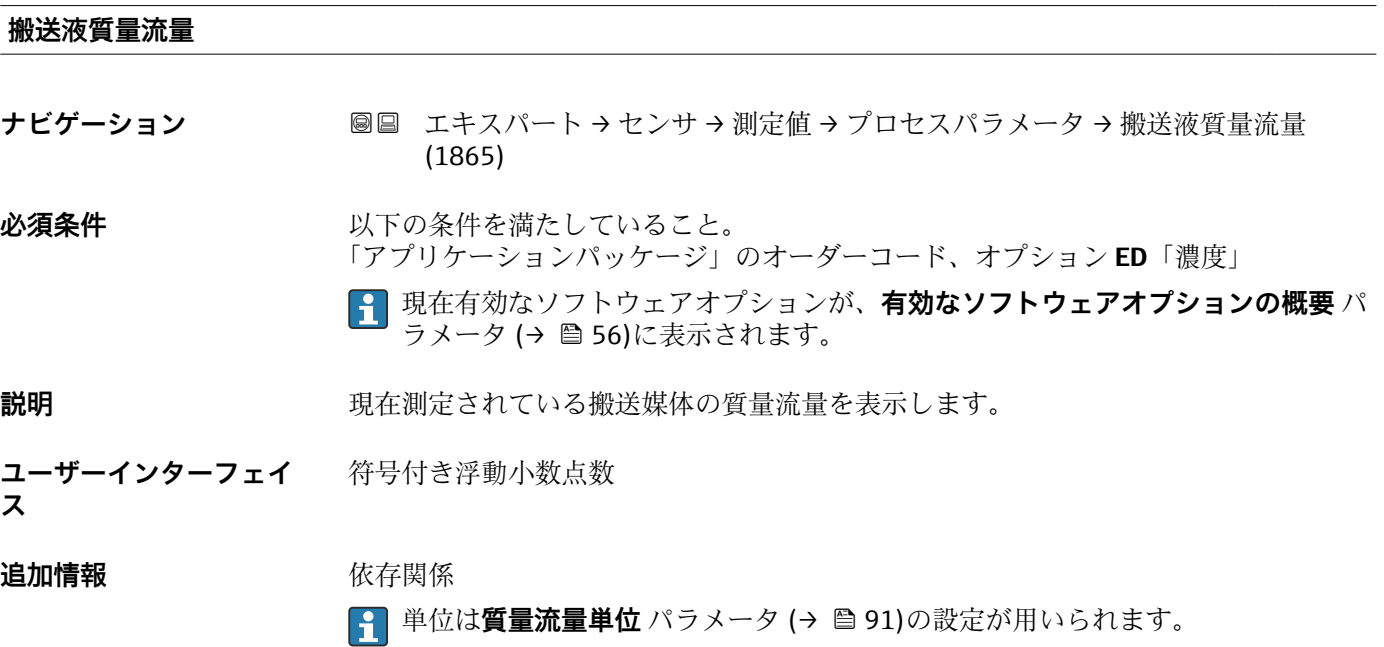

### <span id="page-65-0"></span>**固形分基準体積流量**

**ナビゲーション** ■■ エキスパート → センサ → 測定値 → プロセスパラメータ → 固形分基準体積流量 (1893)

### **必須条件** 以下の条件を満たしていること。

- •「アプリケーションパッケージ」のオーダーコード、オプション **ED**「濃度」
	- **液体の種類を選択** パラメータで **Ethanol in water** オプション または **%質量 / %体 積** オプション が選択されていること。
	- 現在有効なソフトウェアオプションが、**有効なソフトウェアオプションの概要** パ ラメータ (→ ■56)に表示されます。
- **説明** スポランスの現在測定されている固形分の基準体積流量を表示します。
- **ユーザーインターフェイ** 符号付き浮動小数点数

### **ス**

**追加情報** 依存関係

6 単位は体積流量単位 パラメータ (→ △ 92)の設定が用いられます。

### **搬送液基準体積流量**

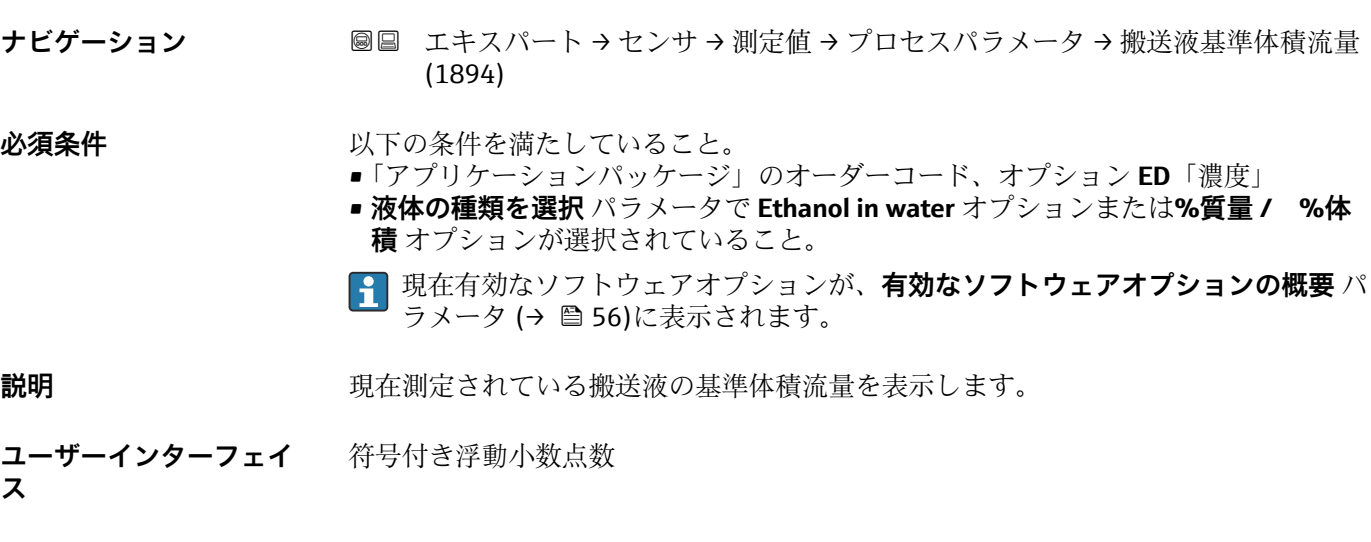

### **追加情報** 依存関係

← 単位は体積流量単位 パラメータ (→ ■92)の設定が用いられます。

<span id="page-66-0"></span>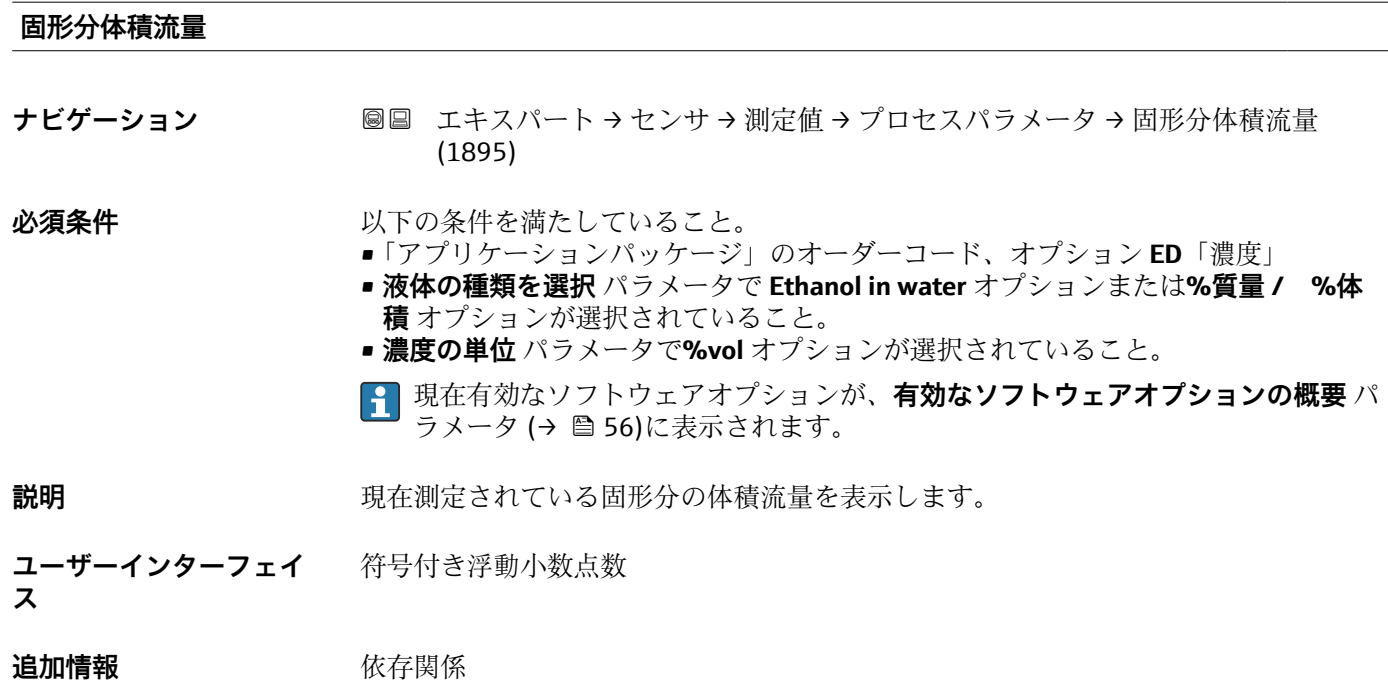

**↑ 単位は体積流量単位** パラメータ (→ ■ 92)の設定が用いられます。

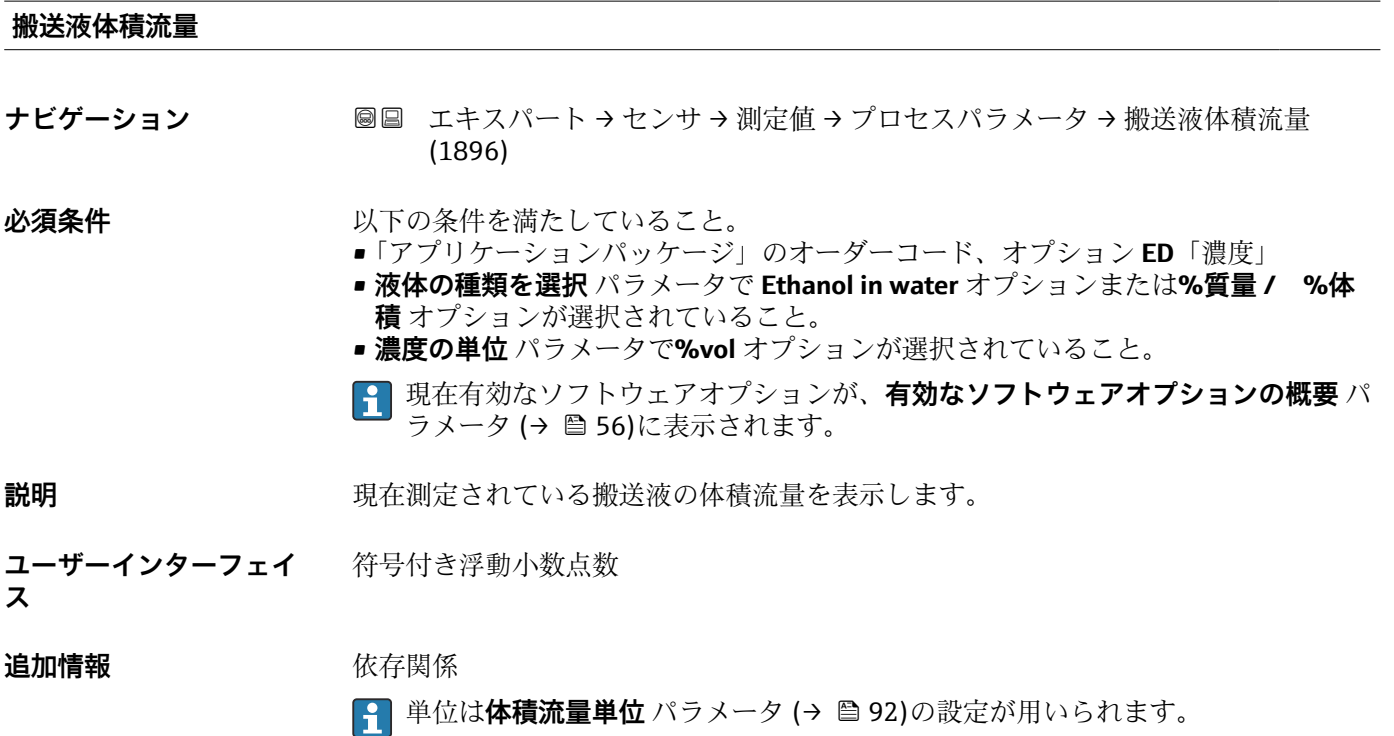

<span id="page-67-0"></span>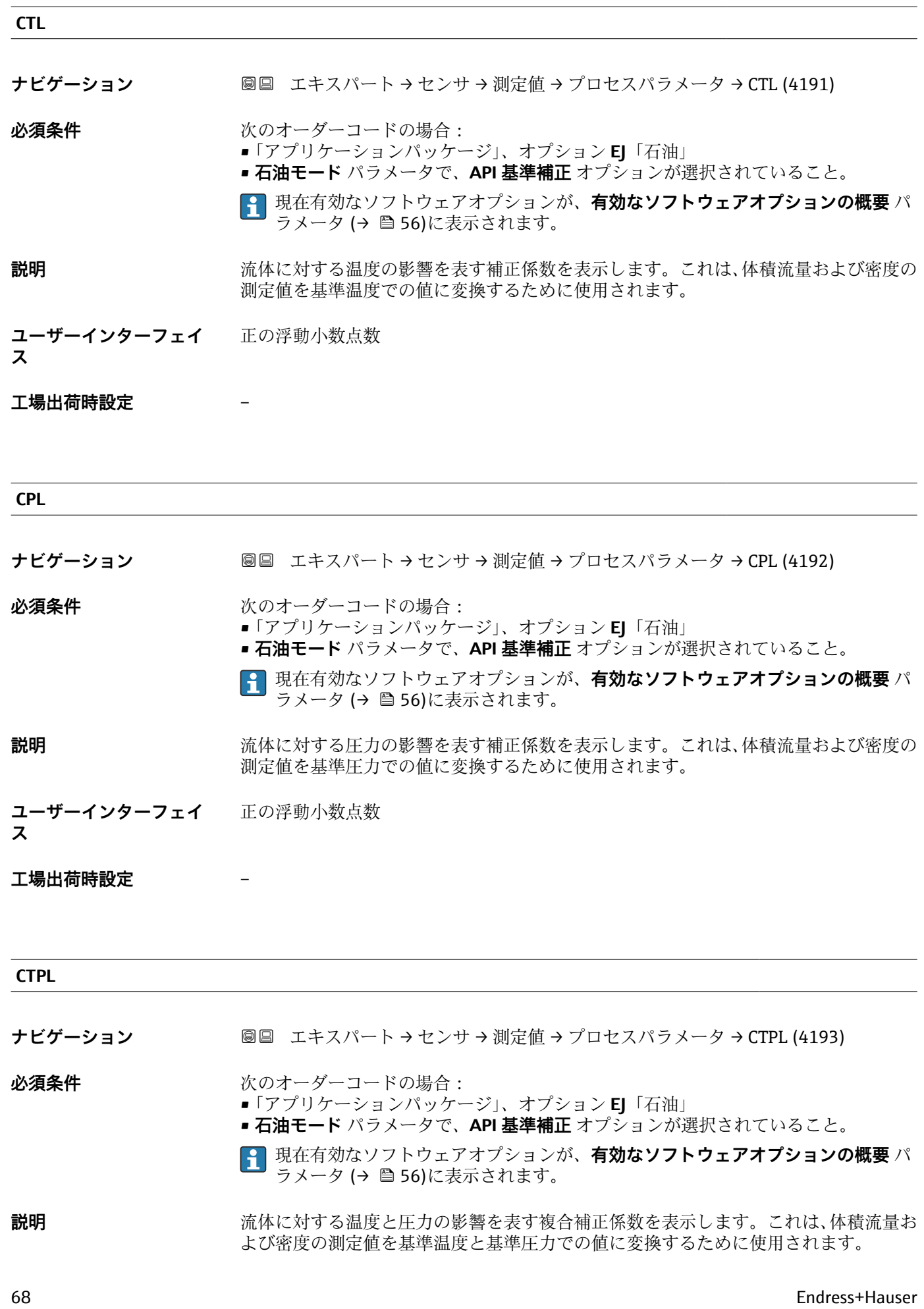

<span id="page-68-0"></span>**ユーザーインターフェイ** 正の浮動小数点数 **ス**

### **工場出荷時設定** –

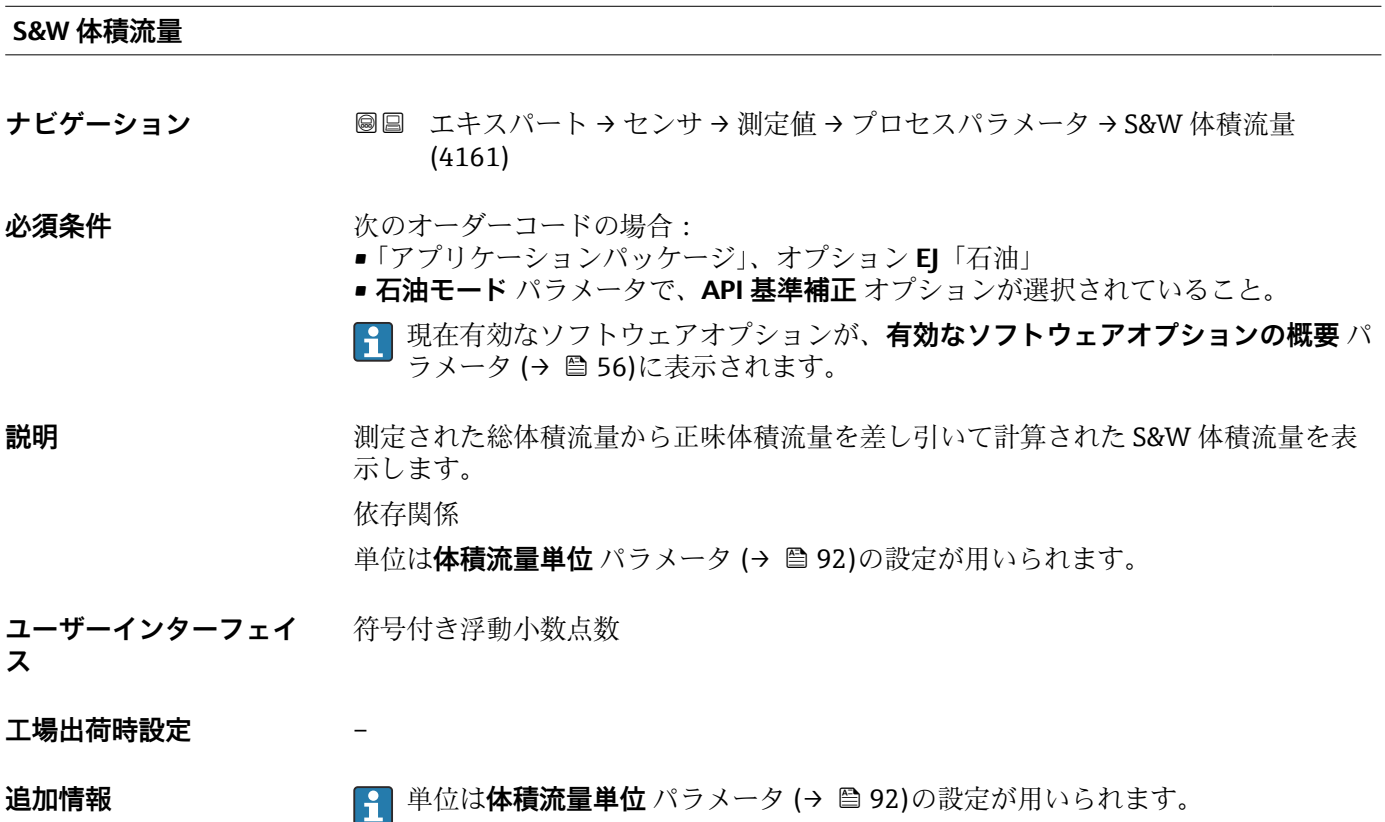

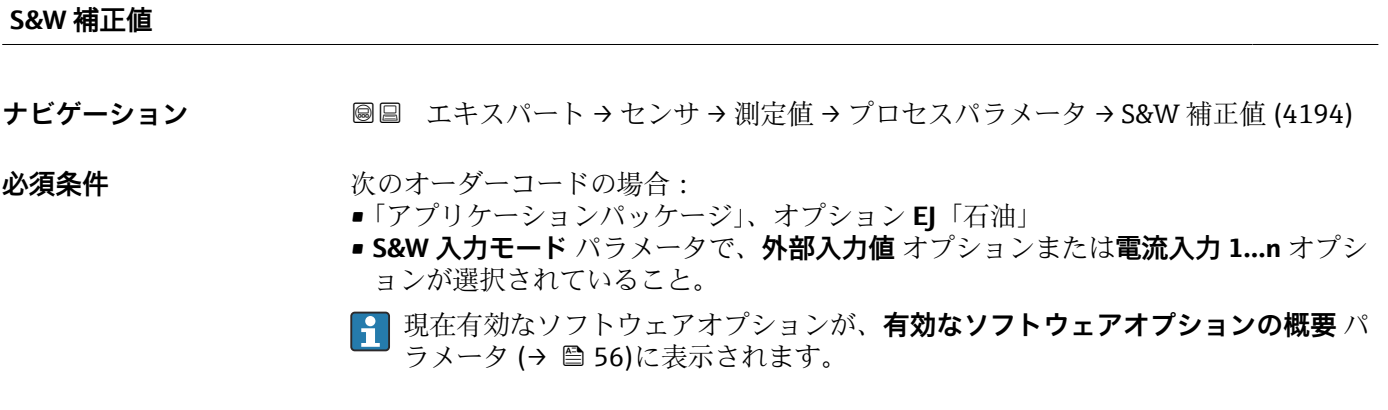

**説明** オンプレストンの被殺物と水分の補正値を示す。

**ユーザーインターフェイ** 正の浮動小数点数

**ス**

**工場出荷時設定** –

<span id="page-69-0"></span>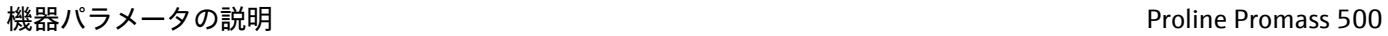

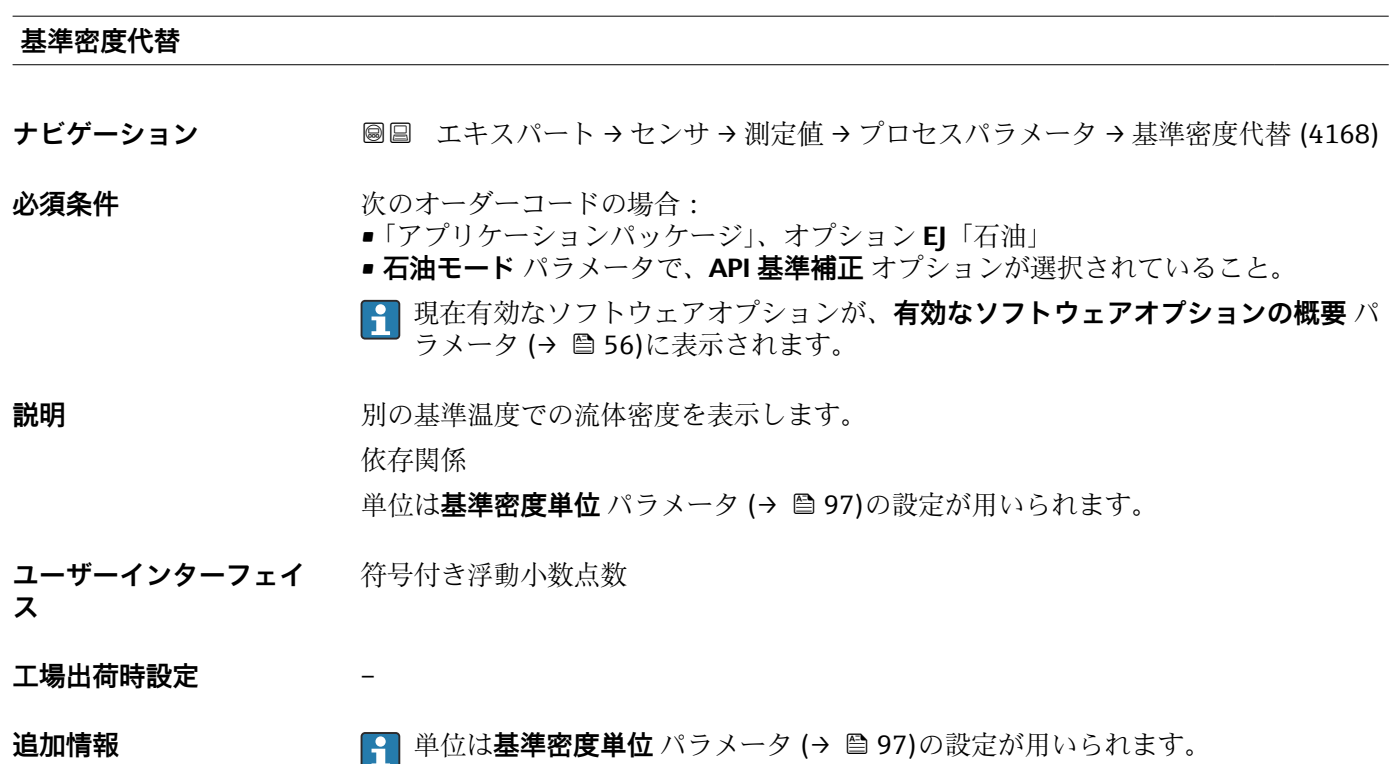

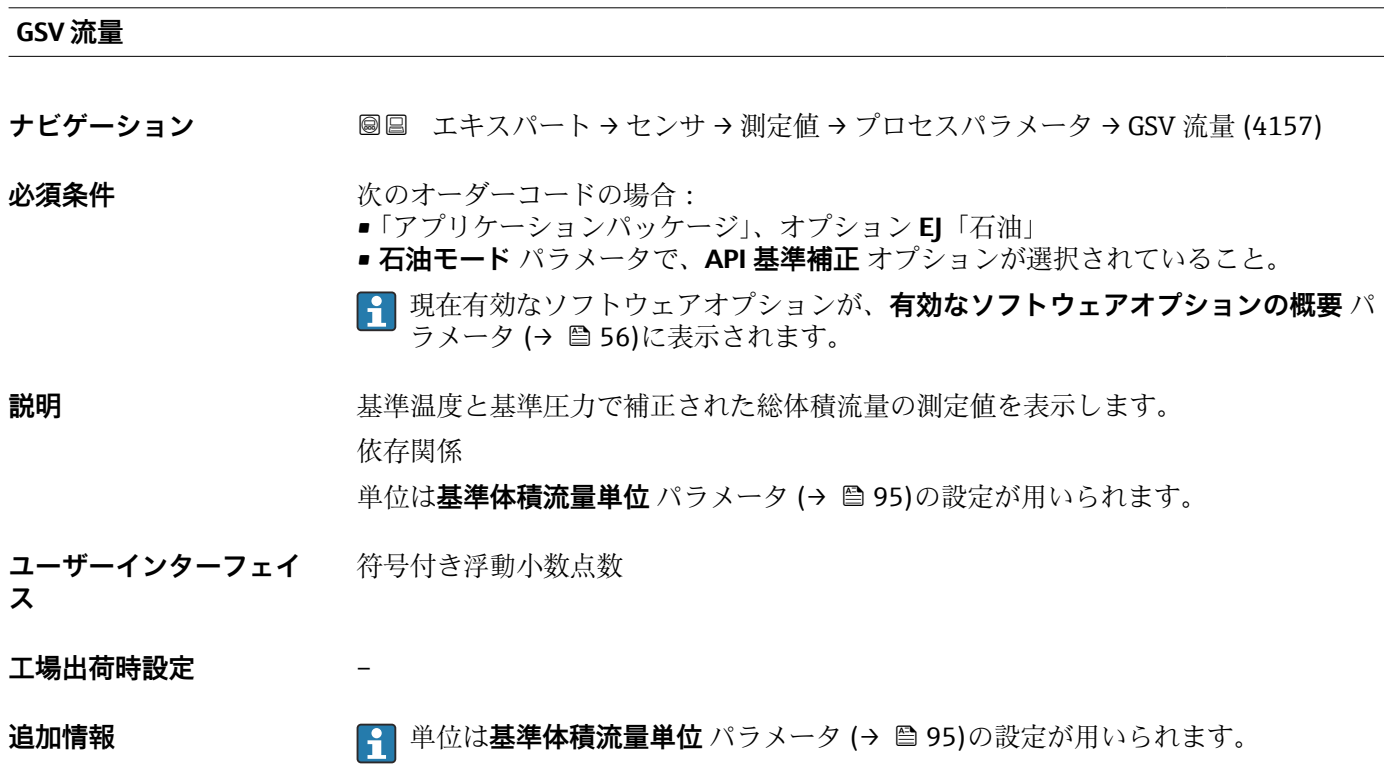

<span id="page-70-0"></span>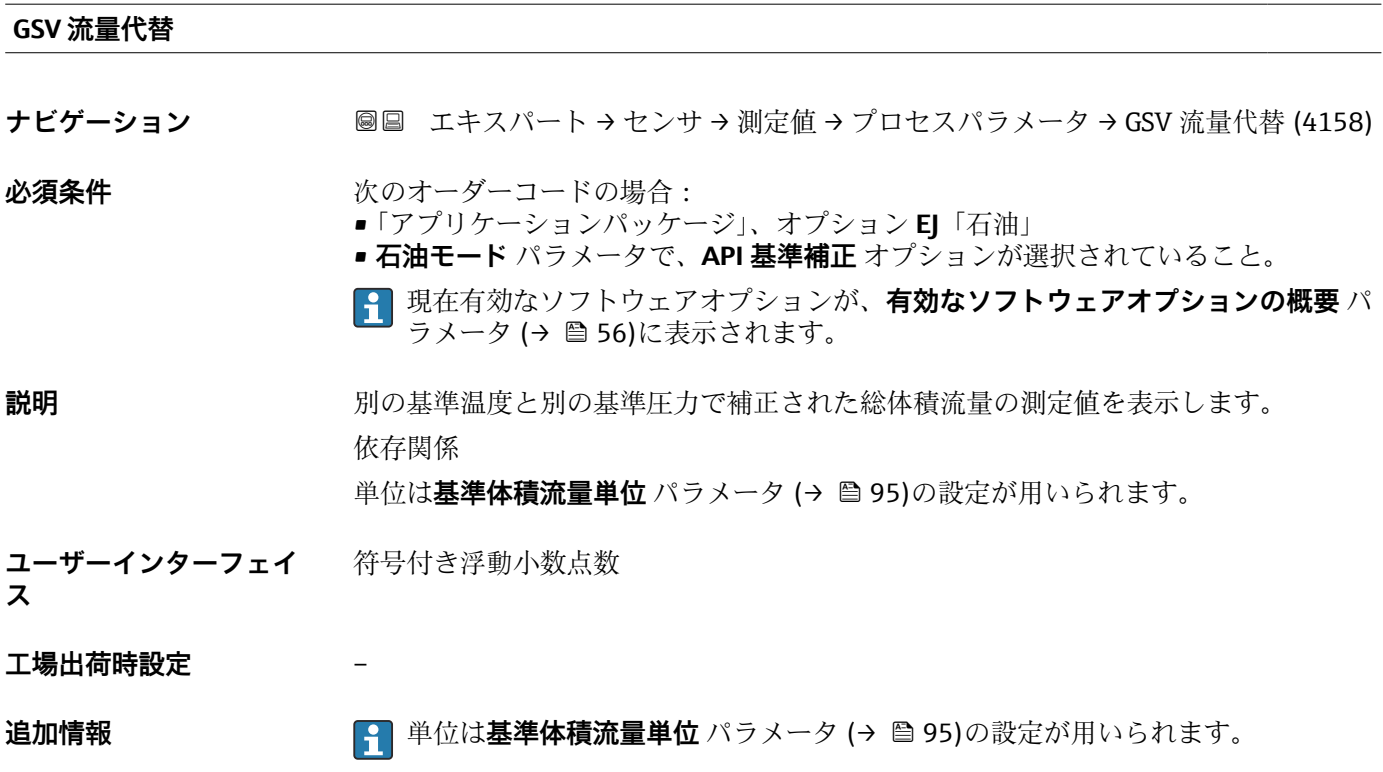

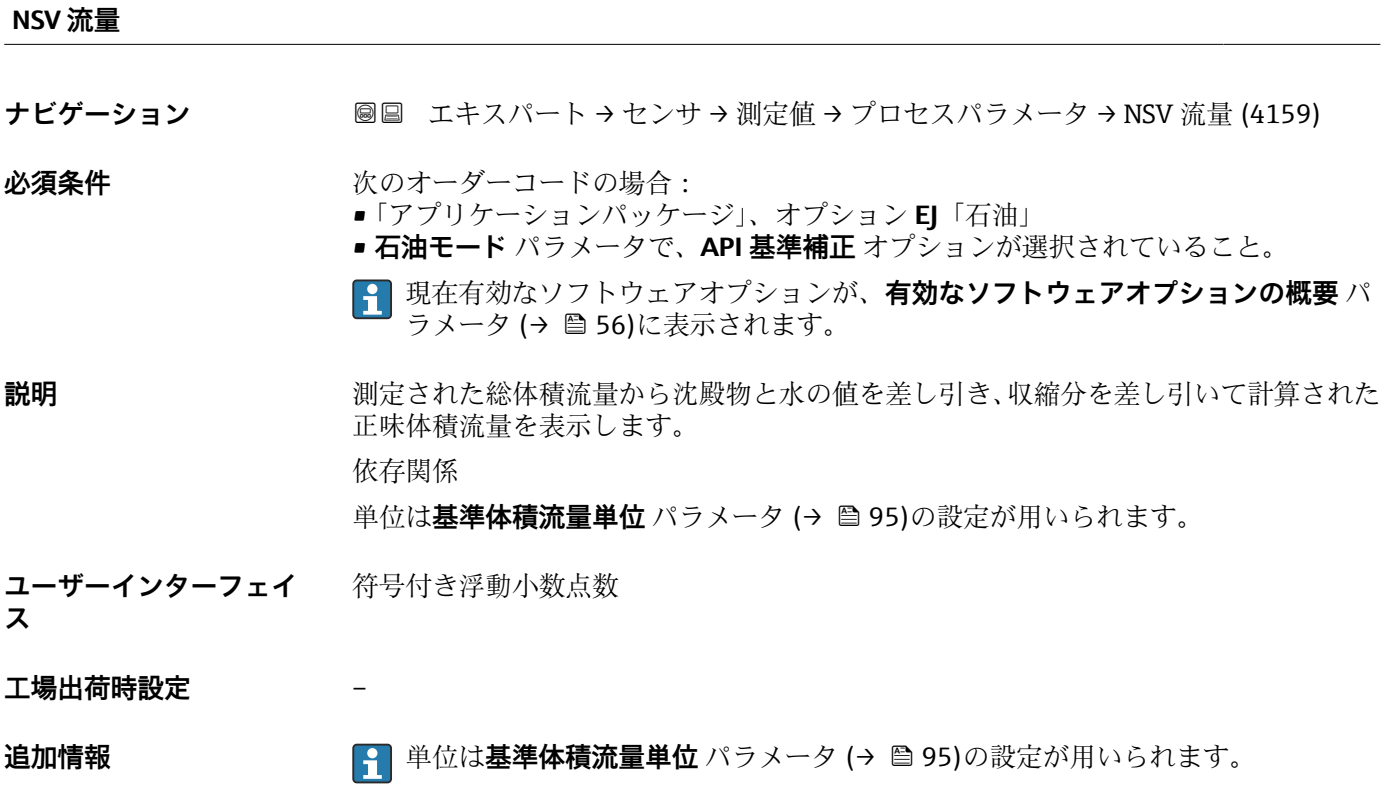

<span id="page-71-0"></span>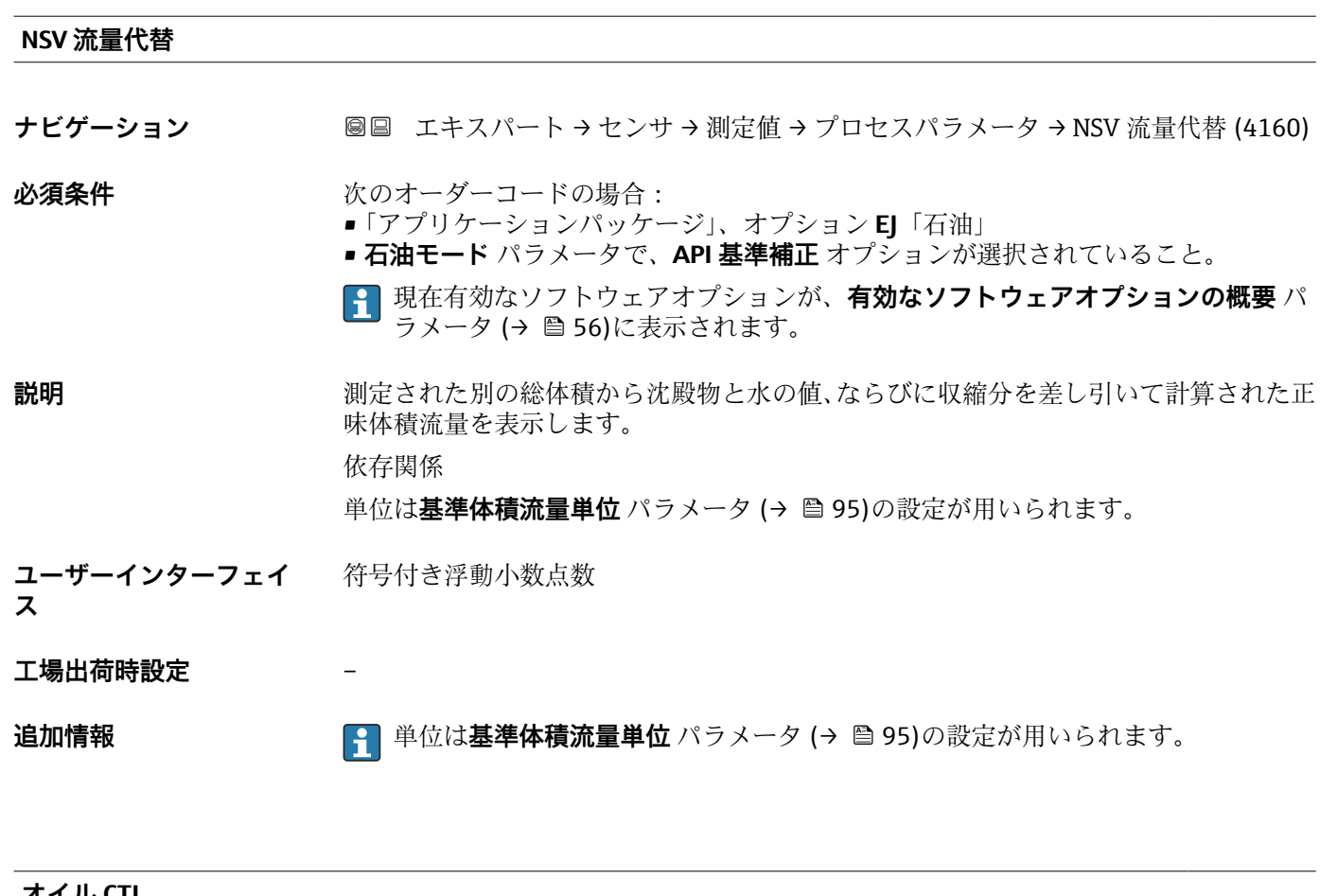

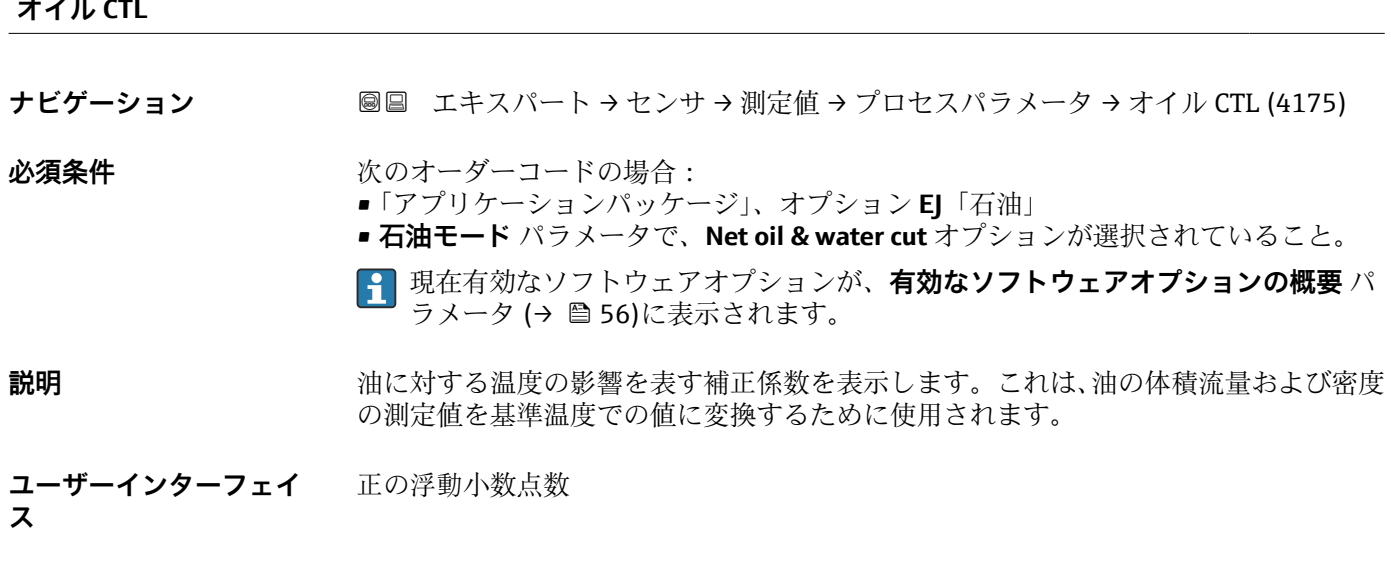

**工場出荷時設定** –
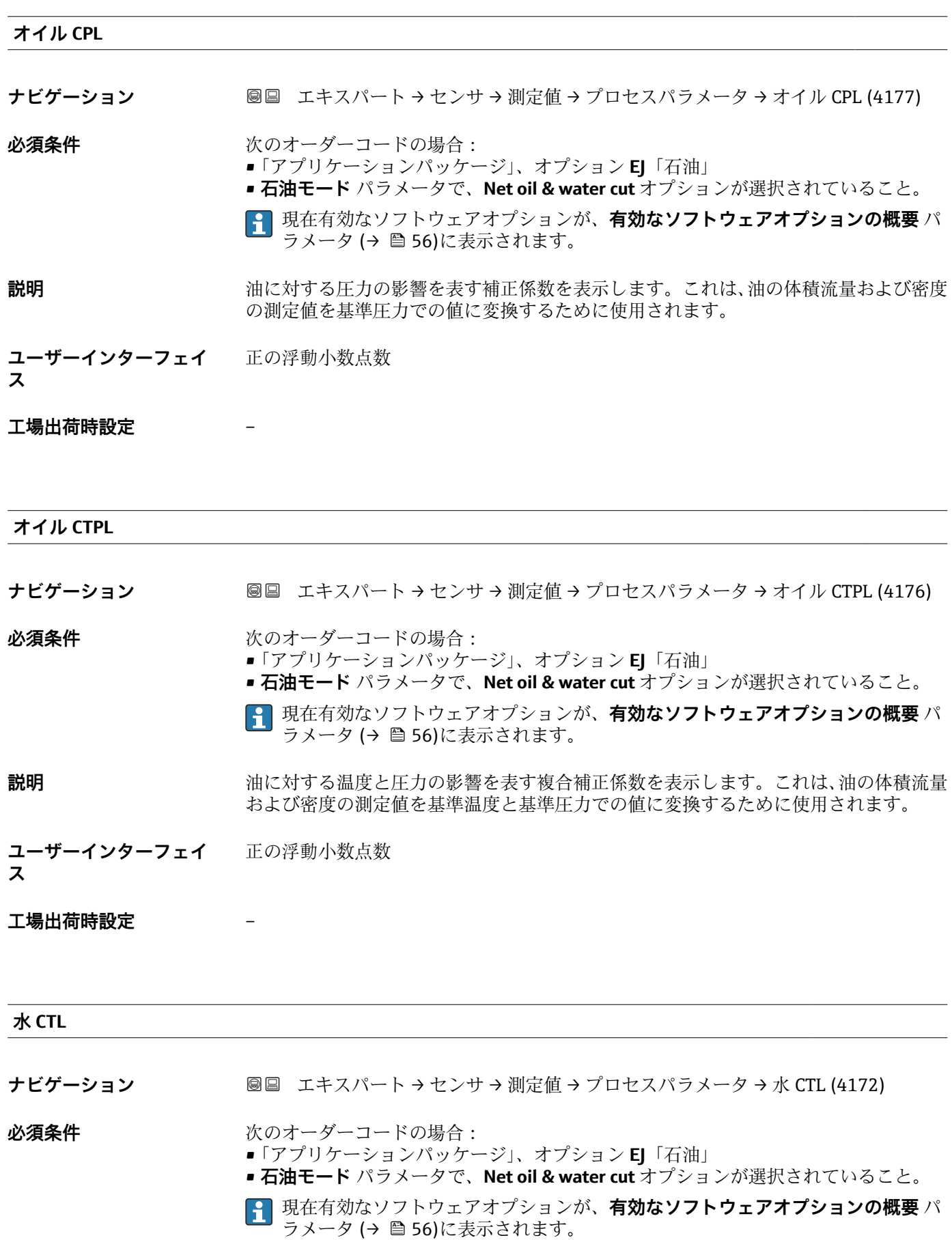

# **説明** みはないないなら温度の影響を表す補正係数を表示します。これは、水の体積流量および密度 の測定値を基準温度での値に変換するために使用されます。

**ユーザーインターフェイ ス** 正の浮動小数点数

#### **工場出荷時設定** –

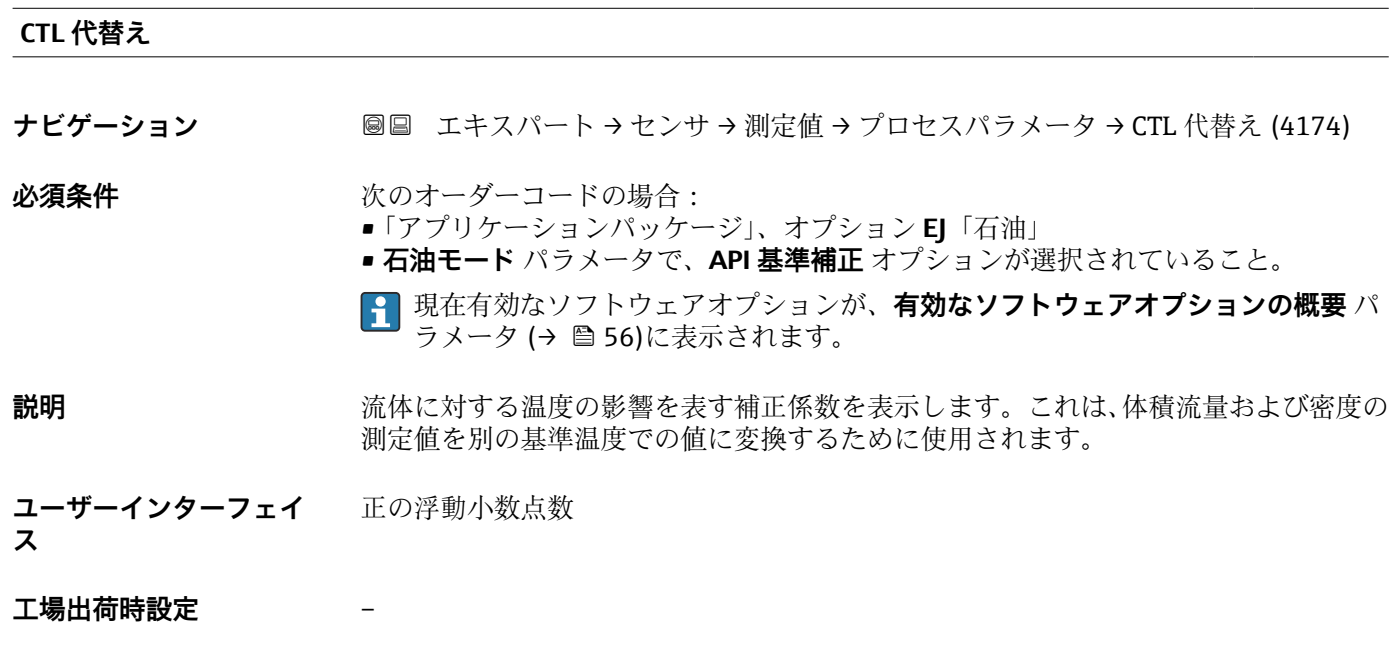

#### **CPL 代替え**

**ナビゲーション ■■ エキスパート → センサ → 測定値 → プロセスパラメータ → CPL 代替え (4197)** 

- 必須条件 **インストリックス**のオーダーコードの場合:
	- •「アプリケーションパッケージ」、オプション **EJ**「石油」 • **石油モード** パラメータで、**API 基準補正** オプションが選択されていること。
	- 現在有効なソフトウェアオプションが、**有効なソフトウェアオプションの概要** パ ラメータ (→ ■56)に表示されます。
- **説明** 流体に対する圧力の影響を表す補正係数を表示します。これは、体積流量および密度の 測定値を別の基準圧力での値に変換するために使用されます。

**ユーザーインターフェイ** 正の浮動小数点数

**ス**

#### **工場出荷時設定** –

# **オイル基準密度**

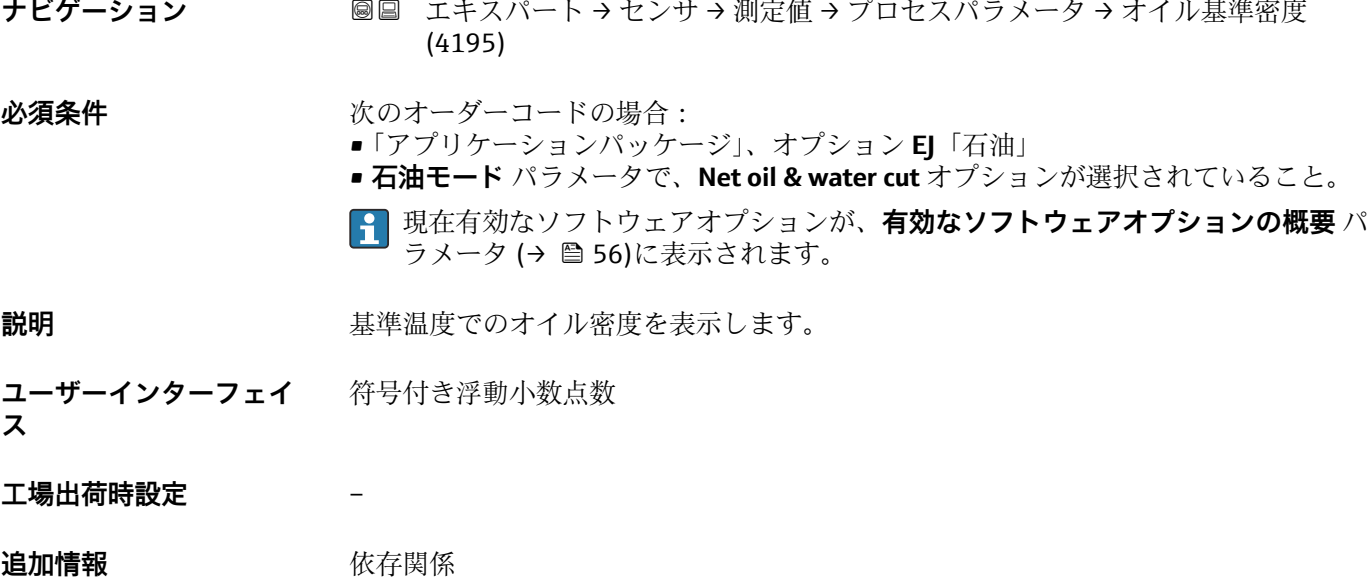

**← 単位は基準密度単位** パラメータ (→ ■97)の設定が用いられます。

**水の基準密度 ナビゲーション ■■ エキスパート → センサ → 測定値 → プロセスパラメータ → 水の基準密度 (4196) 必須条件** オンプレス 次のオーダーコードの場合: •「アプリケーションパッケージ」、オプション **EJ**「石油」 • **石油モード** パラメータで、**Net oil & water cut** オプションが選択されていること。 現在有効なソフトウェアオプションが、**有効なソフトウェアオプションの概要** パ - → → → ● 56)に表示されます。 **説明** スポテナンスの基準温度での水の密度を表示します。 **ユーザーインターフェイ** 符号付き浮動小数点数

# **工場出荷時設定** –

**ス**

# 追加情報 **インストリック 休存関係**

単位は**水の基準密度の単位** パラメータの設定が用いられます。

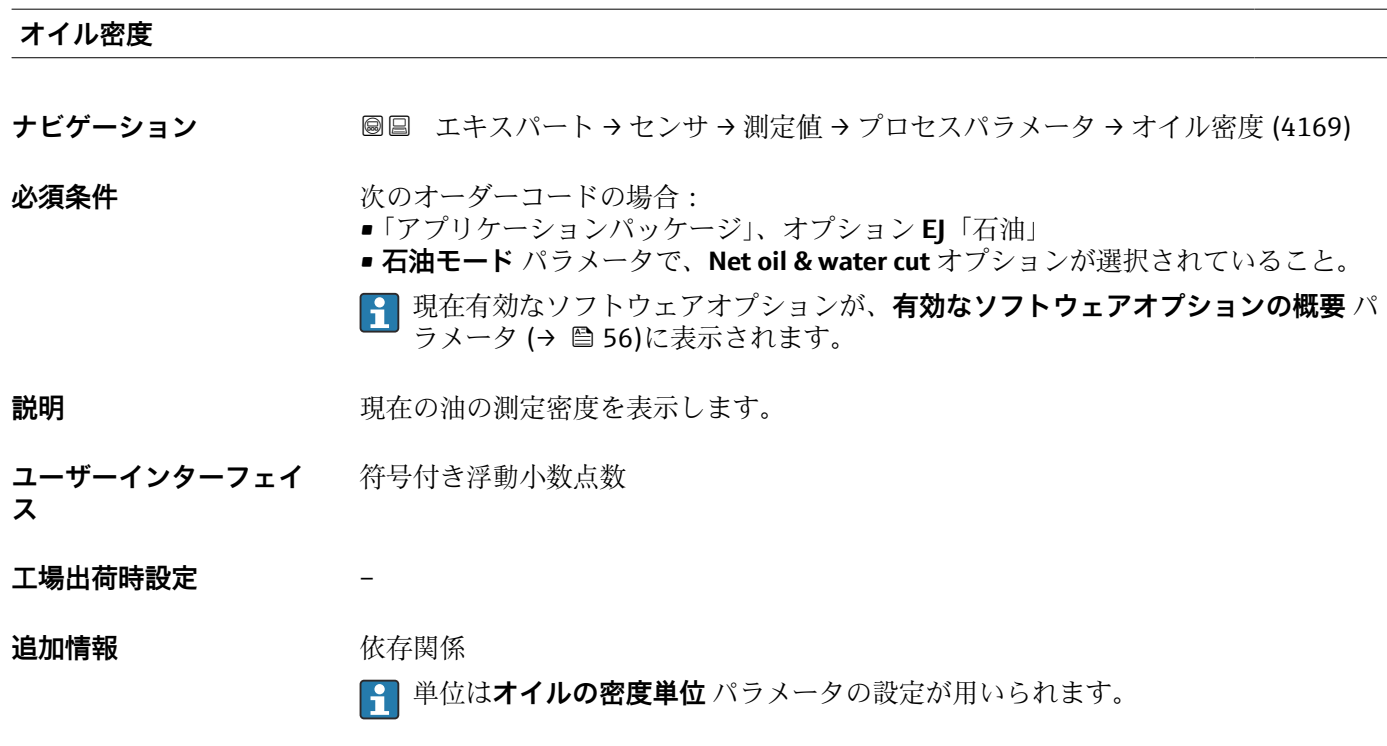

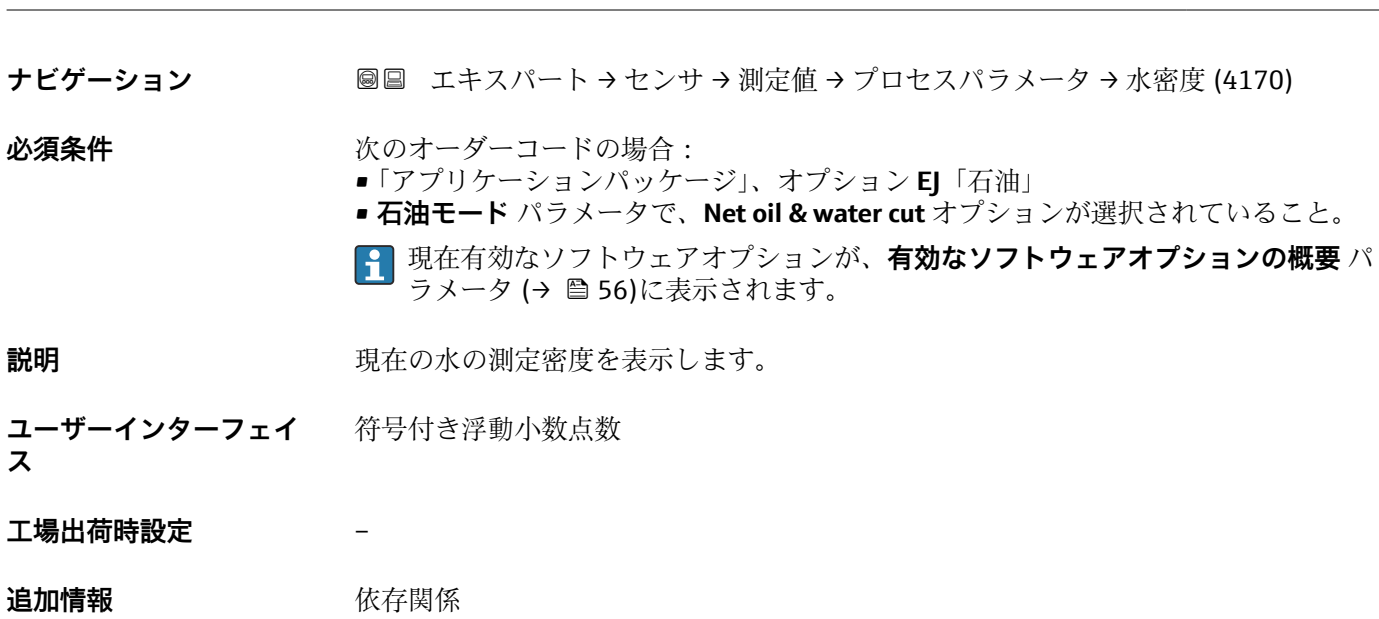

単位は**水の密度単位** パラメータの設定が用いられます。

**水密度**

<span id="page-76-0"></span>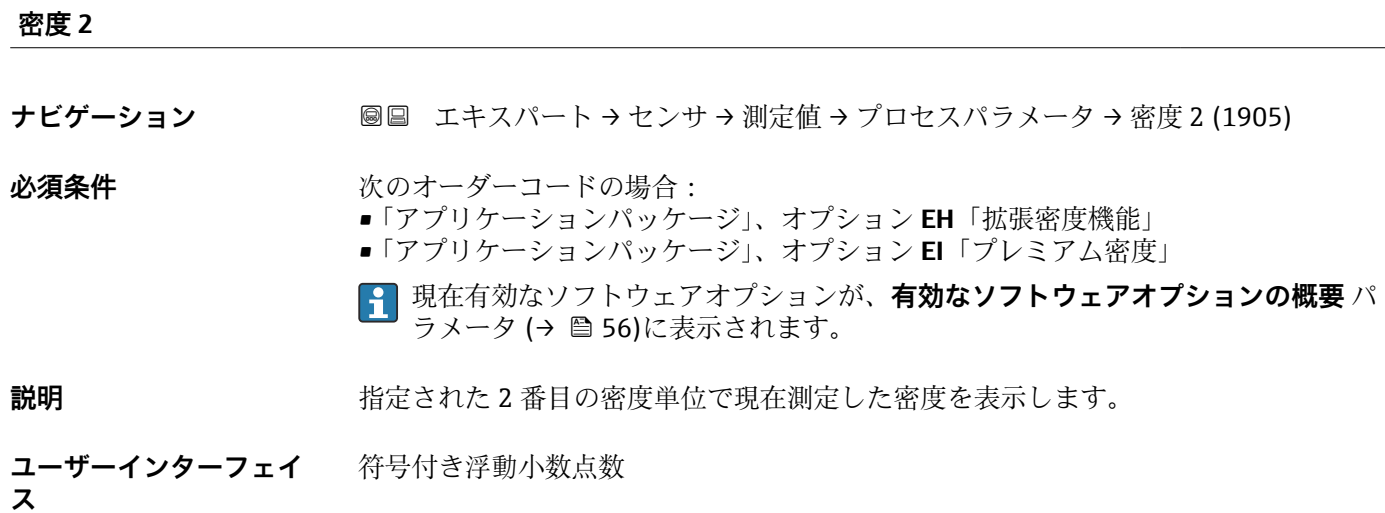

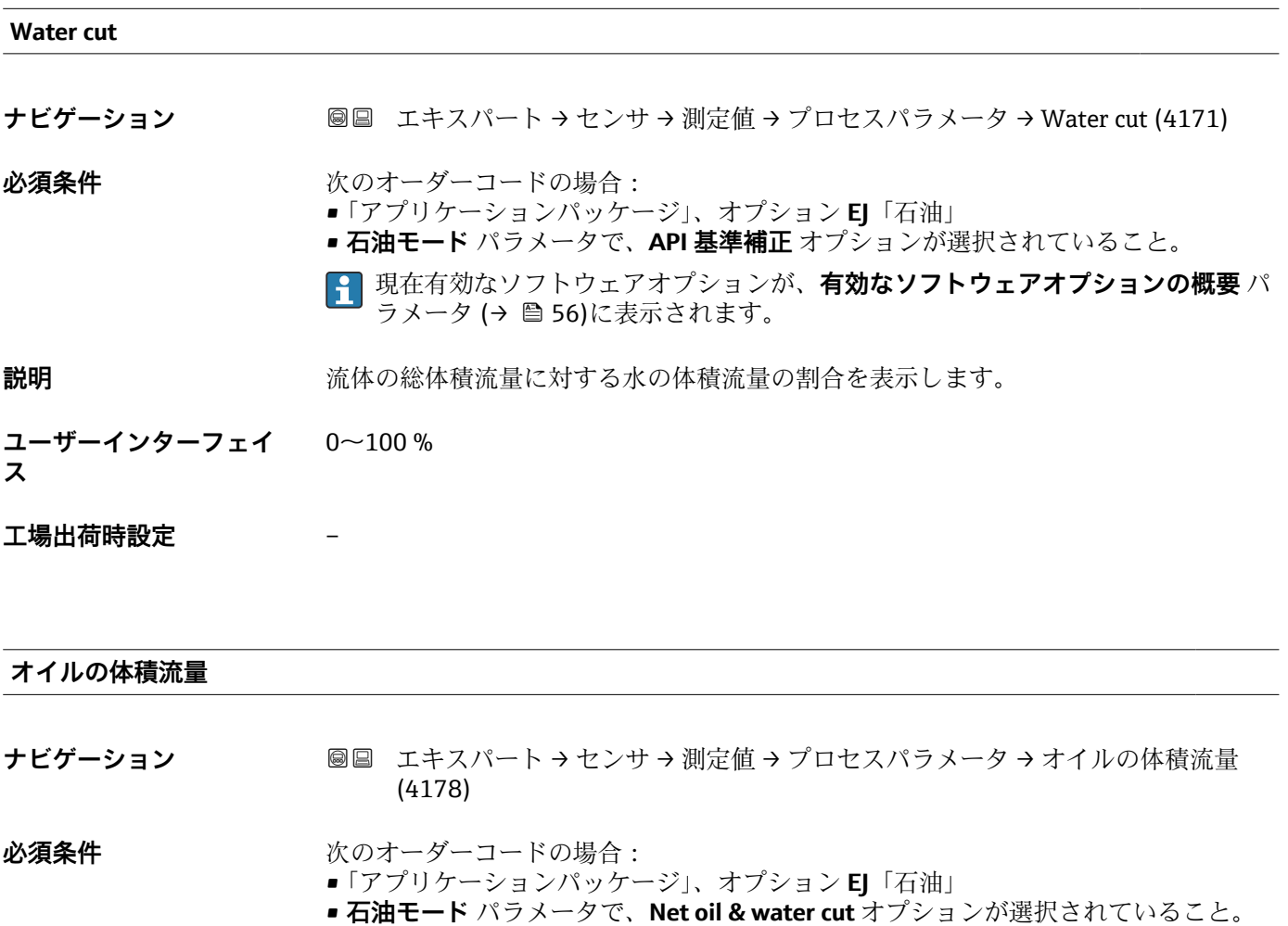

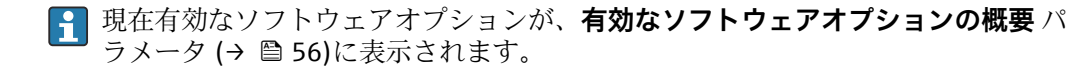

**説明** みちのは、現在計算されている油の体積流量を表示します。 依存関係:

■ Water cut パラメータ (→ ■ 77) の表示値に基づく

■単位は**体積流量単位** パラメータ (→ ■ 92)の設定が用いられます。

**ユーザーインターフェイ ス** 符号付き浮動小数点数

**工場出荷時設定** –

**追加情報** 依存関係

**1 単位は体積流量単位** パラメータ (→ △ 92)の設定が用いられます。

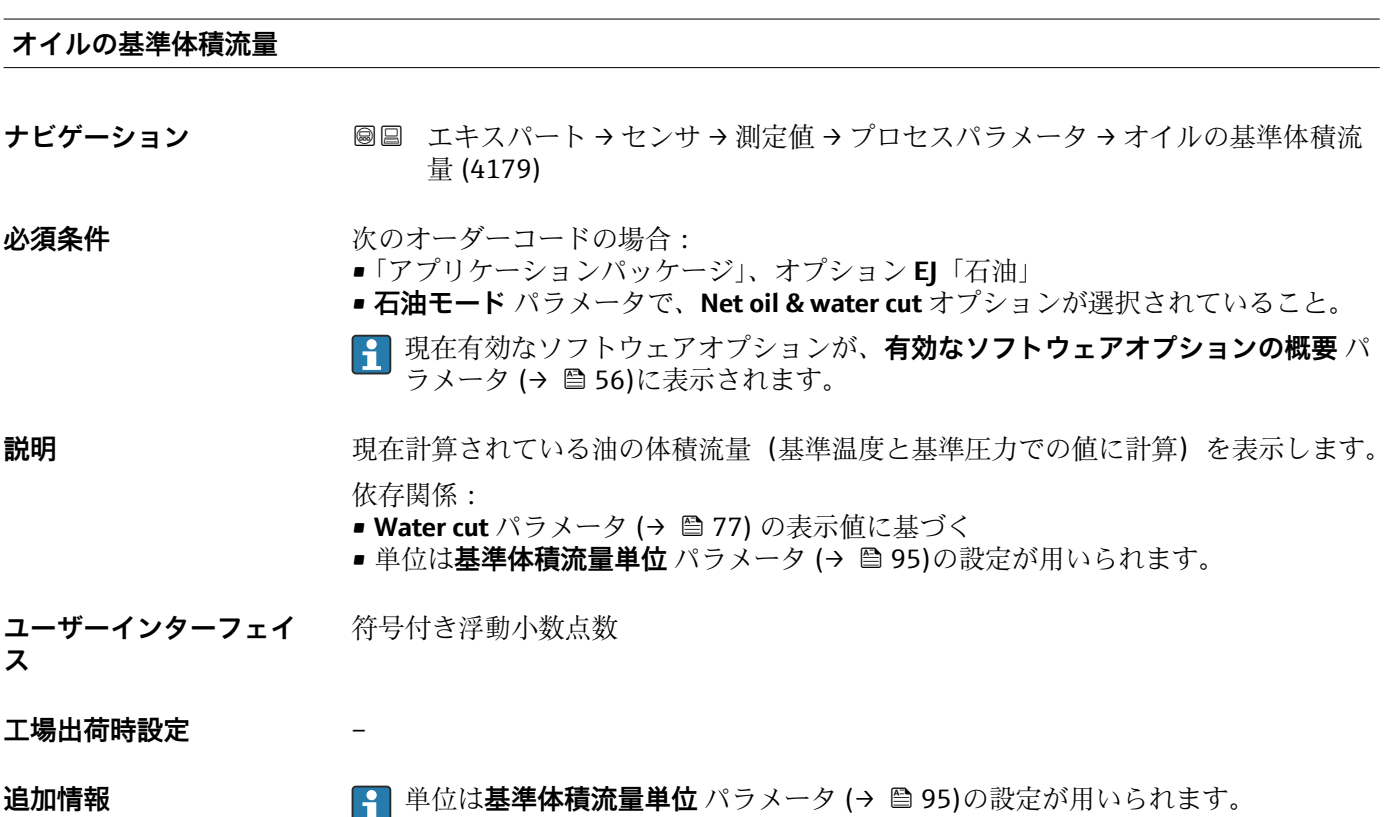

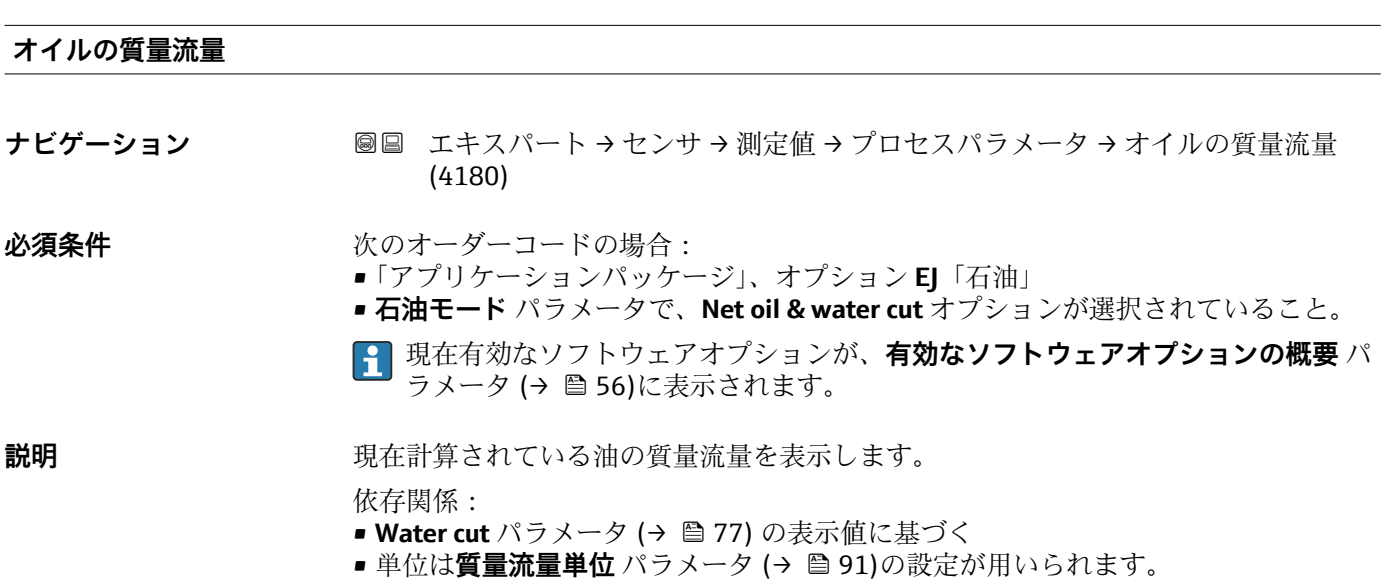

**ユーザーインターフェイ** 符号付き浮動小数点数 **ス**

# **工場出荷時設定** –

**追加情報** 依存関係

**↑ 単位は質量流量単位** パラメータ (→ △ 91)の設定が用いられます。

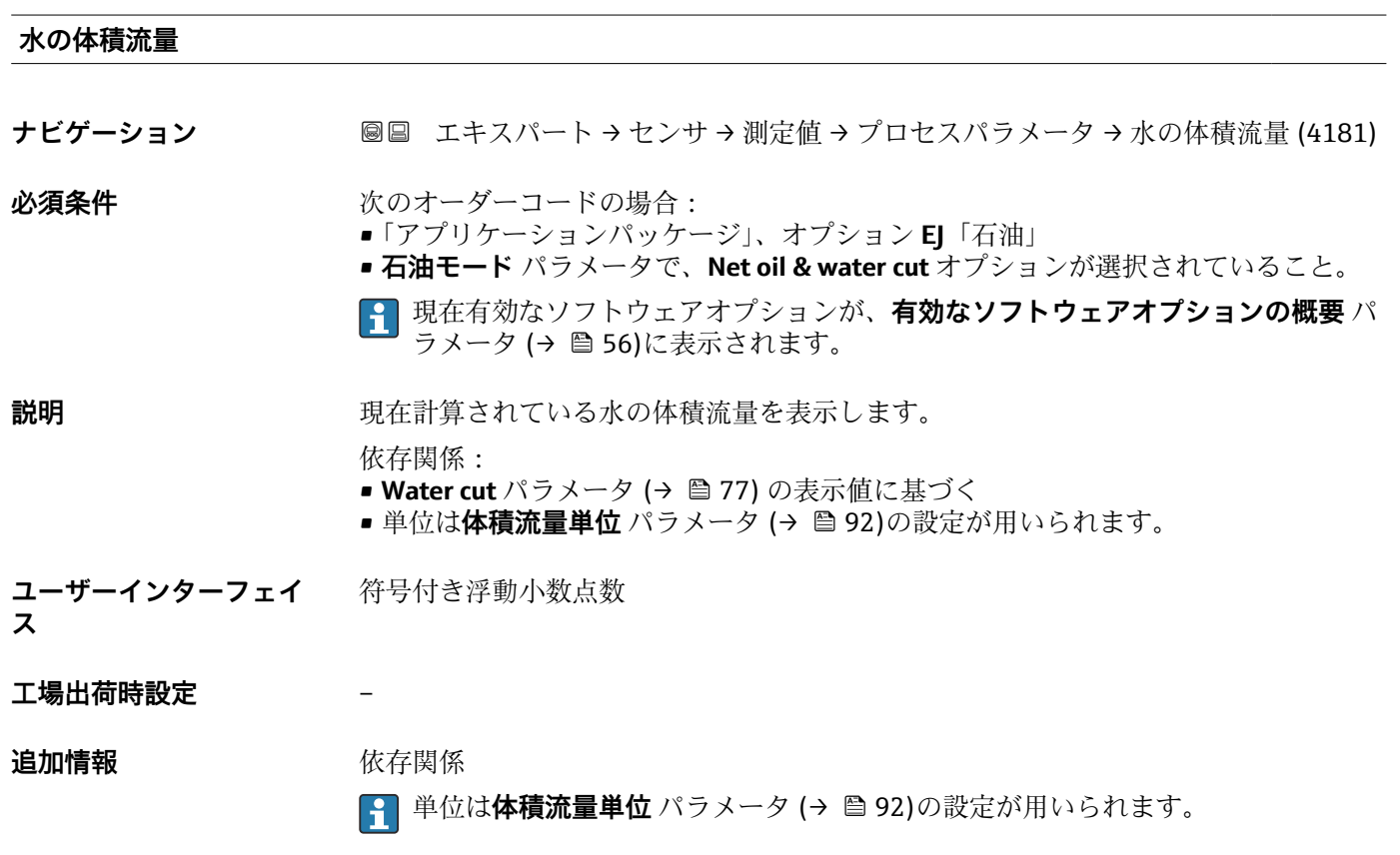

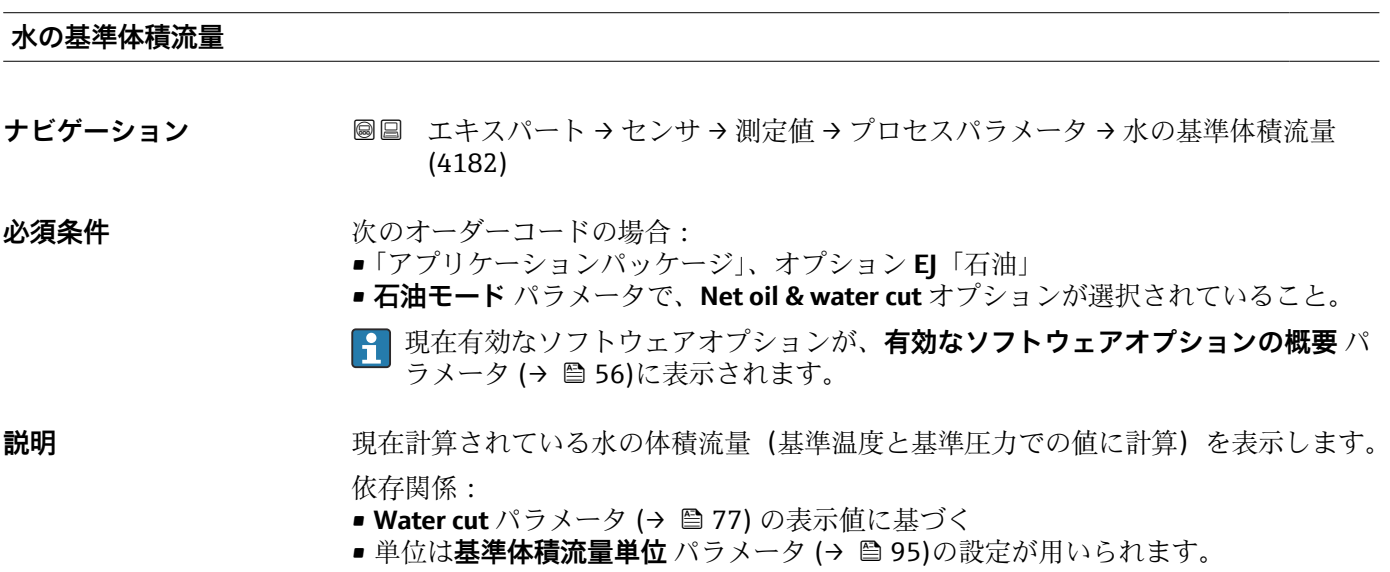

**ユーザーインターフェイ ス** 符号付き浮動小数点数

**工場出荷時設定** –

**追加情報 キング インス 単位は基準体積流量単位** パラメータ (→ 色 95)の設定が用いられます。

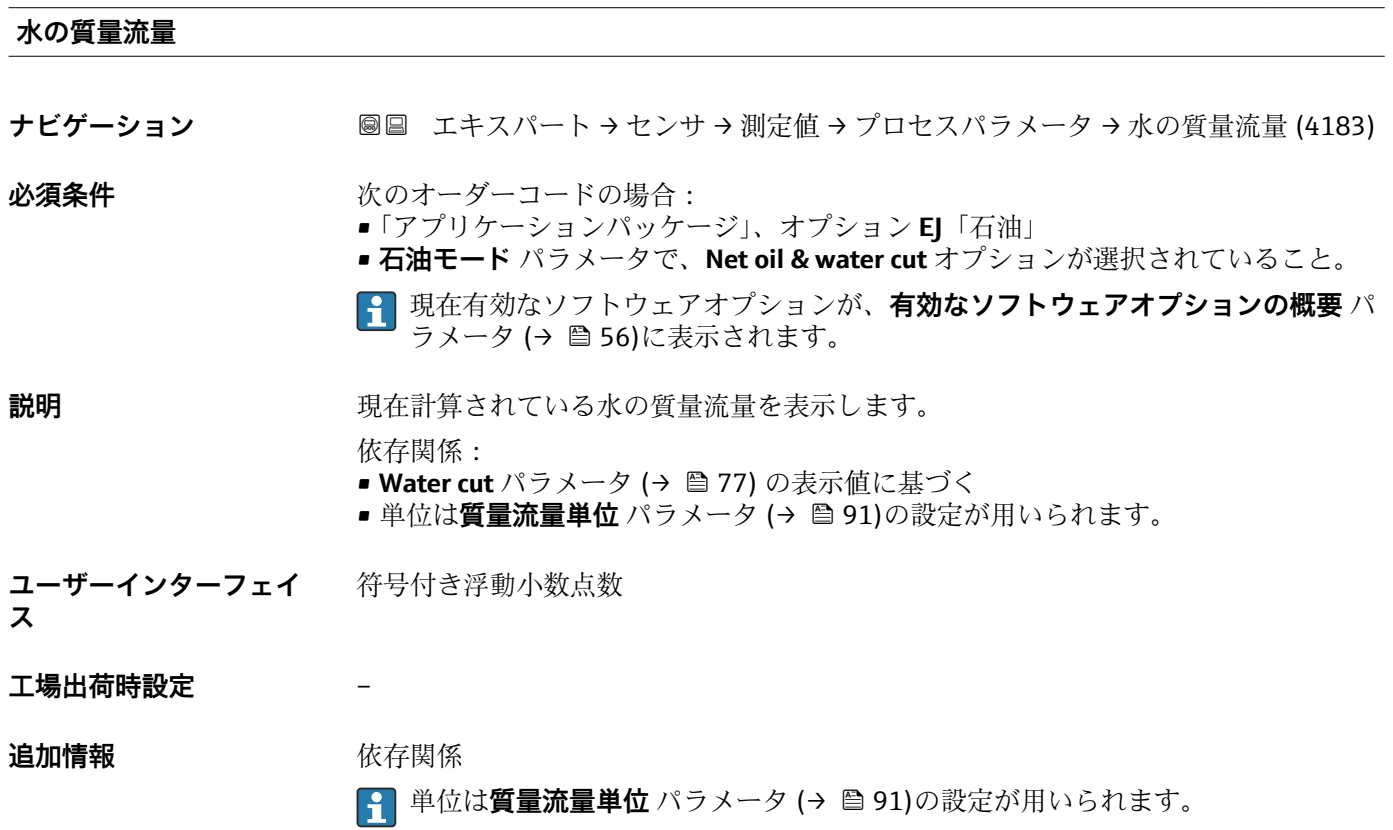

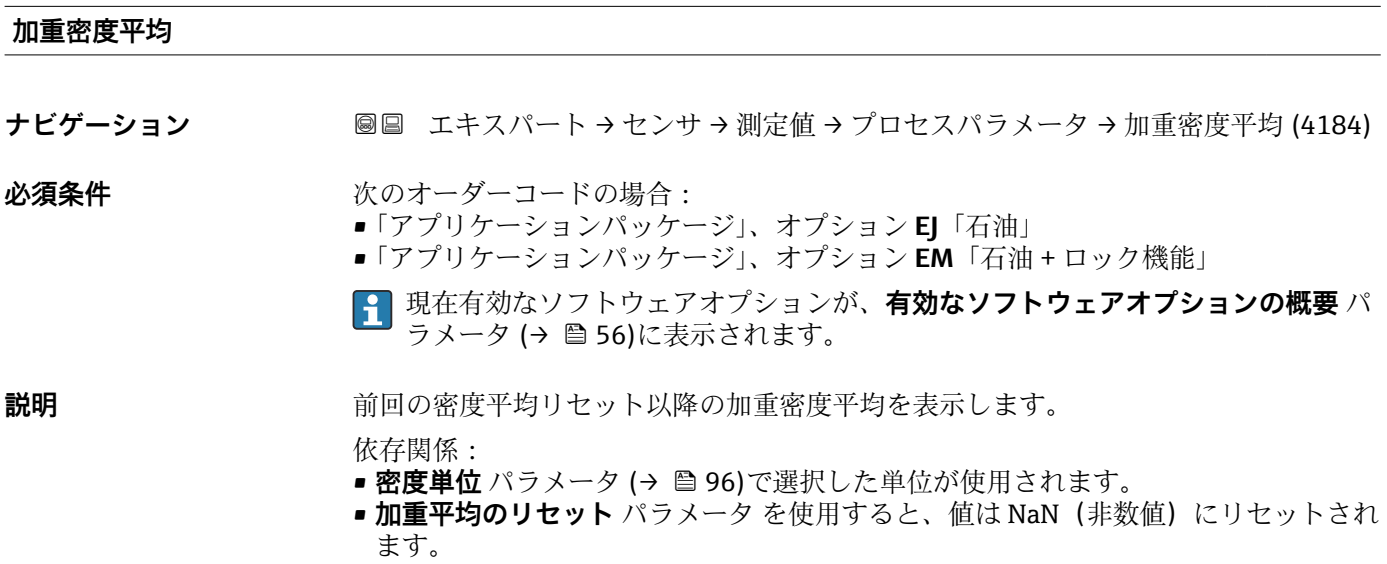

**ユーザーインターフェイ ス** 符号付き浮動小数点数

### **工場出荷時設定** –

#### **追加情報 Kriew Kriew** 依存関係

■ **密度単位** パラメータ (→ ■ 96)で選択した単位が使用されます。 ■ 加重平均のリセット パラメータ を使用すると、値は NaN (非数値) にリセット されます。

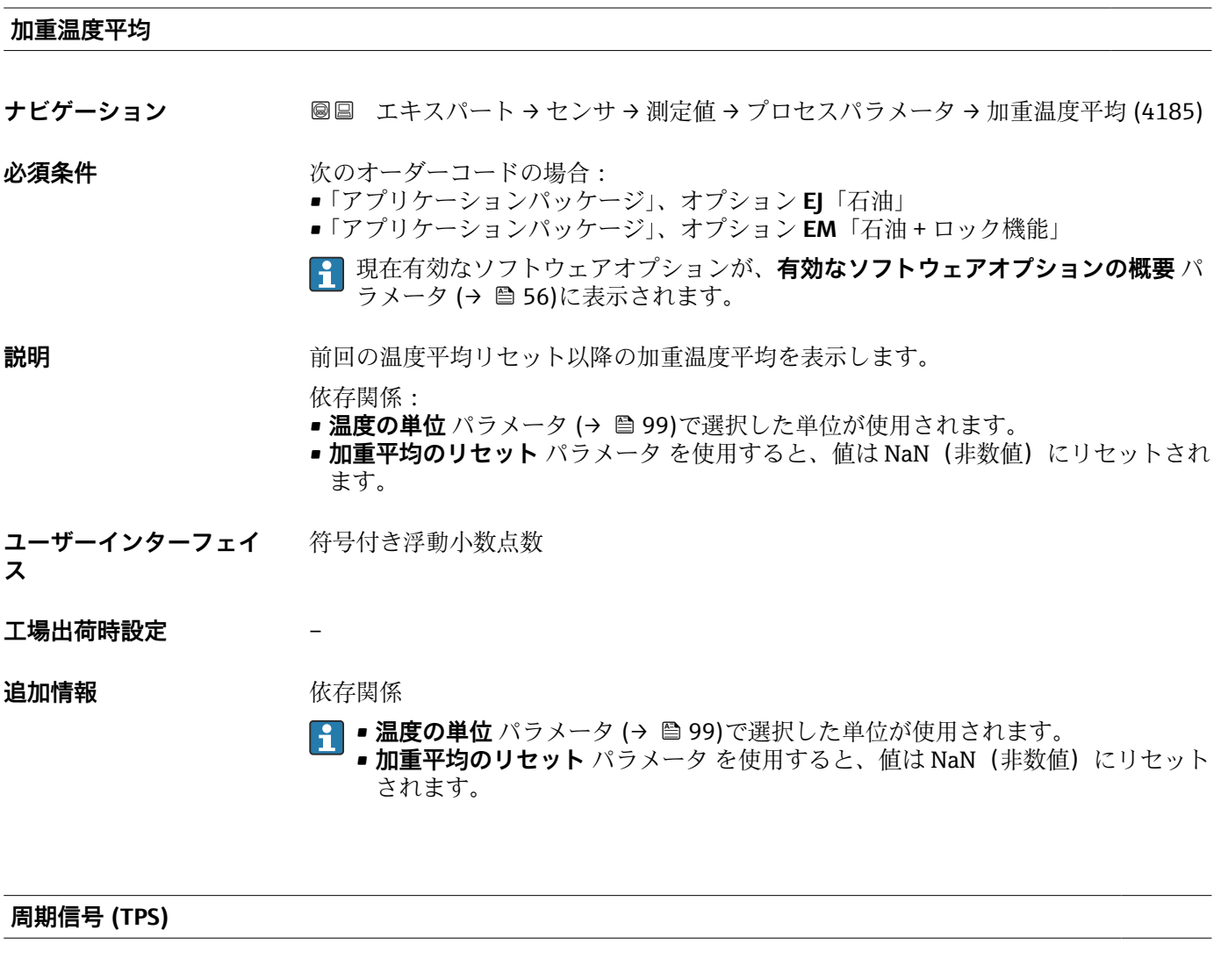

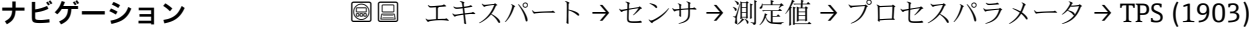

**必須条件** オンプリングのオーダーコードの場合: •「アプリケーションパッケージ」、オプション **EH**「拡張密度機能」 •「アプリケーションパッケージ」、オプション **EI**「プレミアム密度」 現在有効なソフトウェアオプションが、**有効なソフトウェアオプションの概要** パ ラメータ (→ ■56)に表示されます。 **説明** みらのサンスの主にはないから周期信号(TPS)を表示します。 測定した密度に対応しています。

**ユーザーインターフェイ** 正の浮動小数点数 **ス**

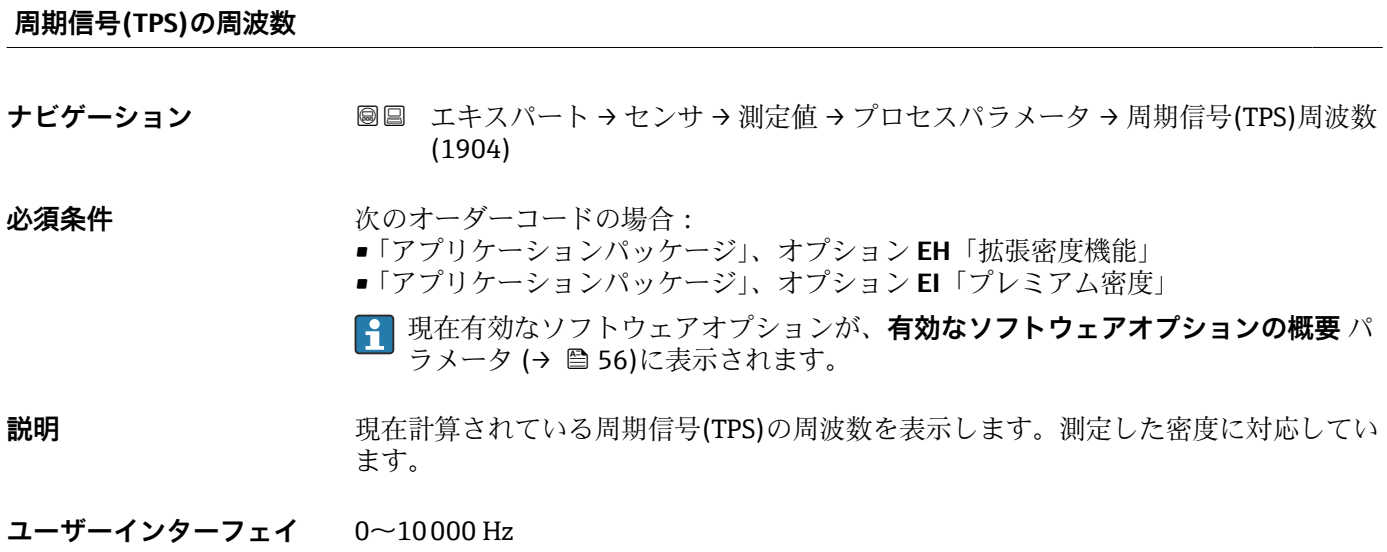

#### **「積算計」 サブメニュー**

ナビゲーション 圖 エキスパート → センサ → 測定値 → 積算計

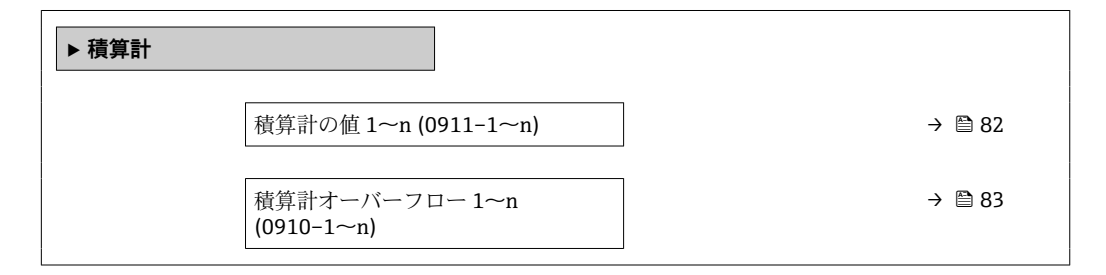

#### **積算計の値 1~n**

**ス**

**ナビゲーション** ■■ エキスパート → センサ → 測定値 → 積算計 → 積算計の値 1~n (0911-1~n)

**必須条件 インチング 積算計 1~n** サブメニューのプロセス変数の割り当て パラメータ (→ △ 256)でプロセ ス変数が選択されていること。

**説明** アンプロストリストの積算計カウンタ値を表示します。

#### **ユーザーインターフェイ** 符号付き浮動小数点数**ス**

#### <span id="page-82-0"></span>**追加情報** 説明

操作ツールでは最大 7 桁までしか表示できないため、表示範囲を超過した場合、現在 のカウンタ値は積算値と**積算計オーバーフロー 1~n** パラメータのオーバーフロー値 の合計となります。

■ エラーが発生した場合、積算計はフェールセーフモード パラメータ (→ ■ 260)で 設定したモードになります。

ユーザーインターフェイス

測定開始からのプロセス変数の積算値は、正または負になります。これは**積算計動作モ ード** パラメータ (→ △ 259)の設定に基づきます。

選択したプロセス変数の単位は、積算計に対して **積算計の単位** パラメータ (→ △257) で設定します。

例

7 桁の操作ツール表示範囲を値が超えた場合の、現在の積算値の計算:

- 積算計の値1パラメータの値: 1968457 m<sup>3</sup>
- **積算計オーバーフロー1** パラメータの値: 1 · 10<sup>7</sup>(1 オーバーフロー)=  $10000000 m<sup>3</sup>$
- 現在の積算計読み値: 11968457 m<sup>3</sup>

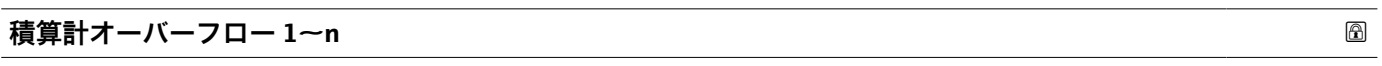

**ナビゲーション ■■ エキスパート → センサ → 測定値 → 積算計 → 積算計オーバ-フロ-1~n**  $(0910-1~m)$ 

**必須条件 オンバン 積算計 1~n** サブメニューの**プロセス変数の割り当て** パラメータ (→ 色 256)でプロセ ス変数が選択されていること。

**説明** アンプロート エストランス 現在の積算計オーバーフローを表示

**ユーザーインターフェイ** 符号の付いた整数

**ス**

**追加情報 和 11 / 12 / 12 / 前** 明

現在の積算計読み値が、操作ツールで表示可能な最大の範囲である 7 桁を超える場合、 この範囲以上の値はオーバーフローとして出力されます。そのため、現在の積算値はオ

ーバーフロー値と、**積算計の値 1~n** パラメータの積算値の合計となります。

ユーザーインターフェイス

選択したプロセス変数の単位は、積算計に対して **積算計の単位** パラメータ [\(→ 257\)](#page-256-0) で設定します。

例

7 桁の操作ツール表示範囲を値が超えた場合の、現在の積算値の計算:

- 積算計の値 1 パラメータの値: 1968457 m<sup>3</sup>
- **積算計オーバーフロー 1** パラメータの値: 2 · 10<sup>7</sup> (2 オーバーフロー) = 20000000  $[m<sup>3</sup>]$
- 現在の積算計読み値: 21968457 m<sup>3</sup>

# **積算計 1~n の値**

**ナビゲーション** ■■ エキスパート → センサ → 測定値 → 積算計 → 積算計 1~n の値

**説明** または、さらに処理するためにコントローラへ送られた積算計の値を表示します。

**ユーザーインターフェイ** 符号付き浮動小数点数

**工場出荷時設定** 0 m³

**ス**

#### **計算計 1~n ステータス**

**ナビゲーション** ■■ エキスパート → センサ → 測定値 → 積算計 → 計算計 1~n ステータス

**説明** スントローラへ伝送された積算計の値のステータスを表示します('良好','不確か','悪 い')。

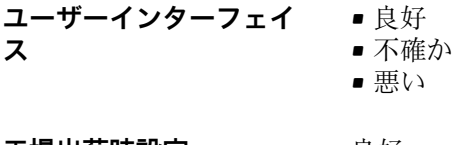

工**場出荷時設定** 良好

# **積算計 1~n ステータス (Hex) ナビゲーション** ■■ エキスパート → センサ → 測定値 → 積算計 → ステータス 1~n (Hex) **説明** スコントローラへ伝送された積算計の値のステータスを表示します。(Hex)。 **ユーザーインターフェイ** 0~255 **ス**

**工場出荷時設定** 128

### **「入力値」 サブメニュー**

ナビゲーション ■ エキスパート → センサ → 測定値 → 入力値

**‣ 入力値**

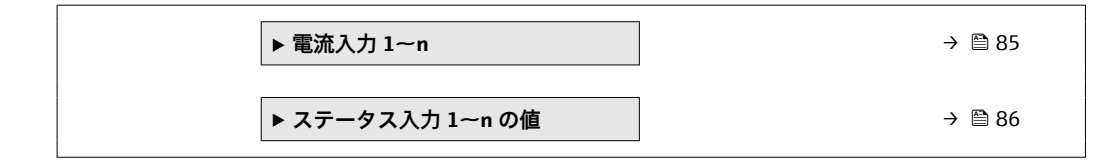

#### **「電流入力 1~n」 サブメニュー**

ナビゲーション 圖 エキスパート → センサ → 測定値 → 入力値 → 電流入力 1~n

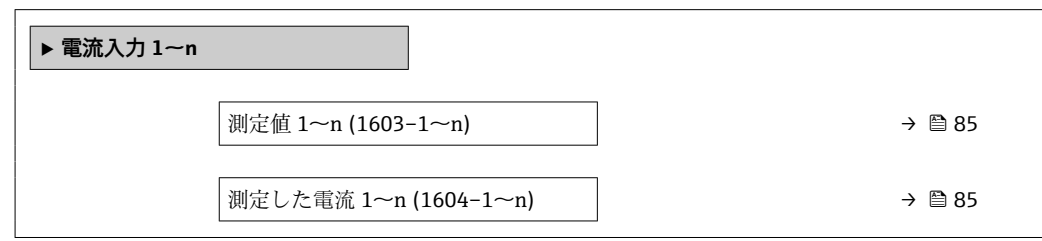

#### **測定値 1~n**

- **ナビゲーション ■■ エキスパート → センサ → 測定値 → 入力値 → 電流入力 1~n → 測定値 1~n**  $(1603 - 1 - n)$
- **説明** アンプロントリストの電流入力値を表示します。
- **ユーザーインターフェイ** 符号付き浮動小数点数 **ス**

# **測定した電流 1~n**

- **ナビゲーション 国国 エキスパート → センサ → 測定値 → 入力値 → 電流入力 1~n → 測定した電流 1~**  $n(1604-1~m)$
- **説明** スポティスクの現在値を表示します。
- **ユーザーインターフェイ** 0~22.5 mA**ス**

<span id="page-85-0"></span>**「ステータス入力 1~n の値」 サブメニュー**

ナビゲーション ■■ エキスパート → センサ → 測定値 → 入力値 → ステータス入力 1~n の値

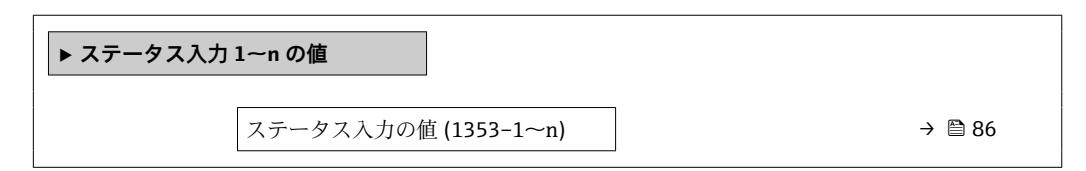

### **ステータス入力の値**

**ナビゲーション** エンスロート → センサ → 測定値 → 入力値 → ステータス入力 1~n の値 → ステ ータス入力の値 (1353–1~n)

**説明** アンプロングのエストラントの入力信号レベルを表示

■ ハイ • ロー

**ユーザーインターフェイ ス**

#### **「出力値」 サブメニュー**

#### ナビゲーション エキスパート → センサ → 測定値 → 出力値

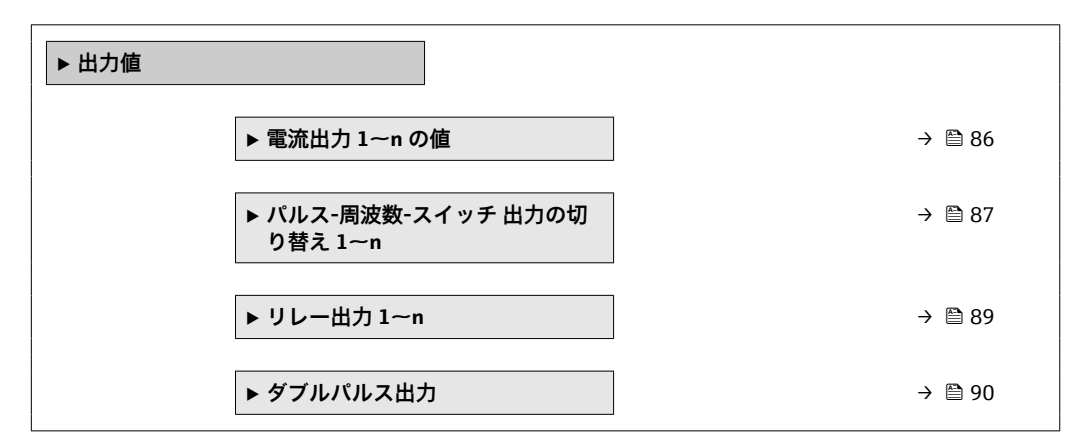

#### **「電流出力 1~n の値」 サブメニュー**

ナビゲーション エキスパート → センサ → 測定値 → 出力値 → 電流出力 1~n の値

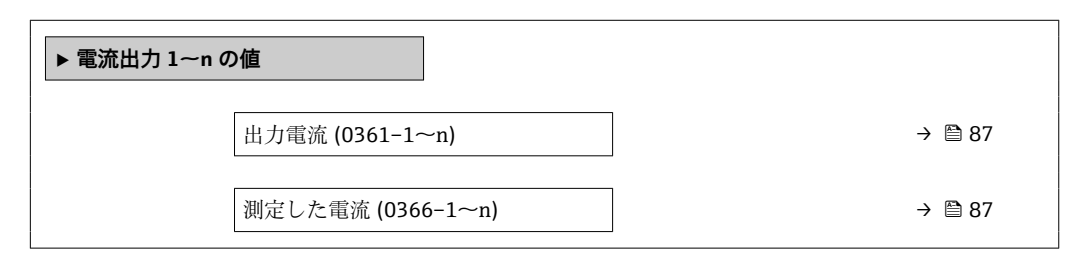

<span id="page-86-0"></span>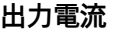

**ナビゲーション ■■ エキスパート → センサ → 測定値 → 出力値 → 電流出力 1~n の値 → 出力電流**  $(0361 - 1 - n)$ 

**説明** スポテナンスのエストランスの現在計算されている電流値を表示

**ユーザーインターフェイ ス**  $0 \sim$ 22.5 mA

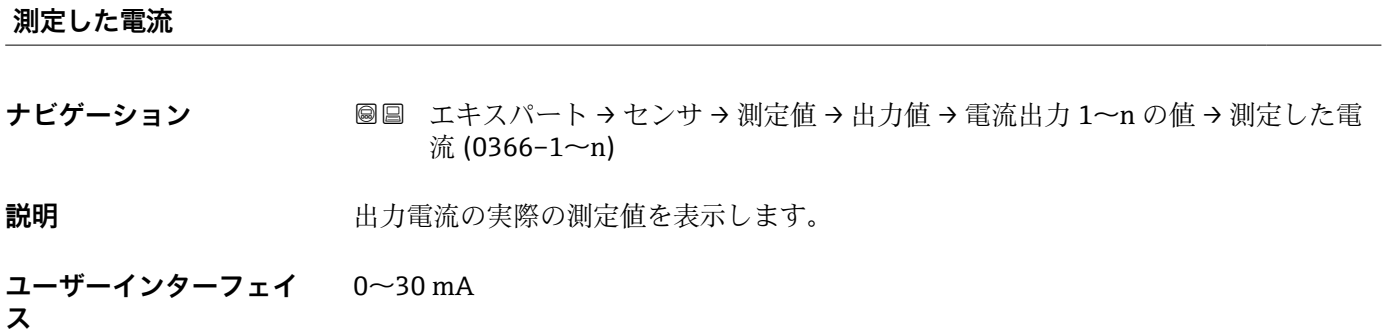

# **「パルス-周波数-スイッチ 出力の切り替え 1~n」 サブメニュー**

ナビゲーション 圖 コキスパート → センサ → 測定値 → 出力値 → パルス周波数ス イッチ 1~n

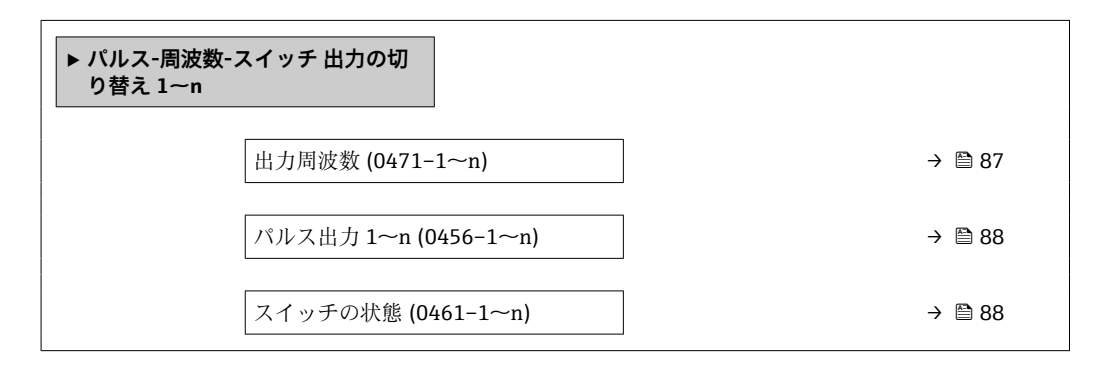

**出力周波数**

**ナビゲーション ■■ エキスパート → センサ → 測定値 → 出力値 → パルス周波数スイッチ 1~n → 出** 力周波数 (0471-1~n)

**必須条件 オンランス するので 動作モード** パラメータ (→ ⇔ 172)で周波数 オプションが選択されていること。

**説明** スポランスの現在測定されている出力周波数の実際値を表示します。

<span id="page-87-0"></span>**ユーザーインターフェイ ス**  $0.0$   $-$  12 500.0 Hz

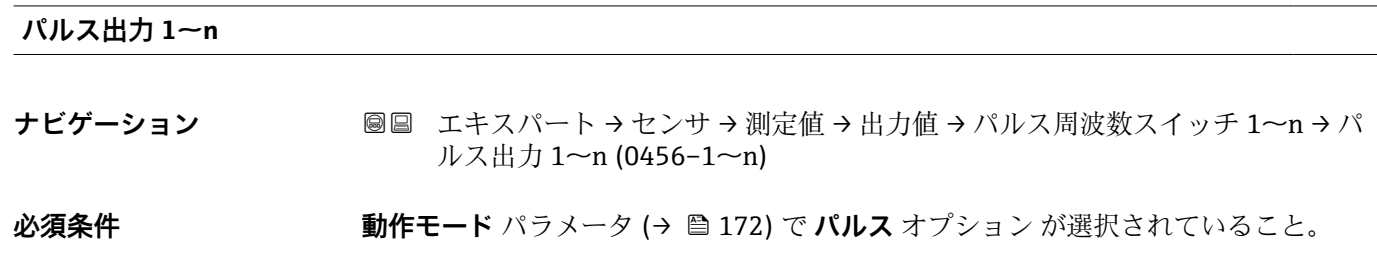

説明 **説** アンスティング 現在出力されているパルス周波数を表示

**ユーザーインターフェイ** 正の浮動小数点数

**ス**

**追加情報** 説明

- パルス出力はオープンコレクタ出力です。
- これは、パルス出力中(NO接点)にトランジスタが導通となり、安全方向になるよ う、工場出荷時に設定されます。

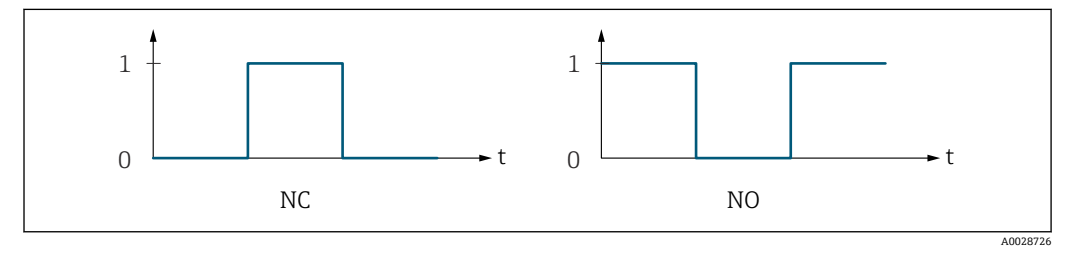

0 非導通

1 導通

NC NC 接点(ノーマルクローズ) NO NO 接点(ノーマルオープン)

**出力信号の反転** パラメータ [\(→ 191\)を](#page-190-0)使用して出力の挙動を反転させること、つま り、パルス出力中にトランジスタを導通させないことが可能です。

また、機器アラーム (フェールセーフモード パラメータ (→ △ 176)) が発生した場合 の出力の挙動を設定できます。

#### **スイッチの状態**

- **ナビゲーション ■■ エキスパート → センサ → 測定値 → 出力値 → パルス周波数スイッチ 1~n → ス** イッチの状態 (0461–1~n)
- **必須条件 うらの 動作モード** パラメータ (→ 172)でスイッチ出力 オプションが選択されていること。

**説明** ステータス出力の現在のステータス切り替えを表示します。

**ユーザーインターフェイ ス** • オープン ■ クローズ

- <span id="page-88-0"></span>**追加情報** コーザーインターフェイス
	- オープン スイッチ出力は非導通です。 ■ クローズ
	- スイッチ出力は導通です。

# **「リレー出力 1~n」 サブメニュー**

ナビゲーション 圖圖 エキスパート → センサ → 測定値 → 出力値 → リレー出力 1~ n

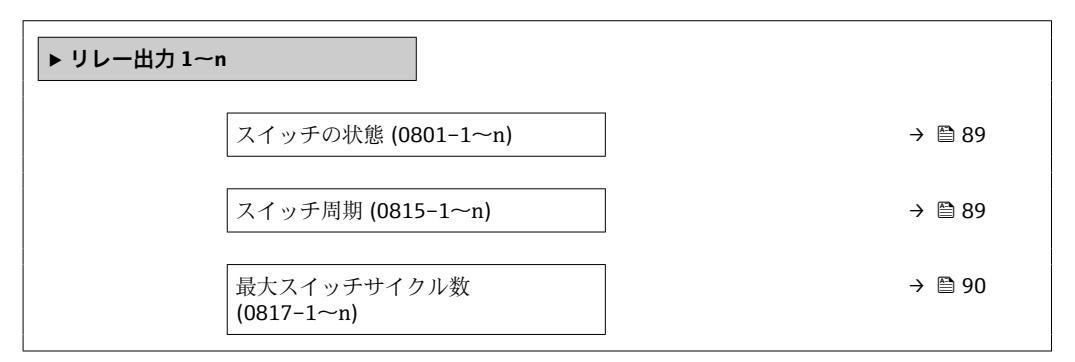

#### **スイッチの状態**

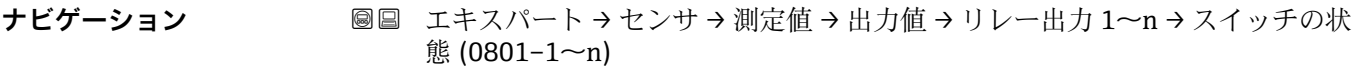

**説明 カント** リレー出力の現在のステータスを表示します。

**ユーザーインターフェイ ス** ■ オープン ■ クローズ

**追加情報** コーザーインターフェイス • オープン リレー出力は非導通です。 ■ クローズ リレー出力は導通です。

#### **スイッチ周期**

- **ナビゲーション** ■■ エキスパート → センサ → 測定値 → 出力値 → リレー出力 1~n → スイッチ周期  $(0815-1~m)$
- **説明** スタックスタッチバスのスイッチサイクルを表示します。

<span id="page-89-0"></span>**ユーザーインターフェイ ス** 正の整数

#### **最大スイッチサイクル数**

**ナビゲーション ■■ エキスパート → センサ → 測定値 → 出力値 → リレー出力 1~n → 最大スイッチ** サイクル数 (0817–1~n)

**説明** スタンスタンストランスタンチサイクルの最大数を表示します。

**ユーザーインターフェイ ス** 正の整数

**「ダブルパルス出力」 サブメニュー**

ナビゲーション 圖圖 エキスパート → センサ → 測定値 → 出力値 → ダブルパルス出 力

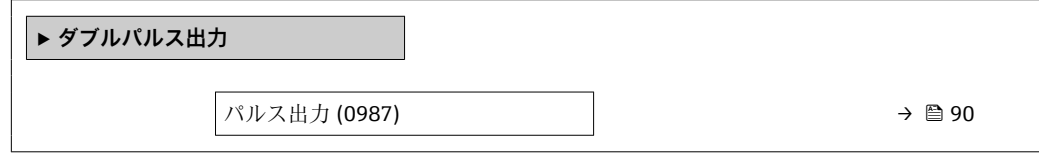

#### **パルス出力**

**ナビゲーション 国国 エキスパート → センサ → 測定値 → 出力値 → ダブルパルス出力 → パルス出力** (0987)

**説明** スポティストの現在出力されているダブルパルス出力のパルス周波数を表示します。

**ユーザーインターフェイ** 正の浮動小数点数

**ス**

**追加情報 オンスタイン インス 音 静細な説明および例: パルス出力** パラメータ (→ ■ 88)

# <span id="page-90-0"></span>**3.2.2 「システムの単位」 サブメニュー**

ナビゲーション ■ エキスパート → センサ → システムの単位

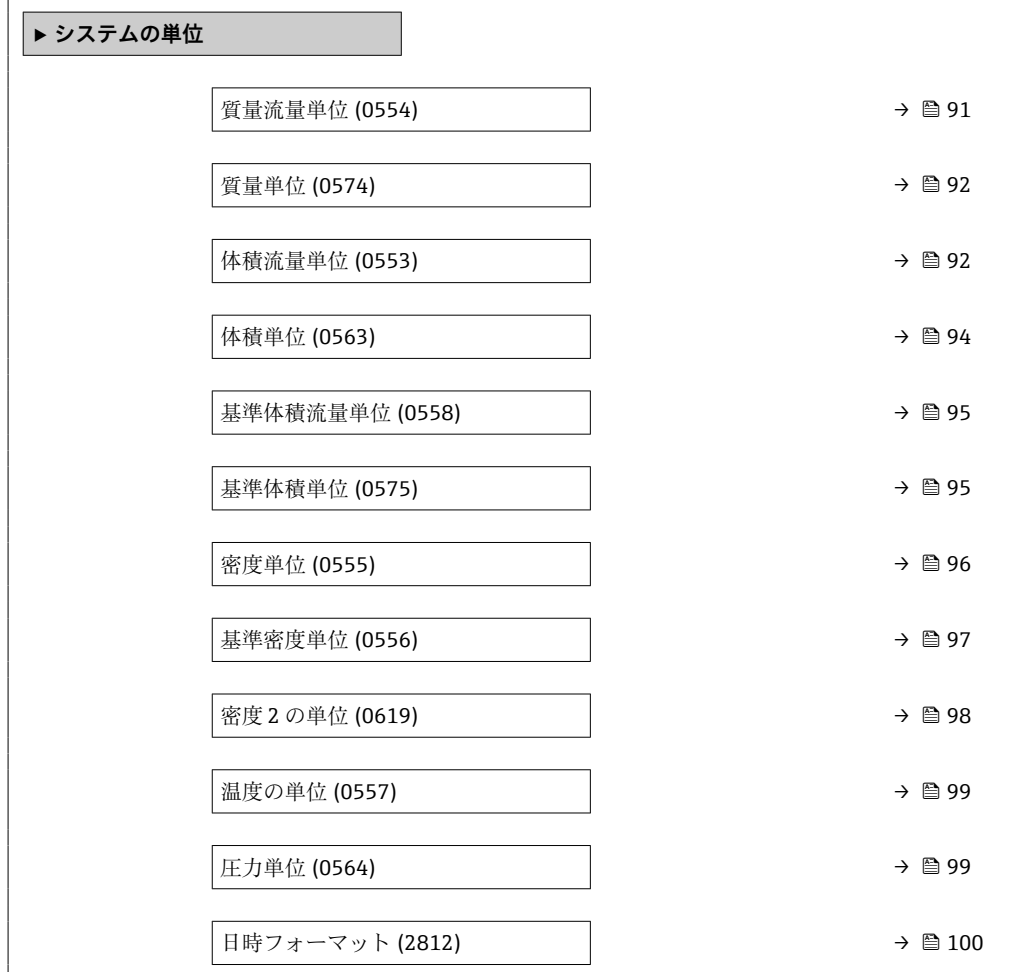

#### **質量流量単位**

**ナビゲーション ■■ エキスパート → センサ → システムの単位 → 質量流量単位 (0554)** 

**説明** この機能を使用して、質量流量の単位を選択します。

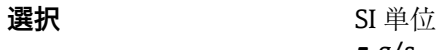

 $q/s$  $q/min$  $g/h$  $\mathbf{g}/d$  $\blacktriangleright$  kg/s • kg/min  $\blacktriangleright$  kg/h  $\blacktriangleright$  kg/d  $\bullet$  t/s

 $\bullet$  t/min  $- t/h$ • t/d

US 単位

- oz/s • oz/min
- 
- oz/h
- oz/d
- lb/s
- lb/min
- lb/h
- lb/d
- STon/s
- STon/min
- STon/h
	- STon/d

<span id="page-91-0"></span>エ場出荷時設定 国に応じて異なります。 ■ kg/h (呼び口径 > 150A (6"): t/h オプション) • lb/min **追加情報 高速** 精果 選択した単位は以下に適用: ■ 固形分質量流量 パラメータ (→ <sup>65</sup>) ■ 搬送液質量流量 パラメータ (→ <sup>65)</sup> ■ 質量流量 パラメータ (→ 骨61) 選択 ● 単位の短縮表記の説明: → ■ 345 ユーザー固有の単位

> ユーザー固有の質量の単位については、**ユーザー固有の質量単位のテキスト** パラ メータで規定します。

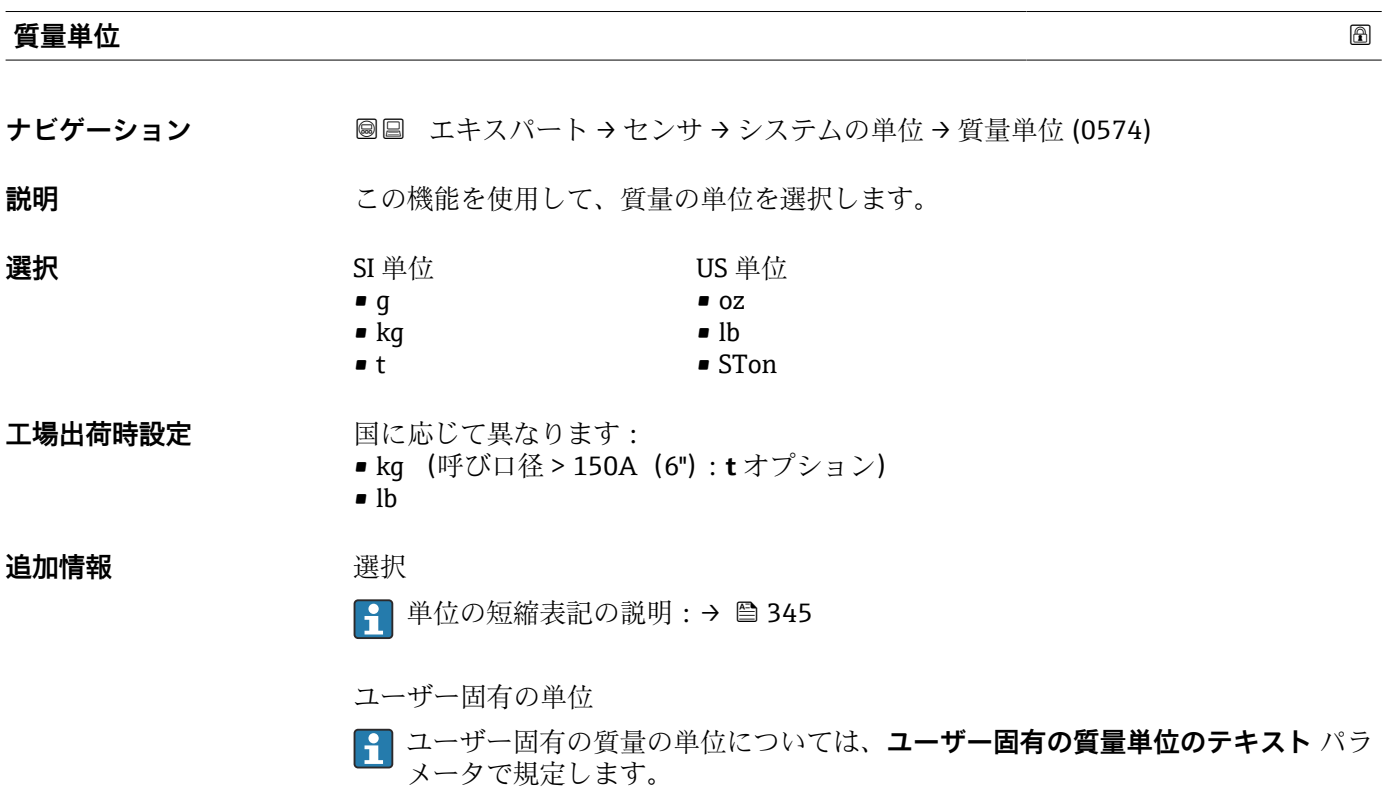

#### **体積流量単位**

**ナビゲーション ■■ エキスパート → センサ → システムの単位 → 体積流量単位 (0553)** 

**説明** この機能を使用して、体積流量の単位を選択します。

- **選択** SI 単位  $em<sup>3</sup>/s$ 
	- $em^3/min$
	- $\mathbf{r}$  cm<sup>3</sup>/h
	- $em<sup>3</sup>/d$
	- $dm^3/s$
	- $d m^3 / min$
	- $dm^3/h$
	- $d m^3/d$
	- $m^3/s$
	- $\bullet$  m<sup>3</sup>/min
	- $m^3/h$
	- $m^3/d$
	- ml/s
	- ml/min
	- ml/h
	- ml/d
	- $\blacksquare$  l/s
	- l/min
	- $-1/h$
	- l/d
	- hl/s
	- hl/min
	- hl/h
	- hl/d
	- Ml/s
	- Ml/min
	- Ml/h
	- Ml/d
- US 単位 • af/s
- af/min
- $\blacksquare$  af/h
- af/d
- $ft^3/s$
- $\blacktriangleright$  ft<sup>3</sup>/min
- $ft<sup>3</sup>/h$
- $ft^3/d$
- $\blacktriangleright$  kft<sup>3</sup>/s
- $\blacktriangleright$  kft<sup>3</sup>/min
- $\blacktriangleright$  kft<sup>3</sup>/h
- $\blacktriangleright$  kft<sup>3</sup>/d
- $\blacksquare$  MMft<sup>3</sup>/s
- $\blacksquare$  MMft<sup>3</sup>/min
- $\blacksquare$  MMft<sup>3</sup>/h
- $\blacksquare$  Mft<sup>3</sup>/d
- $\blacksquare$  fl oz/s (us)
- fl oz/min (us)
- fl oz/h (us)
- fl oz/d (us)
- $\bullet$  gal/s (us)
- gal/min (us)
- 
- gal/h (us)
- gal/d (us)
- Mgal/s (us)
- Mgal/min (us)
- Mgal/h (us)
- Mgal/d (us)
- bbl/s (us;oil)
- bbl/min (us;oil)
- bbl/h (us;oil)
- bbl/d (us;oil)
- bbl/s (us;tank)
- bbl/min (us;tank)
- bbl/h (us;tank)
- bbl/d (us;tank)
- kgal/s (us)
- kgal/min (us)
- kgal/h (us)
- kgal/d (us)

# または

# US 単位

- $\bullet$  bbl/s (us;lig.)<sup>\*</sup>
- $\bullet$  bbl/min (us;liq.)\*
- $\bullet$  bbl/h (us;liq.)  $\frac{1}{x}$
- $\bullet$  bbl/d (us;liq.)
- bbl/s (us;beer) \*
- bbl/min (us;beer) \*
- bbl/h (us;beer) \*
- bbl/d (us;beer) \*
- ヤード・ポンド法(帝国単 位)
- bbl/s (imp;beer) \*
- bbl/min (imp;beer) \*
- bbl/h (imp;beer) \*
- bbl/d (imp;beer) \*

表示はオーダしたオプションや機器のセッティングにより異なります

位) • gal/s (imp)

• gal/min (imp) • gal/h (imp) • gal/d (imp) • Mgal/s (imp) • Mgal/min (imp) • Mgal/h (imp) • Mgal/d (imp) • bbl/s (imp;oil) • bbl/min (imp;oil) • bbl/h (imp;oil) • bbl/d (imp;oil)

ヤード・ポンド法(帝国単

<span id="page-93-0"></span>エ場出荷時設定 国に応じて異なります。 ■ l/h (呼び口径 > 150A (6"): m<sup>3</sup>/h オプション) • gal/min (us)

**追加情報 高速** 新果

選択した単位は以下に適用: **体積流量** パラメータ (→ ■61)

選択項目

● 単位の短縮表記の説明: → ■ 345

ユーザー固有の単位

ユーザー固有の体積の単位については、**ユーザ定義の体積のテキスト** パラメータ で規定します。

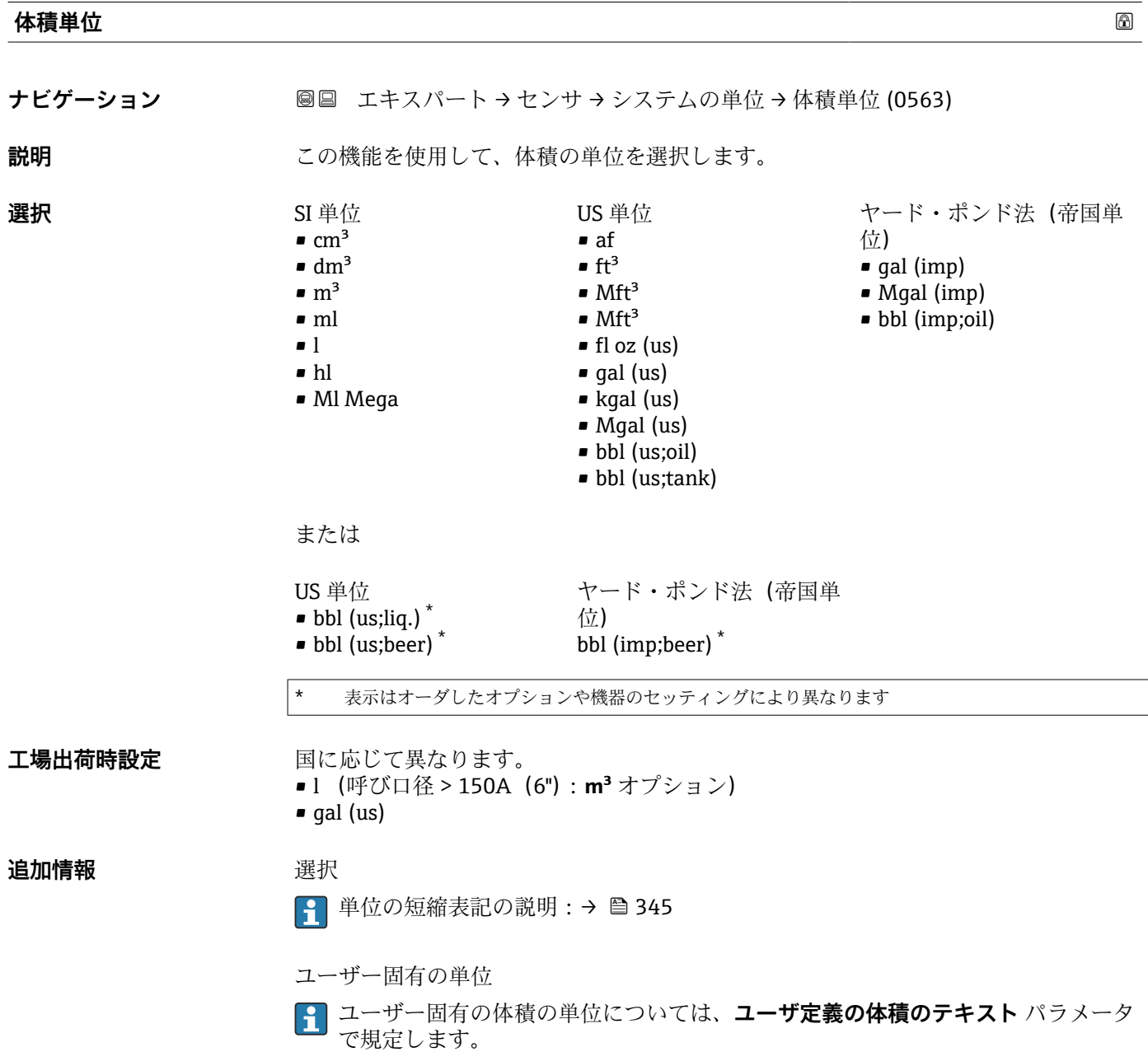

<span id="page-94-0"></span>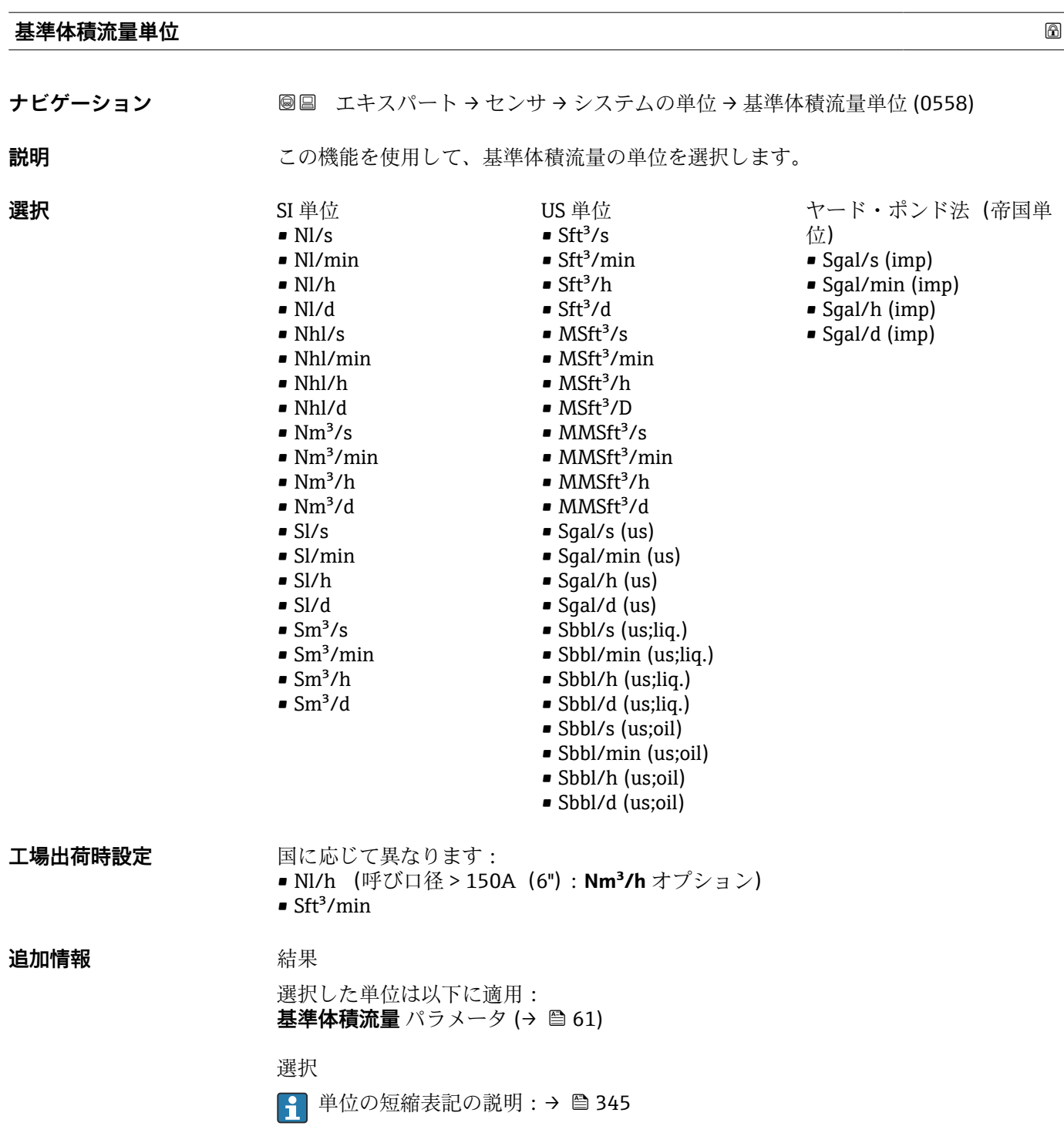

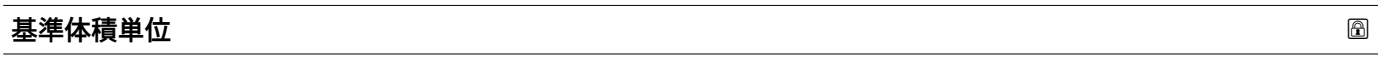

**ナビゲーション ■■ エキスパート → センサ → システムの単位 → 基準体積単位 (0575)** 

**説明** この機能を使用して、基準体積の単位を選択します。

<span id="page-95-0"></span>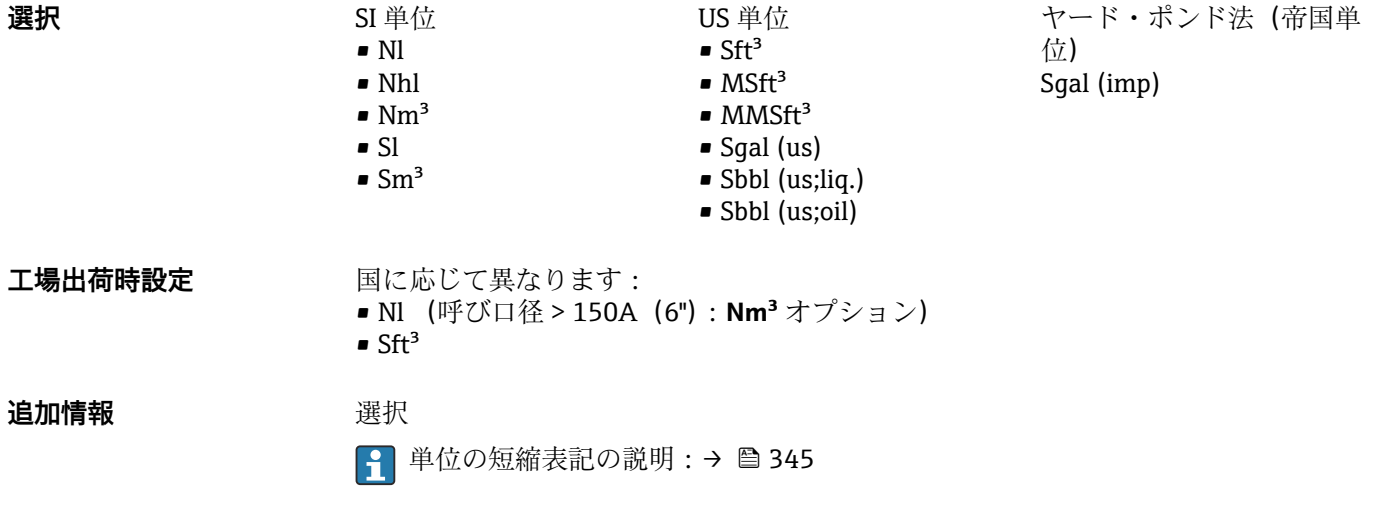

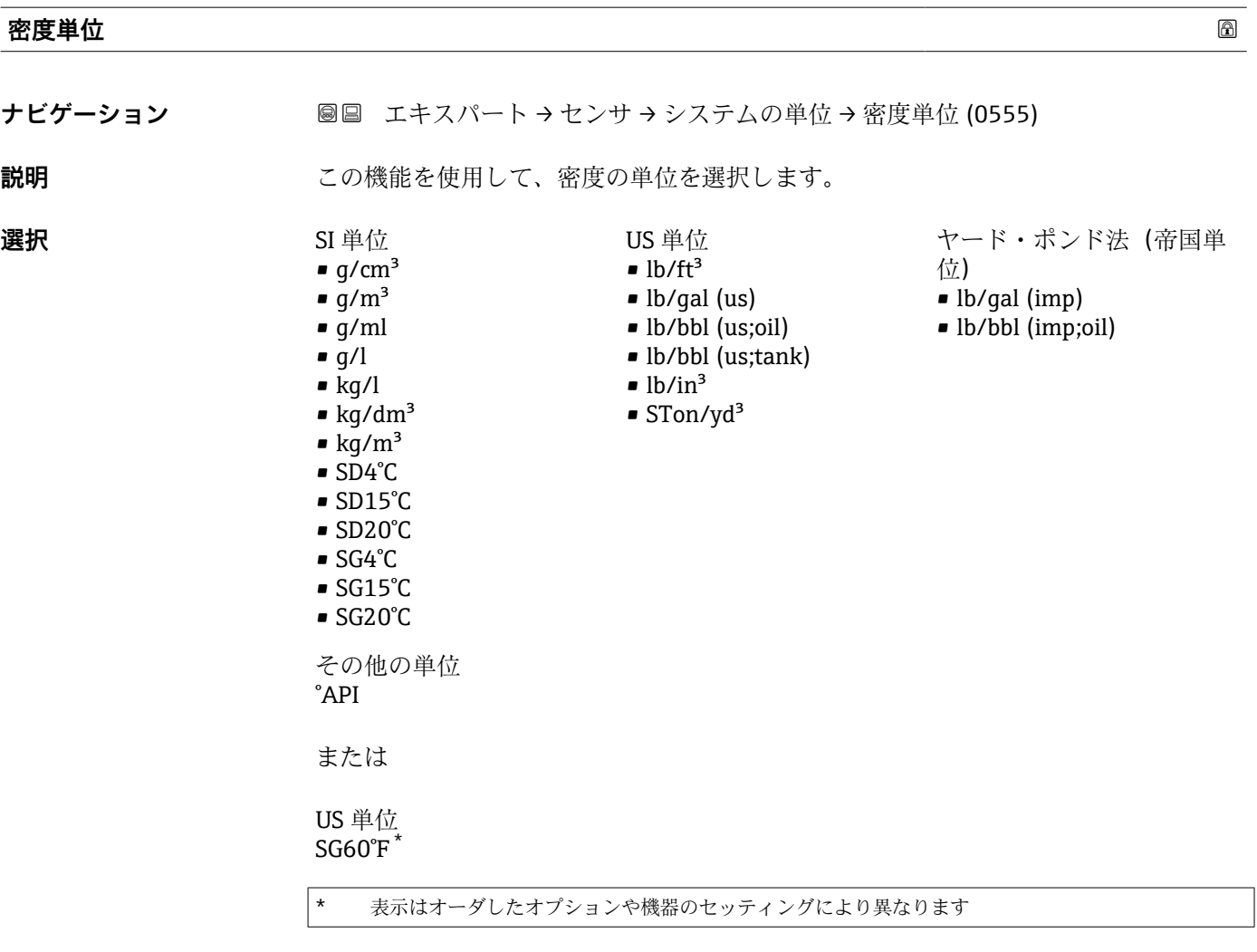

または

<span id="page-96-0"></span>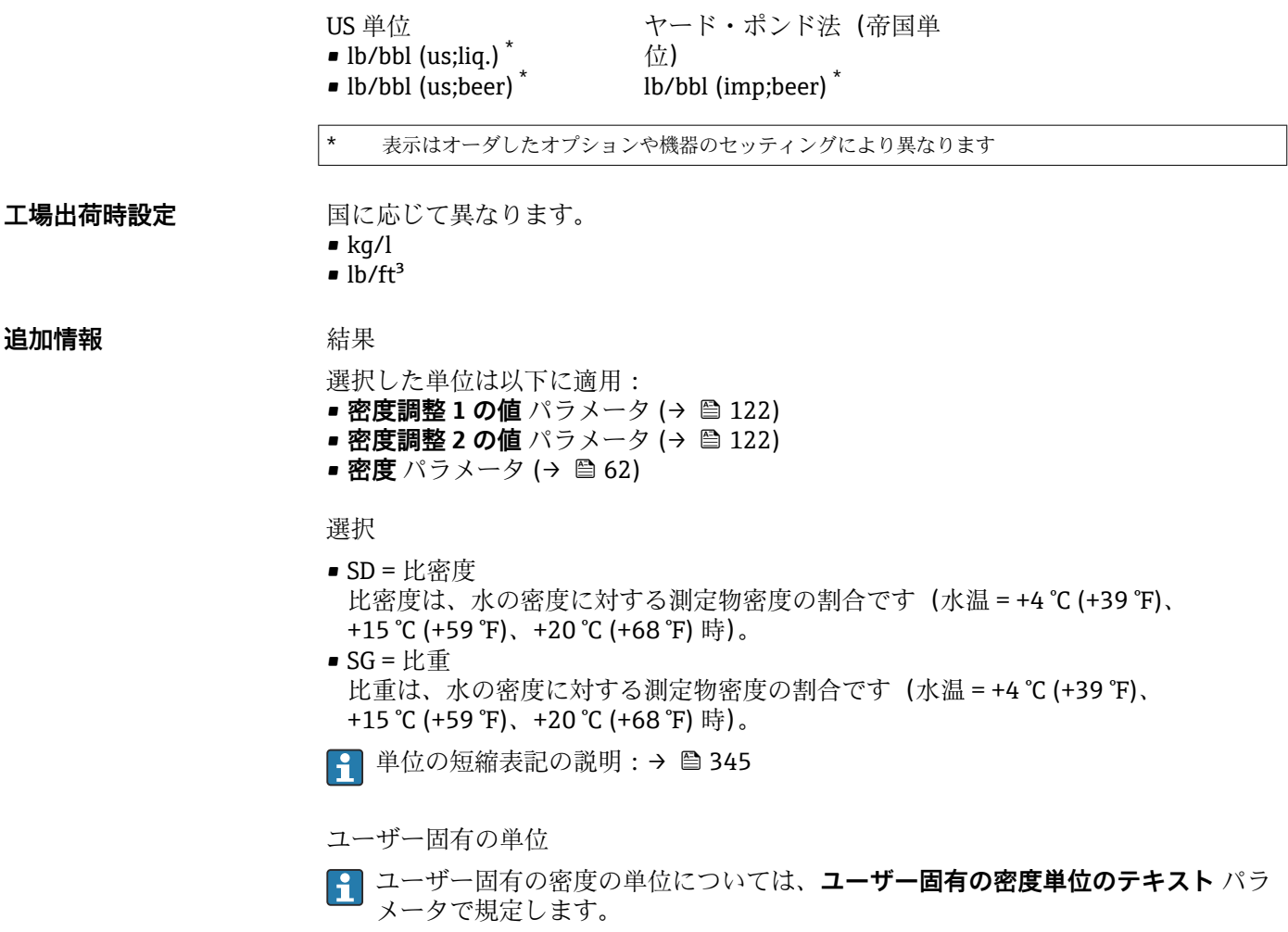

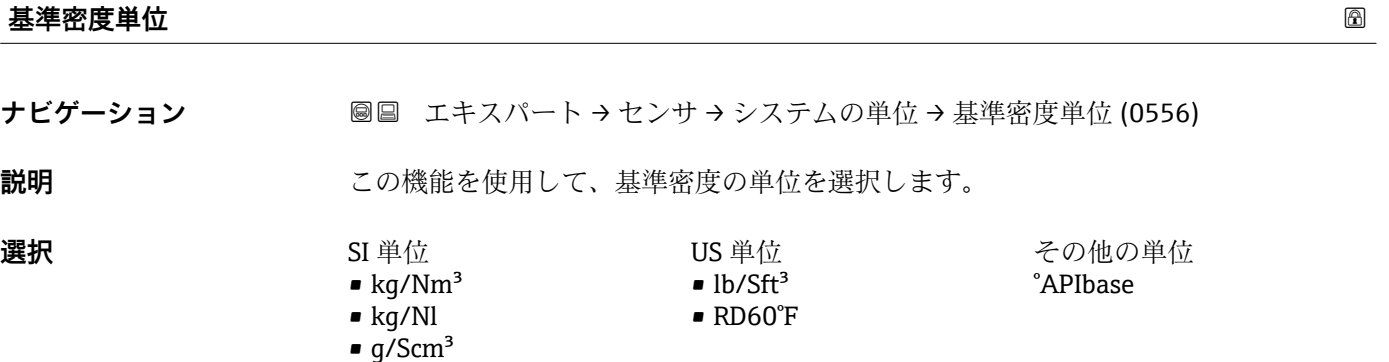

**工場出荷時設定** 国に応じて異なります:

- kg/Nl
- $\blacksquare$ lb/Sft<sup>3</sup>

• kg/Sm<sup>3</sup> • RD15°C • RD20°C

# <span id="page-97-0"></span>**追加情報 高速 高速**

選択した単位は以下に適用: ■ 外部入力の基準密度 パラメータ (→ <sup>△117</sup>) ■ 固定基準密度 パラメータ (→ 图 117) ■ 基準密度 パラメータ (→ 图 62)

# 選択

● 単位の短縮表記の説明: → ■ 345

#### **密度2の単位 ナビゲーション ■■ エキスパート → センサ → システムの単位 → 密度 2 の単位 (0619) 説明 2番目の密度の単位を選択します。 選択** SI 単位  $q/cm<sup>3</sup>$  $q/m^3$ • g/ml  $q/l$  $\blacksquare$  kg/l  $\blacktriangleright$  kg/dm<sup>3</sup>  $\blacktriangleright$  kg/m<sup>3</sup> • SD4°C • SD15°C • SD20°C • SG4°C • SG15°C • SG20°C US 単位  $\blacksquare$ lb/ft<sup>3</sup> • lb/gal (us) • lb/bbl (us;oil) • lb/bbl (us;tank)  $\blacksquare$ lb/in<sup>3</sup>  $\blacksquare$  STon/yd<sup>3</sup> ヤード・ポンド法(帝国単 位) • lb/gal (imp) • lb/bbl (imp;oil) その他の単位  $^{\circ}$ API または US 単位  $SG60°F$ 表示はオーダしたオプションや機器のセッティングにより異なります または US 単位  $\bullet$  lb/bbl (us;liq.)<sup>\*</sup> • lb/bbl (us;beer) \* ヤード・ポンド法(帝国単 位) lb/bbl (imp;beer) \* \* 表示はオーダしたオプションや機器のセッティングにより異なります エ場出荷時設定 国に応じて異なります。  $\blacktriangleright$  kg/l

 $\blacksquare$  lb/ft<sup>3</sup>

<span id="page-98-0"></span>追加情報 **コンスティックス 選択項目** 

- SD = 比密度 比密度は、水の密度に対する測定物密度の割合です (水温 = +4 ℃ (+39 °F)、 +15 °C (+59 °F)、+20 °C (+68 °F) 時)。 ■ SG = 比重 比重は、水の密度に対する測定物密度の割合です(水温 = +4 °C (+39 °F)、 +15 °C (+59 °F)、+20 °C (+68 °F) 時)。 ● 単位の短縮表記の説明: → ■ 345 ユーザー固有の単位
- ユーザー固有の密度の単位については、**ユーザー固有の密度単位のテキスト** パラ メータで規定します。

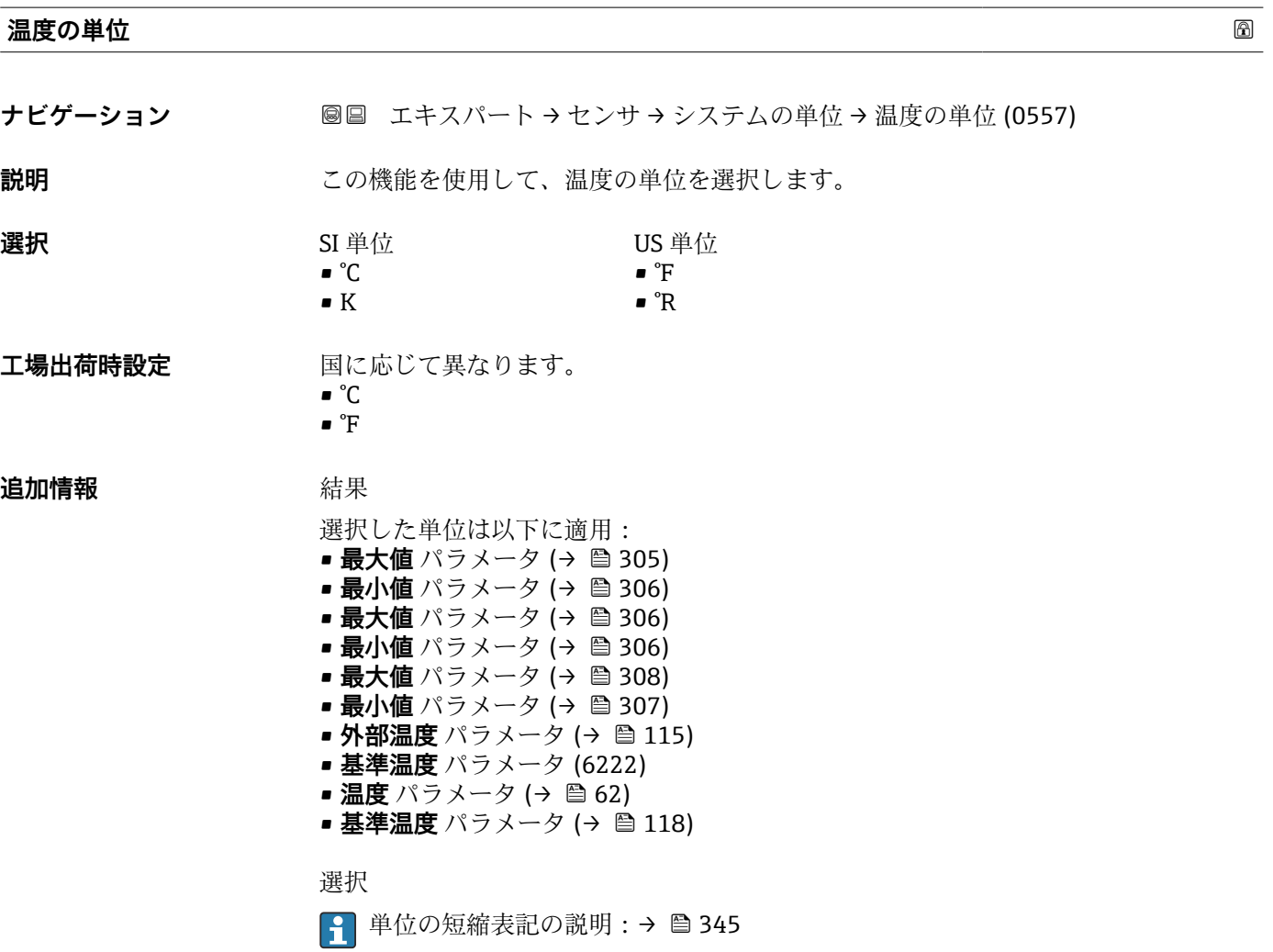

**圧力単位**

**ナビゲーション ■■ エキスパート → センサ → システムの単位 → 圧力単位 (0564)** 

**説明 ままのサイズの機能を使用して、プロセス圧力の単位を選択します。** 

Endress+Hauser 99

<span id="page-99-0"></span>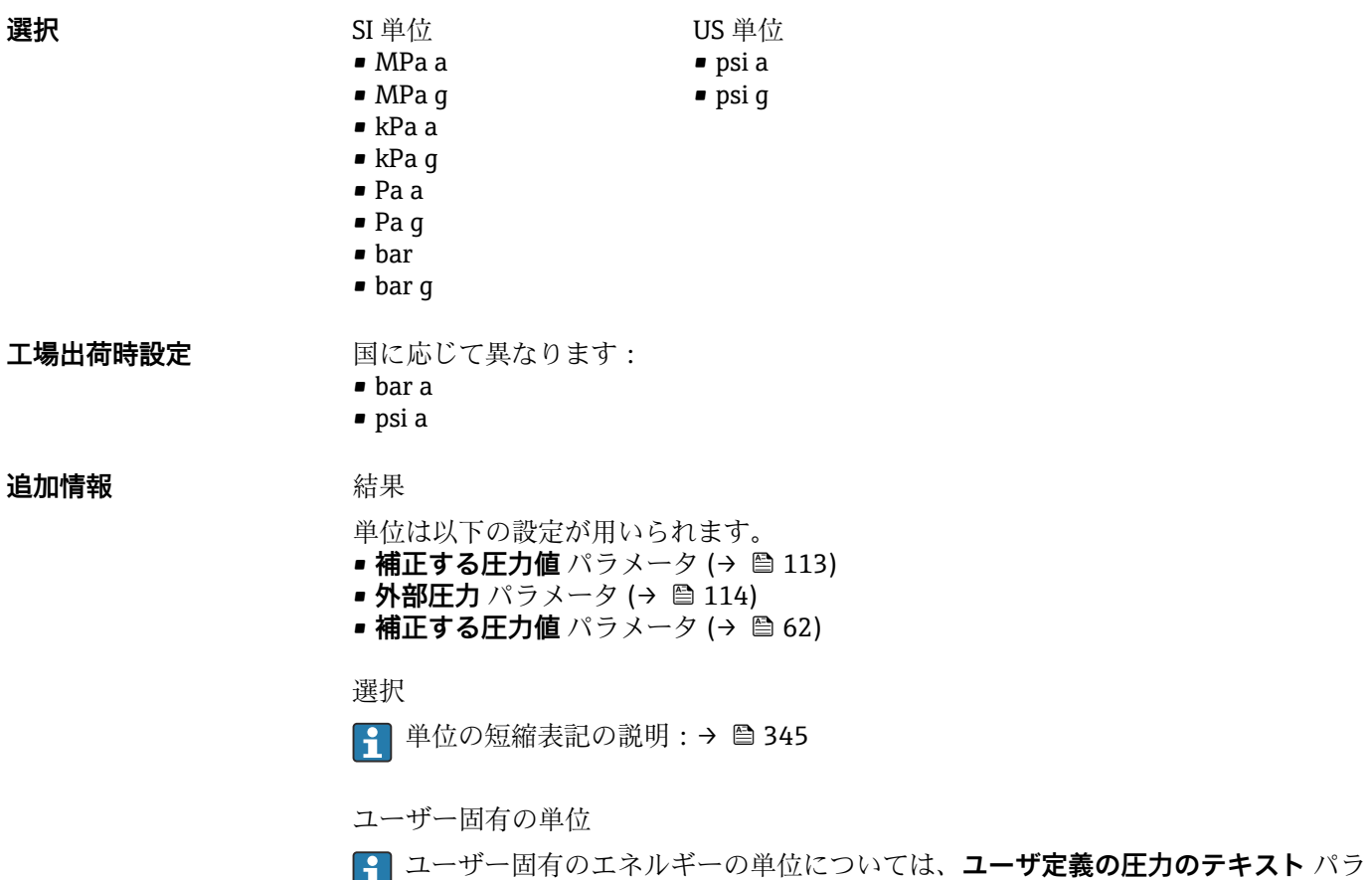

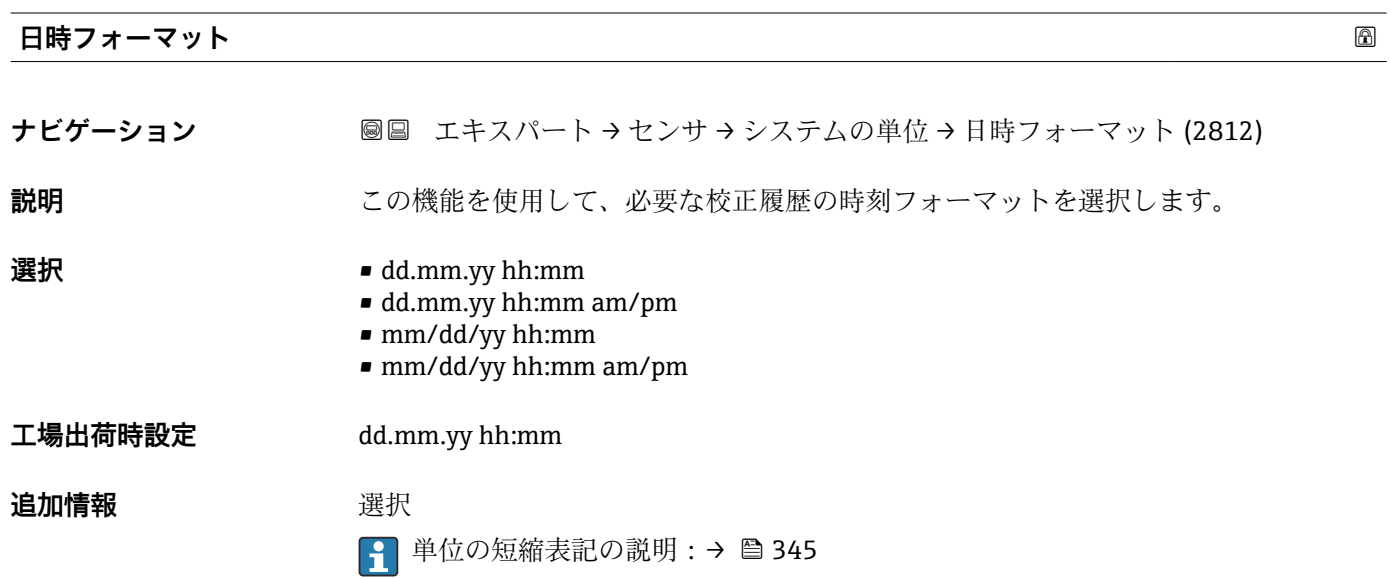

メータで規定します。

# **3.2.3 「プロセスパラメータ」 サブメニュー**

ナビゲーション 圓日 エキスパート → センサ → プロセスパラメータ

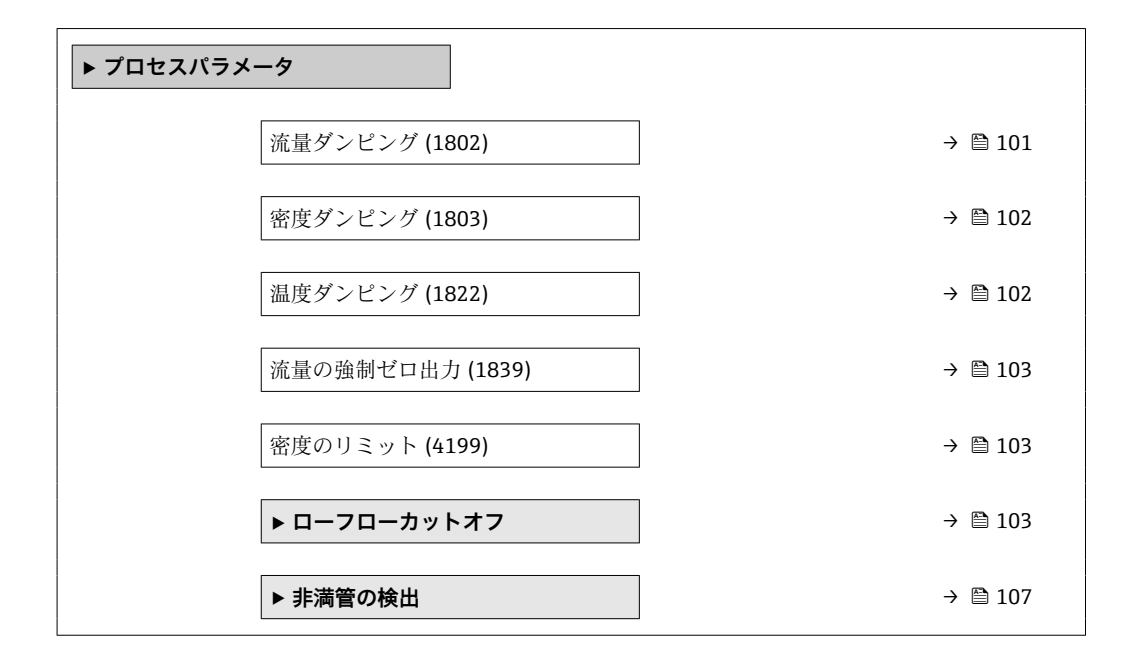

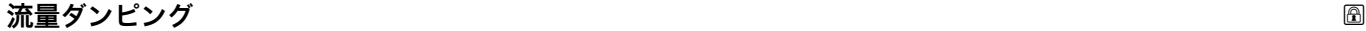

**ナビゲーション ■国 エキ**スパート → センサ → プロセスパラメータ → 流量ダンピング (1802)

**説明** この機能を使用して、流量ダンピングの時定数を入力します(PT1 エレメント)。流量 測定値の変動を抑制します(干渉に関して)。それには、流量フィルタの深さを調整し ます。フィルタ設定を上げると機器の応答時間も増加します。

**ユーザー入力** 0~100.0 秒

**工場出荷時設定** 0 秒

**追加情報** 説明

■ ダンピングは PT1 エレメントにより実行されます<sup>2)</sup>。

ユーザー入力

- 値 = 0:ダンピングなし
- 値 > 0:ダンピングが増加
- **20** を入力するとダンピングはオフになります(工場設定)。
- 結果
- ダンピングは以下の機器変数に影響を及ぼします。
	- 出力 → 圖 156
	- ローフローカットオフ→ 103
	- 積算計 → 256

2) 一次遅れによる比例反応

<span id="page-101-0"></span>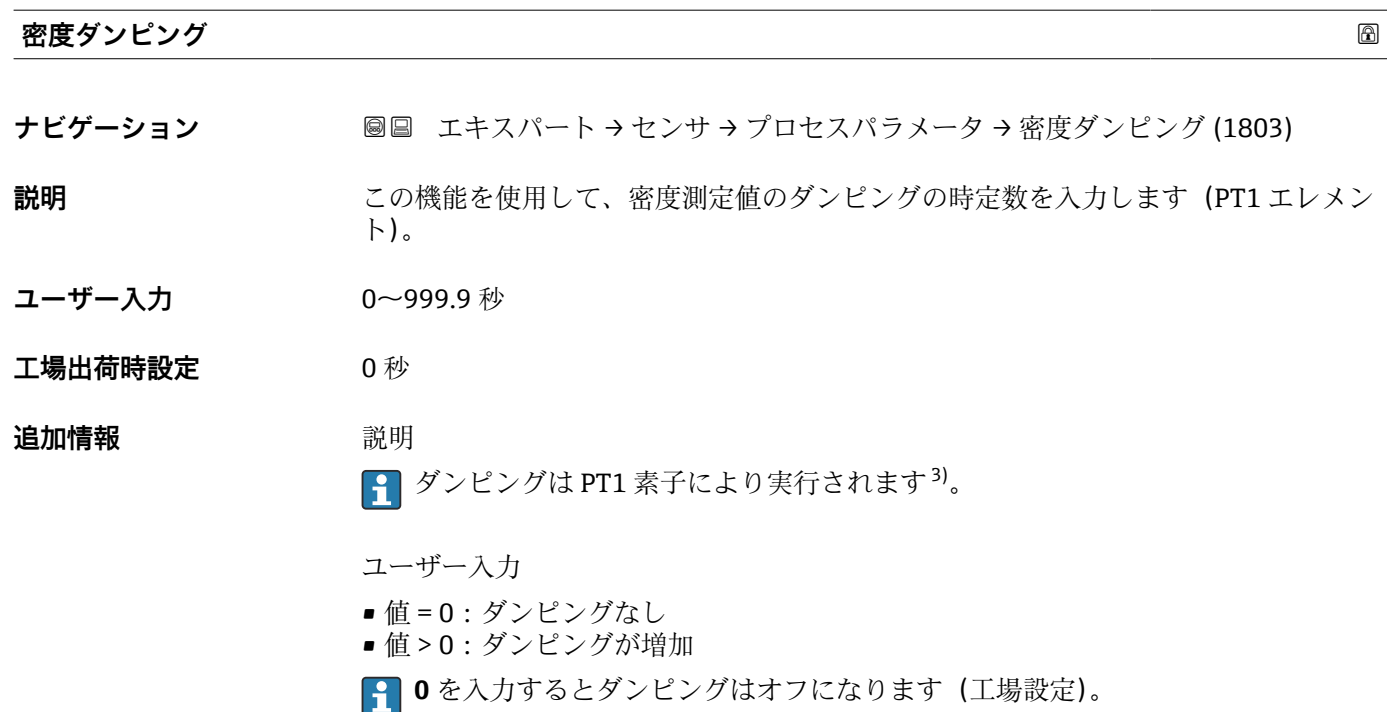

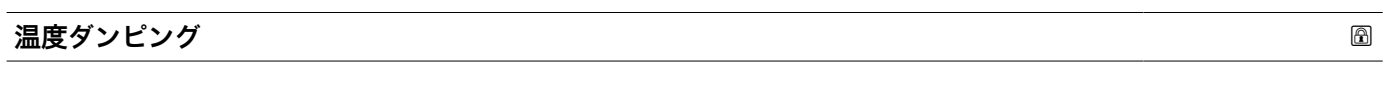

**ナビゲーション ■■ エキスパート → センサ → プロセスパラメータ → 温度ダンピング (1822)** 

**説明** この機能を使用して、温度測定値ダンピングのための時定数(PT1 エレメント)を入力 します。

- **ユーザー入力** 0~999.9 秒
- **工場出荷時設定** 0 秒

# **追加情報** 説明 ■ ダンピングは PT1 素子により実行されます<sup>4)</sup>。

ユーザー入力

- 値 = 0:ダンピングなし
- 値 > 0: ダンピングが増加
- **40** ひを入力するとダンピングはオフになります(工場設定)。

<sup>3)</sup> 一次遅れによる比例反応

<sup>4)</sup> 一次遅れによる比例反応

<span id="page-102-0"></span>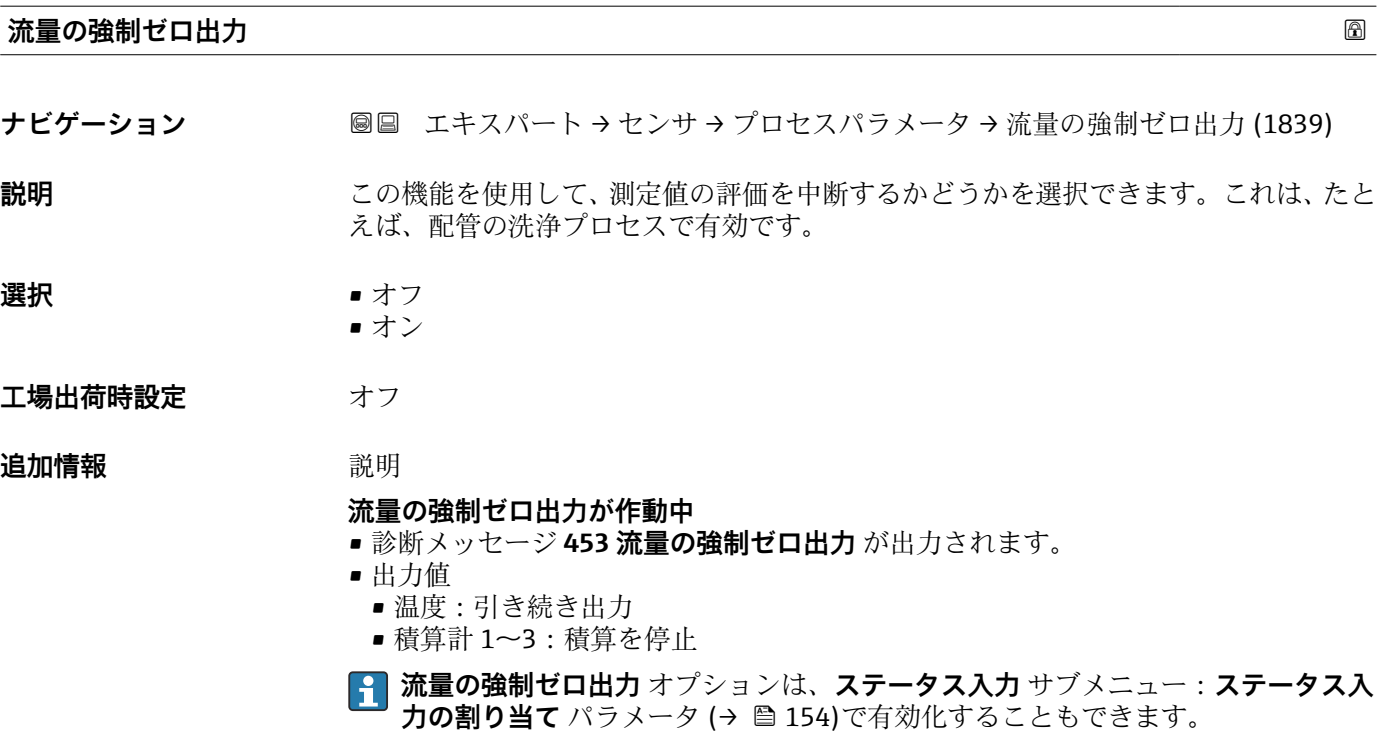

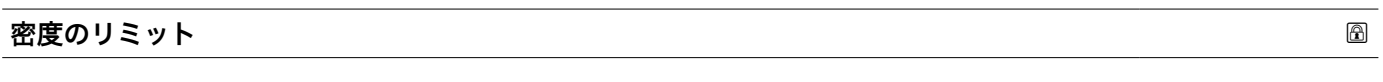

**ナビゲーション ■■ エキスパート → センサ →** プロセスパラメータ → 密度のリミット (4199)

**説明** 監視中のオイル密度へのリミット値を入力してください。高い°API または低い kg/m3 値に対してこのリミット値が出力されます。

- ユーザー入力 アンチング 正の浮動小数点数
- **工場出荷時設定** 0 kg/l

#### **「ローフローカットオフ」 サブメニュー**

ナビゲーション 圓日 エキスパート → センサ → プロセスパラメータ → ローフロー カットオフ

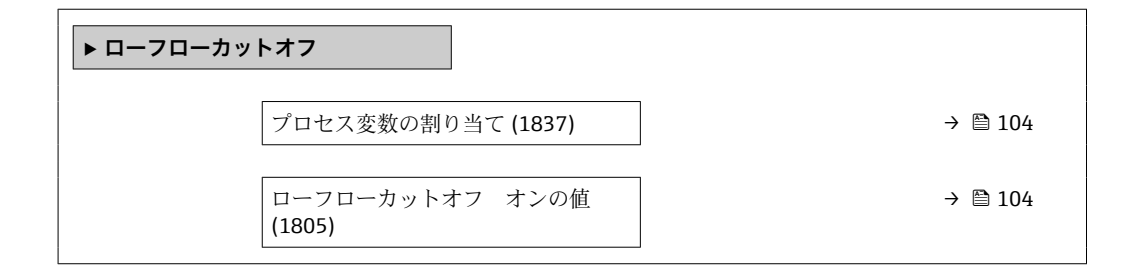

<span id="page-103-0"></span>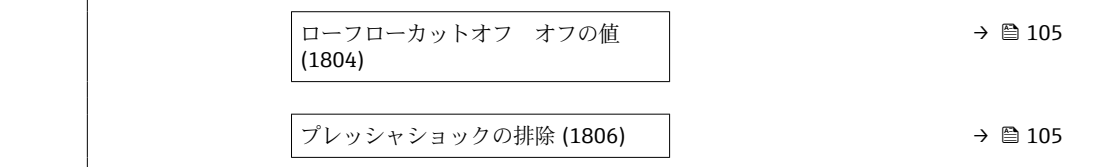

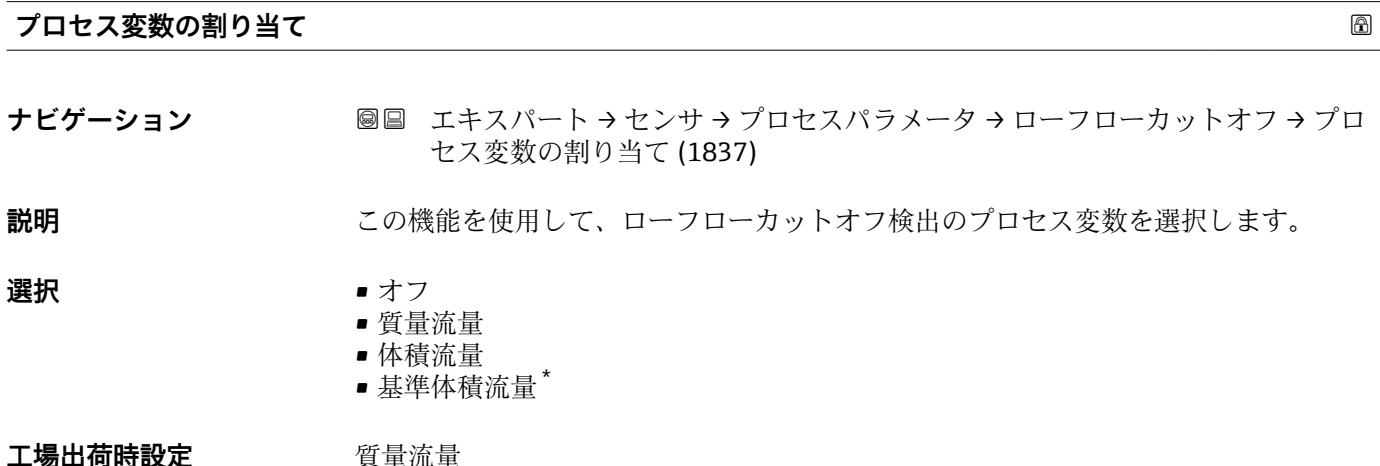

**ローフローカットオフ オンの値 ナビゲーション** ■■ エキスパート → センサ → プロセスパラメータ → ローフローカットオフ → ロー フローカットオンの値 (1805) **必須条件 ナインスウェブロセス変数の割り当て** パラメータ (→ ■ 104)でプロセス変数が選択されているこ と。 **説明** この機能を使用して、ローフローカットオフのスイッチオンの値を入力します。入力値 が0と等しくない場合、ローフローカットオフが有効になります→ ■ 105。 **ユーザー入力** エの浮動小数点数 エ場出荷時設定 国および呼び口径に応じて異なります。→ ■ 340

**追加情報 Krimerial Manager** 依存関係 ■ 単位は、プロセス変数の割り当て パラメータ (→ ■ 104)で選択したプロセス変数 に応じて異なります。

表示はオーダしたオプションや機器のセッティングにより異なります

<span id="page-104-0"></span>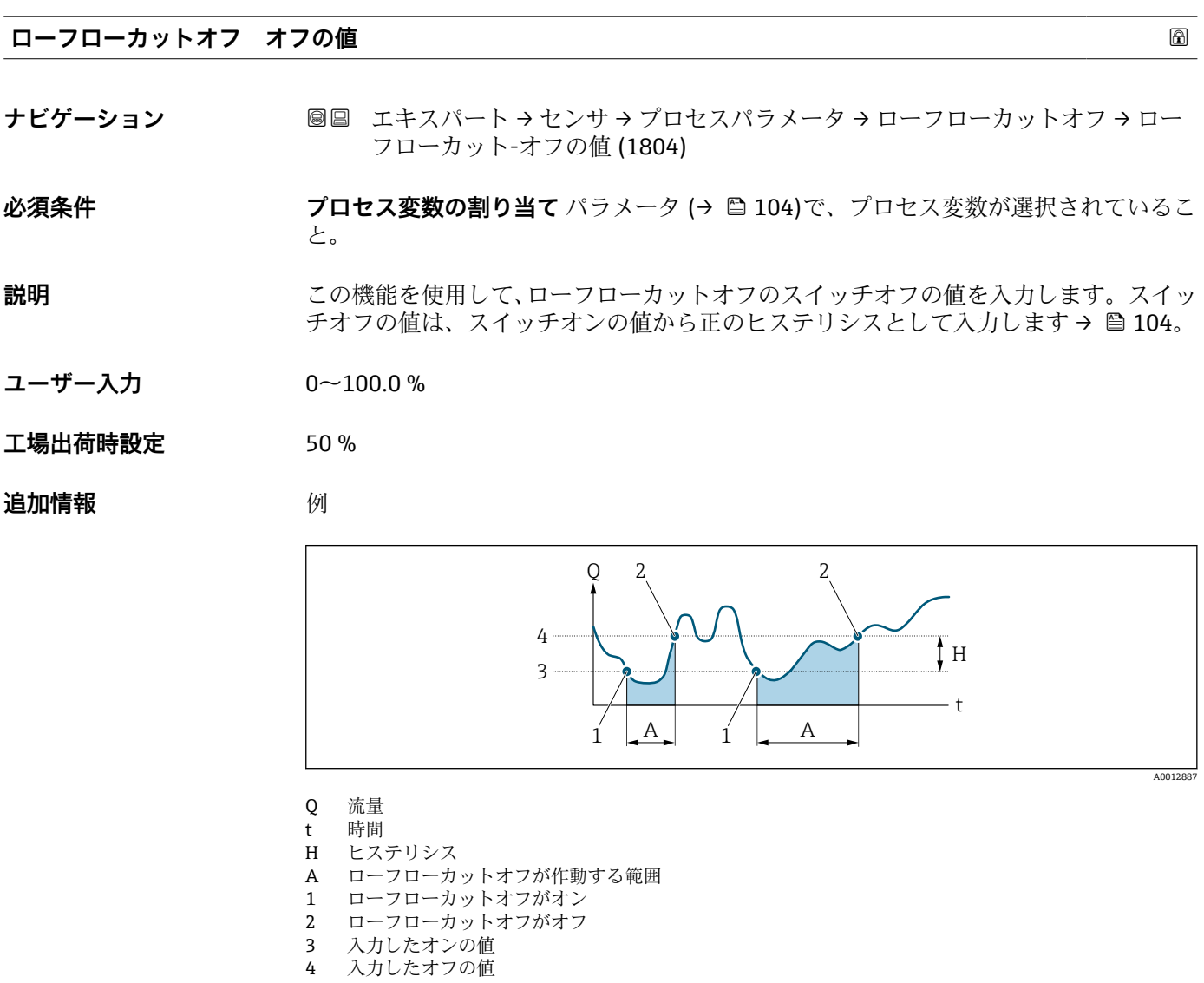

# **プレッシャショックの排除**

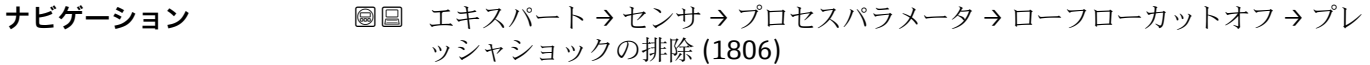

**必須条件 ナインスウンス変数の割り当て** パラメータ (→ ■104)で、プロセス変数が選択されているこ と。

**説明** この機能を使用して、信号抑制の期間(= プレッシャショックの排除が作動)を入力し ます。

- **ユーザー入力** 0~100 秒
- **工場出荷時設定** 0 秒

#### **追加情報** 説明

# **プレッシャショックの排除が有効**

- 必須条件:
	- 流体の流量 < ローフローカットオフ オンの値 または
	- 流れ方向の変更
- 出力値
	- 電流出力:流量ゼロに対応する電流出力
	- 流量表示:0
	- 積算計:積算値は直前の値で一定になる

#### **プレッシャショックの排除が無効**

- 必須条件:この機能で設定した時間間隔を経過すること。
- ■流量がローフローカットオフのスイッチオフの値も超過した場合、機器は再び現在の 流量値の処理を開始し、それを表示します。

#### 例

バルブを閉じると、配管内で瞬間的に強い流体の動きが発生し、それが計測システムで 記録されることがあります。この積算流量値によって、特にバッチプロセスの最中に、 誤った積算計ステータスにつながります。

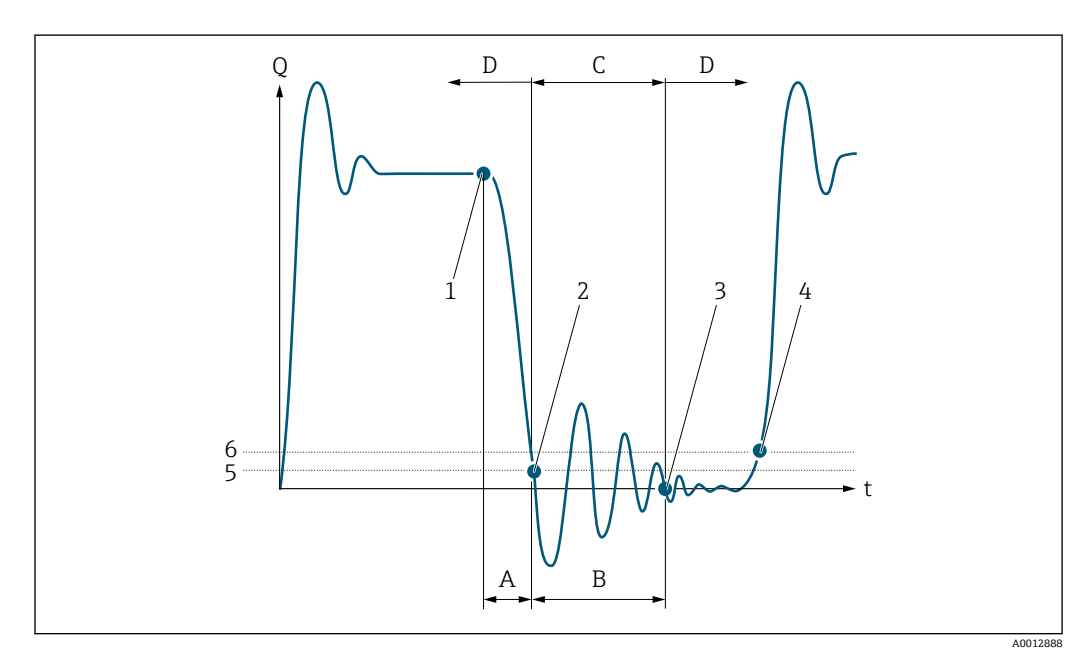

- Q 流量
- t 時間
- A アフターラン
- B プレッシャショック
- C 設定時間に従ってプレッシャショックの排除が作動
- D プレッシャショックの排除が作動停止
- 1 バルブ閉
- 2 流量がローフローカットオフ オンの値を下回ると:プレッシャショックの排除が作動
- 3 設定時間が経過すると:プレッシャショックの排除が作動停止
- 加えている。<br>現在の流量値の再処理と出力
- 5 ローフローカットオフ オンの値
- 6 ローフローカットオフ オフの値

# <span id="page-106-0"></span>**「非満管の検出」 サブメニュー**

ナビゲーション 圖圖 エキスパート → センサ → プロセスパラメータ → 非満管の検 出

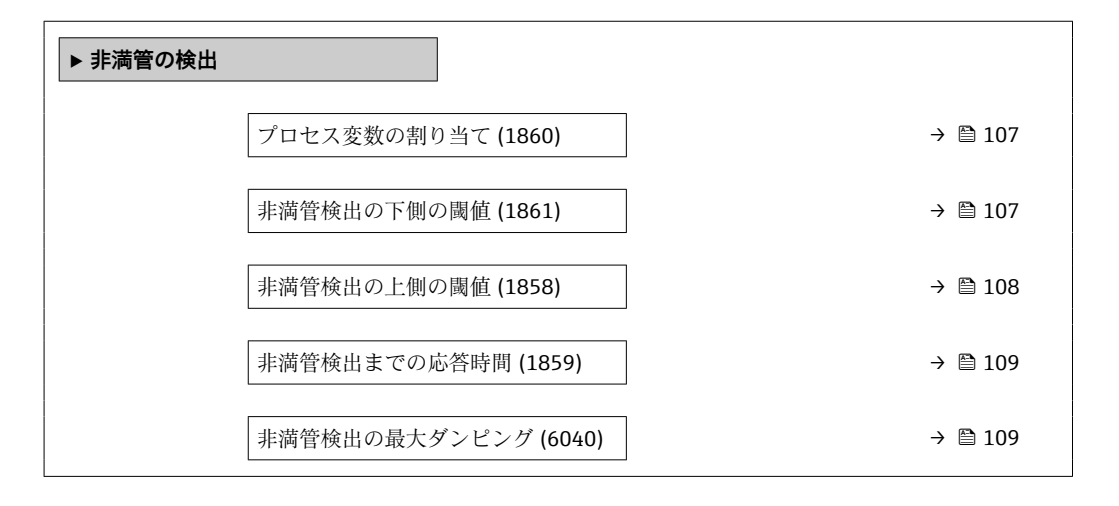

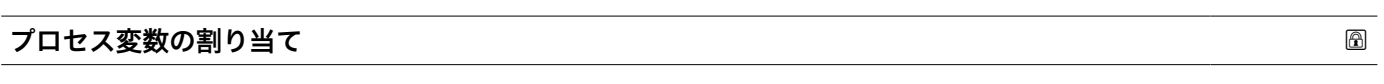

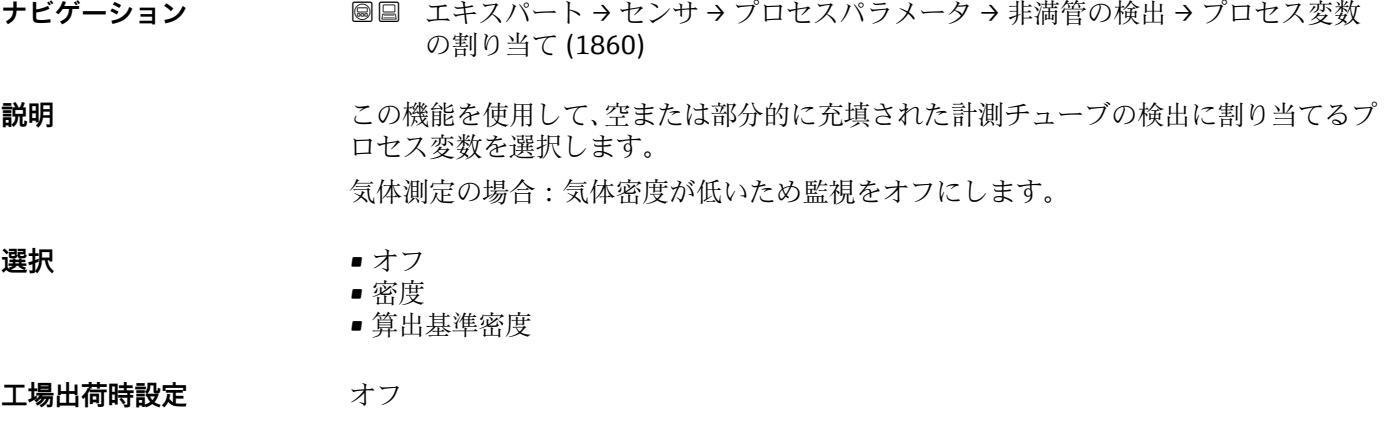

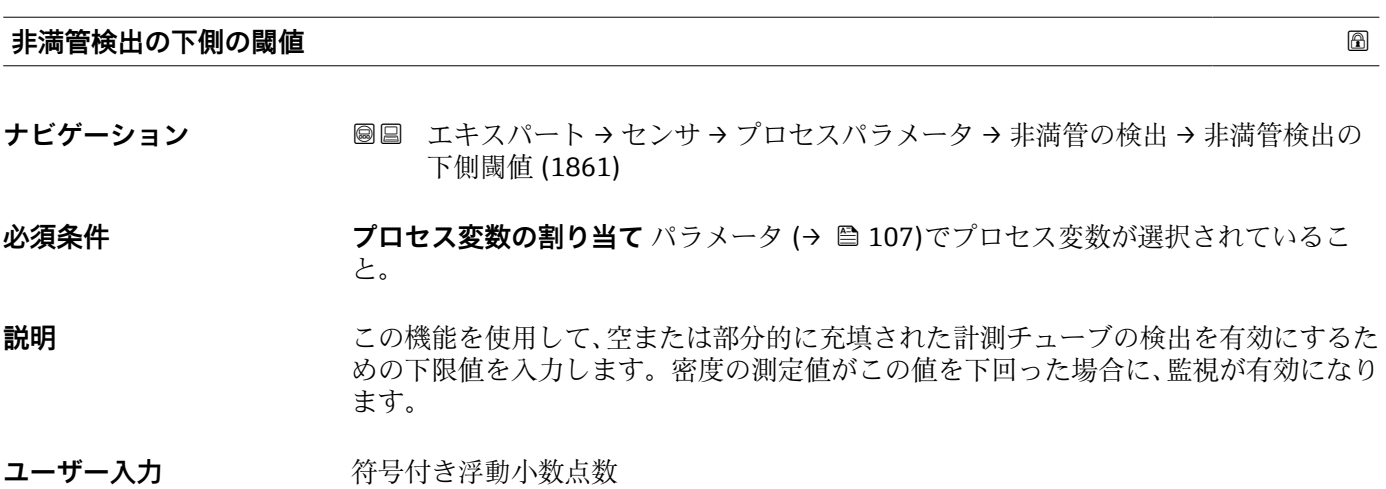

<span id="page-107-0"></span>エ場出荷時設定 国に応じて異なります。  $• 200 \text{ kg/m}^3$ 

 $\blacksquare$  12.5 lb/ft<sup>3</sup>

### **追加情報** ユーザー入力

下限値は、**非満管検出の上側の閾値** パラメータ (→ 108)で設定した上限値より低い 必要があります。

■ 単位は、プロセス変数の割り当て パラメータ (→ <sup>△107</sup>)で選択したプロセス変数 に応じて異なります。

リミット値

表示値がリミット値の範囲外の場合、機器が診断メッセージ **862 計測チューブが 非満管** を表示します。

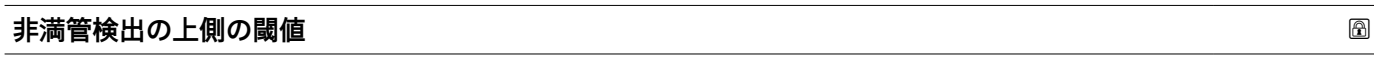

- **ナビゲーション ■■ エキスパート → センサ → プロセスパラメータ → 非満管の検出 → 非満管検出の** 上側閾値 (1858)
- **必須条件 フロマス変数の割り当て** パラメータ (→ 107)でプロセス変数が選択されているこ と。

**説明** この機能を使用して、空または部分的に充填された計測チューブの検出を有効にするた めの上限値を入力します。密度の測定値がこの値を超過した場合に、検出が有効になり ます。

ユーザー入力 *答号付き浮動小数点数* 

エ場出荷時設定 国に応じて異なります。

- $6000 \text{ kg/m}^3$
- $\bullet$  374.6 lb/ft<sup>3</sup>

# **追加情報** ユーザー入力

上限値は、**非満管検出の下側の閾値** パラメータ [\(→ 107\)で](#page-106-0)設定した下限値より高い 必要があります。

**● 単位は、プロセス変数の割り当て** パラメータ (→ ■ 107)で選択したプロセス変数 に応じて異なります。

リミット値

表示値がリミット値の範囲外の場合、機器が診断メッセージ **862 計測チューブが 非満管** を表示します。
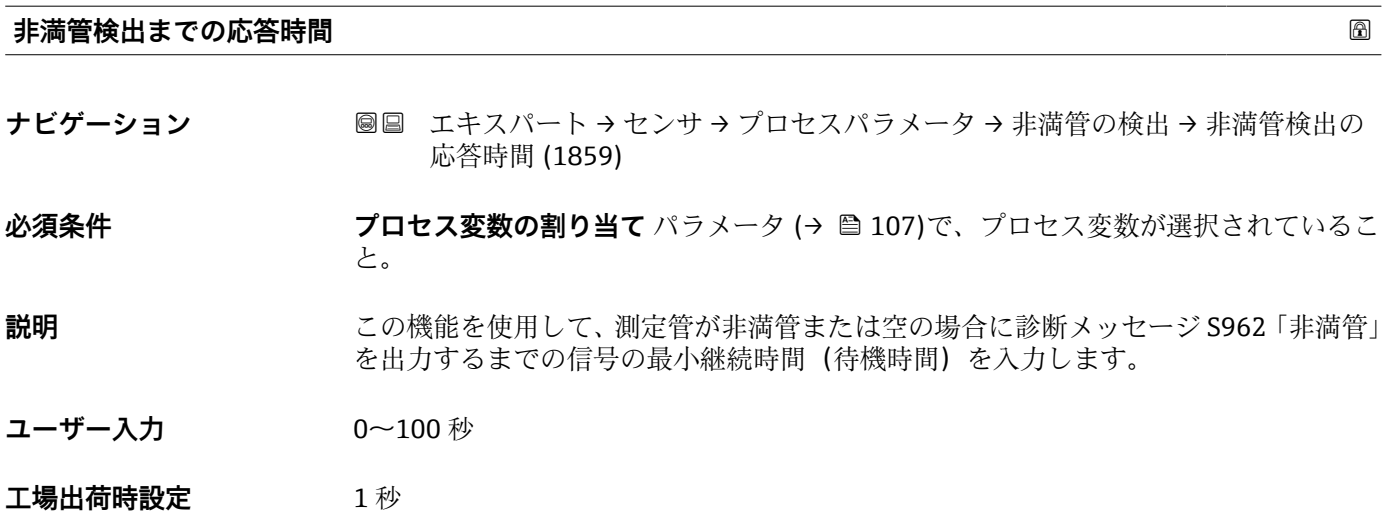

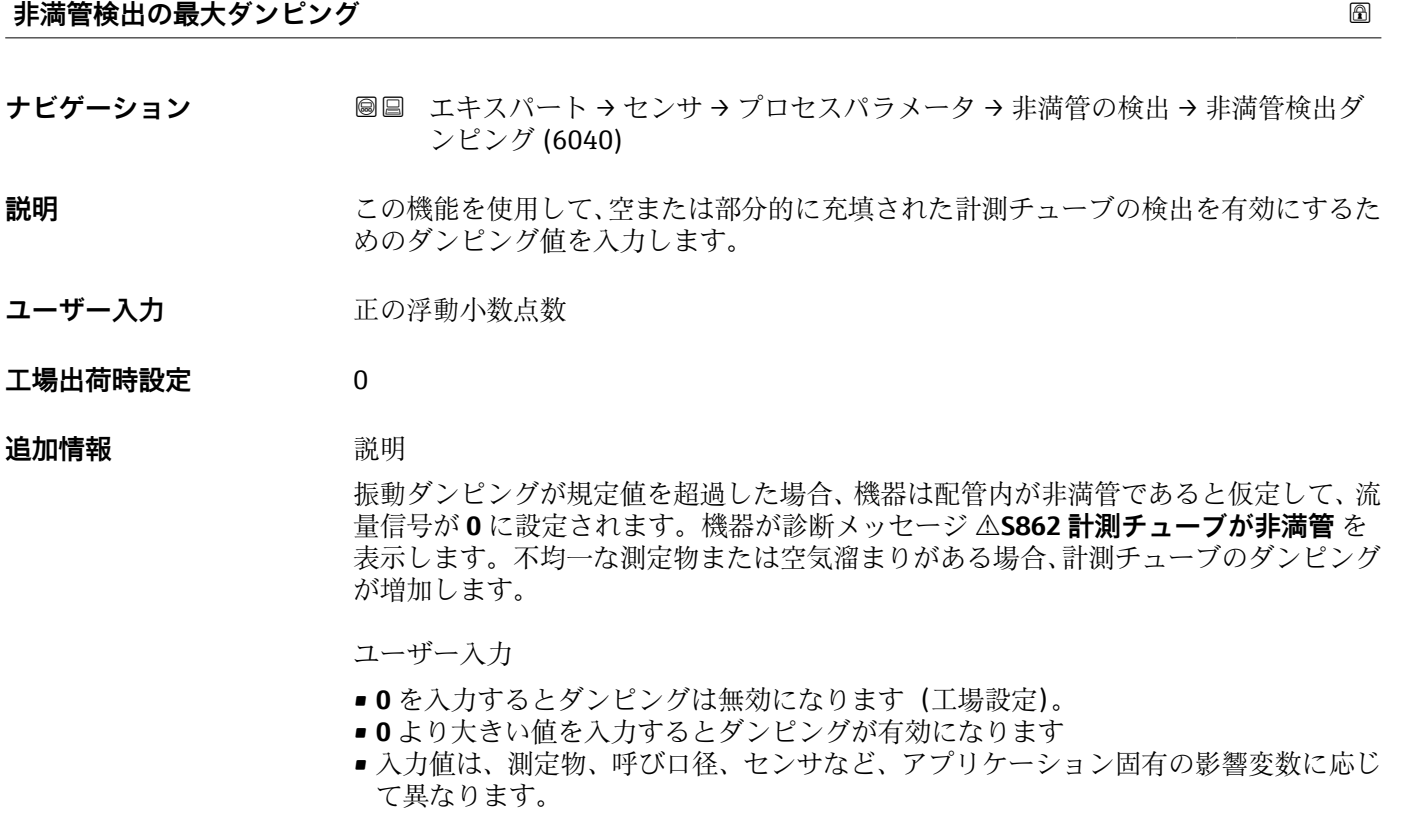

例

- 配管が正常に充填された場合、振動ダンピングの値は 500 となります。
- 配管が部分的に充填された場合、振動ダンピングの値は > 5000 となります。
- ■このとき、実際的なダンピング値は 2000 となります。値 2000 を入力します。

### **3.2.4 「測定モード」 サブメニュー**

ナビゲーション 圖 エキスパート→センサ→測定モード

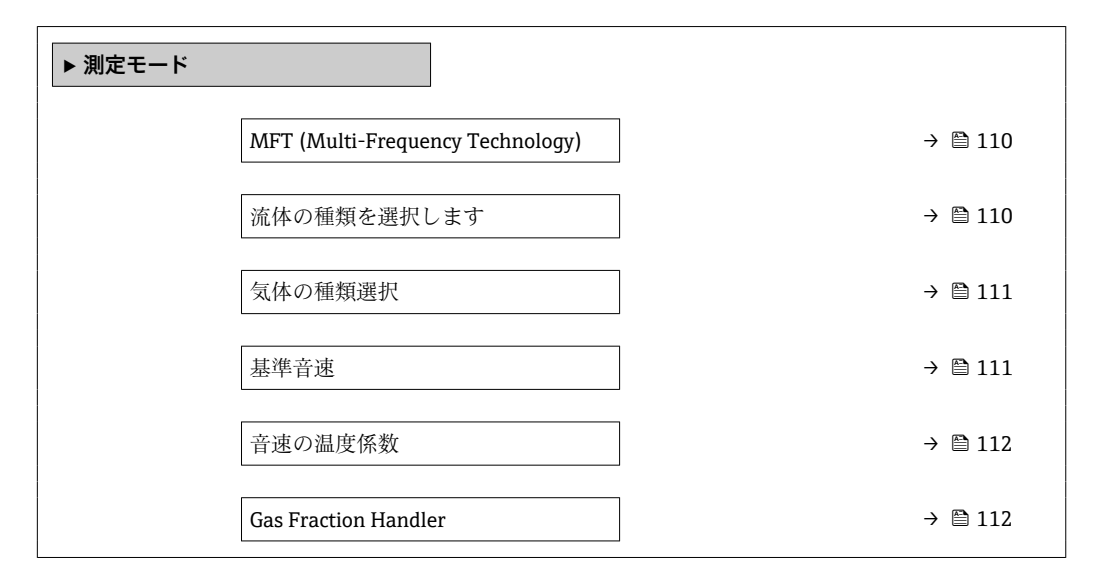

#### **MFT (Multi-Frequency Technology)**

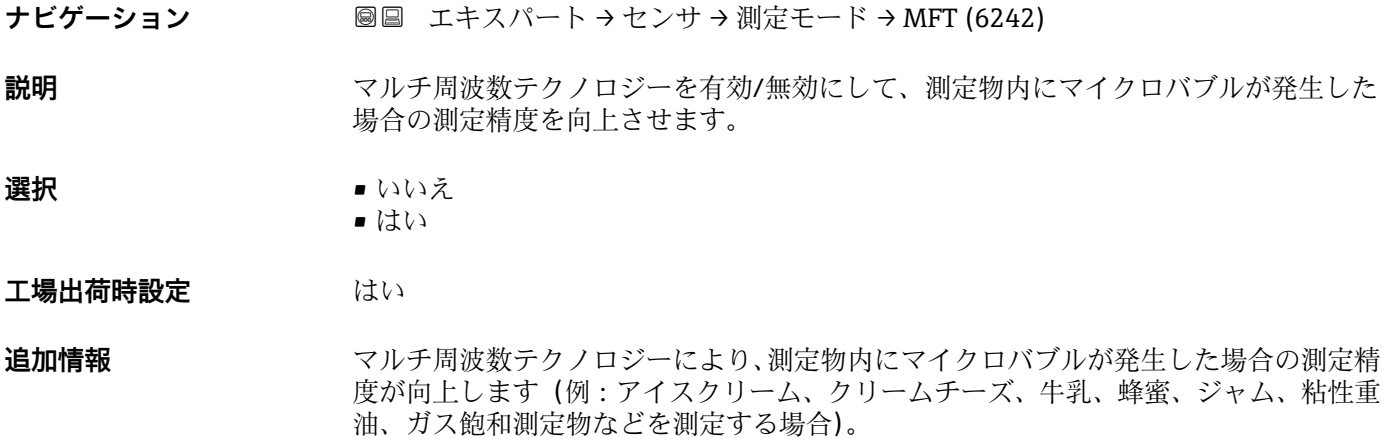

#### **流体の種類を選択します**

ナビゲーション ■■ エキスパート → センサ → 測定モード → 流体の種類を選択 (6062)

**説明** この機能を使用して、測定物の種類(「気体」または「液体」)を選択します。例外的 に、測定物の特性を手動で入力する場合は(例:硫酸などの圧縮性の高い液体の場合)、 「その他」オプションを選択します。

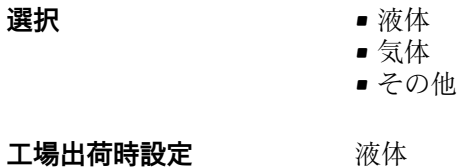

<span id="page-110-0"></span>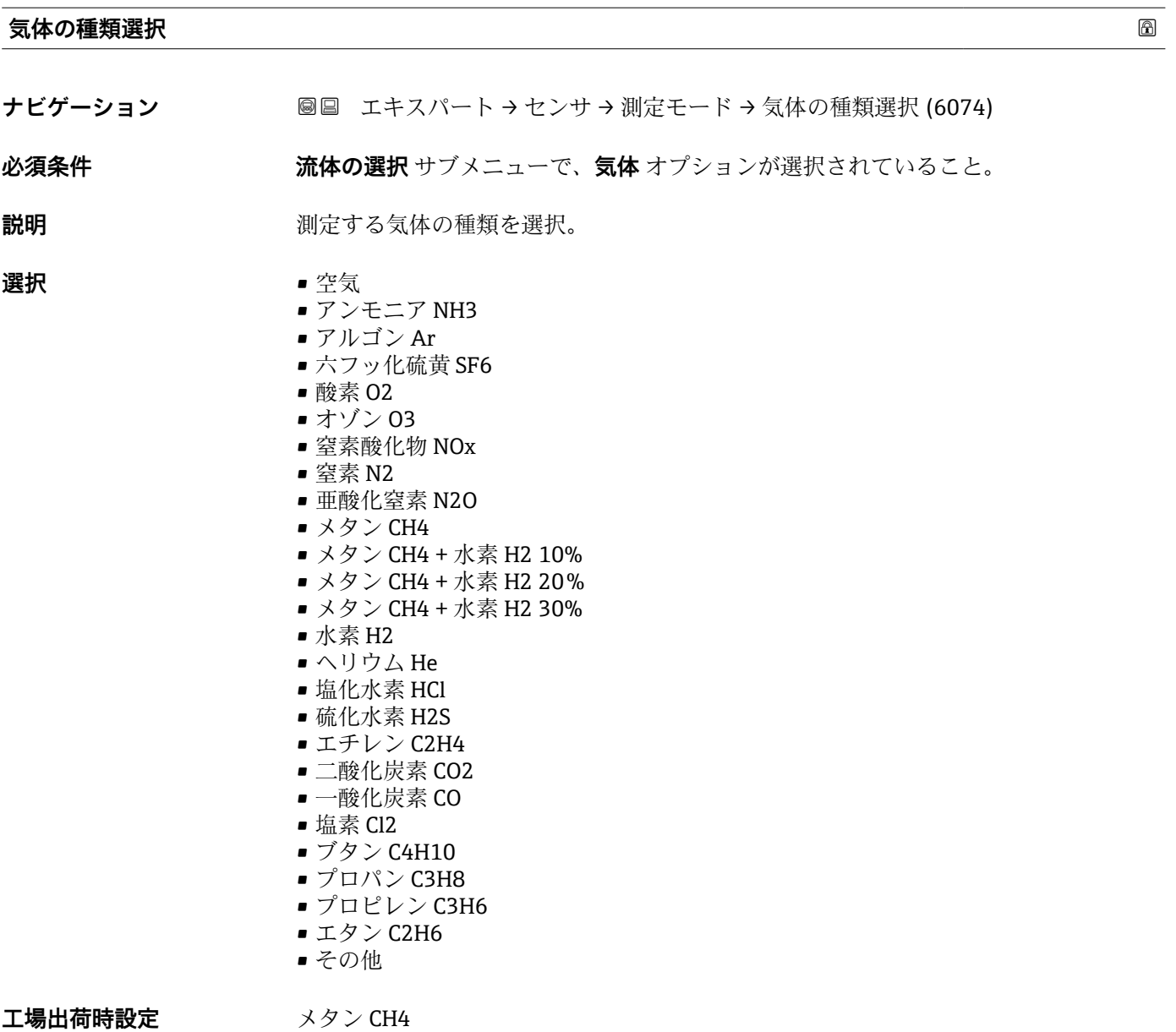

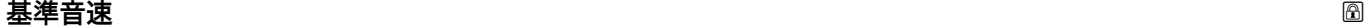

- ナビゲーション **■■ エキスパート → センサ → 測定モード → 基準音速 (6147) 必須条件 うらの 気体の種類選択** パラメータ (→ 图 111)で、その他 オプションが選択されていること。 **説明 2000 0℃ (32 °F)** での気体の音速を入力します。 **ユーザー入力** 1~99999.9999 m/s
- **工場出荷時設定** 415.0 m/s

<span id="page-111-0"></span>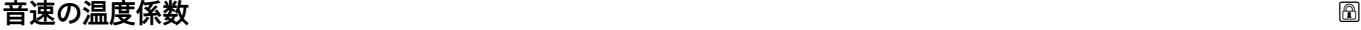

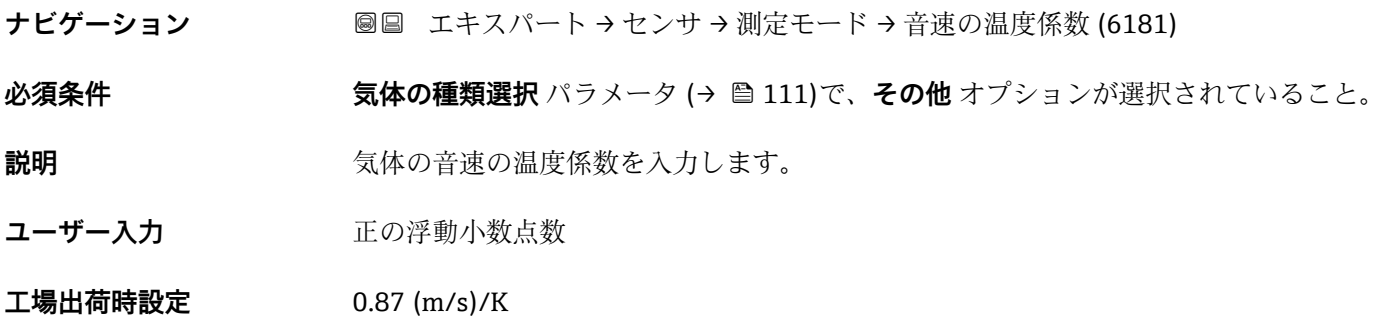

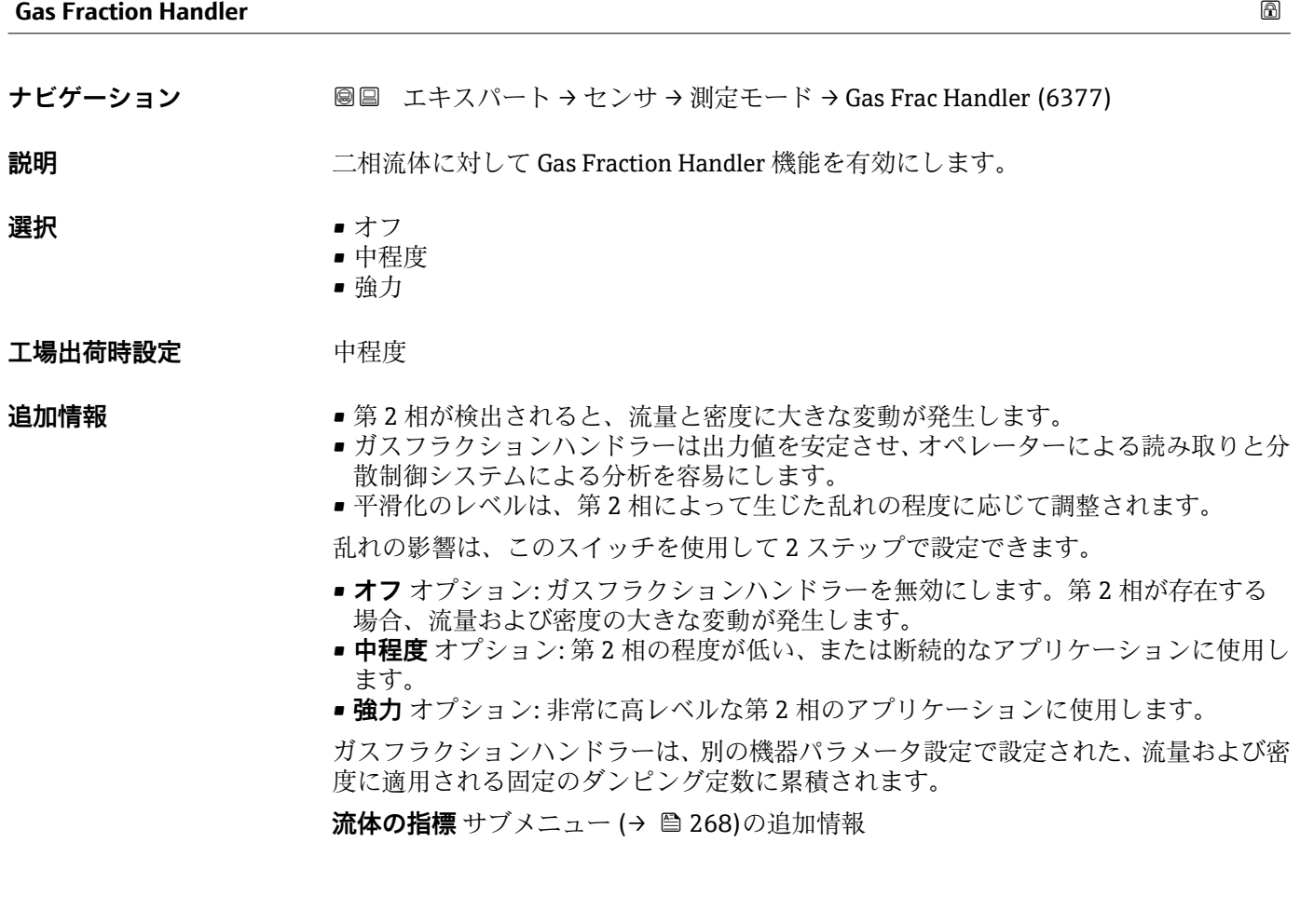

# **3.2.5 「外部補正」 サブメニュー**

ナビゲーション 圖圖 エキスパート→センサ→外部補正

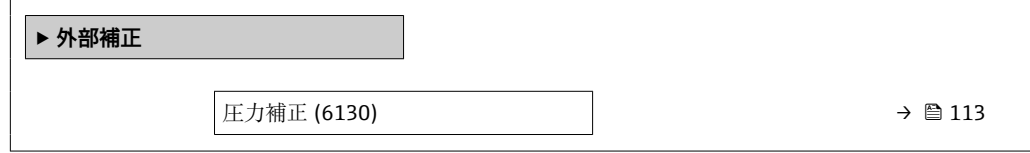

<span id="page-112-0"></span>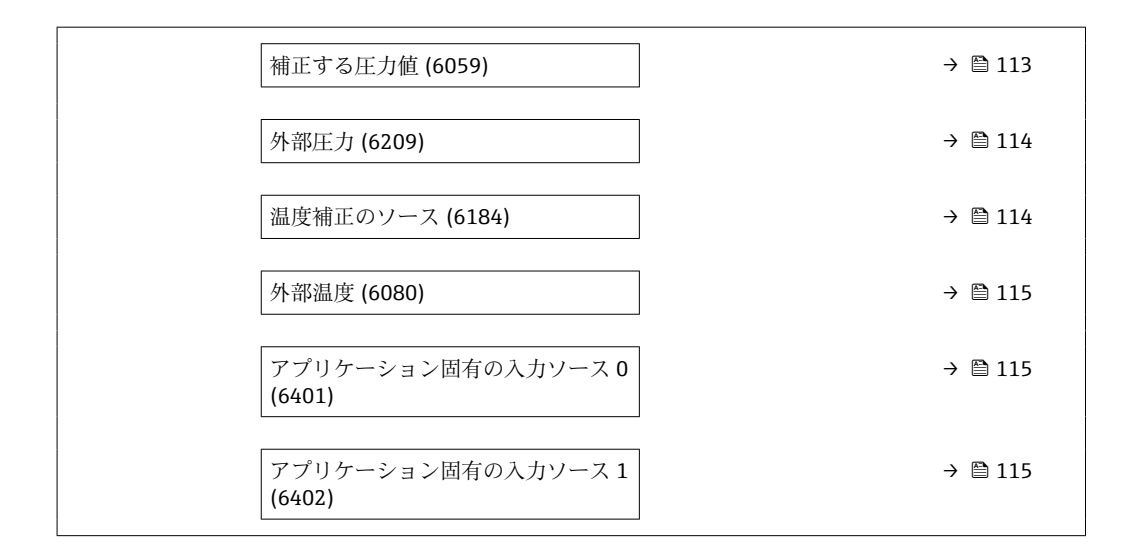

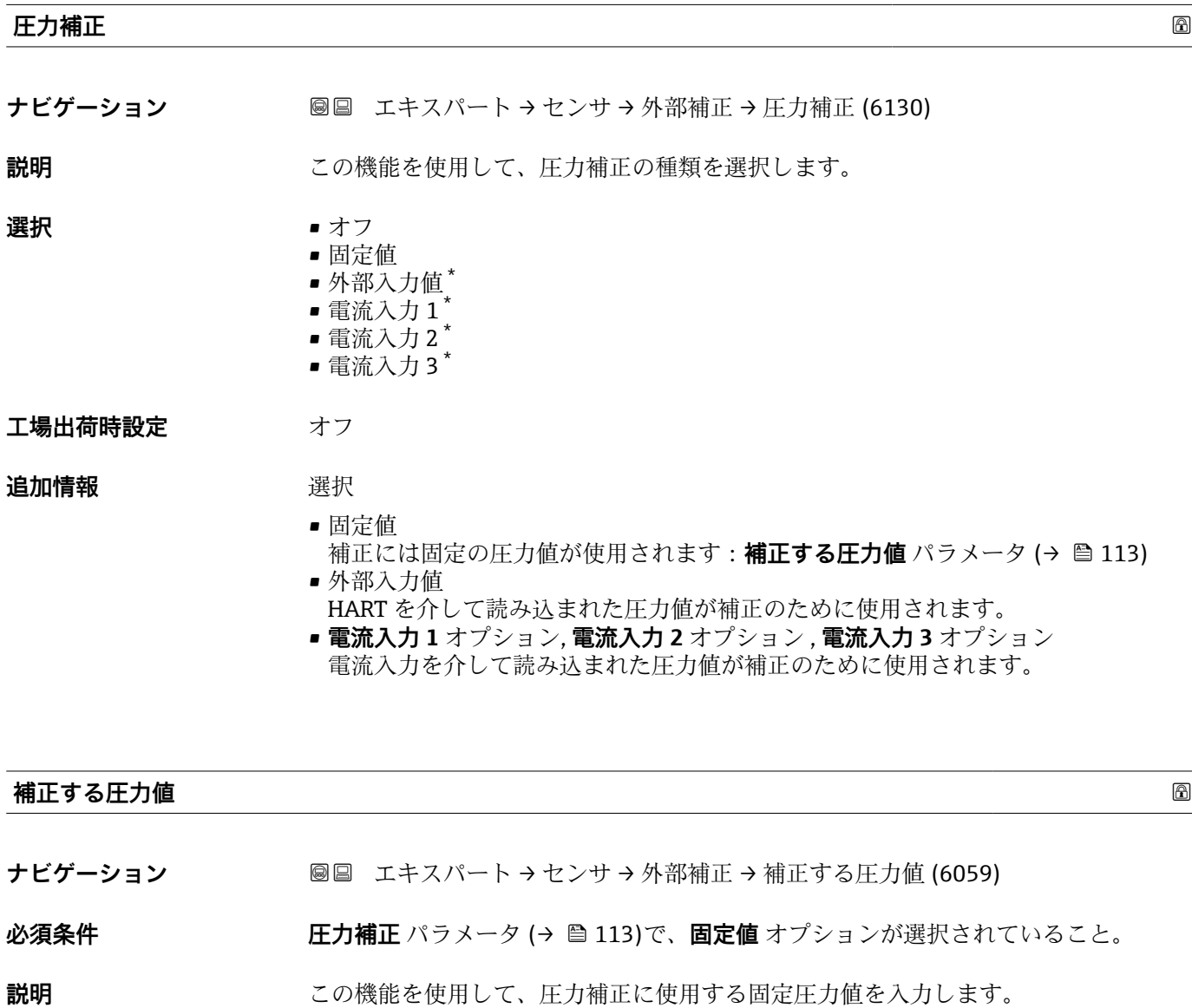

\* 表示はオーダしたオプションや機器のセッティングにより異なります

<span id="page-113-0"></span>ユーザー入力 アンチング 正の浮動小数点数

**工場出荷時設定** 1.01325 bar

**追加情報 Krimerial Krimerial 依存関係** 

**← 単位は圧力単位** パラメータ (→ ■99)の設定が用いられます。

#### **外部圧力**

**ナビゲーション ■■ エキスパート → センサ → 外部補正 → 外部圧力 (6209)** 

**必須条件 エロー・エカ補正** パラメータ (→ 画 113)で、外部入力値 オプションまたは電流入力 1…n オプ ションが選択されていること。

**説明** オンランス 外部圧力値を表示します。

追加情報 **インストリック 依存関係** 

■ 単位は圧力単位 パラメータ (→ ■99)の設定が用いられます。

| 温度補正のソース |                                                                                                    | ⋒ |
|----------|----------------------------------------------------------------------------------------------------|---|
| ナビゲーション  | 圖圖 エキスパート → センサ → 外部補正 → 温度補正のソース (6184)                                                                                                    |   |
| 説明       | この機能を使用して、温度モードを選択します。                                                                                                    |   |
| 選択       | ■ 内部測定値<br>■ 外部入力値*<br>■ 電流入力 $1^*$<br>■ 電流入力2 <sup>*</sup><br>■ 電流入力3*                                                                                                    |   |
| 工場出荷時設定  | 内部測定値                                                                                                    |   |
| 追加情報     | 説明<br>この機能を使用して、温度補正の種類を選択します。                                                                                                    |   |
|          | 選択項目<br>用意されている選択オプションはすべて、測定値補正のために使用されます。<br>■ 内部測定値<br>内部測定された温度値(測定センサの温度センサ)が補正のために使用されます。<br>■外部入力値<br>HART を介して読み込まれた温度値が補正のために使用されます。<br>■ 電流入力 1 オプション, 電流入力 2 オプション, 電流入力 3 オプション, 表示はオーダ<br>したオプションや機器のセッティングにより異なります.<br>電流入力を介して読み込まれた温度値が補正のために使用されます。 |   |

表示はオーダしたオプションや機器のセッティングにより異なります

<span id="page-114-0"></span>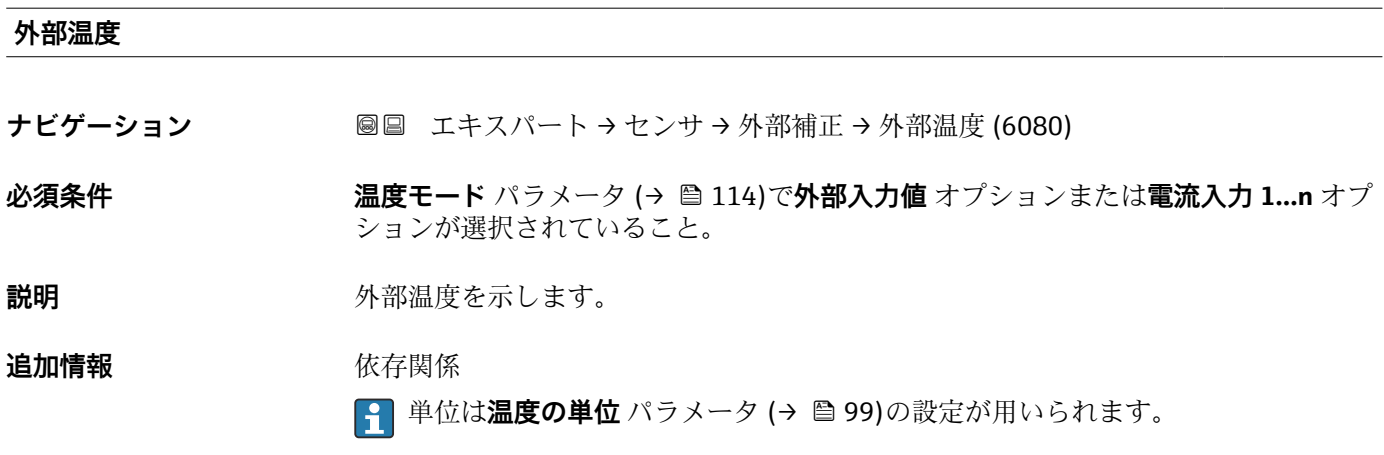

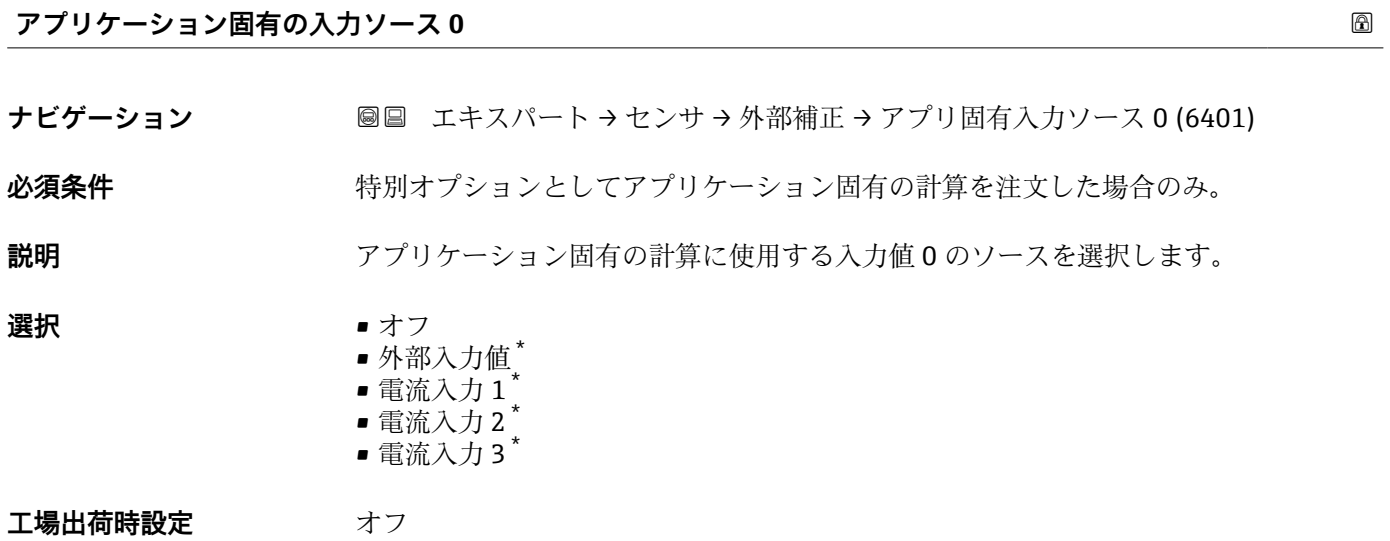

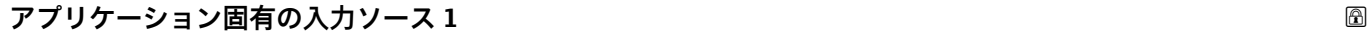

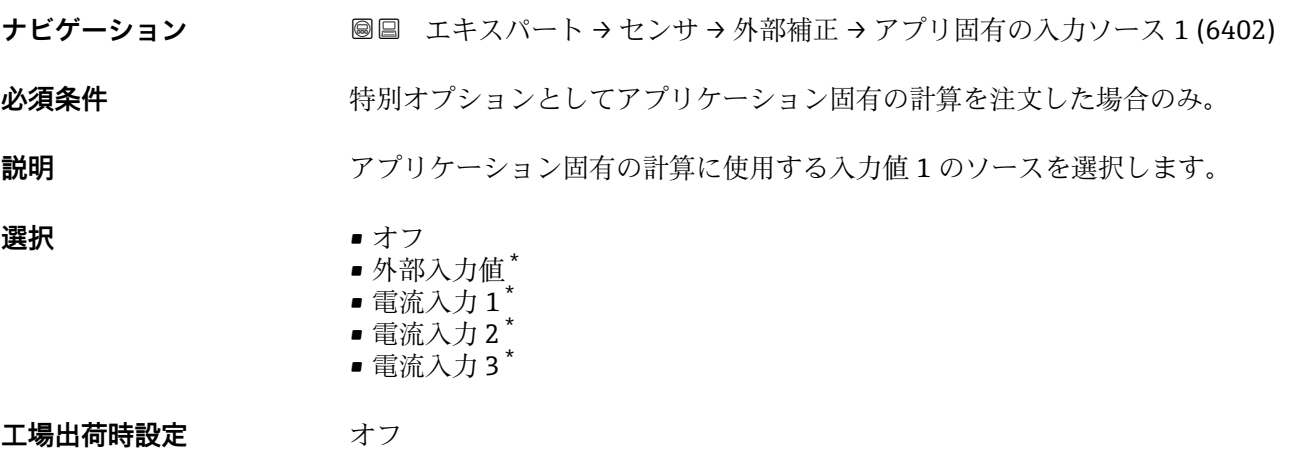

<sup>\*</sup> 表示はオーダしたオプションや機器のセッティングにより異なります

### <span id="page-115-0"></span>**3.2.6 「計算値」 サブメニュー**

ナビゲーション エキスパート → センサ → 計算値

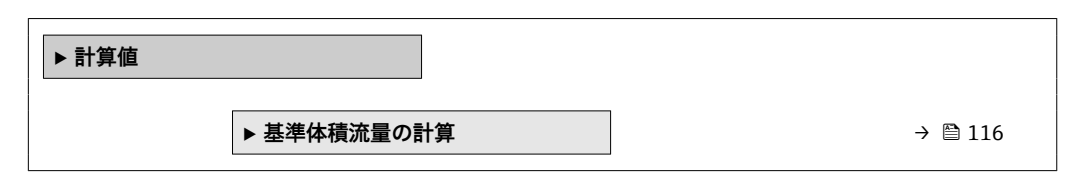

#### **「基準体積流量の計算」 サブメニュー**

ナビゲーション エキスパート → センサ → 計算値 → 基準体積流量の計算

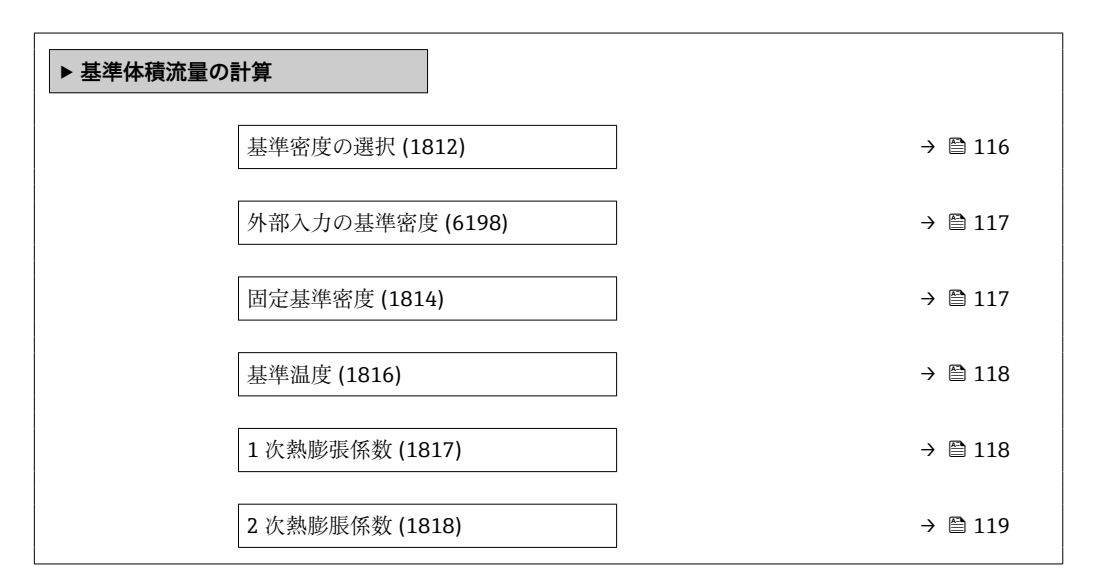

# **基準密度の選択** ナビゲーション ■■ エキスパート → センサ → 計算値 → 基準体積流量の計算 → 基準密度の選択 (1812) **説明** この機能を使用して、基準体積流量を計算するための基準密度を選択します。 **選択** • ■ 固定基準密度

- 算出基準密度
	- $-$  電流入力  $1$
	- $-$  電流入力 2
	- 電流入力 3 \*

#### 工場出荷時設定 **第五**期出基準密度

#### **追加情報** 赛克斯 医抗

**API table 53 による基準密度** オプション は、基準体積流量に基づいて流量が測定され る場合に、LPG 5) を使用するアプリケーションにのみ適用されます。

表示はオーダしたオプションや機器のセッティングにより異なります

<sup>5)</sup> 液化石油ガス

この選択項目を選ぶと、基準密度が使用され、API MPMS セクション 11.2 の表 53 E に 記載された値が考慮されます。温度測定(内部で測定または外部ソースから機器に読み 込[み→ 112→ 112\)](#page-111-0)および密度測定は、操作中に測定物が流れているときに行い ます。質量流量を基準密度で割ると基準体積流量が算出され、出力信号として出力され ます。

<span id="page-116-0"></span>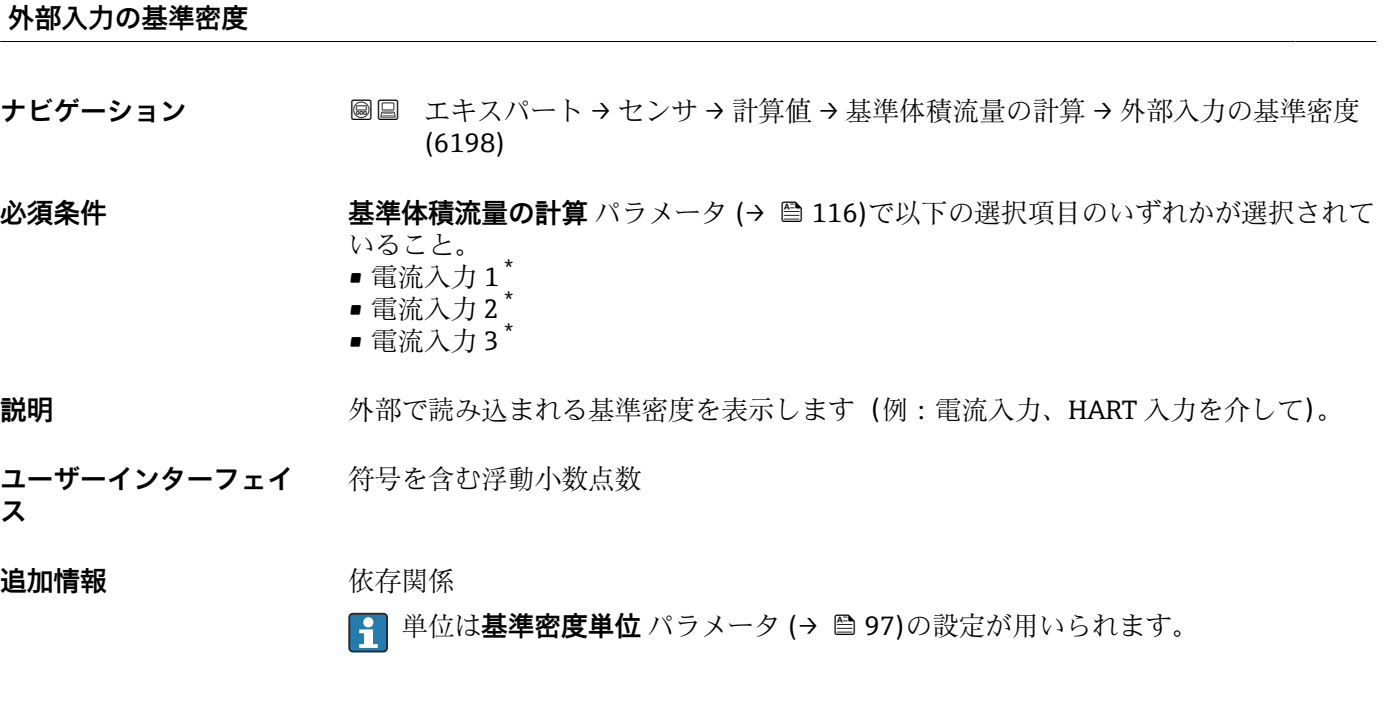

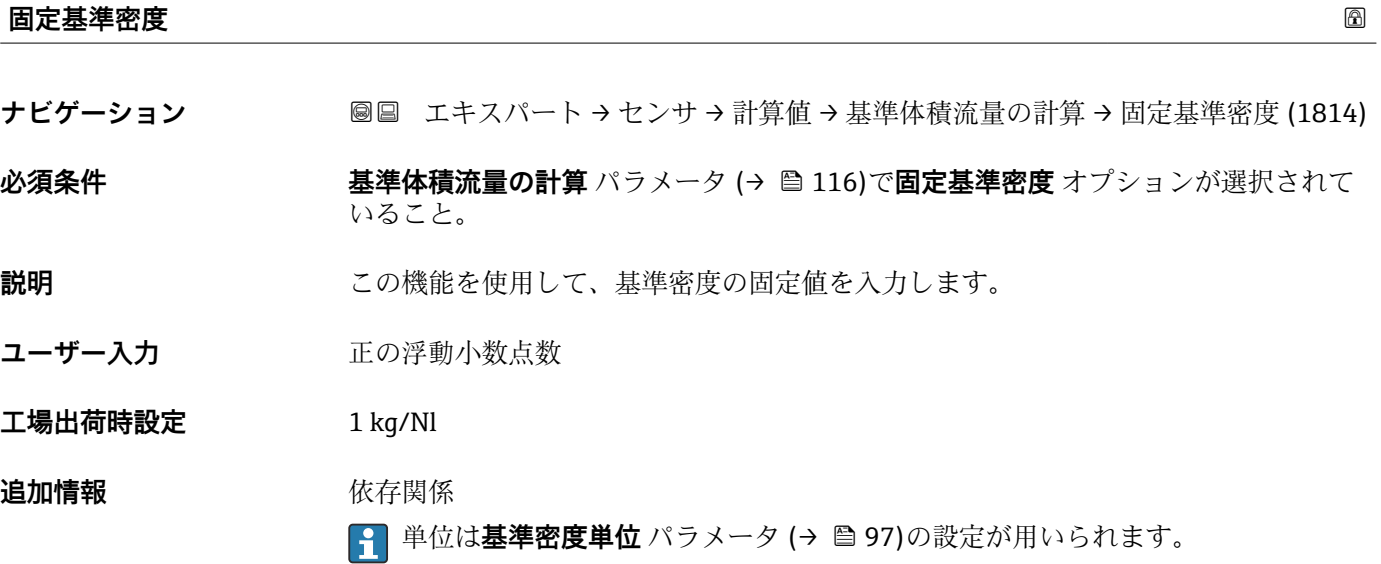

<sup>\*</sup> 表示はオーダしたオプションや機器のセッティングにより異なります

<span id="page-117-0"></span>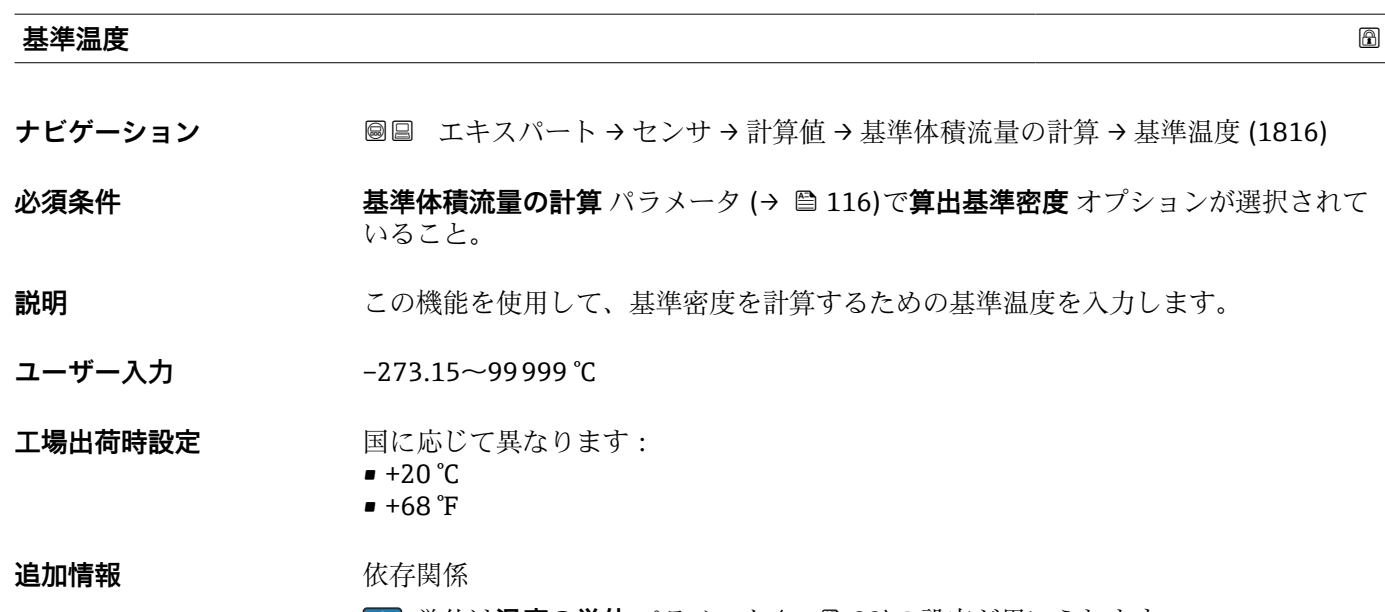

**← 単位は温度の単位** パラメータ (→ ● 99)の設定が用いられます。

基準密度計算

 $\rho_n = \rho \cdot (1 + \alpha \cdot \Delta t + \beta \cdot \Delta t^2)$ 

- $-$  ρ<sub>N</sub>: 基準密度
- ρ:現在測定中の流体密度
- ■t:現在測定中の流体温度
- t<sub>N</sub>: 基準密度計算時の基準温度 (例: 20 ℃)
- $\Delta t$  : t  $t_N$
- α:流体の 1 次熱膨張係数、単位 = [1/K]、K = ケルビン
- β:流体の 2 次熱膨脹係数、単位 = [1/K<sup>2</sup>]

#### **1 次熱膨張係数**

A0023403

- **ナビゲーション** エキスパート → センサ → 計算値 → 基準体積流量の計算 → 1 次熱膨張係数 (1817)
- **必須条件 おきには 基準体積流量の計算** パラメータ (→ ■116)で算出基準密度 オプションが選択されて いること。

### **説明** この機能を使用して、基準密度を計算するための流体固有の 1 次熱膨張係数を入力し ます。

ユーザー入力 *答号付き浮動小数点数* 

**工場出荷時設定** 0.0 1/K

#### <span id="page-118-0"></span>**2 次熱膨脹係数**

- **ナビゲーション ■■ エキスパート → センサ → 計算値 → 基準体積流量の計算 → 2 次熱膨脹係数** (1818)
- 6万条件 およびのおりには、基準体積流量の計算 パラメータ (→ ■116)で算出基準密度 オプションが選択されて いること。
- **説明** みはアントンが非線形の流体の場合:この機能を使用して、基準密度を計算するため の流体固有の 2 次熱膨張係数を入力します。
- ユーザー入力 **インストリック** 符号付き浮動小数点数

**工場出荷時設定** 0.0 1/K²

### **3.2.7 「センサの調整」 サブメニュー**

ナビゲーション 圓日 エキスパート → センサ → センサの調整

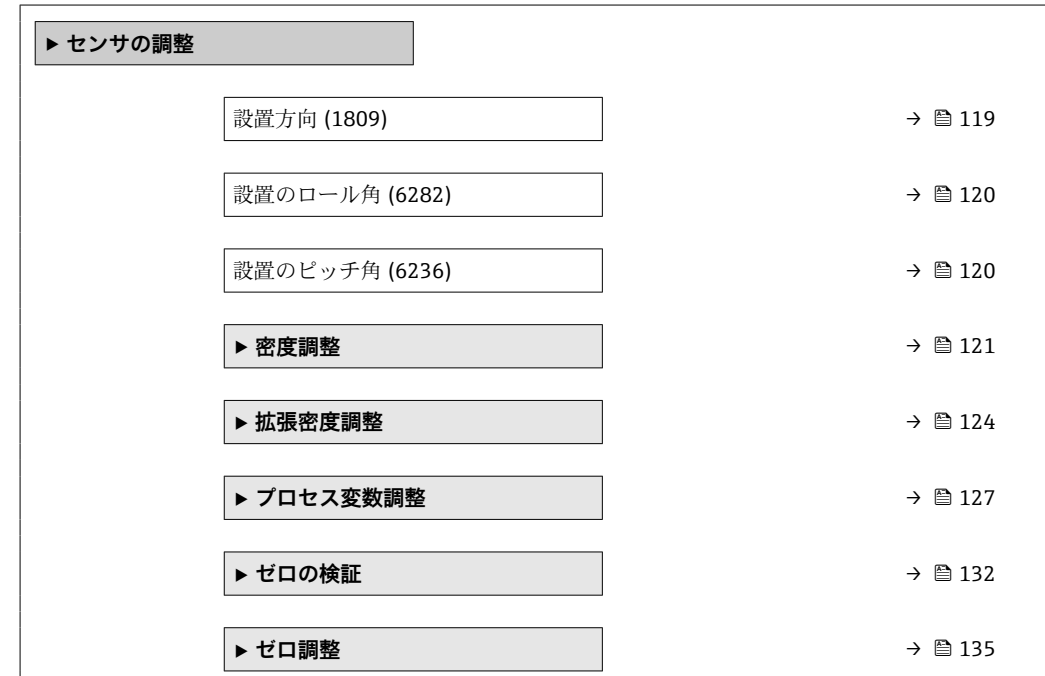

#### **設置方向**

**ナビゲーション ■■エキスパート→センサ→センサの調整→設置方向(1809)** 

**説明** この機能を使用して、測定物流れ方向の符号を変更します。

**選択** • 正方向流量

■ 逆方向の流量

<span id="page-119-0"></span>工場出荷時設定 正方向流量

**追加情報** 説明

符号を変更する前に、センサの銘板に記されている矢印の方向と、流体の実際の流 れ方向を確認してください。

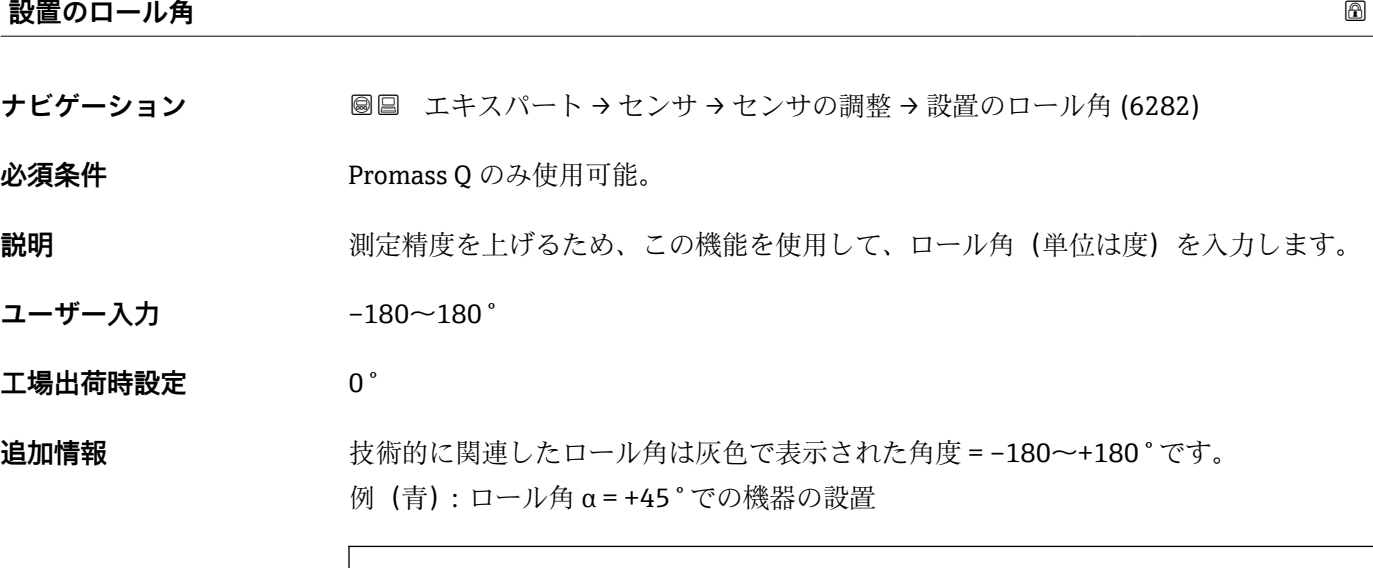

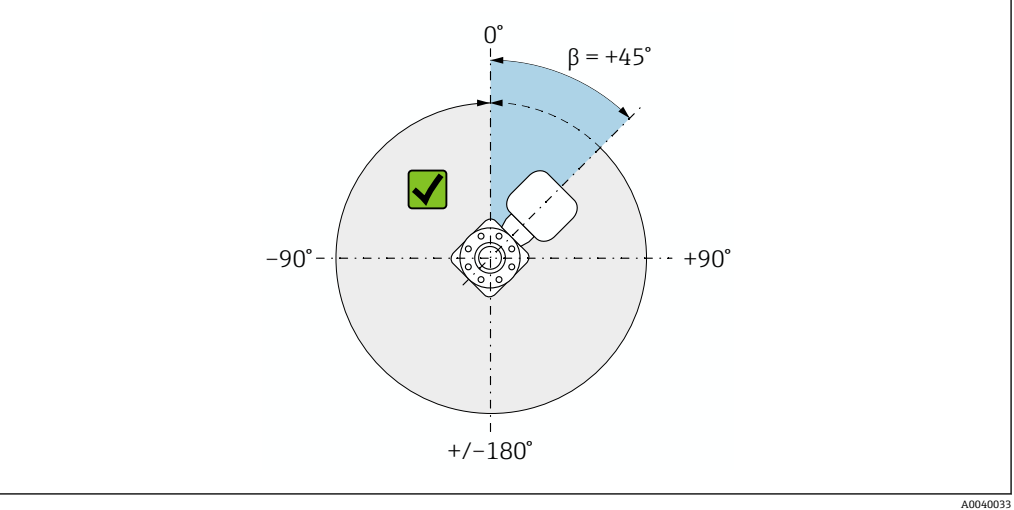

■2 流れ方向の上面図

### **設置のピッチ角**

**ナビゲーション ■■ エキスパート → センサ → センサの調整 → 設置のピッチ角 (6236)** 

**必須条件** Promass Q のみ使用可能。

**説明** オンティスの演定精度を上げるため、この機能を使用して、ピッチ角(単位は度)を入力します。

**ユーザー入力 –90~+90 °** 

### <span id="page-120-0"></span>**工場出荷時設定** 0 °

**追加情報 まんの お願い**を関連したピッチ角は灰色で表示された角度 = –90~+90 ° です。 例(青):ピッチ角 α = +30 ° での機器の設置

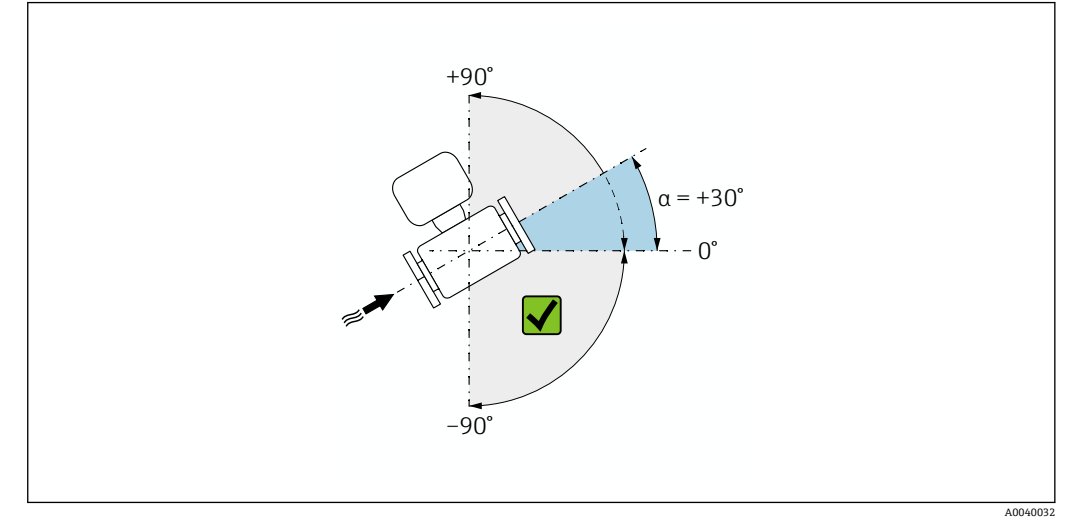

■3 左から右への流れ方向の側面図

#### **「密度調整」 サブメニュー**

● 調整を行う前に以下の点に注意してください。

- 動作条件の変動が小さく、密度調整を動作条件下で実施した場合にのみ、密度調 整は有用です。
	- 密度調整はユーザー固有のスロープおよびオフセットを使用して内部で計算し た密度値をスケーリングします。
	- ■1点または2点密度調整を実行することが可能です。
	- 2 点密度調整の場合は、2 つのターゲット密度値の間に 0.2 kg/l 以上の差が必要 です。
	- 基準測定物には気体が含まれないか、または、含まれる気体が圧縮されるように 加圧しなければなりません。
	- 基準密度測定は、プロセス内の流体温度と同じ温度で実施しなければなりませ ん。そうでない場合は、正確な密度調整になりません。
	- ■密度調整に起因する補正は、**元に戻す** オプションで削除できます。

ナビゲーション 圖圖 エキスパート → センサ → センサの調整 → 密度調整

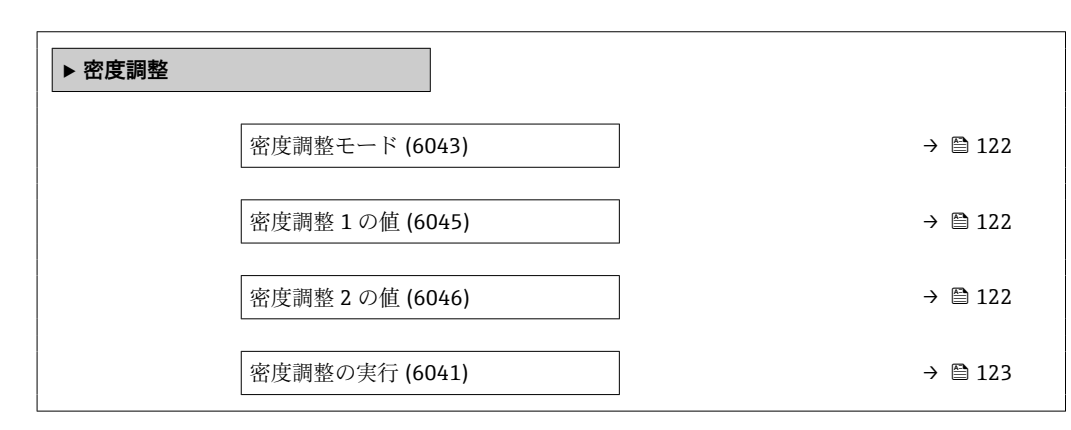

<span id="page-121-0"></span>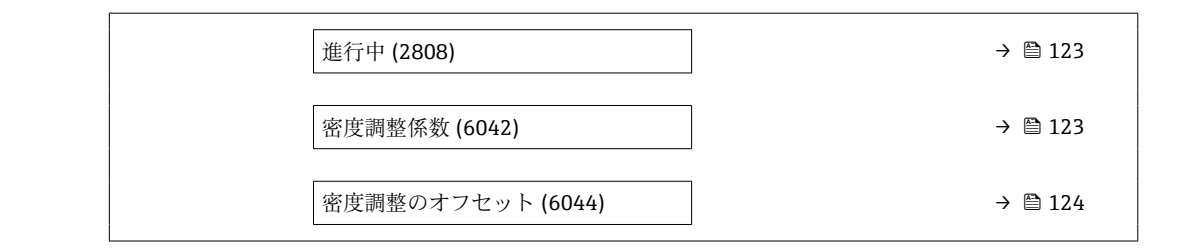

#### **密度調整モード**

**ナビゲーション ■■ エキスパート → センサ → センサの調整 → 密度調整 → 密度調整モード (6043) 説明** アンチンスのエストランスの実習整の方法を表示します。 **選択** • 1 点調整 • 2 点調整

**工場出荷時設定** 1 点調整

# **密度調整 1 の値**

**ナビゲーション ■■ エキスパート → センサ → センサの調整 → 密度調整 → 密度調整 1 の値 (6045)** 説明 **説** またはちには、既存の密度値を表示します。

**ユーザー入力 インスポート スカは、密度単位** パラメータ (0555) (→ ■ 96)で選択した単位に応じて異なります。 工場出荷時設定 1 kg/l

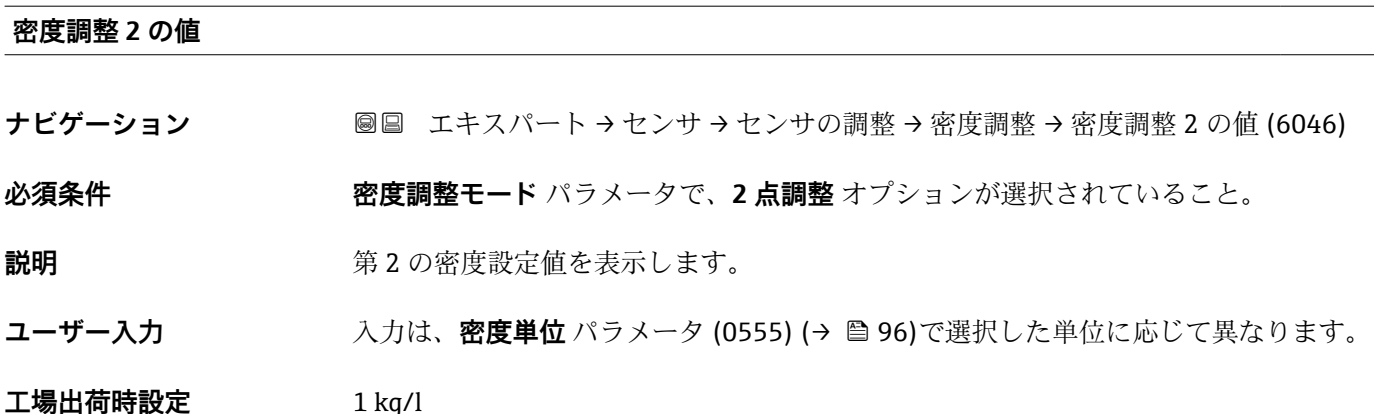

<span id="page-122-0"></span>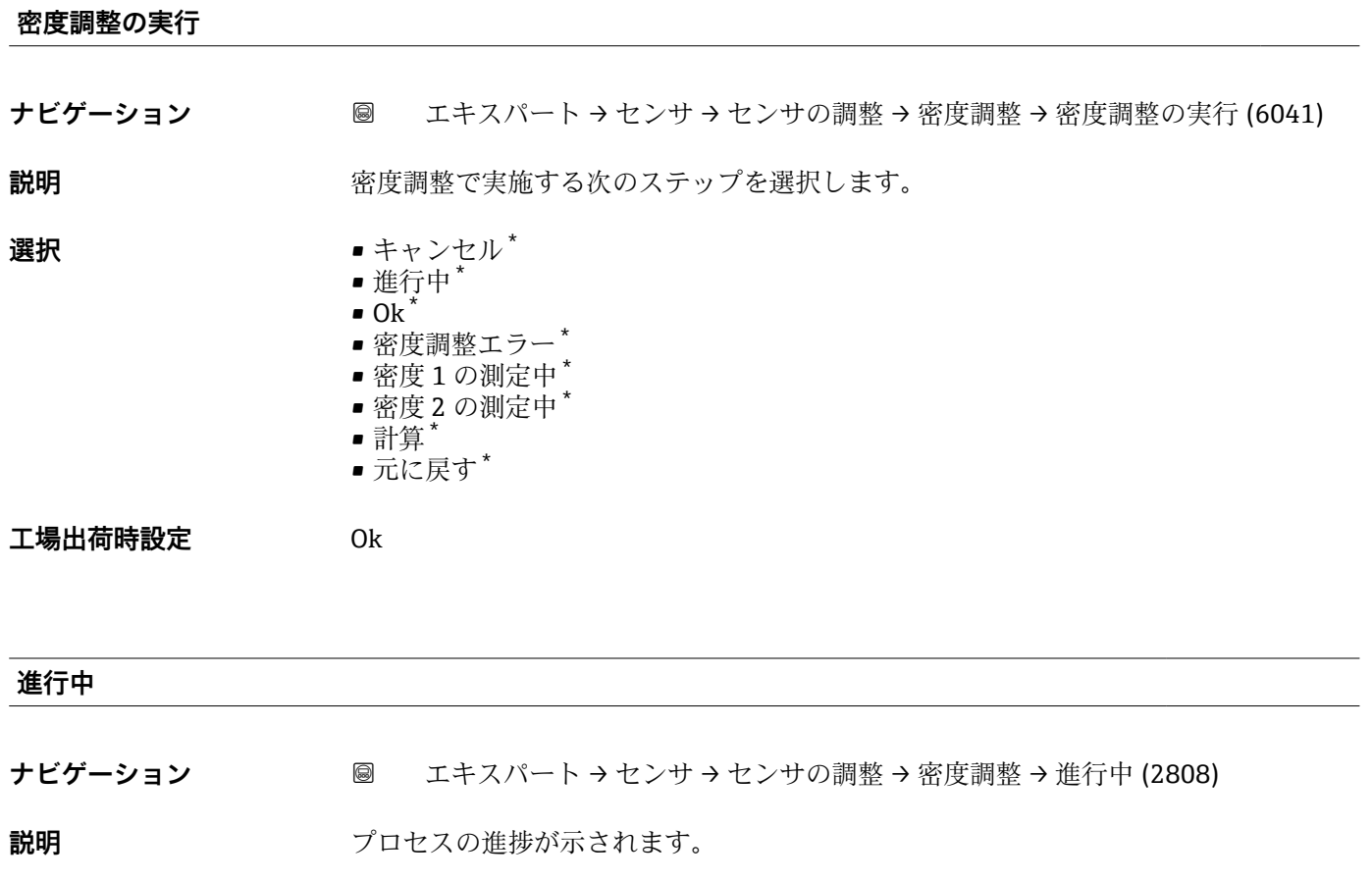

**ユーザーインターフェイ ス**  $0\negthinspace\negthinspace 100$  %

### **密度調整係数**

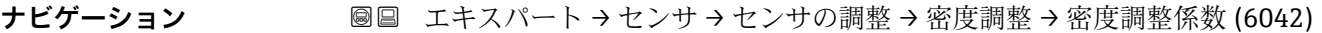

**説明 ままの** エストラックス 現在の密度補正係数を表示します。

**ユーザーインターフェイ** 符号付き浮動小数点数

**ス**

**工場出荷時設定** 1

**追加情報 キング イング イング 値の手動調整:密度係数 パラメータ (→ ⇒ 130)** 

<sup>\*</sup> 表示はオーダしたオプションや機器のセッティングにより異なります

### <span id="page-123-0"></span>**密度調整のオフセット**

**ナビゲーション** ■ ■ エキスパート → センサ → センサの調整 → 密度調整のオフセット (6044)

**説明** または ままのことのことの補正オフセットを示します。

**ユーザーインターフェイ** 符号付き浮動小数点数

**ス**

- **工場出荷時設定** 0
- **追加情報 インスタイプ 値の手動調整:密度オフセット** パラメータ (→ 129)

#### **「拡張密度調整」 サブメニュー**

「拡張密度調整」アプリケーションパッケージの詳細なパラメータ説明については、 機器の個別説明書を参照してください。→ ■7

ナビゲーション 圖圖 エキスパート → センサ → センサの調整 → 拡張密度調整

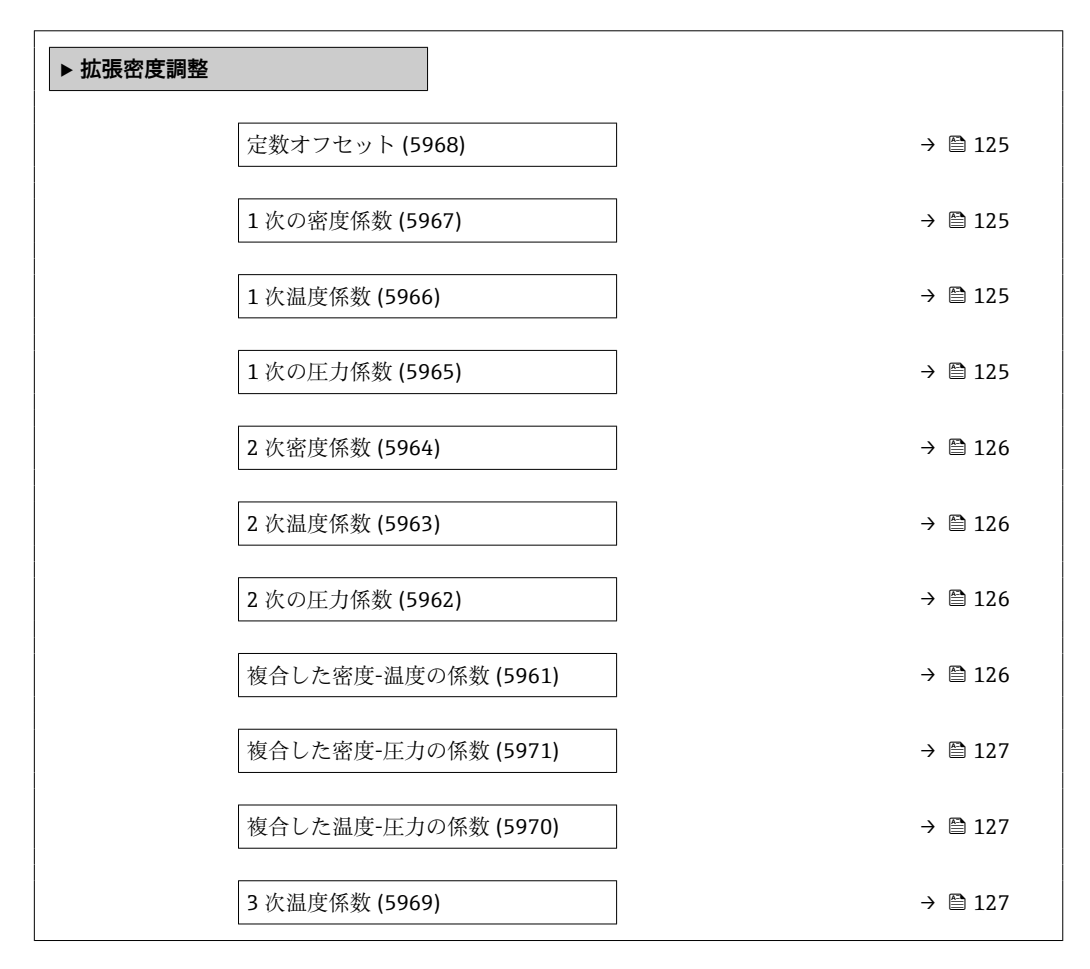

<span id="page-124-0"></span>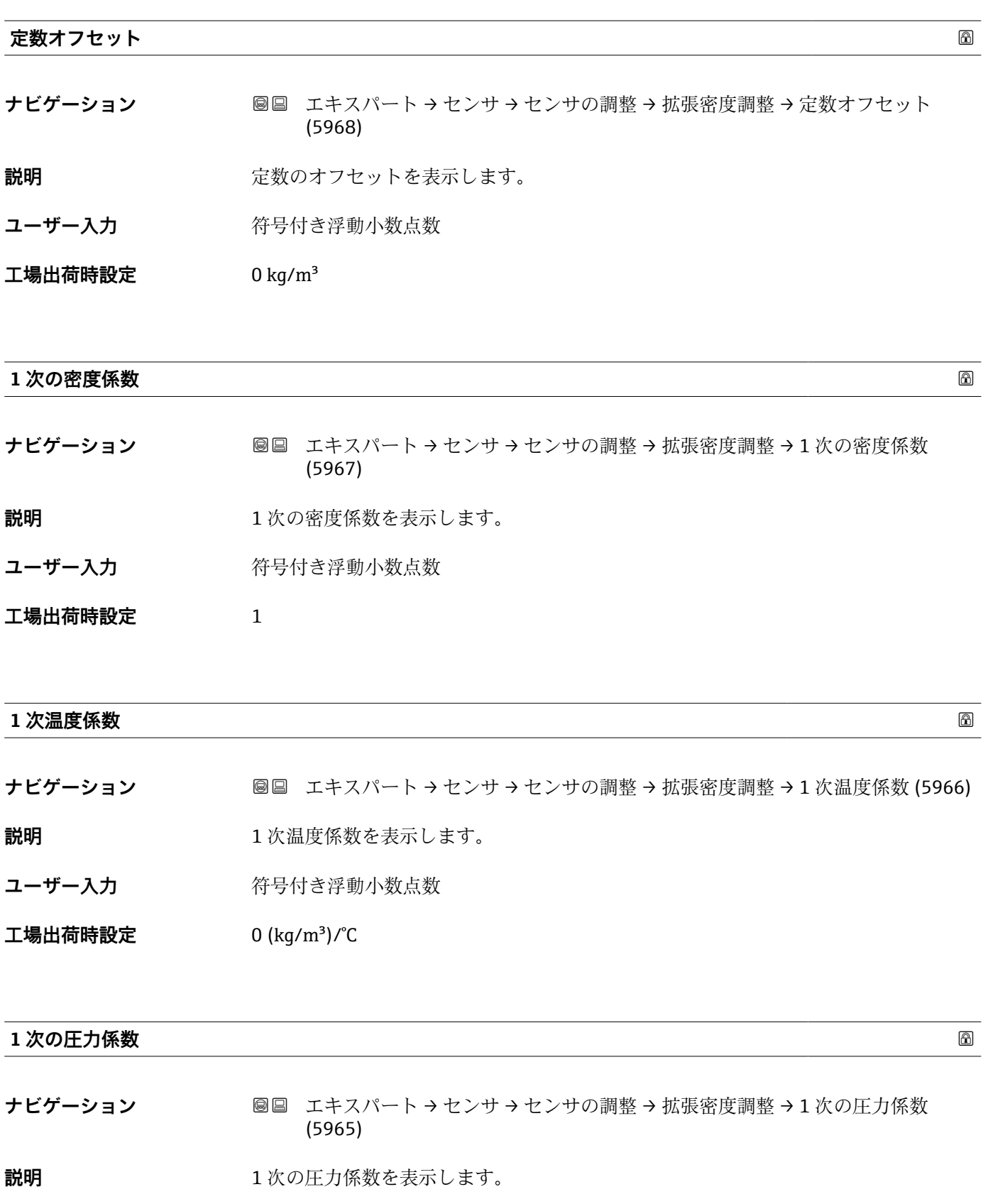

ユーザー入力 **インスタック 符号付き浮動小数点数** 

工場出荷時設定 0 (kg/m<sup>3</sup>)/bara

### <span id="page-125-0"></span>**2 次密度係数**

**ナビゲーション ■■ エキスパート → センサ → センサの調整 → 拡張密度調整 → 2 次密度係数 (5964) 説明 2次の密度係数を表示します。** ユーザー入力 **インスタック 符号付き浮動小数点数** 

**工場出荷時設定** 0 1/(kg/m³)

#### **2 次温度係数**

**ナビゲーション ■■ エキスパート → センサ → センサの調整 → 拡張密度調整 → 2 次温度係数 (5963) 説明 カランス 2次の温度係数を表示します。** 

ユーザー入力 **インスタック 符号付き浮動小数点数** 

工場出荷時設定<br>  $0$  (kg/m<sup>3</sup>)/ $^{\circ}$ C<sup>2</sup>

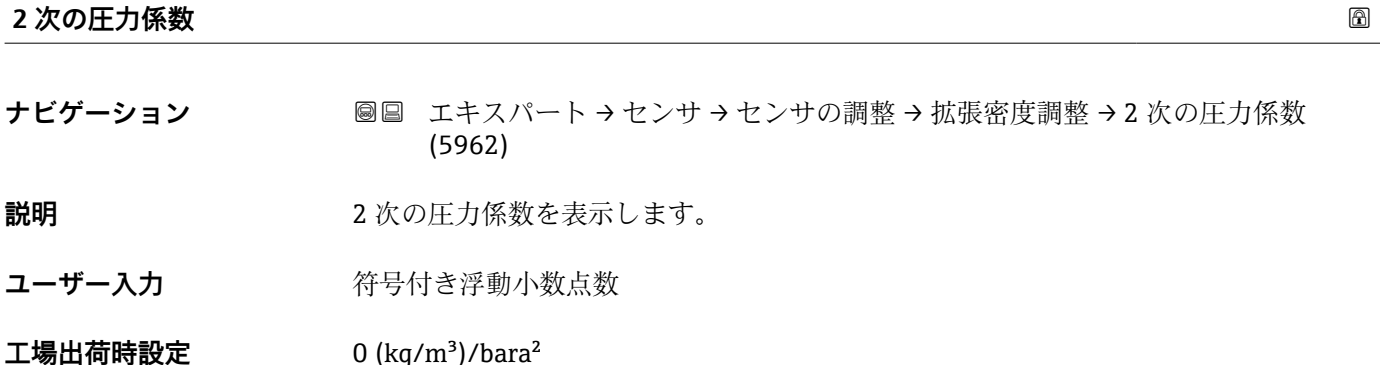

#### **複合した密度-温度の係数**

**ナビゲーション** エキスパート → センサ → センサの調整 → 拡張密度調整 → 複合密度-温度係数 (5961)

**説明** スポティストの複合した密度-温度の係数を表示します。

ユーザー入力 **インススタック 符号付き浮動小数点数** 

**工場出荷時設定** 0 1/°C

<span id="page-126-0"></span>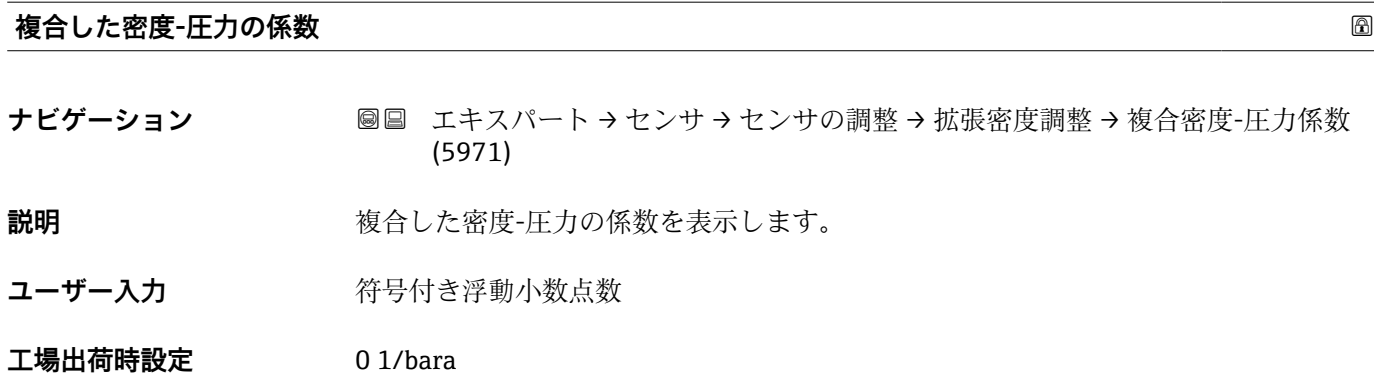

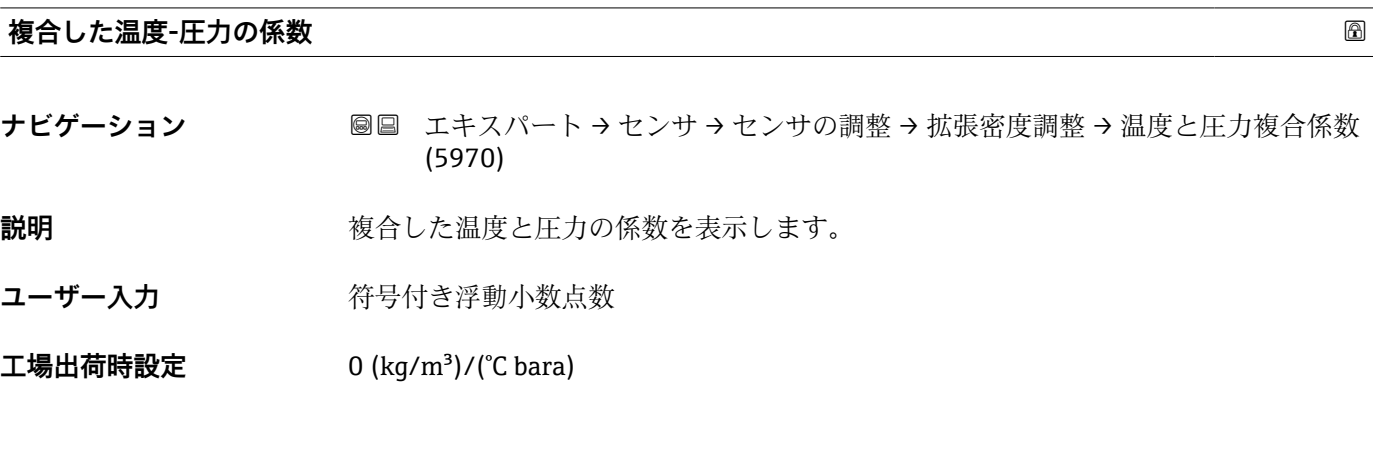

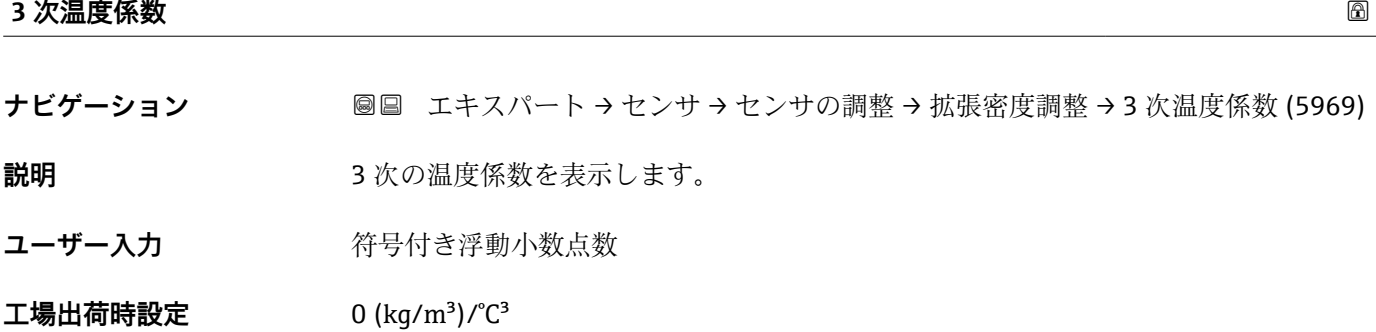

# **「プロセス変数調整」 サブメニュー**

**プロセス変数調整** サブメニュー (→ ≌ 127)でオフセットと係数を調整しても、濃 度や NSV などの計算値には影響しません。

ナビゲーション 圖圖 エキスパート → センサ → センサの調整 → プロセス変数調整

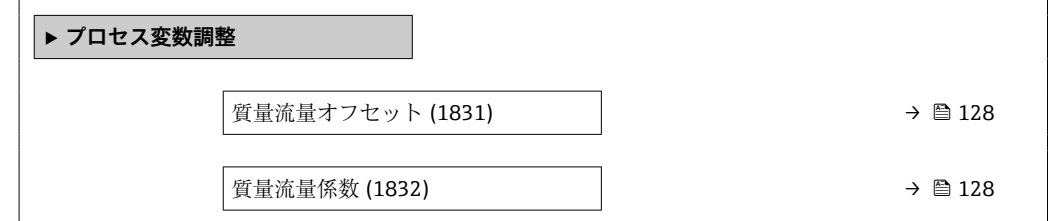

<span id="page-127-0"></span>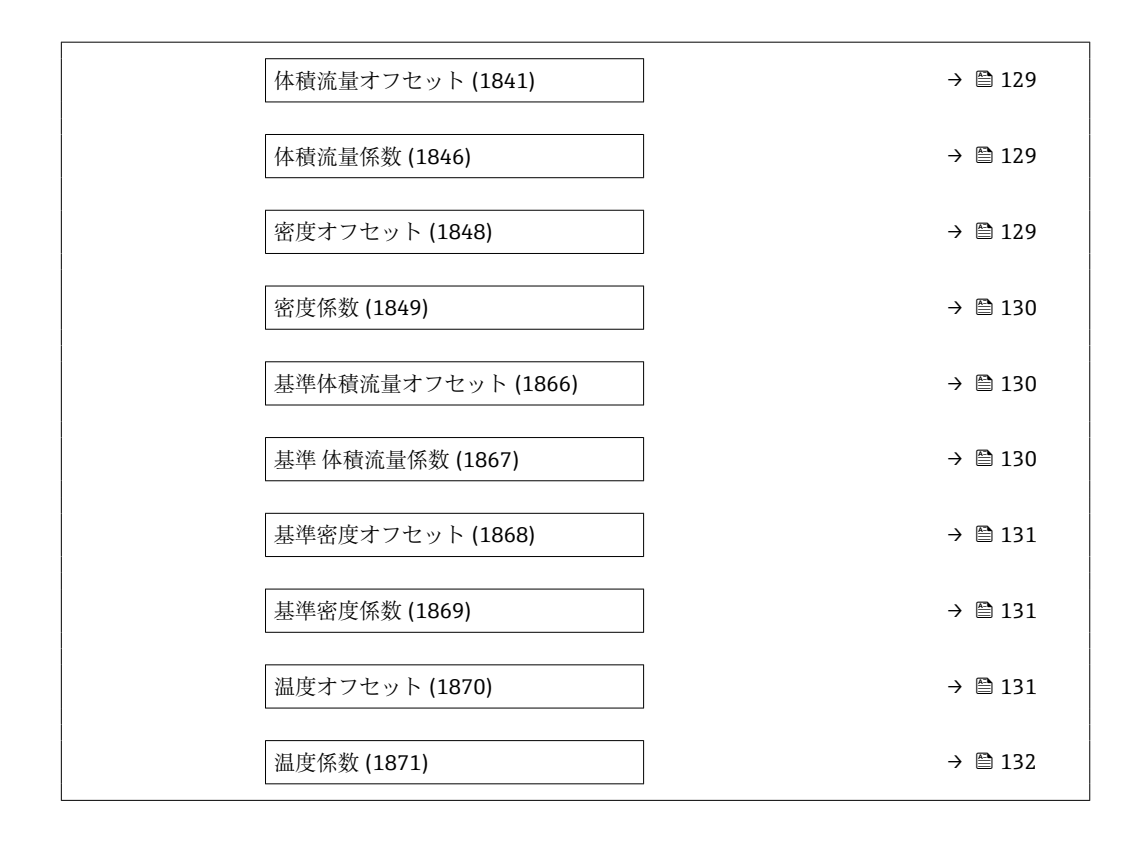

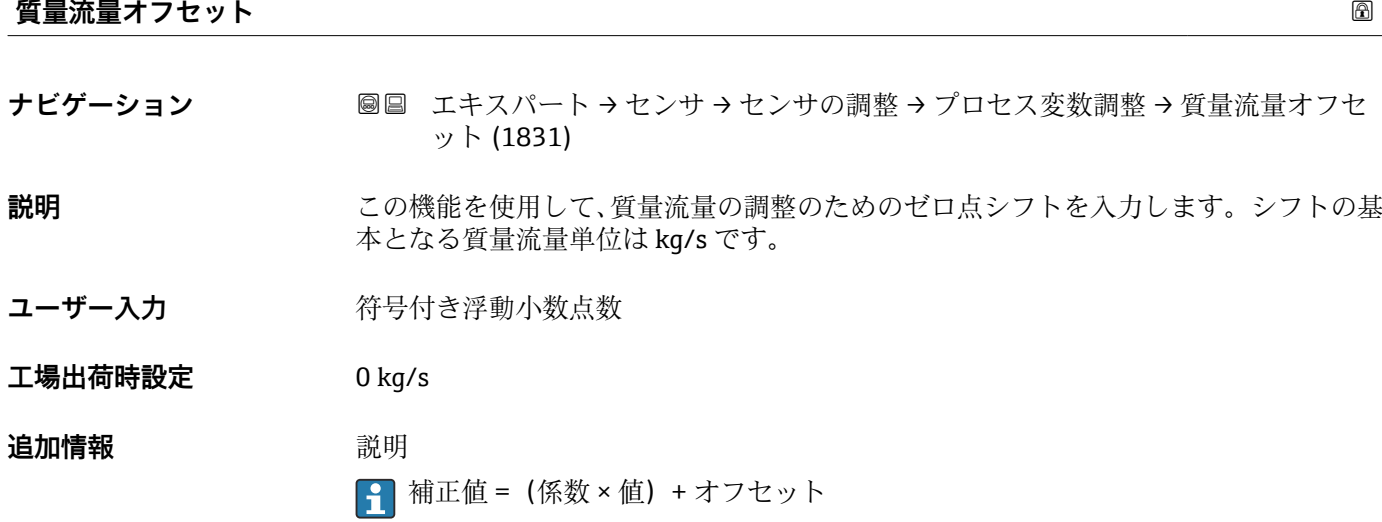

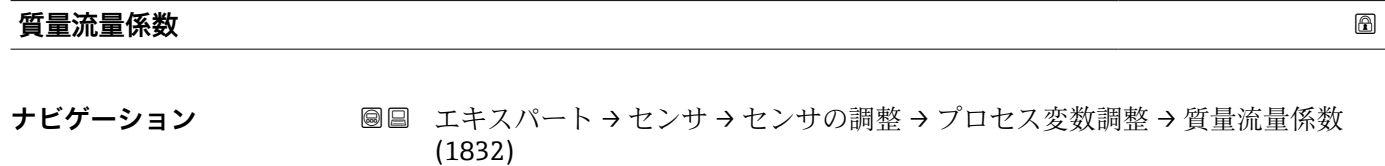

**説明** この機能を使用して、質量流量の係数(時間単位なし)を入力します。この係数は質量 流量範囲に適用されます。

ユーザー入力 **エンス**の浮動小数点数

<span id="page-128-0"></span>**工場出荷時設定** 1 **追加情報** 説明  $\boxed{1}$ 補正値 = (係数 × 値) + オフセット

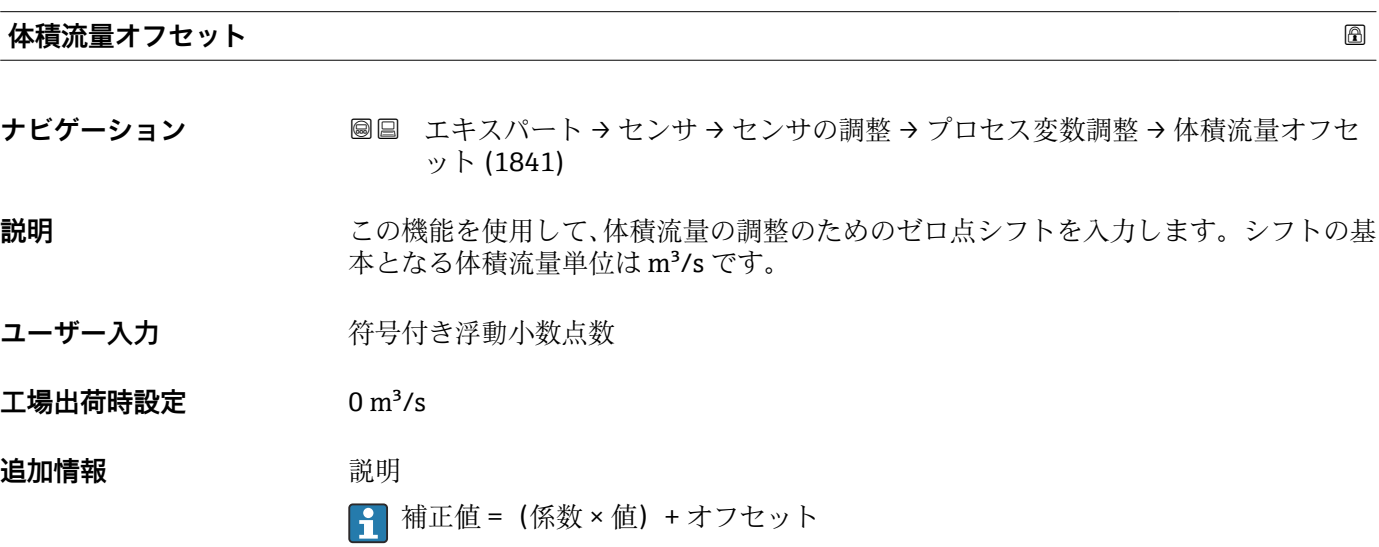

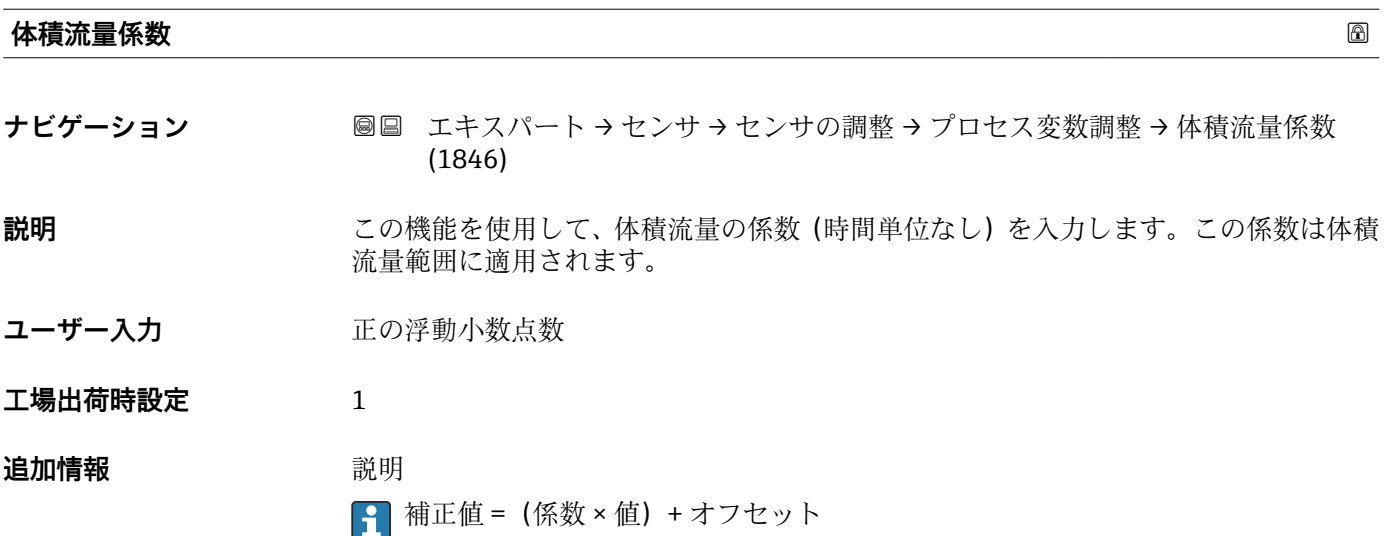

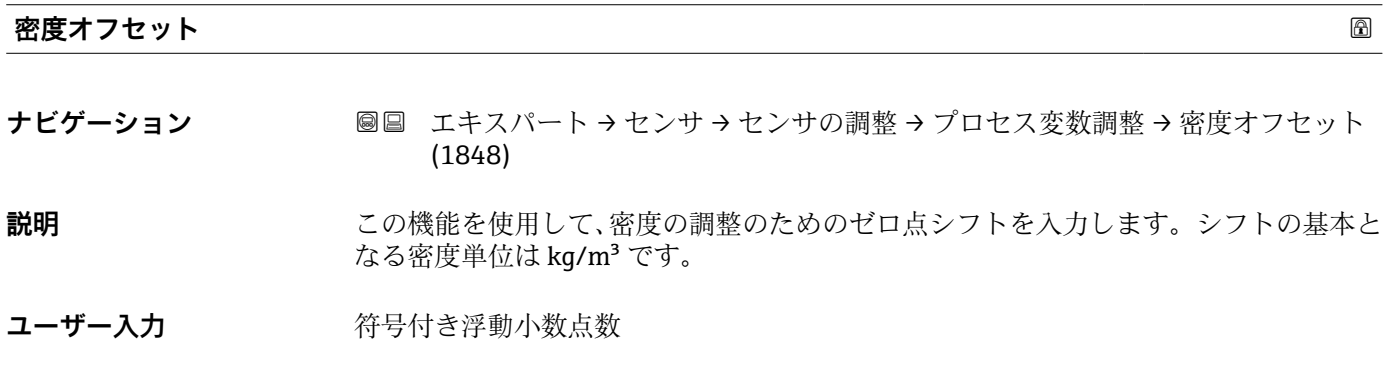

Endress+Hauser 129

<span id="page-129-0"></span>**工場出荷時設定** 0 kg/m³

**追加情報** 説明 ■ 補正値 = (係数 × 値) + オフセット

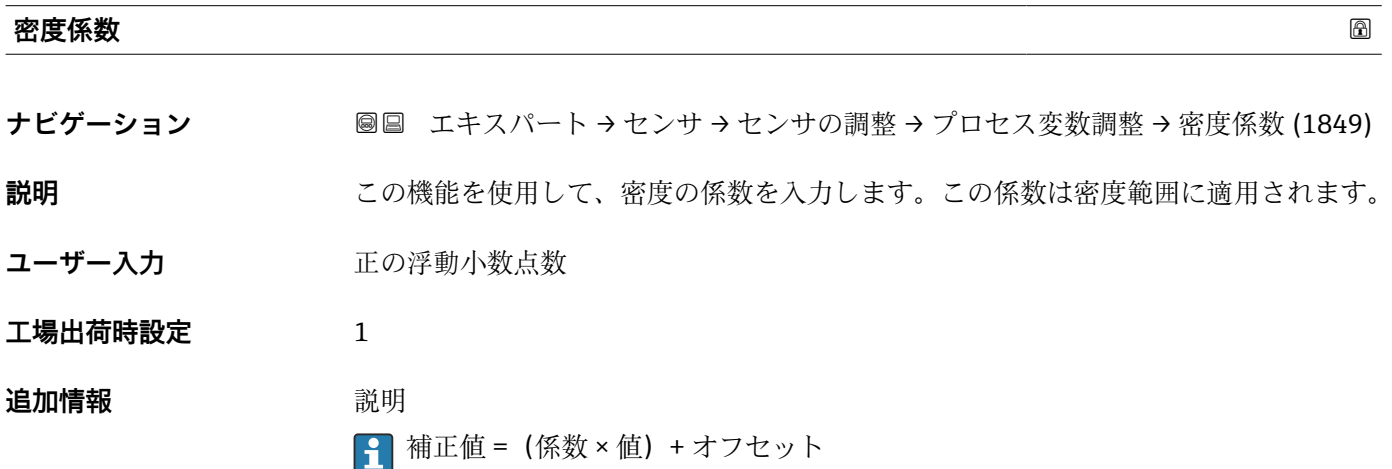

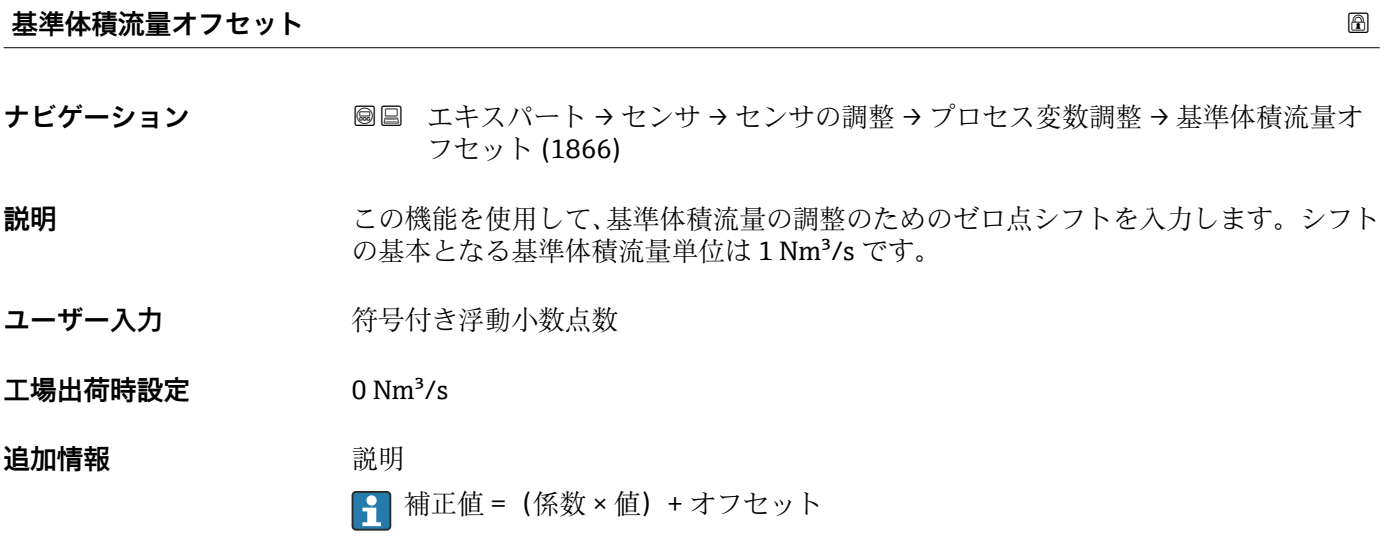

#### **基準 体積流量係数**

ナビゲーション ■■ エキスパート → センサ → センサの調整 → プロセス変数調整 → 基準 体積流量係 数 (1867)

**説明** この機能を使用して、基準体積流量の係数(時間単位なし)を入力します。この係数は 基準体積流量範囲に適用されます。

ユーザー入力 **エンス**の浮動小数点数

<span id="page-130-0"></span>**工場出荷時設定** 1 **追加情報** 説明  $\boxed{1}$ 補正値 = (係数 × 値) + オフセット

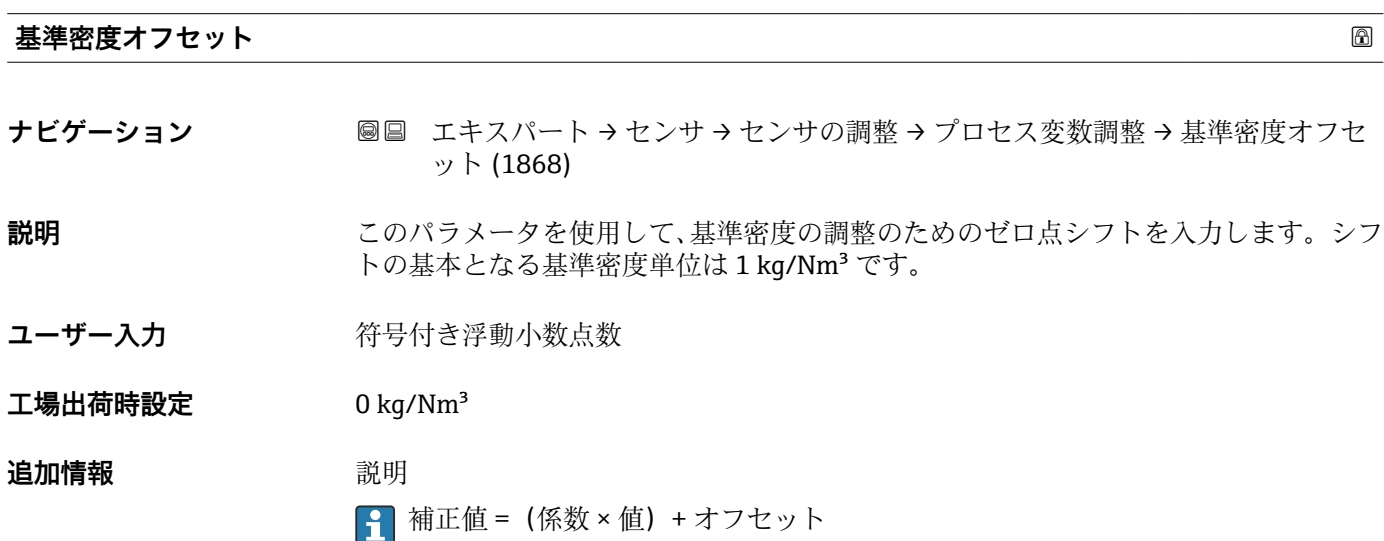

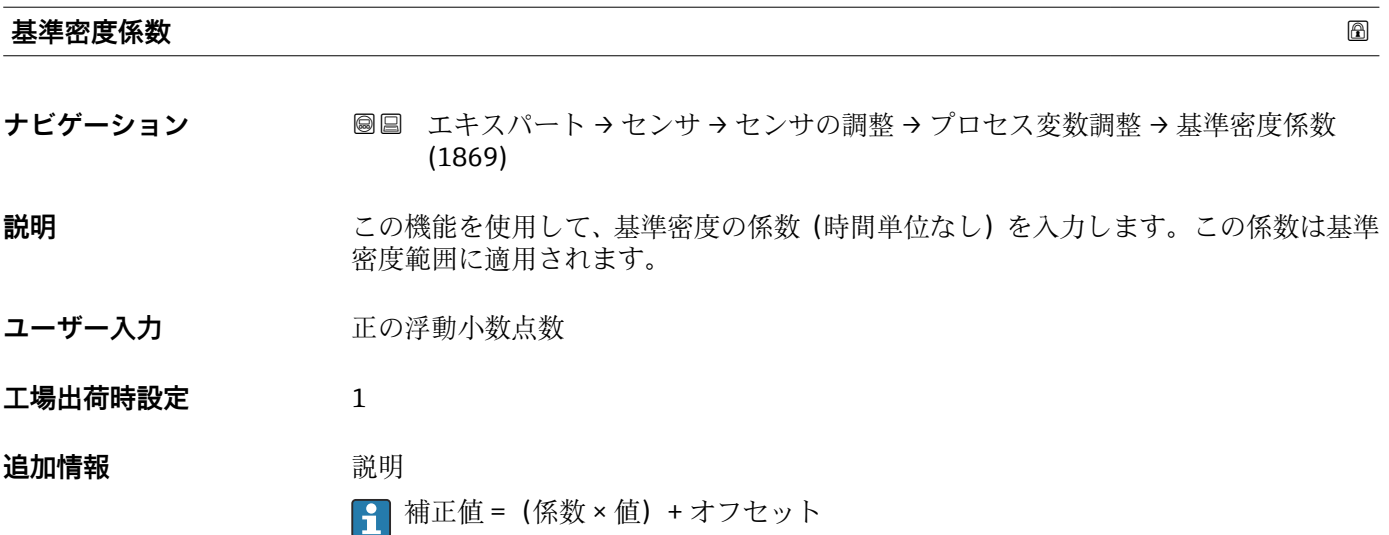

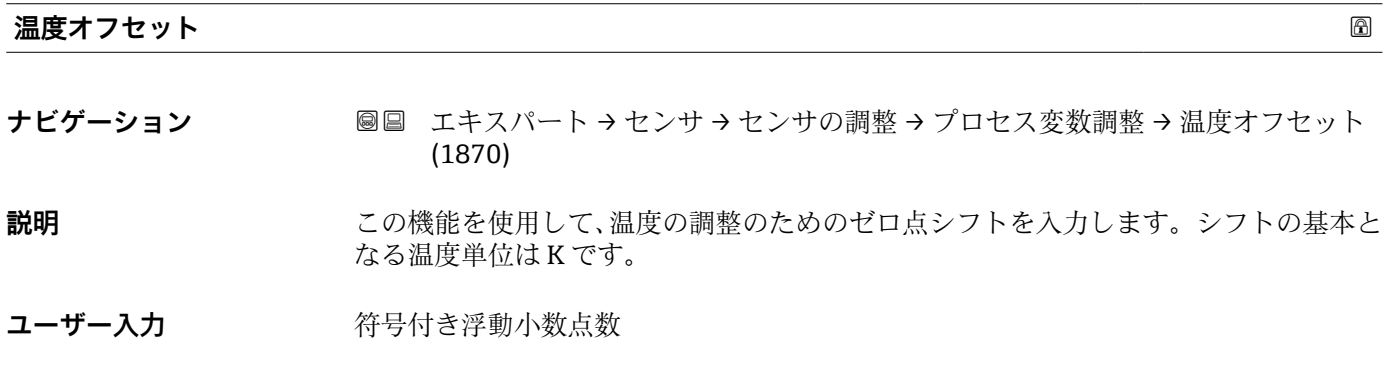

Endress+Hauser 131

<span id="page-131-0"></span>**工場出荷時設定** 0 K **追加情報** 説明

9 補正値 = (係数 × 値) + オフセット

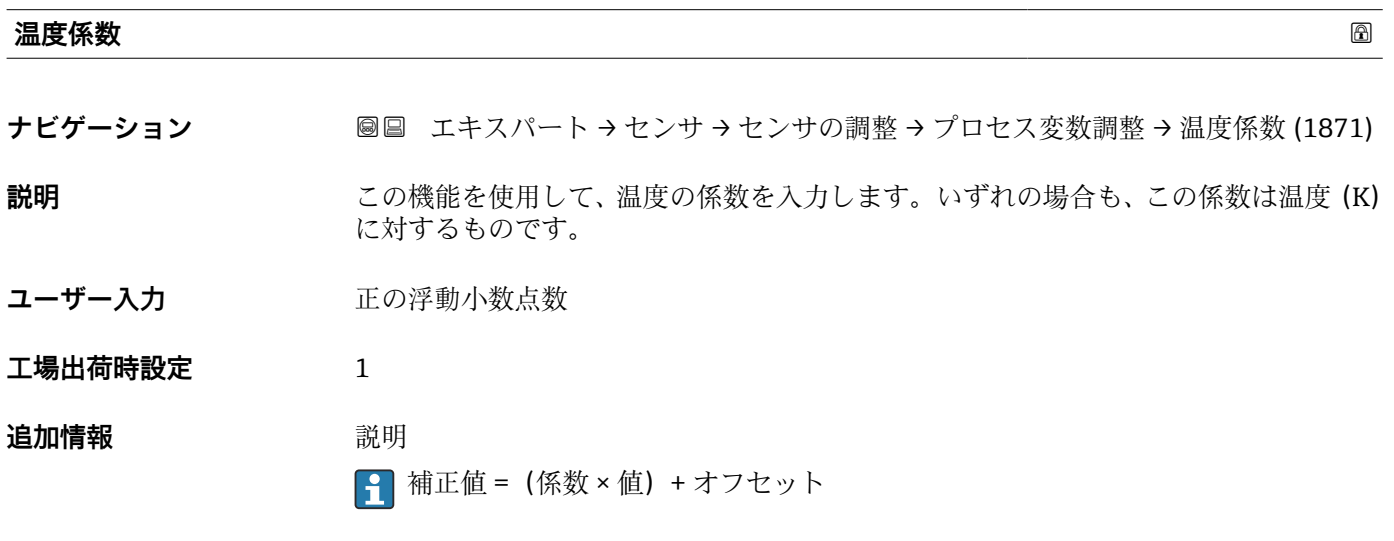

### **「ゼロの検証」 ウィザード**

ナビゲーション エキスパート → センサ → センサの調整 → ゼロ検証

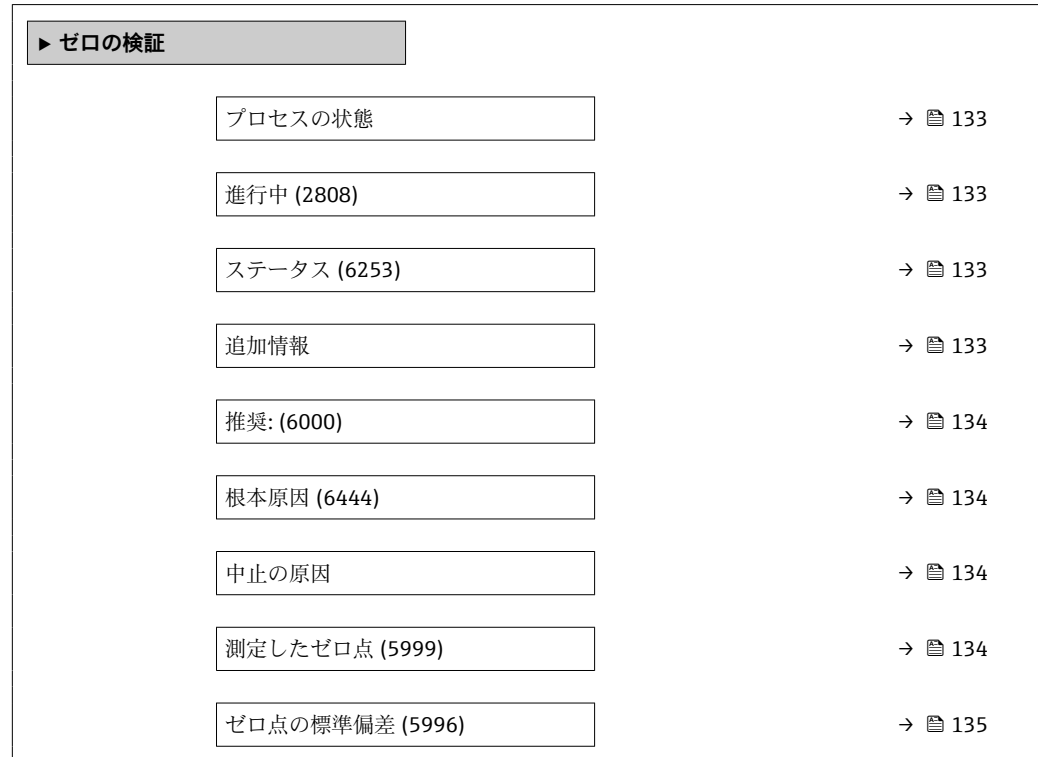

<span id="page-132-0"></span>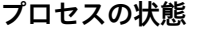

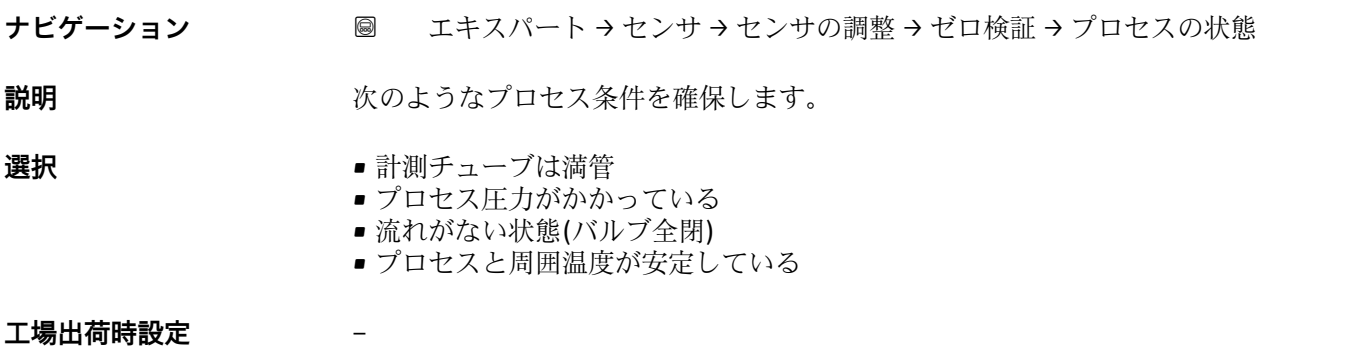

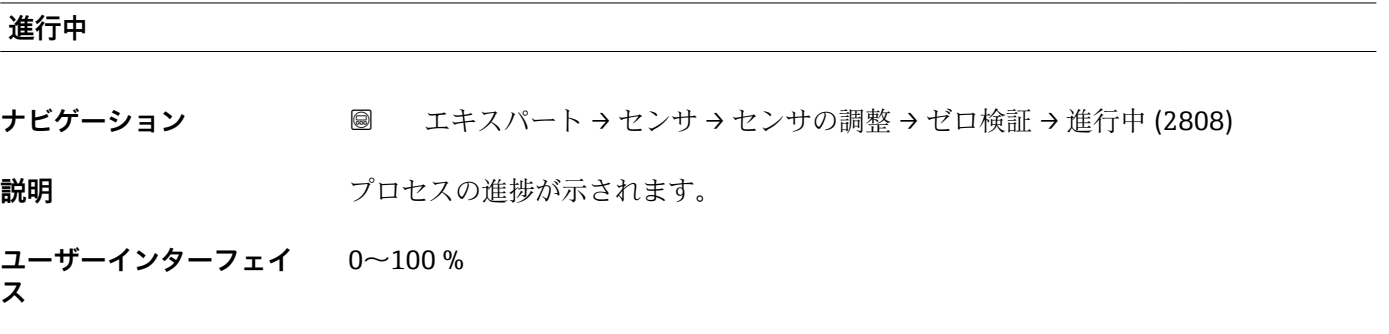

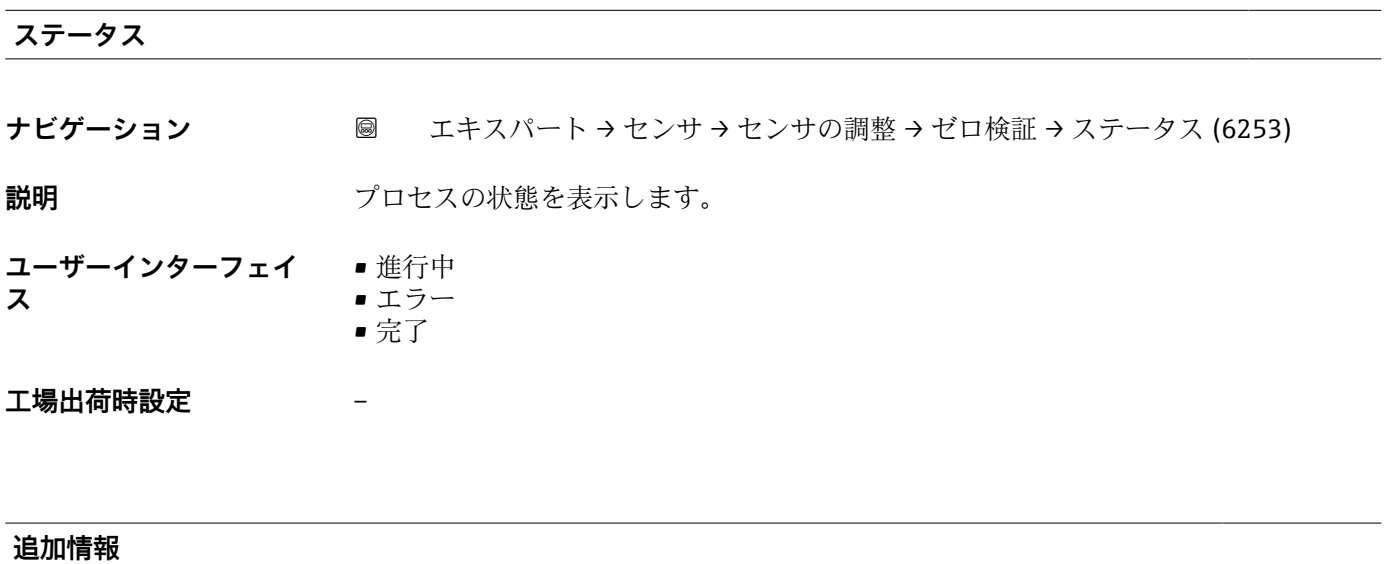

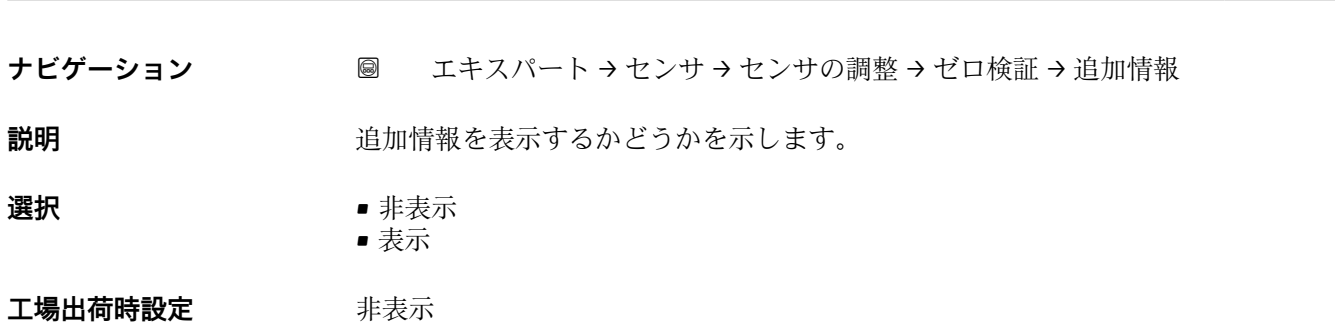

<span id="page-133-0"></span>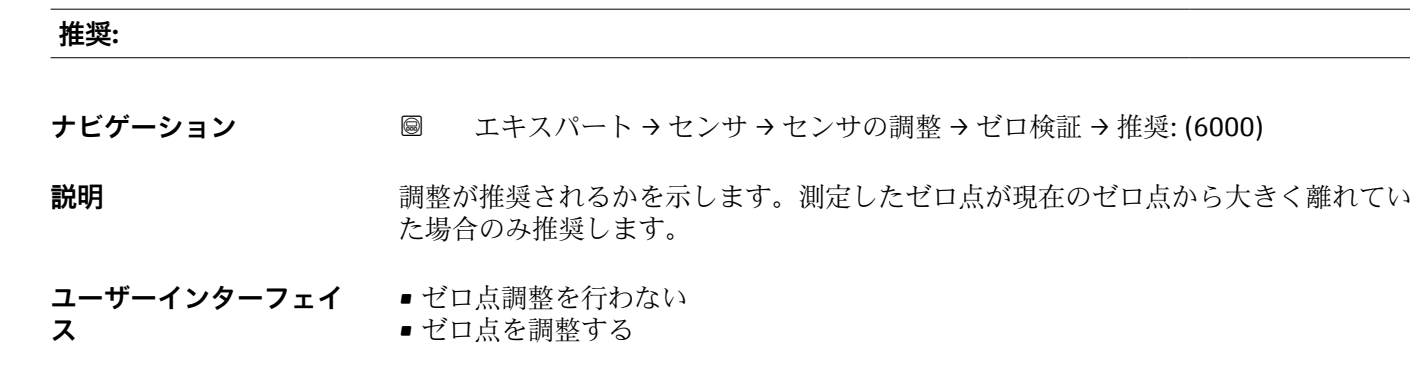

**工場出荷時設定** –

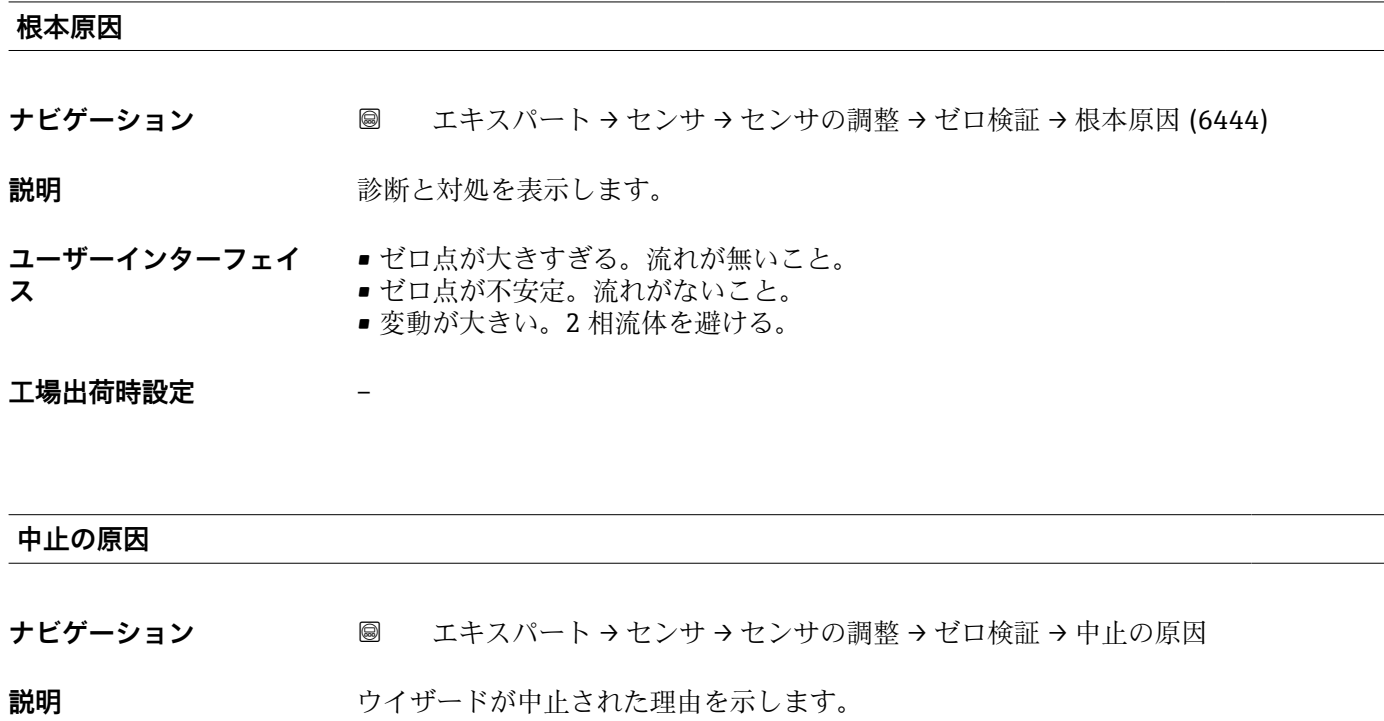

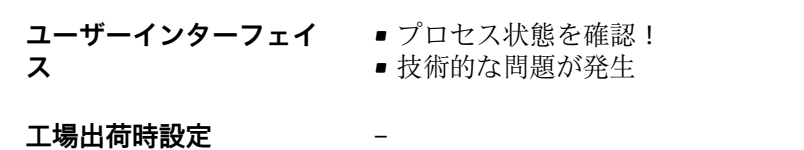

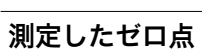

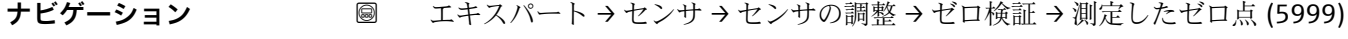

**説明** スタンスのおりをあために測定したゼロ点を表示します。

**ユーザーインターフェイ** 符号付き浮動小数点数 **ス**

#### **工場出荷時設定** –

<span id="page-134-0"></span>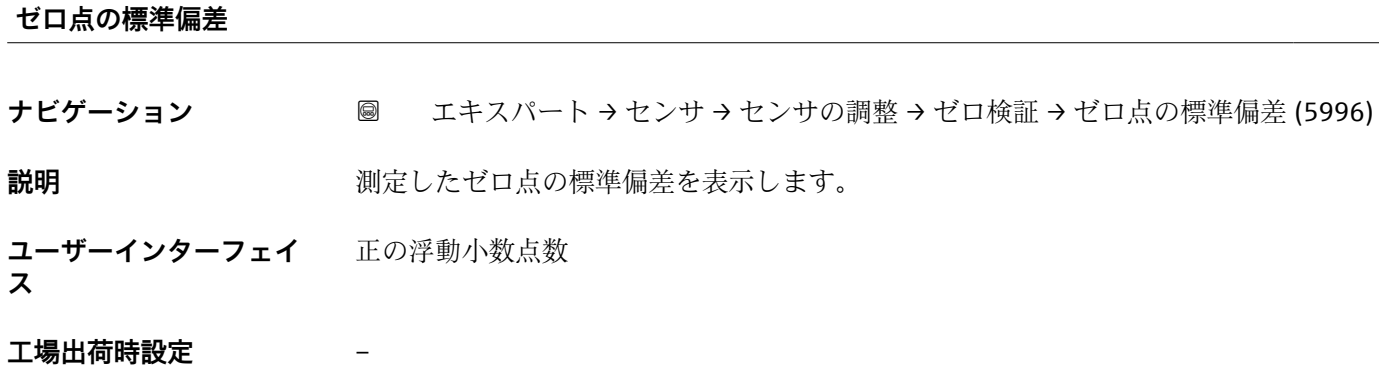

# **「ゼロ調整」 ウィザード**

ナビゲーション エキスパート → センサ → センサの調整 → ゼロ調整

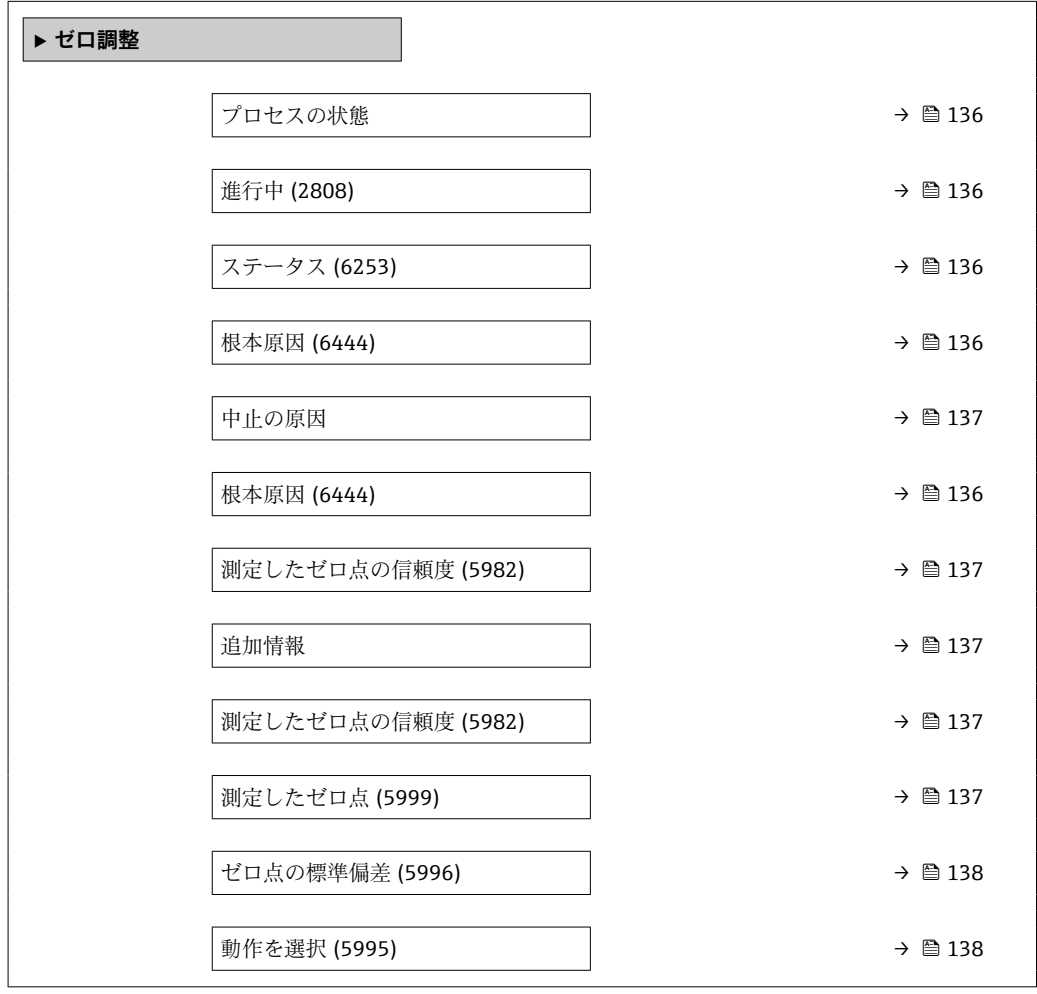

### <span id="page-135-0"></span>**プロセスの状態**

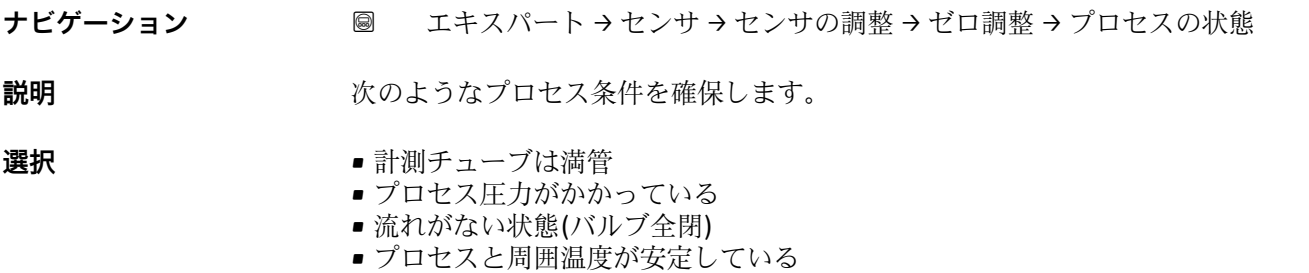

### **工場出荷時設定** –

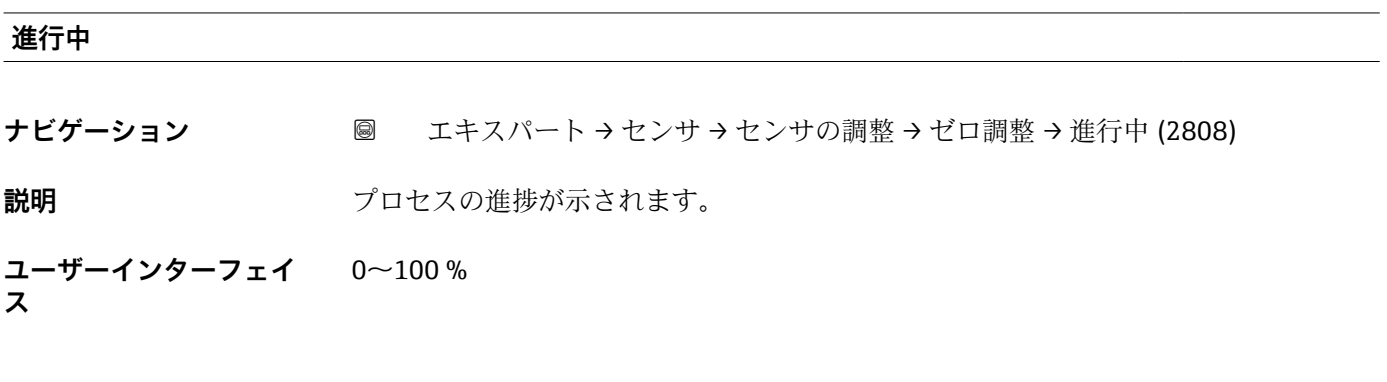

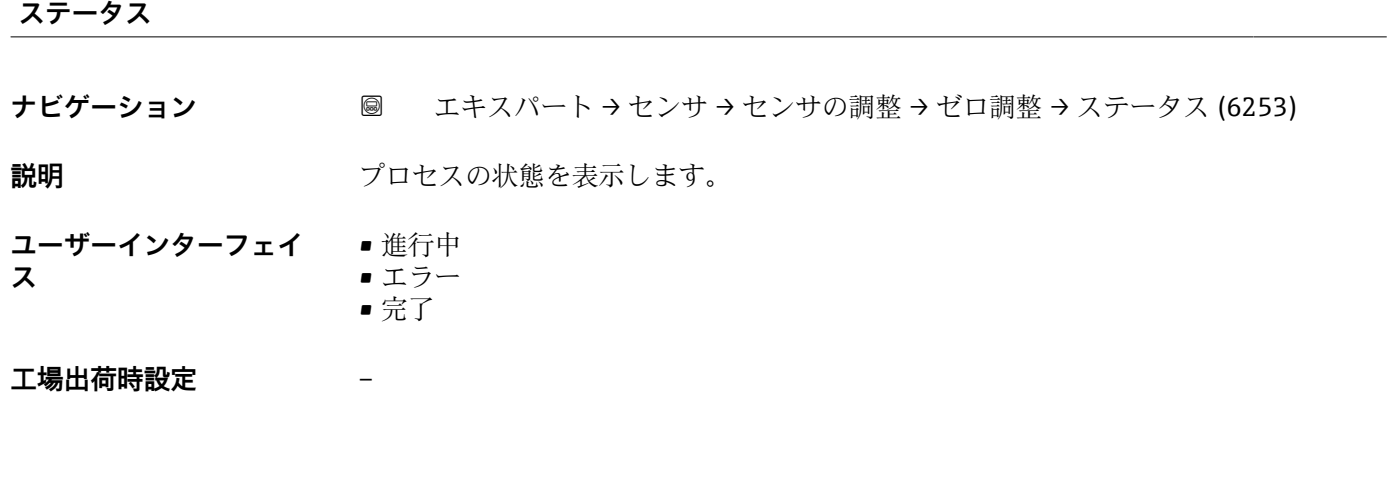

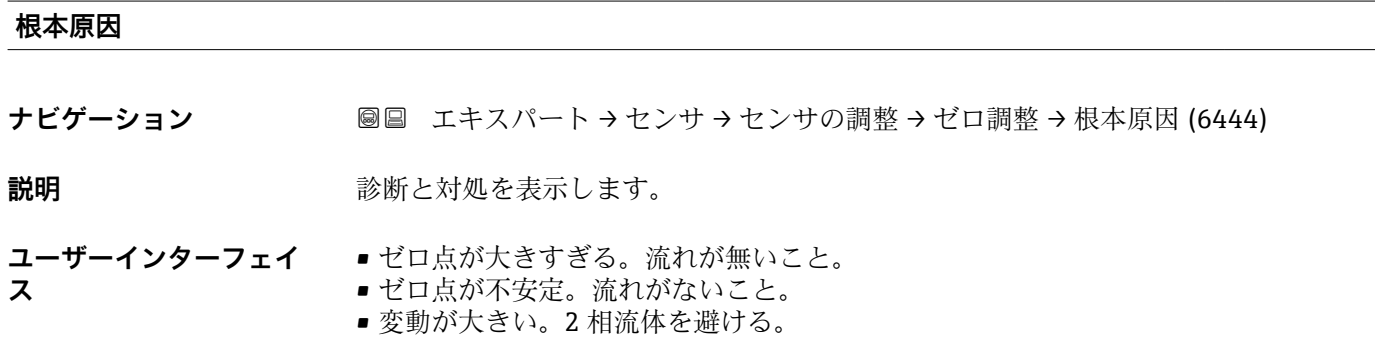

<span id="page-136-0"></span>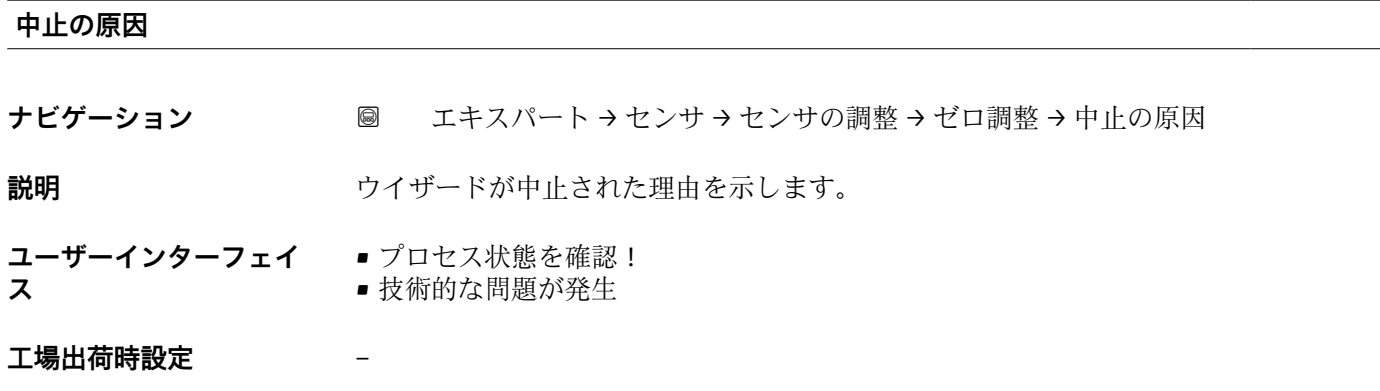

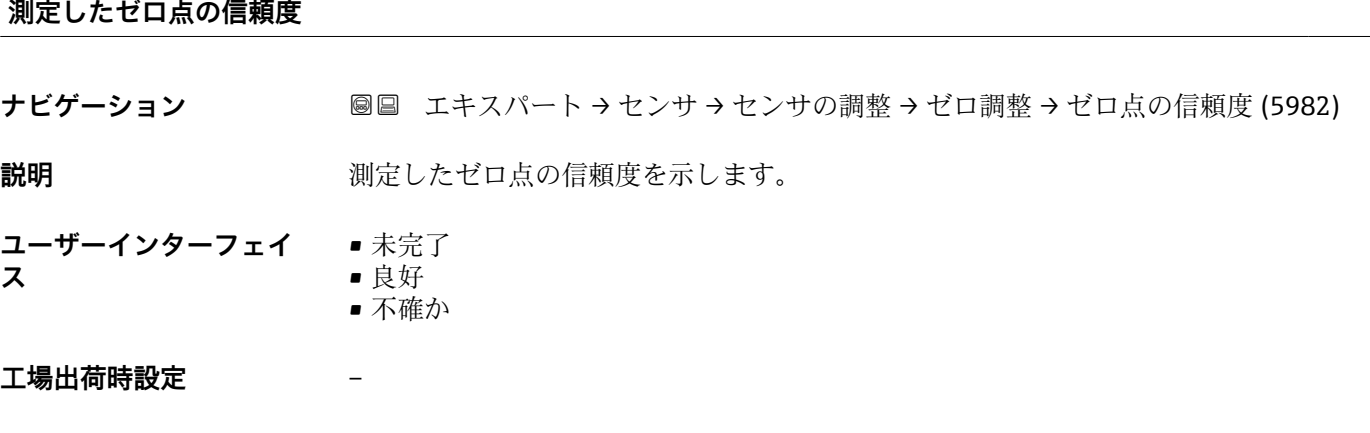

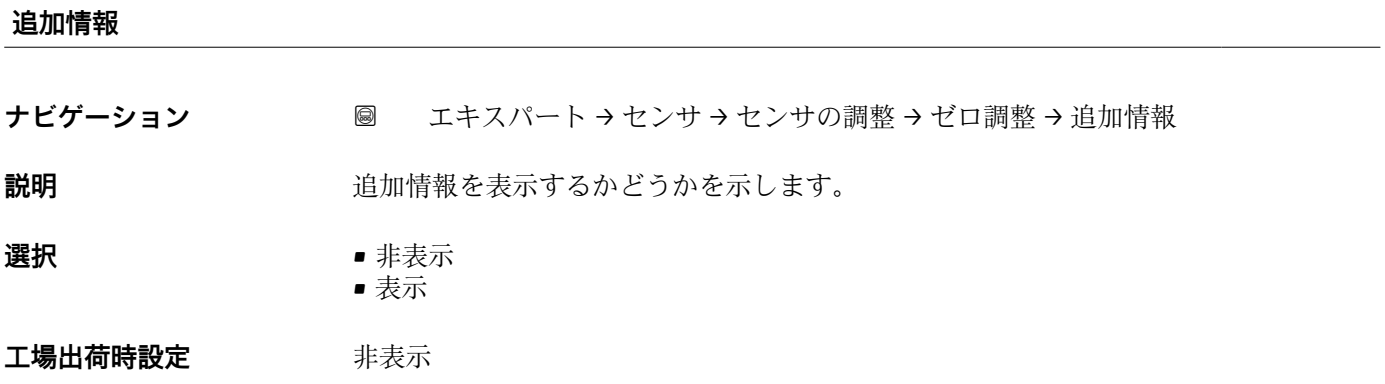

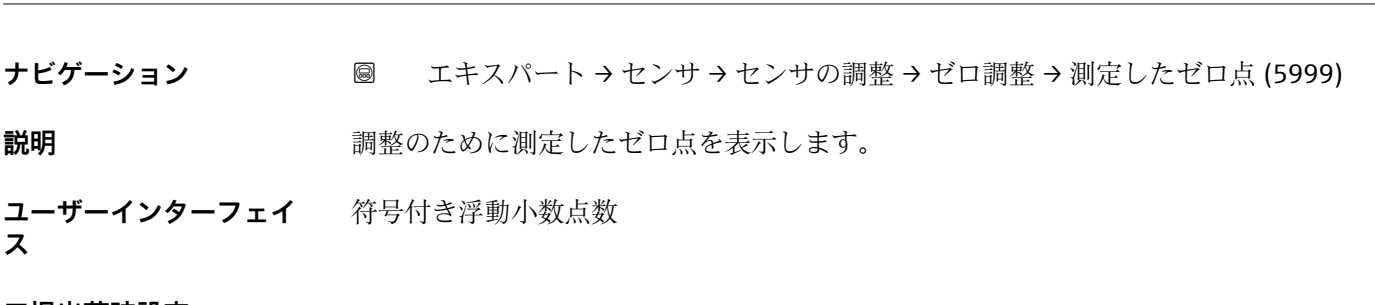

### **工場出荷時設定** –

**測定したゼロ点**

<span id="page-137-0"></span>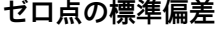

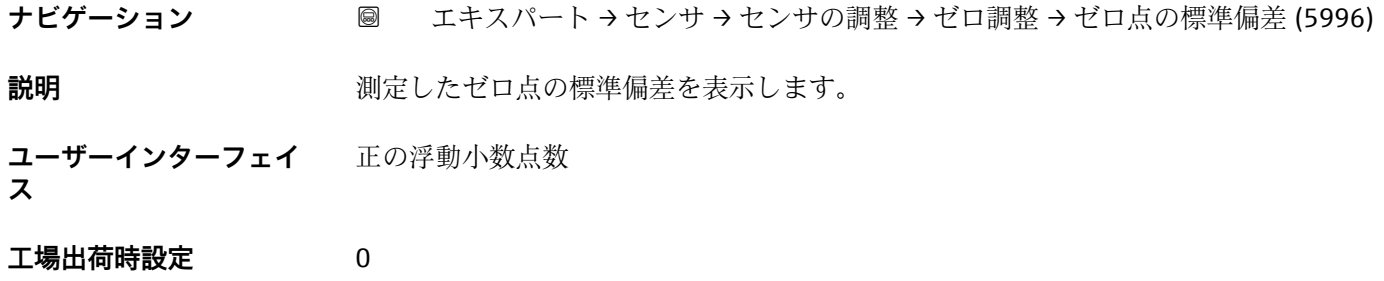

#### **動作を選択**

**ナビゲーション ■ エキスパート→センサ→センサの調整→ゼロ調整→動作を選択 (5995)** 

**説明** 適用するゼロ点の値を選択します。

- 選択  **キュランス 9 現在のゼロ点を維持** • 測定したゼロ点を適用 ■工場のゼロ点を適用<sup>\*</sup>
- エ場出荷時設定 現在のゼロ点を維持

## **3.2.8 「校正」 サブメニュー**

ナビゲーション 圓日 エキスパート → センサ → 校正

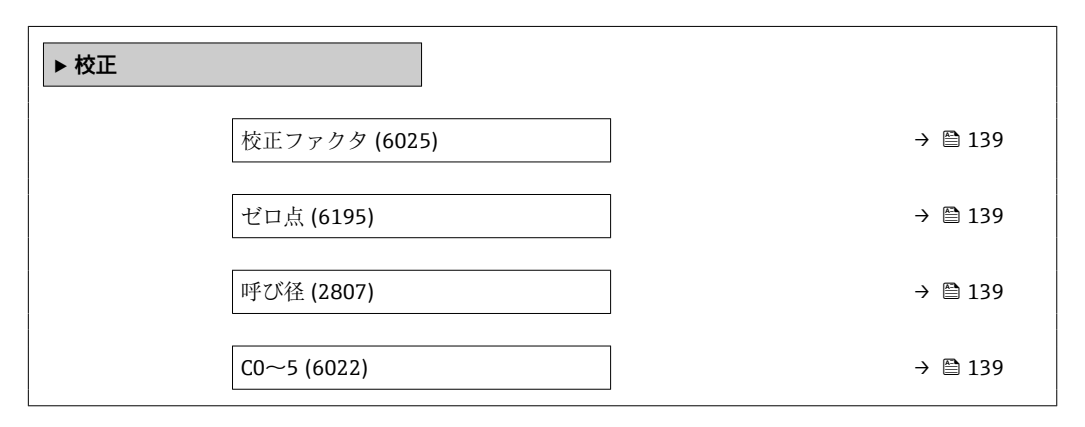

<sup>\*</sup> 表示はオーダしたオプションや機器のセッティングにより異なります

<span id="page-138-0"></span>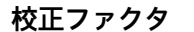

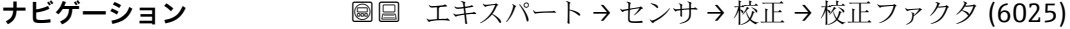

**説明** センサの現在の校正係数を表示します。

**ユーザーインターフェイ** 符号付き浮動小数点数 **ス**

**工場出荷時設定** 呼び口径および校正に応じて異なります。

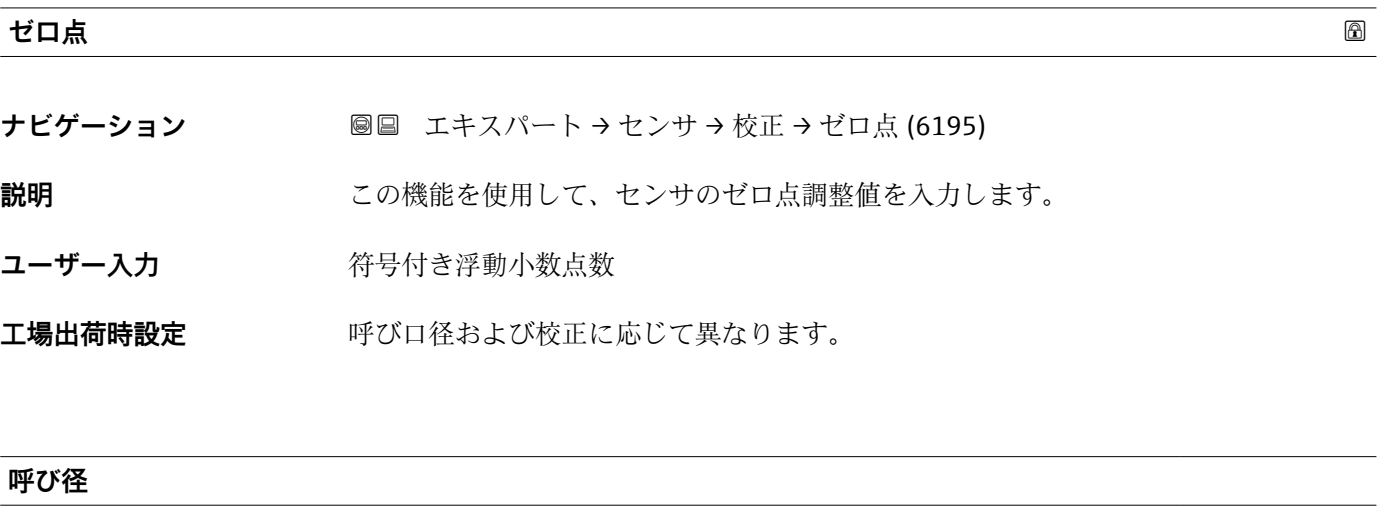

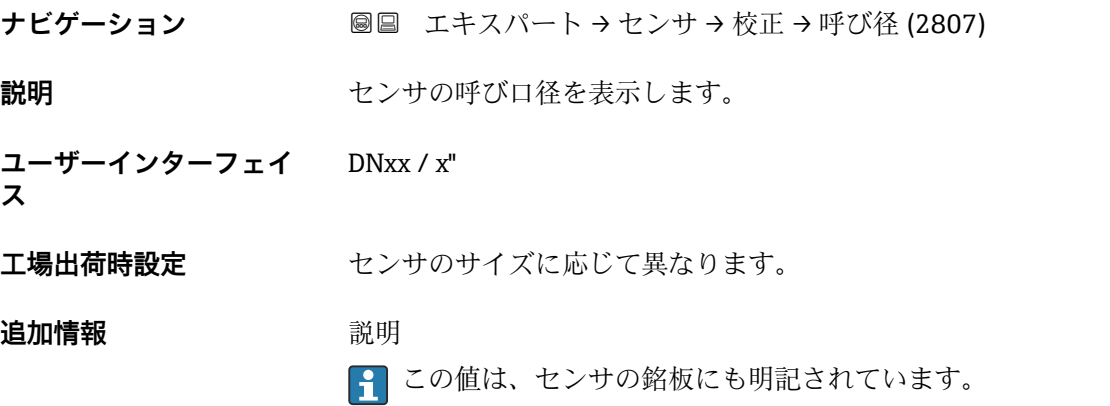

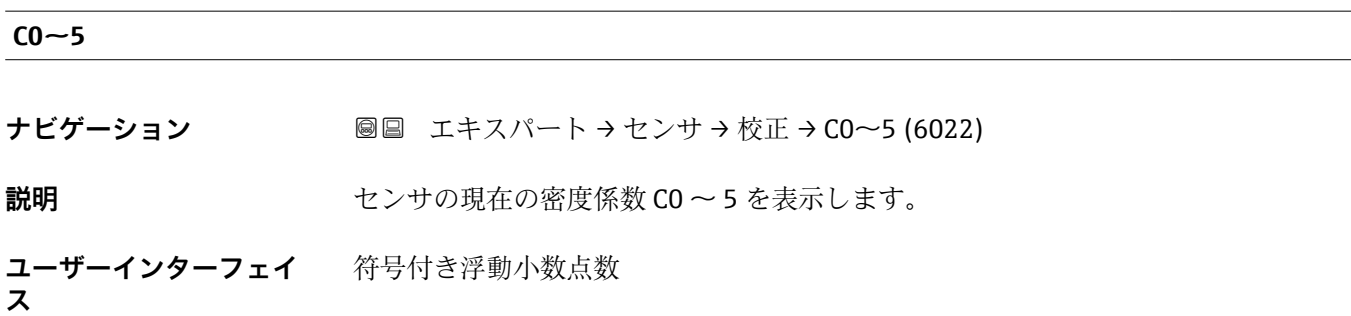

**工場出荷時設定** 呼び口径および校正に応じて異なります。

### **3.2.9 「テストポイント」 サブメニュー**

**テストポイント** サブメニュー (→ 140)は、機器またはアプリケーションのテス トに使用されます。

ナビゲーション 圖圖 診断→テストポイント

ナビゲーション 圓日 エキスパート → センサ → テストポイント

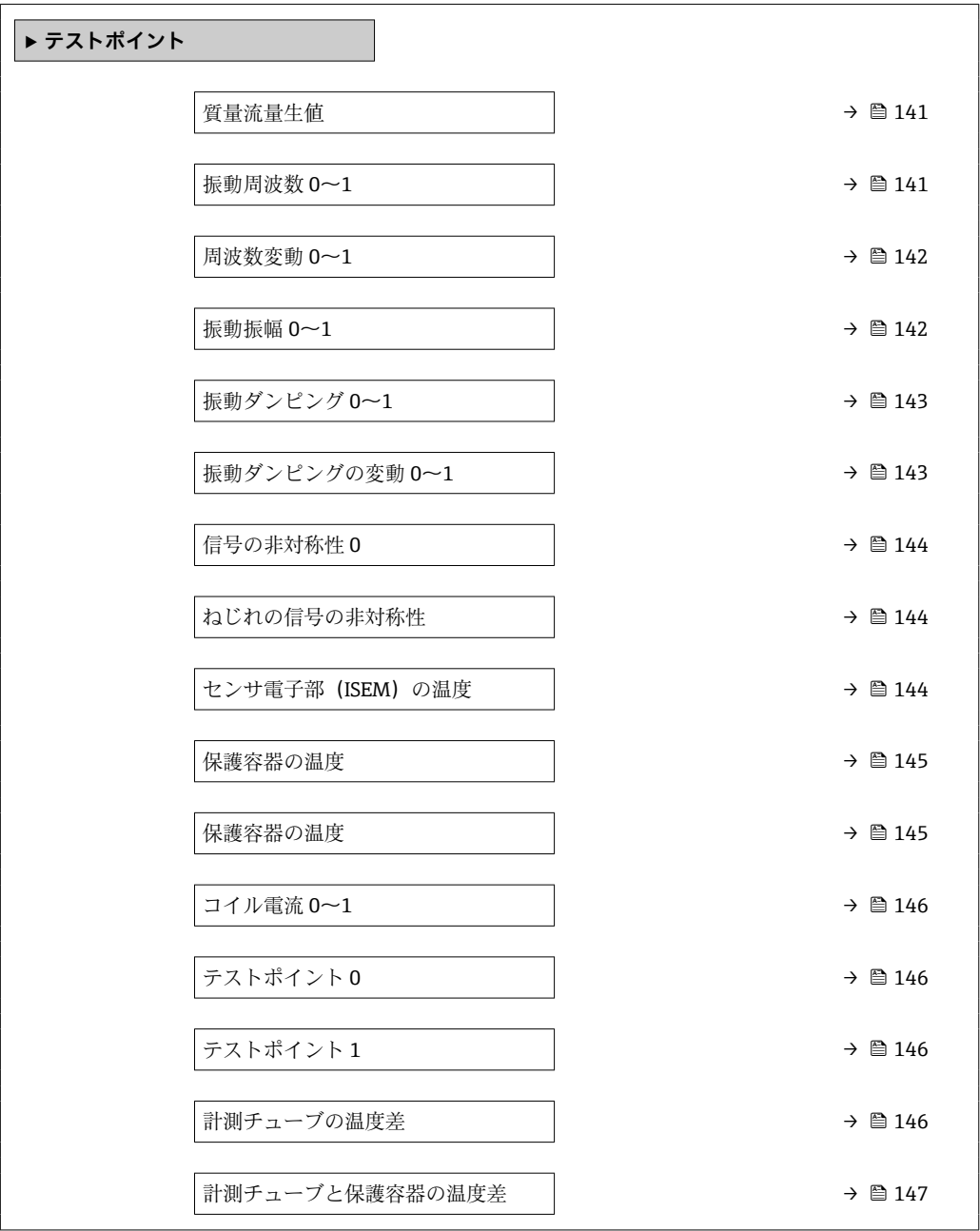

<span id="page-140-0"></span>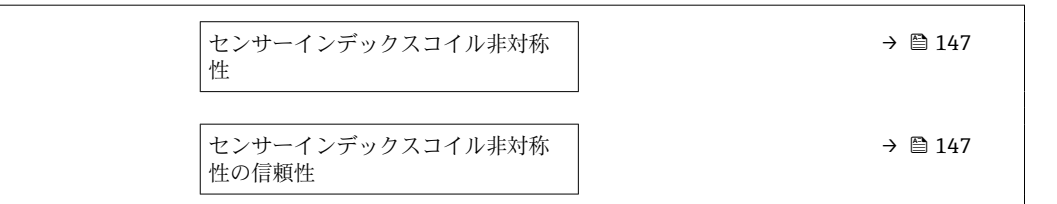

#### **質量流量生値**

- **ナビゲーション** ■■ 診断 → テストポイント → 質量流量生値 (6140) ■■ エキスパート → センサ → テストポイント → 質量流量生値 (6140)
- **説明** オンプレス エング 質量流量の生の値を示します。
- **ユーザーインターフェイ** 符号付き浮動小数点数

# **ス**

#### **追加情報 高速 認**

オフセットおよび係数補正、ダンピング、ローフローカットオフ、部分的に満管となる 配管監視の前の質量流量値を表示します。この値は、ゼロ点検証機能と同じように、現 在のゼロ点を確認するために使用できます。

依存関係

|2 単位は質量流量単位 パラメータ(→ △91)の設定が用いられます。

#### **振動周波数 0~1**

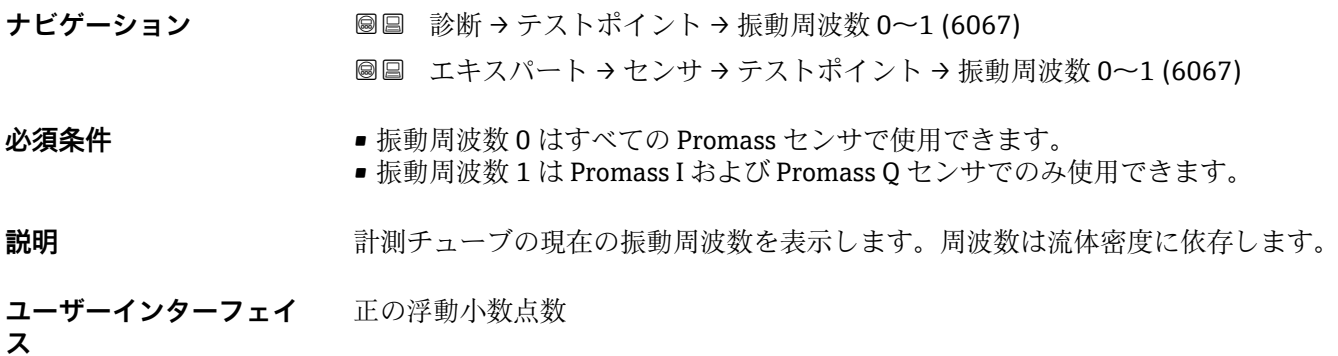

### <span id="page-141-0"></span>**周波数変動 0~1**

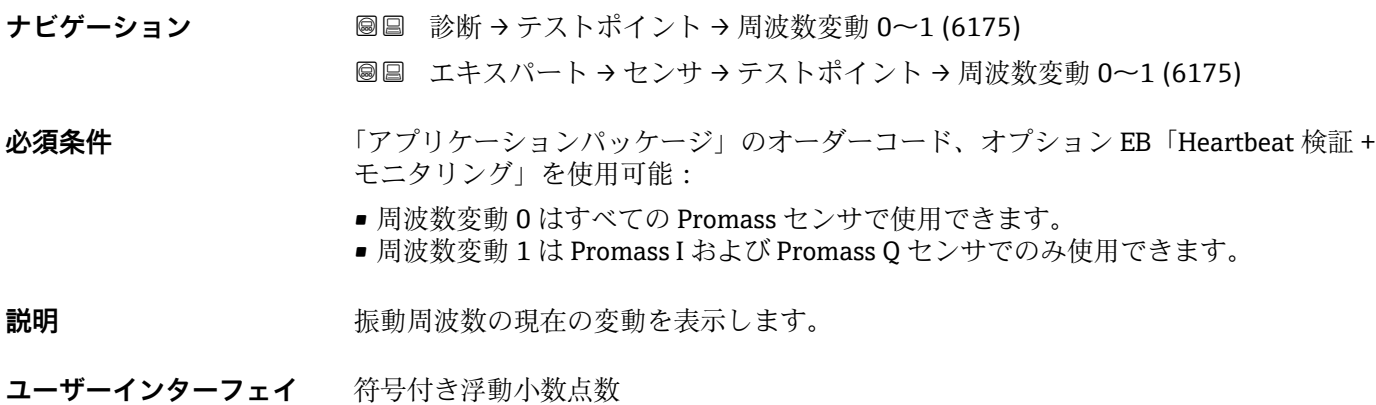

**ス**

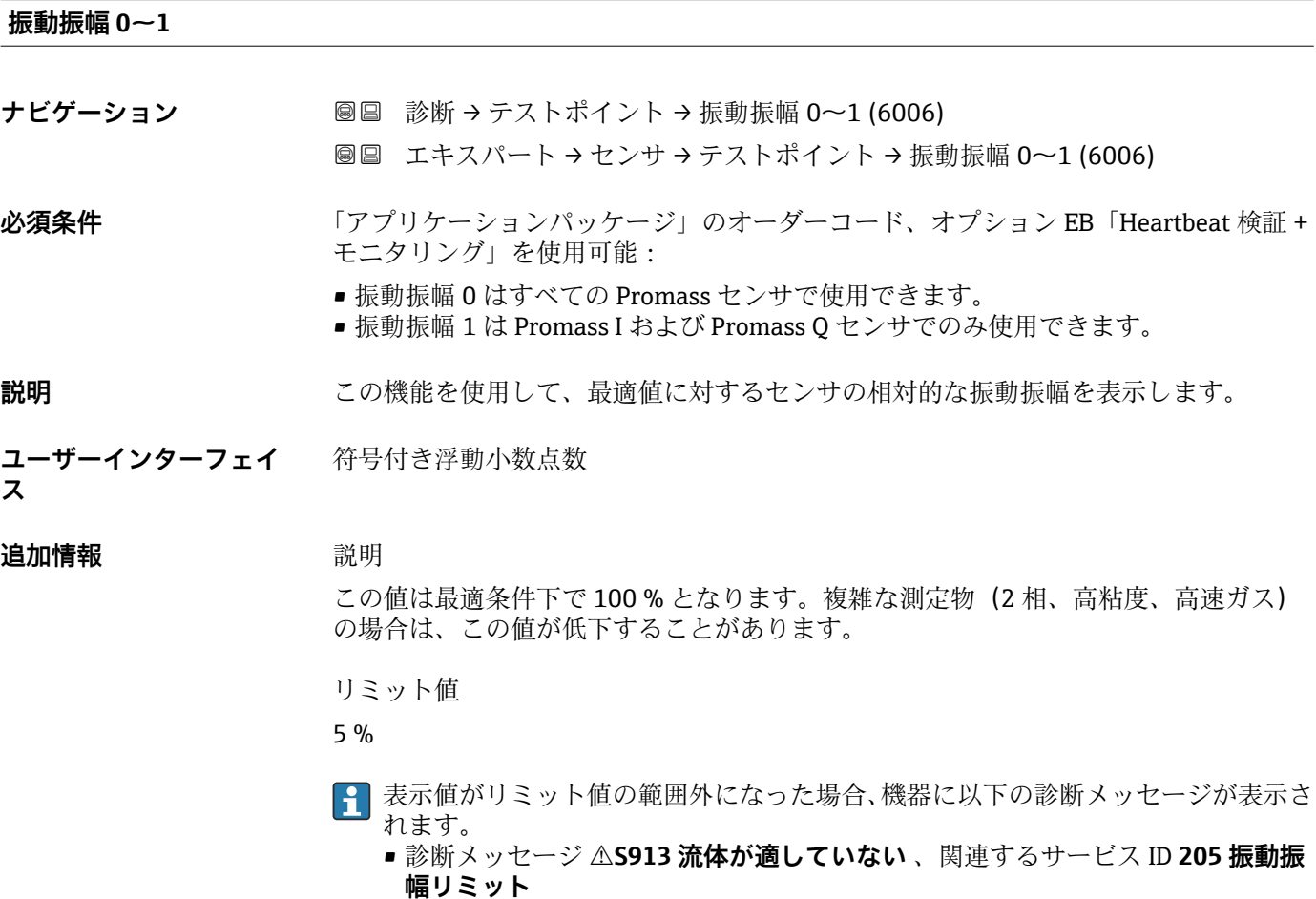

- 説明:測定された振動振幅が xMin リミット値を下回りました。
- 診断メッセージ **S912 流体が不均一** 、関連するサービス ID **196 不均一流体振 幅**
	- 説明:振幅の変動(標準偏差)が高すぎます。
	- ■考えられる原因:測定物に空気または浮遊固形物が含まれる(多相)

<span id="page-142-0"></span>**振動ダンピング 0~1**

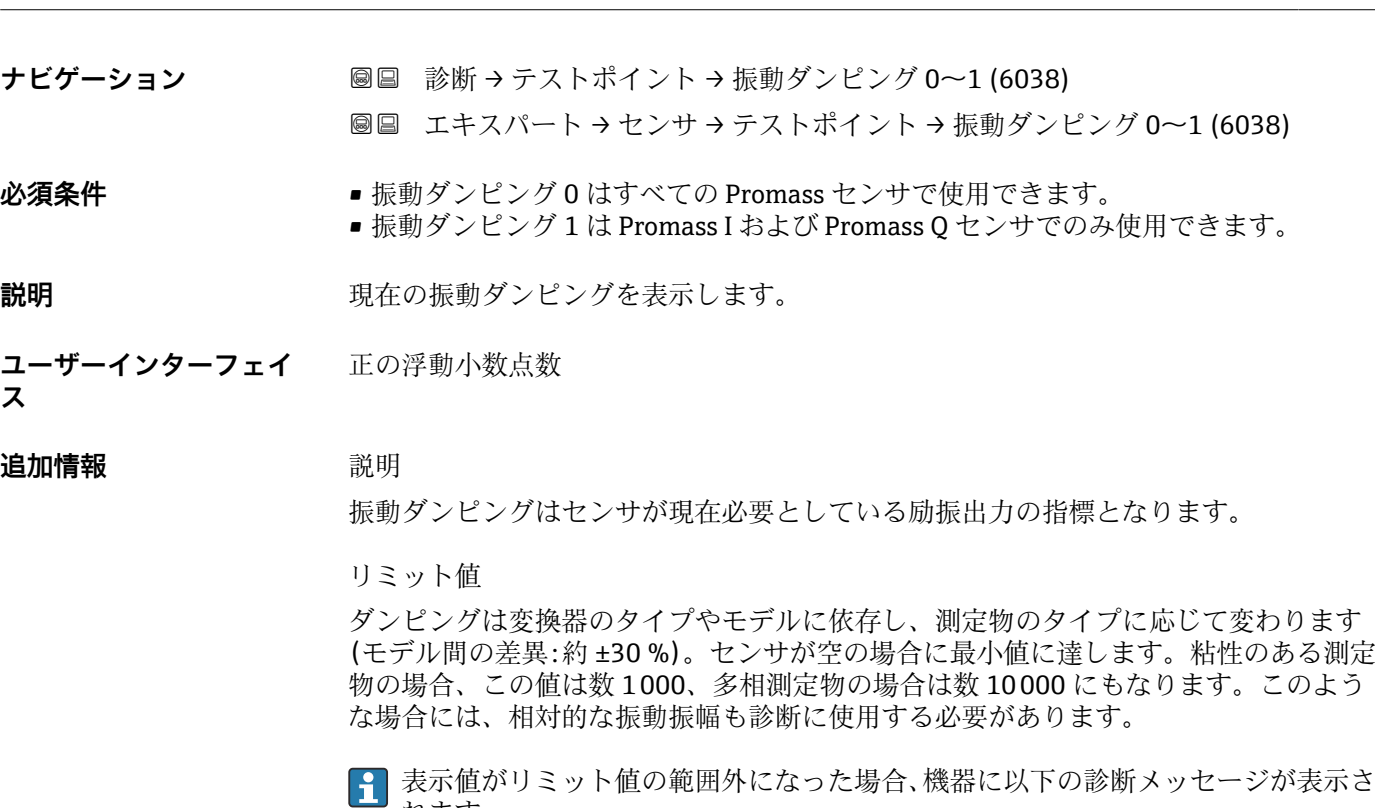

れます。 診断メッセージ **S862 計測チューブが非満管** 、関連するサービス ID **146 密度監 視**

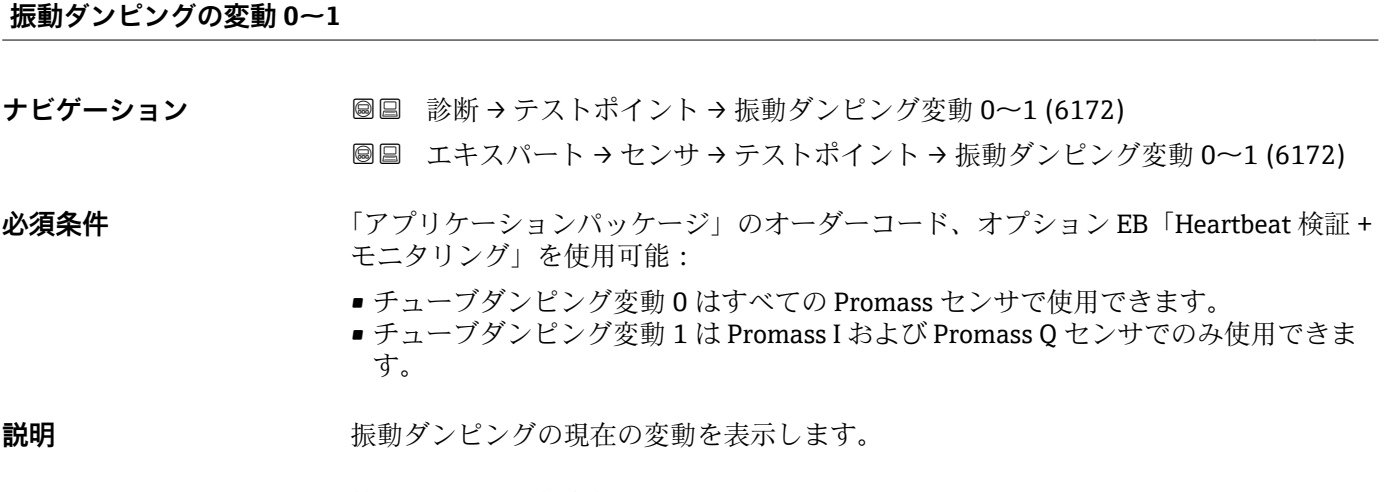

**ユーザーインターフェイ** 符号付き浮動小数点数**ス**

### <span id="page-143-0"></span>**信号の非対称性 0**

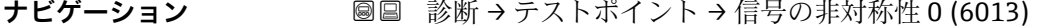

■■ エキスパート → センサ → テストポイント → 信号の非対称性 0 (6013)

**説明** センサ入口と出口で測定された振動振幅の相対的差異を表示します。

**ユーザーインターフェイ ス** 符号付き浮動小数点数

**追加情報 高速 認** 測定値はセンサコイルの製造許容誤差の結果であり、センサの全寿命にわたって一定の ままとなります。

#### **ねじれの信号の非対称性**

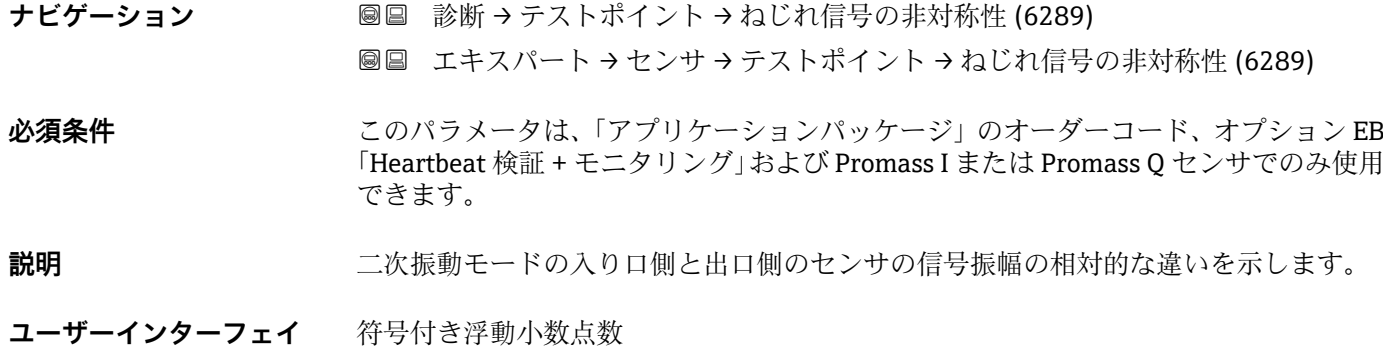

#### **センサ電子部(ISEM)の温度**

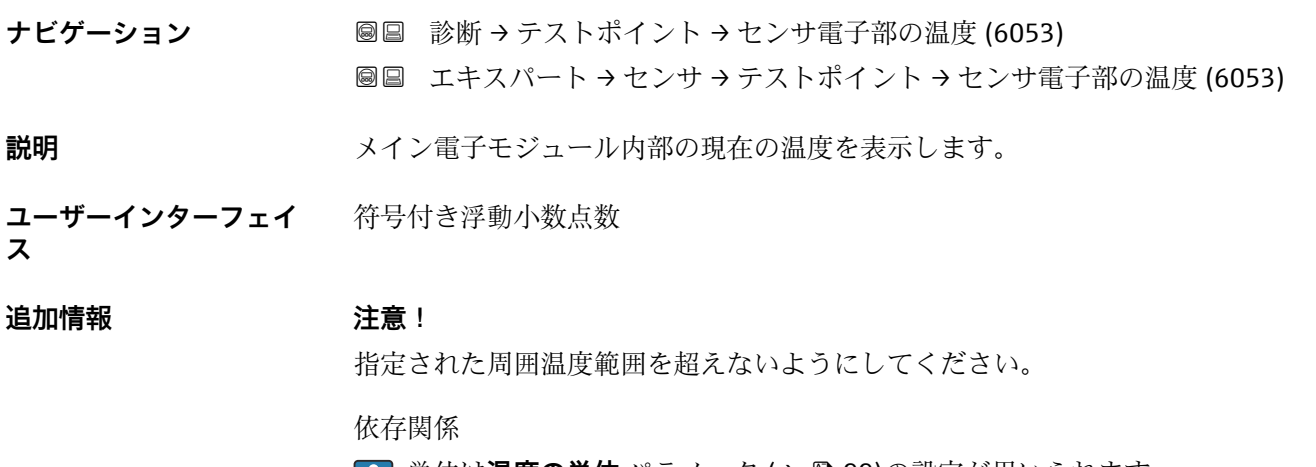

**● 単位は温度の単位** パラメータ (→ ■99)の設定が用いられます。

**ス**
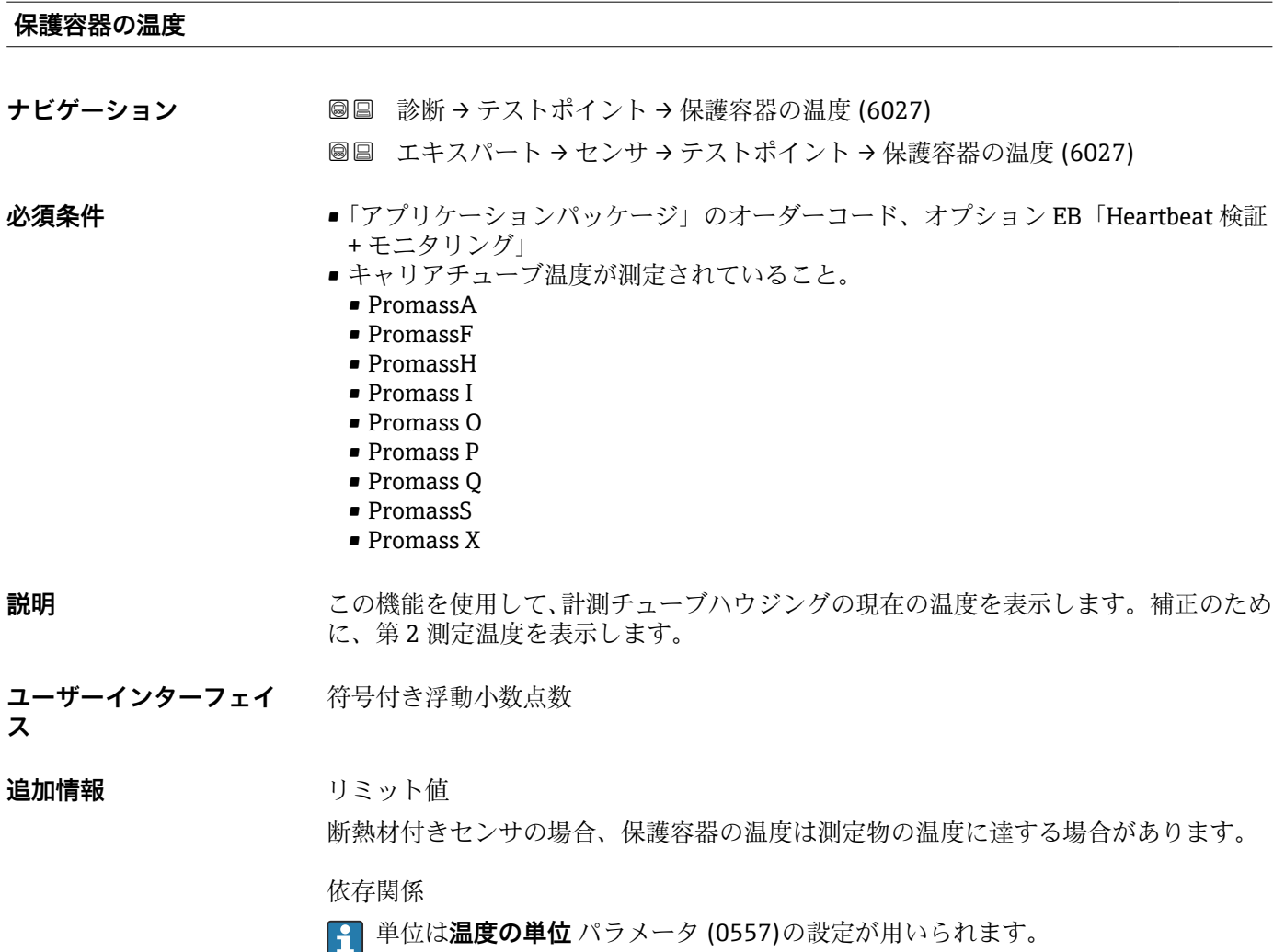

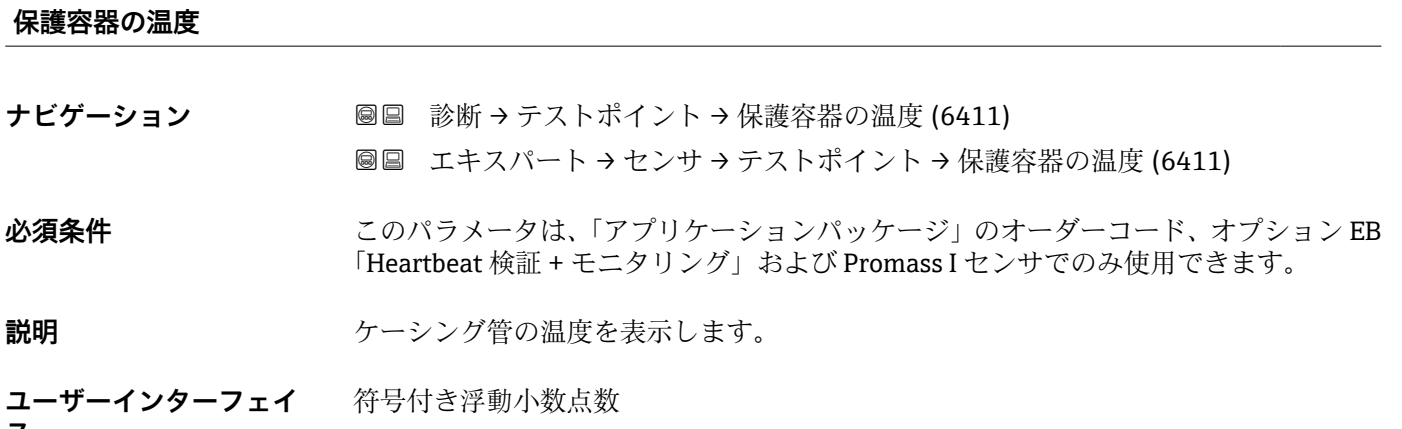

**ス**

#### **コイル電流 0~1**

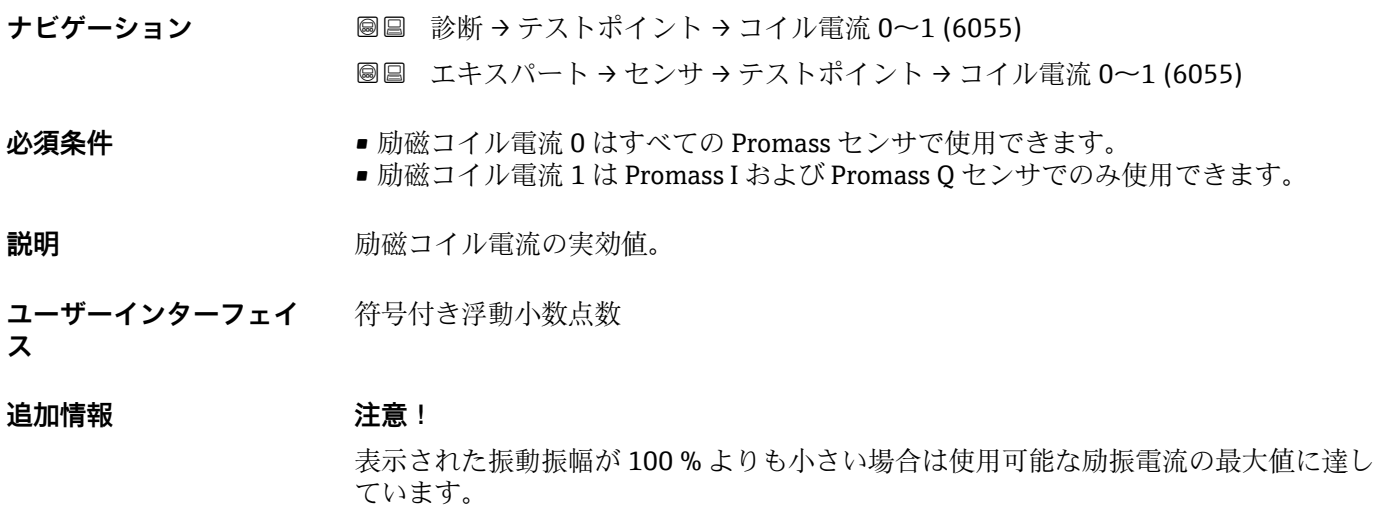

# **テストポイント 0 ナビゲーション ■■ 診断 →** テストポイント → テストポイント 0 (6425)

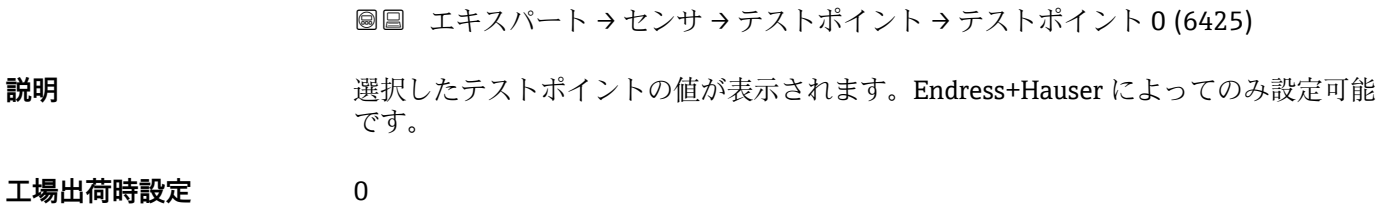

#### **テストポイント 1**

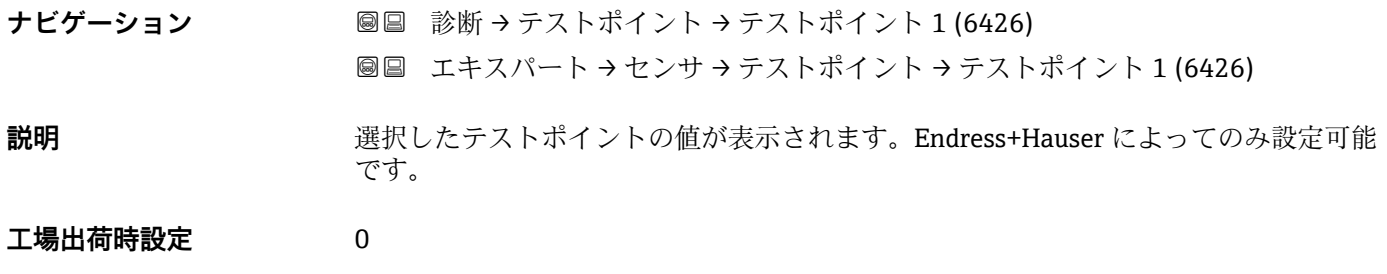

#### **計測チューブの温度差**

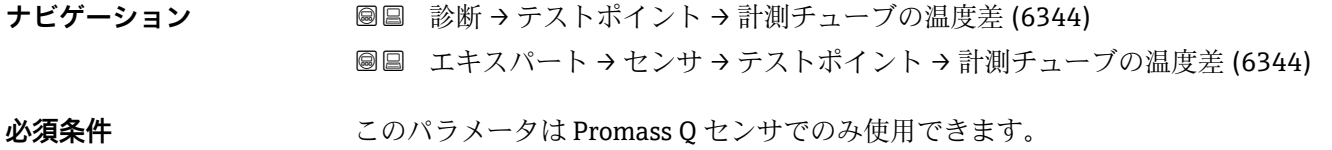

**説明** 計測チューブの出口側と入り口側の温度差を表示します。

**ユーザーインターフェイ ス** 符号付き浮動小数点数

**計測チューブと保護容器の温度差**

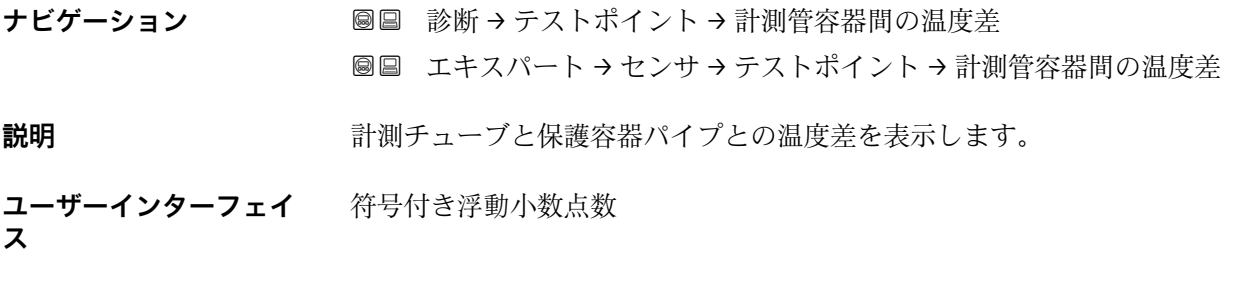

**工場出荷時設定** 0 K

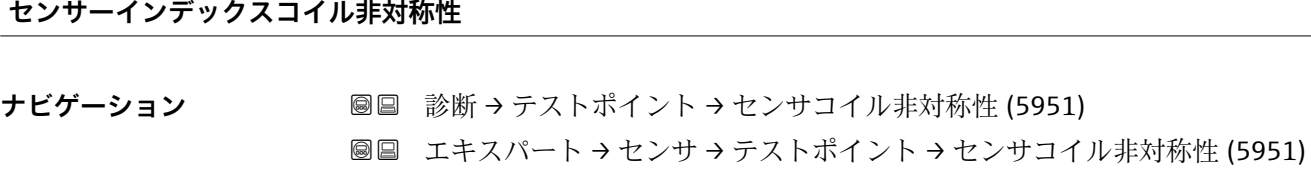

- **説明** アンティストの現在測定しているセンサーインデックスコイル非対称性(SICA)を表示します。
- **ユーザーインターフェイ** 符号付き浮動小数点数
- **ス**
- **工場出荷時設定** 0 %

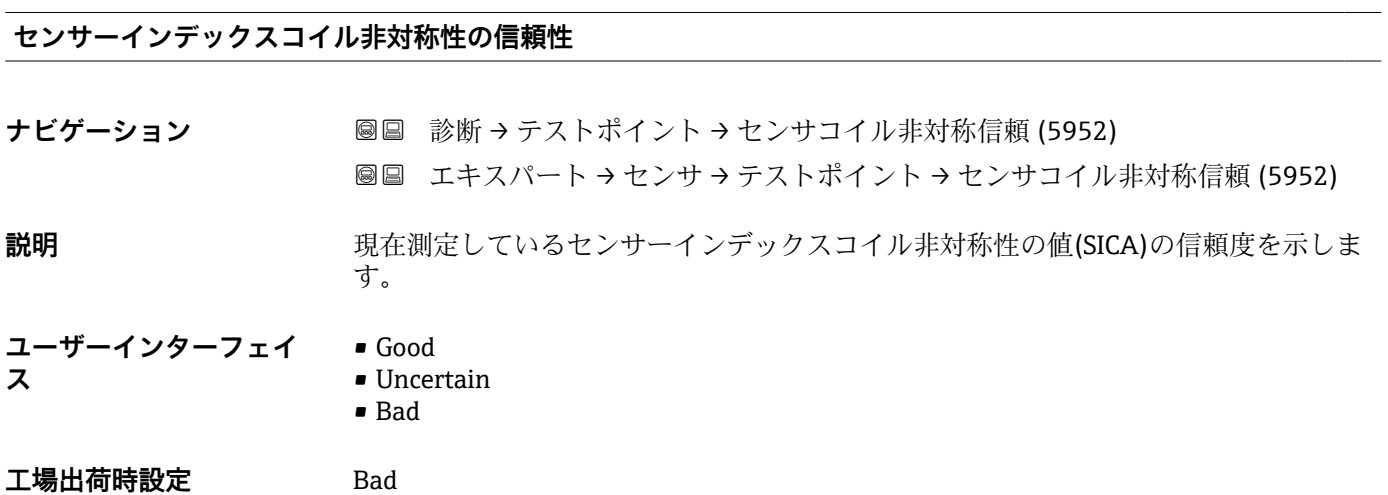

## **3.3 「I/O 設定」 サブメニュー**

ナビゲーション ■ エキスパート→ I/O 設定

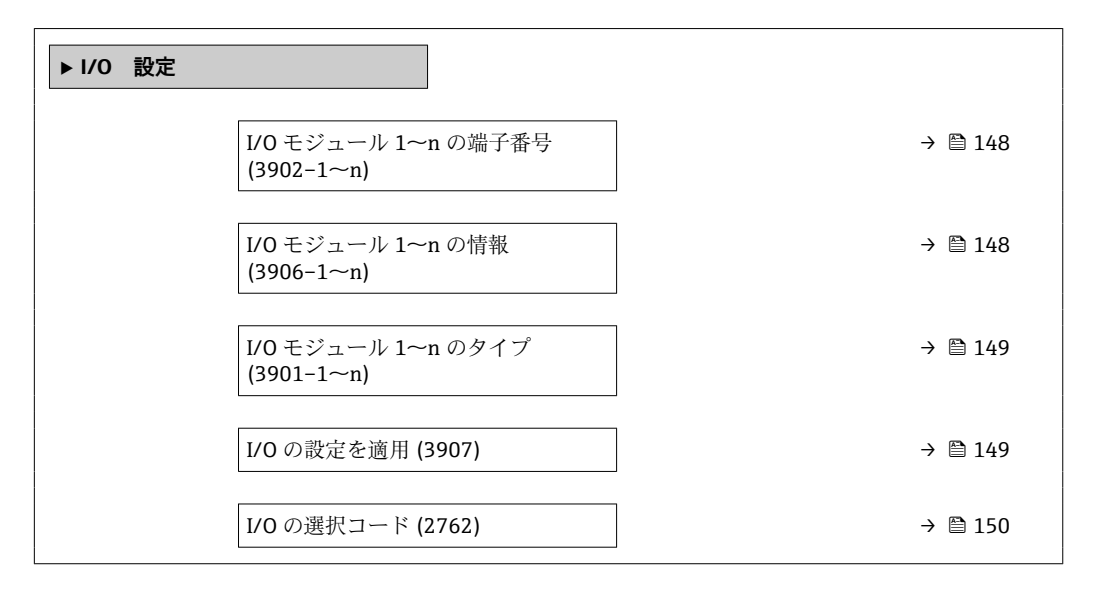

**I/O モジュール 1~n の端子番号**

**ナビゲーション** ■■ エキスパート→I/O 設定→I/O 1~n端子番号 (3902-1~n)

**説明** I/O モジュールが使用している端子番号を表示します。

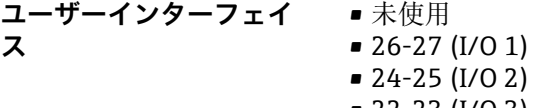

- 22-23 (I/O 3)  $\bullet$  20-21 (I/O 4)<sup>\*</sup>
- 

**I/O モジュール 1~n の情報**

**ナビゲーション ■■ エキスパート→I/O 設定→I/O モジュール 1~n 情報 (3906-1~n)** 

**説明** スタンスタンス 接続された I/O モジュールに関する情報を表示します。

**ユーザーインターフェイ ス** ■ 接続されていない

- 無効
- 設定不可
- 設定可能
- HART

表示はオーダしたオプションや機器のセッティングにより異なります

<span id="page-148-0"></span>**追加情報 コントランス 「接続されていない」 オプション** I/O モジュールが接続されていません。 「無効」 オプション I/O モジュールが正しく接続されていません。 「設定不可」 オプション I/O モジュールは設定できません。 「設定可能」 オプション I/O モジュールは設定可能です。 「フィールドバス」 オプション I/O モジュールは HART 用に設定されています。

**I/O モジュール 1~n のタイプ**

**ナビゲーション** ■■ エキスパート→I/O 設定→I/O モジュール 1~n のタイプ (3901-1~n) 必須条件 **インストリックス**のオーダーコードの場合: •「出力;入力 2」、オプション **D**「設定可能な I/O 初期設定オフ」 •「出力;入力 3」、オプション **D**「設定可能な I/O 初期設定オフ」 •「出力;入力 4」、オプション **D**「設定可能な I/O 初期設定オフ」 **説明** この機能を使用して、I/O モジュールの設定のための I/O モジュールタイプを選択しま す。 **選択** • オフ • 電流出力 \* ■ 電流入力 ■ ステータス入力\* ■ パルス-周波数-スイッチ 出力の切り替え ゛ ■ ダブルパルス出力 ■ リレー出力 エ場出荷時設定 オフ

#### **I/O の設定を適用**

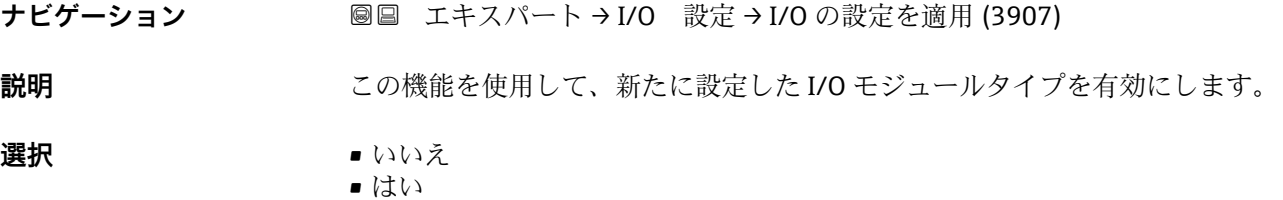

表示はオーダしたオプションや機器のセッティングにより異なります

<span id="page-149-0"></span>**工場出荷時設定** いいえ

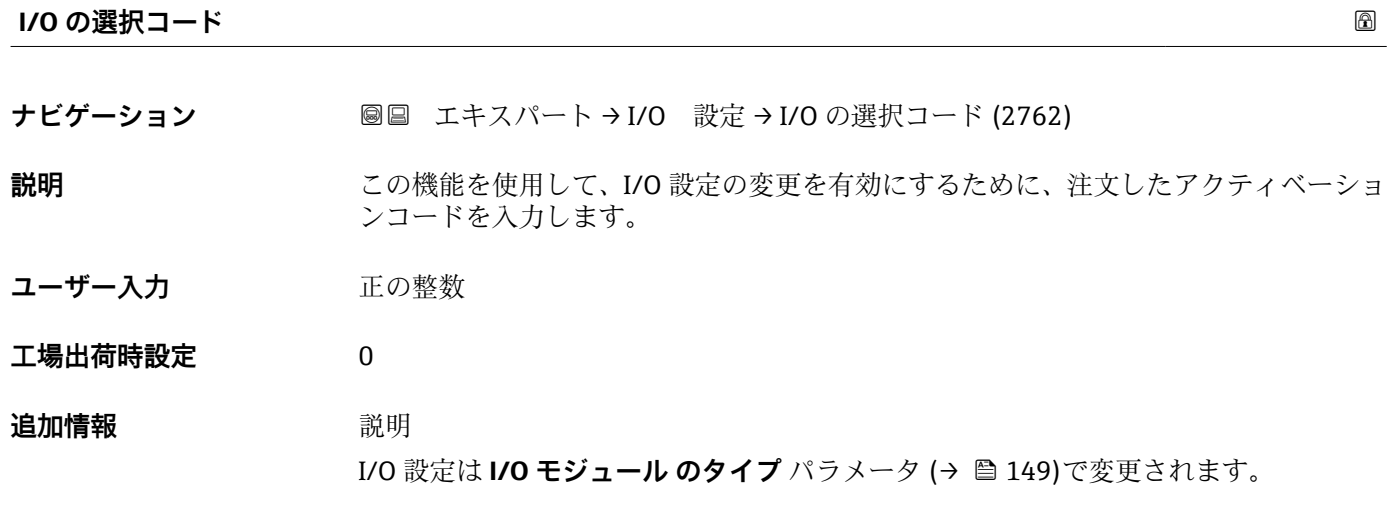

## **3.4 「入力」 サブメニュー**

ナビゲーション 圓日 エキスパート→入力

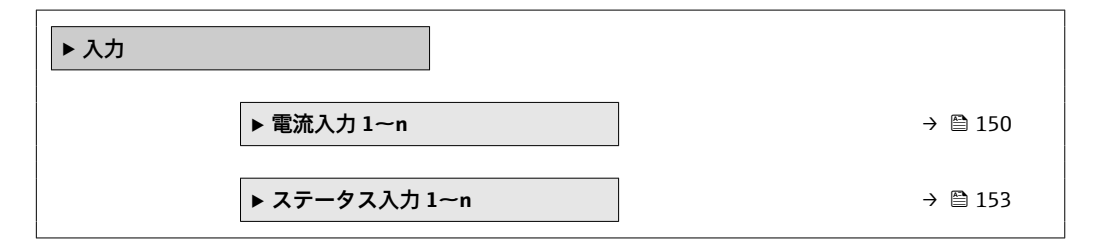

#### **3.4.1 「電流入力 1~n」 サブメニュー**

ナビゲーション ■ エキスパート → 入力 → 電流入力 1~n

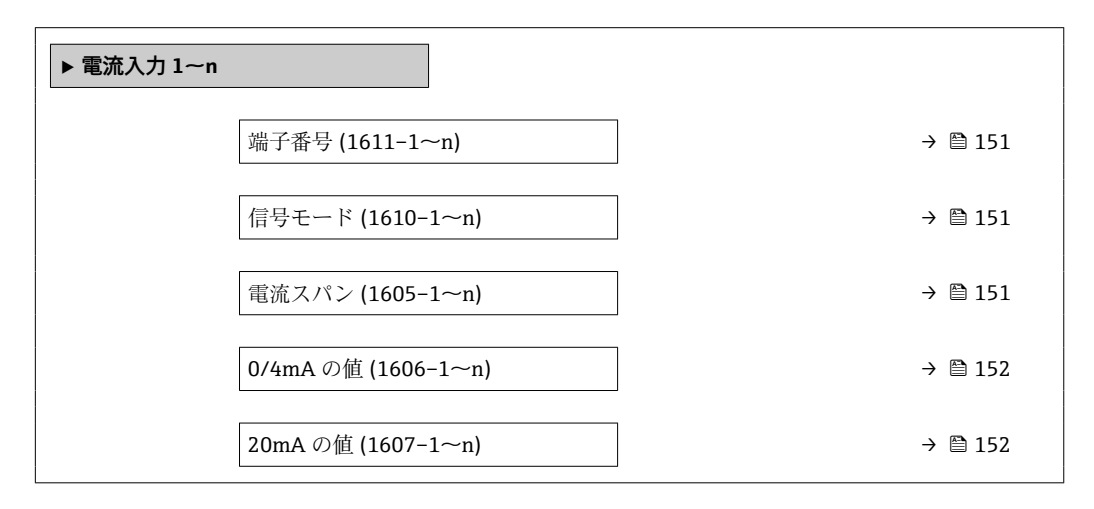

<span id="page-150-0"></span>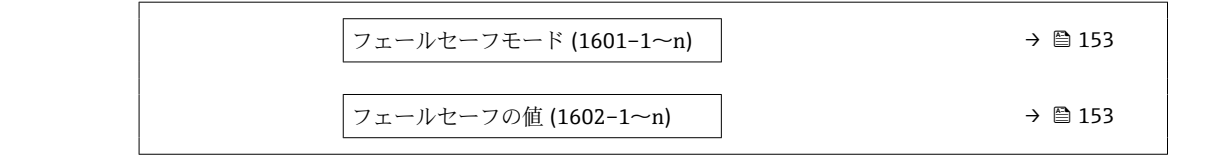

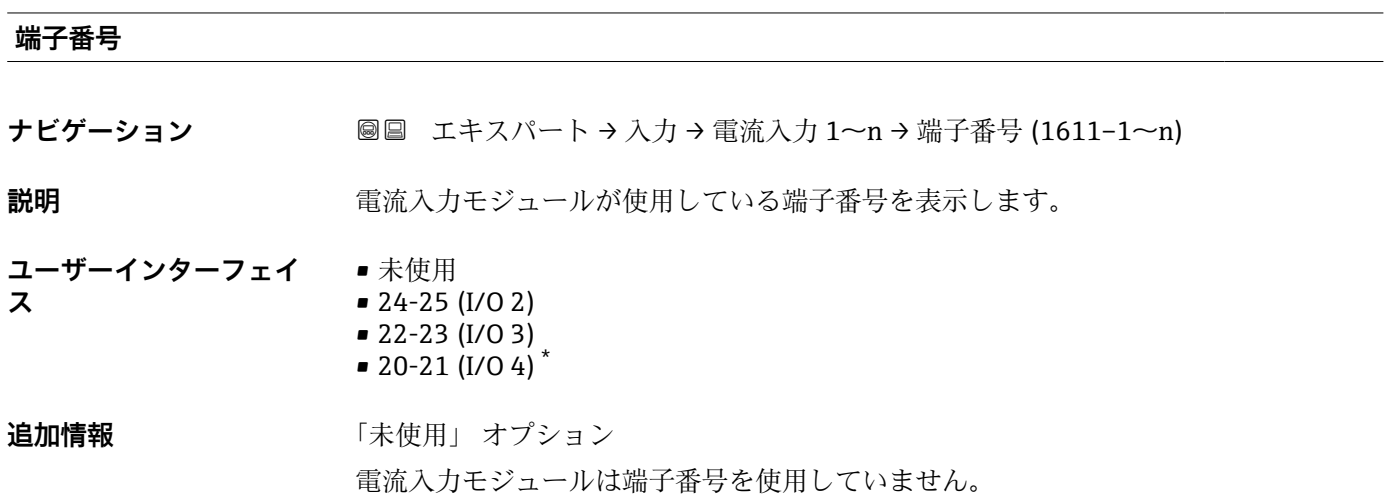

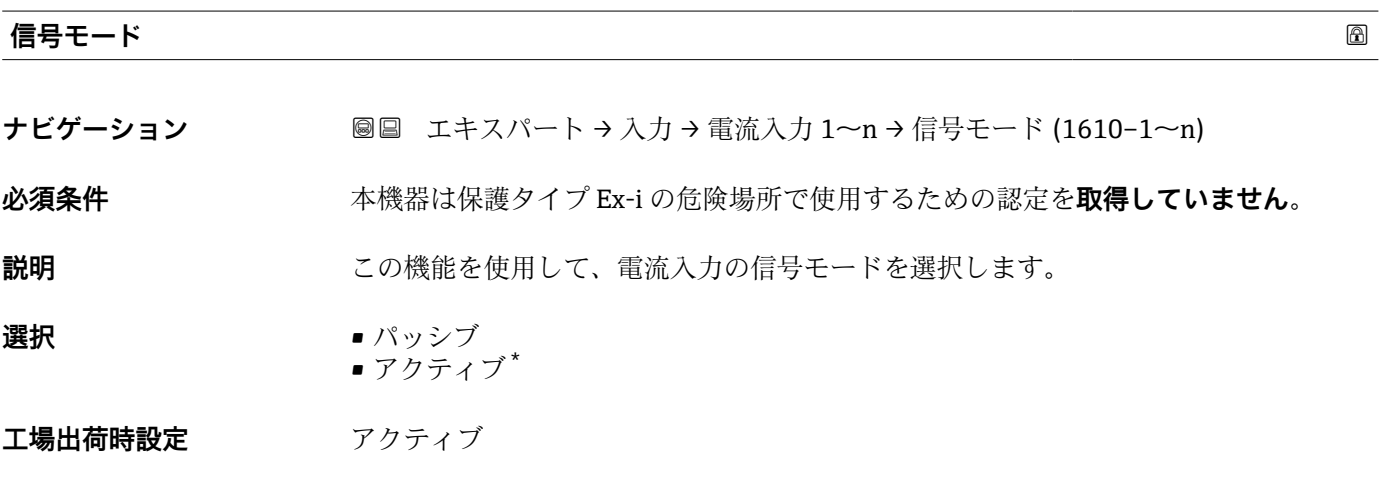

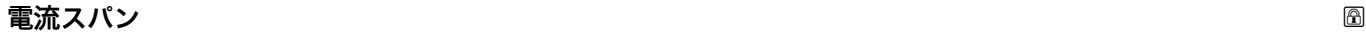

- **ナビゲーション** ■■ エキスパート → 入力 → 電流入力 1~n → 電流スパン (1605-1~n)
- **説明** この機能を使用して、プロセス値出力の電流範囲とアラーム時の信号の上限/下限レベ ルを選択します。
- **選択** 4...20 mA (4... 20.5 mA) • 4...20 mA NE (3.8...20.5 mA) • 4...20 mA US (3.9...20.8 mA) • 0...20 mA (0... 20.5 mA)

\* 表示はオーダしたオプションや機器のセッティングにより異なります

<span id="page-151-0"></span>エ場出荷時設定<br>
エ場出荷時設定

- 4...20 mA NE (3.8...20.5 mA)
- 4...20 mA US (3.9...20.8 mA)
- **追加情報** 例

■1 電流範囲のサンプル値:電流スパン パラメータ (→ △159)

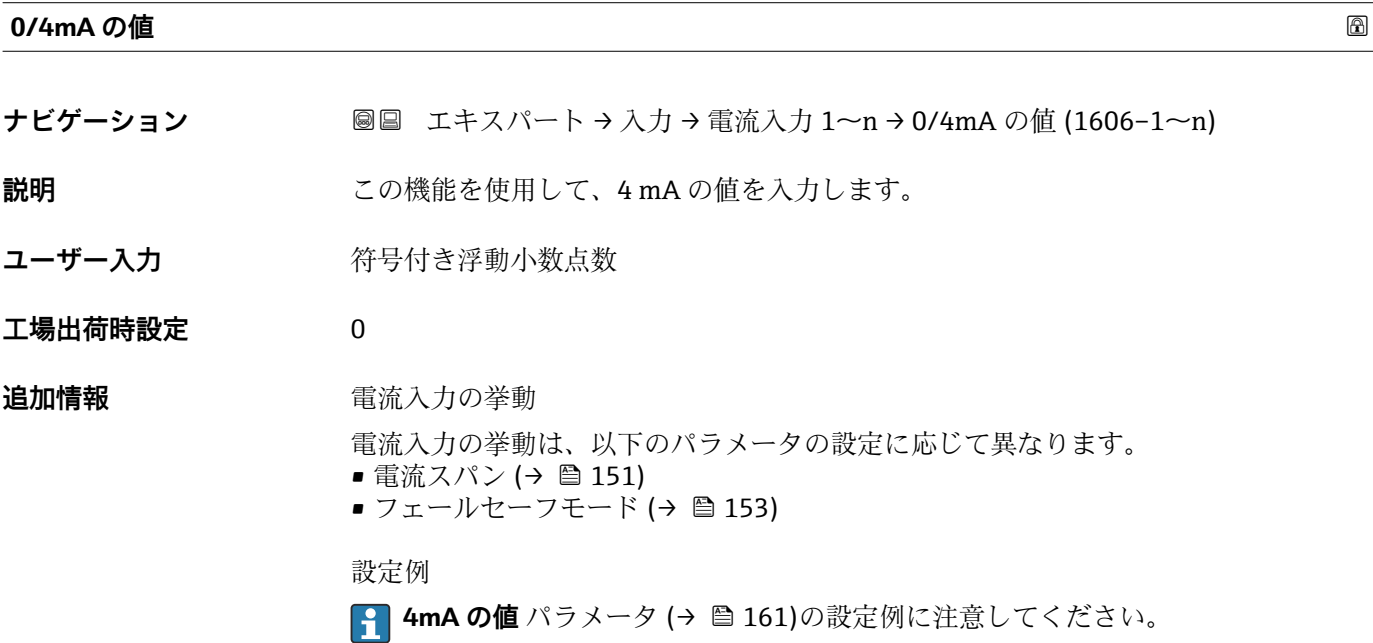

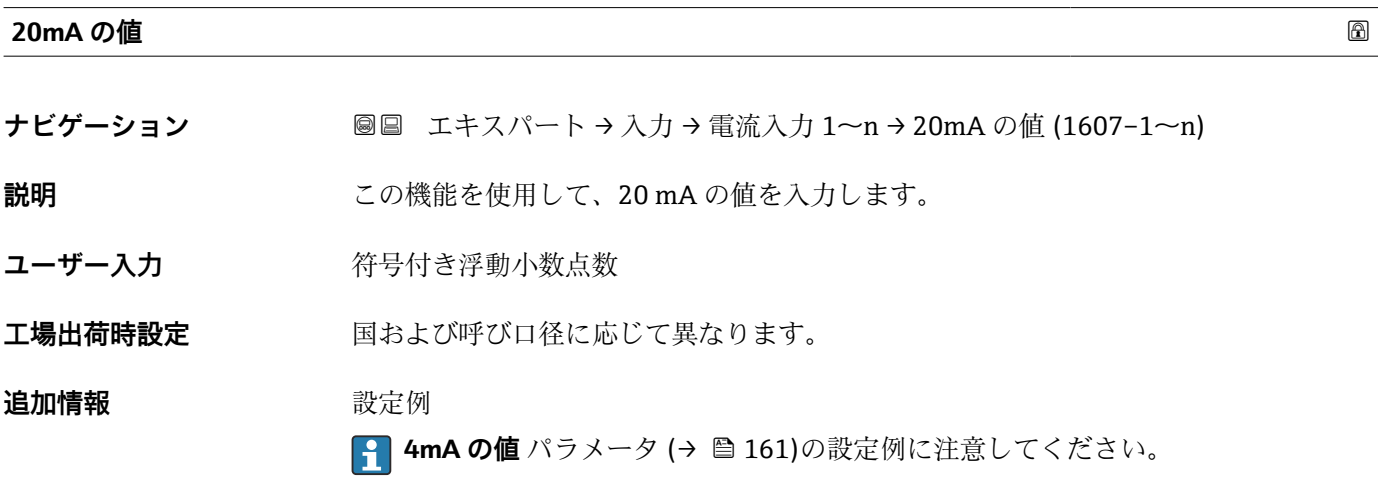

<span id="page-152-0"></span>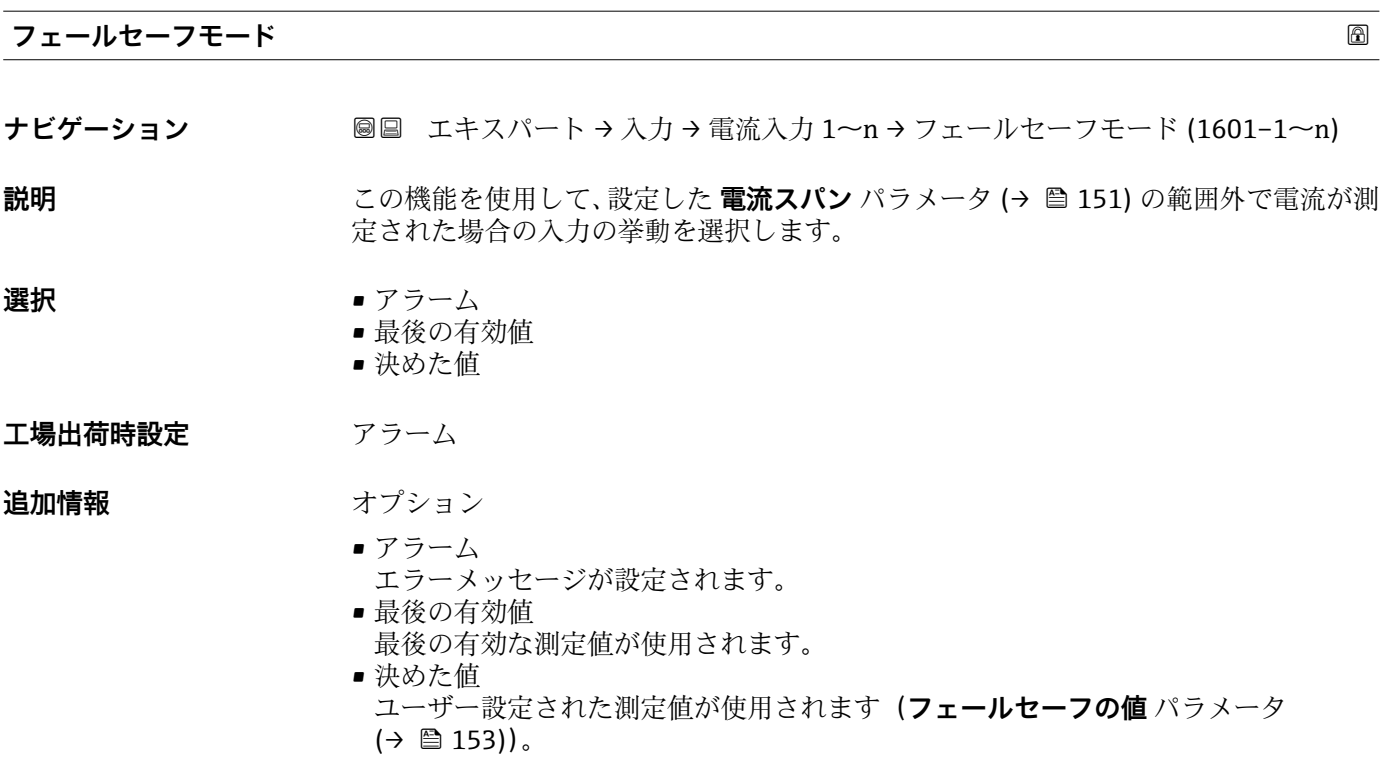

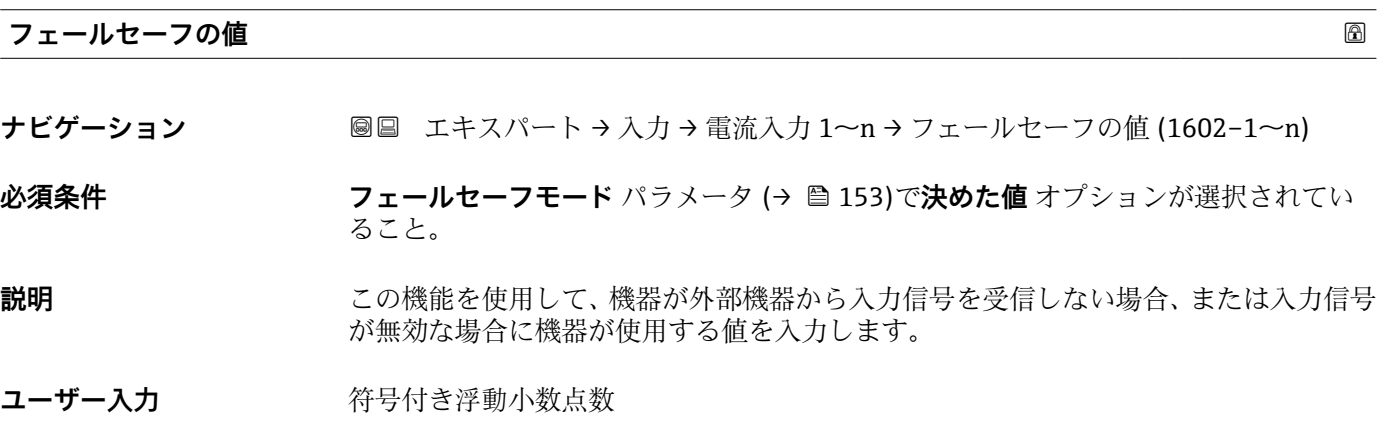

**工場出荷時設定** 0

## **3.4.2 「ステータス入力 1~n」 サブメニュー**

ナビゲーション ■ エキスパート → 入力 → ステータス入力 1~n

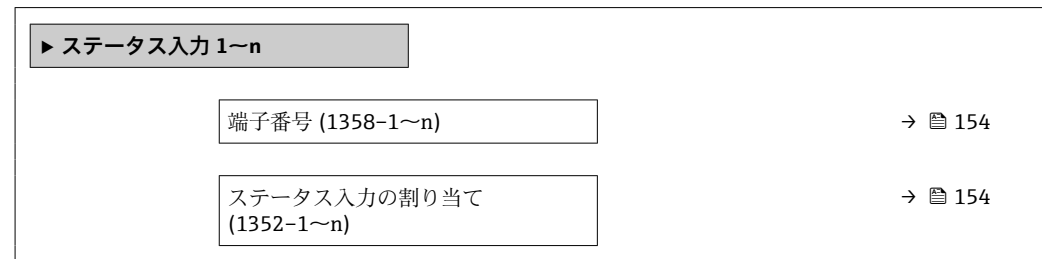

<span id="page-153-0"></span>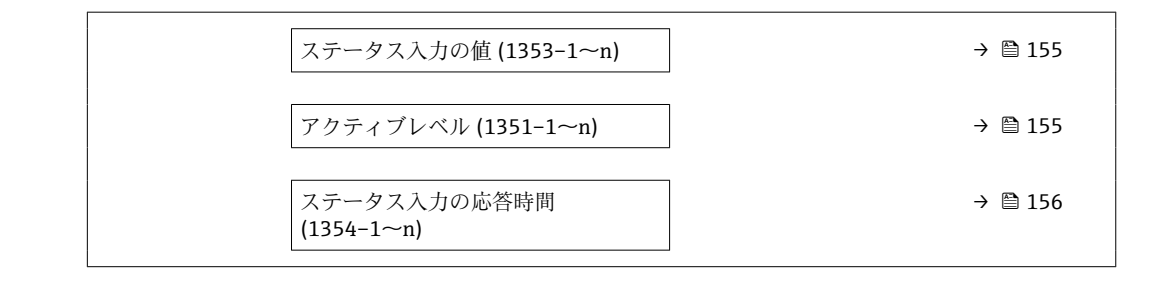

#### **端子番号**

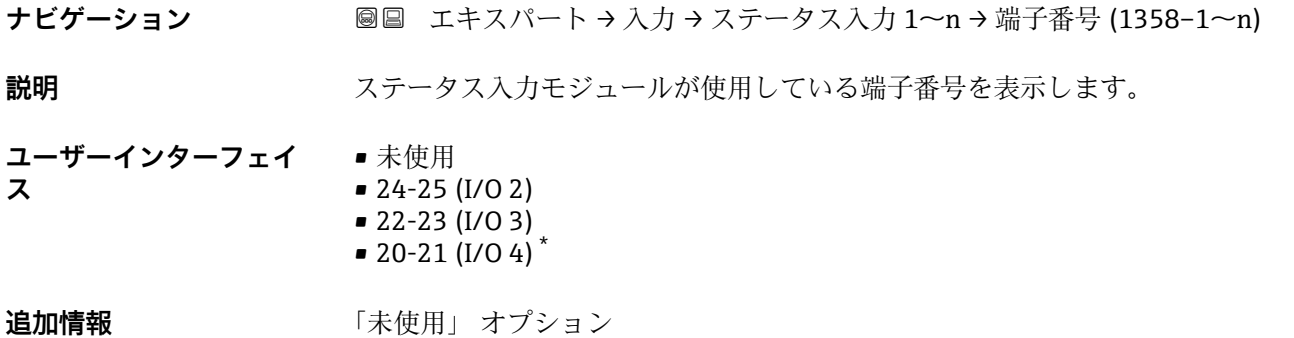

ステータス入力モジュールは端子番号を使用していません。

| ステータス入力の割り当て |                                                                                                    | 6 |
|--------------|----------------------------------------------------------------------------------------------------|---|
| ナビゲーション      | 圓冒 エキスパート → 入力 → ステータス入力 1〜n → ステータス入力割り当て<br>$(1352 - 1 - n)$                                                                               |   |
| 説明           | この機能を使用して、ステータス入力の機能を選択します。                                                                                                    |   |
| 選択           | ■オフ<br>■積算計1のリセット<br>■ 積算計2のリセット<br>■積算計3のリセット<br>■すべての積算計をリセット<br>■ 流量の強制ゼロ出力<br>■ ゼロ調整<br>■加重平均のリセット*<br>■ 加重平均 + 積算計 3 のリセット <sup>*</sup> |   |
| 工場出荷時設定      | オフ                                                                                                    |   |
| 追加情報         | カスタディトランスファーモード<br>P Promass F、O、Q、Xのみ使用可能。<br>注意!                                                                                           |   |
|              |                                                                                                    |   |

<sup>\*</sup> 表示はオーダしたオプションや機器のセッティングにより異なります

機器のカスタディトランスファーモードを有効にする前に、ステータス入力の割り当て で**オフ** オプションが選択されていることを確認してください。

■ カスタディトランスファーモードの詳細については、機器の個別説明書を参照して <ださい。→ ■7

#### <span id="page-154-0"></span>**追加情報** 赛克斯

- オフ
- ステータス入力がオフになります。
- 積算計 1…3 のリセット 各積算計がリセットされます。
- ■すべての積算計をリセット
- すべての積算計がリセットされます。 • 流量の強制ゼロ出力
- 流量の強制ゼロ出力 (→ ■103)が有効になります。
- 流量の強制ゼロ出力 (→ ■103)に関する注意:
	- ■流量の強制ゼロ出力 (→ □ 103)は、レベルがステータス入力になっている間は 有効です(連続信号)。
	- 他のすべての割り当ては、1 回のパルス入力で動作します。

**ステータス入力の値**

- **ナビゲーション** ■■ エキスパート → 入力 → ステータス入力 1~n → ステータス入力の値  $(1353 - 1 - n)$
- **説明 オスティス 現在の入力信号レベルを表示**

**ユーザーインターフェイ ス** • ハイ • ロー

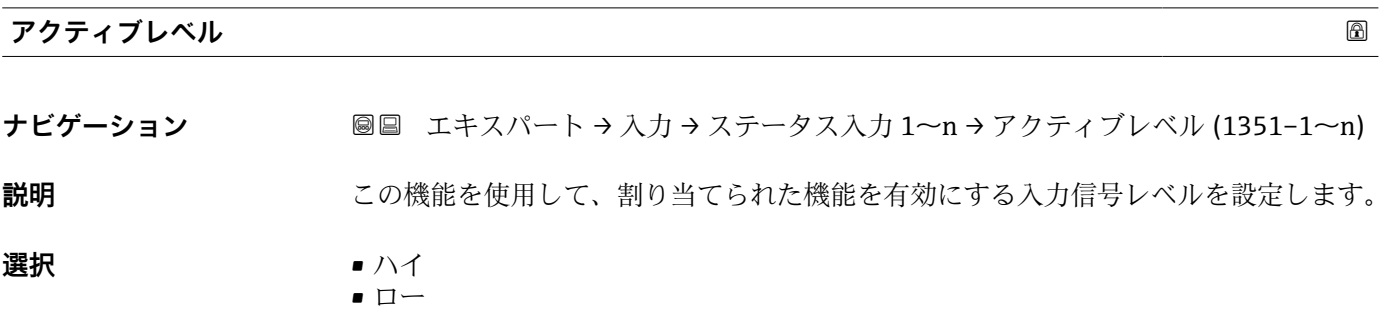

**工場出荷時設定** ハイ

<span id="page-155-0"></span>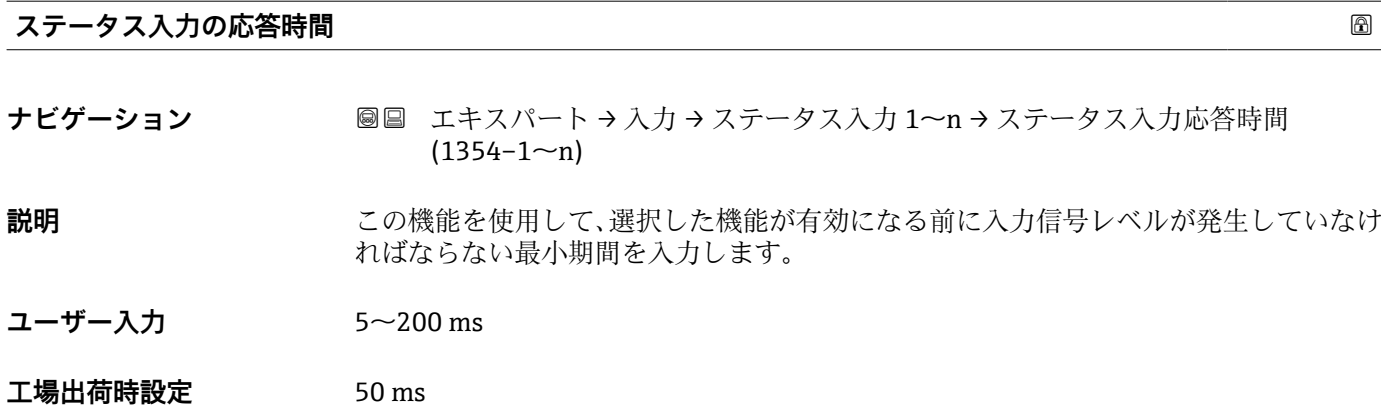

## **3.5 「出力」 サブメニュー**

ナビゲーション 圖圖 エキスパート→出力

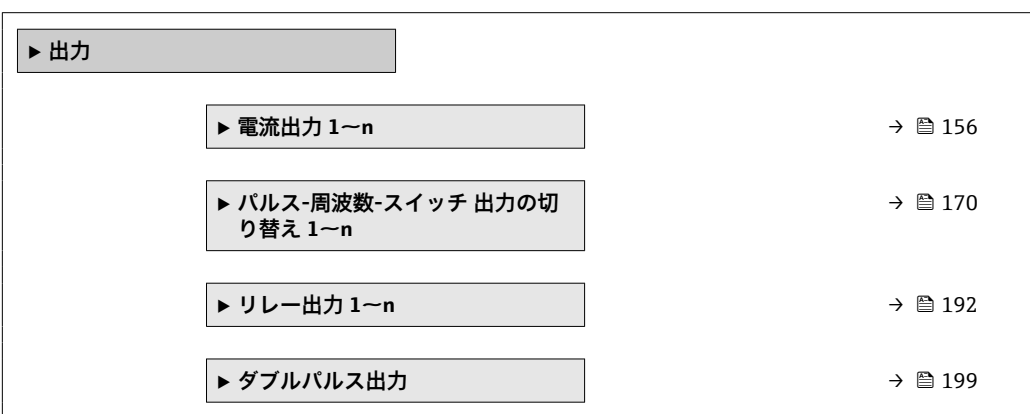

#### **3.5.1 「電流出力 1~n」 サブメニュー**

ナビゲーション ■ エキスパート → 出力 → 電流出力 1~n

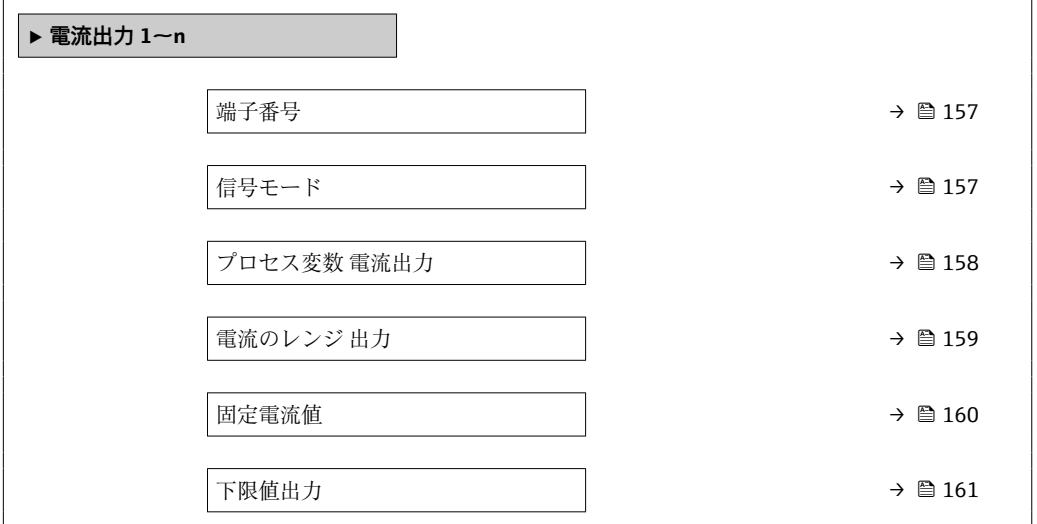

<span id="page-156-0"></span>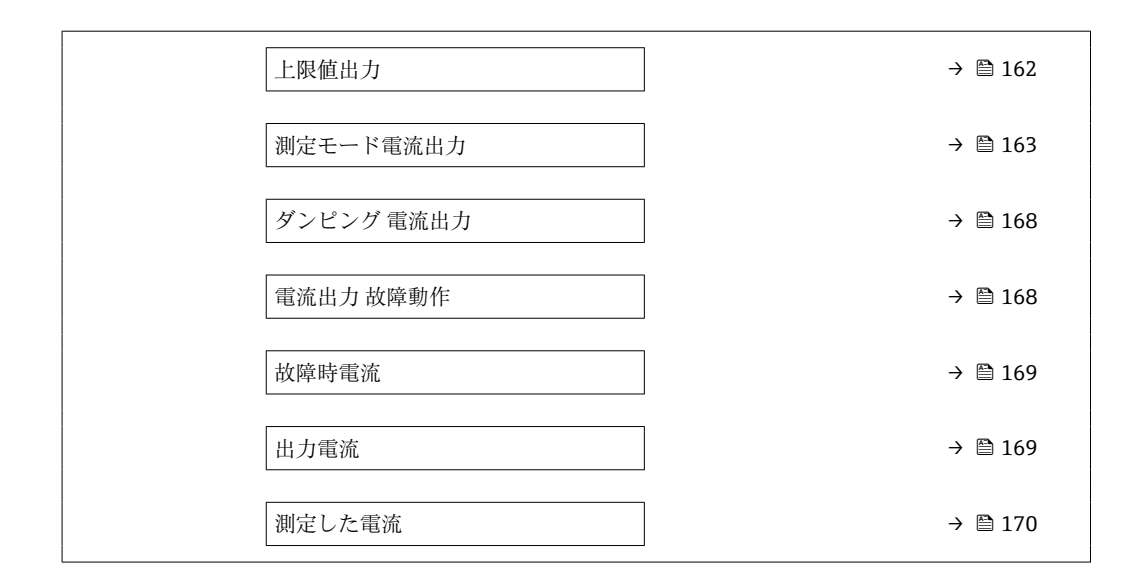

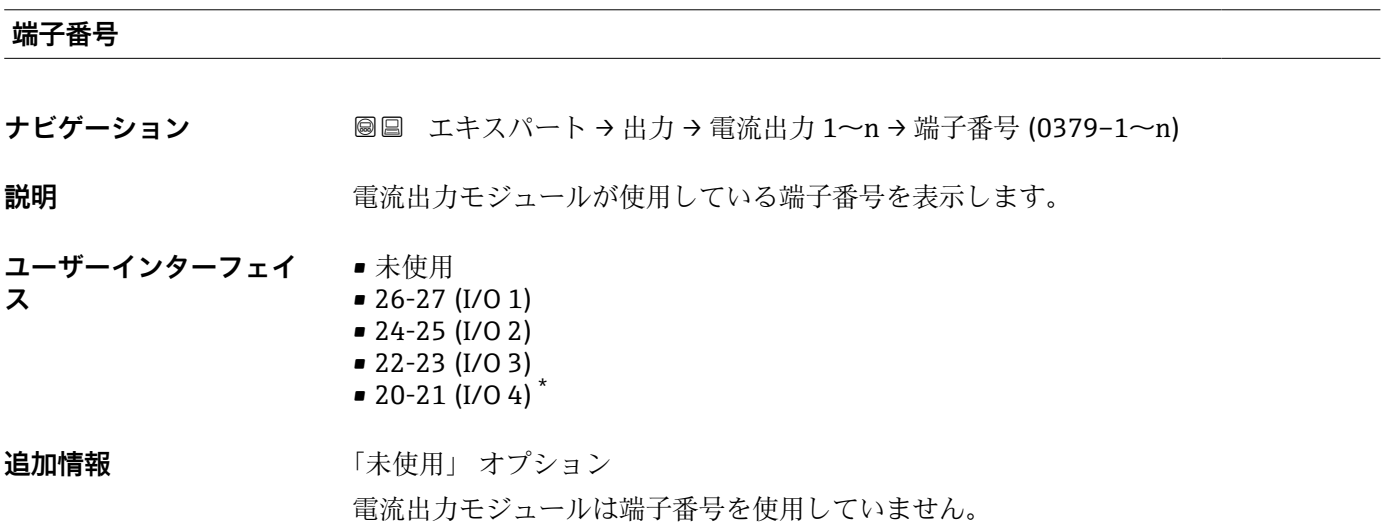

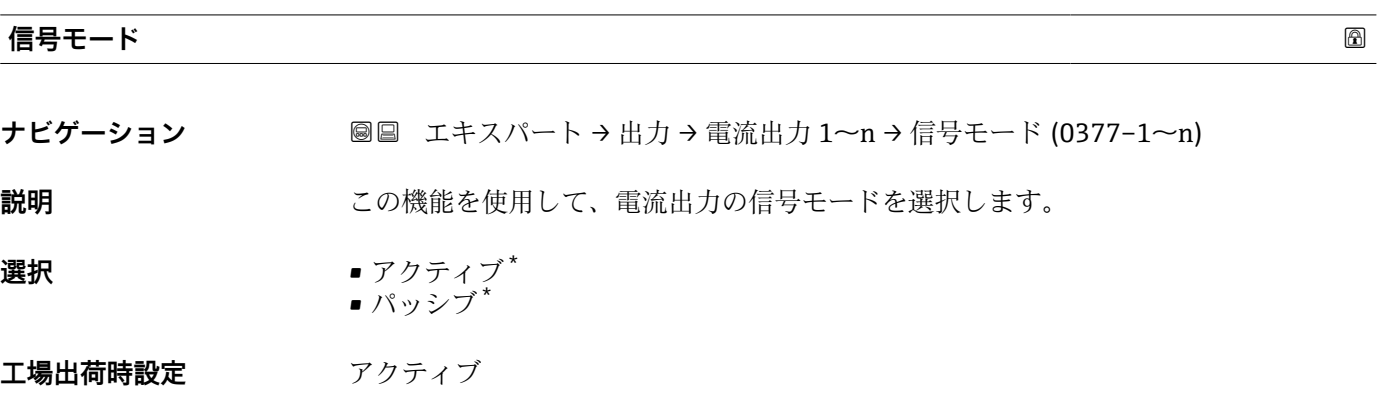

\* 表示はオーダしたオプションや機器のセッティングにより異なります

<span id="page-157-0"></span>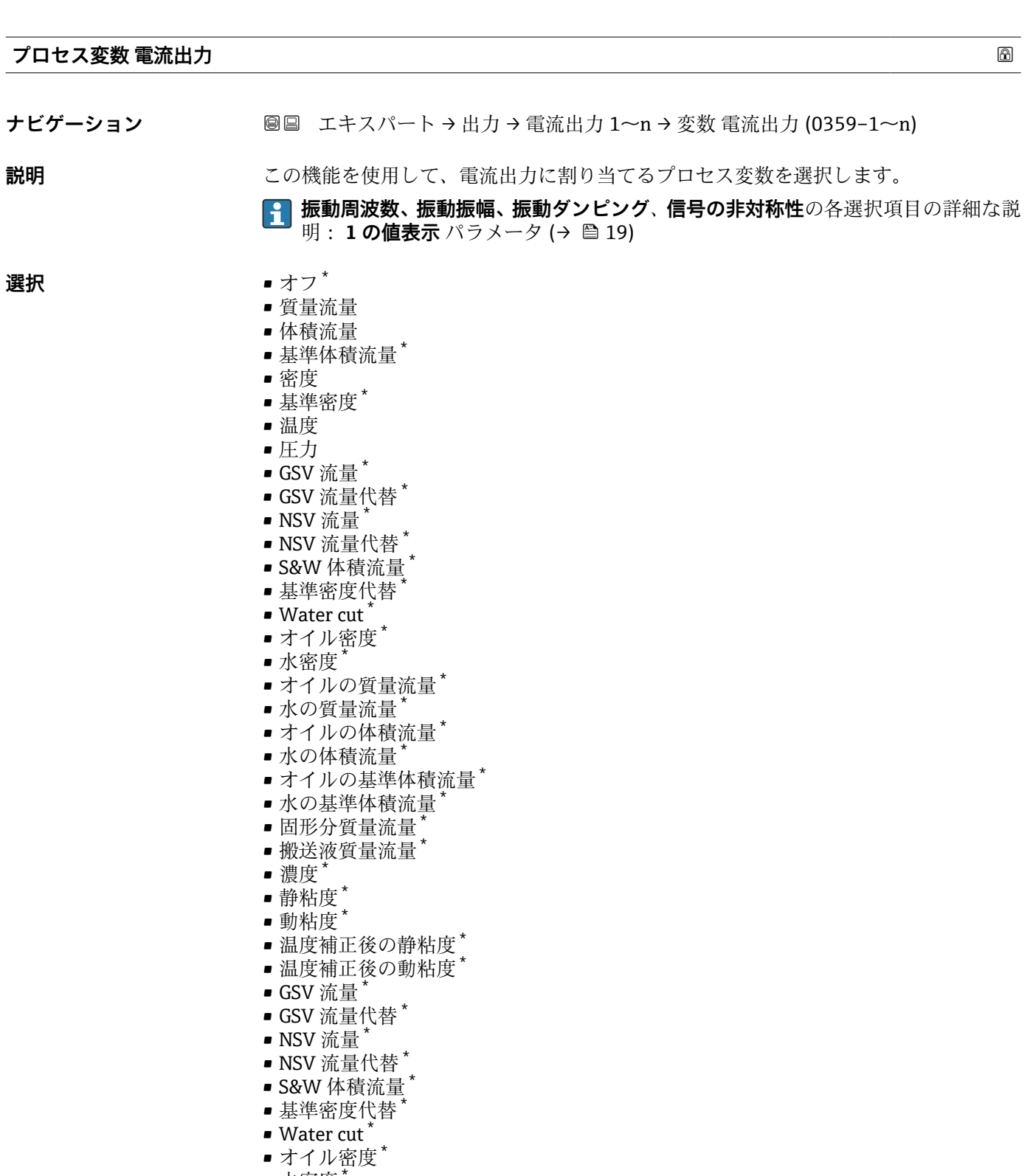

- ■水密度
- ■オイルの質量流量\*
- ■水の質量流量
- ■オイルの体積流量\*
- 水の体積流量
- ■オイルの基準体積流量<sup>\*</sup>
- ■水の基準体積流量\*
- 固形分体積流量\*
- 搬送液体積流量 \*

<sup>\*</sup> 表示はオーダしたオプションや機器のセッティングにより異なります

<span id="page-158-0"></span>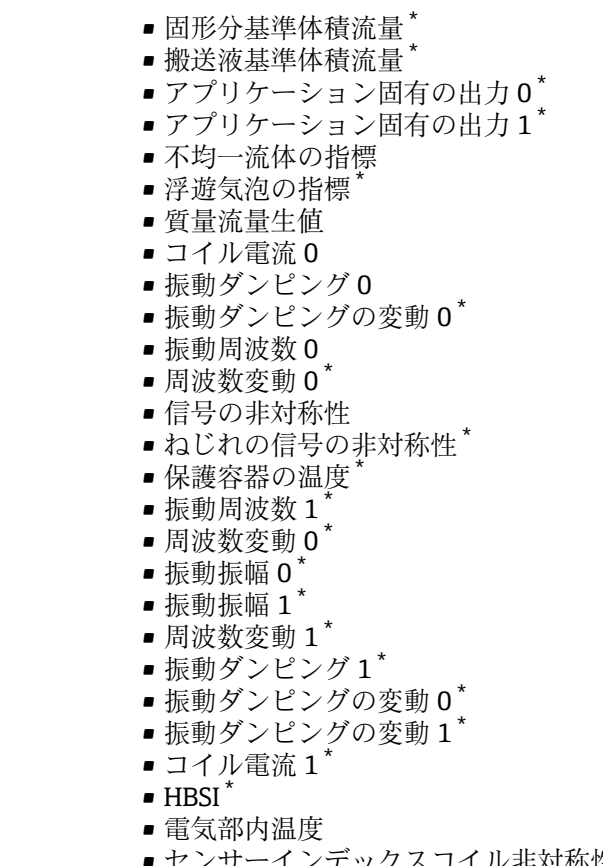

- センサーインデックスコイル非対称性
- テストポイント 0
- テストポイント 1

工場出荷時設定 **質量流量** 

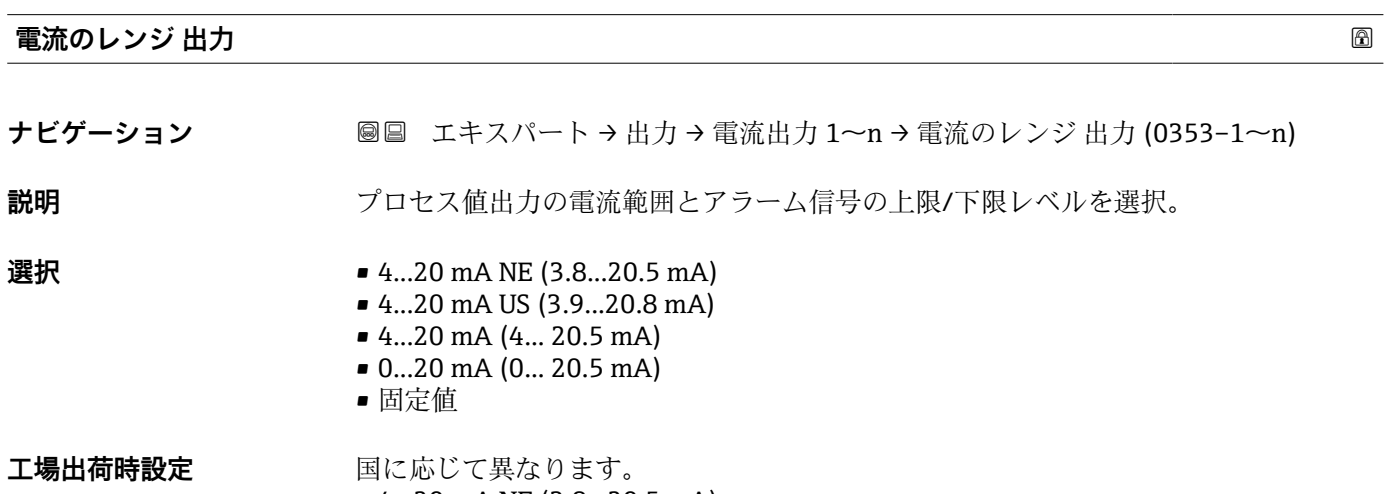

• 4...20 mA NE (3.8...20.5 mA) • 4...20 mA US (3.9...20.8 mA)

<sup>\*</sup> 表示はオーダしたオプションや機器のセッティングにより異なります

A0034351

#### <span id="page-159-0"></span>**追加情報** 説明

- ■■ 機器アラームが発生した場合、電流出力はフェールセーフモード パラメータ [\(→ 168\)](#page-167-0)で指定された値を取ります。
	- 測定値が測定範囲外の場合、診断メッセージ **S441 電流出力 1~n** が表示され ます。
	- 測定範囲は、下限値出力 パラメータ (→ △ 161) および上限値出力 パラメータ (→ △ 162) で指定します。

「固定電流値」 オプション

- この選択項目は HART Multidrop ネットワークで使用できます。
- これは 4~20 mA HART 電流出力 (電流出力 1) でのみ使用できます。
- ■電流値は**固定電流値** パラメータ (→ 160)で設定します。

#### 例

プロセス値出力用の電流範囲と、アラーム時の信号の 2 つのレベルの関係を以下に示 します。

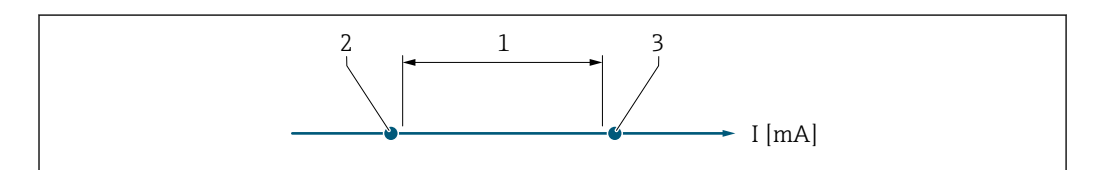

<sup>1</sup> プロセス値の電流のレンジ

#### 選択

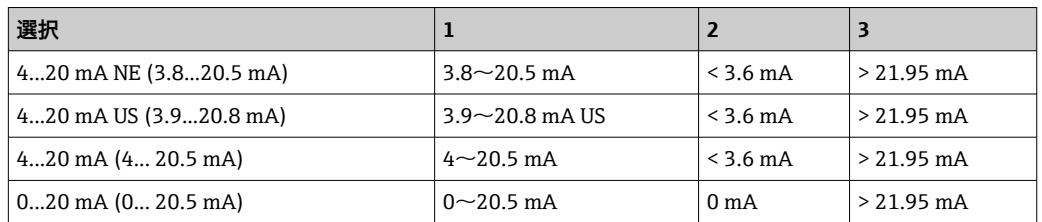

■ 流量がアラーム時の信号の上限レベルを上回った場合またはアラーム時の信号の 下限レベルを下回った場合、診断メッセージ **S441 電流出力 1~n** が表示されま す。

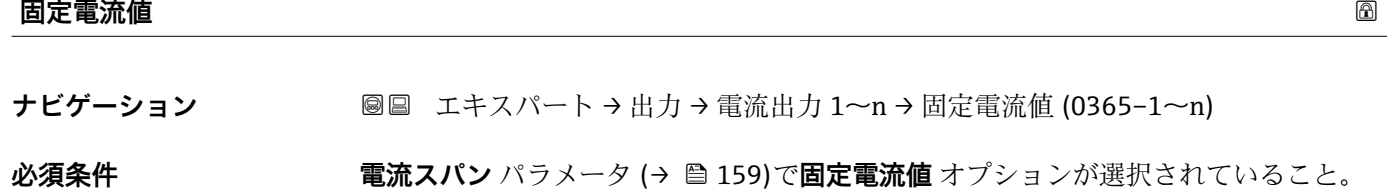

**説明** またはない この機能を使用して、一定の出力電流値を入力します。

**ユーザー入力** 0~22.5 mA

**工場出荷時設定** 22.5 mA

<sup>2</sup> アラーム時の信号の下限レベル

<sup>3</sup> アラーム時の信号の上限レベル

<span id="page-160-0"></span>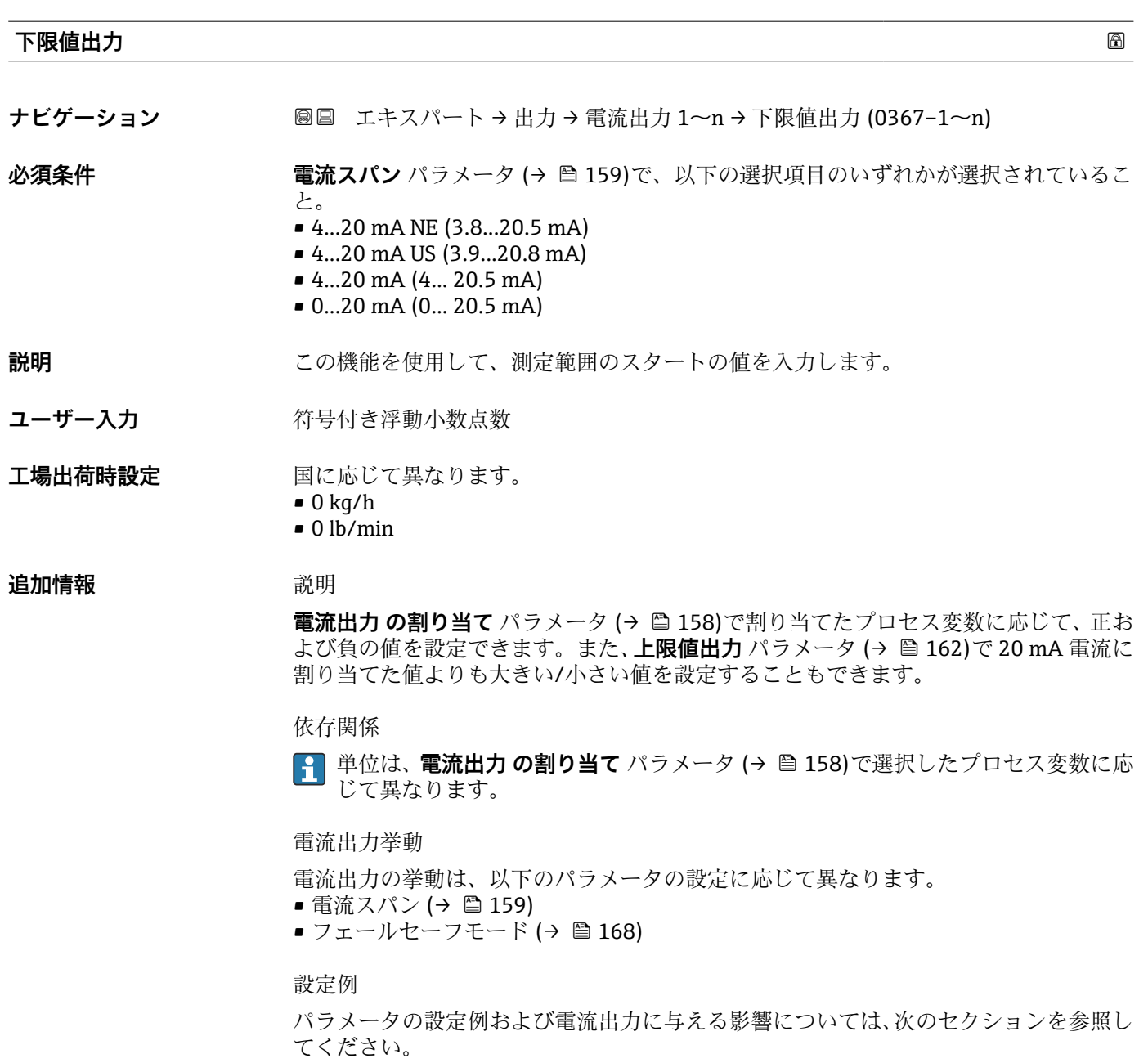

#### **設定例 A**

測定モード:**正方向流量** オプション

• **下限値出力** パラメータ (→ 161) = 流量ゼロと等しくない(例:–250 m3/h)

• **上限値出力** パラメータ [\(→ 162\)](#page-161-0) = 流量ゼロと等しくない(例:+750 m<sup>3</sup>/h)

■ 流量ゼロ時の電流の計算値 = 8 mA

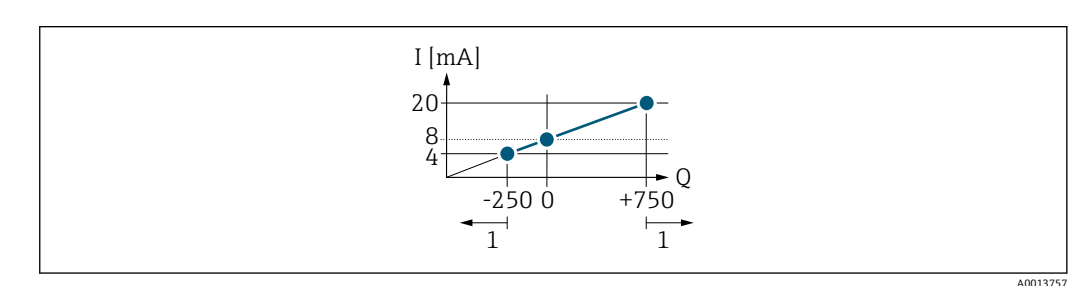

Q 流量<br>I 電流 I 電流

1 測定範囲を超過または下回る

<span id="page-161-0"></span>**下限値出力** パラメータ [\(→ 161\)](#page-160-0) および**上限値出力** パラメータ (→ 162) の入力値 によって機器の動作範囲が設定されます。有効流量がこの動作範囲外である場合、診断 メッセージ **S441 電流出力 1~n** が出力されます。

#### **設定例 B**

測定モード:**正方向/逆方向の流量** オプション

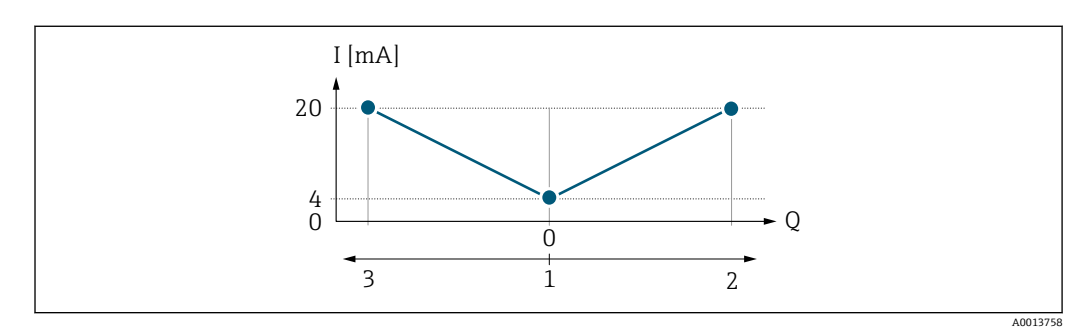

- I 電流
- Q 流量 1 測定範囲出力のスタート(0/4 mA)

2 正方向流量

3 逆方向流量

電流出力信号は流れ方向とは無関係です(測定変数の絶対量)。**下限値出力** パラメータ (→ △ 161) と 上限値出力 パラメータ (→ △ 162) の値には、同じ符号を使用する必要 があります。**上限値出力** パラメータ (→ 162)(例:逆方向流量)の値は、**上限値出 力** パラメータ (→ ■162)(例:正方向流量)の対称値に相当します。

#### **設定例 C**

測定モード:**逆方向流量の補正** オプション 流量が大きく変動する場合(往復ポンプ使用時など)、測定範囲を超える流量はバッフ ァに保存され、調整されて、最大60秒の遅延後に出力されます→ ■163。

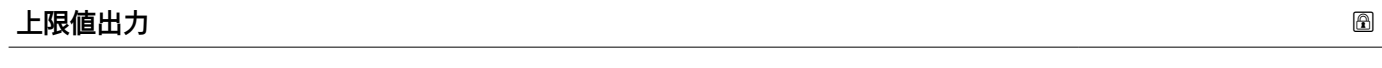

**ナビゲーション** 圖圖 エキスパート → 出力 → 電流出力 1~n → 上限値出力 (0372-1~n)

**必須条件 インスペン 電流スパン** パラメータ (→ ⇔ 159)で、以下の選択項目のいずれかが選択されているこ と。 • 4...20 mA NE (3.8...20.5 mA) • 4...20 mA US (3.9...20.8 mA)

- 4...20 mA (4... 20.5 mA)
- 0...20 mA (0... 20.5 mA)

#### **説明** この機能を使用して、測定範囲の終点の値を入力します。

ユーザー入力 *答号付き浮動小数点数* 

#### エ場出荷時設定 国および呼び口径に応じて異なります。→ △ 339

#### <span id="page-162-0"></span>**追加情報** 説明

**電流出力 の割り当て** パラメータ [\(→ 158\)](#page-157-0)で割り当てたプロセス変数に応じて、正お よび負の値を設定できます。また、下限値出力 パラメータ (→ △161)で 0/4 mA 電流 に割り当てた値よりも大きい/小さい値を設定することもできます。

依存関係

**[-] 単位は、電流出力 の割り当て** パラメータ (→ ■158)で選択したプロセス変数に応 じて異なります。

例

- 0/4 mA に割り当てた値 = -250 m<sup>3</sup>/h
- 20 mA に割り当てた値 = +750 m<sup>3</sup>/h
- 流量ゼロ時の電流の計算値 = 8 mA

**測定モード** パラメータ (→ 163)で**正方向/逆方向の流量** オプションを選択した場 合、下限値出力 パラメータ (→ △ 161)および上限値出力 パラメータ (→ △ 162) の値 に対して異なる符号を入力することはできません。診断メッセージ **S441 電流出力 1~n** が表示されます。

設定例

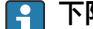

**「← 下限値出力** パラメータ (→ △ 161) の設定例に注意してください。

#### **測定モード電流出力**

**ナビゲーション** ■■ エキスパート → 出力 → 電流出力 1~n → 測定モード電流出力 (0351-1~n)

**必須条件 雷流出力 の割り当て** パラメータ (→ ■ 158)で、以下の選択項目のいずれかが選択され ていること。

- 質量流量
- 体積流量
- 基準体積流量
- 固形分質量流量
- 搬送液質量流量
- 密度
- 基準密度
- 濃度
- 静粘度 \*
- 動粘度
- 温度補正後の静粘度<sup>\*</sup>
- 温度補正後の動粘度
- 温度
- 保護容器の温度\*
- 電気部内温度
- 振動周波数 0
- $-$  振動周波数  $1$
- $\blacksquare$ 振動振幅 $0$
- $\blacksquare$ 振動振幅1\*
- 周波数変動 0
- $\blacksquare$  周波数変動 $1^*$
- 振動ダンピング0
- $\blacksquare$ 振動ダンピング1

表示はオーダしたオプションや機器のセッティングにより異なります

- 振動ダンピングの変動 0
- 振動ダンピングの変動 1<sup>\*</sup>
- 信号の非対称性
- コイル電流 0
- コイル電流1
- $\blacksquare$  HBSI

**振動周波数、振動振幅、振動ダンピング**、**信号の非対称性**の各選択項目の詳細な説 明: 1の値表示 パラメータ (→ **△** 19)

**電流スパン** パラメータ (→ ⇔159)で、以下の選択項目のいずれかが選択されているこ と。

- 4...20 mA NE (3.8...20.5 mA)
- 4...20 mA US (3.9...20.8 mA)
- 4...20 mA (4... 20.5 mA)
- 0...20 mA (0... 20.5 mA)

**説明** この機能を使用して、電流出力の測定モードを選択します。

- **選択** ■ 正方向流量 ■ 正方向/逆方向の流量<sup>\*</sup>
	- 逆方向流量の補正
- 工場出荷時設定 正方向流量

#### **追加情報 和 認**

■■ 電流出力 の割り当て パラメータ (→ ■ 158)で電流出力に割り当てられたプロセ ス変数は、以下のパラメータに表示されます。

#### 「正方向流量」 オプション

電流出力信号は、割り当てられたプロセス変数に比例します。測定範囲は、**下限値出力** パラメータ [\(→ 161\)お](#page-160-0)よび**上限値出力** パラメータ [\(→ 162\)](#page-161-0)に割り当てられた値 により設定されます。

- スケーリングされた測定範囲外の流量は、次のように信号出力されます。
- ■両方の値は流量ゼロと等しくならないように設定されます。例:
	- 測定範囲の始点 = -5 m<sup>3</sup>/h
	- 測定範囲の終点 = 10 m<sup>3</sup>/h
- 有効流量がこの測定範囲を超過または下回った場合、診断メッセージ **S441 電流出 力 1~n** が出力されます。

「正方向/逆方向の流量」 オプション

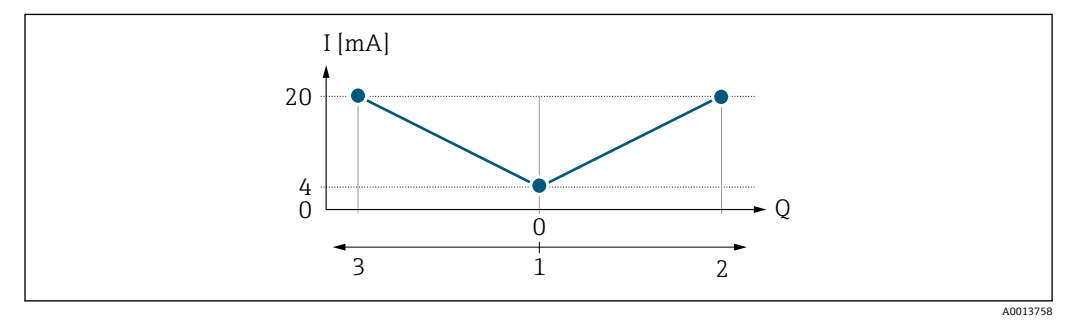

- I 電流
- Q 流量
- 1 測定範囲出力の始点(0/4 mA)
- 2 正方向流量
- 3 逆方向流量

表示はオーダしたオプションや機器のセッティングにより異なります

- **■電流出力信号は流れ方向とは無関係です(測定変数の絶対量)。下限値出力** パラメー タ [\(→ 161\)](#page-160-0)と**上限値出力** パラメータ [\(→ 162\)の](#page-161-0)値には、同じ符号を使用する必 要があります。
- 上限値出力 パラメータ (→ <sup>色</sup> 162) (例:逆方向流量) の値は、上限値出力 パラメー タ(→ 画162)(例:正方向流量)の対称値に相当します。

「逆方向流量の補正」 オプション

**逆方向流量の補正** オプションは主に、摩耗や高粘度の測定物により、容積式ポンプで 発生する断続的な逆流を補正するために使用します。逆方向流量はバッファメモリに 記録され、次の正方向流量のオフセットに使用されます。

約 60 秒 以内にバッファ処理ができなかった場合、診断メッセージ **S441 電流出力 1 ~n** が表示されます。

長期にわたって不要な逆方向流量がある場合は、流量値をバッファメモリに保存できま す。ただし、電流出力の設定により、これらの値は考慮されません。つまり、逆方向流 量に対する補正はありません。

このオプションを設定した場合、機器により流量信号が平滑化されることはありませ ん。流量信号は減衰されません。

電流出力挙動の例

#### **例 1**

測定範囲設定:下限値と上限値の符号が**同じ**

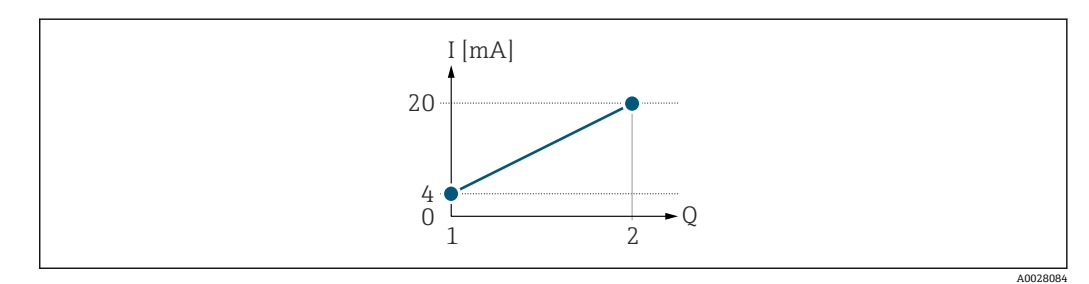

#### ■ 4 測定範囲

- I 電流
- Q 流量
- 1 測定範囲下限値(測定範囲出力の始点)

2 測定範囲上限値(測定範囲出力の終点)

下記の流量応答の場合:

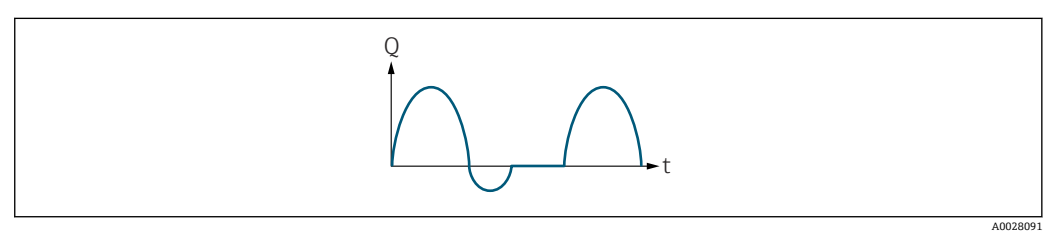

5 流量応答

- Q 流量
- t 時間

#### **正方向流量** オプションの場合

電流出力信号は、割り当てられたプロセス変数に比例します。スケーリングされた測定 範囲外の流れは、出力されません。

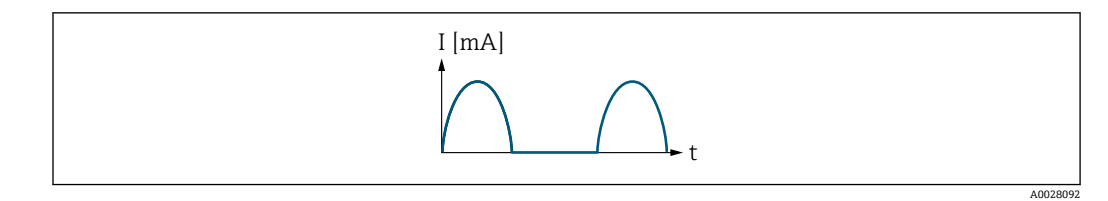

I 電流 t 時間

#### **正方向/逆方向の流量** オプションの場合

電流出力信号は流れ方向とは無関係です。

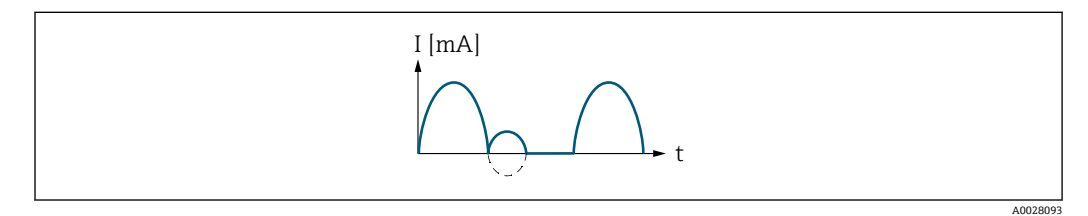

I 電流

t 時間

#### **逆方向流量の補正** オプションの場合

測定スパンを超える流量はバッファに保存、調整されて、最大 60 秒 の遅延の後に出力 されます。

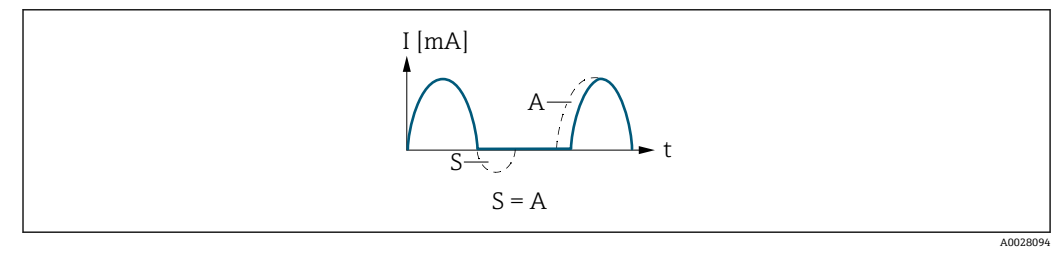

- I 電流
- t 時間
- S 保存された流量
- A 保存された流量の調整

#### **例 2**

測定範囲設定:下限値と上限値の符号が**異なる**

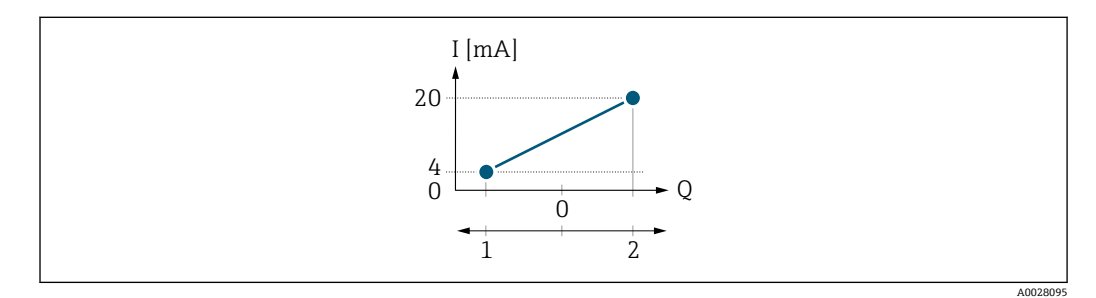

■6 測定範囲

I 電流<br>Q 流量

Q 流量

- 割定範囲下限値 (測定範囲出力の始点)<br>2 測定範囲上限値 (測定範囲出力の終点)

2 測定範囲上限値(測定範囲出力の終点)

#### 流れ a (-)は測定範囲外、b (--)は測定範囲内

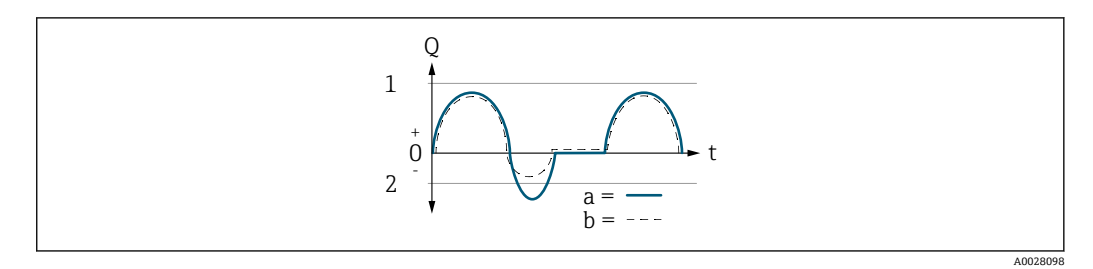

- Q 流量
- t 時間
- 1 測定範囲下限値(測定範囲出力の始点)
- 2 測定範囲上限値(測定範囲出力の終点)

**正方向流量** オプションの場合

- a (-): スケーリングされた測定範囲外の流れは、出力されません。 診断メッセージ **S441 電流出力 1~n** が出力されます。
- ■b(--): 電流出力は、割り当てられたプロセス変数に比例します。

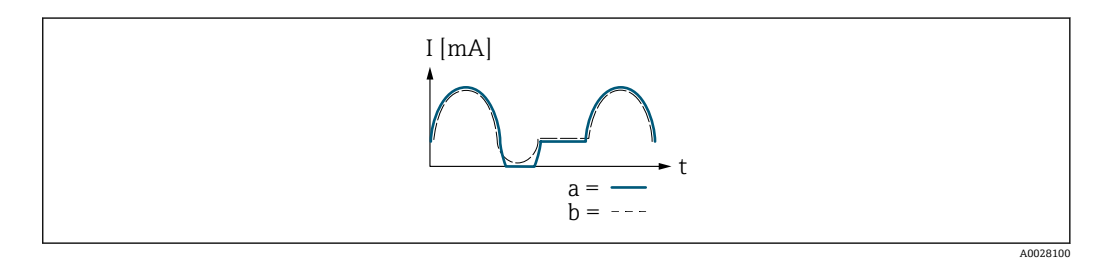

I 電流

t 時間

#### **正方向/逆方向の流量** オプションの場合

**下限値出力** パラメータ (→ ■161)と上限値出力 パラメータ (→ ■162)の値の符号が 異なるため、この選択項目を選択することはできません。

**逆方向流量の補正** オプションの場合

測定スパンを超える流量はバッファに保存、調整されて、最大 60 秒 の遅延の後に出力 されます。

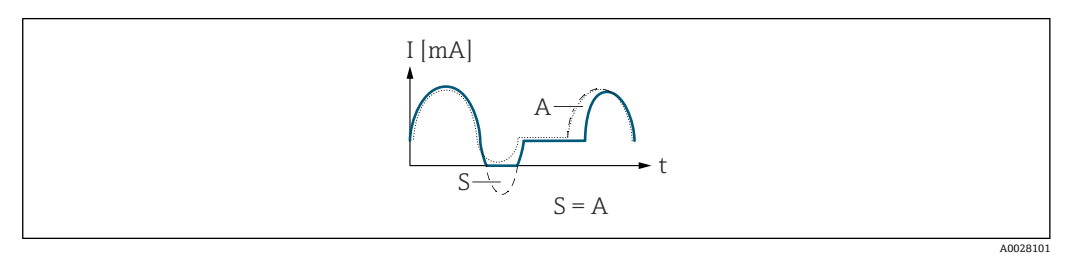

- I 電流
- t 時間
- S 保存された流量
- A 保存された流量の調整

<span id="page-167-0"></span>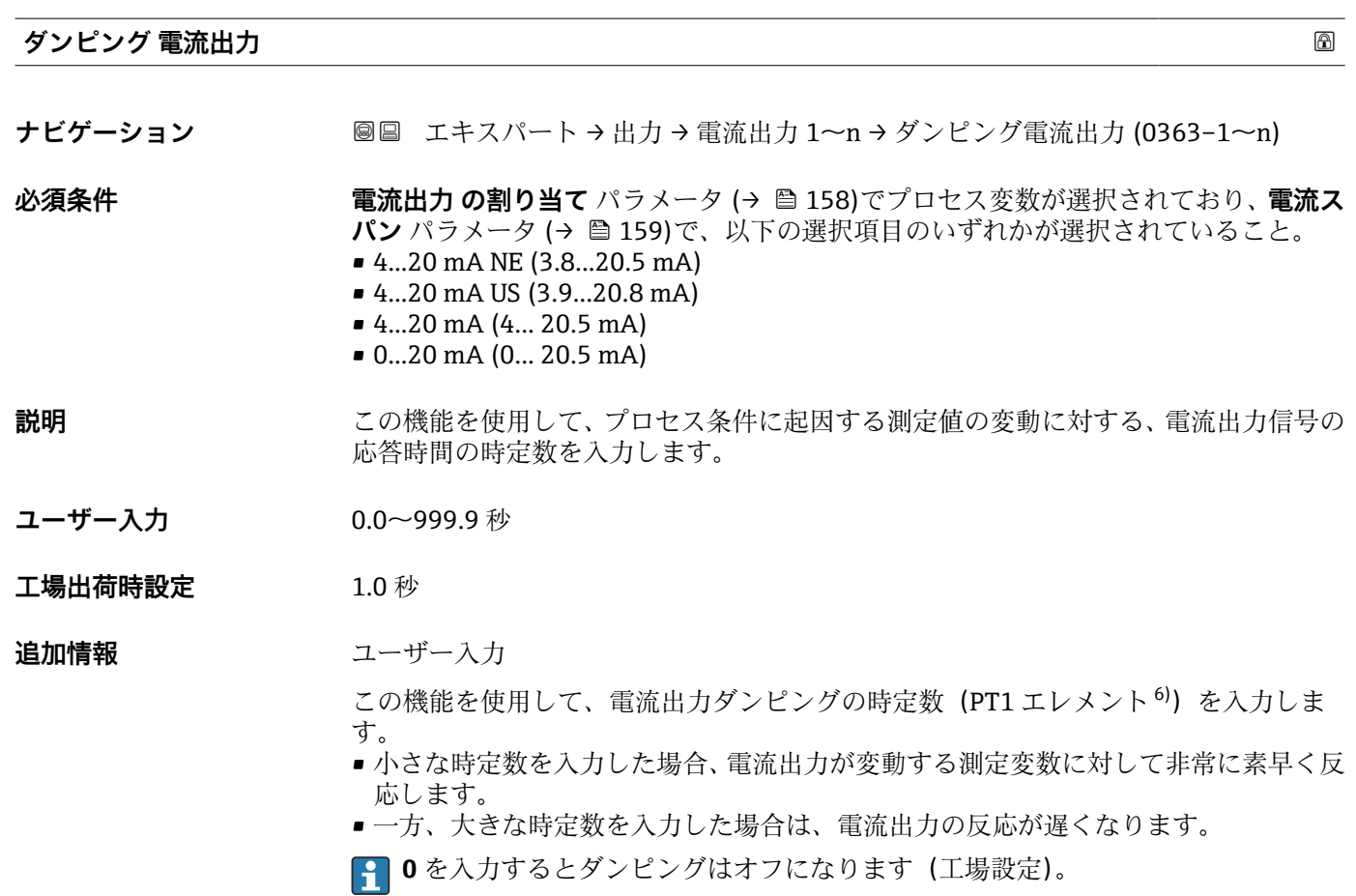

| 電流出力 故障動作 | 16al                                                                                                    |
|-----------|----------------------------------------------------------------------------------------------------|
| ナビゲーション   | 圖圖 エキスパート→出力→電流出力 1~n→電流出力故障動作 (0364-1~n)                                                                                                    |
| 必須条件      | 電流出力 の割り当て パラメータ (→ ⇔ 158)でプロセス変数が選択されており、電流ス<br>パン パラメータ (→ ⇔ 159)で、以下の選択項目のいずれかが選択されていること。<br>$\bullet$ 420 mA NE (3.820.5 mA)<br>$\bullet$ 420 mA US (3.920.8 mA)<br>$\bullet$ 420 mA (4 20.5 mA)<br>$\bullet$ 020 mA (0 20.5 mA) |
| 説明        | この機能を使用して、機器アラーム発生時の電流出力値を選択します。                                                                                                    |
| 選択        | ■ 最少<br>■最大<br>■ 最後の有効値<br>■実際の値<br>■ 固定値                                                                                                    |
| 工場出荷時設定   | 最大                                                                                                    |

<sup>6)</sup> 一次遅れを伴う比例伝達挙動

<span id="page-168-0"></span>追加情報 **調節 <b>認** 

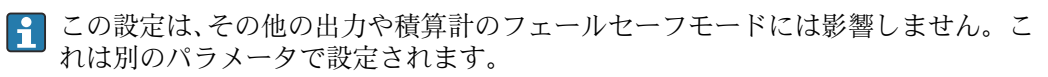

「最少」 オプション

アラーム時の信号の下限レベルを出力します。

■ アラーム時の信号レベルは電流スパン パラメータ (→ ■ 159)で設定します。

「最大」 オプション

アラーム時の信号の上限レベルを出力します。

**{4}** アラーム時の信号レベルは電流スパン パラメータ (→ 画 159)で設定します。

「最後の有効値」 オプション

エラー発生時直前に有効だった最後の測定値を出力します。

「実際の値」 オプション

現在の流量測定に基づく測定値を出力し、機器アラームは無視されます。

「決めた値」 オプション

設定した測定値を出力します。

**{4} 測定値は 故障時の電流値 パラメータ (→ ■ 169) で設定します。** 

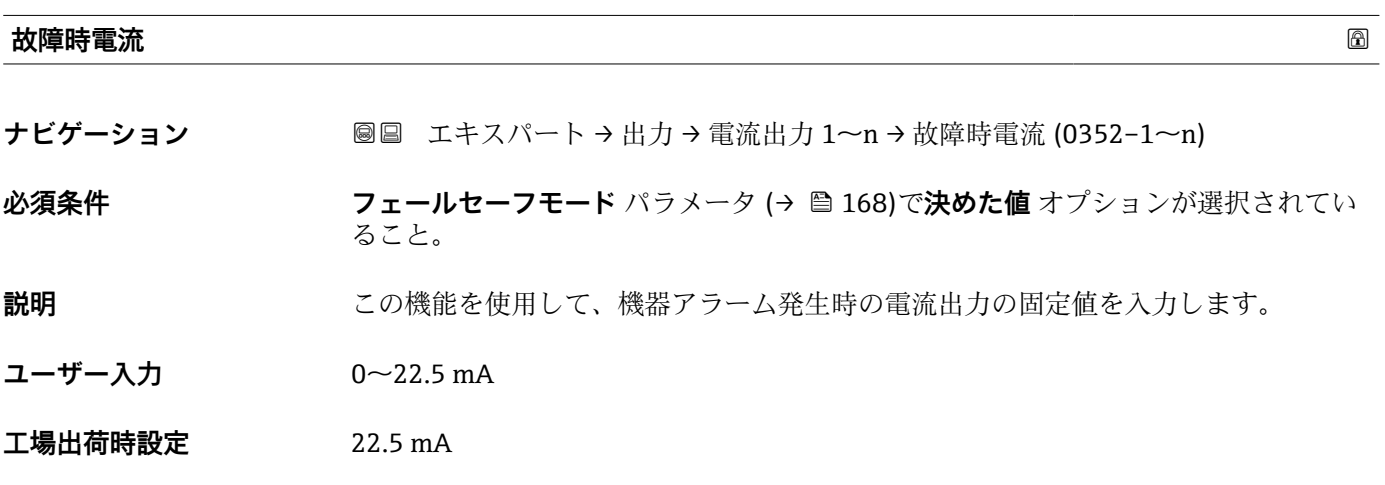

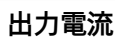

**ナビゲーション** ■■ エキスパート → 出力 → 電流出力 1~n → 出力電流 (0361-1~n)

**説明** スポティングの電流出力の現在計算されている電流値を表示

**ユーザーインターフェイ** 3.59~22.5 mA**ス**

#### <span id="page-169-0"></span>**測定した電流**

**ナビゲーション 画画 エキスパート→出力→電流出力 1~n→測定した電流 (0366-1~n)** 

**説明** 出力電流の実際の測定値を表示します。

**ユーザーインターフェイ** 0~30 mA **ス**

### **3.5.2 「パルス-周波数-スイッチ 出力の切り替え 1~n」 サブメニュー**

ナビゲーション ■ エキスパート → 出力 → パルス周波数スイッチ 1~n

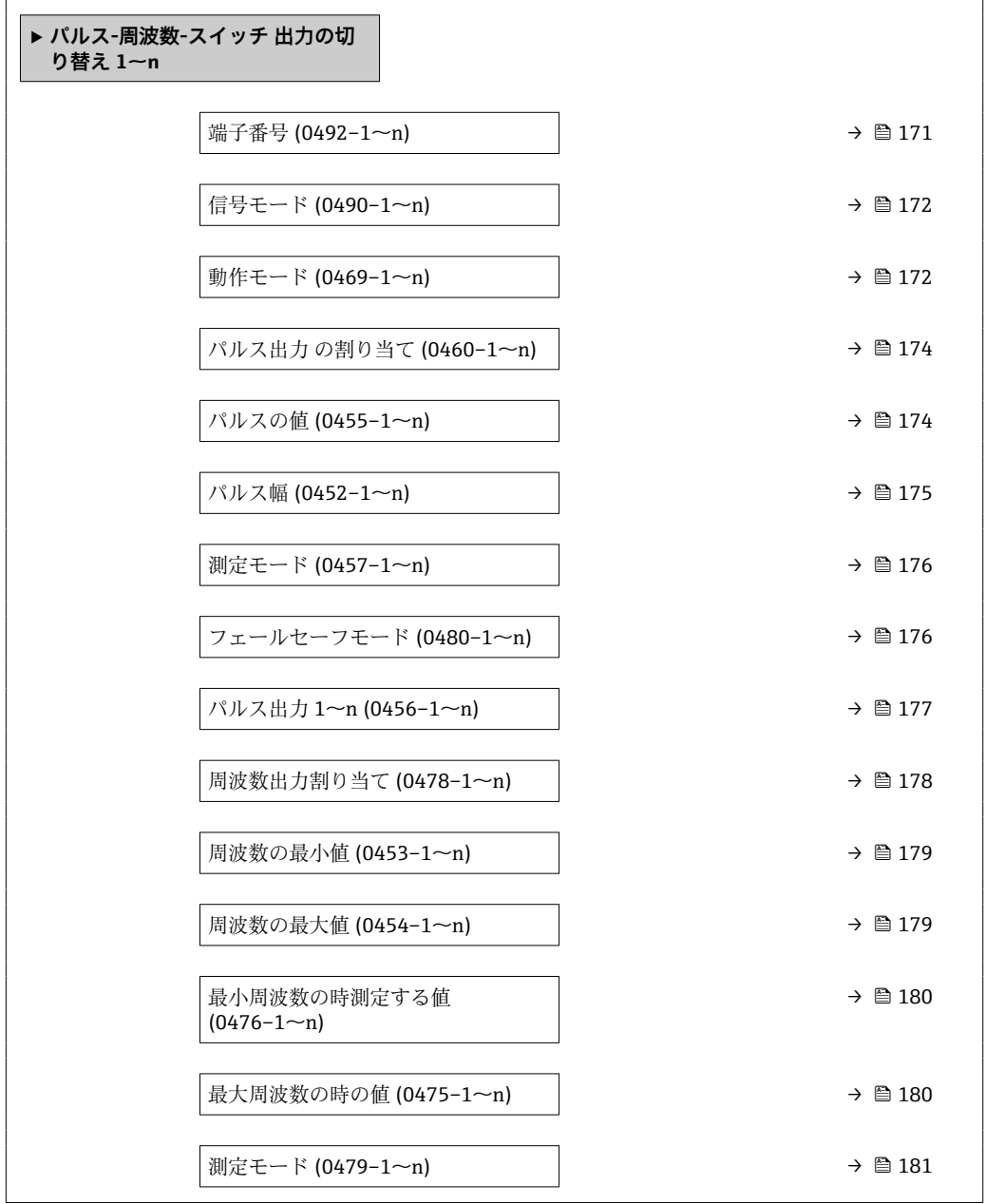

<span id="page-170-0"></span>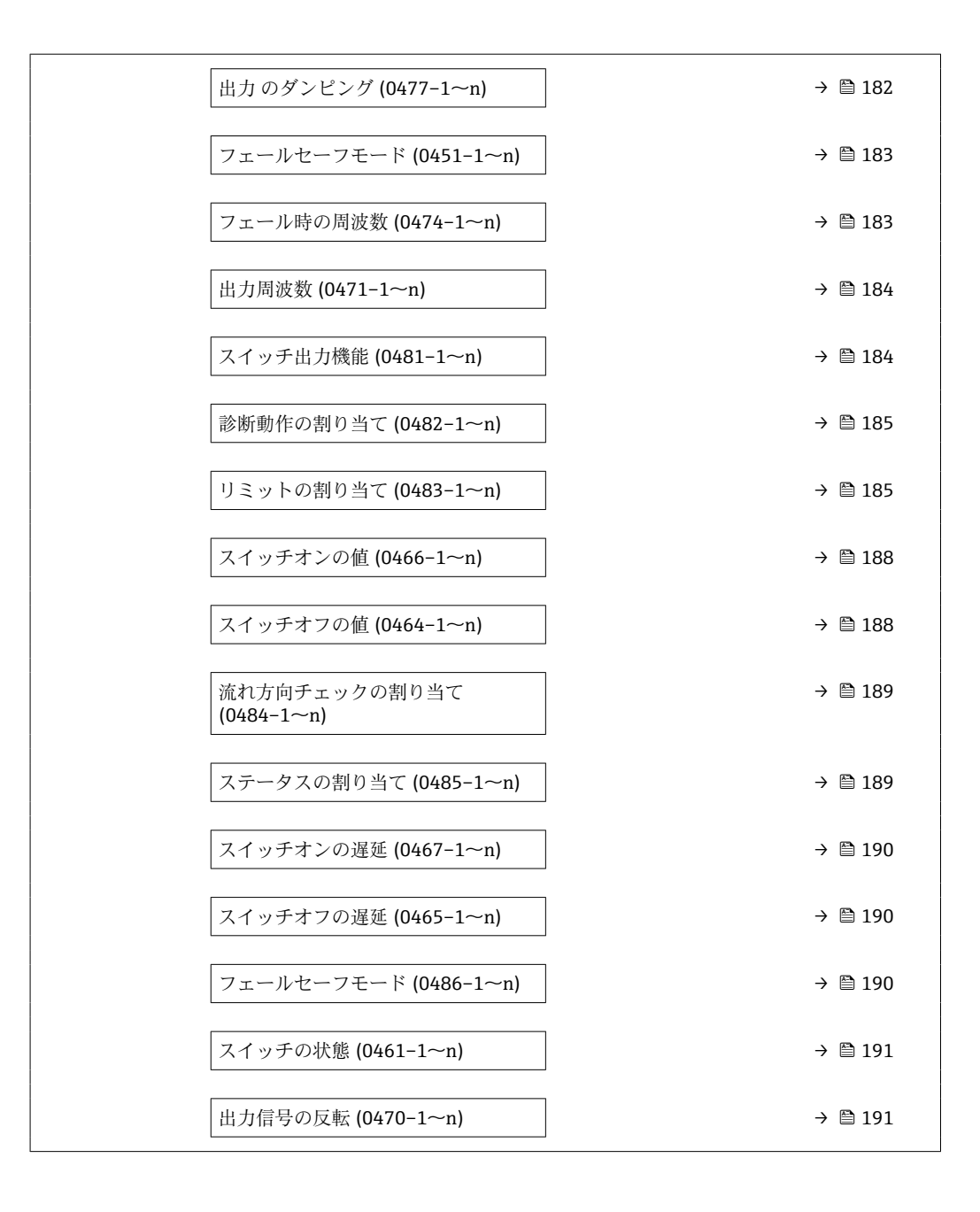

#### **端子番号**

**ナビゲーション 圖圖** エキスパート → 出力 → パルス周波数スイッチ 1~n → 端子番号 (0492-1~n)

**説明** スポティングルス/周波数/スイッチ出力モジュールが使用している端子番号を表示します。

**ユーザーインターフェイ ス** • 未使用 • 24-25 (I/O 2) • 22-23 (I/O 3)

 $\bullet$  20-21 (I/O 4)<sup>\*</sup>

<sup>\*</sup> 表示はオーダしたオプションや機器のセッティングにより異なります

<span id="page-171-0"></span>**追加情報** 「未使用」 オプション パルス/周波数/スイッチ出力モジュールは端子番号を使用していません。

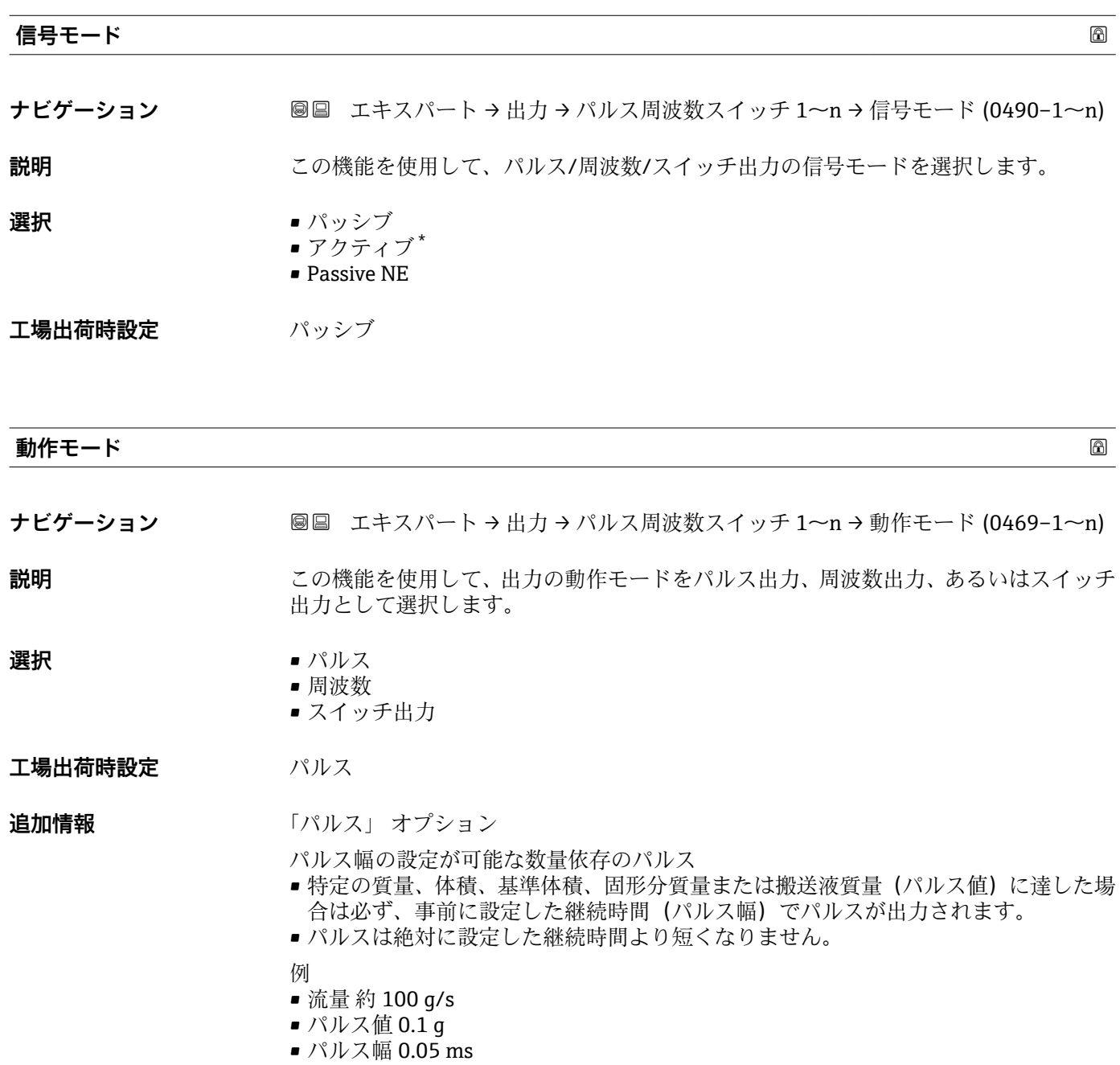

• パルスレート 1000 Impuls/s

\* 表示はオーダしたオプションや機器のセッティングにより異なります

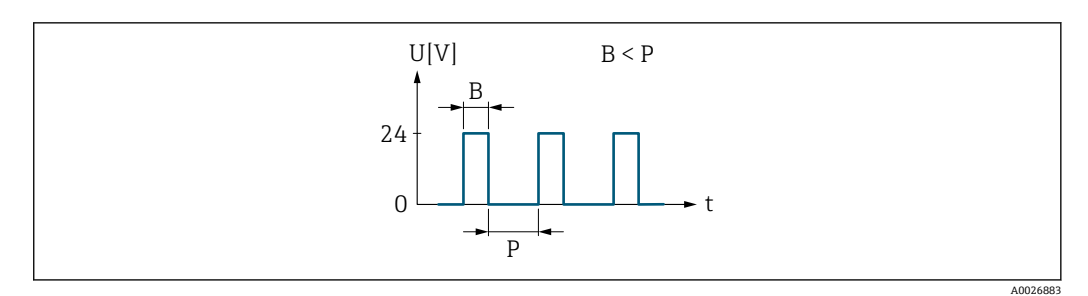

- ■7 パルス幅を設定できる数量比例パルス(パルス値)
- B 入力されたパルス幅<br>P パルス間隔

P パルス間隔

「周波数」 オプション

オン/オフ比率 1:1 の流量に比例する周波数出力

出力周波数とは、質量流量、体積流量、基準体積流量、固形分質量流量、搬送液質量流 量、密度、基準密度、濃度、静粘度、動粘度、温度補正粘度、温度補正動粘度、温度、 保護容器温度、電子モジュール内温度、振動周波数、周波数変動、振動振幅、振動ダン ピング、振動ダンピング変動、信号非対称、励磁電流など、プロセス変数の値に対して 比例する出力です。

例

- 流量 約 100 g/s
- 最大周波数 10 kHz
- ■最大周波数 1000 q/s 時の流量
- 出力周波数 約 1000 Hz

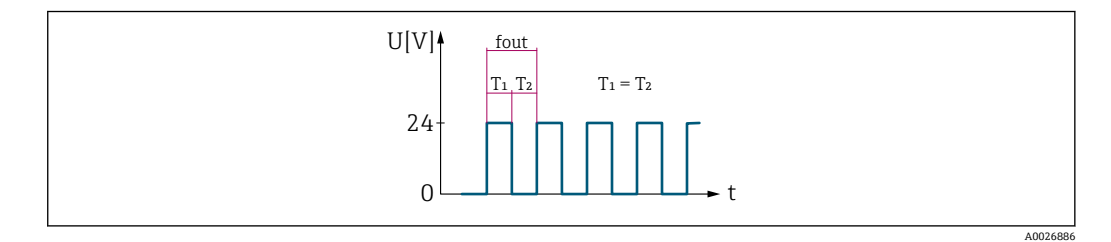

■8 流量に比例する周波数出力

「スイッチ出力」 オプション

状態を表示するための接点(例:リミット値に達した場合のアラームまたは警告) 例

アラーム応答、アラームなし

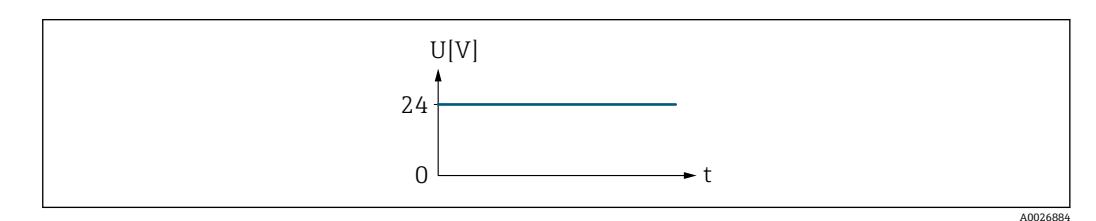

■9 アラームなし、高レベル

例 アラーム時のアラーム応答

<span id="page-173-0"></span>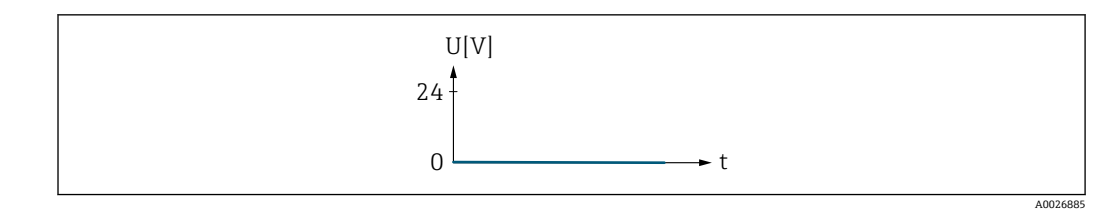

■10 アラーム、低レベル

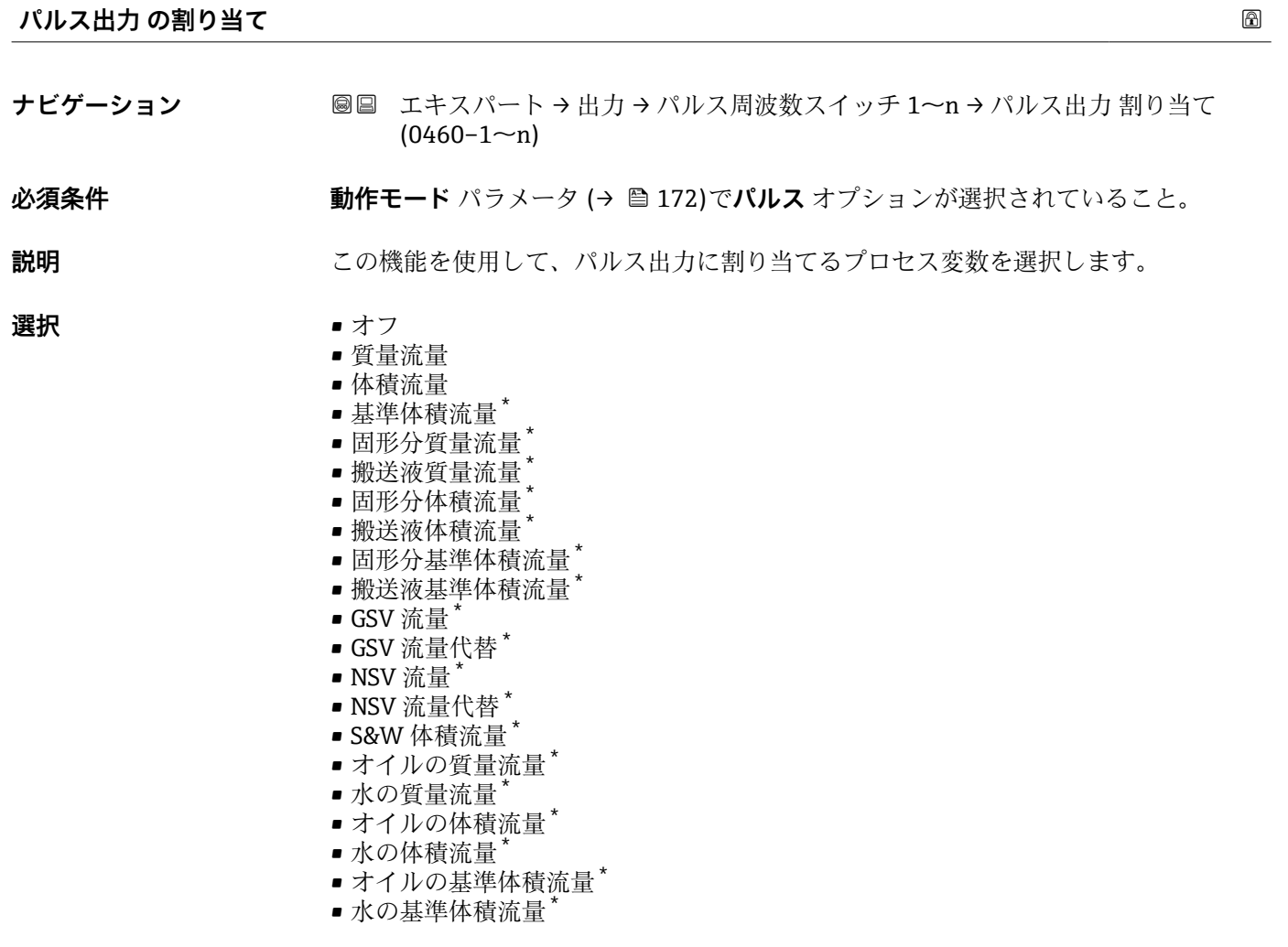

エ場出荷時設定 オフ

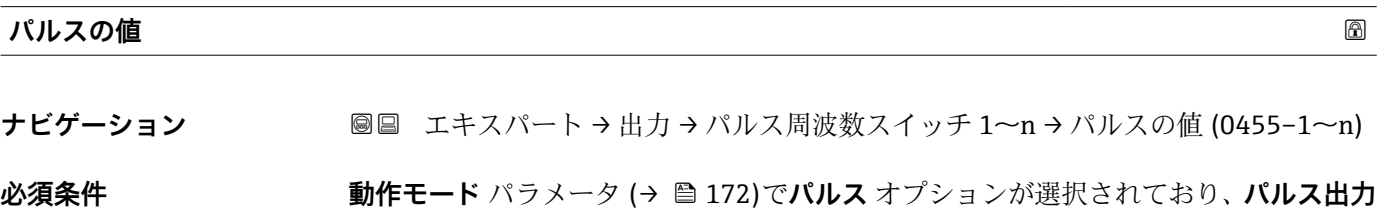

**の割り当て** パラメータ (→ 174)でプロセス変数が選択されていること。

<sup>\*</sup> 表示はオーダしたオプションや機器のセッティングにより異なります

<span id="page-174-0"></span>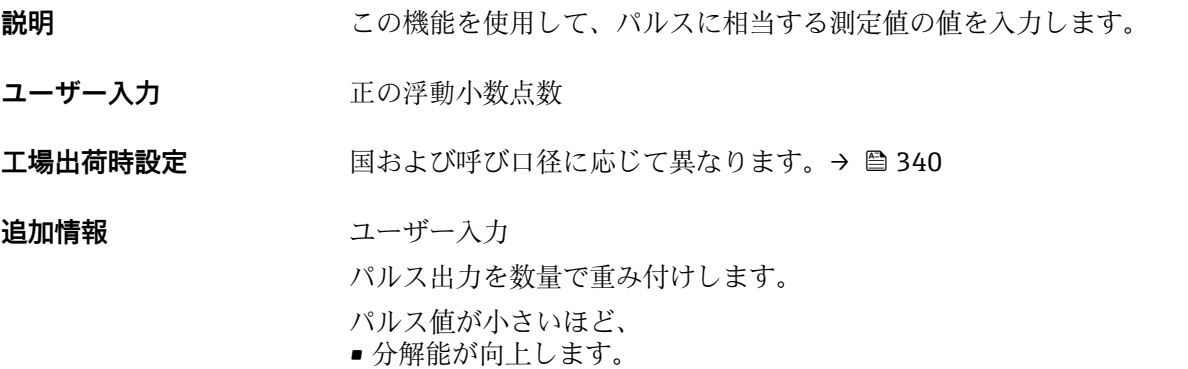

■ パルスの周波数が高くなります。

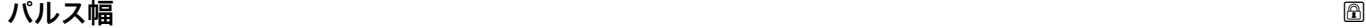

**ナビゲーション ■■ エキスパート → 出力 → パルス周波数スイッチ 1~n → パルス幅 (0452-1~n)** 

**必須条件 オンランス 動作モード** パラメータ (→ △ 172)でパルス オプションが選択されており、パルス出力 **の割り当て** パラメータ (→ ■174)でプロセス変数が選択されていること。

- **説明** この機能を使用して、出力パルスの継続時間を入力します。
- **ユーザー入力** 0.05~2000 ms
- **工場出荷時設定** 100 ms

#### **追加情報** 説明

- パルスの長さ (継続時間)を設定します。
- ■最大パルスレートは fmax = 1 / (2 × パルス幅) により決定します。
- 2 つのパルス間の間隔は、設定されたパルス幅と同じ長さ以上になります。
	- ■最大流量は Qmax = fmax × パルス値により決定します。
	- ■流量がこのリミット値を超えると、機器は診断メッセージ 443 パルス出力 1~n を表 示します。

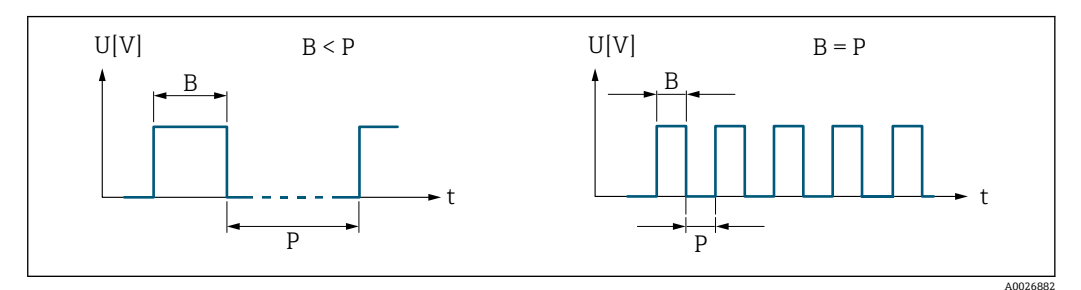

B 入力されたパルス幅

P パルス間隔

例

- パルス値: 0.1 g
- パルス幅: 0.1 ms
- $f_{\text{max}}$ : 1 / (2 × 0.1 ms) = 5 kHz
- $Q_{\text{max}}$ : 5 kHz × 0.1 g = 0.5 kg/s

<span id="page-175-0"></span>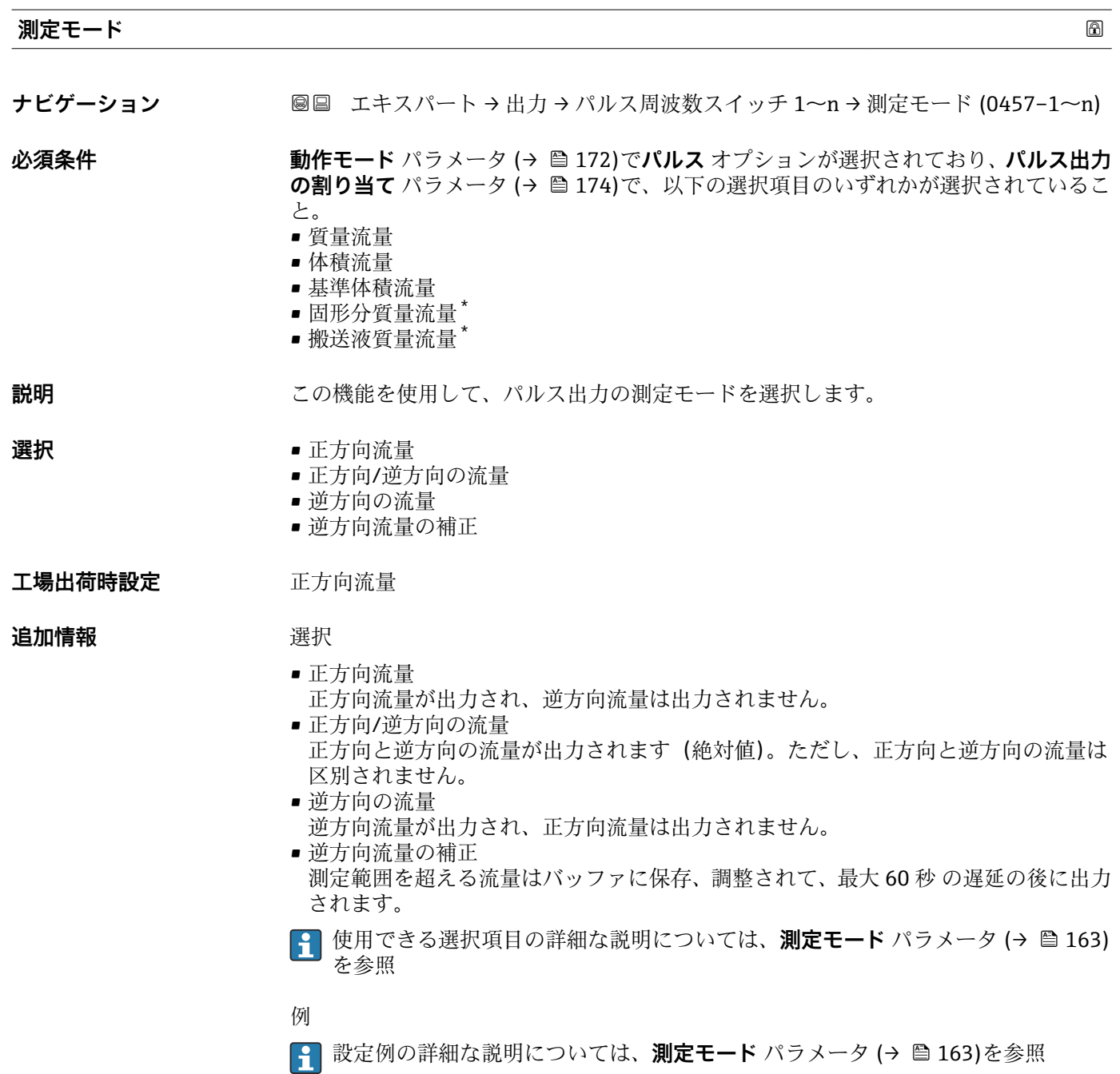

#### **フェールセーフモード**

| ナビゲーション | <b>◎国 エキスパート→出力→パルス周波数スイッチ 1~n→フェールセーフモード</b><br>$(0480 - 1 - n)$                       |
|---------|-----------------------------------------------------------------------------------------|
| 必須条件    | 動作モード パラメータ (→ ⇔ 172)でパルス オプションが選択されており、パルス出力<br>の割り当て パラメータ (→ @174)でプロセス変数が選択されていること。 |
| 説明      | この機能を使用して、機器アラーム発生時のパルス出力のフェールセーフモードを選択<br>します。                                         |

<sup>\*</sup> 表示はオーダしたオプションや機器のセッティングにより異なります

<span id="page-176-0"></span>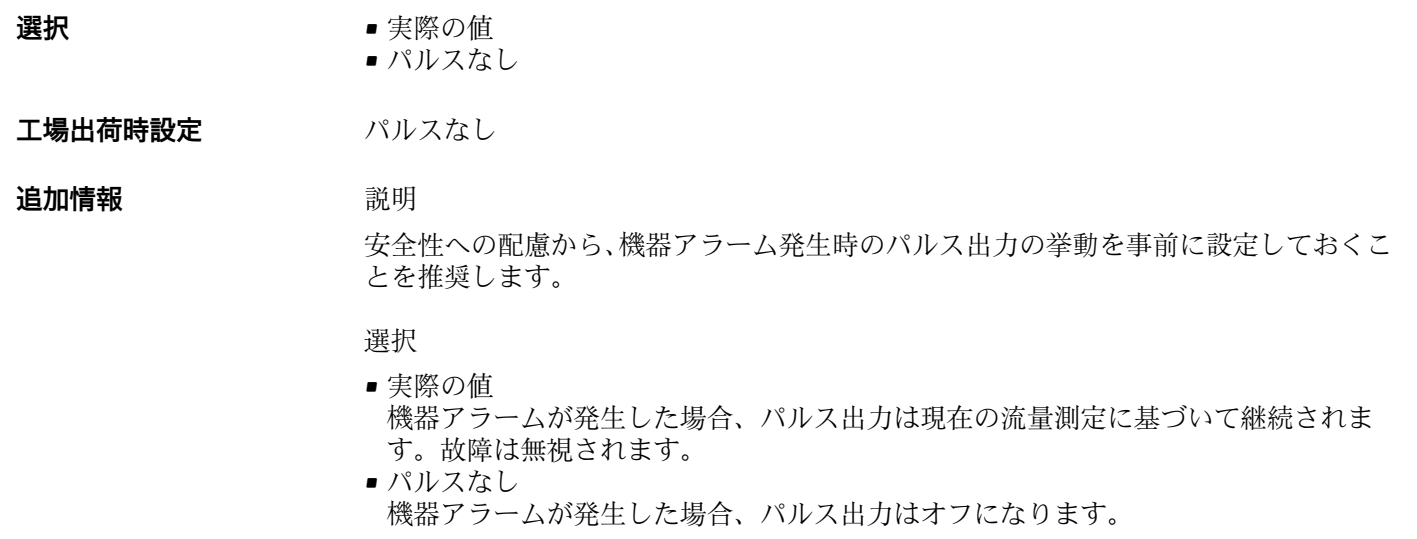

**注記!** 機器アラームは重大事項として対処するべき機器エラーです。これにより測定 品質が影響を受け、品質を保証できなくなる可能性があります。 **実際の値** オプション は、可能なすべてのアラーム状態が測定品質に影響を及ぼさないことが保証される場合 にのみ推奨されます。

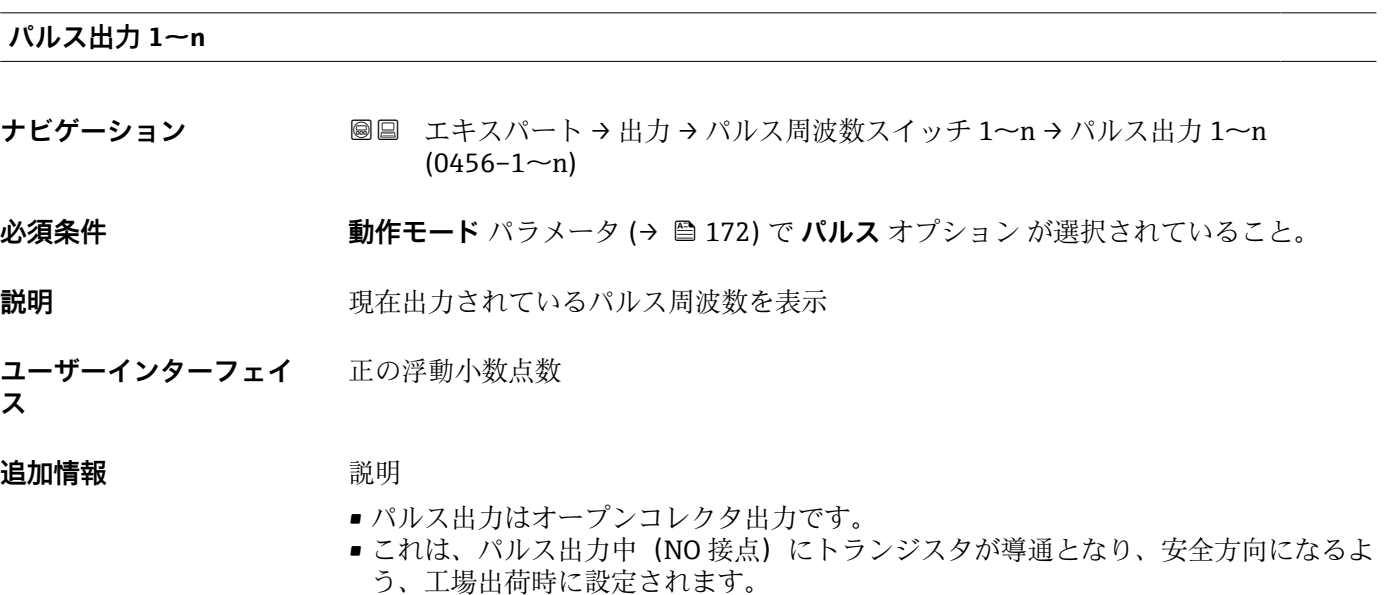

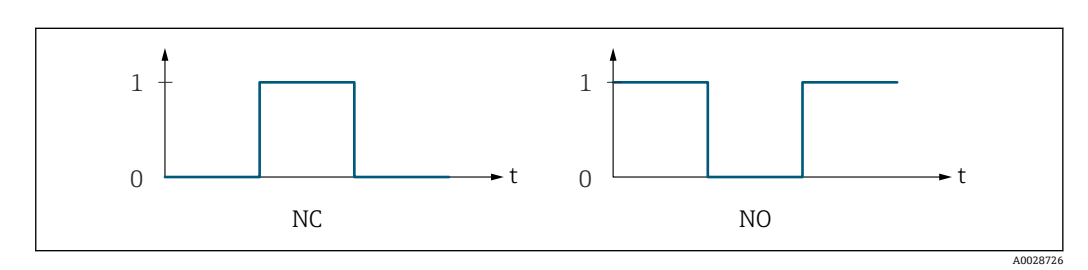

<sup>0</sup> 非導通

- 1 導通
- NC NC 接点(ノーマルクローズ)

NO NO 接点(ノーマルオープン)

**出力信号の反転** パラメータ [\(→ 191\)を](#page-190-0)使用して出力の挙動を反転させること、つま り、パルス出力中にトランジスタを導通させないことが可能です。

また、機器アラーム (フェールセーフモード パラメータ (→ ■ 176)) が発生した場合 の出力の挙動を設定できます。

<span id="page-177-0"></span>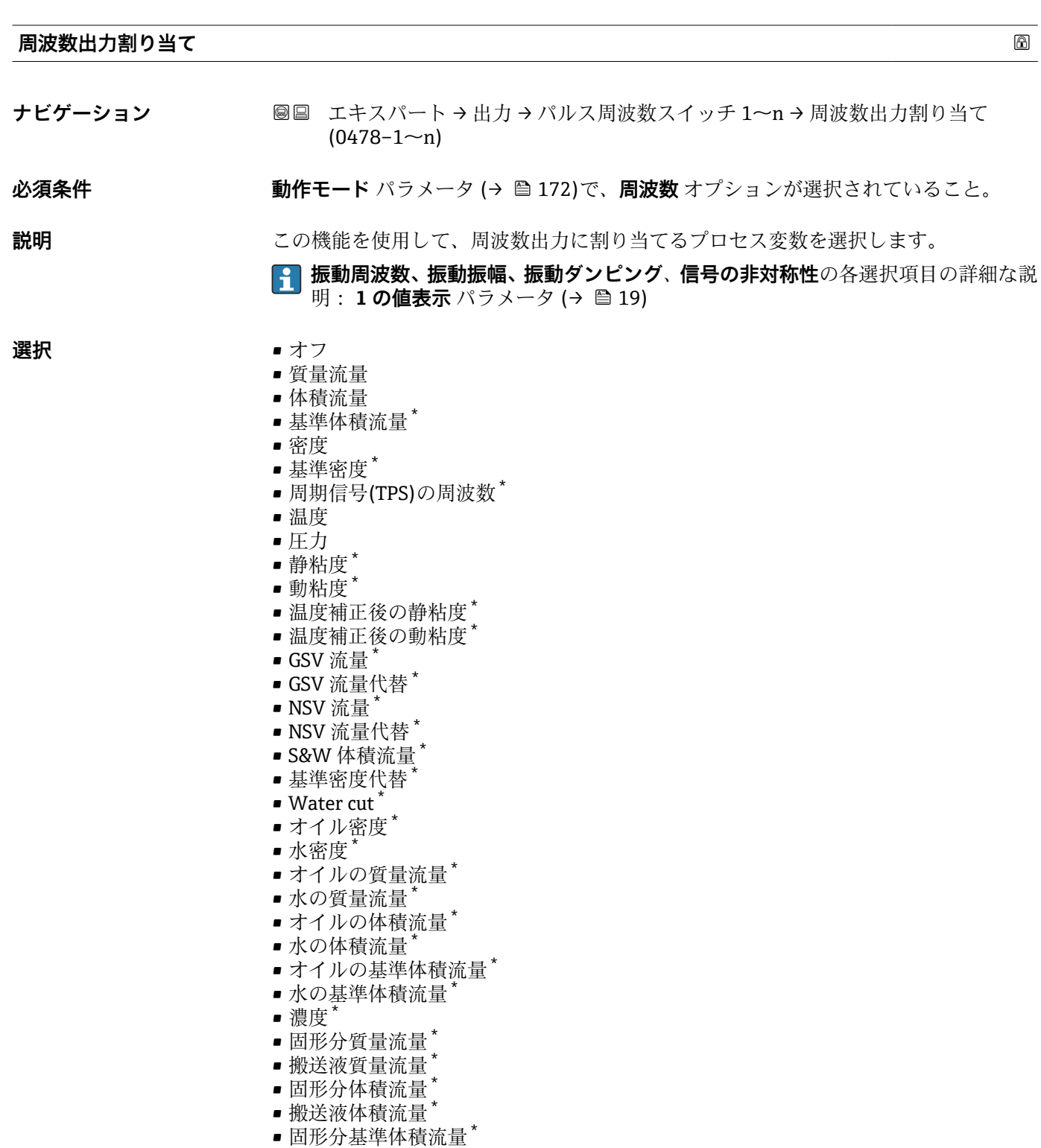

- ■搬送液基準体積流量\*
- アプリケーション固有の出力 0<sup>\*</sup>
- アプリケーション固有の出力 1<sup>\*</sup>
- 不均一流体の指標

表示はオーダしたオプションや機器のセッティングにより異なります

- <span id="page-178-0"></span>■ 浮遊気泡の指標\*
- HBSI \*
- 質量流量生値
- コイル電流 0
- $-11$  コイル電流  $1$
- 振動ダンピング0
- $\blacksquare$ 振動ダンピング $1^*$
- $\blacksquare$ 振動ダンピングの変動 $\boldsymbol{0}^*$
- 振動ダンピングの変動 1<sup>\*</sup>
- 振動周波数 0
- 振動周波数 1 \*
- 周波数変動 0 \*
- 周波数変動 1 \*
- $\blacksquare$ 振動振幅 $0^*$
- 振動振幅 $1^*$
- 信号の非対称性
- ねじれの信号の非対称性 \*
- 保護容器の温度
- 電気部内温度
- センサーインデックスコイル非対称性
- テストポイント 0
- テストポイント 1

エ場出荷時設定 オフ

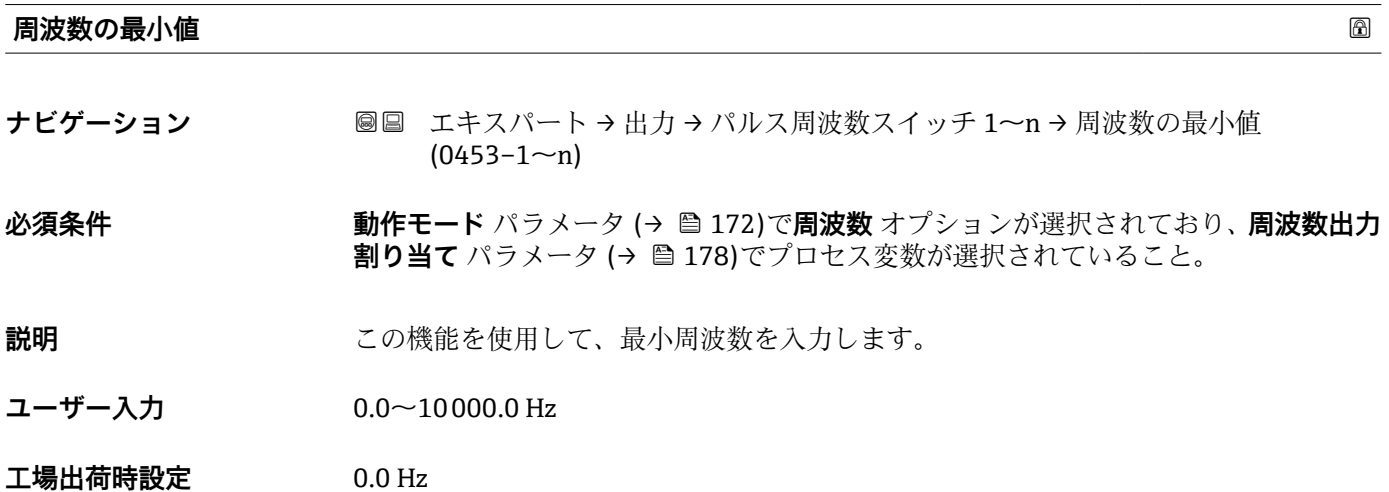

| 周波数の最大値 | ß                                                                                    |
|---------|--------------------------------------------------------------------------------------|
| ナビゲーション | 圖圖 エキスパート→出力→パルス周波数スイッチ1~n→周波数の最大値<br>$(0454 - 1 - n)$                               |
| 必須条件    | 動作モード パラメータ (→ ⇔ 172)で周波数 オプションが選択されており、周波数出力<br>割り当てパラメータ(→ ■178)でプロセス変数が選択されていること。 |
| 説明      | この機能を使用して、周波数終了値を入力します。                                                              |

<sup>\*</sup> 表示はオーダしたオプションや機器のセッティングにより異なります

<span id="page-179-0"></span>**ユーザー入力** 0.0~10000.0 Hz

**工場出荷時設定** 10000.0 Hz

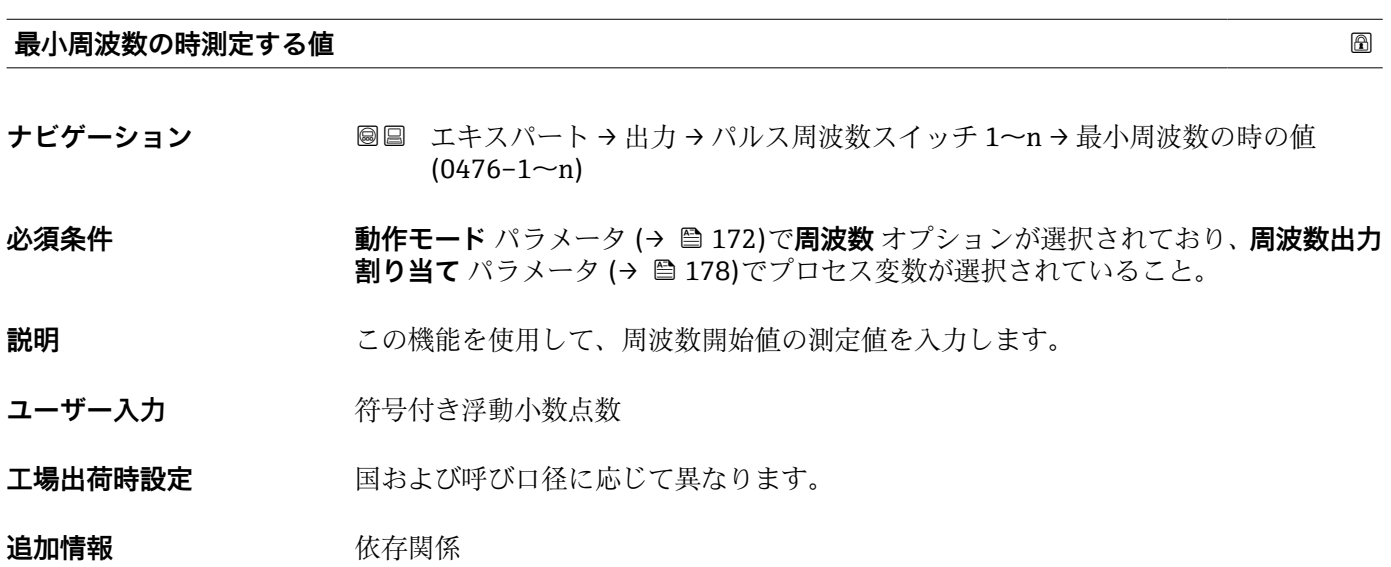

単位は、**周波数出力割り当て** パラメータ (→ ≌ 178)で選択したプロセス変数に応 じて異なります。

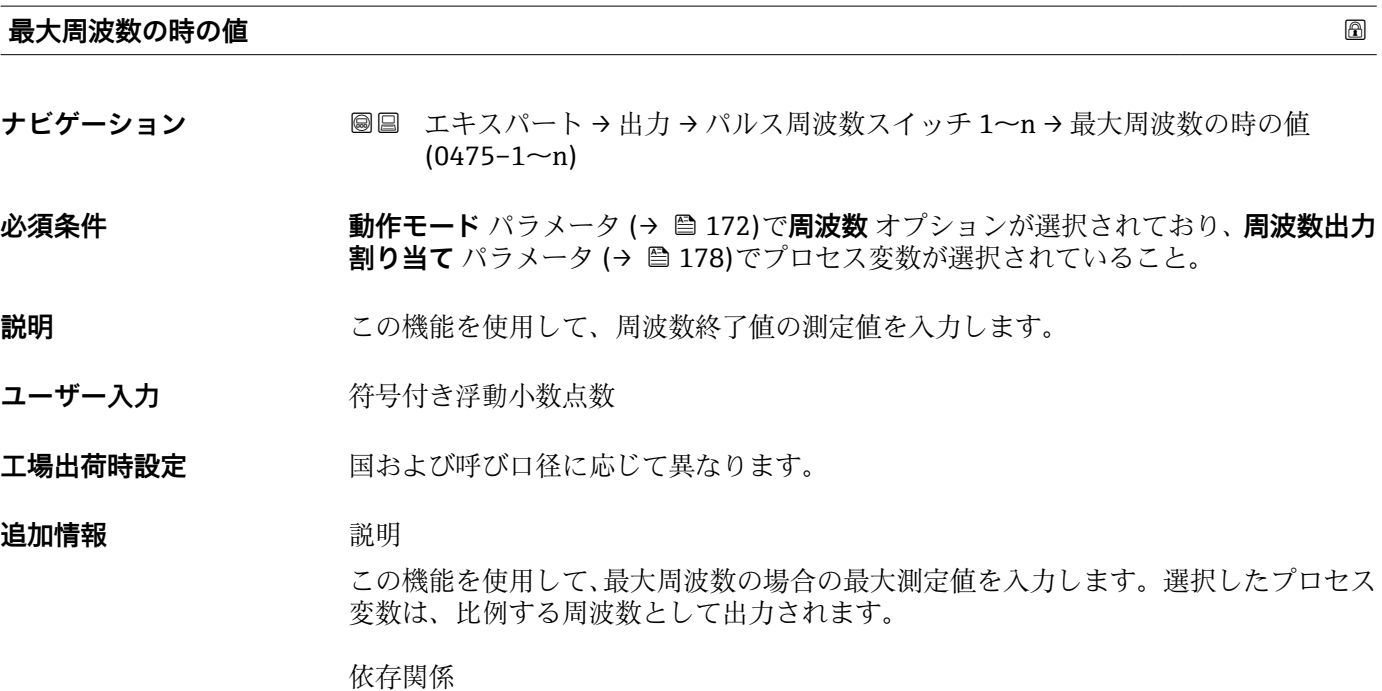

■1 単位は、周波数出力割り当て パラメータ (→ △ 178)で選択したプロセス変数に応 じて異なります。
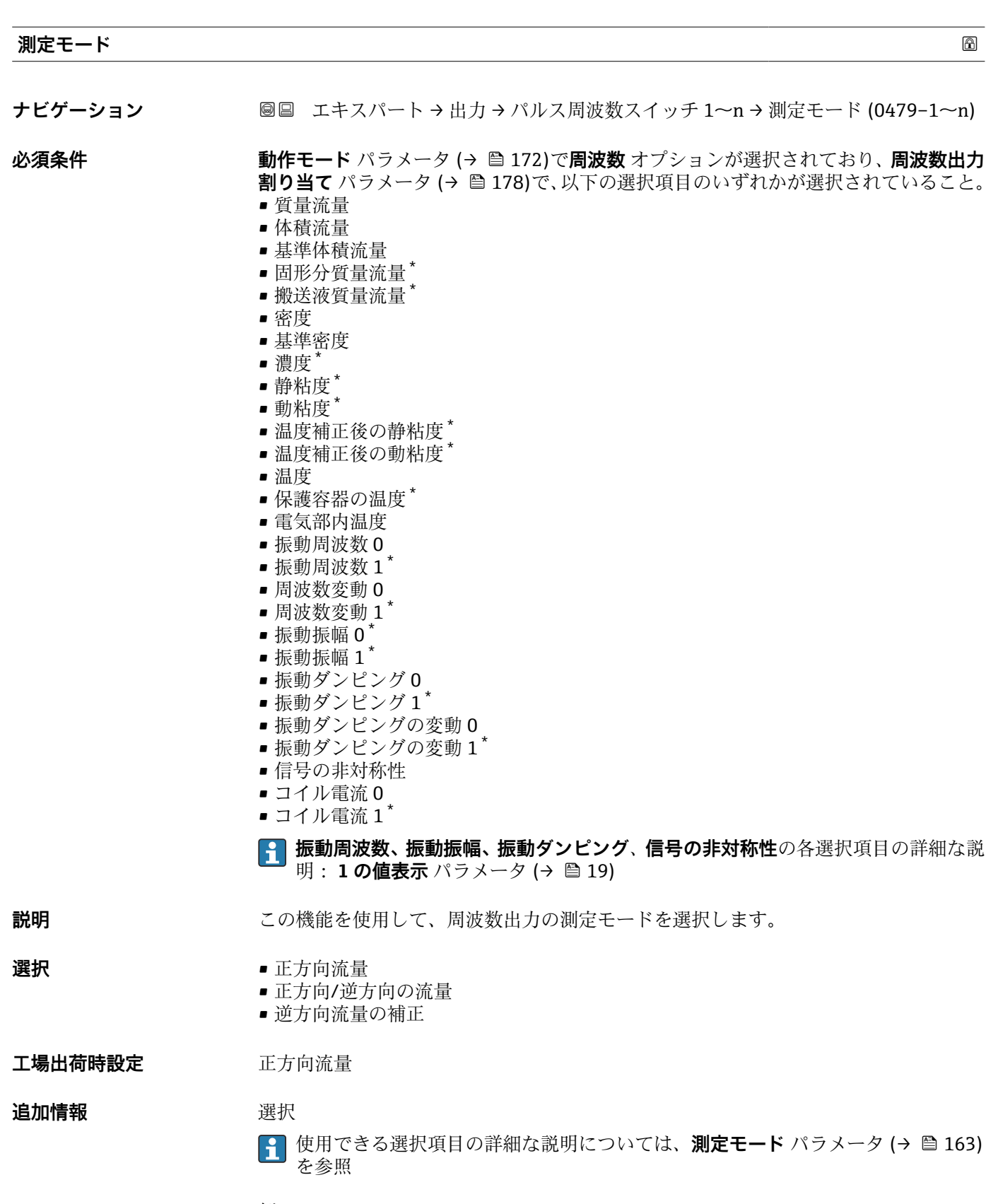

例

**1 設定例の詳細な説明については、測定モード パラメータ(→ ■163)を参照** 

<sup>\*</sup> 表示はオーダしたオプションや機器のセッティングにより異なります

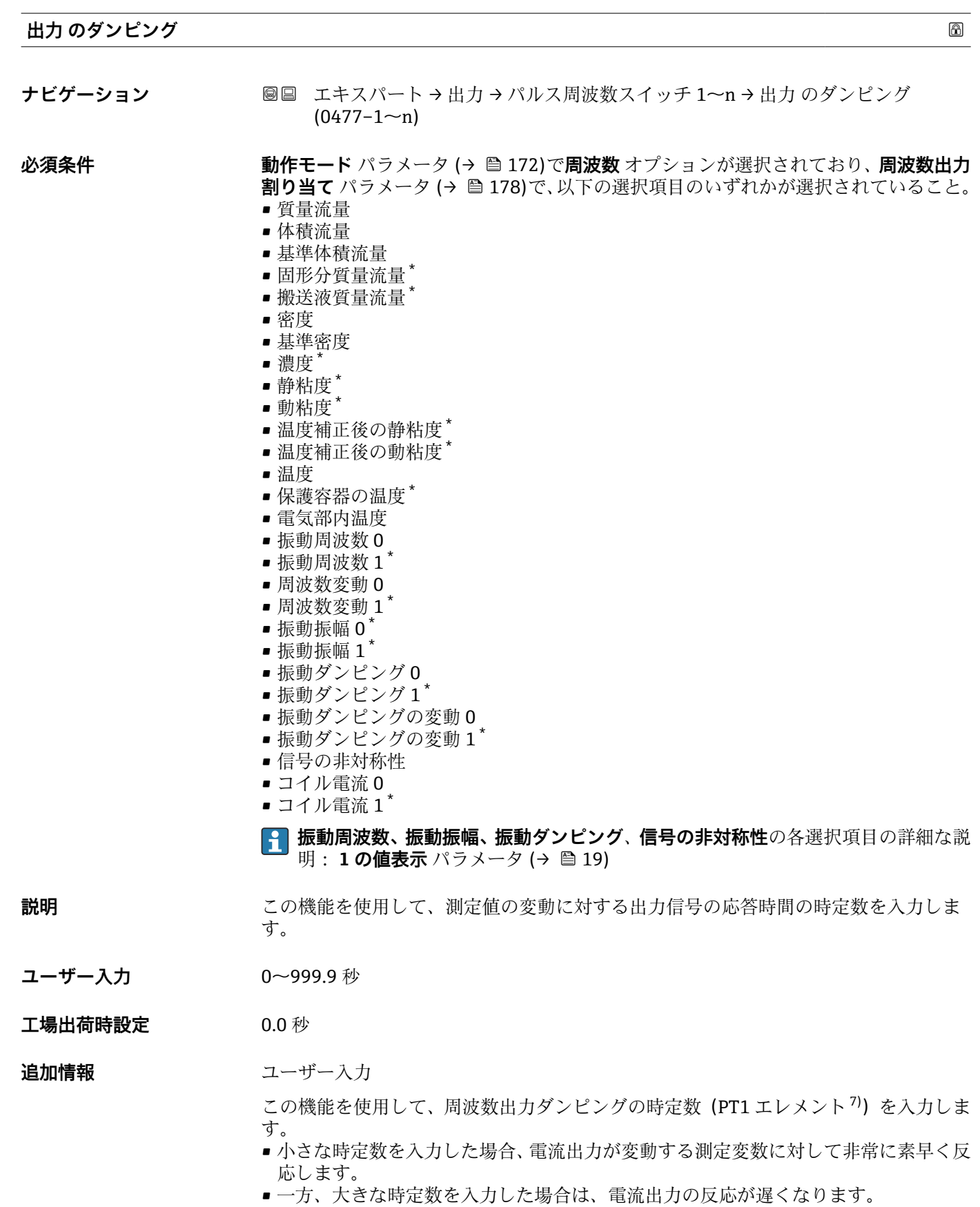

**10** を入力するとダンピングはオフになります (工場設定)。

<sup>\*</sup> 表示はオーダしたオプションや機器のセッティングにより異なります

<sup>7)</sup> 一次遅れを伴う比例伝達挙動

周波数出力は、先行するすべての時定数には依存しない別個のダンピングの影響を受け ます。

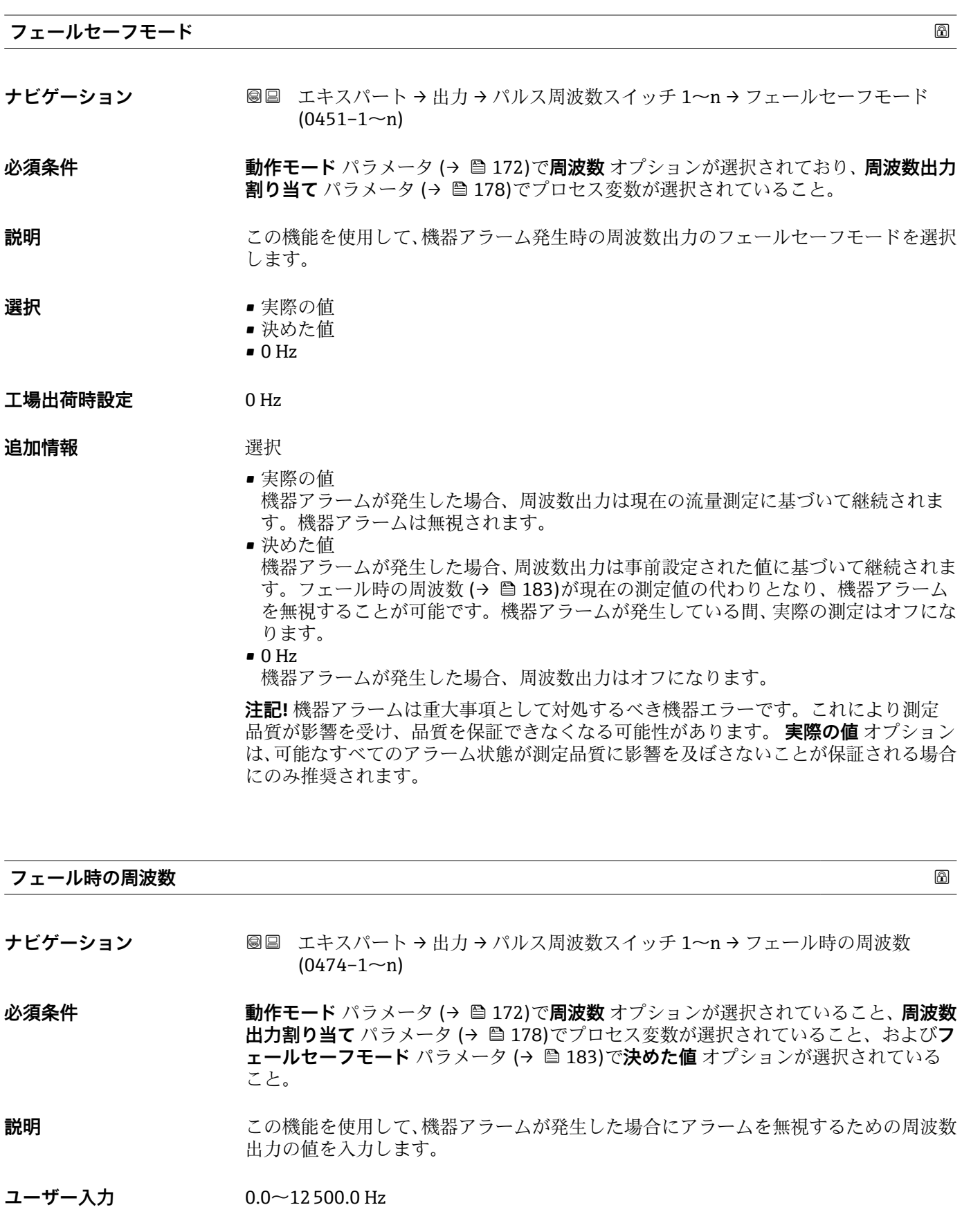

<span id="page-183-0"></span>**工場出荷時設定** 0.0 Hz

# **出力周波数 ナビゲーション 出力 → パルス周波数スイッチ 1~n → 出力周波数 (0471-1~n) 必須条件 ファンション 動作モード** パラメータ (→ △ 172)で**周波数** オプションが選択されていること。 **説明** アンティングの現在測定されている出力周波数の実際値を表示します。 **ユーザーインターフェイ ス**  $0.0$   $\sim$  12 500.0 Hz **スイッチ出力機能**

## **ナビゲーション** ■■ エキスパート → 出力 → パルス周波数スイッチ 1~n → スイッチ出力機能  $(0481 - 1 - n)$

## **必須条件 うちゃく 動作モード** パラメータ (→ △ 172)でスイッチ出力 オプションが選択されていること。

## **説明** この機能を使用して、スイッチ出力の機能を選択します。

## **選択** • オフ

- オン
	- 診断動作
	- リミット
	- 流れ方向チェック
	- ステータス

### エ場出荷時設定 オフ

追加情報 **2008年10月11日 選択項目** 

- オフ
	- スイッチ出力が恒久的にオフになります(オープン、非導通)。
- ■オン
- スイッチ出力が恒久的にオンになります(クローズ、導通)。
- 診断動作 診断イベントの有無を示します。これは診断情報を出力し、システムレベルで適切に 反応するために使用されます。
- リミット プロセス変数が規定されたリミット値に達したことを示します。これはプロセスに 関する診断情報を出力し、システムレベルで適切に反応するために使用されます。 • 流れ方向チェック
- 流れ方向を示します(正方向または逆方向の流量)。
- ステータス 空検知またはローフローカットオフの選択に応じた機器ステータスを表示します。

<span id="page-184-0"></span>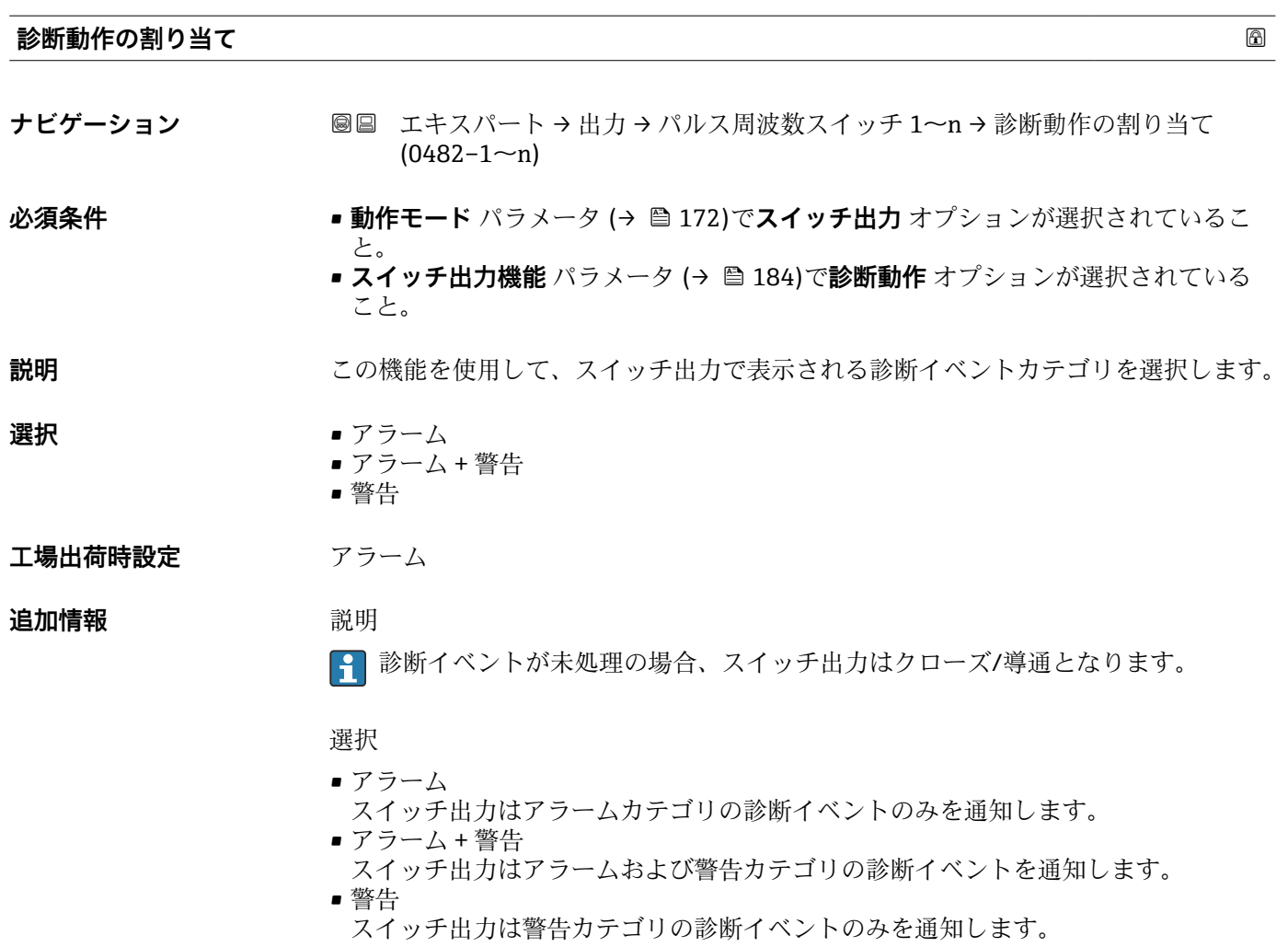

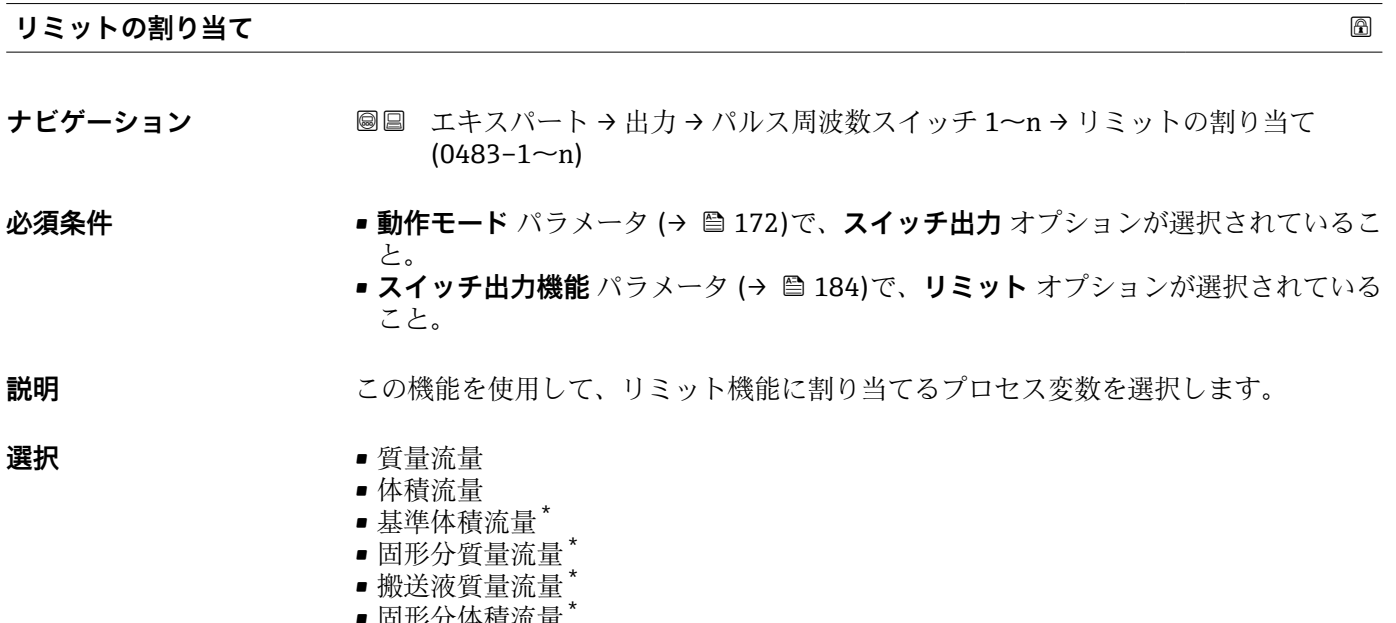

- 固形分体積流量 \*
- 搬送液体積流量 \*
- 固形分基準体積流量 \*

\* 表示はオーダしたオプションや機器のセッティングにより異なります

- 搬送液基準体積流量 \*
- 密度
- 
- 
- 基準密度 \*
- 
- 
- 
- 
- 基準密度代替 \*
- 
- GSV 流量 \*
- GSV 流量代替
- NSV 流量 \*
- NSV 流量代替 \*
- S&W 体積流量<sup>\*</sup>
- $\bullet$  Water cut
- ■オイル密度
- 水密度
- ■オイルの質量流量
- 水の質量流量
- ■オイルの体積流量
- 水の体積流量
- ■オイルの基準体積流量<sup>\*</sup>
- 水の基準体積流量
- 静粘度
- 濃度
- 動粘度 \*
- 温度補正後の静粘度<sup>\*</sup>
- 温度補正後の動粘度
- 温度
- 積算計 1
- 積算計 2
- 積算計 3
- 振動ダンピング
- 圧力
- アプリケーション固有の出力 0<sup>\*</sup>
- アプリケーション固有の出力1<sup>\*</sup>
- 不均一流体の指標
- 浮遊気泡の指標

## **工場出荷時設定** 体積流量

**追加情報** 説明

スイッチオンの値 > スイッチオフの値の場合のステータス出力の挙動:

- プロセス変数 > スイッチオンの値:トランジスタは導通
- プロセス変数<スイッチオフの値:トランジスタは非導通

表示はオーダしたオプションや機器のセッティングにより異なります

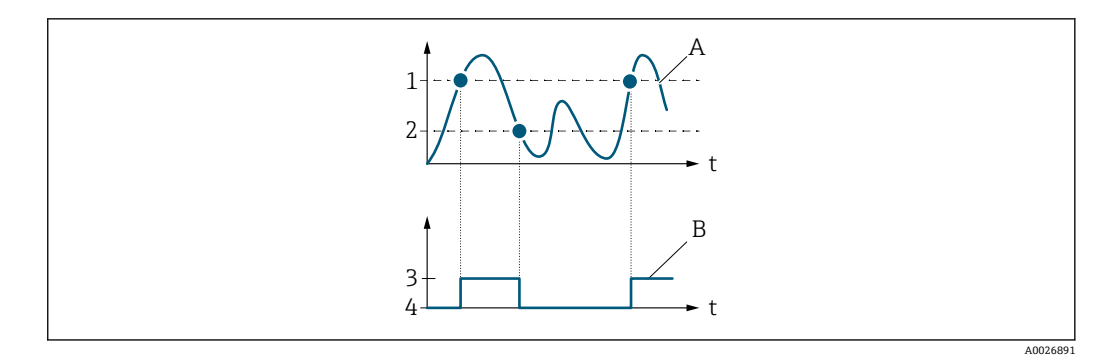

- 1 スイッチオンの値
- 2 スイッチオフの値
- 3 導通 4 非導通
- A プロセス変数
- B ステータス出力

スイッチオンの値 < スイッチオフの値の場合のステータス出力の挙動:

- プロセス変数<スイッチオンの値:トランジスタは導通
- プロセス変数 > スイッチオフの値:トランジスタは非導通

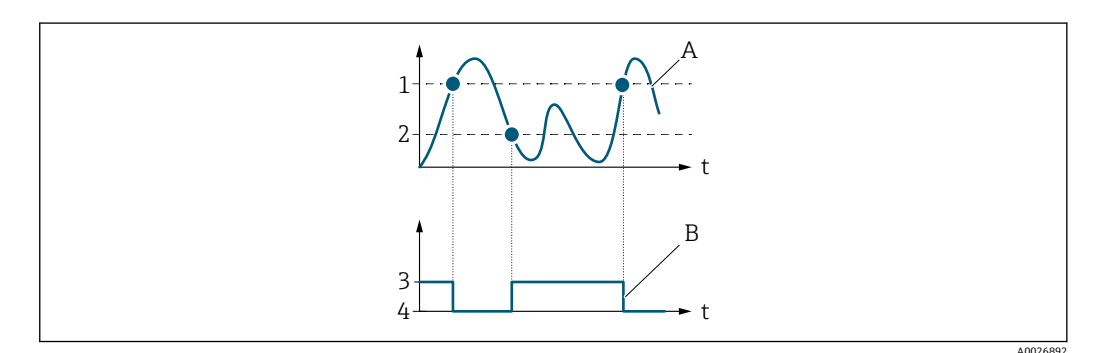

- 1 スイッチオフの値
- 2 スイッチオンの値<br>3 導通
- 3 導通 4 非導通
- 
- A プロセス変数<br>B ステータス出 ステータス出力
- 
- スイッチオンの値 = スイッチオフの値の場合のステータス出力の挙動: ■ プロセス変数 > スイッチオンの値:トランジスタは導通
- 
- プロセス変数<スイッチオフの値:トランジスタは非導通

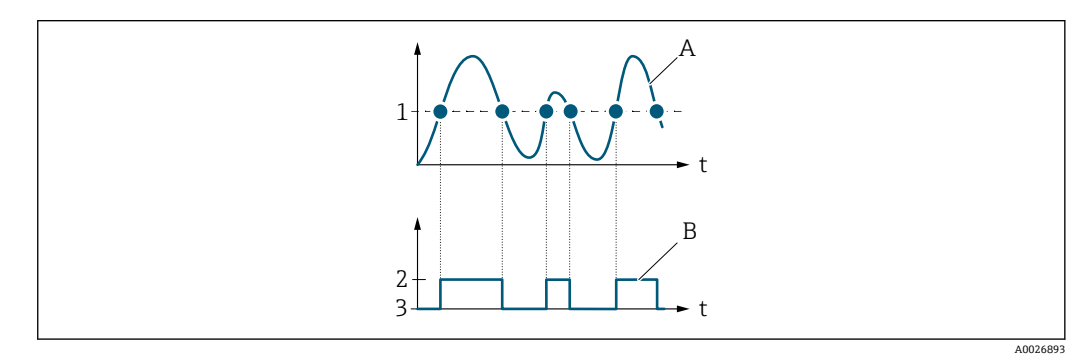

- 1 スイッチオンの値 = スイッチオフの値<br>2 導通
- 2 導通
- 3 非導通
- A プロセス変数
- B ステータス出力

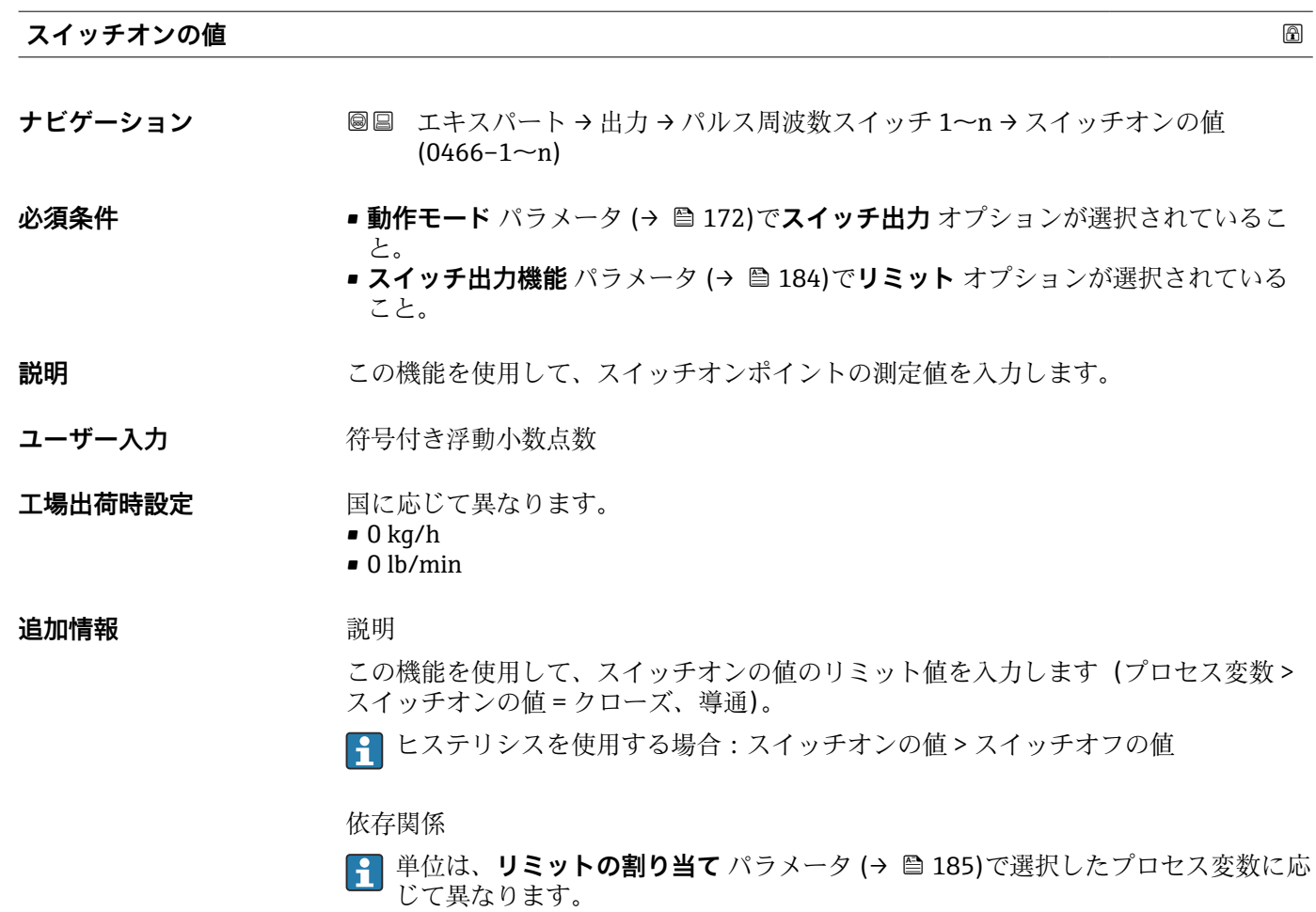

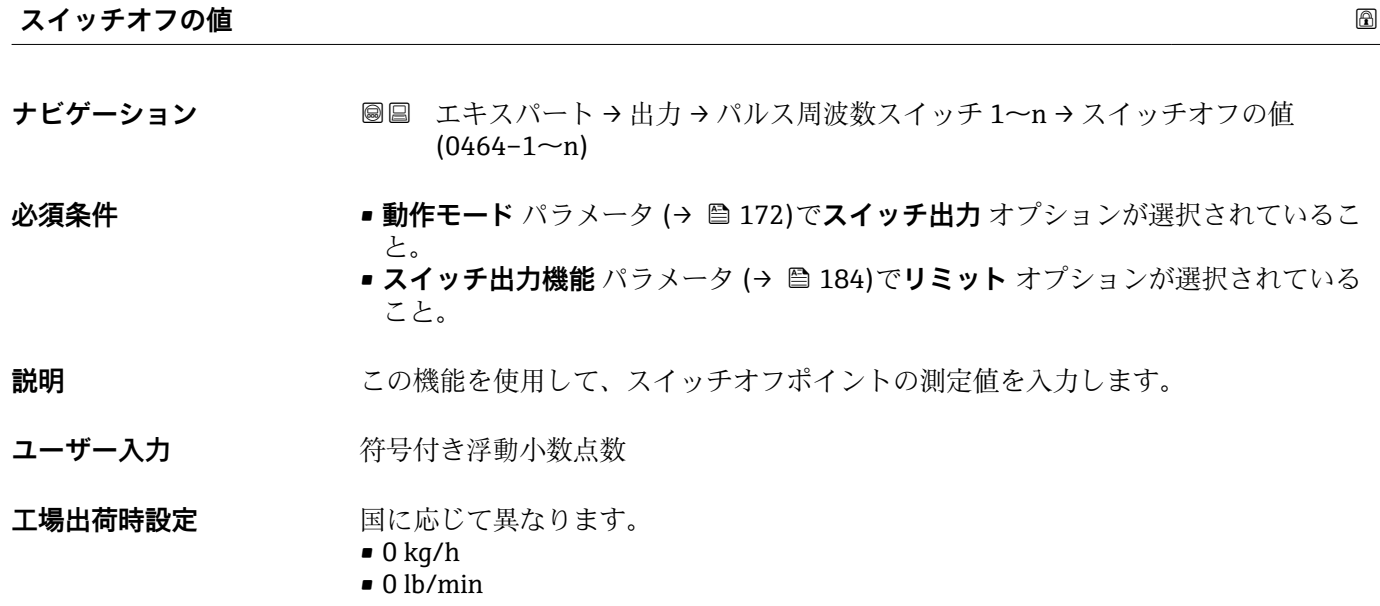

## **追加情報** 説明

この機能を使用して、スイッチオフの値のリミット値を入力します(プロセス変数< スイッチオフの値 = オープン、非導通)。

ヒステリシスを使用する場合:スイッチオンの値 > スイッチオフの値

依存関係

■1 単位は、リミットの割り当て パラメータ (→ ■185)で選択したプロセス変数に応 じて異なります。

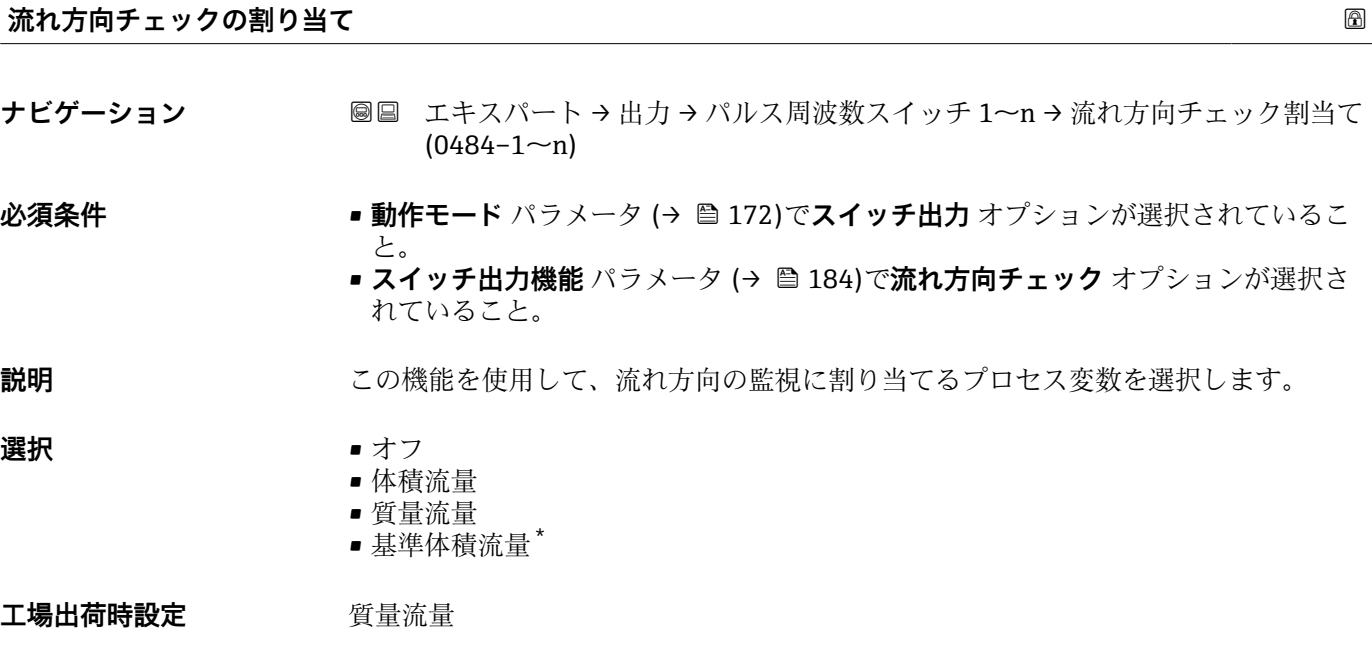

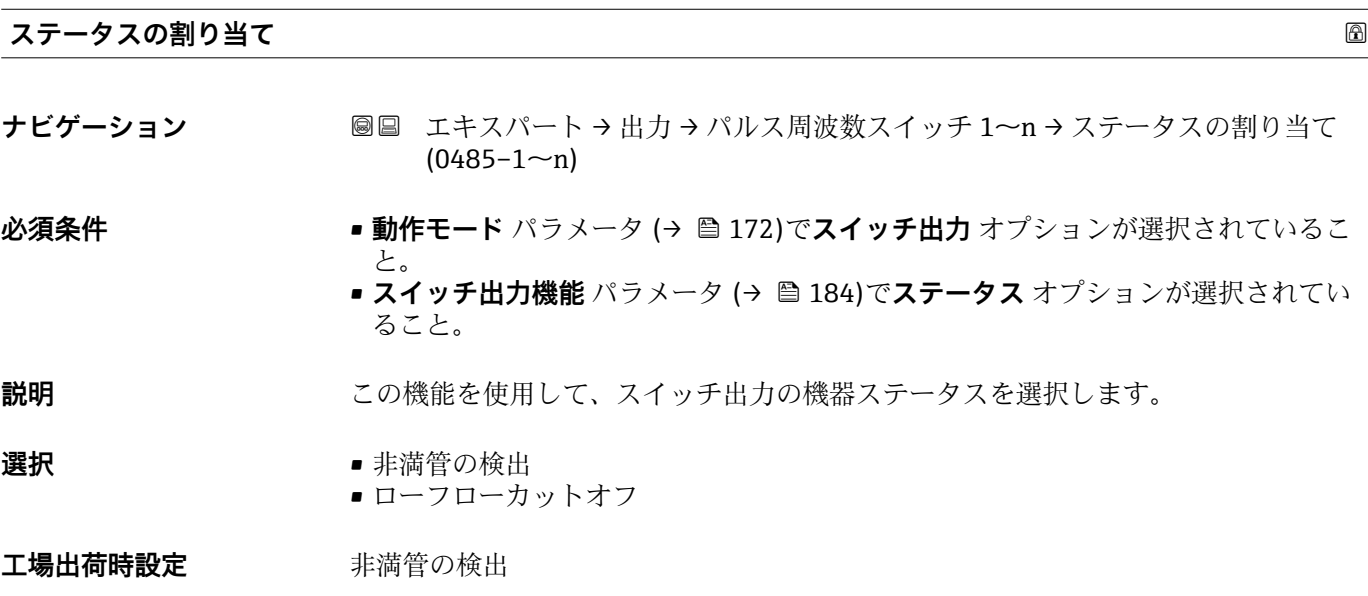

\* 表示はオーダしたオプションや機器のセッティングにより異なります

追加情報 **コンスティックス 選択項目** 

空検知またはローフローカットオフが有効な場合、出力は導通になります。それ以外 は、スイッチ出力は非導通になります。

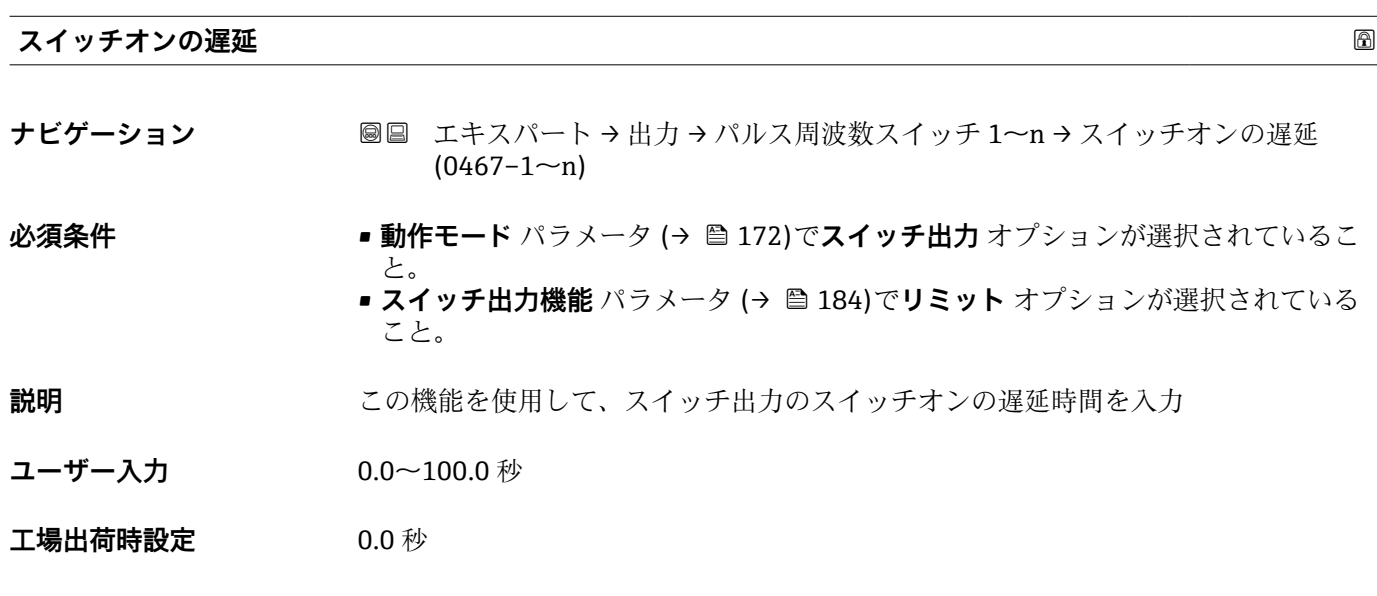

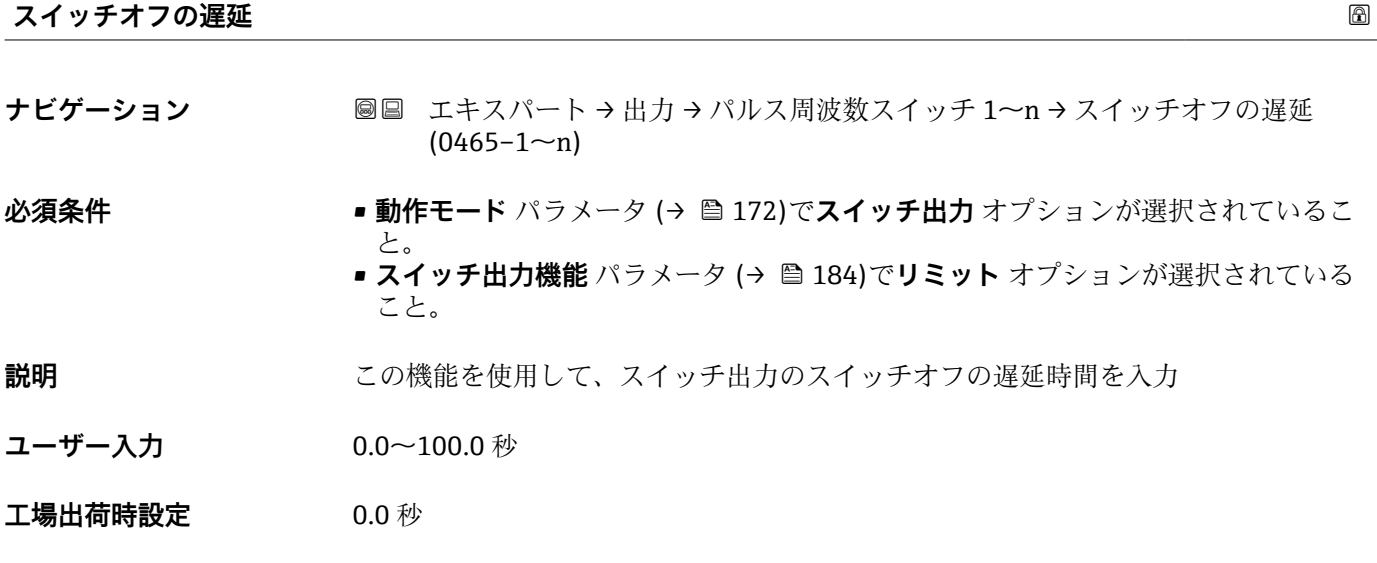

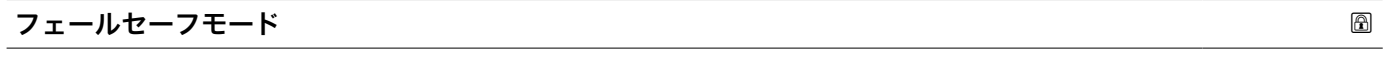

**ナビゲーション ■■ エキスパート→出力→パルス周波数スイッチ 1~n→フェールセーフモード**  $(0486 - 1 - n)$ 

**説明** この機能を使用して、機器アラーム発生時のスイッチ出力のフェールセーフモードを選 択します。

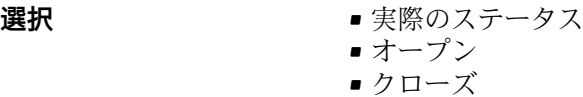

エ場出荷時設定<br> **エ場出荷時設定** 

追加情報 オプション

- ■実際のステータス 機器アラームが発生した場合、エラーが無視され、スイッチ出力により入力値の現在 の挙動が出力されます。**実際のステータス** オプションは、電流入力値と同じような 挙動を示します。
- ■オープン 機器アラームが発生した場合、スイッチ出力のトランジスタが**非導通**に設定されま す。
- クローズ 機器アラームが発生した場合、スイッチ出力のトランジスタが**導通**に設定されます。

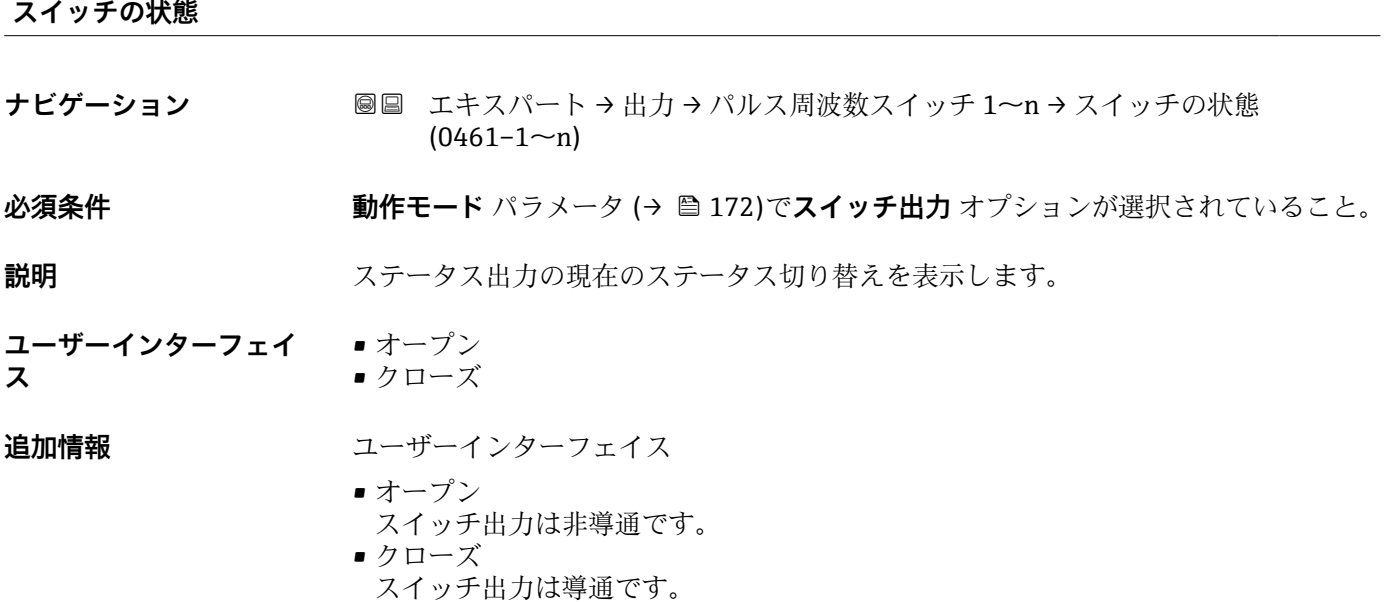

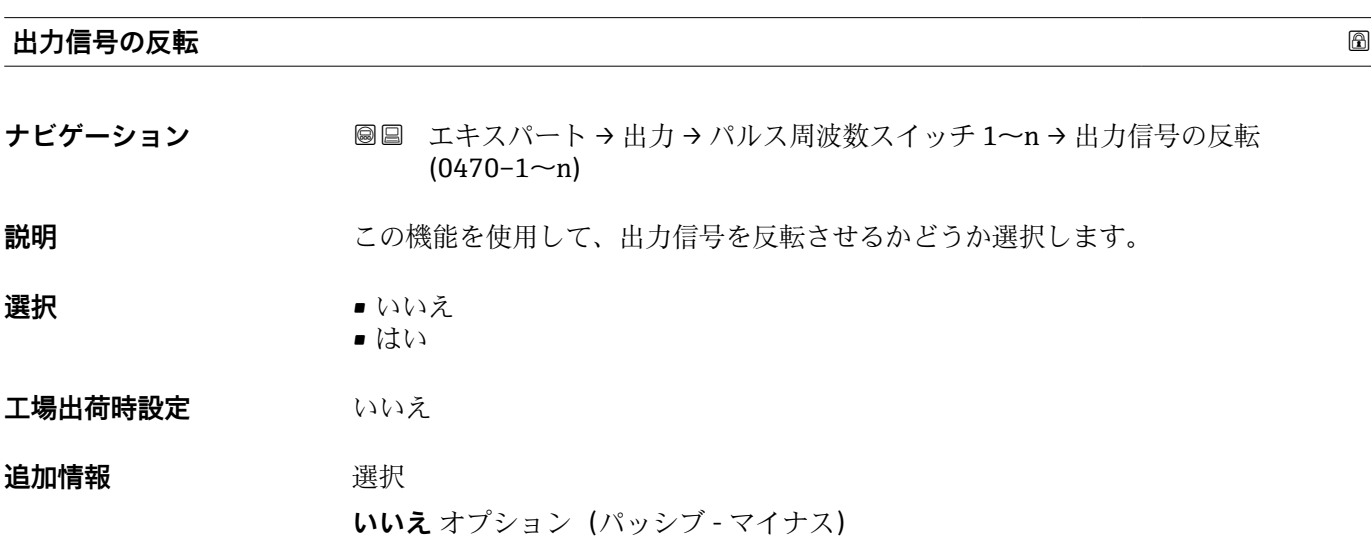

A0026693

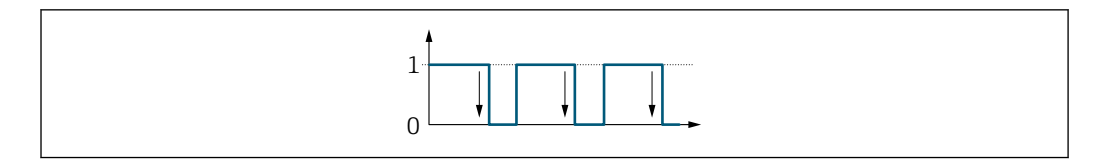

**はい** オプション(パッシブ - プラス)

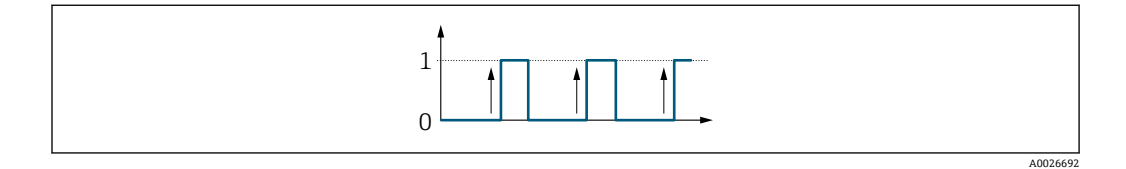

## **3.5.3 「リレー出力 1~n」 サブメニュー**

ナビゲーション ■ エキスパート → 出力 → リレー出力 1~n

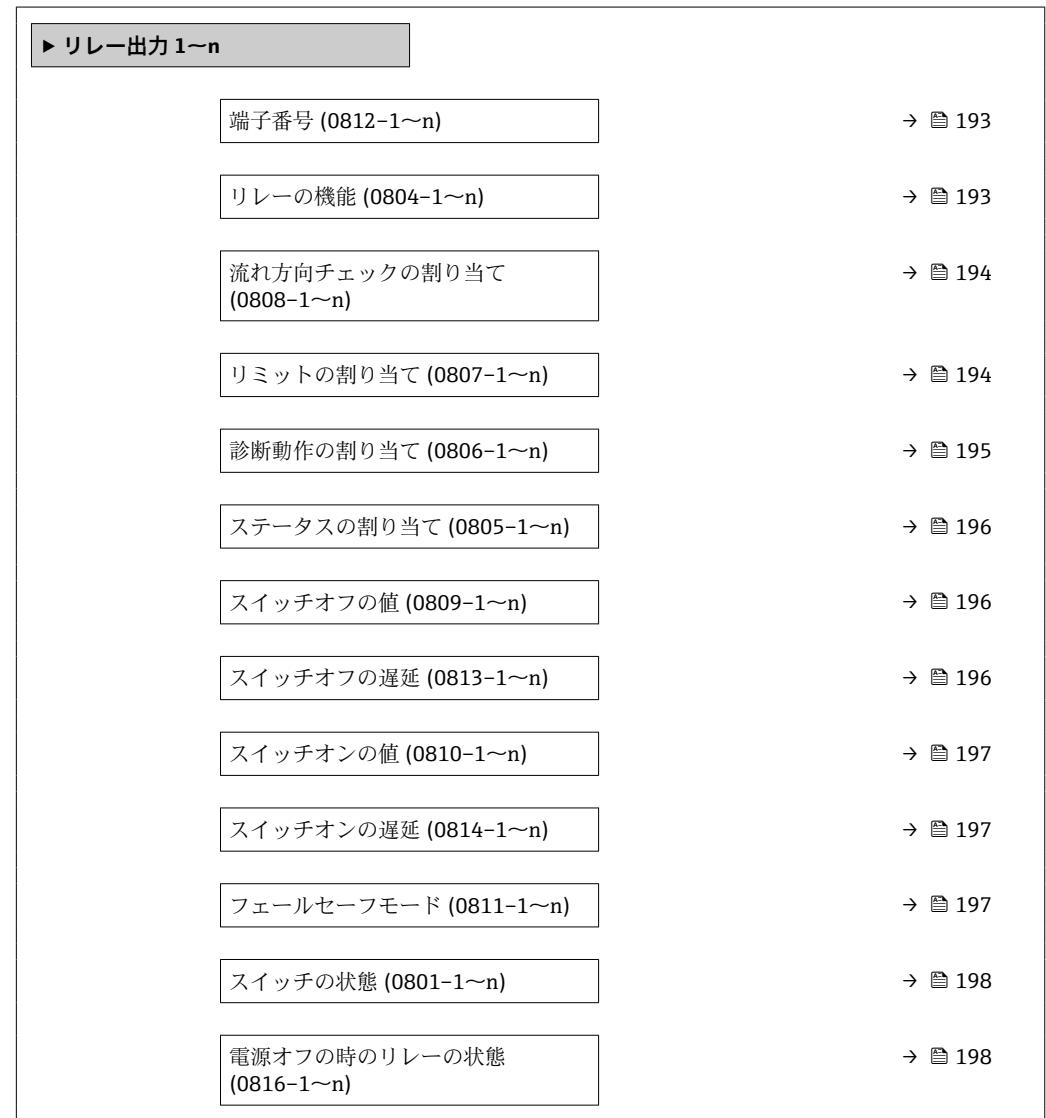

<span id="page-192-0"></span>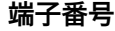

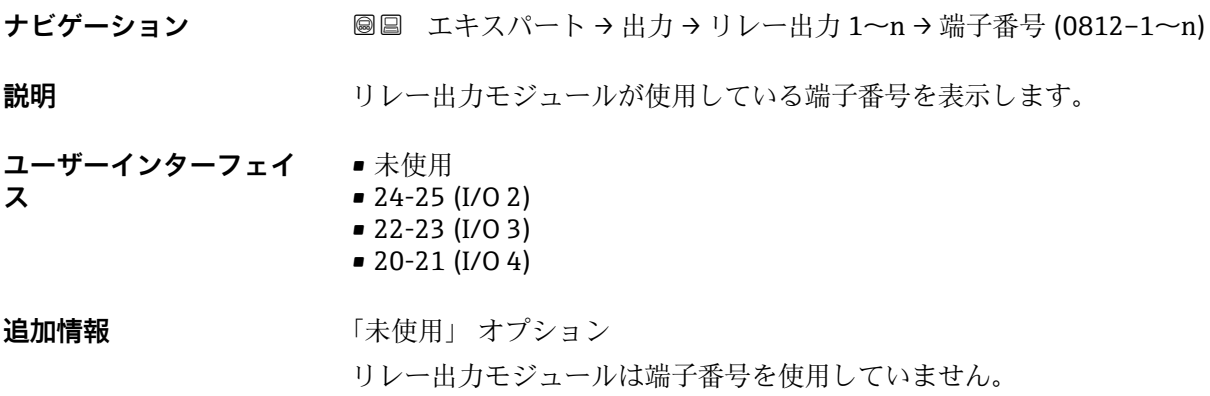

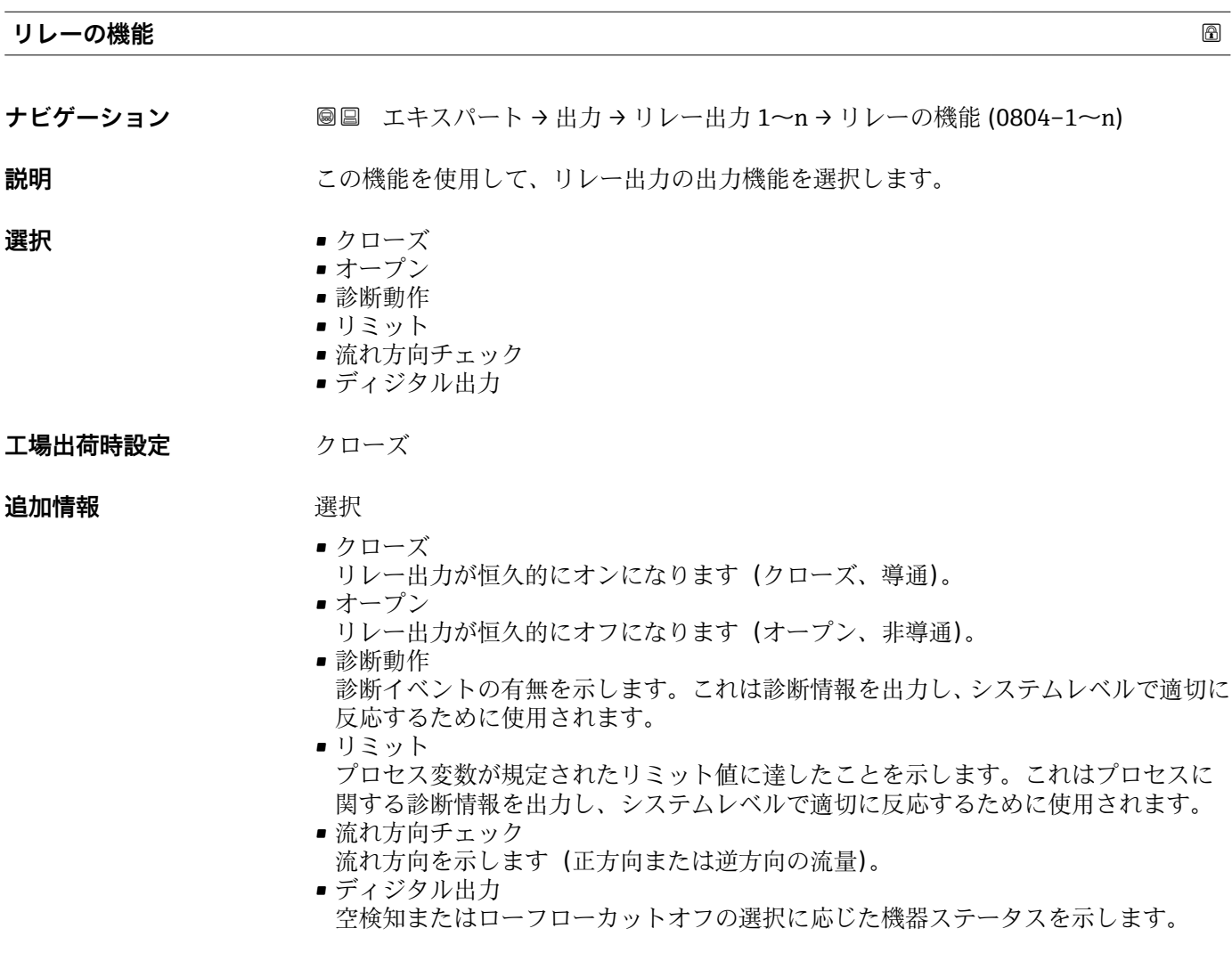

<span id="page-193-0"></span>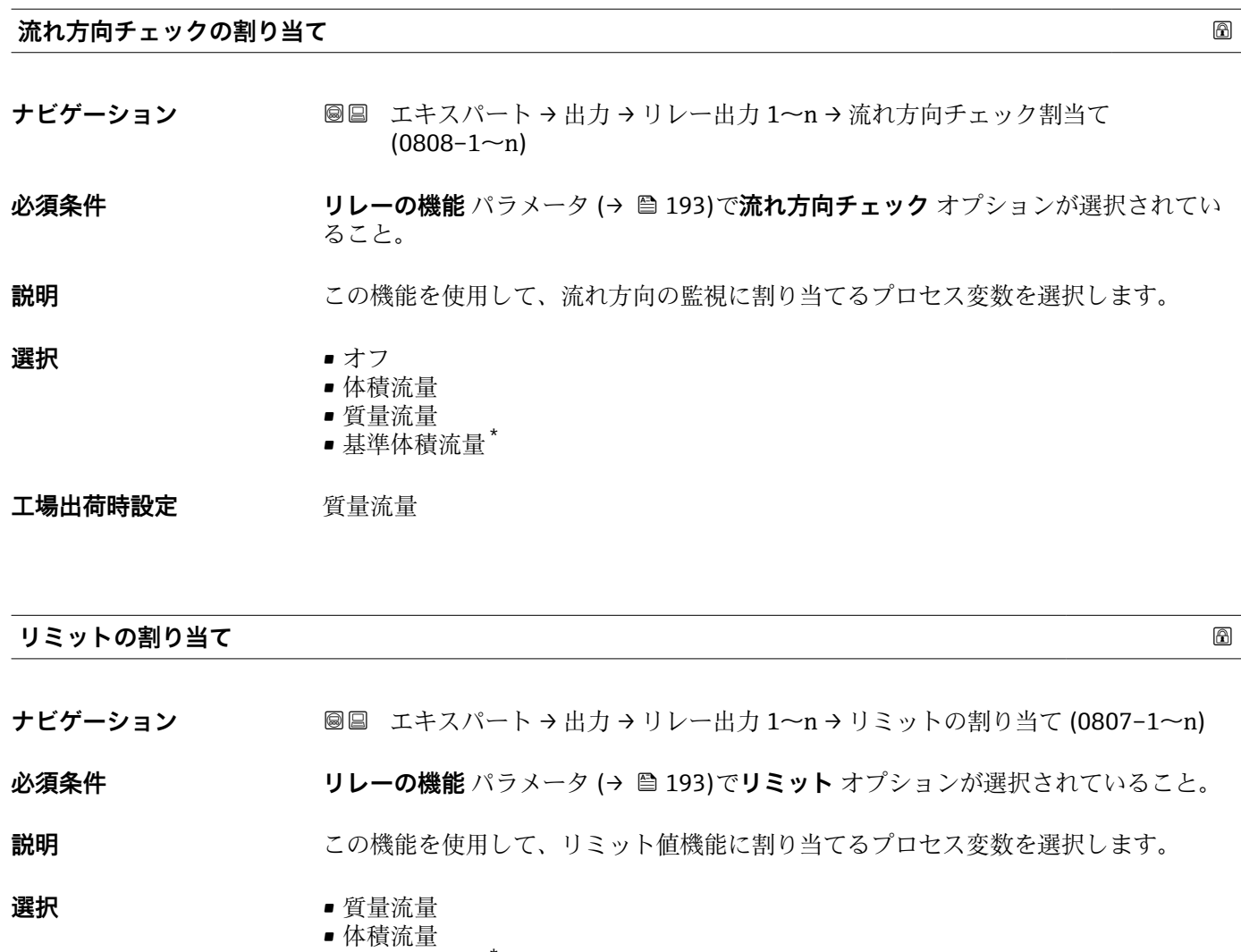

- 基準体積流量\*
- 固形分質量流量 \*
- 搬送液質量流量 \*
- 固形分体積流量
- 搬送液体積流量
- 固形分基準体積流量 \*
- 搬送液基準体積流量
- 密度
- 基準密度 \*
- 基準密度代替 \*
- GSV 流量
- GSV 流量代替\*
- NSV 流量 \*
- NSV 流量代替\*
- S&W 体積流量\*
- $\blacksquare$  Water cut
- ■オイル密度
- ■水密度
- ■オイルの質量流量
- 水の質量流量
- ■オイルの体積流量\*
- 水の体積流量
- ■オイルの基準体積流量\*
- 水の基準体積流量

表示はオーダしたオプションや機器のセッティングにより異なります

<span id="page-194-0"></span>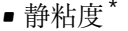

- 濃度 \*
- 動粘度 \*
- 温度補正後の静粘度<sup>\*</sup>
- 温度補正後の動粘度
- 温度
- 積算計 1
- 積算計 2
- 積算計 3
- 振動ダンピング
- 圧力
- アプリケーション固有の出力 0<sup>\*</sup>
- アプリケーション固有の出力1<sup>\*</sup>
- 不均一流体の指標
- 浮遊気泡の指標

工場出荷時設定 **The Trange Trange Trange Trange Trange Trange Trange Transaction** 

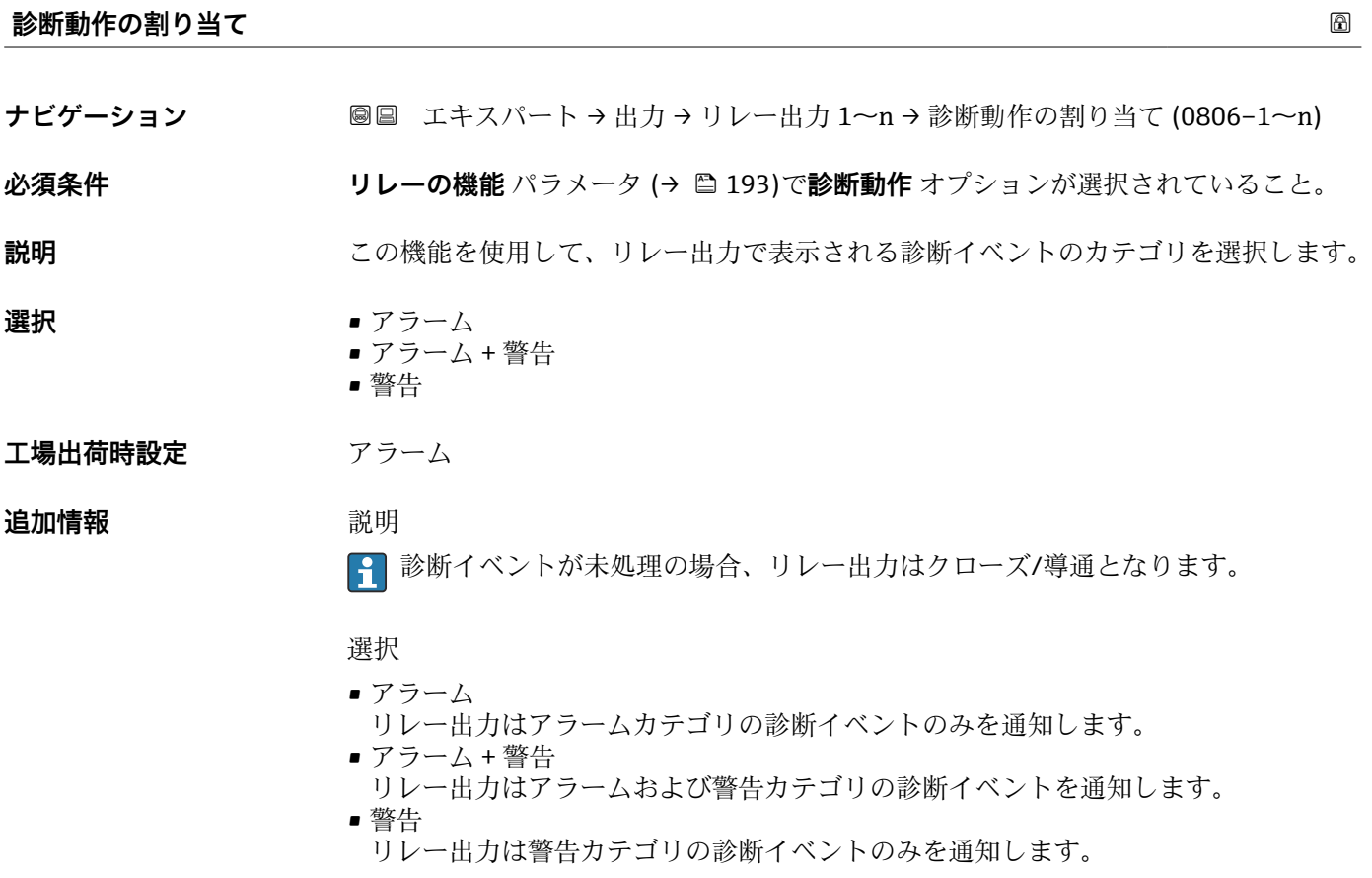

<sup>\*</sup> 表示はオーダしたオプションや機器のセッティングにより異なります

<span id="page-195-0"></span>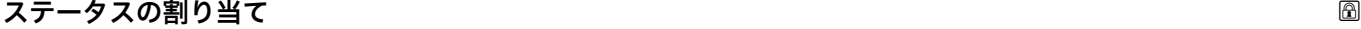

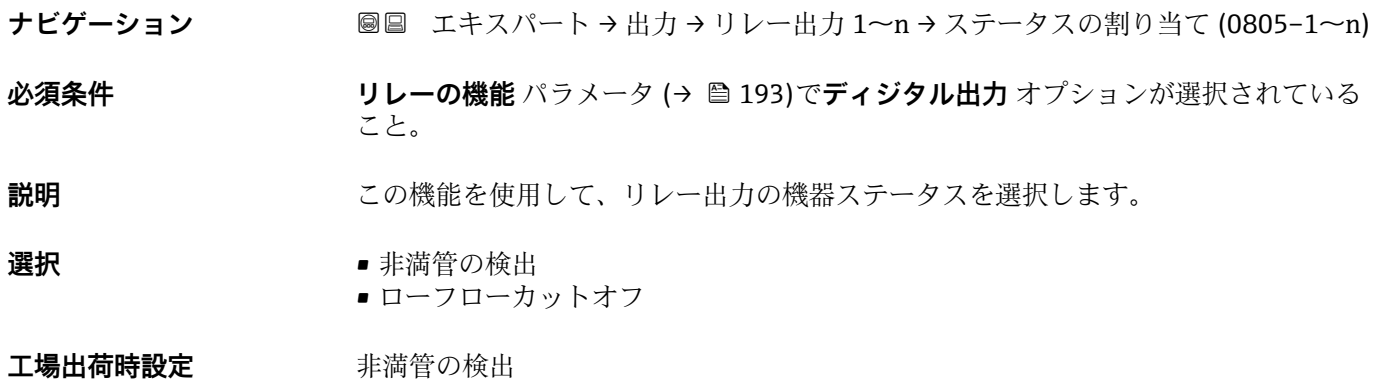

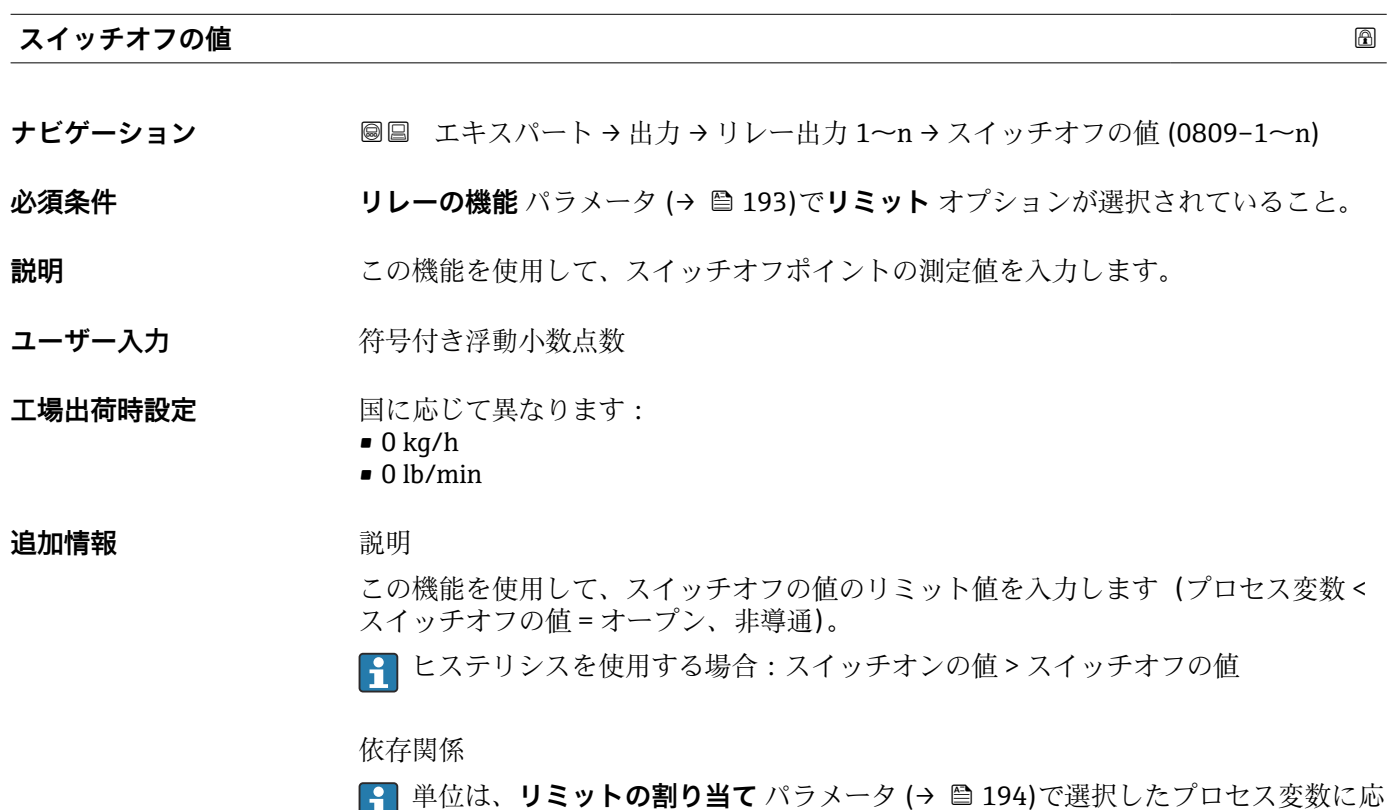

じて異なります。

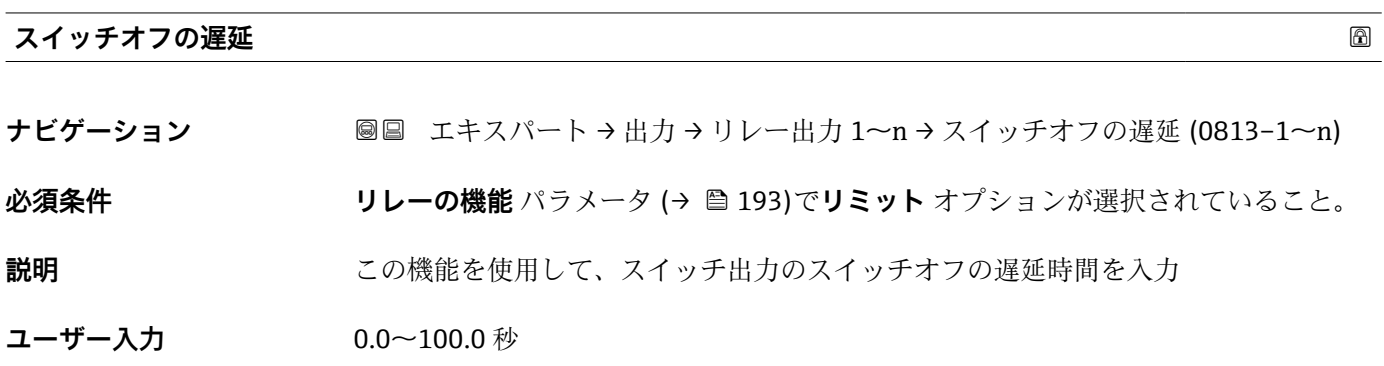

<span id="page-196-0"></span>**工場出荷時設定** 0.0 秒

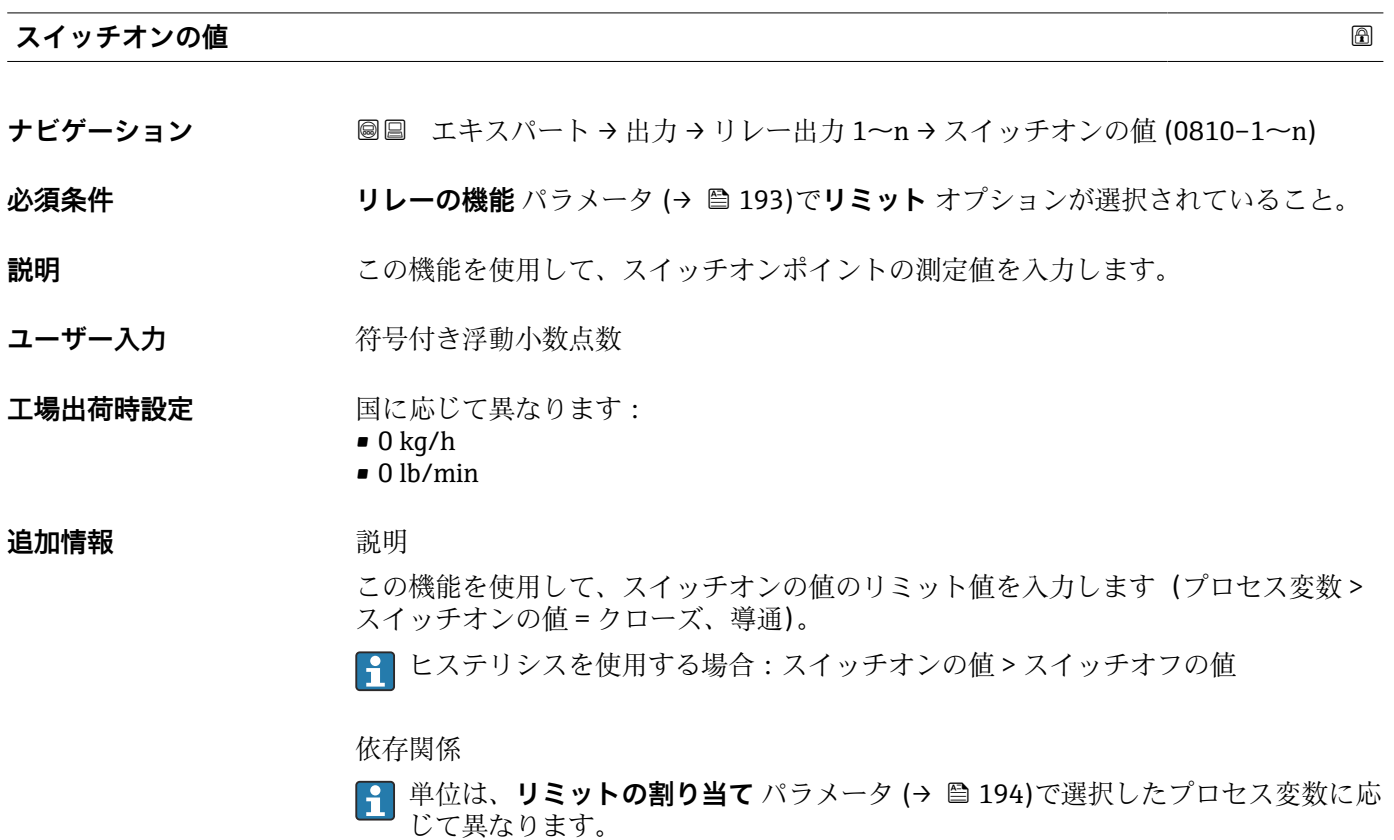

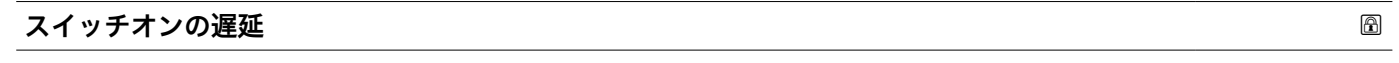

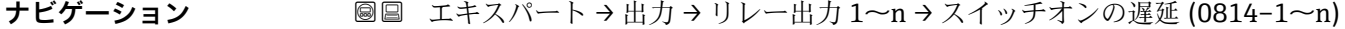

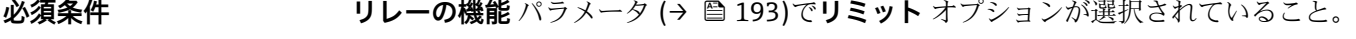

**説明** この機能を使用して、スイッチ出力のスイッチオンの遅延時間を入力

**ユーザー入力** 0.0~100.0 秒

**工場出荷時設定** 0.0 秒

**フェールセーフモード**

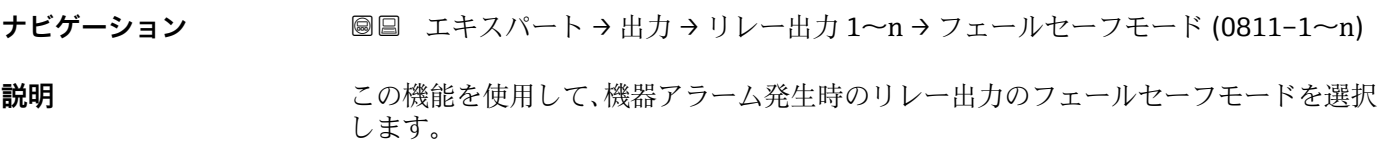

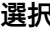

<span id="page-197-0"></span>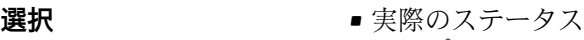

- オープン
- クローズ

エ場出荷時設定<br> **エ場出荷時設定** 

## **追加情報** 赛克斯

- - ■実際のステータス 機器アラームが発生した場合、エラーが無視され、リレー出力により入力値の現在の 挙動が出力されます。**実際のステータス** オプションは、電流入力値と同様の挙動を 示します。
	- ■オープン 機器アラームが発生した場合、リレー出力のトランジスタが**非導通**に設定されます。 • クローズ
	- 機器アラームが発生した場合、リレー出力のトランジスタが**導通**に設定されます。

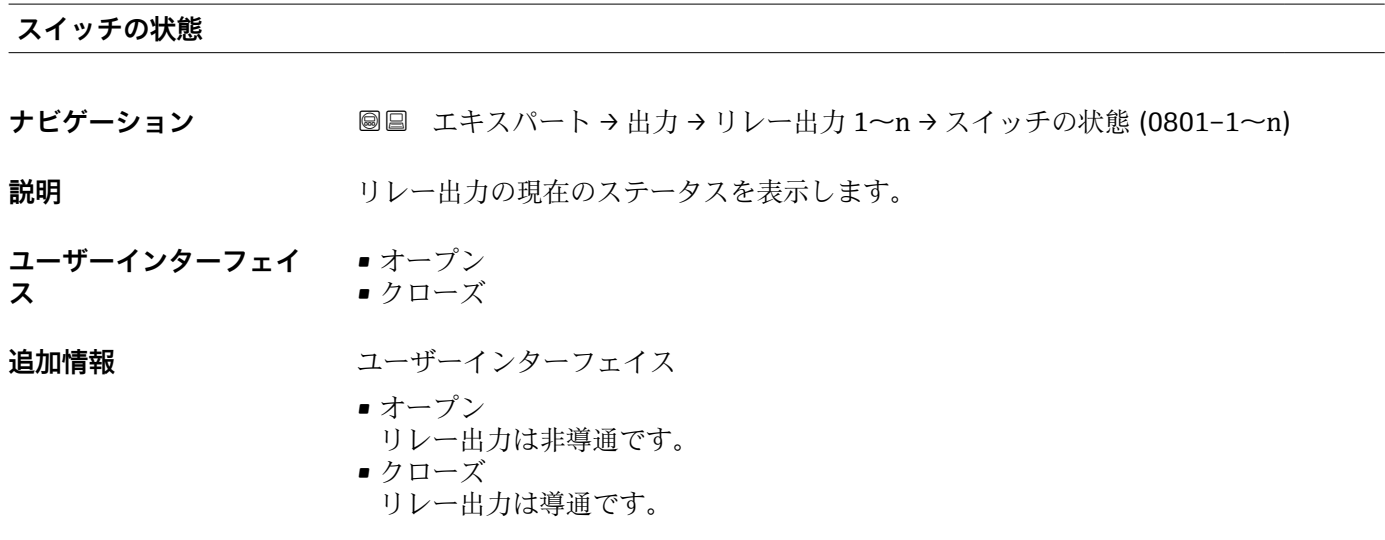

## **電源オフの時のリレーの状態**

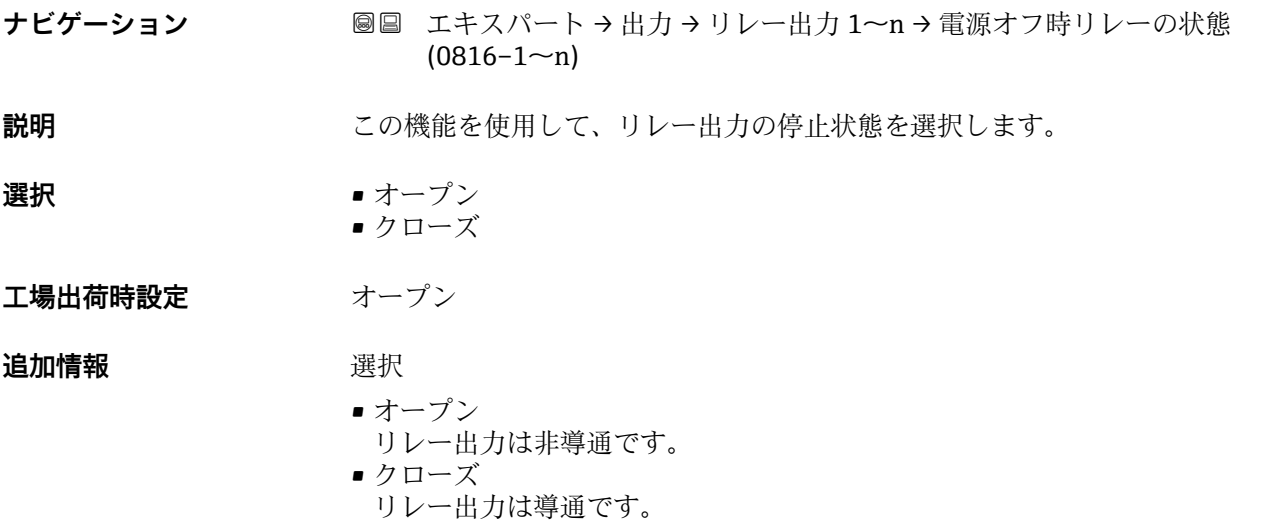

## **3.5.4 「ダブルパルス出力」 サブメニュー**

ナビゲーション ■ エキスパート→出力→ダブルパルス出力

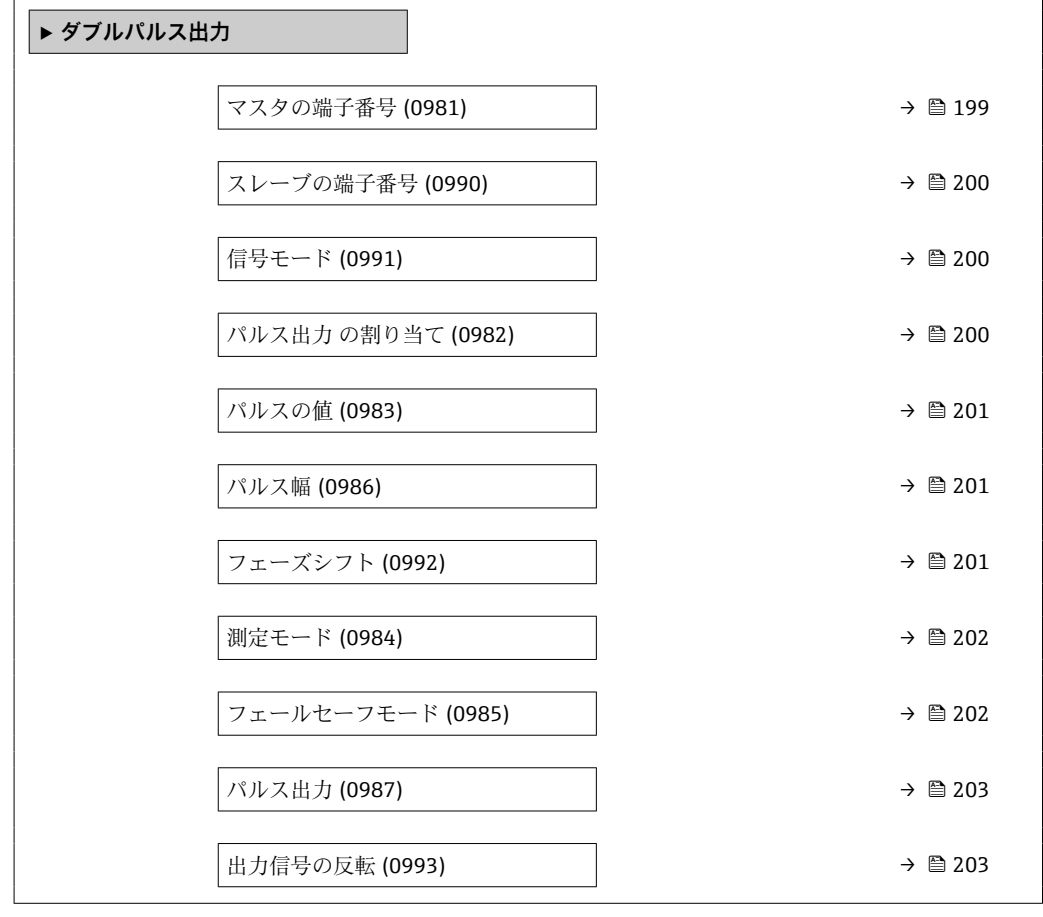

## **マスタの端子番号**

**ナビゲーション ■■ エキスパート→出力→ダブルパルス出力→マスタの端子番号 (0981)** 

**説明** タブルパルス出力用のマスタの端子番号を表示します。

**ユーザーインターフェイ ス** • 未使用 • 24-25 (I/O 2) • 22-23 (I/O 3)

**追加情報** 「未使用」 オプション ダブルパルス出力は端子番号を使用していません。

## <span id="page-199-0"></span>**スレーブの端子番号**

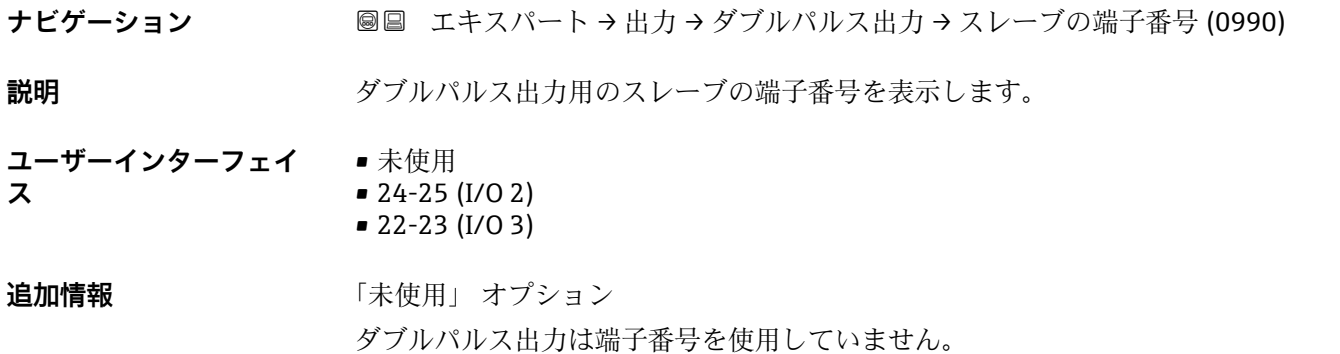

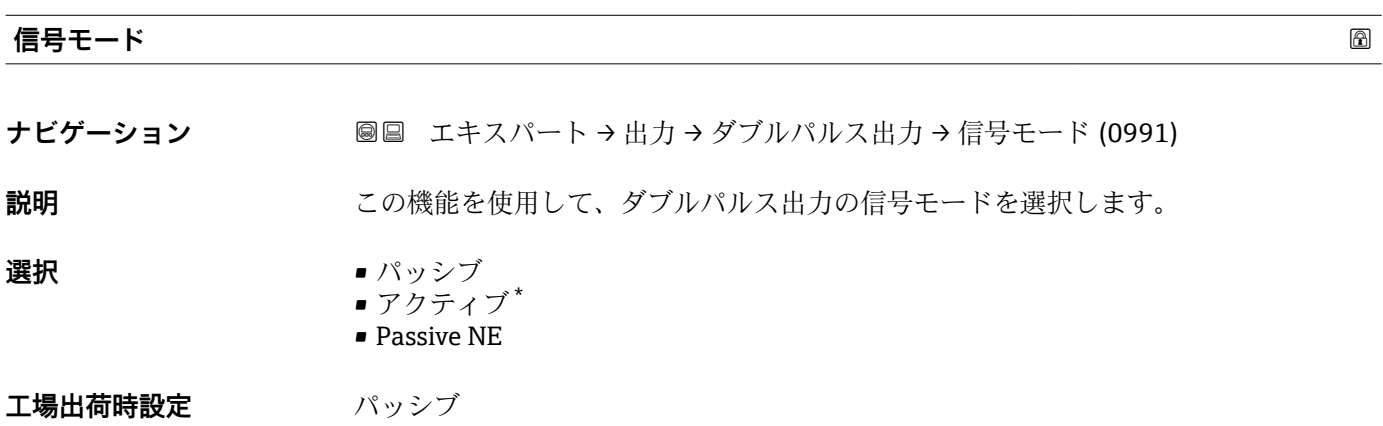

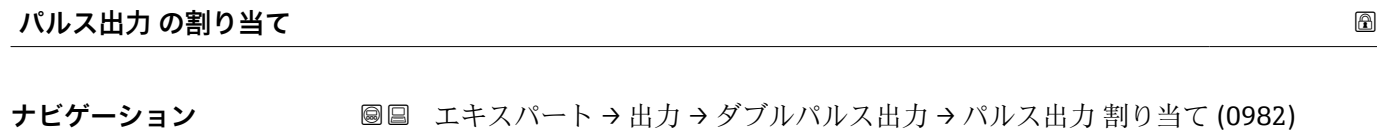

**説明** この機能を使用して、ダブルパルス出力に割り当てるプロセス変数を選択します。

- **選択** オフ
	- - 質量流量
		- 体積流量
		- 基準体積流量 \*
		- 固形分質量流量 \*
		- 搬送液質量流量 \*
		- 固形分体積流量\*
		- 搬送液体積流量
		- 固形分基準体積流量 \*
		- ■搬送液基準体積流量
		- GSV 流量 \*
		- GSV 流量代替\*
		- NSV 流量 \*
		- NSV 流量代替\*
		- S&W 体積流量\*
		- ■オイルの質量流量\*

表示はオーダしたオプションや機器のセッティングにより異なります

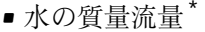

- ■オイルの体積流量<sup>\*</sup>
- ■水の体積流量
- ■オイルの基準体積流量<sup>\*</sup>
- 水の基準体積流量

<span id="page-200-0"></span>エ場出荷時設定 オフ

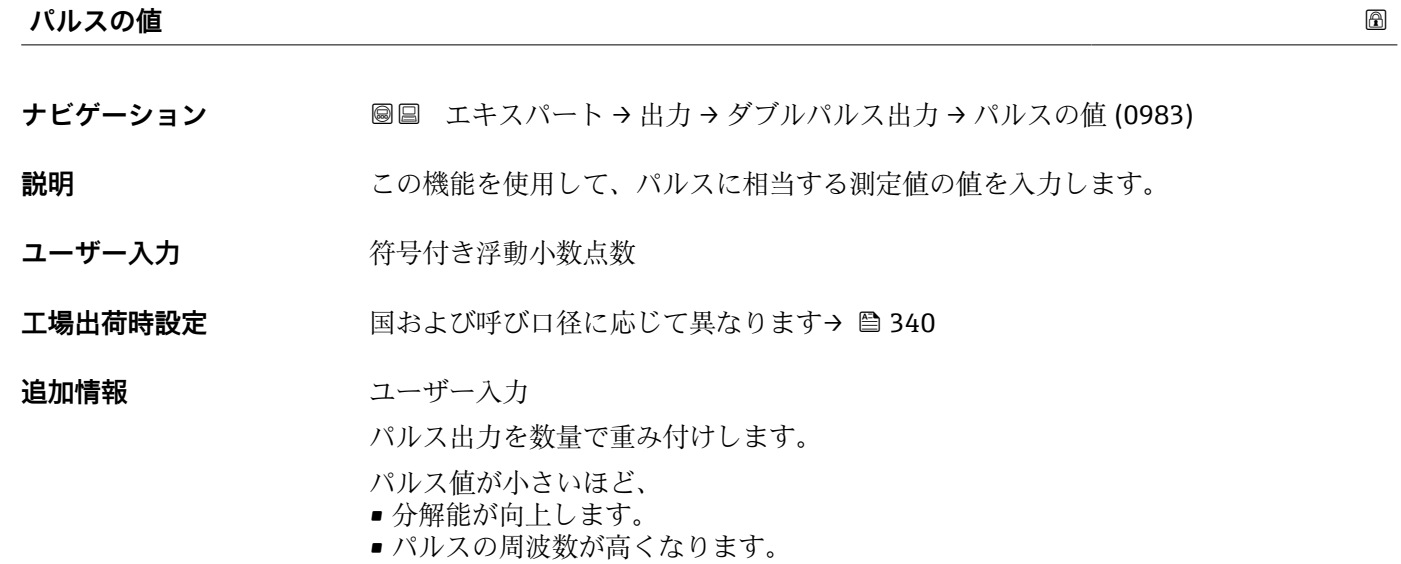

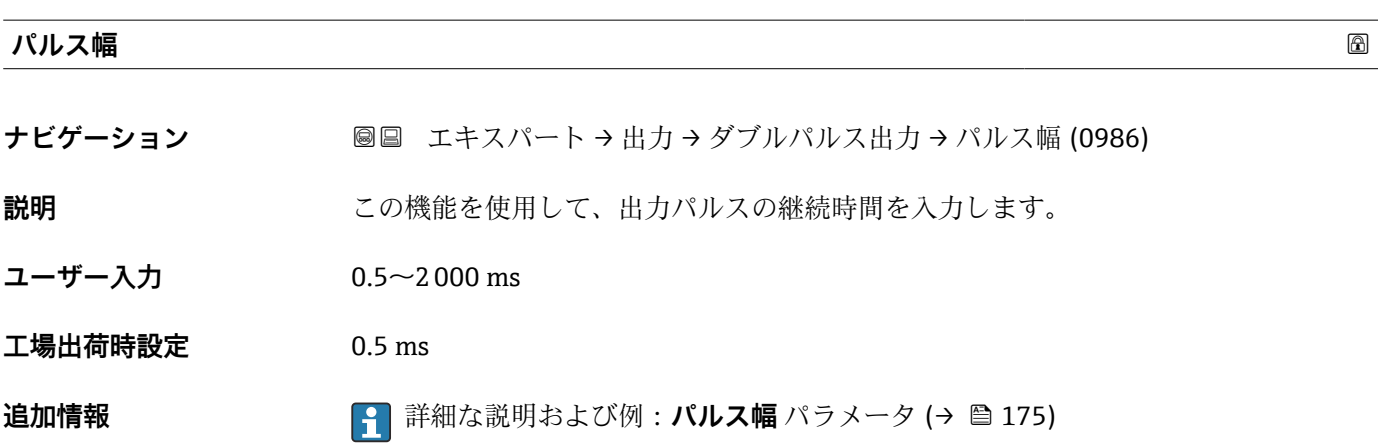

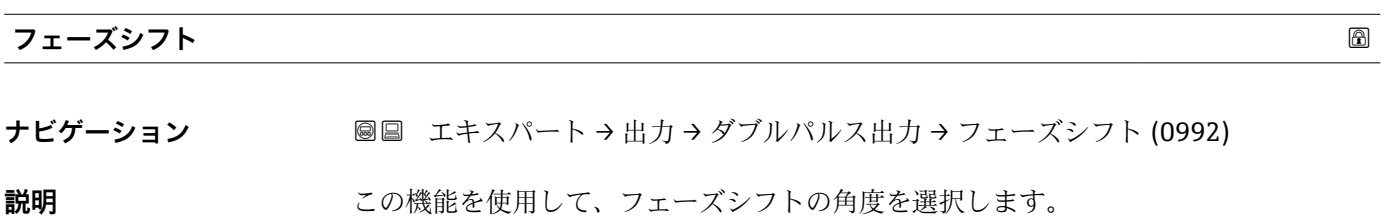

\* 表示はオーダしたオプションや機器のセッティングにより異なります

<span id="page-201-0"></span>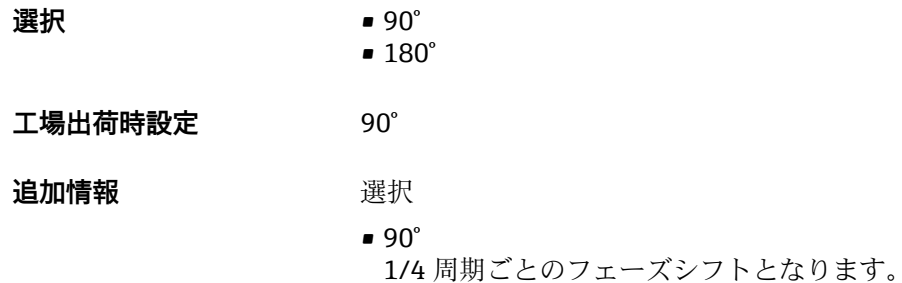

- 180°
	- 1/2 周期ごとのフェーズシフトとなり、これはフェーズ反転に相当します。

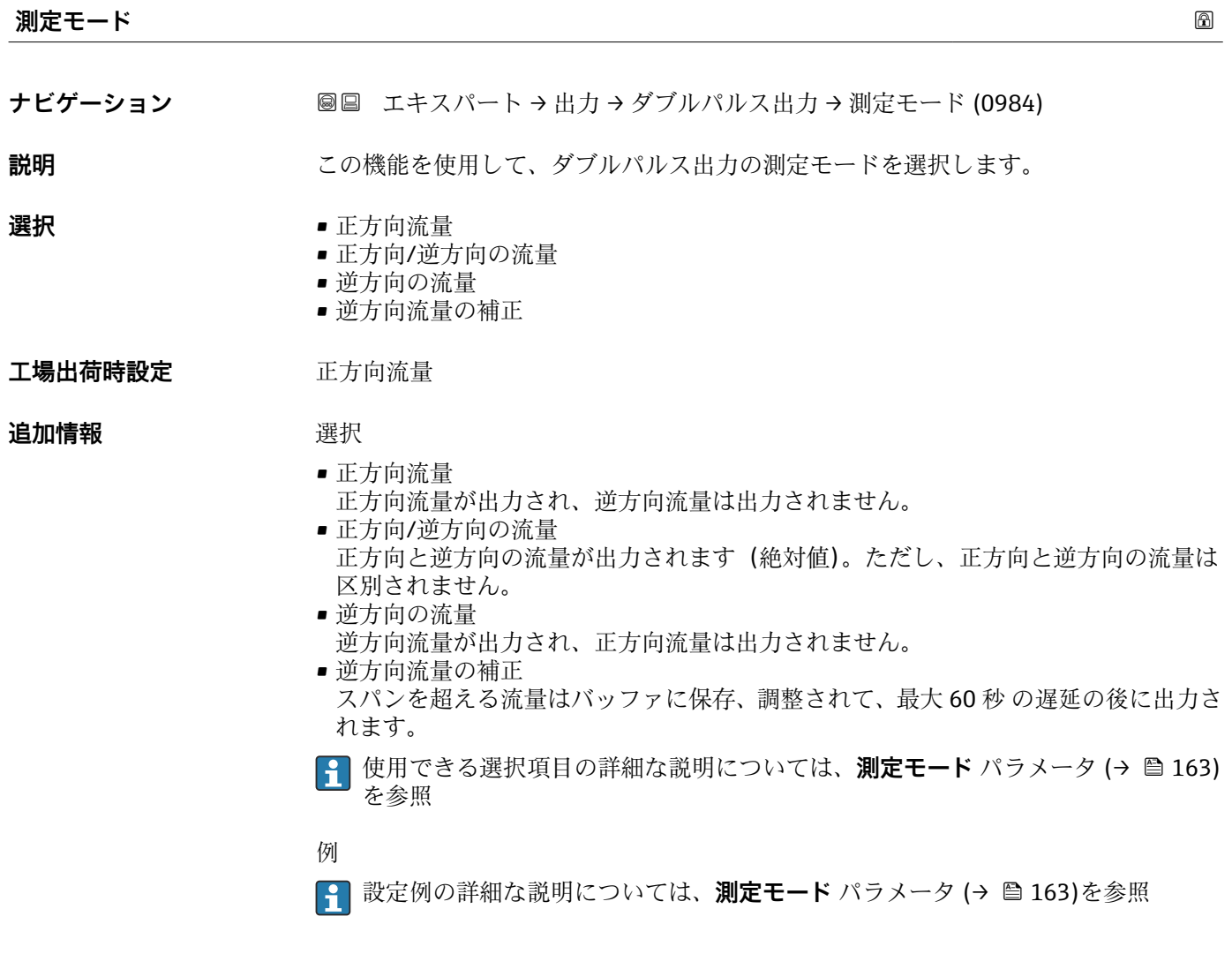

**フェールセーフモード**

- ナビゲーション ■■ エキスパート→出力→ダブルパルス出力→フェールセーフモード (0985)
- **説明** この機能を使用して、機器アラーム発生時のダブルパルス出力のフェールセーフモード を選択します。

<span id="page-202-0"></span>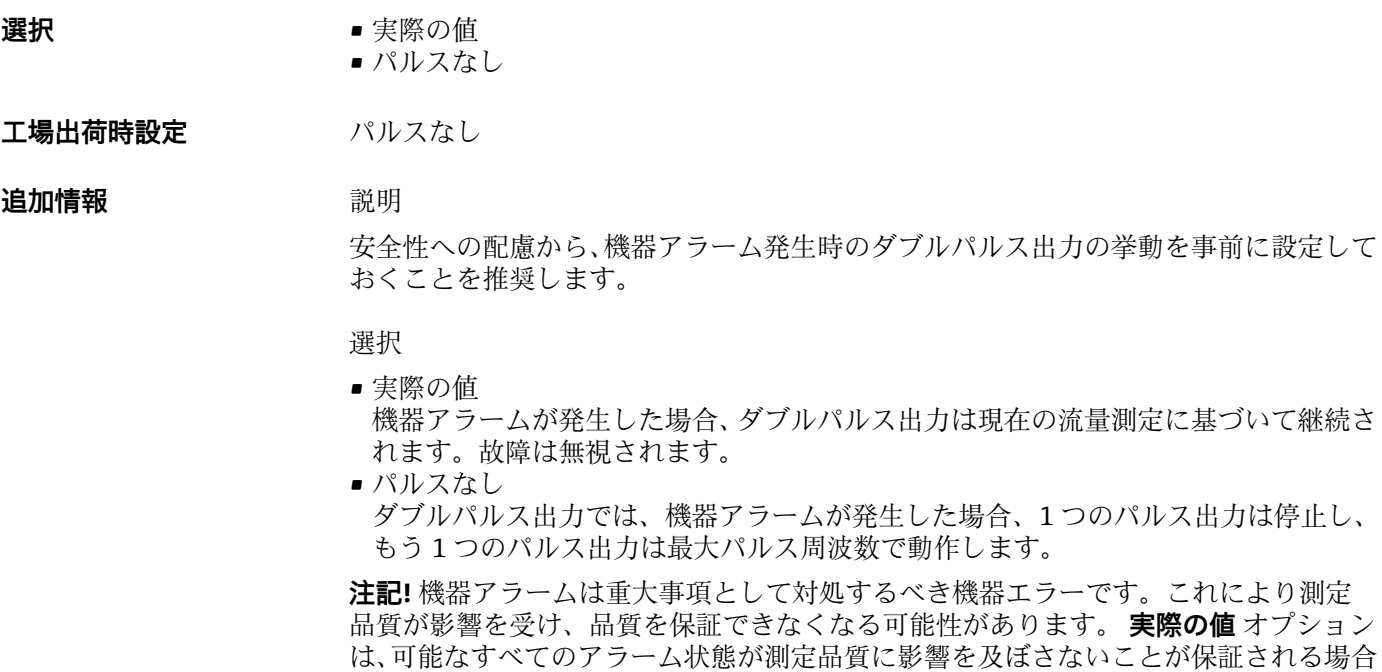

にのみ推奨されます。

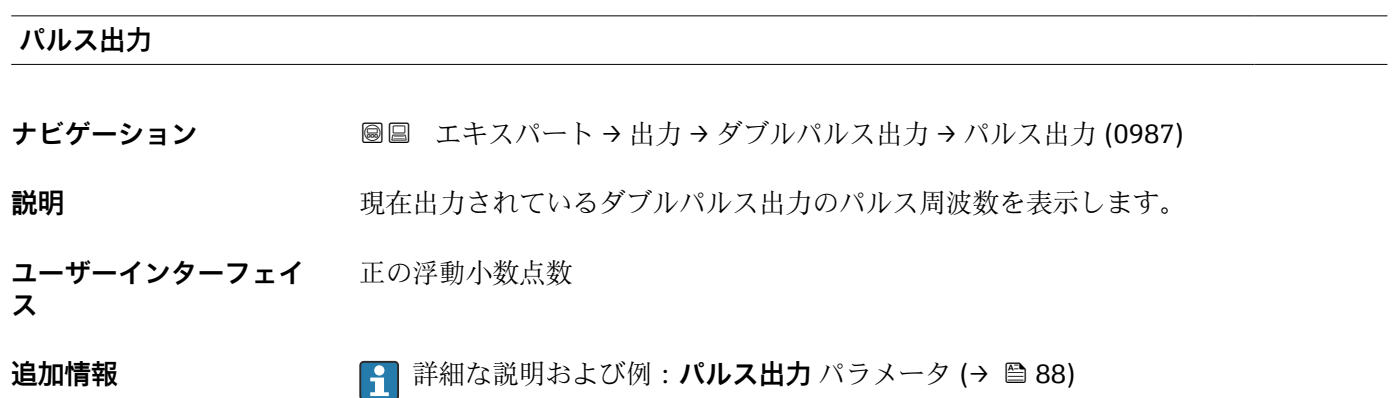

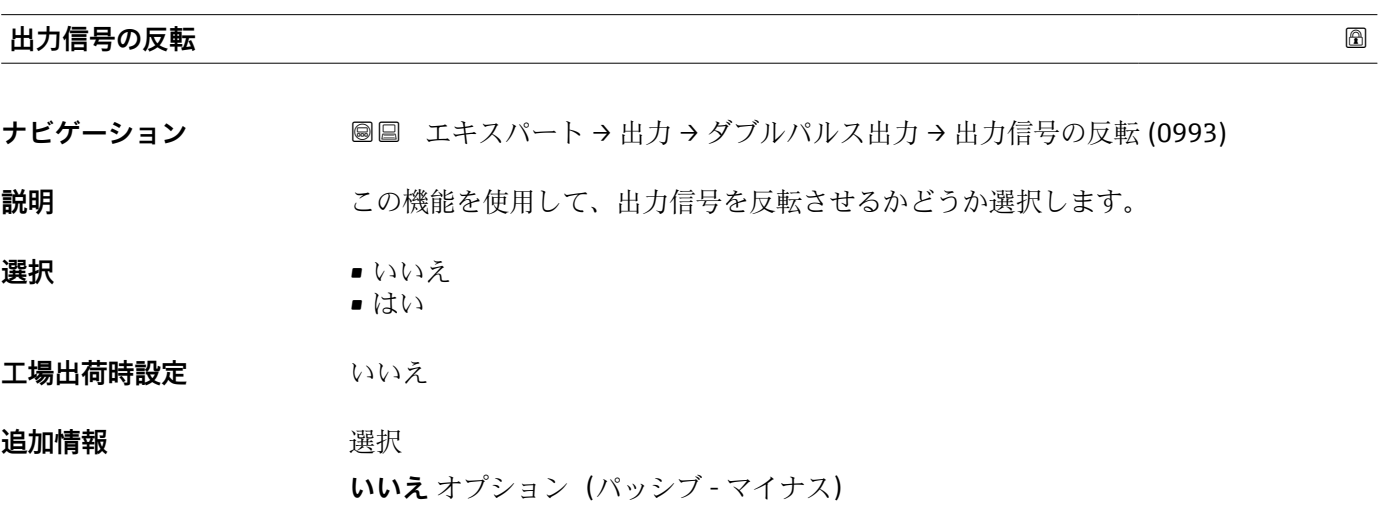

A0026693

A0026692

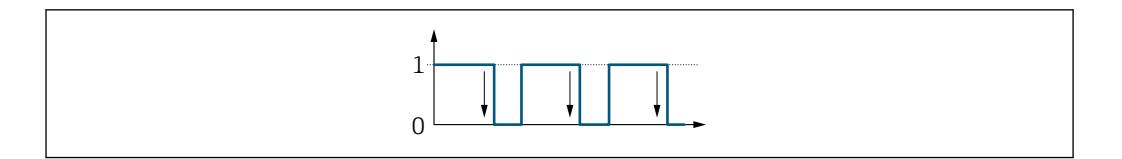

**はい** オプション(パッシブ - プラス)

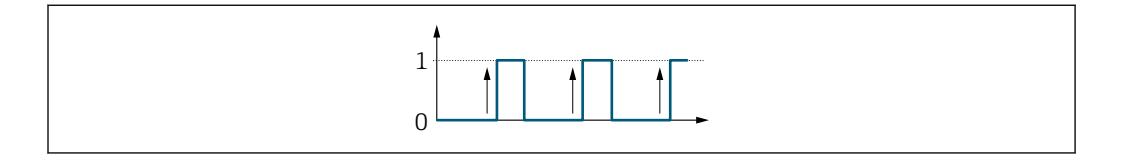

## **3.6 「通信」 サブメニュー**

ナビゲーション 圖 エキスパート→ 通信

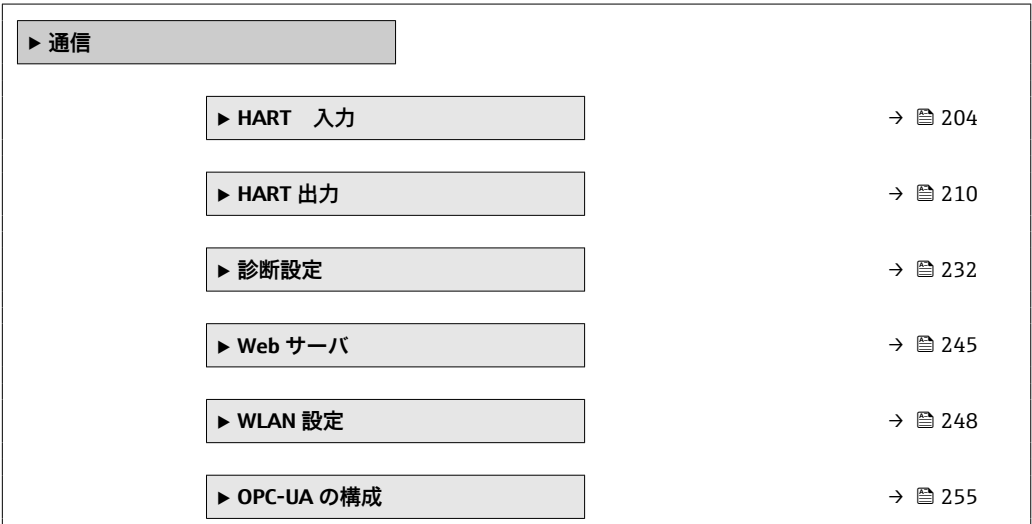

## **3.6.1 「HART 入力」 サブメニュー**

ナビゲーション ■ エキスパート→ 通信→ HART 入力

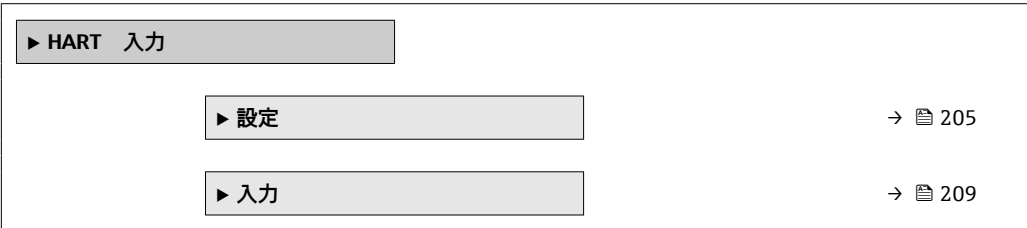

## <span id="page-204-0"></span>**「設定」 サブメニュー**

ナビゲーション ■ エキスパート→ 通信→ HART 入力→設定

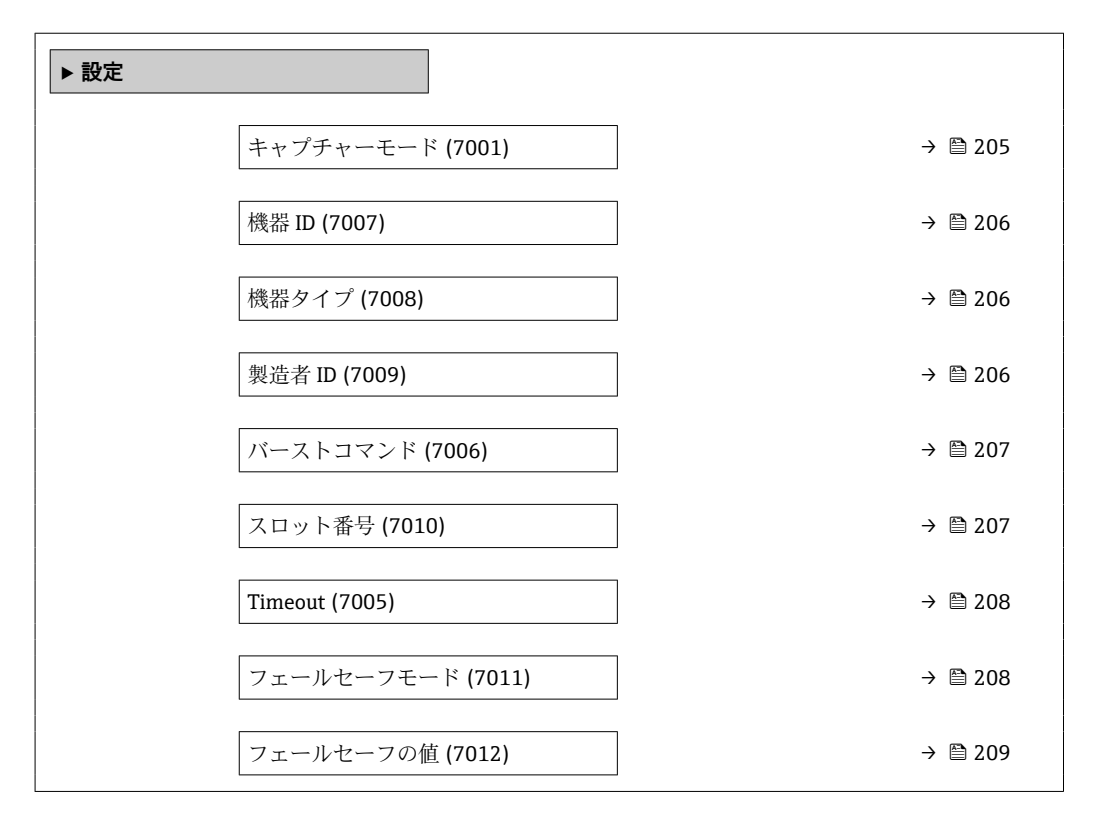

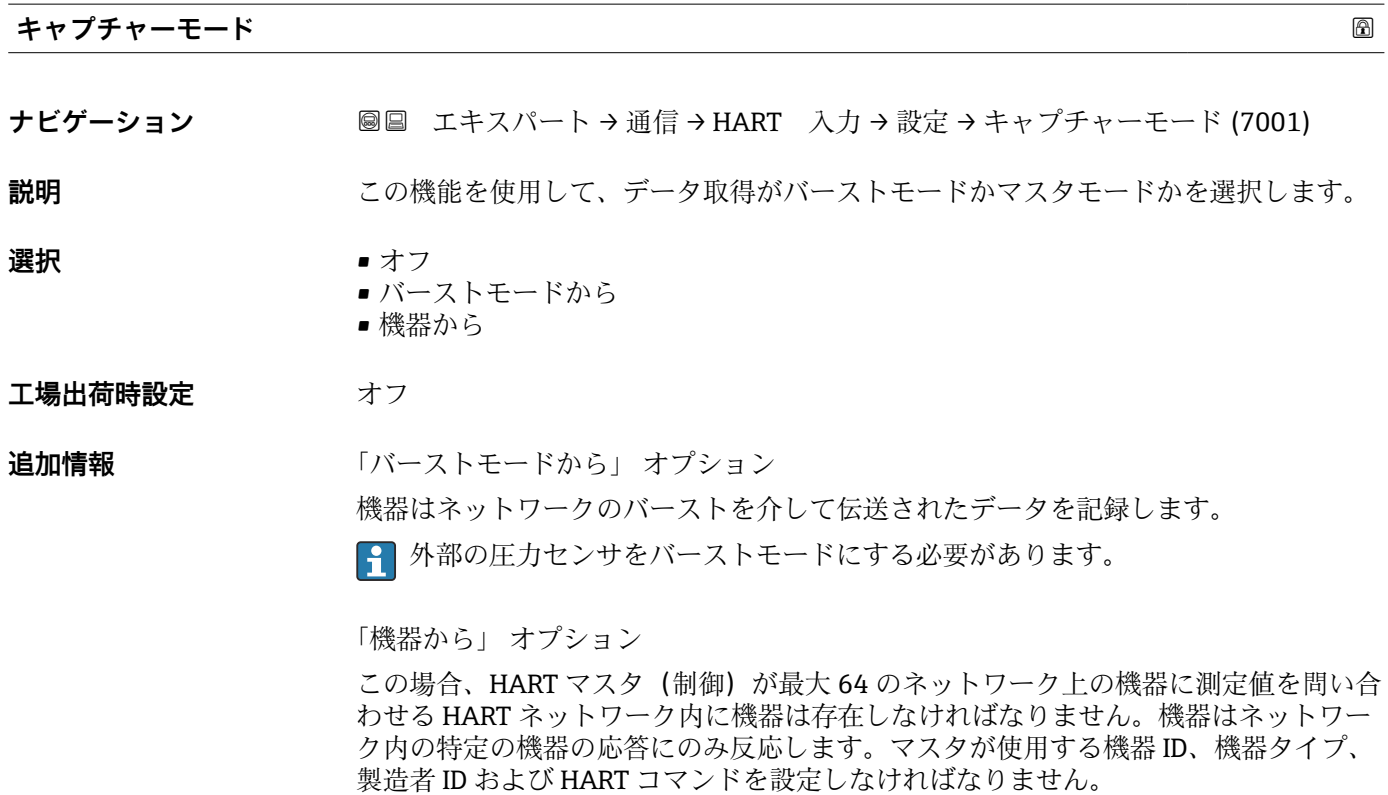

<span id="page-205-0"></span>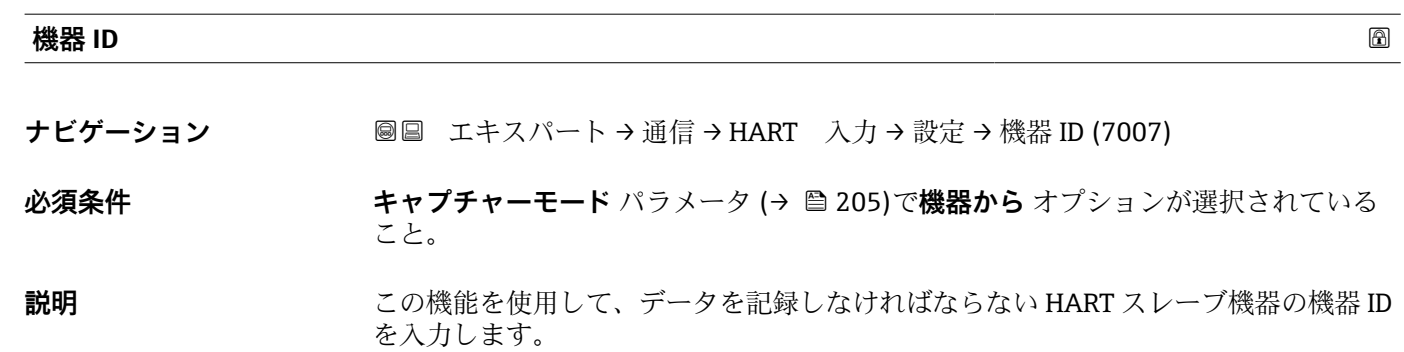

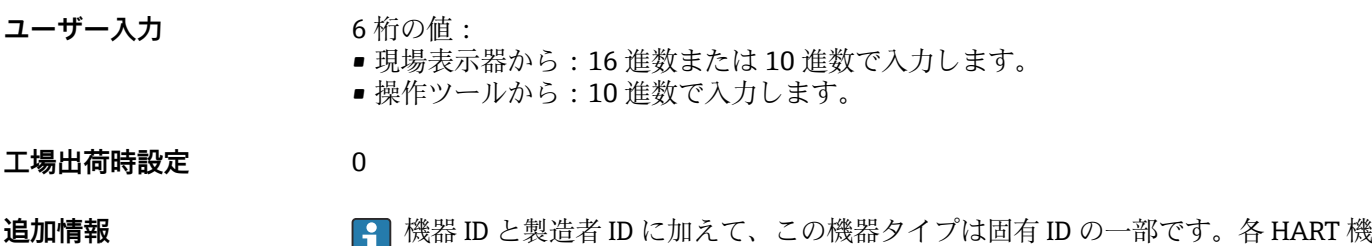

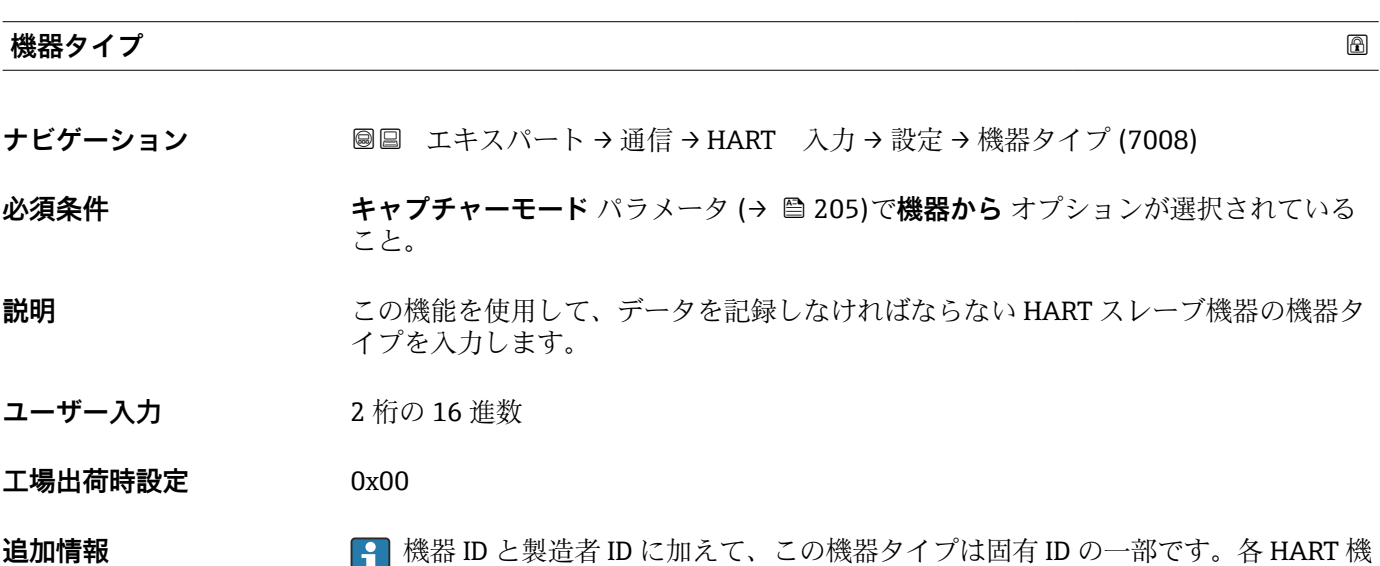

器は、一意的な機器 ID によって一意的に識別されます。

器は、一意的な機器 ID によって一意的に識別されます。

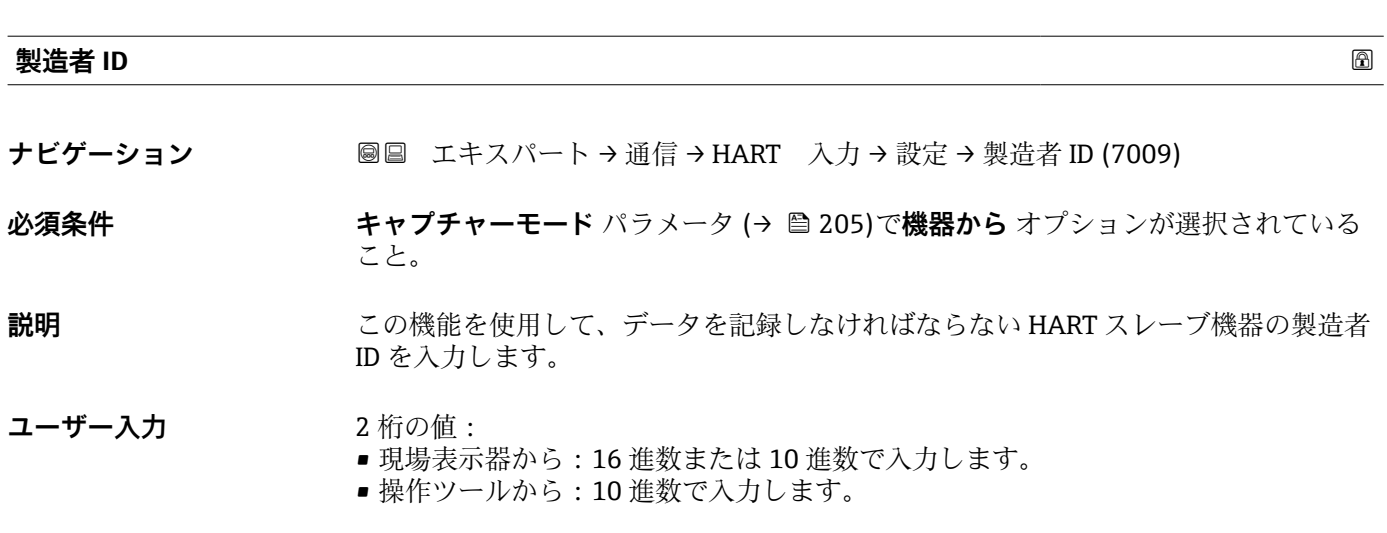

<span id="page-206-0"></span>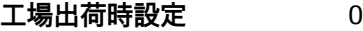

**追加情報** 機器 ID と製造者 ID に加えて、この機器タイプは固有 ID の一部です。各 HART 機 器は、一意的な機器 ID によって一意的に識別されます。

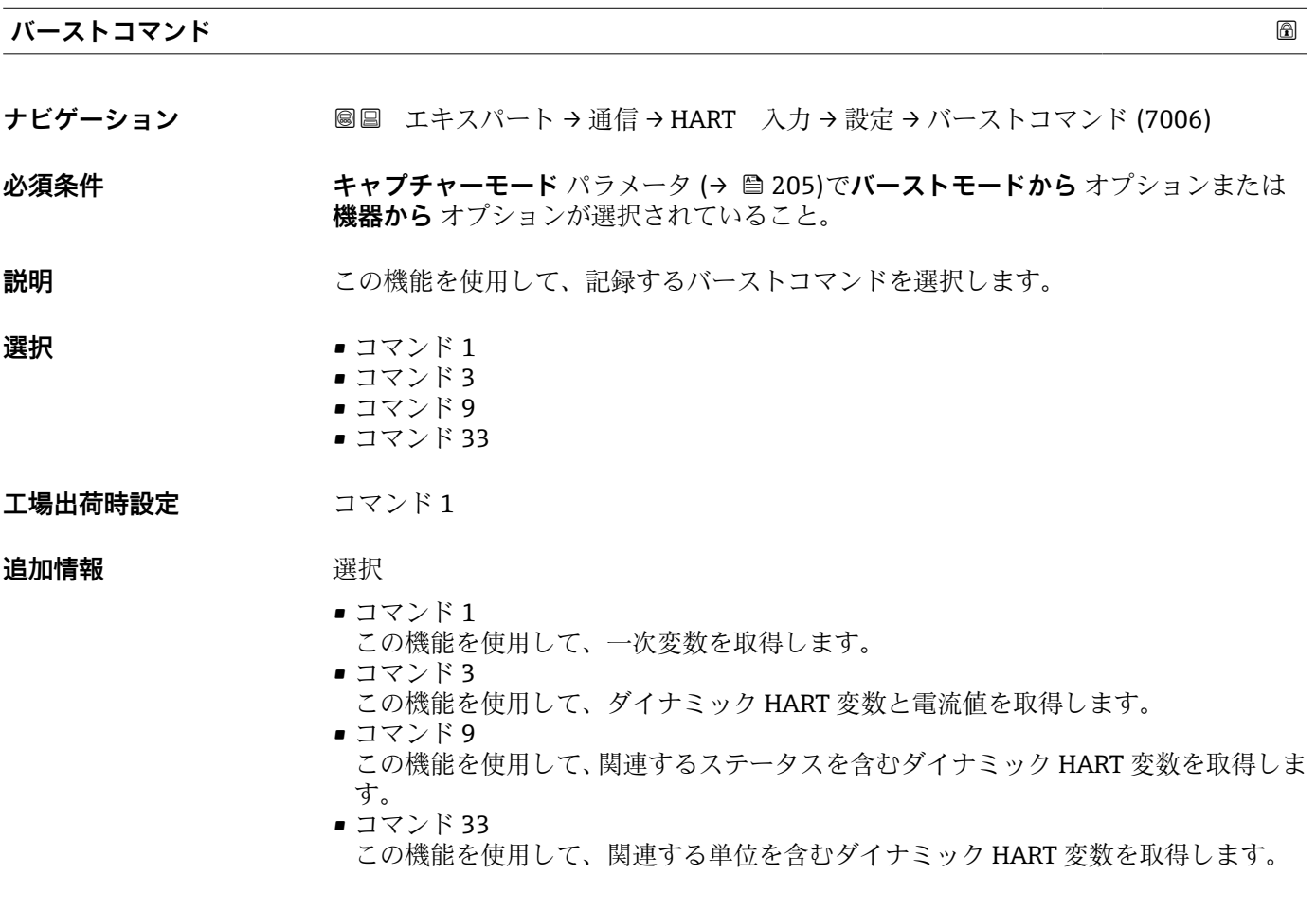

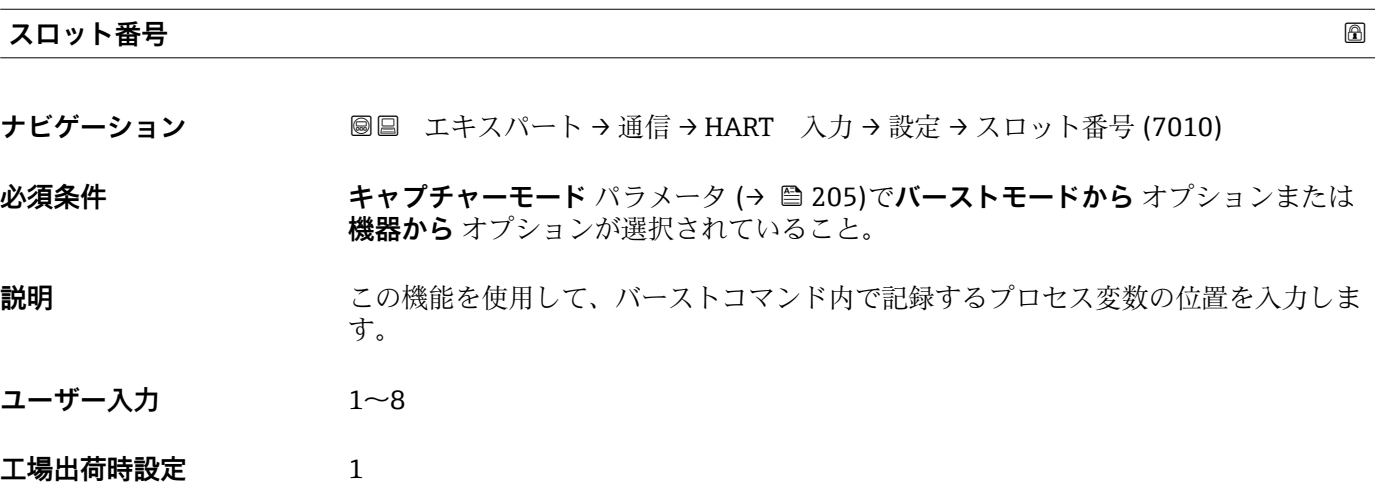

<span id="page-207-0"></span>**追加情報** ユーザー入力

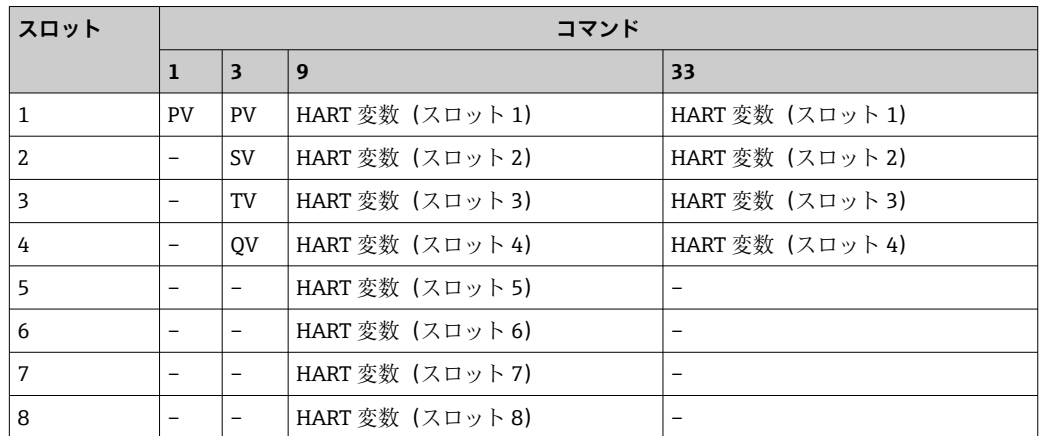

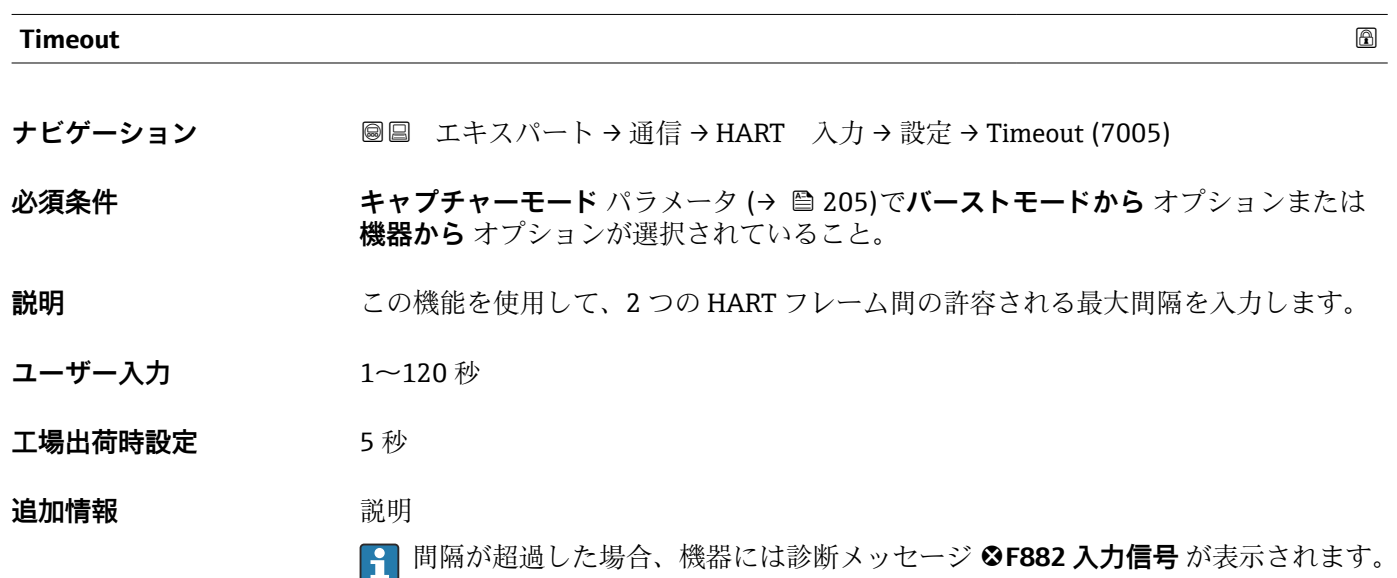

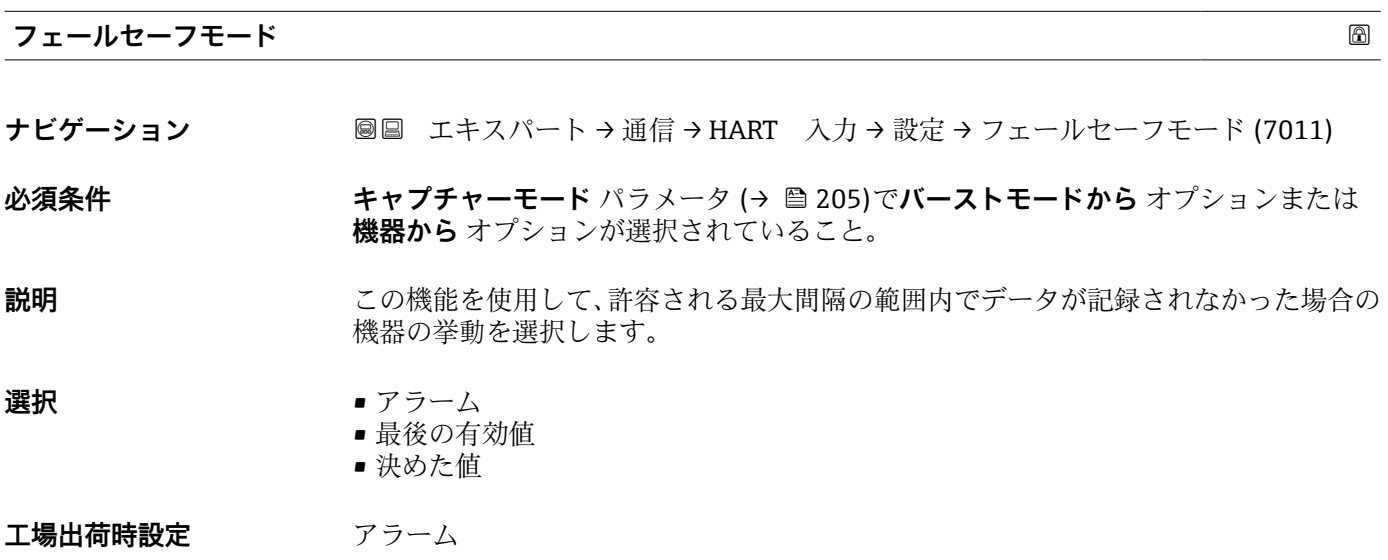

<span id="page-208-0"></span>追加情報 オプション

- アラーム エラーメッセージが設定されます。 ■ 最後の有効値
- 最後の有効な測定値が使用されます。 • 決めた値 ユーザー設定された測定値が使用されます(**フェールセーフの値** パラメータ  $(\rightarrow \triangleq 209)$ )。

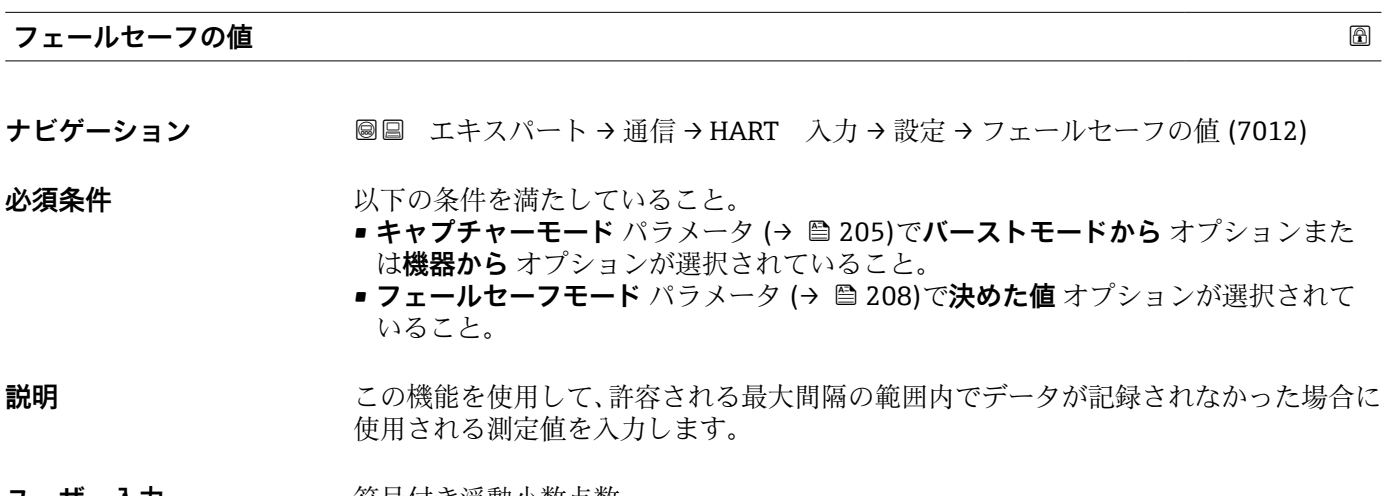

**ユーザー入力** 符号付き浮動小数点数

**工場出荷時設定** 0

**「入力」 サブメニュー**

ナビゲーション 2 □ エキスパート→ 通信→ HART 入力→入力

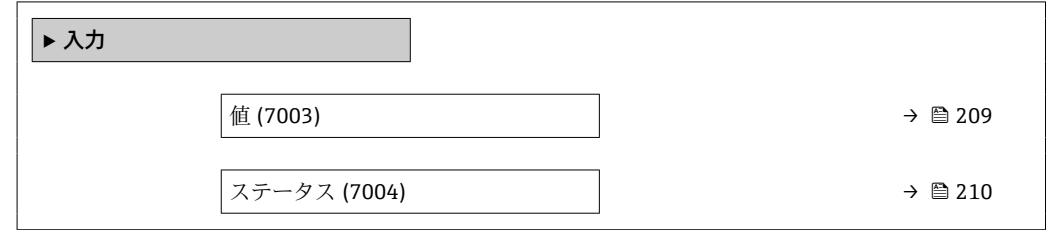

**値 ナビゲーション** ■■ エキスパート → 通信 → HART 入力 → 入力 → 値 (7003) **説明** HART 入力によって記録された機器変数の値を表示します。 **ユーザーインターフェイ** 符号付き浮動小数点数**ス**

<span id="page-209-0"></span>**追加情報** 依存関係

**6 1 単位は温度の単位** パラメータ (→ ■99)の設定が用いられます。

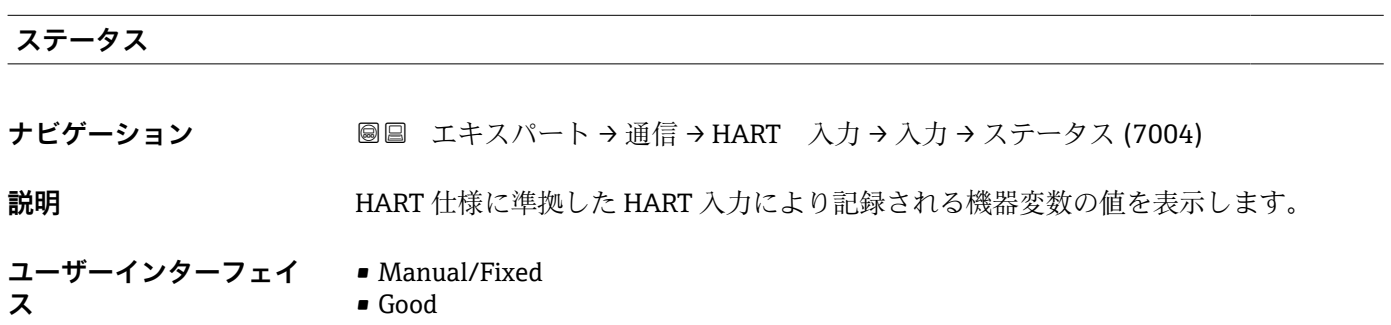

- Poor accuracy
- Bad

## **3.6.2 「HART 出力」 サブメニュー**

ナビゲーション 圖 エキスパート→ 通信→ HART 出力

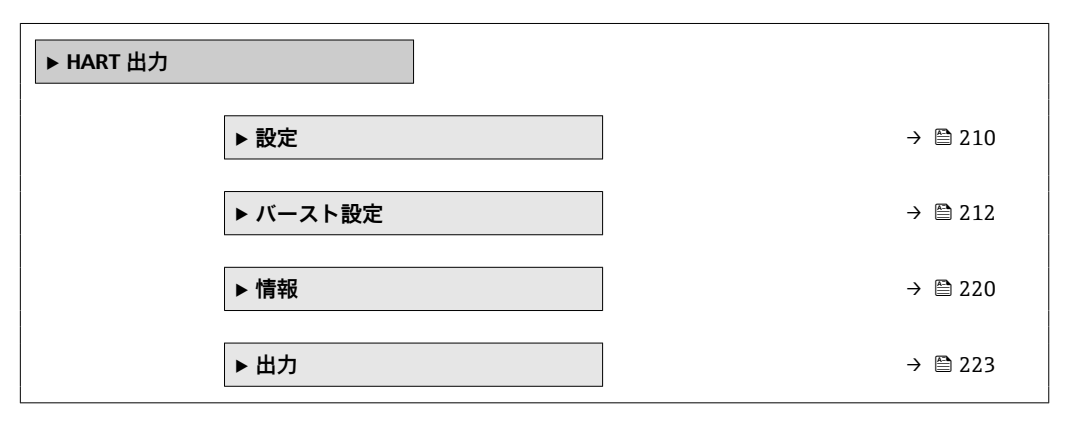

## **「設定」 サブメニュー**

ナビゲーション ■ エキスパート → 通信 → HART 出力 → 設定

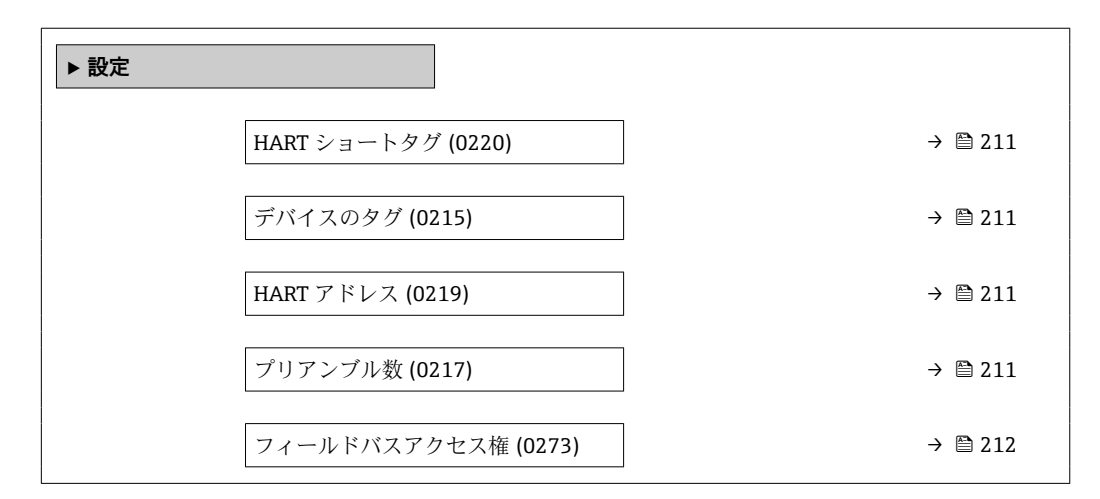

<span id="page-210-0"></span>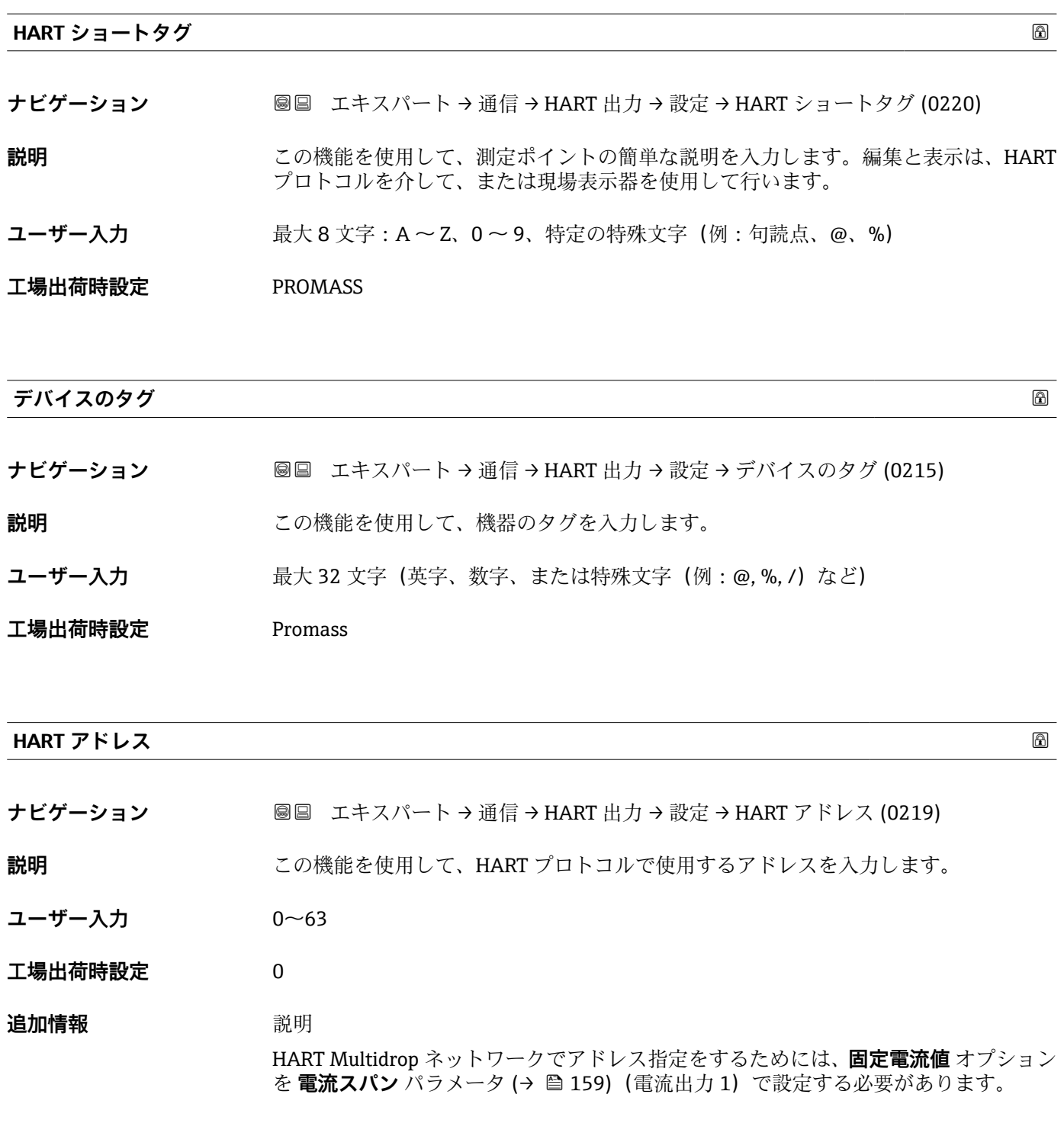

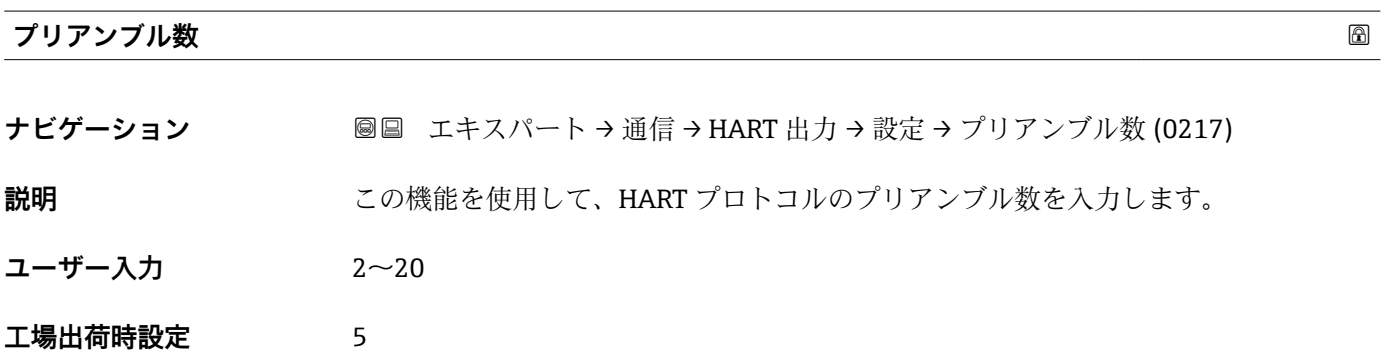

<span id="page-211-0"></span>**追加情報** ユーザー入力

各モデムコンポーネントがバイトを「吸収」してしまう可能性があるため、最低 2 バ イト以上のプリアンブルを設定する必要があります。

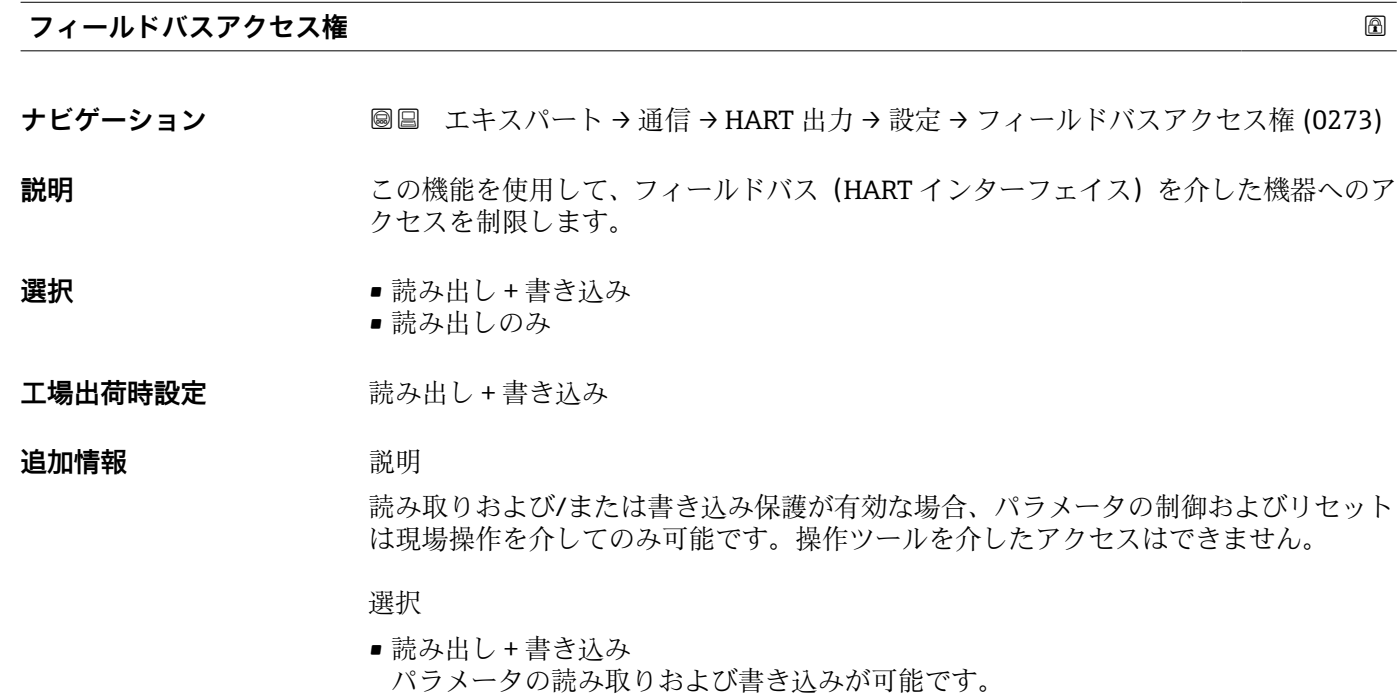

■ 読み出しのみ パラメータは読み取り専用です。

## **「バースト設定 1~n」 サブメニュー**

ナビゲーション エキスパート → 通信 → HART 出力 → バースト設定 → バース ト設定 1~n

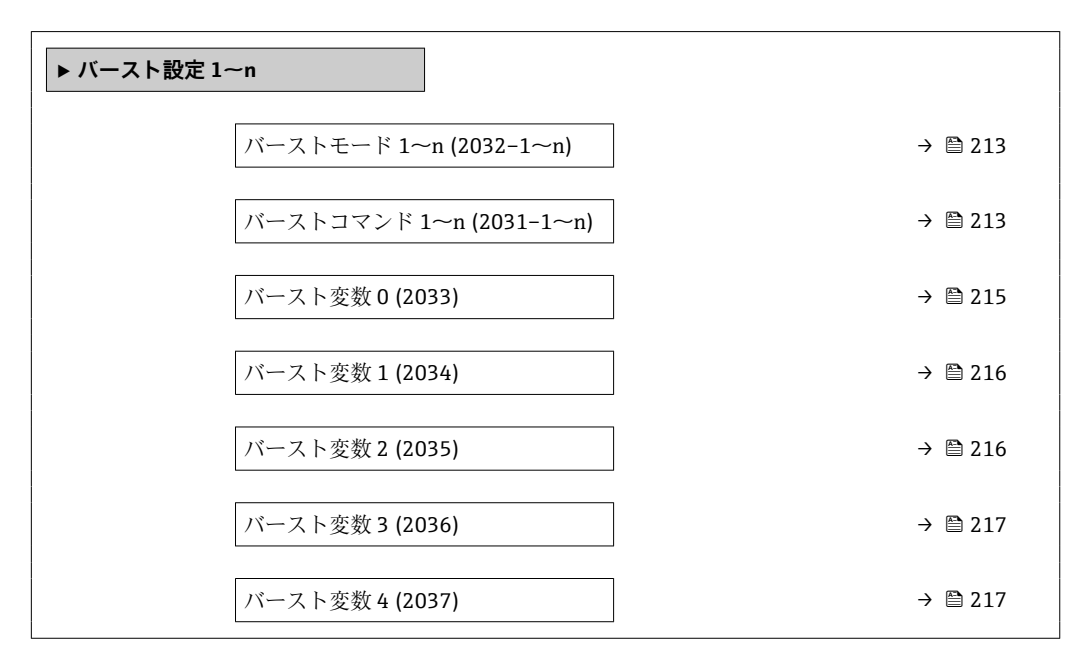

<span id="page-212-0"></span>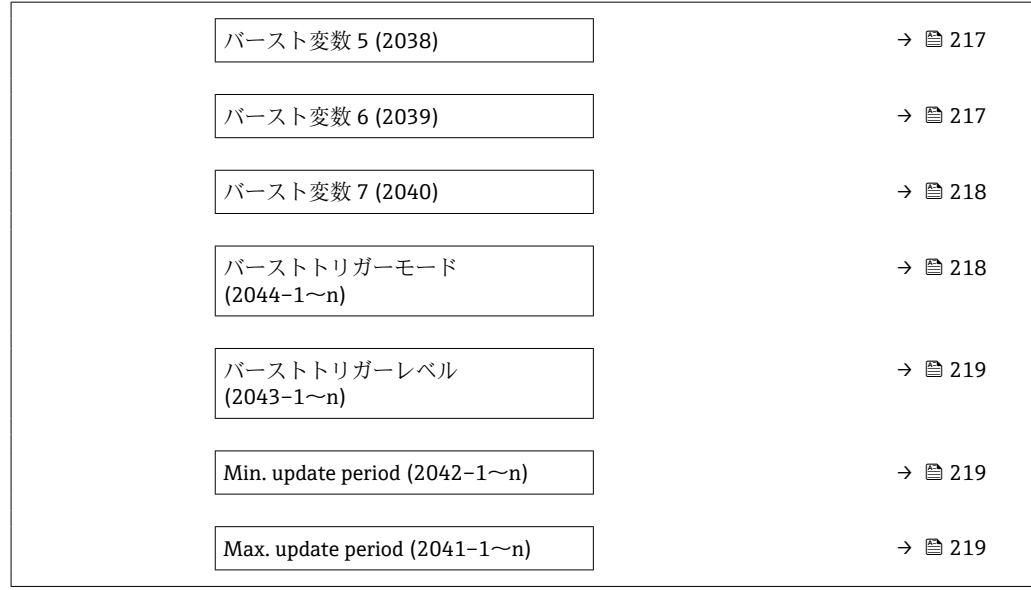

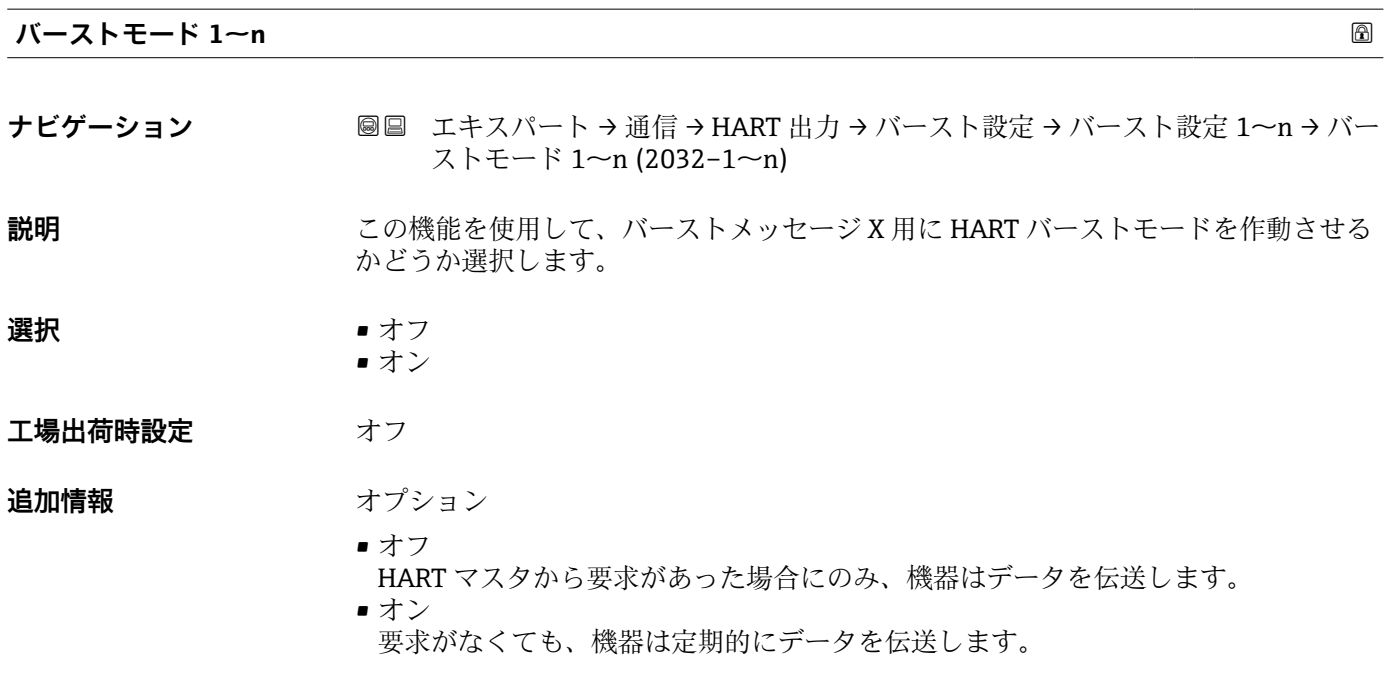

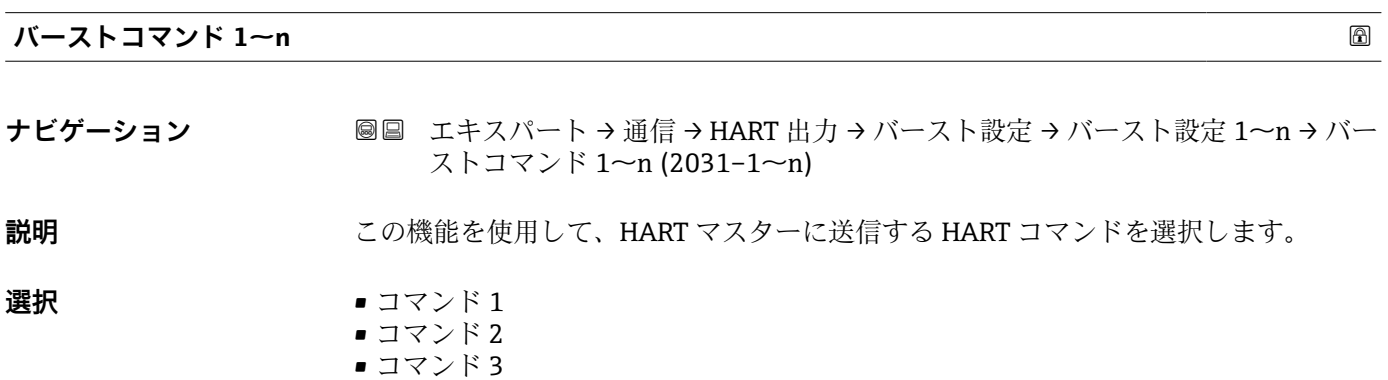

• コマンド 9 ■ コマンド 33

■ コマンド 48

**工場出荷時設定** コマンド 2

**追加情報 ままり 選択** 

- コマンド 1
- 一次変数を読み取ります。 ■ コマンド2
- 電流値およびメイン測定値をパーセンテージとして読み取ります。
- コマンド 3
- ダイナミック HART 変数と電流値を読み取ります。
- コマンド 9 関連するステータスを含むダイナミック HART 変数と電流値を読み取ります。 ■ コマンド 33
- 関連する単位を含むダイナミック HART 変数と電流値を読み取ります。
- コマンド 48 機器診断一式を読み取ります。

「コマンド 33」 オプション

HART 機器変数はコマンド 107 で設定します。

以下の測定変数(HART 機器変数)を読み出すことができます。

- 質量流量
- 体積流量
- 基準体積流量
- 固形分質量流量 \*
- 搬送液質量流量 \*
- 密度
- 基準密度
- 濃度
- 静粘度 \*
- 動粘度 \*
- 温度補正後の静粘度<sup>\*</sup>
- 温度補正後の動粘度<sup>\*</sup>
- 温度
- 積算計 1…3
- $\blacksquare$  HBSI
- 圧力
- HART 入力
- レンジのパーセント
- 測定した電流
- プライマリ変数 (PV)
- セカンダリ変数 (SV 値)
- ターシェリ変数 (TV 値)
- クォータリ変数 (OV)

コマンド

- 載定済みのコマンドの詳細については、HART 通信仕様を参照してください。
- 測定変数 (HART 機器変数) は 出力 サブメニュー (→ △ 156) の動的変数に割り 当てられます。

表示はオーダしたオプションや機器のセッティングにより異なります

<span id="page-214-0"></span>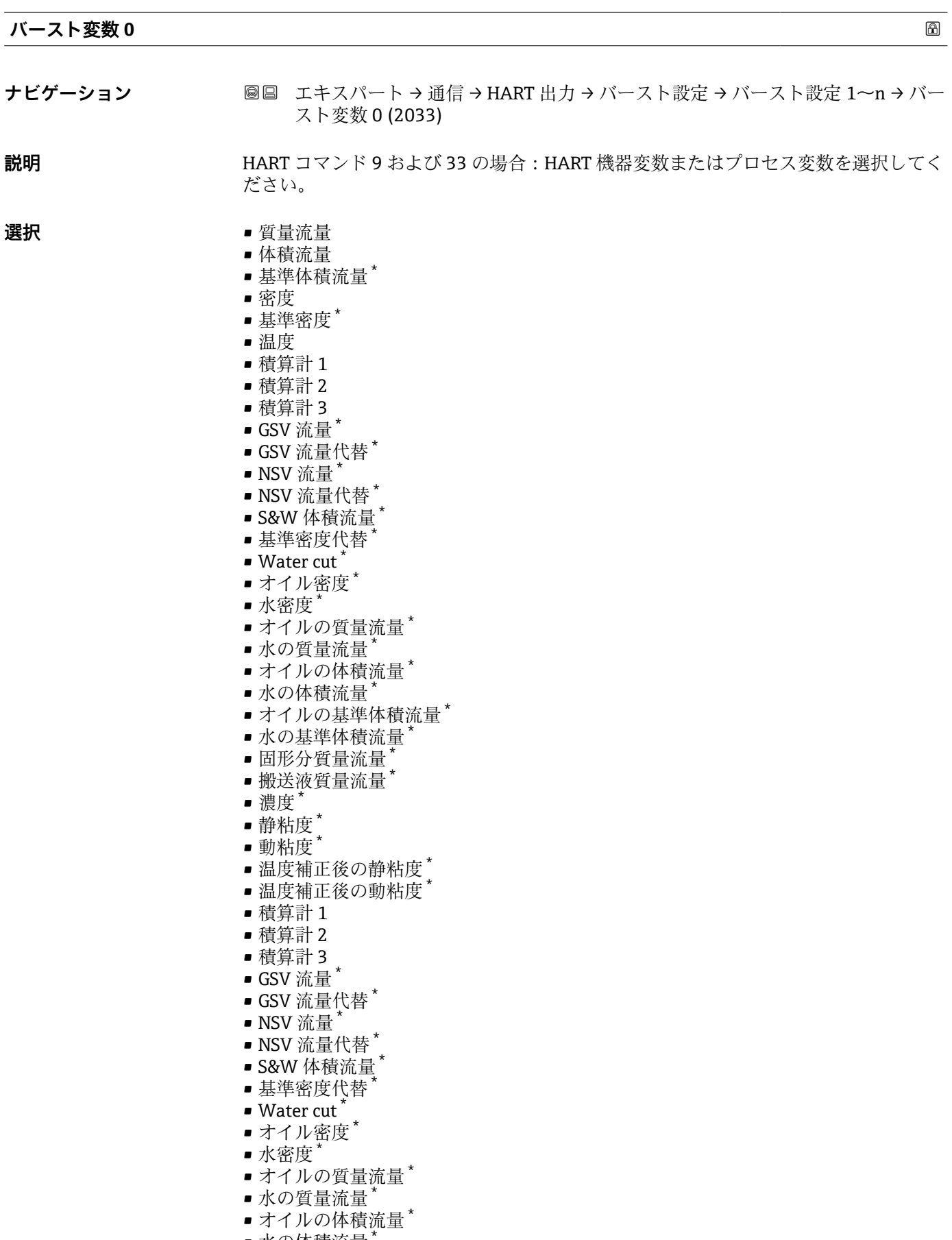

■ 水の体積流量

<sup>\*</sup> 表示はオーダしたオプションや機器のセッティングにより異なります

- <span id="page-215-0"></span>■オイルの基準体積流量<sup>\*</sup>
- 水の基準体積流量
- 固形分体積流量<sup>\*</sup>
- 搬送液体積流量
- 固形分基準体積流量 \*
- 搬送液基準体積流量
- $\blacksquare$  HBSI
- センサーインデックスコイル非対称性
- テストポイント 0
- テストポイント 1
- HART 入力
- レンジのパーセント
- 測定した電流
- プライマリ変数 (PV)
- セカンダリ変数 (SV 値)
- ターシェリ変数 (TV 値)
- クォータリ変数 (QV)
- 未使用

**工場出荷時設定** 体積流量

### **追加情報** 赛克斯

バーストメッセージが設定されていない場合は、**未使用** オプションが設定されます。

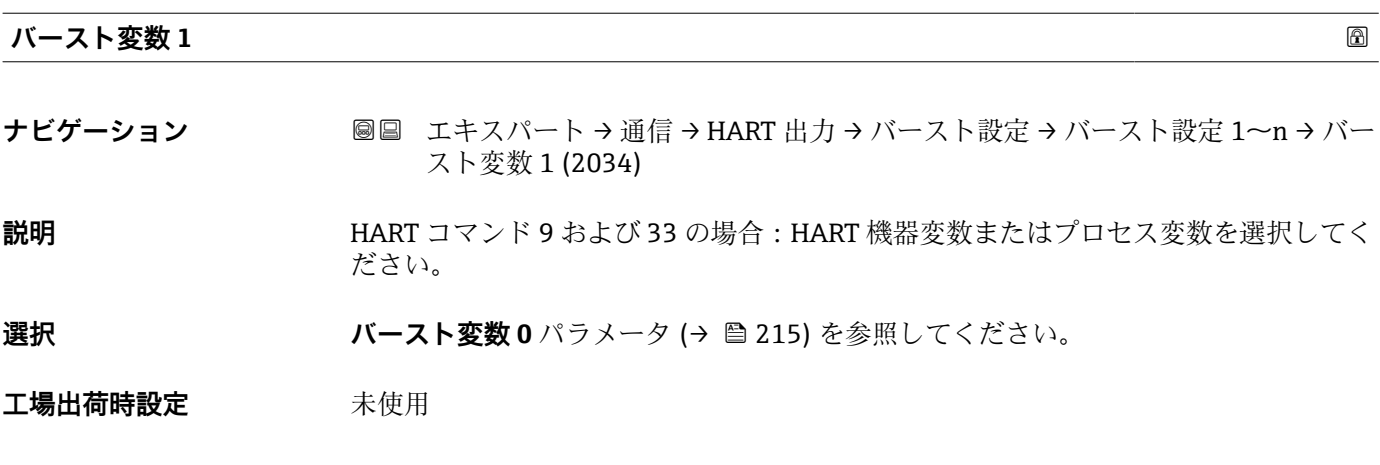

### **バースト変数 2**

- **ナビゲーション** ■■ エキスパート → 通信 → HART 出力 → バースト設定 → バースト設定 1~n → バー スト変数 2 (2035)
- **説明** HART コマンド 9 および 33 の場合:HART 機器変数またはプロセス変数を選択してく ださい。

## **選択 オンバルスト変数 0** パラメータ (→ ■ 215) を参照してください。

工場出荷時設定 未使用

表示はオーダしたオプションや機器のセッティングにより異なります
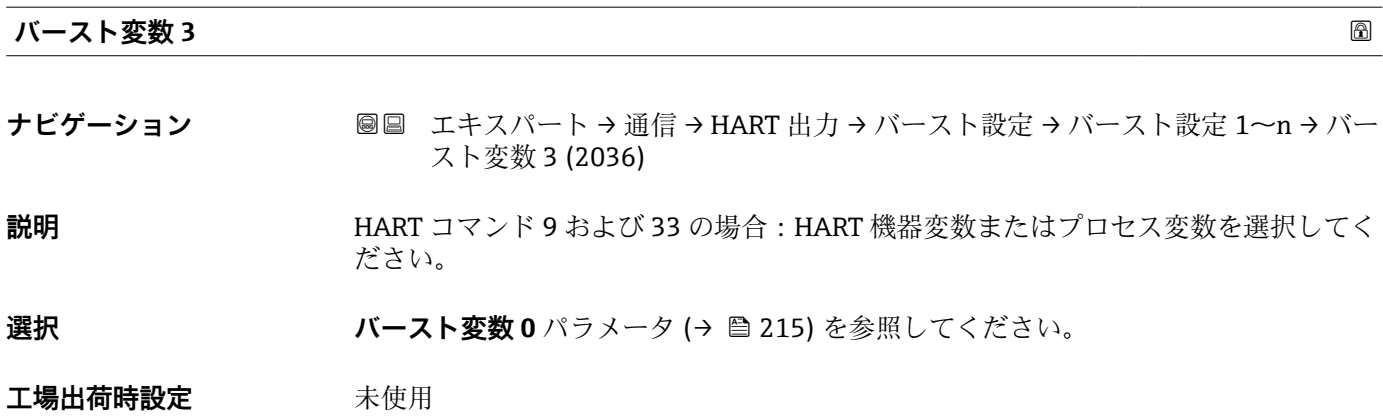

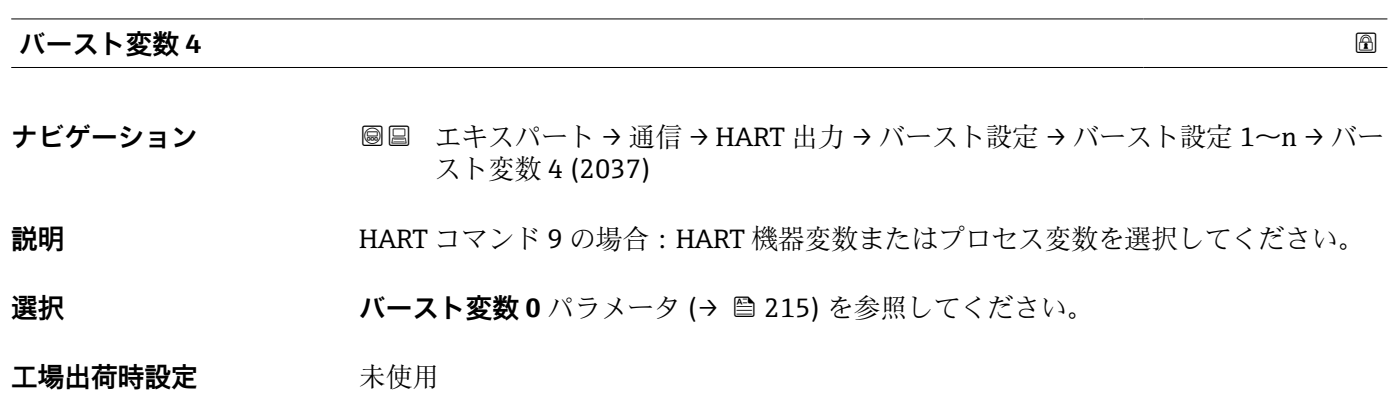

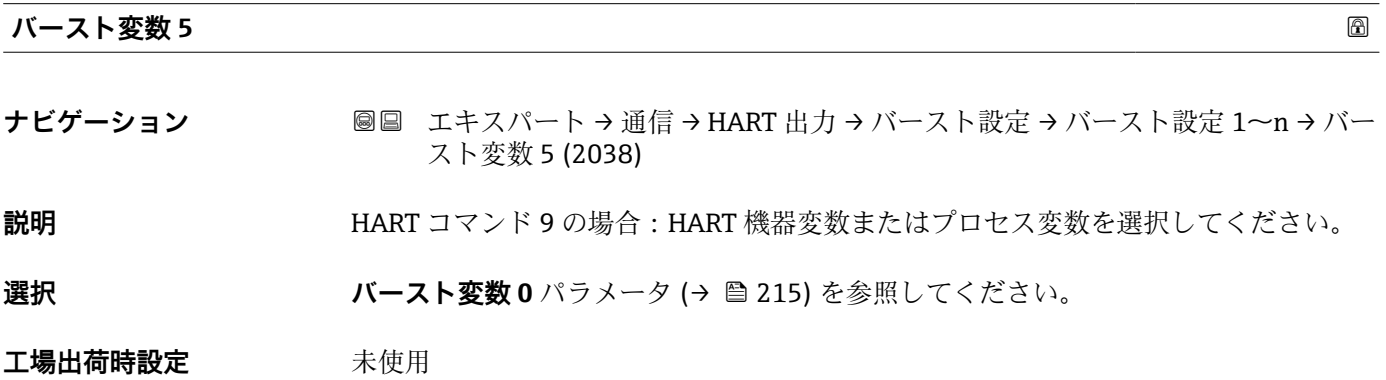

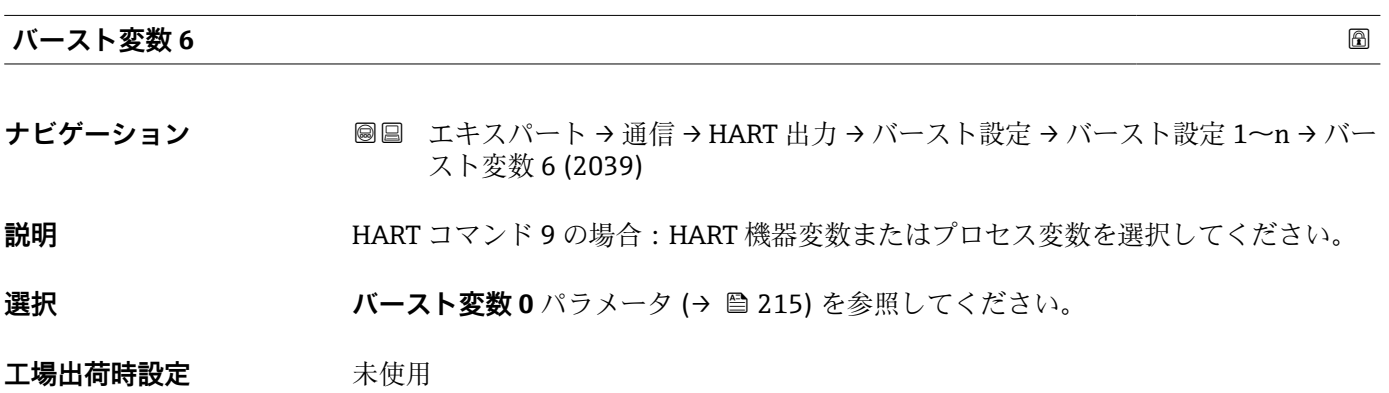

<span id="page-217-0"></span>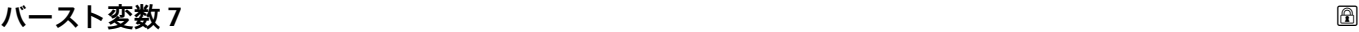

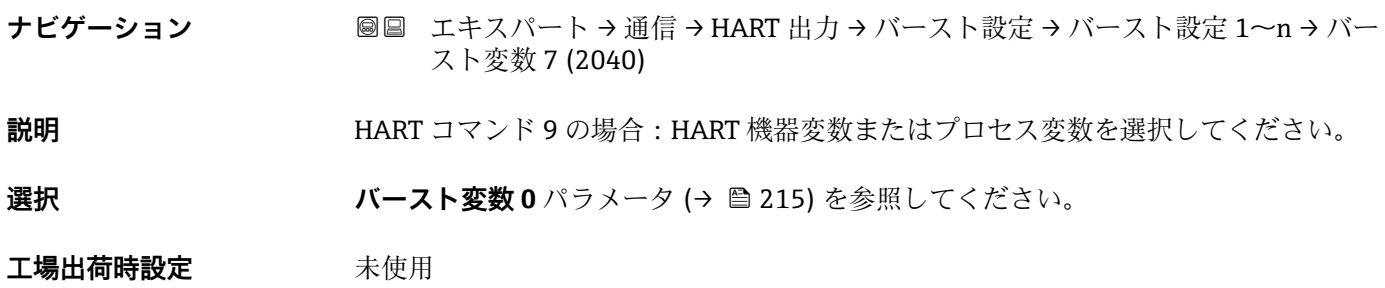

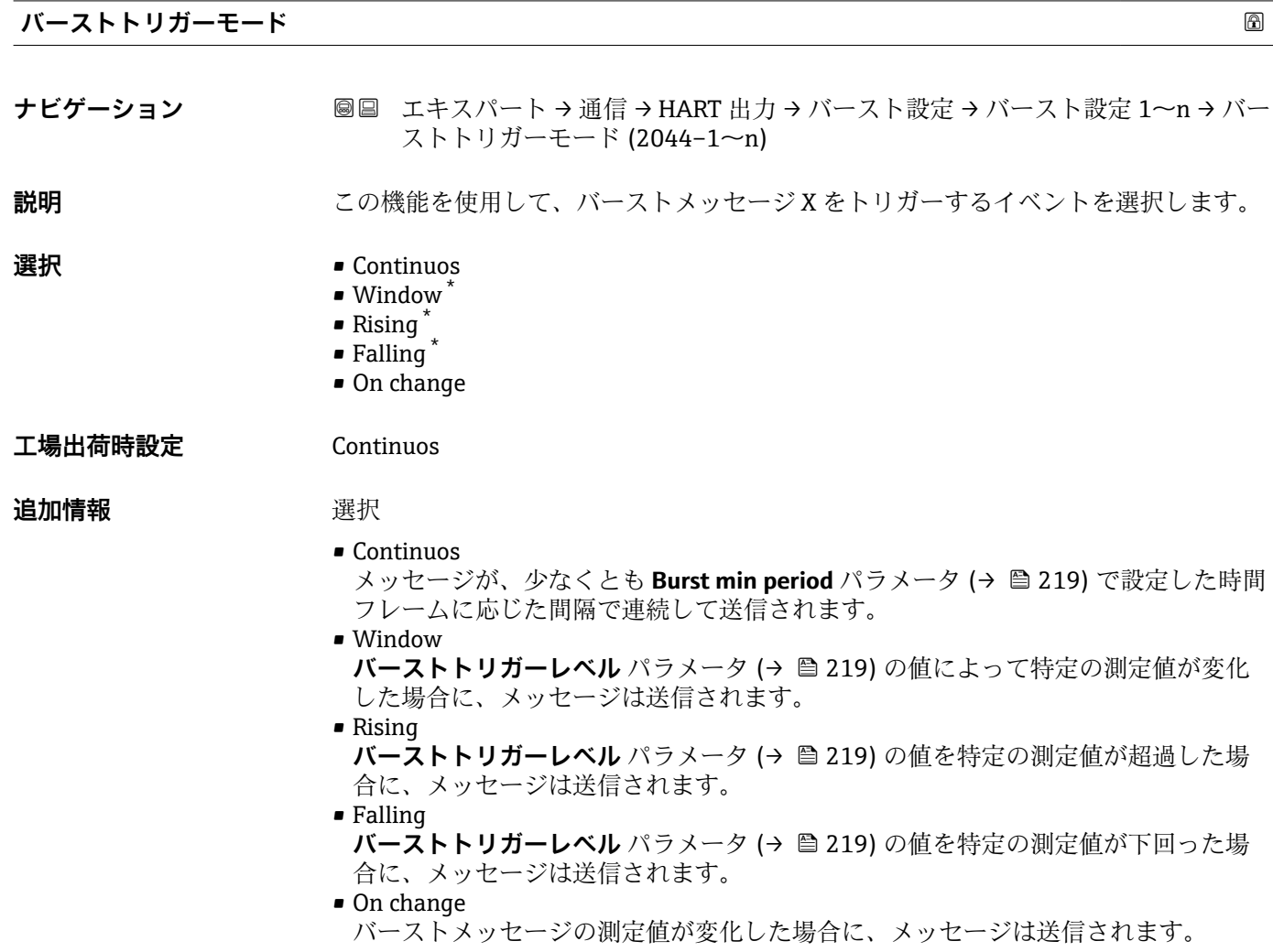

\* 表示はオーダしたオプションや機器のセッティングにより異なります

<span id="page-218-0"></span>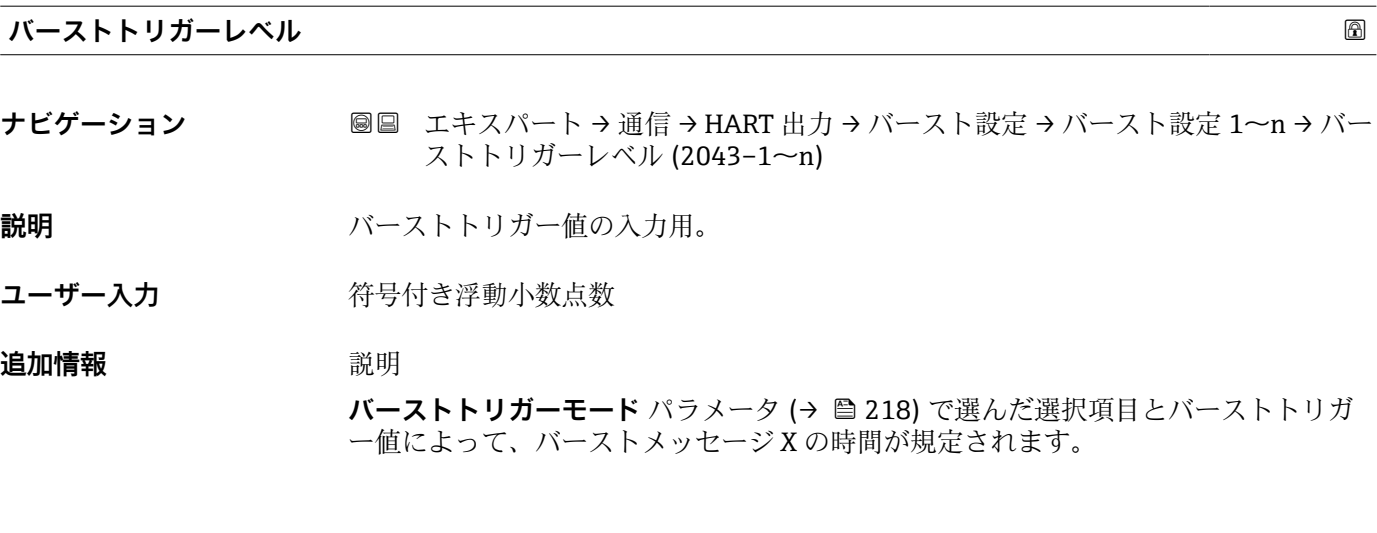

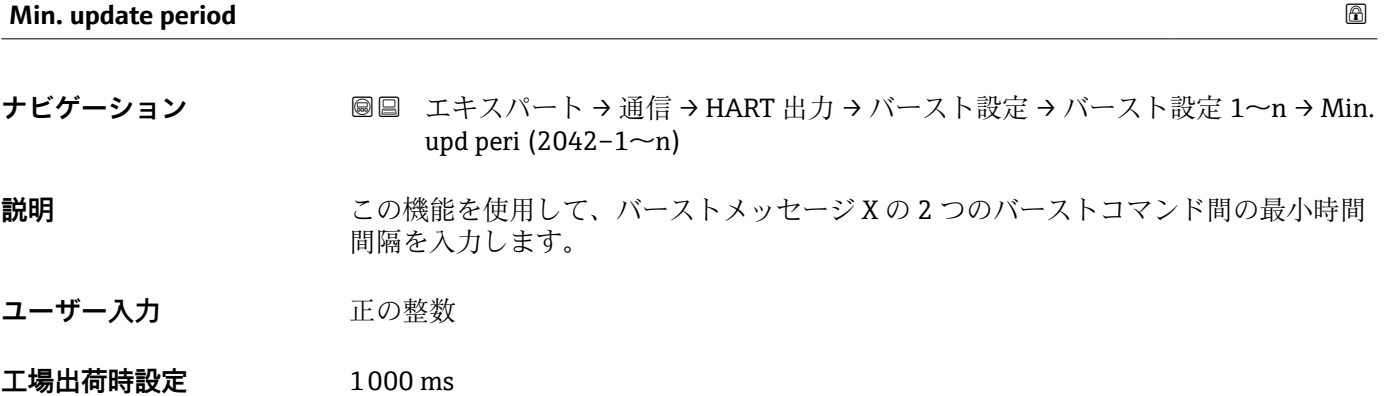

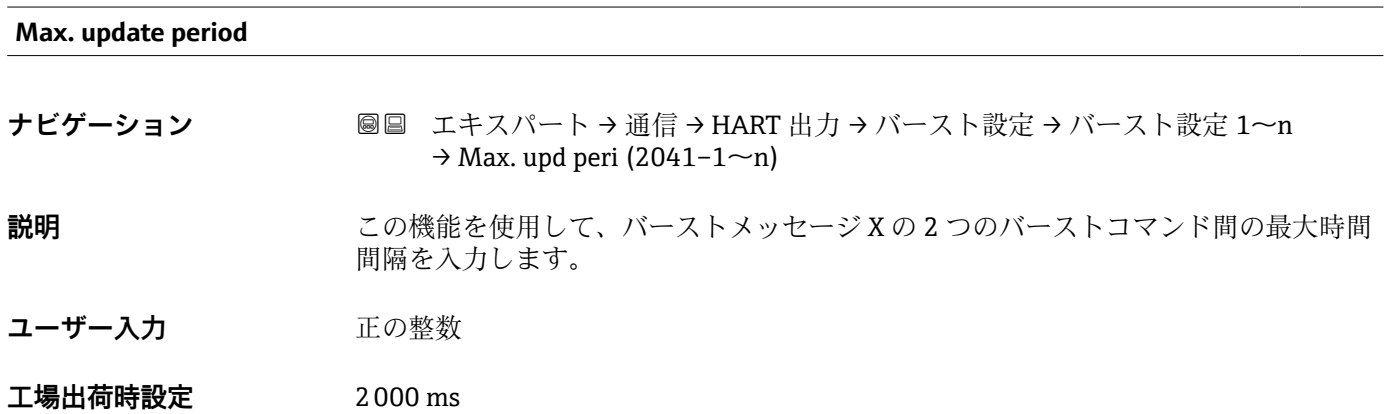

**「情報」 サブメニュー**

ナビゲーション ■ エキスパート→ 通信→ HART 出力→情報

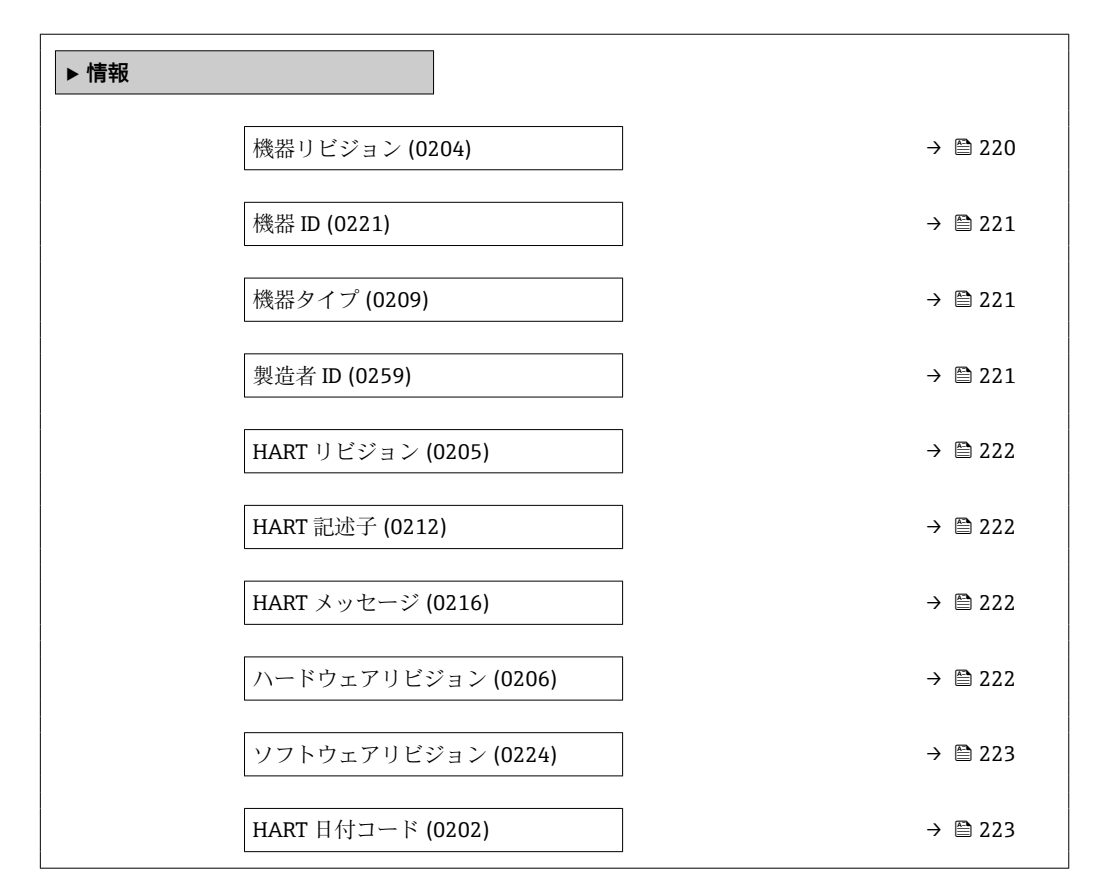

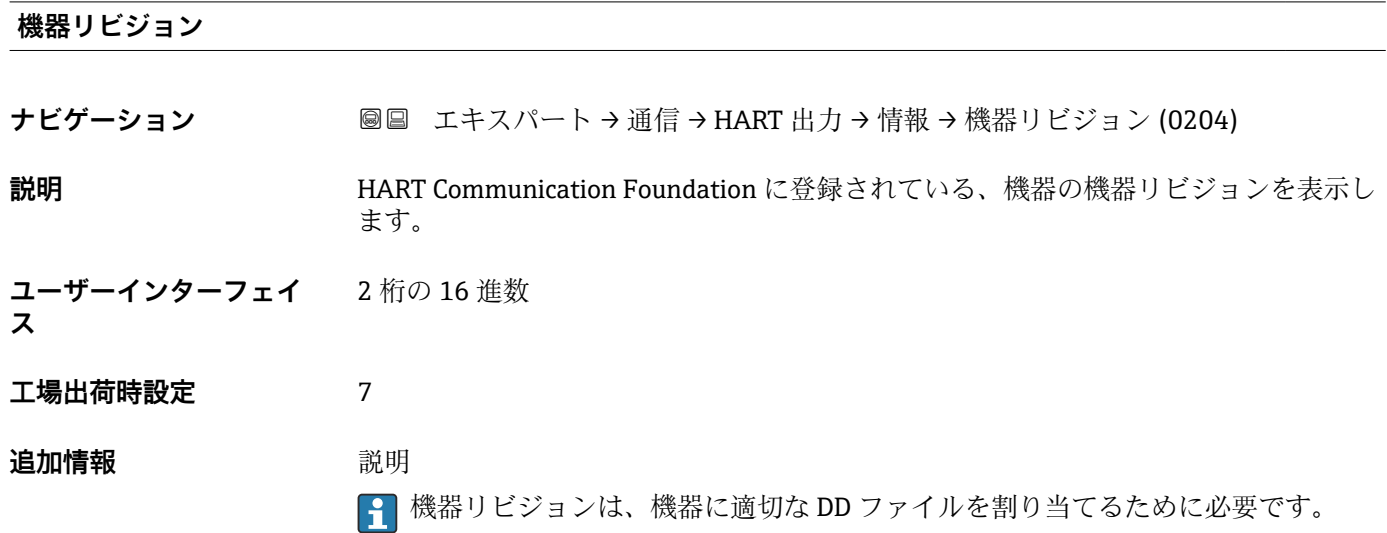

<span id="page-220-0"></span>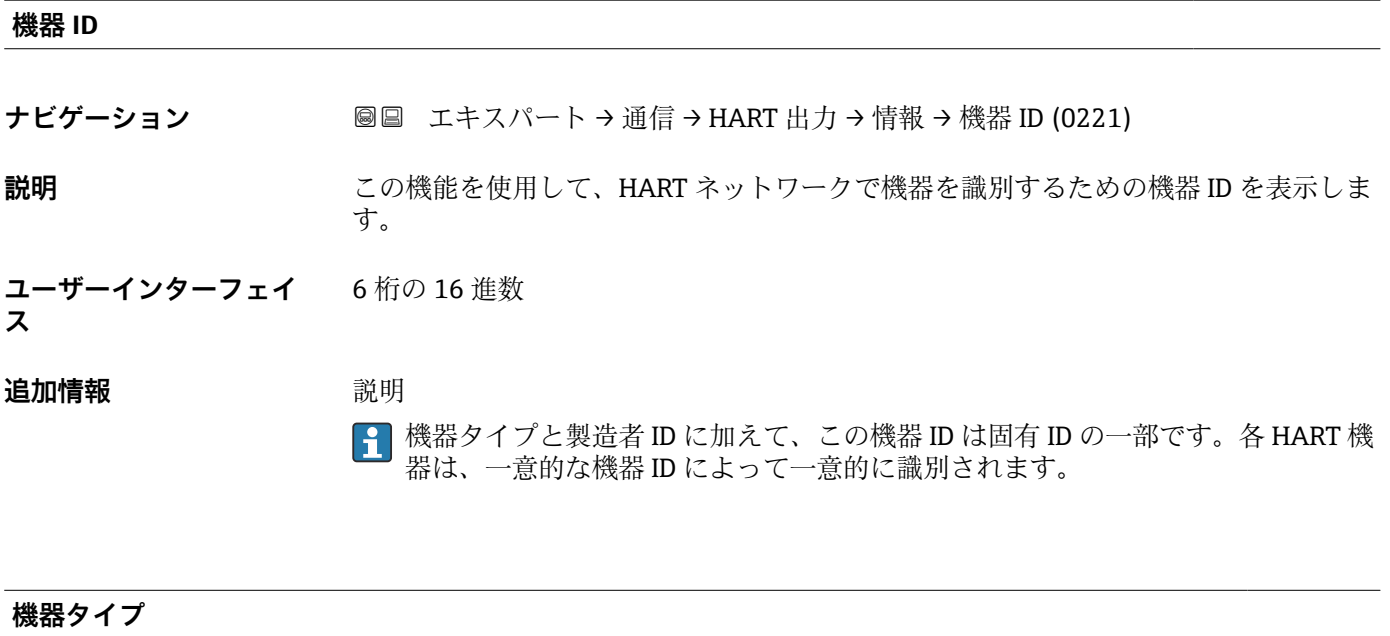

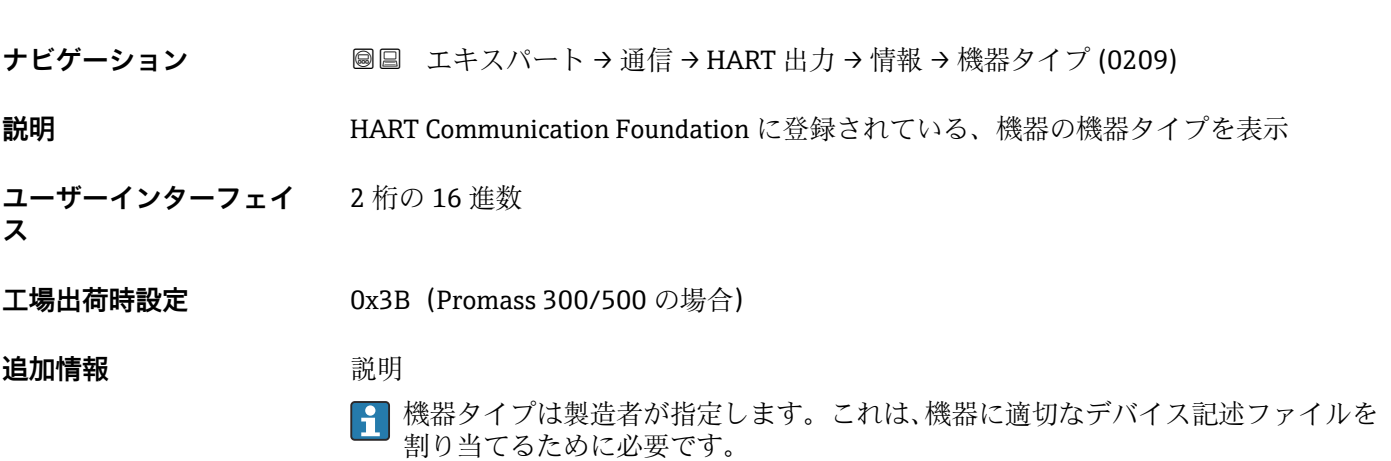

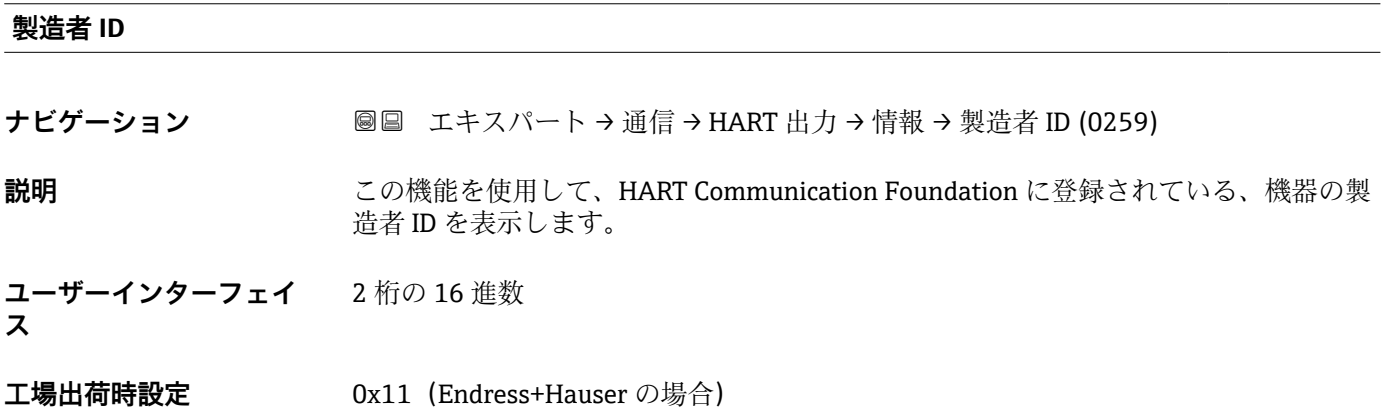

<span id="page-221-0"></span>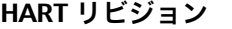

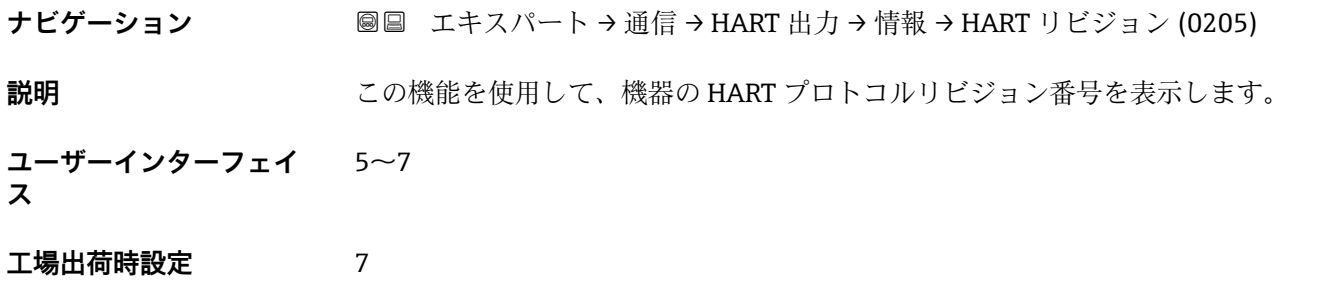

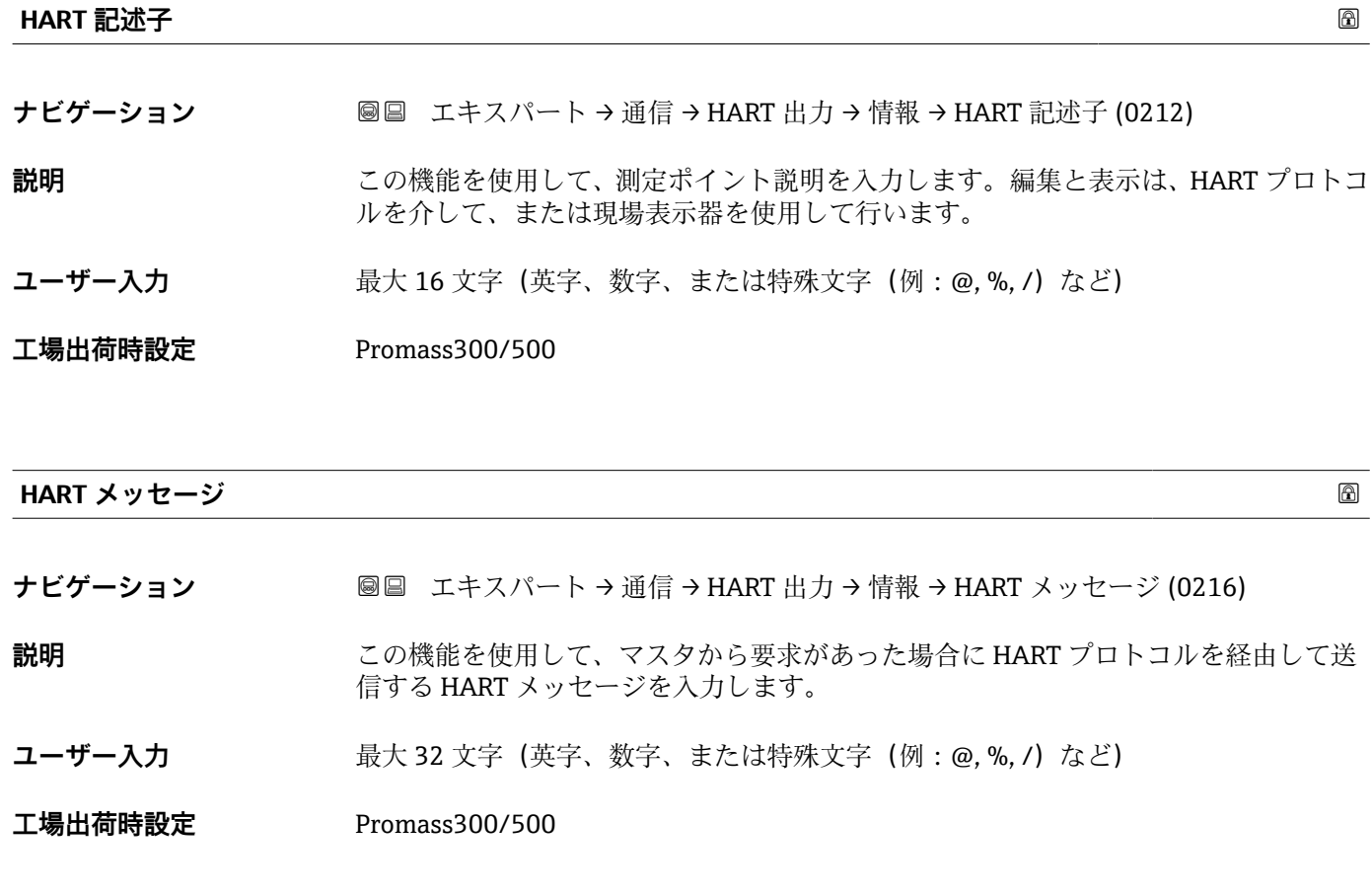

# **ハードウェアリビジョン**

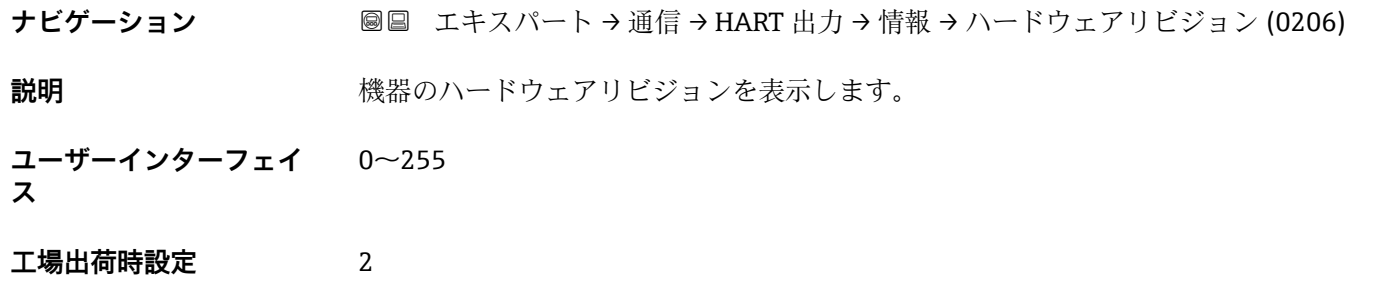

<span id="page-222-0"></span>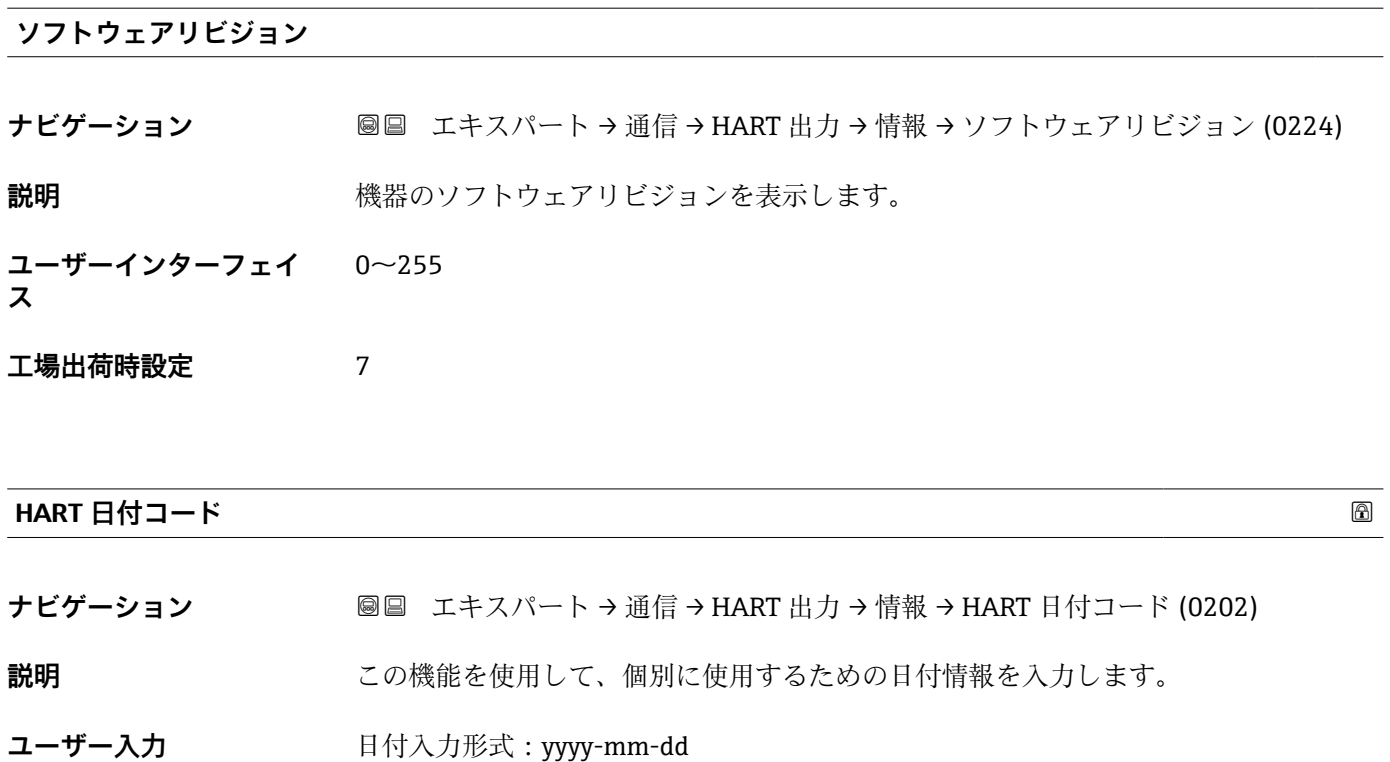

**工場出荷時設定** 2009-07-20

**追加情報** 例 機器設置日

## **「出力」 サブメニュー**

ナビゲーション ■ エキスパート→ 通信→ HART 出力→出力

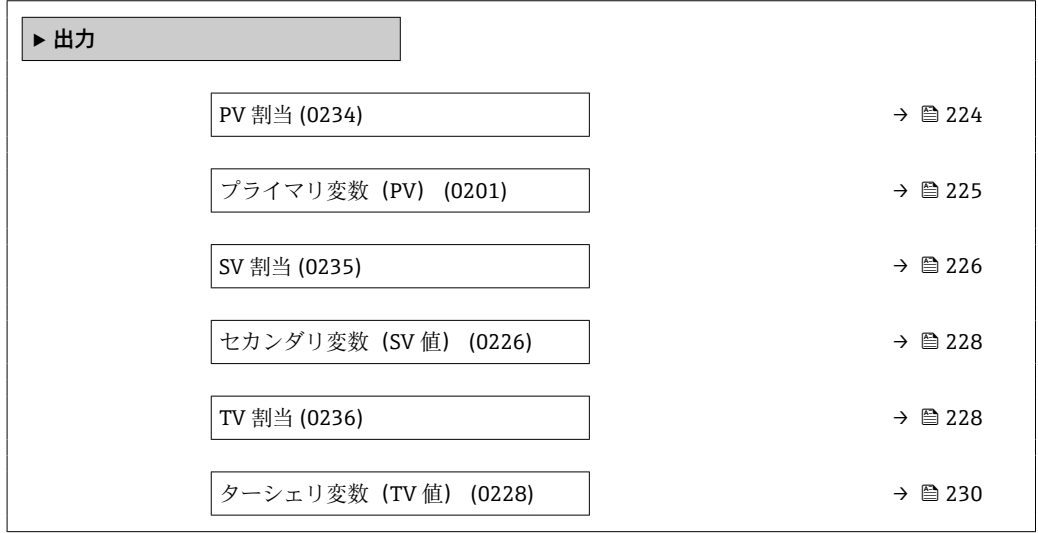

│ QV 割当 (0237) → △● 230

<span id="page-223-0"></span>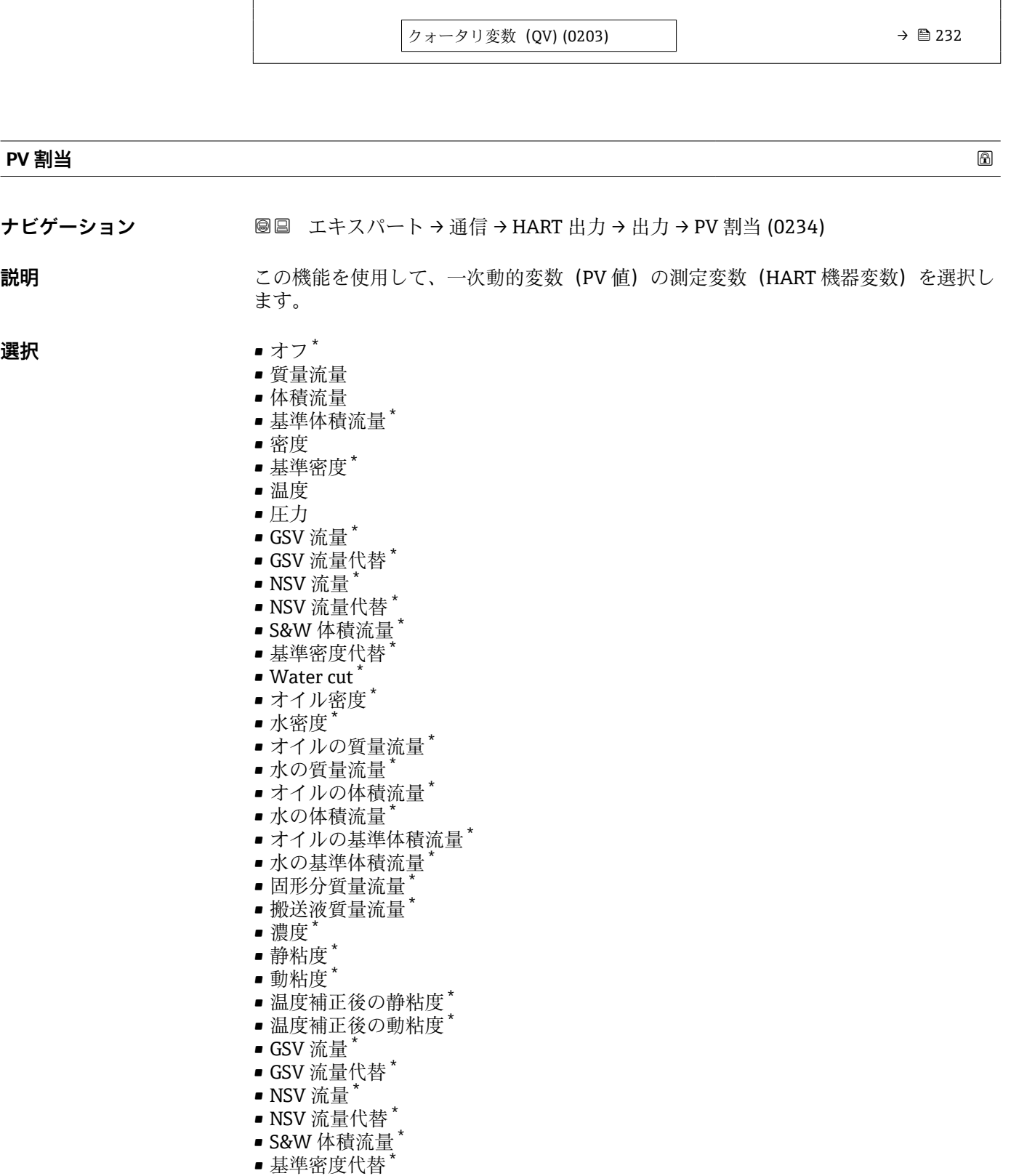

- Water cut \*
- ■オイル密度\*
- ■水密度\*
- $-$ オイルの質量流量 $\hbox{}^\star$

<sup>\*</sup> 表示はオーダしたオプションや機器のセッティングにより異なります

- <span id="page-224-0"></span>■水の質量流量\*
- ■オイルの体積流量
- 水の体積流量
- ■オイルの基準体積流量
- 水の基準体積流量
- 固形分体積流量
- 搬送液体積流量
- 固形分基準体積流量
- 搬送液基準体積流量'
- アプリケーション固有の出力 0
- アプリケーション固有の出力1<sup>'</sup>
- 不均一流体の指標
- 浮遊気泡の指標
- 質量流量生値
- コイル電流 0
- 振動ダンピング0
- 振動ダンピングの変動 0<sup>\*</sup>
- $\blacksquare$ 振動ダンピングの変動 1
- 振動周波数 0
- 周波数変動 0 \*
- 信号の非対称性
- ねじれの信号の非対称性 \*
- 保護容器の温度
- 振動周波数 1 \*
- 周波数変動 0 \*
- $\blacksquare$ 振動振幅 $0^{\dagger}$
- $\blacksquare$ 振動振幅 $1^*$
- $\blacksquare$  周波数変動 $1^*$
- 振動ダンピング 1<sup>\*</sup>
- コイル電流1
- HBSI \*
- 電気部内温度
- センサーインデックスコイル非対称性
- テストポイント 0
- テストポイント 1

工場出荷時設定 **資量流量** 

追加情報 **调查** 選択項目

**振動周波数、振動振幅、振動ダンピング**、**信号の非対称性**の各選択項目の詳細な説 明: 1の値表示 パラメータ (→ <sup>△19)</sup>

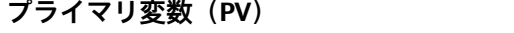

- **ナビゲーション ■■ エキスパート → 通信 → HART 出力 → 出力 → プライマリ変数 (PV) (0201)**
- **説明** PV 値の現在の測定値を表示します。

**ユーザーインターフェイ ス** 符号付き浮動小数点数

表示はオーダしたオプションや機器のセッティングにより異なります

<span id="page-225-0"></span>**追加情報** コーザーインターフェイス

表示される測定値は、PV 割当 パラメータ (→ <sup>△24</sup>)で選択したプロセス変数に応じて 異なります。

## 依存関係

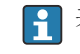

**{1 表示する測定値の単位は、システムの単位** サブメニュー (→ ■ 91) の設定が用い られます。

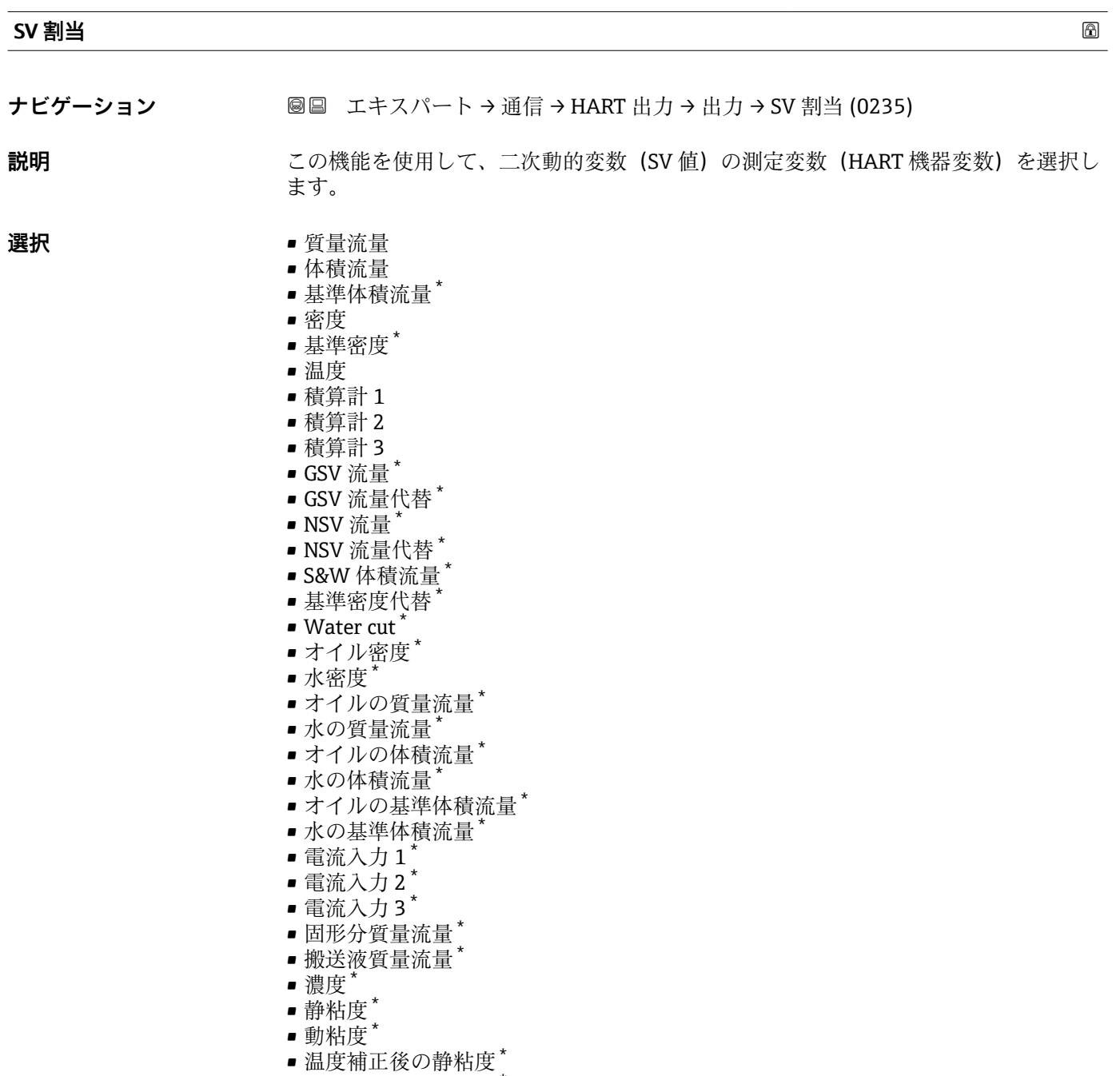

- 温度補正後の動粘度<sup>\*</sup>
- 積算計 1
- 積算計 2
- 積算計 3

<sup>\*</sup> 表示はオーダしたオプションや機器のセッティングにより異なります

- GSV 流量 \*
- 
- 
- GSV 流量代替
- 
- 
- 
- 
- 
- NSV 流量 \*
- 
- 
- 
- NSV 流量代替
- 
- S&W 体積流量
- 基準密度代替
- $\bullet$  Water cut
- ■オイル密度\*
- 
- 水密度
- ■オイルの質量流量
- 水の質量流量
- ■オイルの体積流量
- 
- 水の体積流量
- 
- ■オイルの基準体積流量<sup>\*</sup>
- 水の基準体積流量
- 
- 電流入力 1
- 電流入力 2 \*
- 
- 電流入力3
- 固形分体積流量
- 搬送液体積流量
- 固形分基準体積流量 \*
- 搬送液基準体積流量 \*
- アプリケーション固有の出力 0<sup>\*</sup>
- アプリケーション固有の出力 1
- 不均一流体の指標
- 浮遊気泡の指標
- 
- 質量流量生値
- コイル電流 0
- $-1$  コイル電流  $1$
- 振動ダンピング 0
- $\blacksquare$ 振動ダンピング $1^*$
- 振動ダンピングの変動 0<sup>\*</sup>
- $\blacksquare$ 振動ダンピングの変動1'
- 振動周波数 0
- 振動周波数 1 \*
- 周波数変動 0
- 周波数変動 1 \*
- ■振動振幅 0
- $\blacksquare$ 振動振幅 $\lrcorner$
- 信号の非対称性
- ねじれの信号の非対称性 \*
- 保護容器の温度
- $\blacksquare$  HBSI
- 電気部内温度
- センサーインデックスコイル非対称性
- テストポイント 0
- テストポイント 1

**工場出荷時設定** 積算計 1

表示はオーダしたオプションや機器のセッティングにより異なります

### <span id="page-227-0"></span>**セカンダリ変数(SV 値)**

- **ナビゲーション ■■ エキスパート → 通信 → HART 出力 → 出力 → セカンダリ変数 (SV 値) (0226)**
- **説明** SV 値の現在の測定値を表示します。
- **ユーザーインターフェイ** 符号付き浮動小数点数
- **ス**

**追加情報** コーザーインターフェイス 表示される測定値は、SV 割当 パラメータ (→ <sup>△226</sup>)で選択したプロセス変数に応じて 異なります。

依存関係

**{1 表示する測定値の単位は、システムの単位** サブメニュー(→ ■ 91) の設定が用い られます。

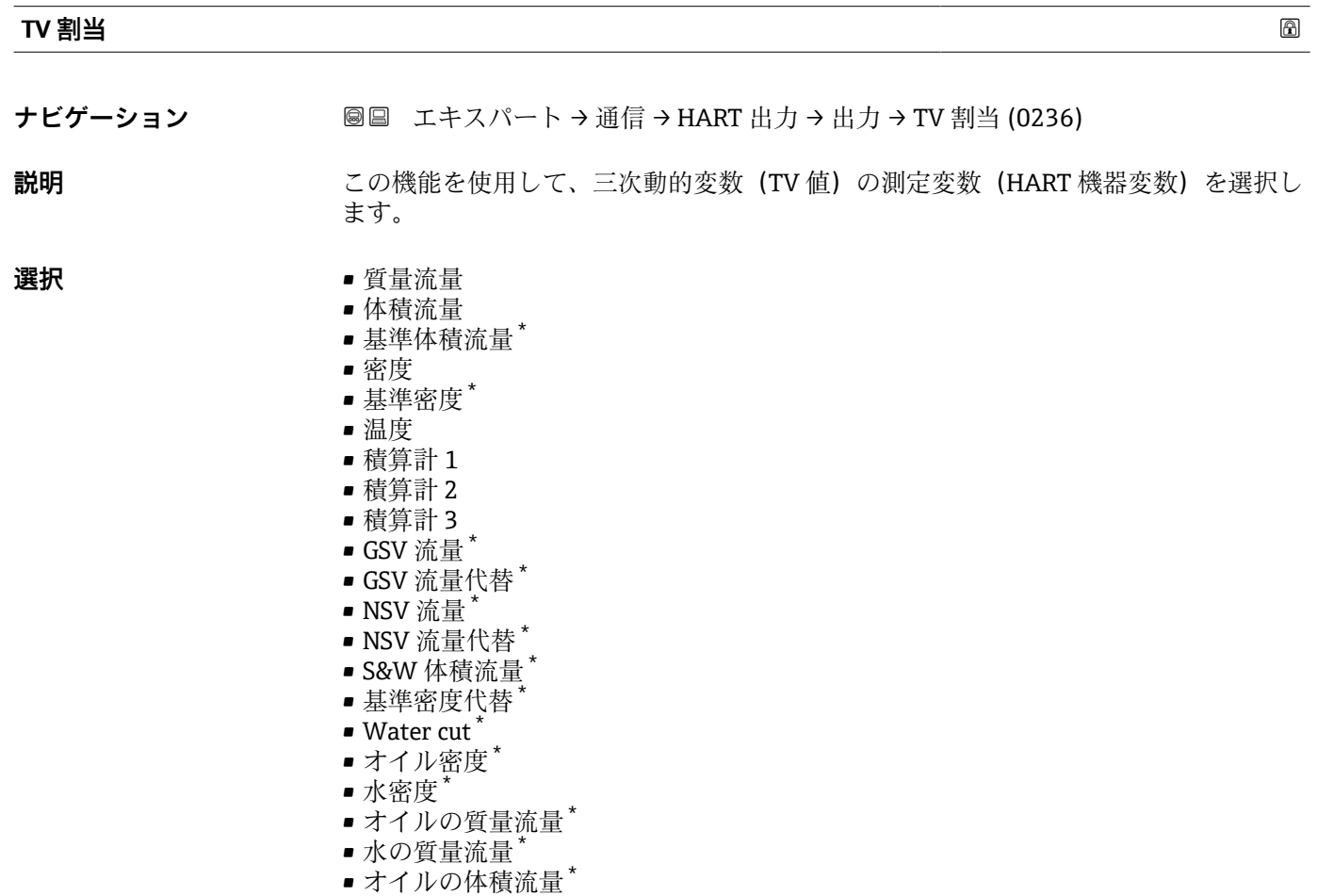

- ■水の体積流量\*
- オイルの基準体積流量 \*
- 水の基準体積流量
- •電流入力 $1^*$
- $-$  電流入力 $2$

<sup>\*</sup> 表示はオーダしたオプションや機器のセッティングにより異なります

- $\blacksquare$  電流入力3 $^*$
- 固形分質量流量 \*
- 搬送液質量流量
- 濃度
- 
- 静粘度 \*
- 動粘度
- 温度補正後の静粘度<sup>\*</sup>
- 温度補正後の動粘度
- 積算計 1
- 積算計 2
- 積算計 3
- $\blacksquare$  GSV 流量
- GSV 流量代替
- NSV 流量
- 
- NSV 流量代替<sup>\*</sup>
- S&W 体積流量
- 基準密度代替
- $\blacksquare$  Water cut
- ■オイル密度
- 水密度
- ■オイルの質量流量
- 水の質量流量
- 
- 
- ■オイルの体積流量
- 水の体積流量
- ■オイルの基準体積流量
- 水の基準体積流量
- $-$  電流入力  $1$
- 電流入力 2
- 電流入力3<sup>\*</sup>
- 
- 固形分体積流量 \*
- 搬送液体積流量
- 固形分基準体積流量
- 搬送液基準体積流量
- アプリケーション固有の出力 0<sup>\*</sup>
- アプリケーション固有の出力 1
- 不均一流体の指標
- 
- 浮遊気泡の指標
- 質量流量生値
- コイル電流0
- コイル電流 1
- 振動ダンピング0
- $\blacksquare$ 振動ダンピング1
- 振動ダンピングの変動 0<sup>\*</sup>
- $\blacksquare$ 振動ダンピングの変動1'
- 
- 振動周波数 0
- 振動周波数 1 \*
- 周波数変動 0 \*
- 
- 周波数変動 1 \*
- $\blacksquare$  振動振幅 0
- 振動振幅  $1$
- 信号の非対称性
- ねじれの信号の非対称性 \*
- 保護容器の温度
- HBSI \*
- 電気部内温度

表示はオーダしたオプションや機器のセッティングにより異なります

- センサーインデックスコイル非対称性
- テストポイント 0
- ■テストポイント1

<span id="page-229-0"></span>工場出荷時設定 積算計 2

**ターシェリ変数(TV 値)**

**ナビゲーション** ■■ エキスパート → 通信 → HART 出力 → 出力 → ターシェリ変数 (TV 値) (0228)

**説明** TV 値の現在の測定値を表示します。

**ユーザーインターフェイ** 符号付き浮動小数点数

#### **ス**

**追加情報** コーザーインターフェイス 表示される測定値は、TV 割当 パラメータ (→ △228)で選択したプロセス変数に応じて 異なります。

依存関係

**← 表示する測定値の単位は、システムの単位** サブメニュー (→ ■ 91) の設定が用い られます。

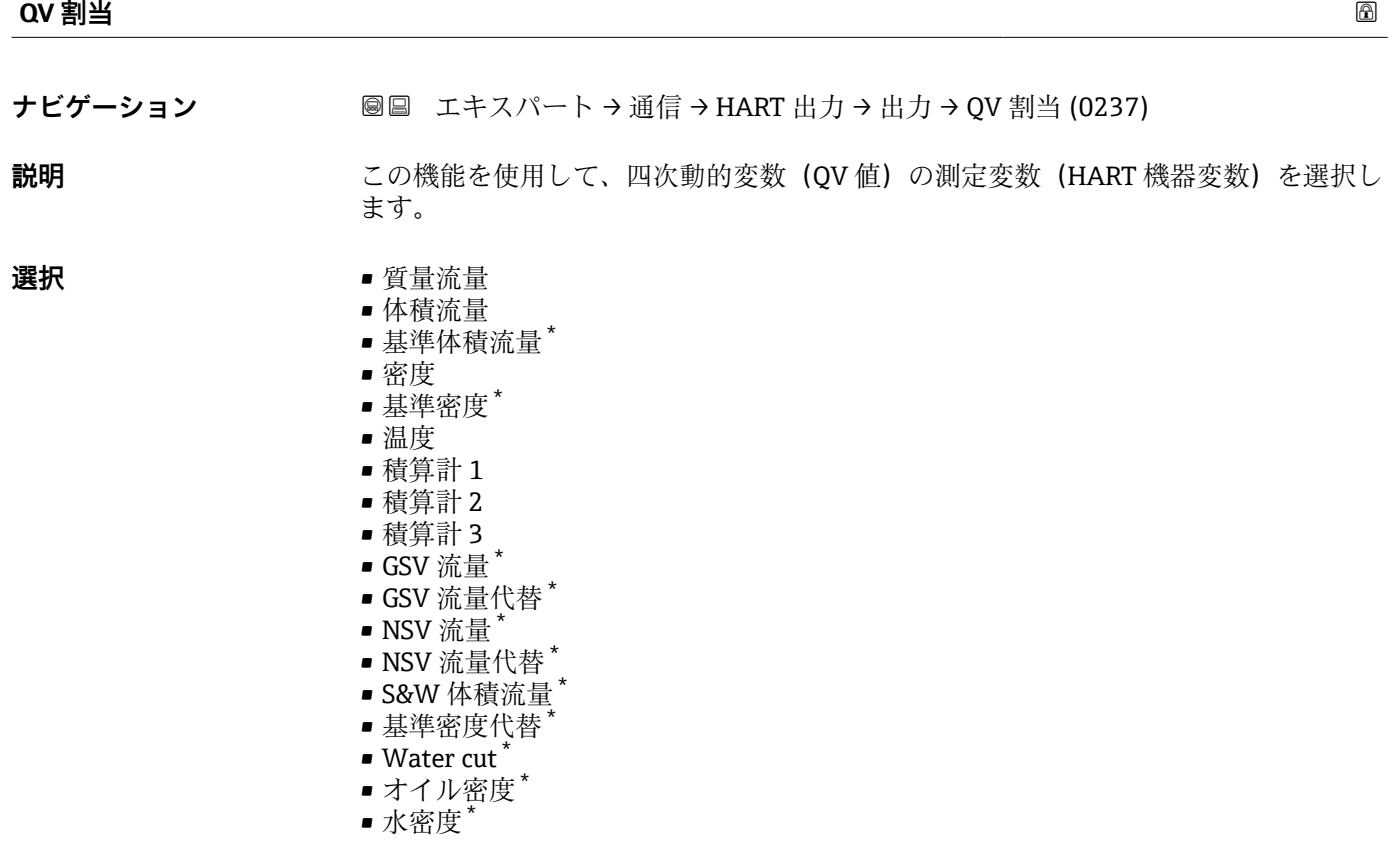

表示はオーダしたオプションや機器のセッティングにより異なります

- ■オイルの質量流量
- 

■ 水の体積流量

■ 濃度 • 静粘度 \* • 動粘度 \*

• 積算計 1 • 積算計 2 • 積算計 3 ■ GSV 流量 • GSV 流量代替 \* • NSV 流量 \* • NSV 流量代替 \* ■ S&W 体積流量 ■ 基準密度代替  $\blacksquare$  Water cut ■オイル密度 ■水密度

- 
- 水の質量流量
- 
- 
- 
- 
- ■オイルの体積流量
- 
- 
- 
- 
- 
- 
- 
- 
- 
- 
- 
- 
- 
- 
- 

■オイルの基準体積流量 ■水の基準体積流量  $\blacksquare$  電流入力  $1^{\prime}$ • 電流入力 2 \* ■ 電流入力3<sup>\*</sup> ■ 固形分質量流量 ■ 搬送液質量流量

■ 温度補正後の静粘度<sup>\*</sup> ■ 温度補正後の動粘度

■オイルの質量流量 ■ 水の質量流量 ■オイルの体積流量\* ■ 水の体積流量

■オイルの基準体積流量 ■ 水の基準体積流量  $\blacksquare$  電流入力  $1$ • 電流入力 2 \* • 電流入力 3 \* ■ 固形分体積流量 ■ 搬送液体積流量 ■ 固形分基準体積流量 • 搬送液基準体積流量 \*

■ アプリケーション固有の出力 0<sup>\*</sup> ■ アプリケーション固有の出力1<sup>'</sup>

■ 不均一流体の指標 ■ 浮遊気泡の指標 • 質量流量生値 ■ コイル電流 0 ■ コイル電流1 ■ 振動ダンピング0  $\blacksquare$  振動ダンピング 1 ■ 振動ダンピングの変動 0<sup>\*</sup>  $\blacksquare$ 振動ダンピングの変動1'

• 振動周波数 0 • 振動周波数 1 \* • 周波数変動 0 \*  $-$  周波数変動 $1$ 

- 
- 
- 
- 
- 
- 
- 
- 

表示はオーダしたオプションや機器のセッティングにより異なります

- <span id="page-231-0"></span>• 振動振幅 0 \*
- $\blacksquare$ 振動振幅 $1^*$
- 信号の非対称性
- ねじれの信号の非対称性 \*
- 保護容器の温度
- $\blacksquare$  HBSI
- 電気部内温度
- センサーインデックスコイル非対称性
- テストポイント 0
- テストポイント 1

工**場出荷時設定** 積算計 3

**クォータリ変数(QV)**

**ナビゲーション** ■■ エキスパート → 通信 → HART 出力 → 出力 → クォータリ変数 (QV) (0203)

**説明** QV 値の現在の測定値を表示します。

**ユーザーインターフェイ** 符号付き浮動小数点数

**ス**

**追加情報** スーザーインターフェイス 表示される測定値は、QV割当 パラメータ (→ <sup>△230</sup>)で選択したプロセス変数に応じて 異なります。

依存関係

表示する測定値の単位は、**システムの単位** サブメニュー [\(→ 91\)](#page-90-0) の設定が用い られます。

## **3.6.3 「診断設定」 サブメニュー**

■すべての診断イベントの一覧については、機器の取扱説明書を参照してください。 → ■7

#### **特定の診断イベントに対してカテゴリを割り当てます。**

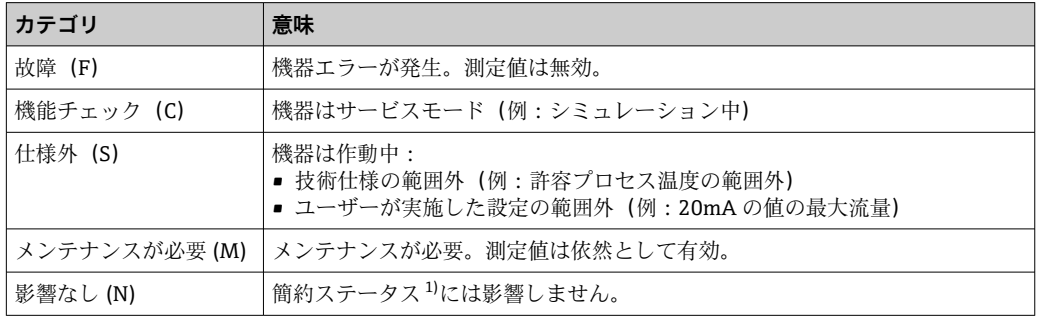

1) NAMUR 推奨 NE107 準拠の簡約ステータス

表示はオーダしたオプションや機器のセッティングにより異なります

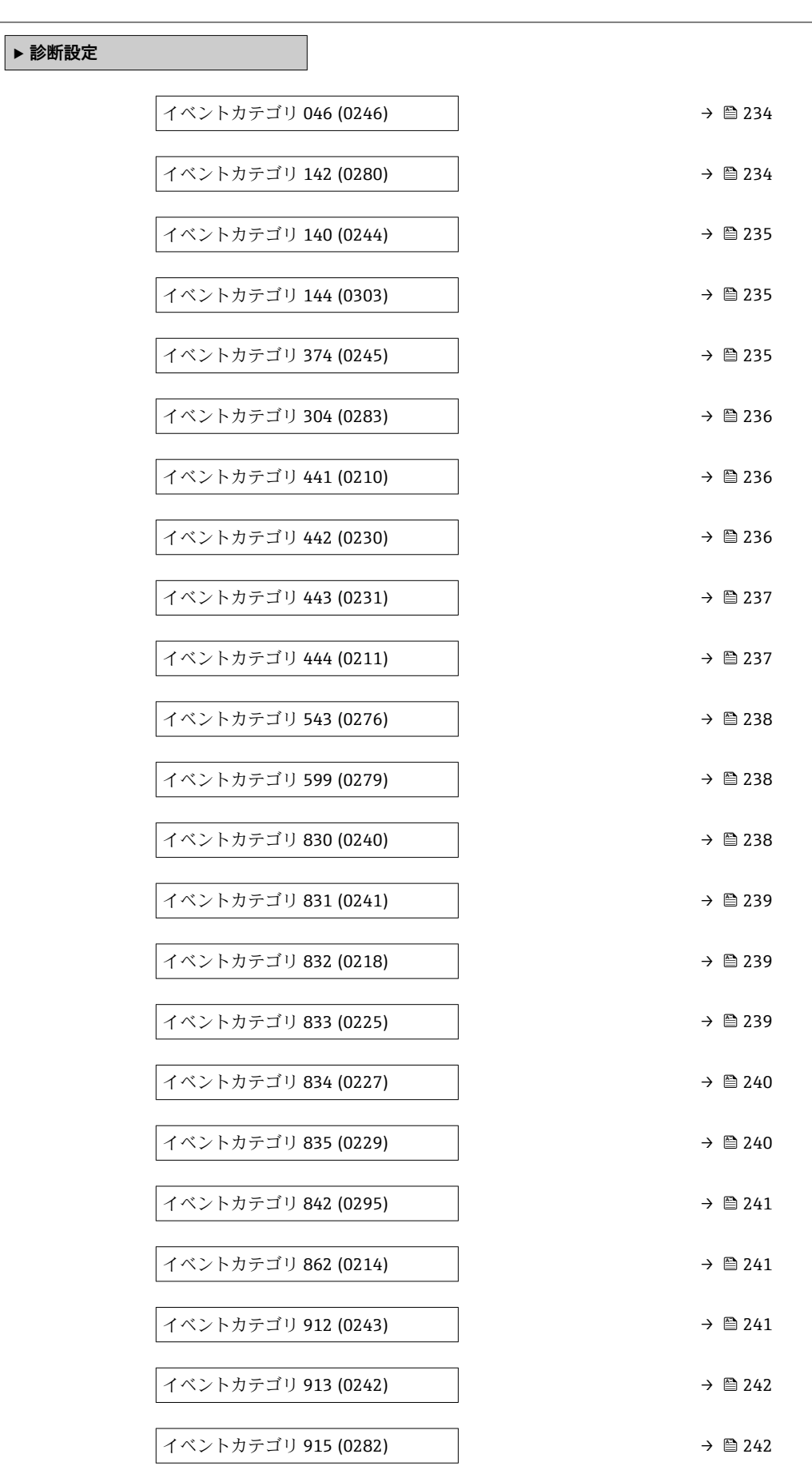

ナビゲーション エキスパート → 通信 → 診断設定

<span id="page-233-0"></span>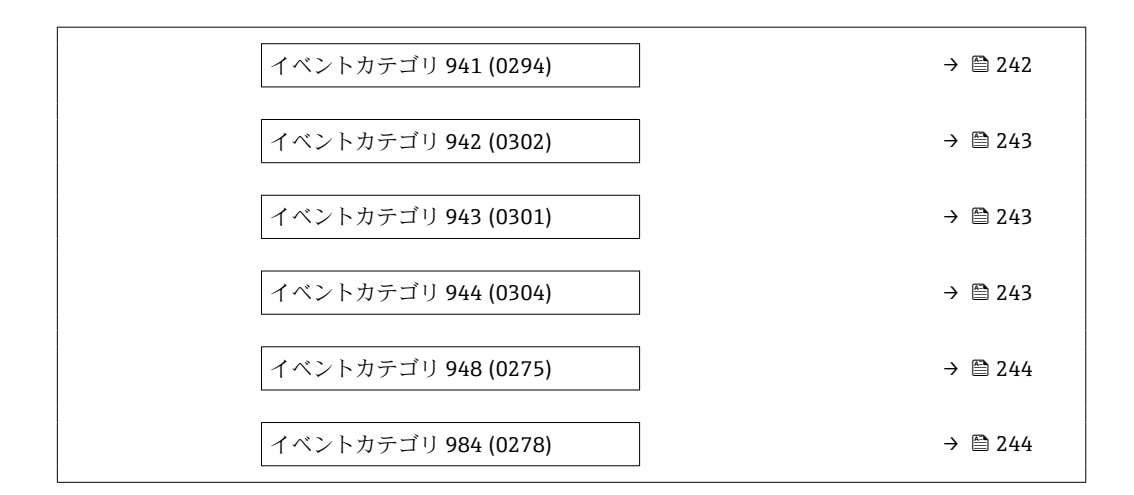

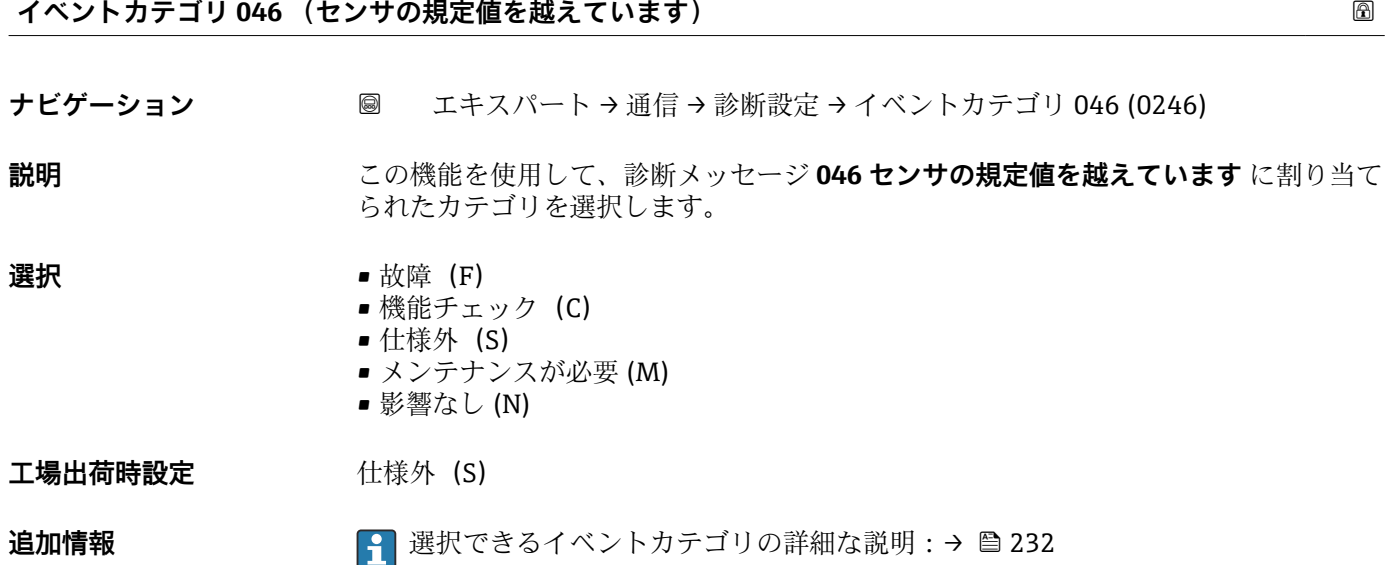

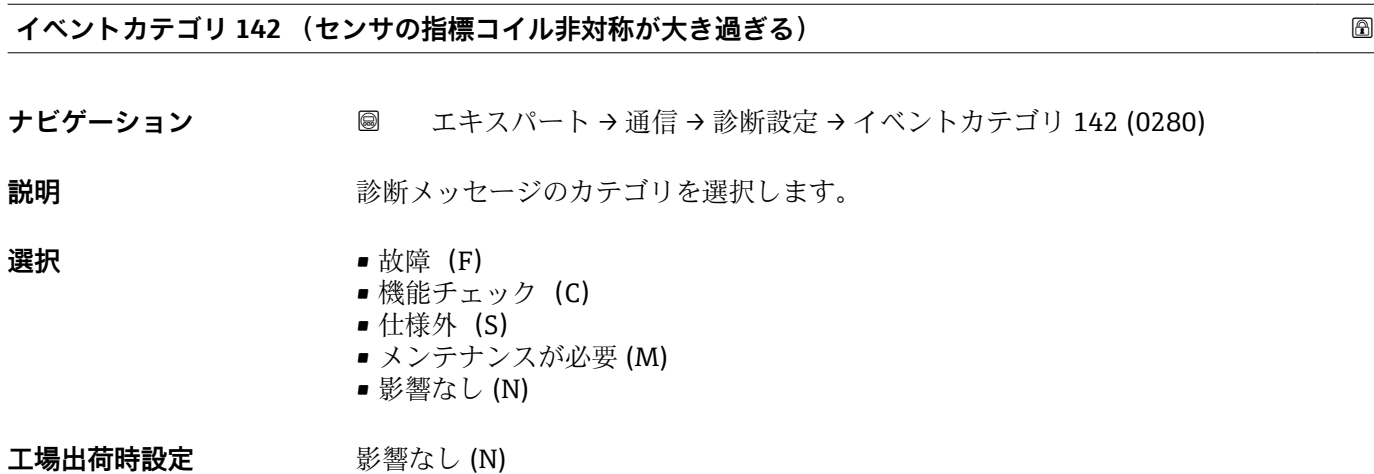

**追加情報 インスタンス ■ 選択できるイベントカテゴリの詳細な説明:→ ■ 232** 

### <span id="page-234-0"></span>**イベントカテゴリ 140 (センサ信号が不均整)**

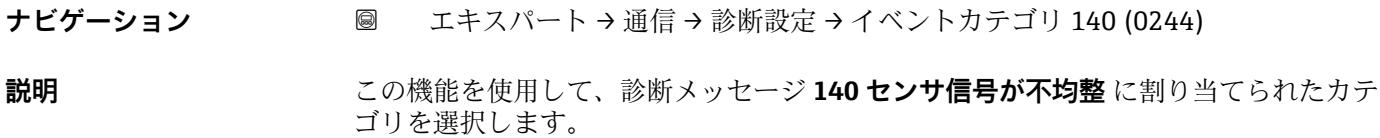

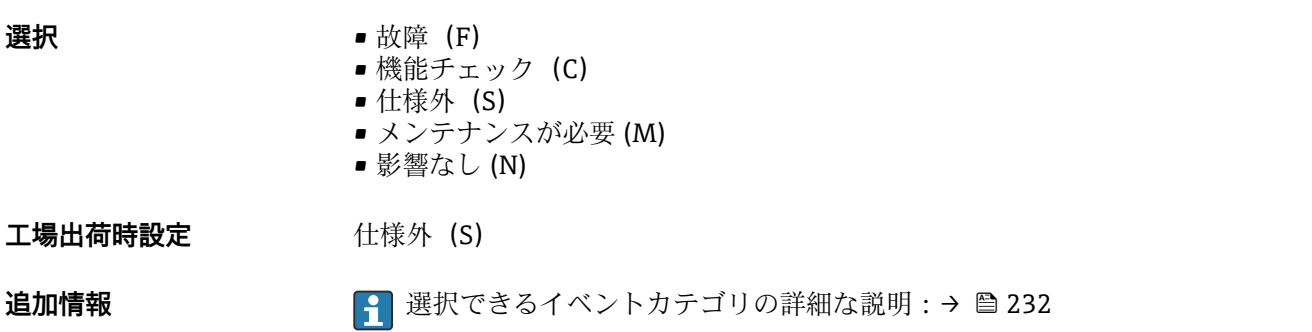

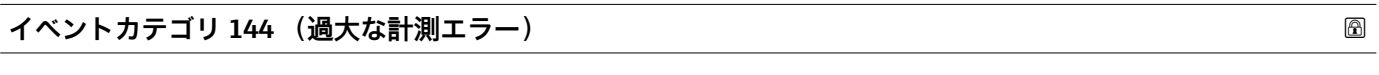

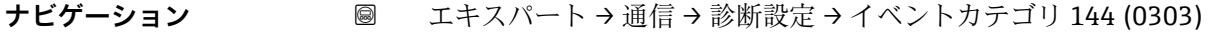

- **説明** みちゃく すいしゃ 診断メッセージのカテゴリを選択します。
- **選択** 故障 (F)
	- 機能チェック (C) ■ 仕様外 (S)
	- メンテナンスが必要 (M)
	- 影響なし (N)

工場出荷時設定 **仕様外** (S)

追加情報 マンスコンストンをおくベントカテゴリの詳細な説明:→ ■ 232

**イベントカテゴリ 374 (メイン電子モジュール故障)**

ナビゲーション ■ エキスパート→ 通信→ 診断設定→イベントカテゴリ 374 (0245)

**説明** この機能を使用して、カテゴリを診断メッセージ「374 センサ電子部 (ISEM)故障」 に割り当てます。

**選択** • **1000** • 故障 (F) ■ 機能チェック (C) • 仕様外(S) ■ メンテナンスが必要 (M) ■ 影響なし (N)

## 工場出荷時設定 **社様外** (S)

<span id="page-235-0"></span>**追加情報 インスタンス ■ 選択できるイベントカテゴリの詳細な説明:→ ■ 232** 

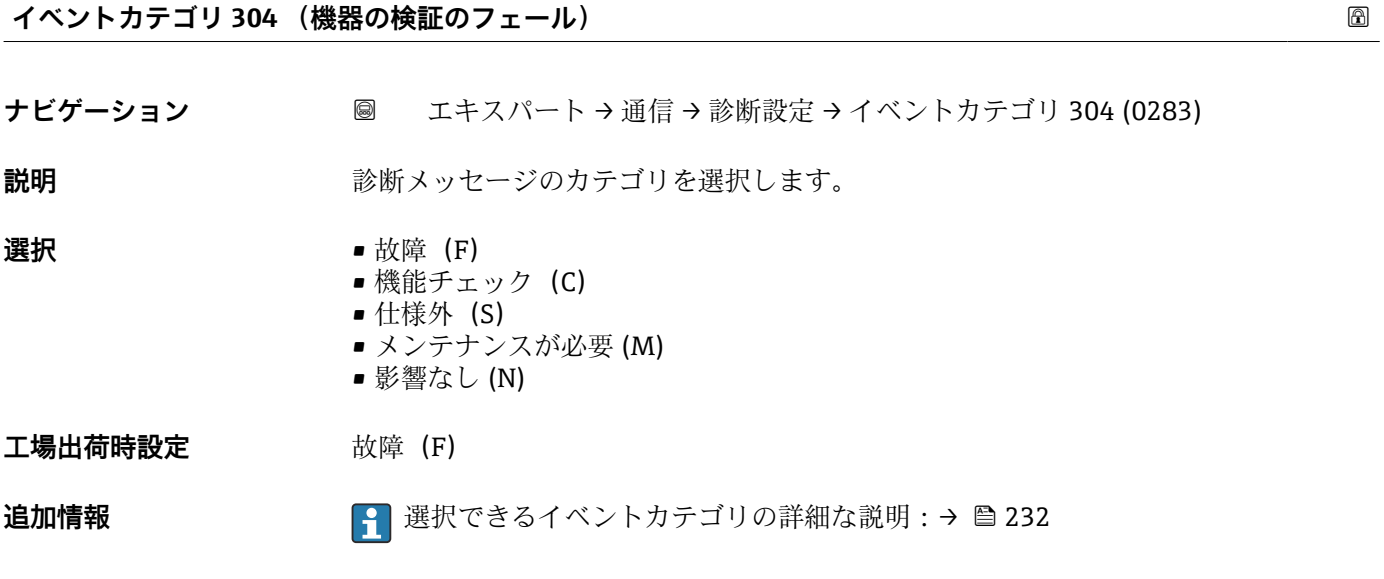

**イベントカテゴリ 441 (電流出力 1~n)**

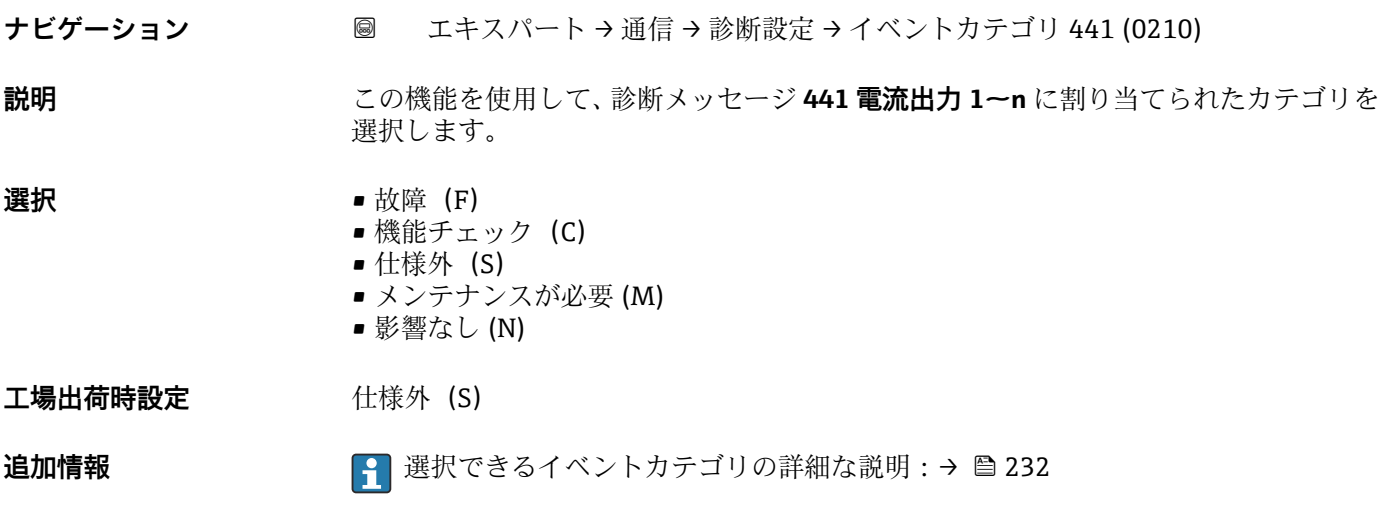

#### **イベントカテゴリ 442 (周波数出力 1~n)**

ナビゲーション ■ エキスパート→ 通信→ 診断設定 → イベントカテゴリ 442 (0230)

必須条件 インスパランス/周波数/スイッチ出力が使用できます。

**説明** この機能を使用して、診断メッセージ **442 周波数出力 1~n** に割り当てられたカテゴリ を選択します。

<span id="page-236-0"></span>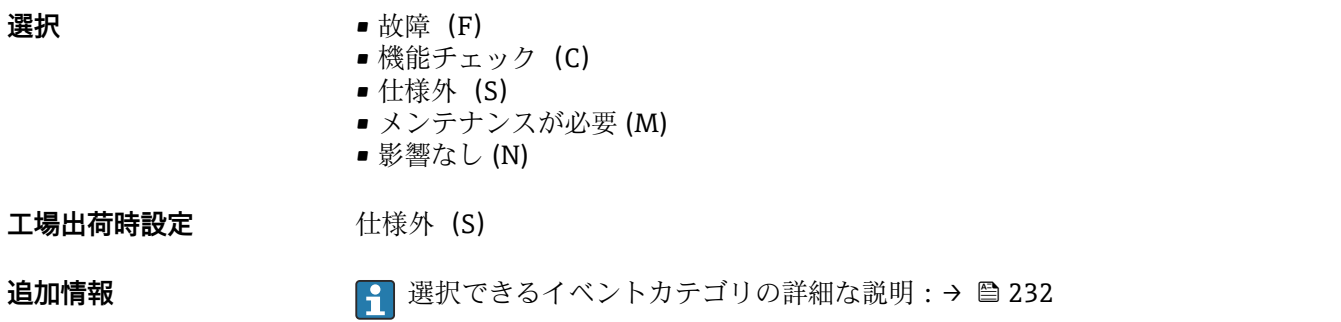

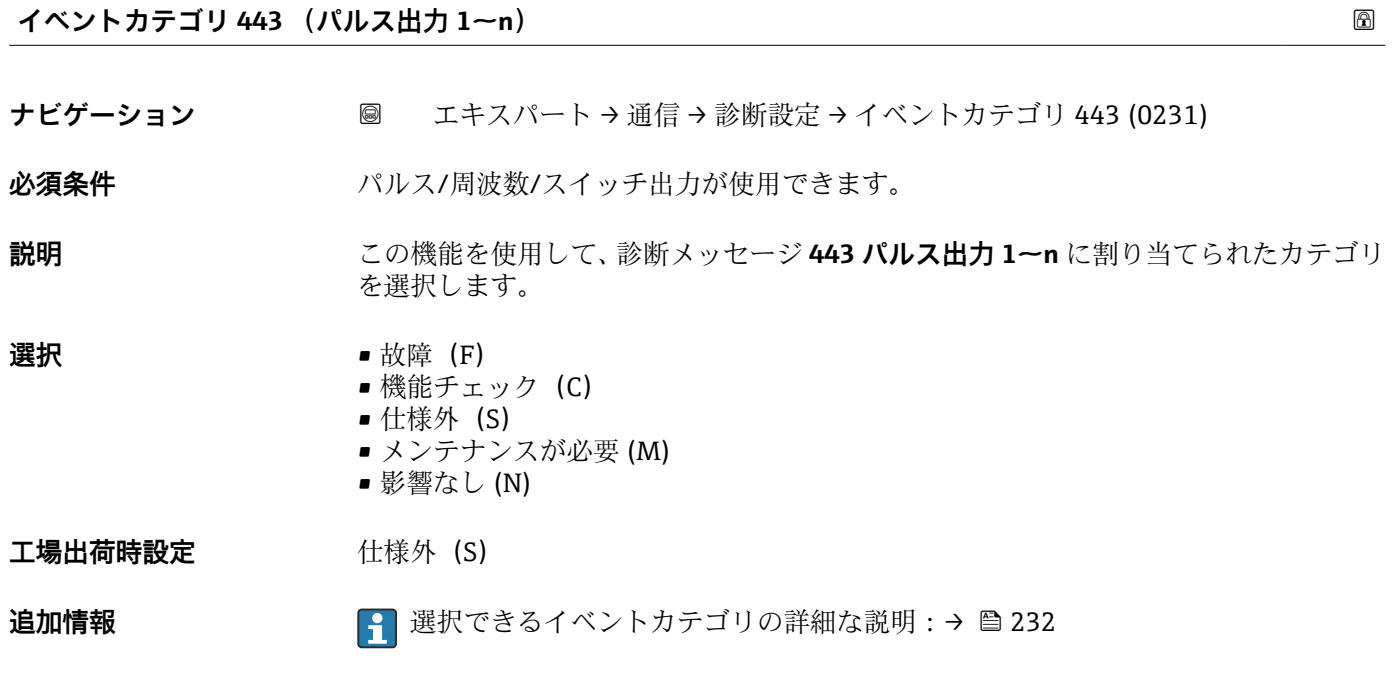

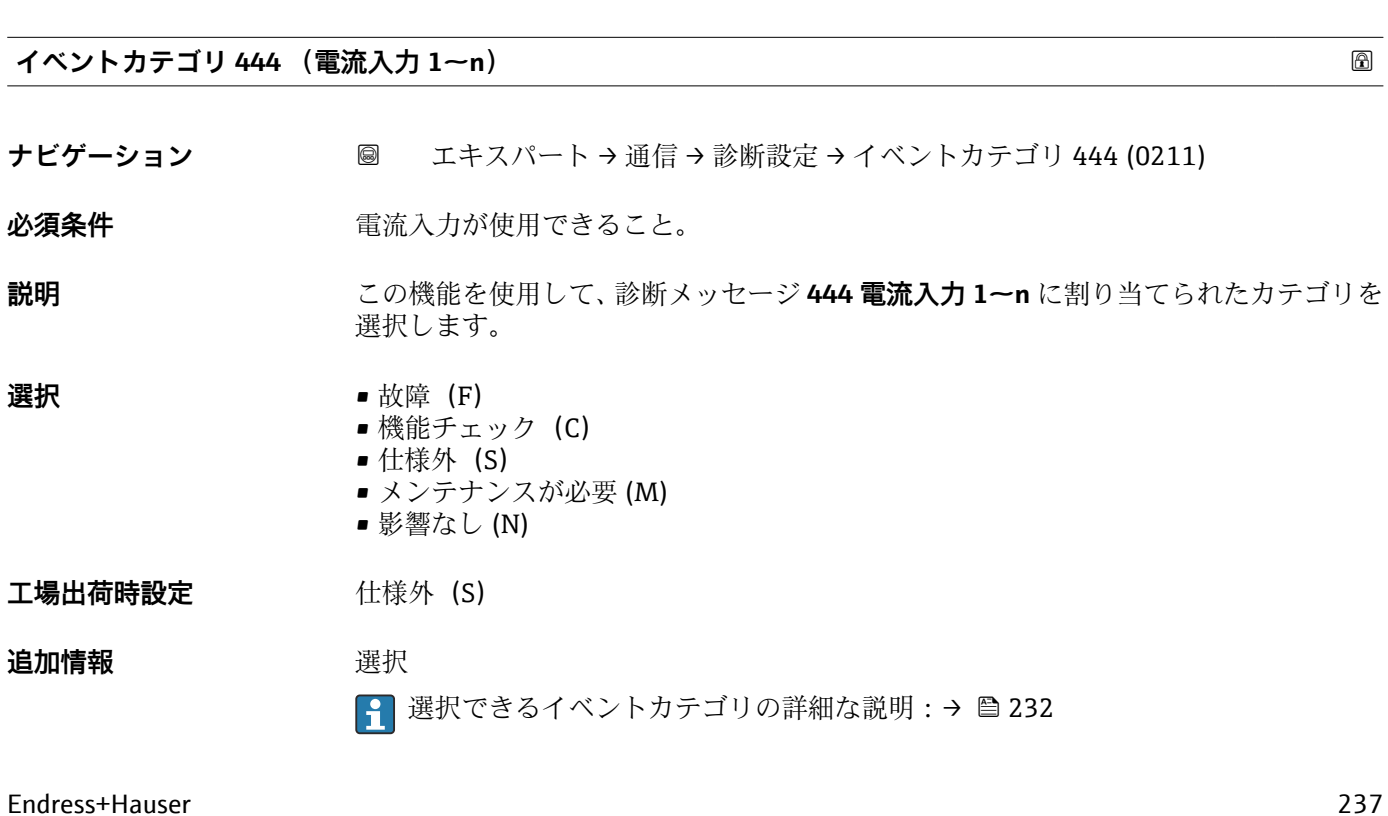

## <span id="page-237-0"></span>**イベントカテゴリ 543 (ダブルパルス出力)**

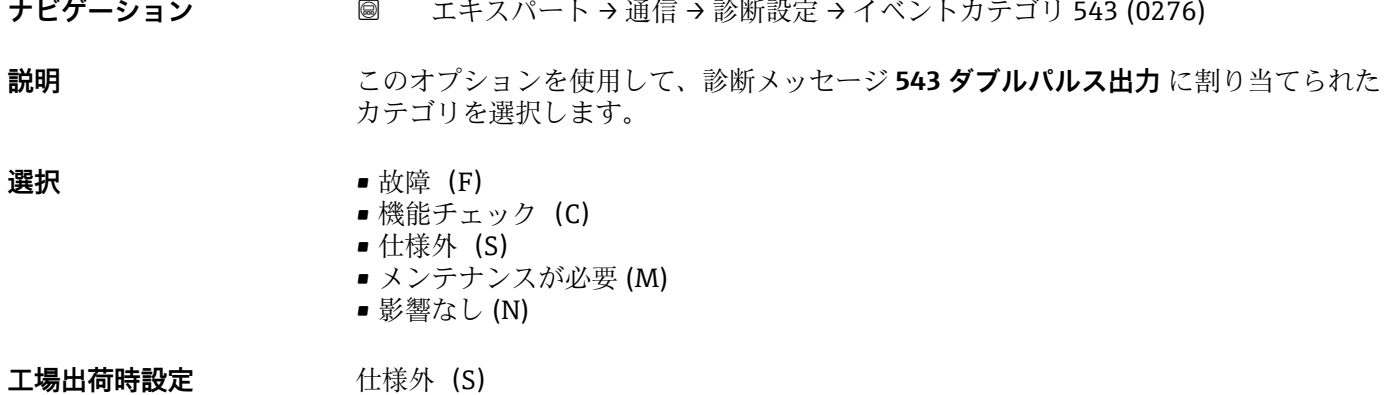

**追加情報 インスタイン エンストライベントカテゴリの詳細な説明:→ △232** 

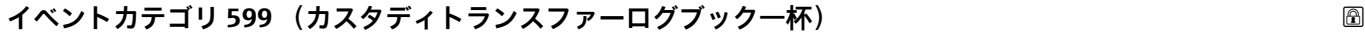

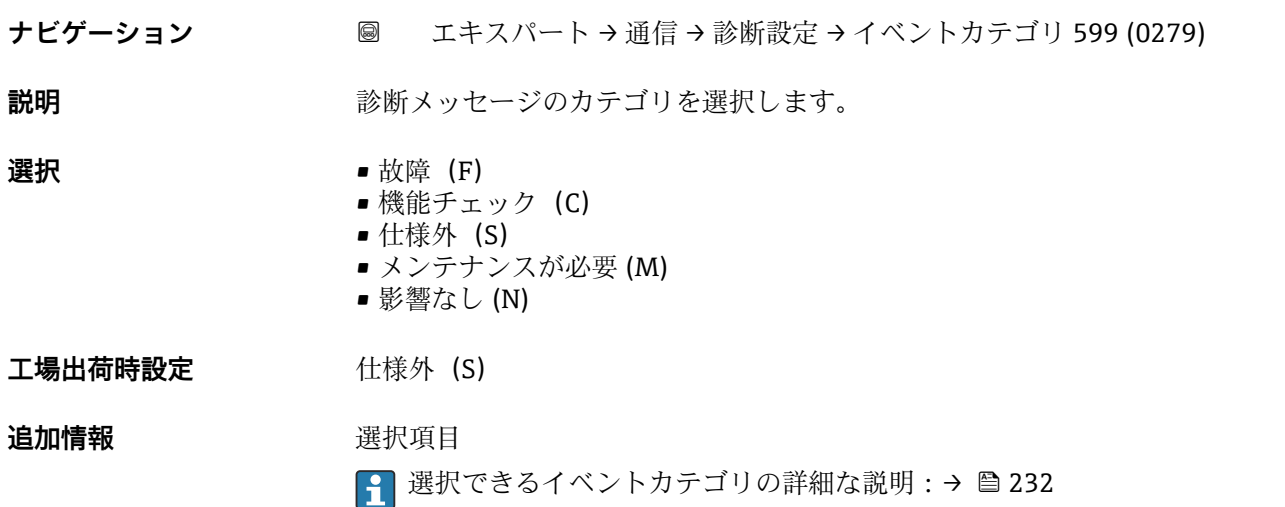

**イベントカテゴリ 830 (センサ温度が高すぎます)**

**ナビゲーション** 圖 エキスパート → 通信 → 診断設定 → イベントカテゴリ 830 (0240)

**説明** この機能を使用して、診断メッセージ **830 センサ温度が高すぎます** に割り当てられた カテゴリを選択します。

- **選択 1** → 放障 (F)
	- 機能チェック (C)
	- 仕様外 (S)
	- メンテナンスが必要 (M)
	- 影響なし (N)

<span id="page-238-0"></span>工場出荷時設定 **出版**外 (S)

**追加情報 インスタイン エンストライベントカテゴリの詳細な説明:→ △232** 

**イベントカテゴリ 831 (センサ温度が低すぎます)** ナビゲーション ■ エキスパート→ 通信→ 診断設定 → イベントカテゴリ 831 (0241) **説明** この機能を使用して、診断メッセージ **831 センサ温度が低すぎます** に割り当てられた カテゴリを選択します。 **選択** • **■** 故障 (F) ■ 機能チェック (C) ■ 仕様外 (S) ■ メンテナンスが必要 (M) ■ 影響なし (N) 工場出荷時設定 **仕様外** (S) 追加情報 マンスコンストンをおくベントカテゴリの詳細な説明:→ ■ 232

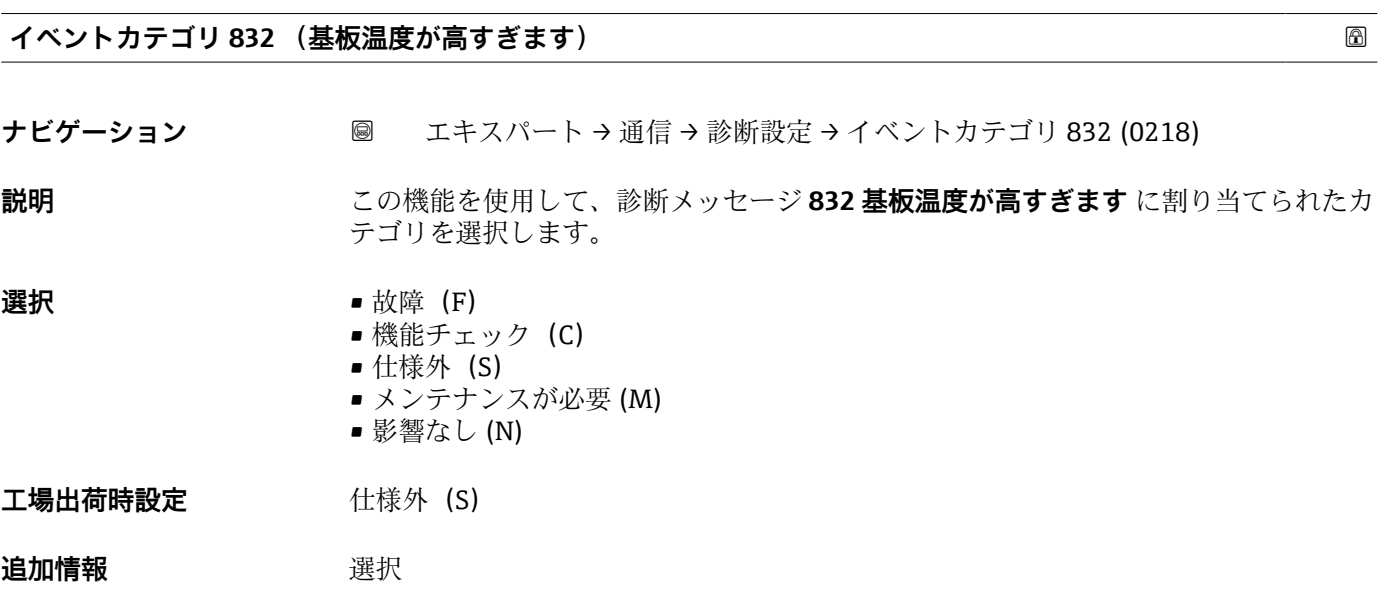

● 選択できるイベントカテゴリの詳細な説明:→ ■232

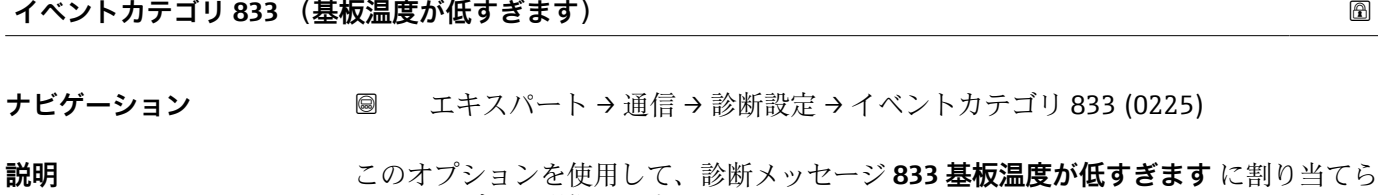

れたカテゴリを選択します。

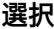

<span id="page-239-0"></span>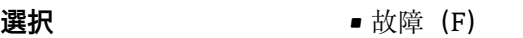

- 機能チェック (C)
- 仕様外 (S)
- メンテナンスが必要 (M)
- 影響なし (N)

**工場出荷時設定** 仕様外(S)

## 追加情報 **選択**

● 選択できるイベントカテゴリの詳細な説明:→ ■232

### **イベントカテゴリ 834 (プロセス温度が高すぎます)**

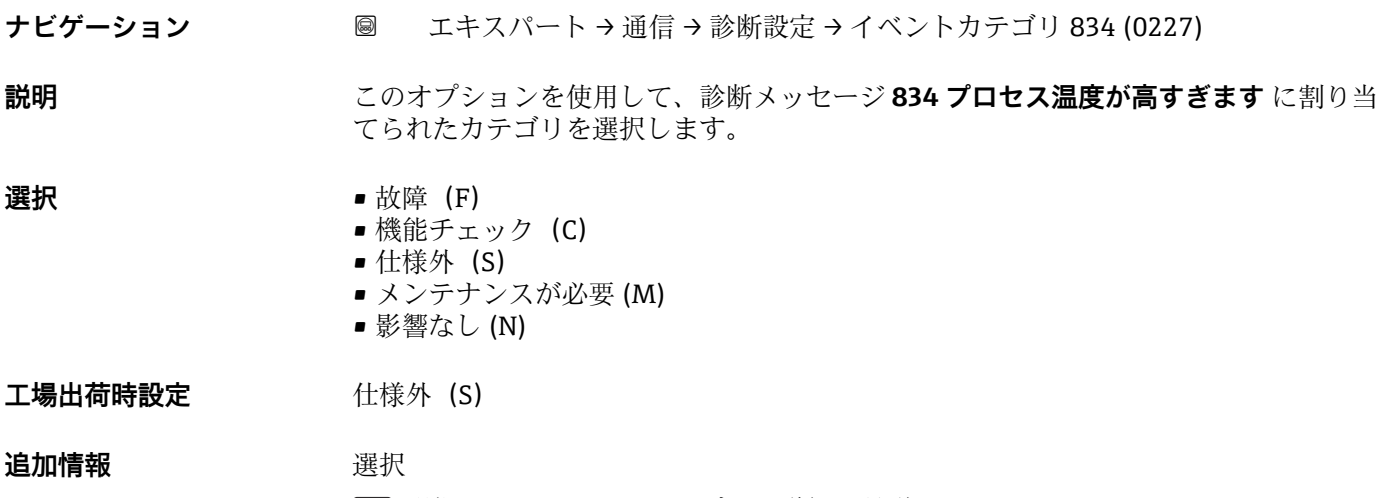

● 選択できるイベントカテゴリの詳細な説明:→ ■232

#### **イベントカテゴリ 835 (プロセス温度が低すぎます)**

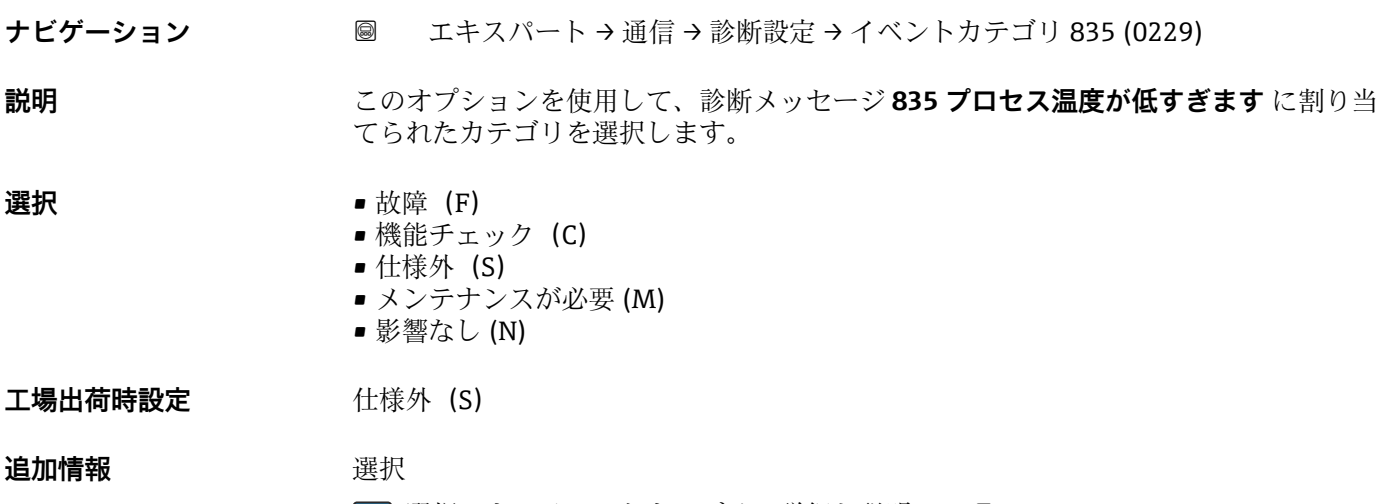

● 選択できるイベントカテゴリの詳細な説明:→ ■232

<span id="page-240-0"></span>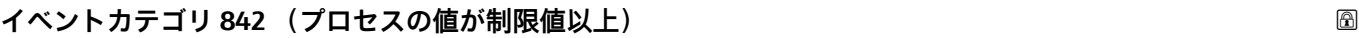

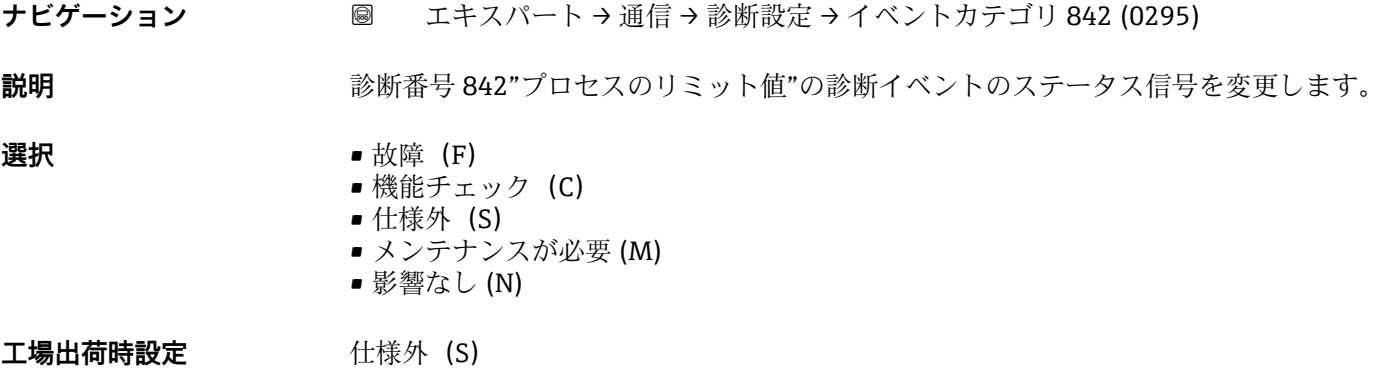

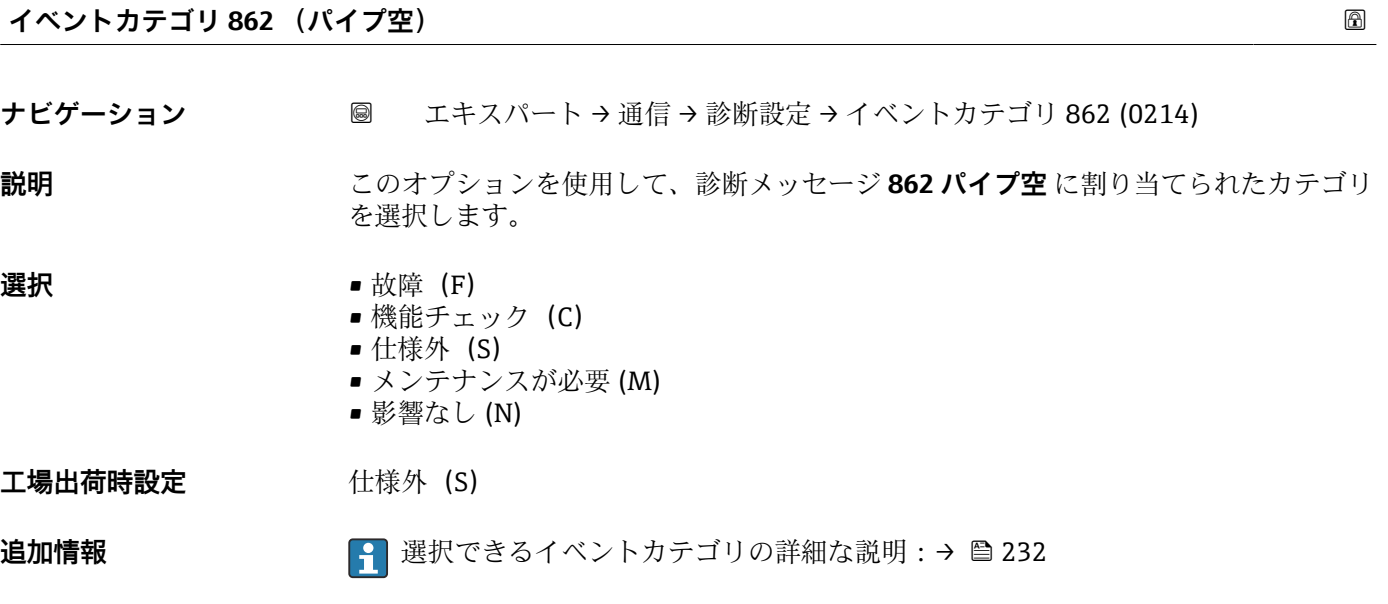

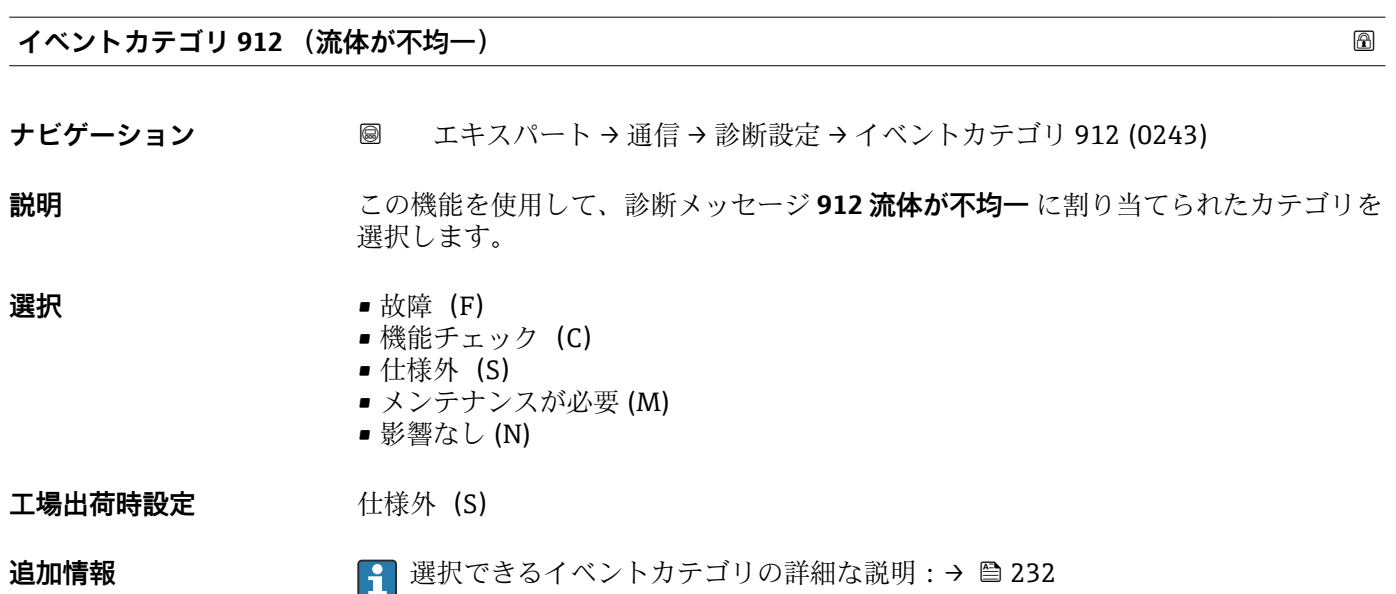

#### <span id="page-241-0"></span>**イベントカテゴリ 913 (流体が適していない)**

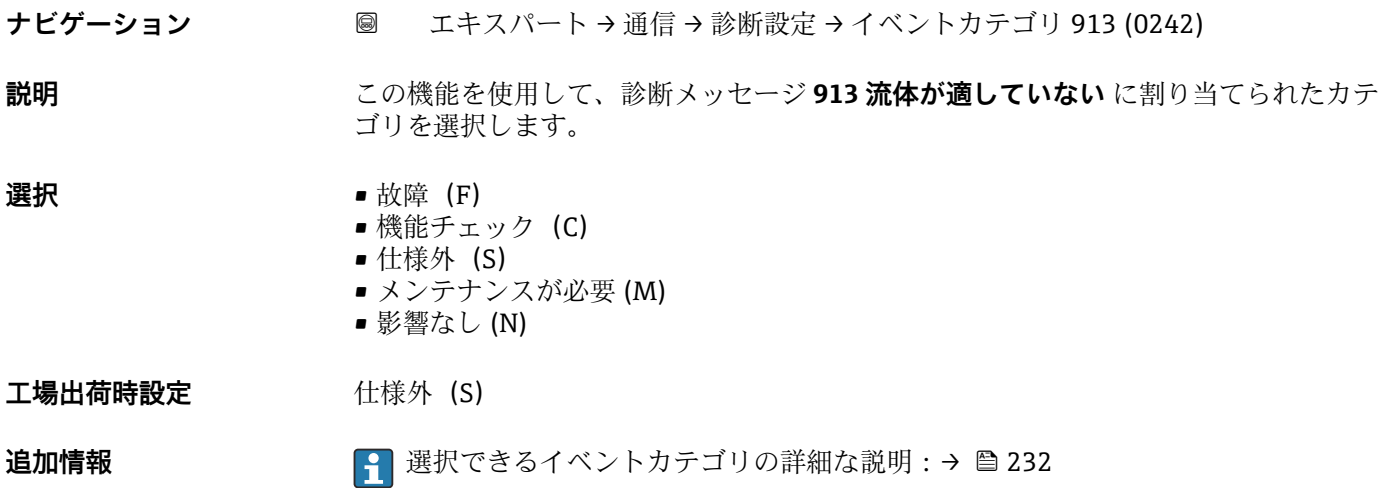

## **イベントカテゴリ 915 (粘度が仕様外)**

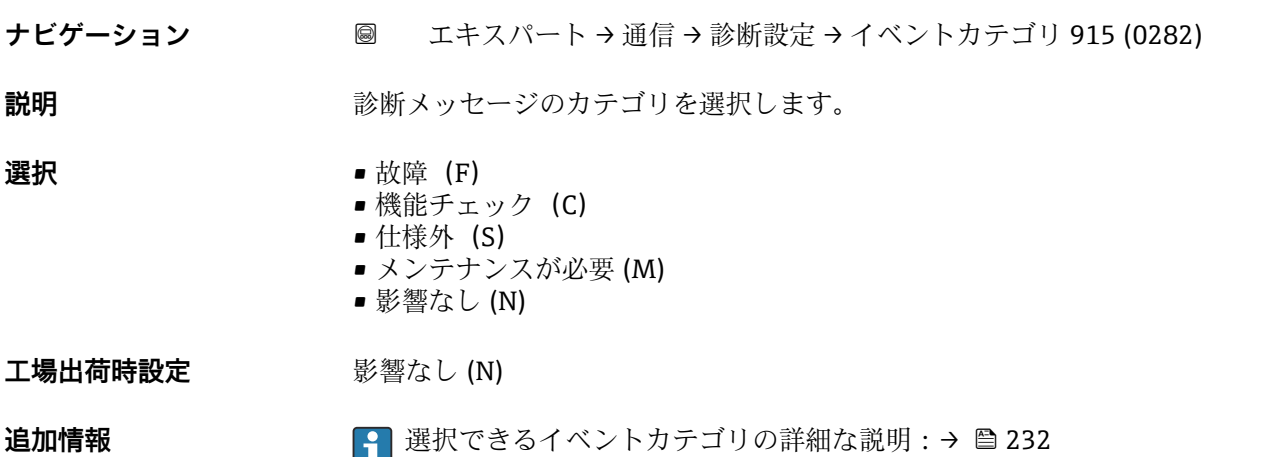

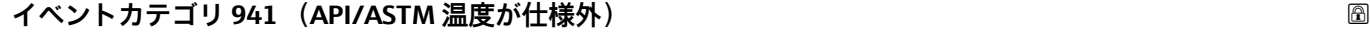

ナビゲーション ■ エキスパート→ 通信→ 診断設定→イベントカテゴリ 941 (0294)

**説明** みちゃん すいこと 診断メッセージのカテゴリを選択します。

- **選択** 故障(F) ■ 機能チェック (C) ■ 仕様外 (S)
	- メンテナンスが必要 (M)
		- 影響なし (N)

# 工場出荷時設定 **仕様外** (S)

<span id="page-242-0"></span>**追加情報 インスタンス ■ 選択できるイベントカテゴリの詳細な説明:→ ■ 232** 

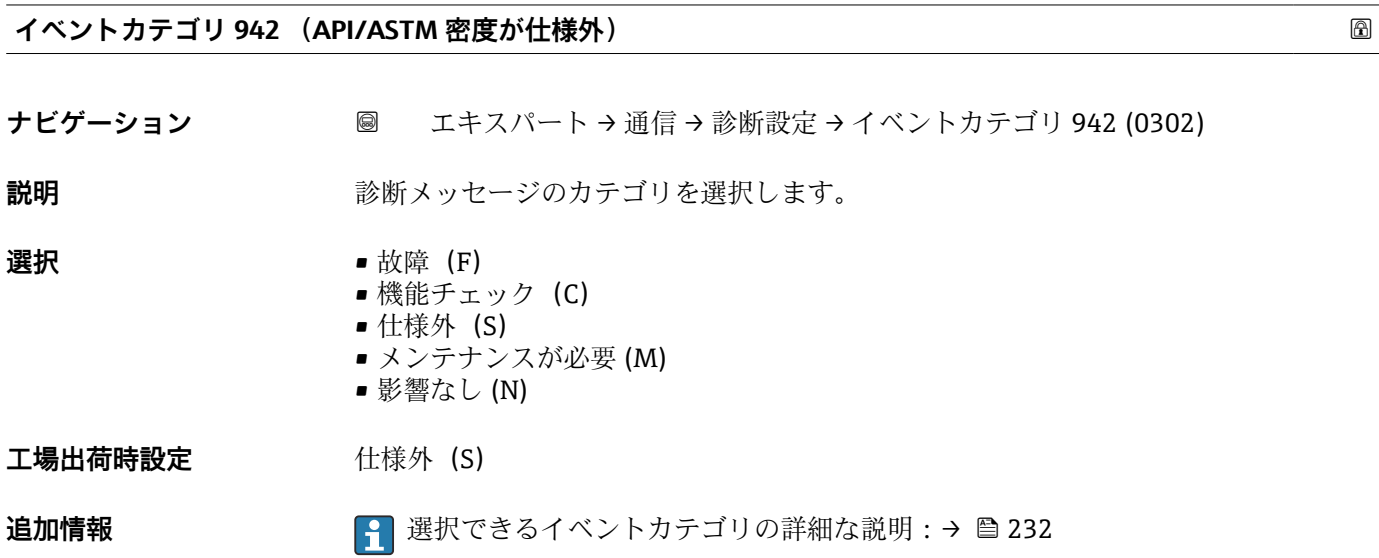

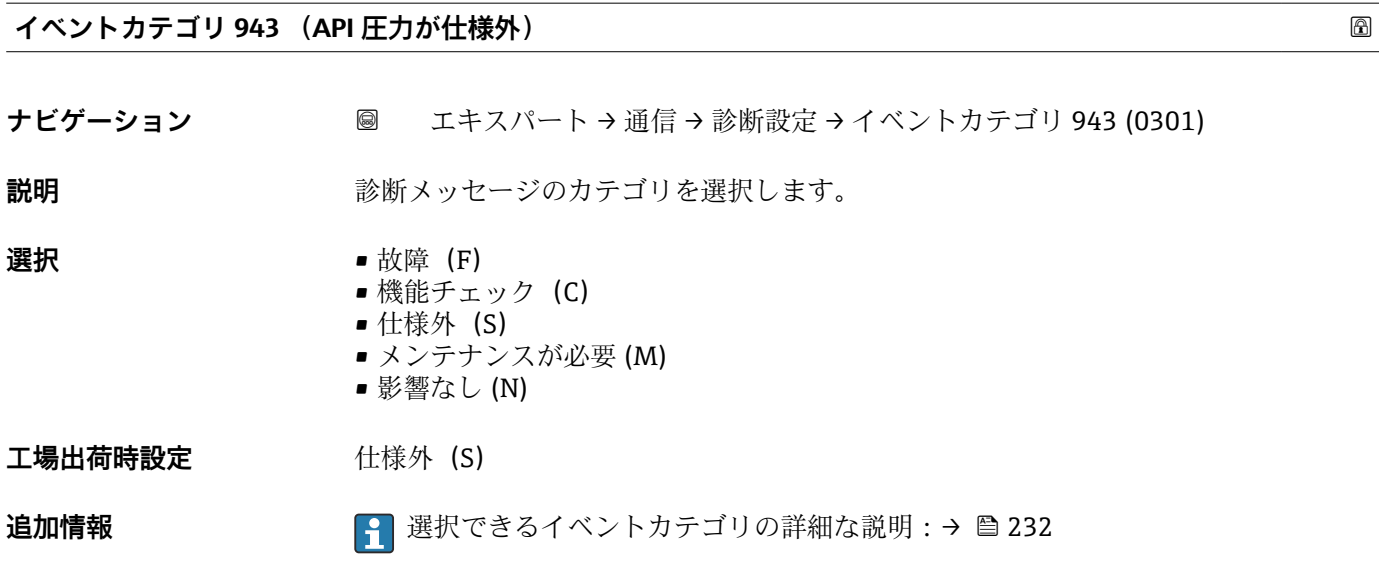

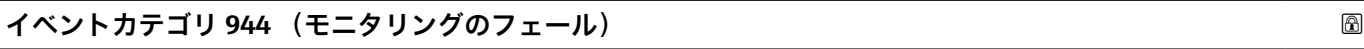

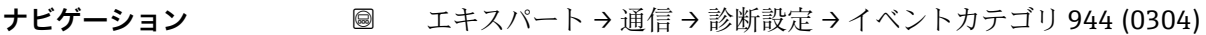

**説明** みちゃく すいしゃ 診断メッセージのカテゴリを選択します。

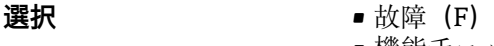

- **■機能チェック(C)**
- 仕様外 (S)
- メンテナンスが必要 (M)
- 影響なし (N)

<span id="page-243-0"></span>**工場出荷時設定** 仕様外(S)

**追加情報 インスタイン エンストライベントカテゴリの詳細な説明:→ △232** 

**イベントカテゴリ 948 (チューブダンピングが大きすぎます)** ナビゲーション ■ エキスパート→ 通信→ 診断設定 → イベントカテゴリ 948 (0275) **説明** この機能を使用して、診断メッセージ **948 チューブダンピングが大きすぎます** にカテ ゴリを割り当てます。 **選択** • 故障 (F) ■ 機能チェック (C) ■ 仕様外 (S) ■ メンテナンスが必要 (M) ■ 影響なし (N) 工場出荷時設定 **仕様外** (S) 追加情報 マンディング エンジェントウェイベントカテゴリの詳細な説明:→ 图 232

**イベントカテゴリ 984 (結露の危険) ナビゲーション** ■ 国+夫スパート → 通信 → 診断設定 → イベントカテゴリ 984 (0278) **説明** みちゃん すいこと 診断メッセージのカテゴリを選択します。 **選択** • 故障 (F) ■ 機能チェック (C) ■ 仕様外 (S) ■ メンテナンスが必要 (M) ■ 影響なし (N) 工場出荷時設定 **仕様外** (S)

# 追加情報 マンスコンストンできるイベントカテゴリの詳細な説明:→ ■ 232

# **3.6.4 「Web サーバ」 サブメニュー**

ナビゲーション エキスパート → 通信 → Web サーバ

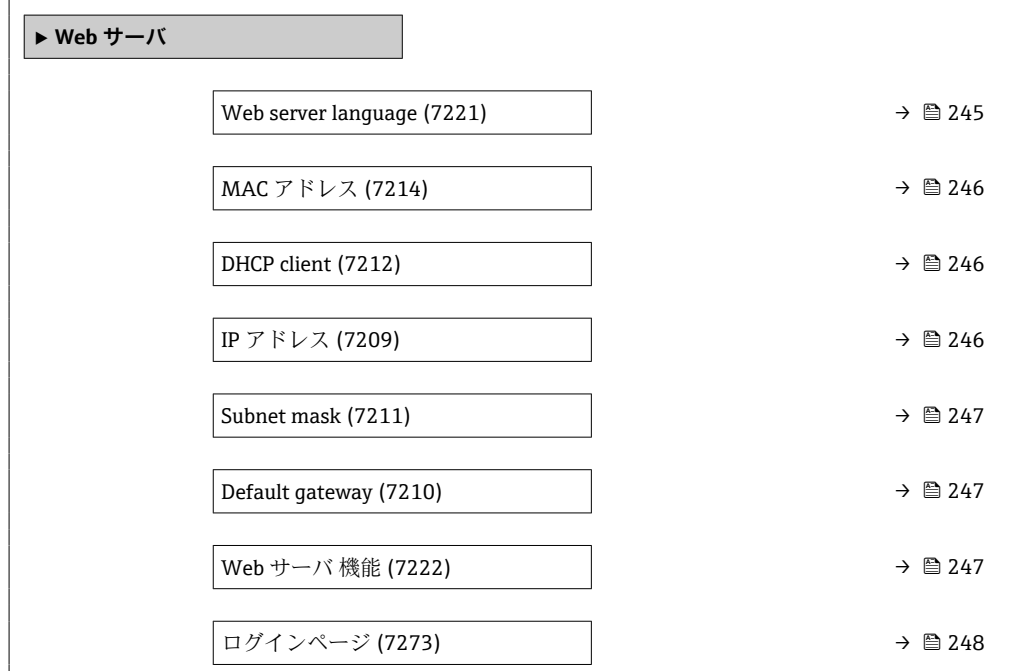

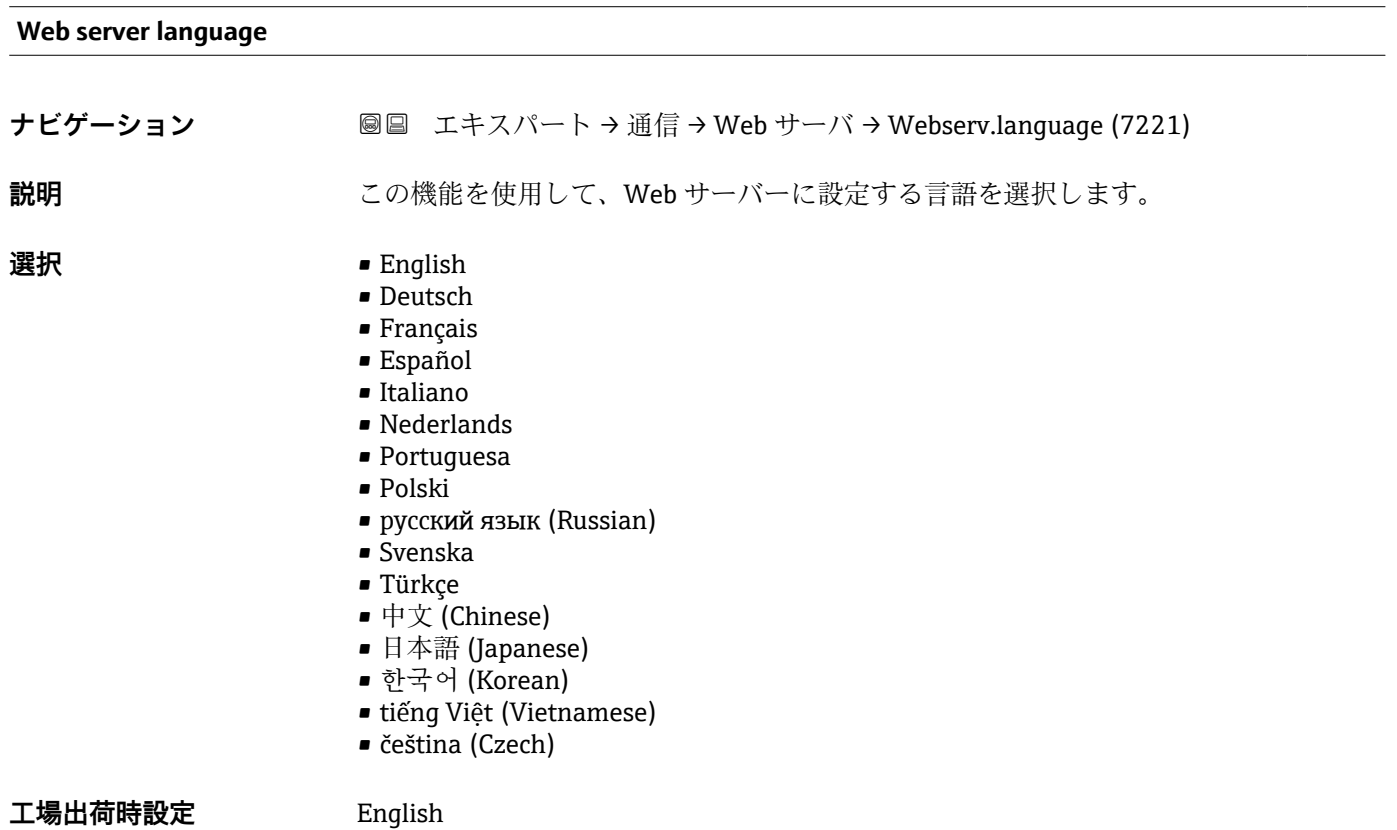

<span id="page-245-0"></span>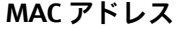

- **ナビゲーション ■■ エキスパート → 通信 → Web サーバ → MAC アドレス (7214)**
- **説明** スポティングの MAC<sup>8)</sup>アドレスを表示します。
- **ユーザーインターフェイ ス** 英字と数字から成る一意的な 12 桁の文字列

**工場出荷時設定** 各機器に個別のアドレスが付与されます。

**追加情報** 例

表示形式の場合 00:07:05:10:01:5F

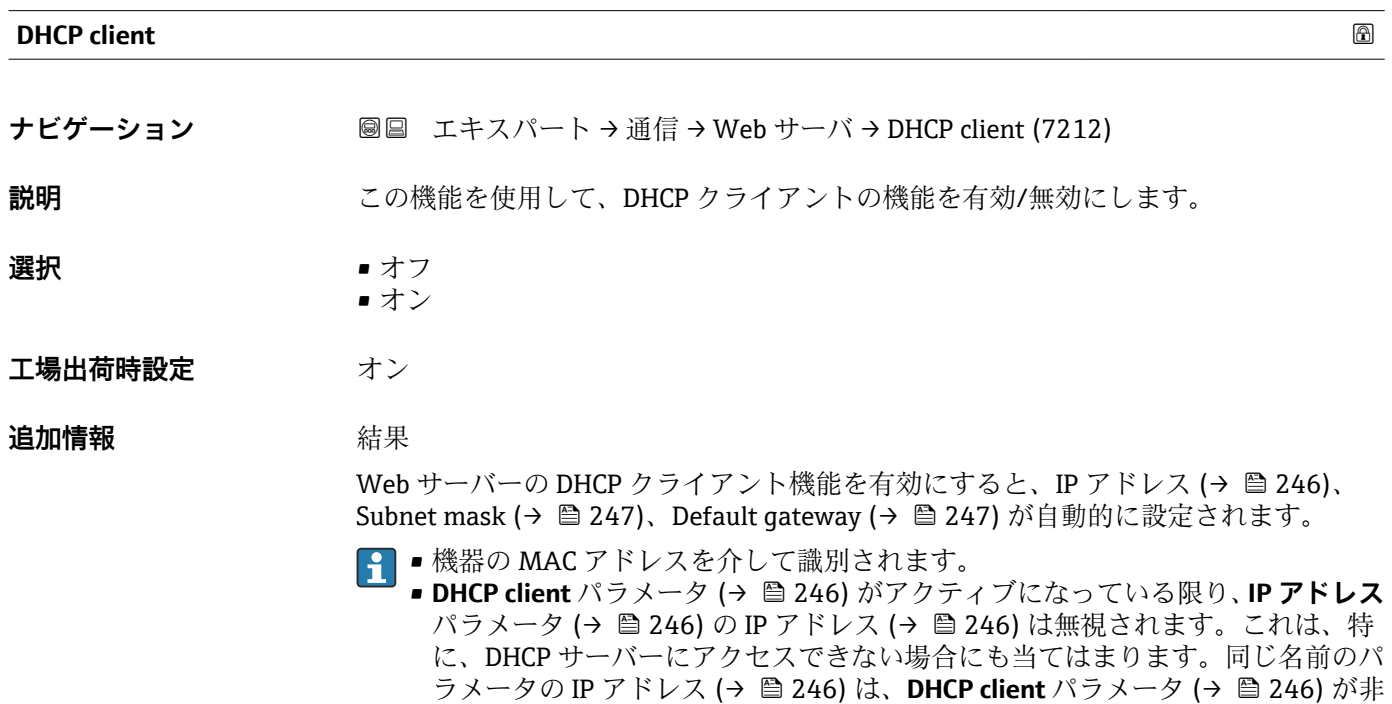

**IP アドレス**

**ナビゲーション ■■ エキスパート → 通信 → Web サーバ → IP アドレス (7209)** 

**説明** IP アドレス機器に組み込まれた Web サーバーの IP アドレスを表示または入力します。

アクティブな場合にのみ使用されます。

- **ユーザー入力 4オクテット:0~255 (特定のオクテットにおいて)**
- **工場出荷時設定** 192.168.1.212

<sup>8)</sup> Media Access Control(メディアアクセス制御)

<span id="page-246-0"></span>**Subnet mask**

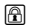

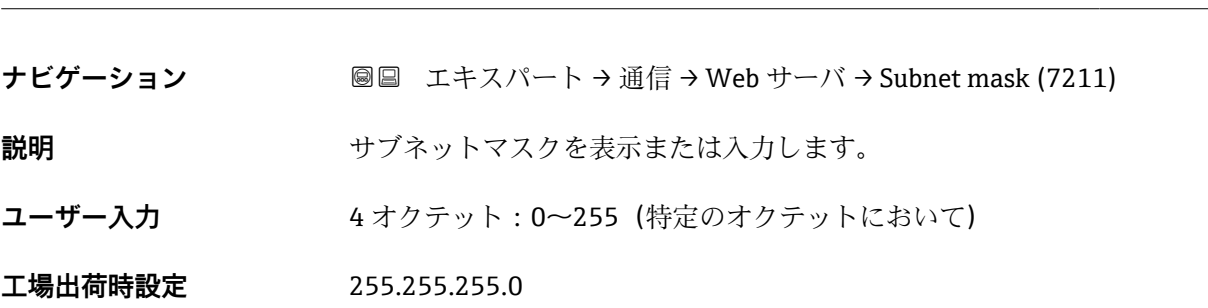

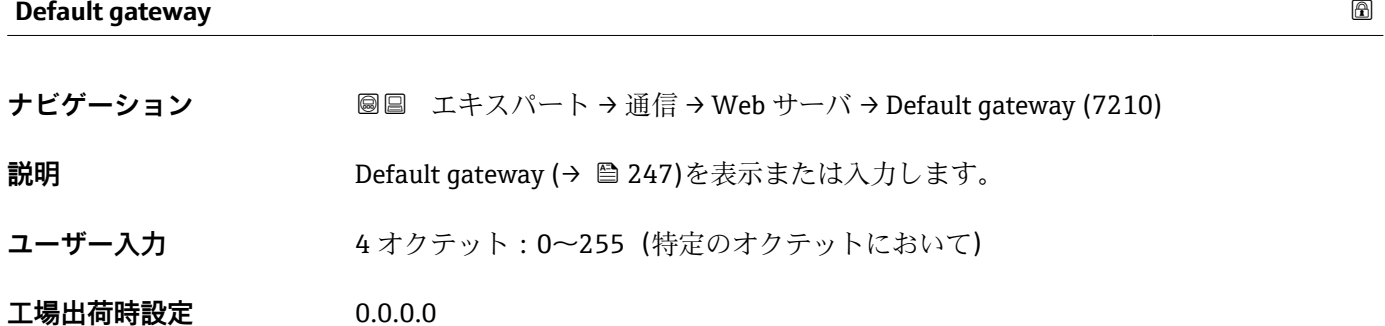

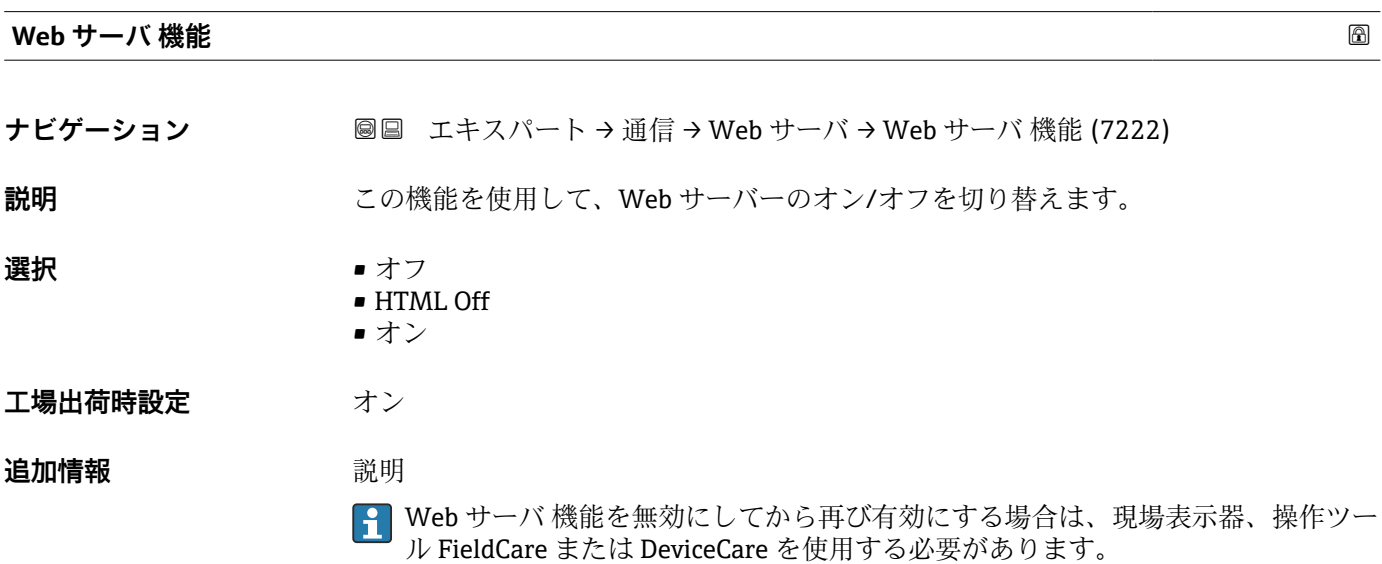

#### 選択

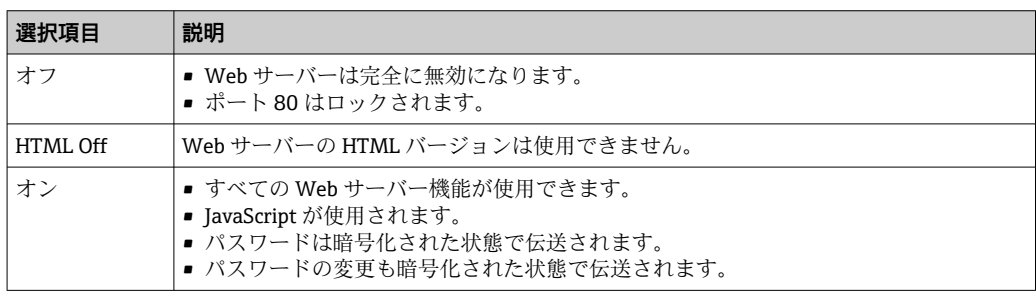

<span id="page-247-0"></span>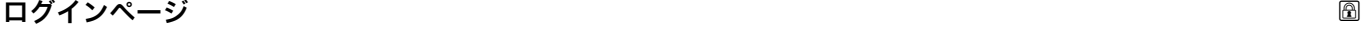

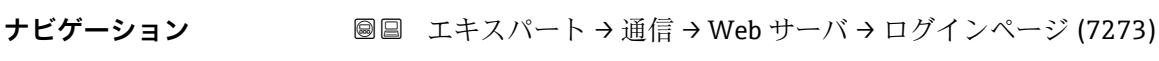

**説明 ままのサンス**の機能を使用して、ログインページのフォーマットを選択します。

**選択** ● ● ヘッダーなし • ヘッダーあり

**工場出荷時設定** ヘッダーあり

# **3.6.5 「WLAN 設定」 ウィザード**

# ナビゲーション エキスパート → 通信 → WLAN 設定

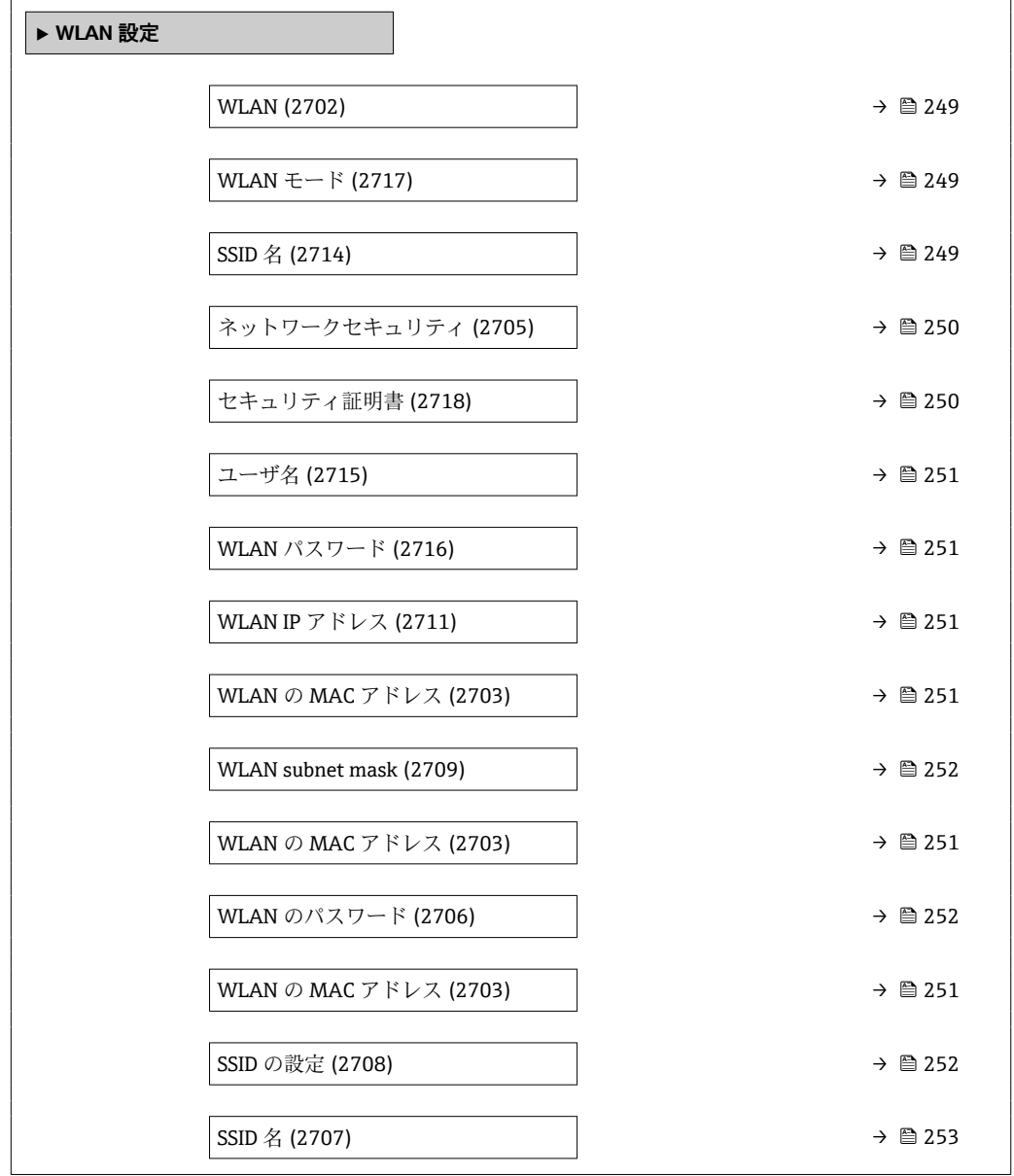

<span id="page-248-0"></span>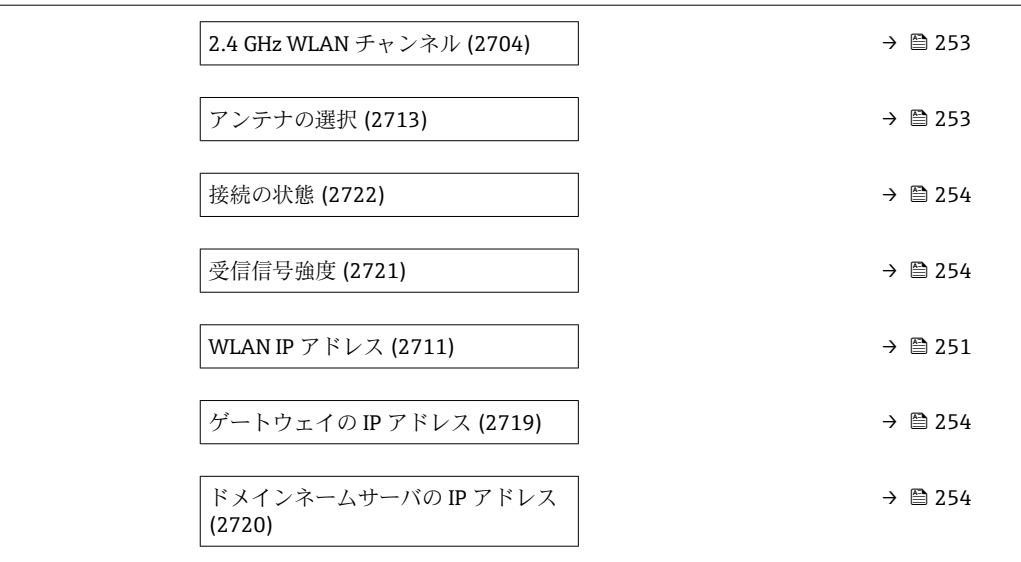

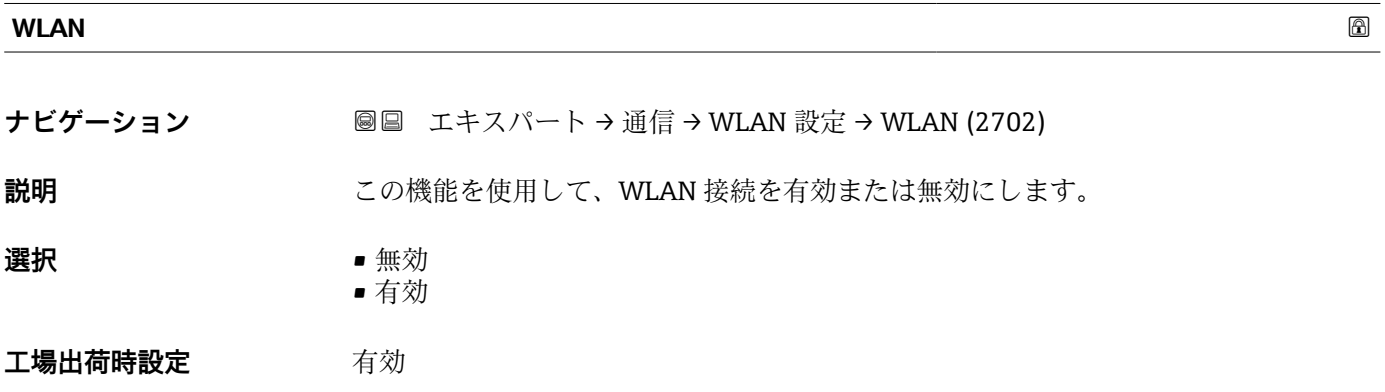

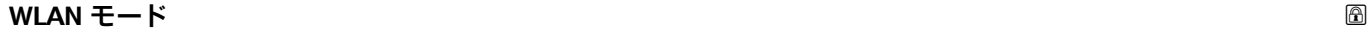

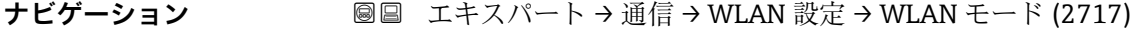

**説明** この機能を使用して、WLAN モードを選択します。

**選択** • WLAN アクセスポイント • WLAN クライアント

**工場出荷時設定** WLAN アクセスポイント

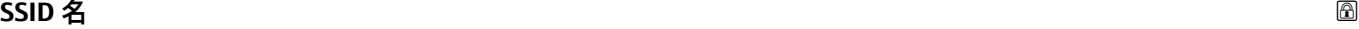

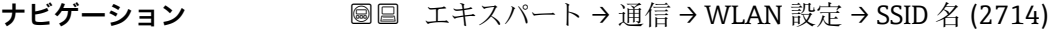

**必須条件 オンライアントが有効になっていること。** 

<span id="page-249-0"></span>**説明** この機能を使用して、WLAN ネットワークのユーザー設定された SSID 名称を入力しま す(最大 32 文字)。 **ユーザー入力** – **工場出荷時設定** – **ネットワークセキュリティ ナビゲーション ■■ エキスパート → 通信 → WLAN 設定 → ネットワークセキュリティ (2705) 説明** この機能を使用して、WLAN インターフェイスのセキュリティの種類を選択します。 **選択** • ● 保護されない • WPA2-PSK • EAP-PEAP with MSCHAPv2 \* **• EAP-PEAP MSCHAPv2 no server authentic.**  $\blacksquare$  EAP-TLS **工場出荷時設定** WPA2-PSK **追加情報 ままり 選択** ■ 保護されない 識別なしで WLAN 接続にアクセスします。 • WPA2-PSK ネットワークキーを使用して WLAN 接続にアクセスします。 • EAP-PEAP with MSCHAPv2 パスワードベースの認証プロトコルを使用して WLAN 接続にアクセスします。 • EAP-PEAP MSCHAPv2 no server authentic. パスワードベースのプロトコル(サーバー認証なし)を使用して WLAN 接続にアク

> セスします。 • EAP-TLS 証明書ベースのクライアント/ネットワークの双方向認証を使用して WLAN 接続に アクセスします。

**セキュリティ証明書**

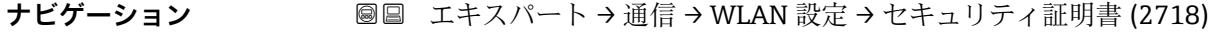

**説明** この機能を使用して、セキュリティ設定を選択します(メニューからダウンロード:デ ータ管理 > 設定 > ダウンロード WLAN)。

**ユーザーインターフェイ ス**

- Trusted issuer certificate
- 機器認証
- Device private key

表示はオーダしたオプションや機器のセッティングにより異なります

<span id="page-250-0"></span>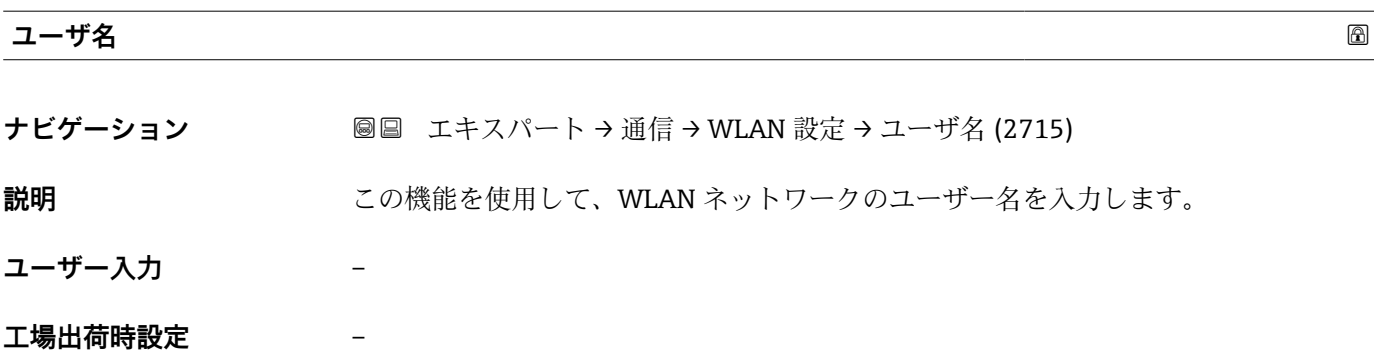

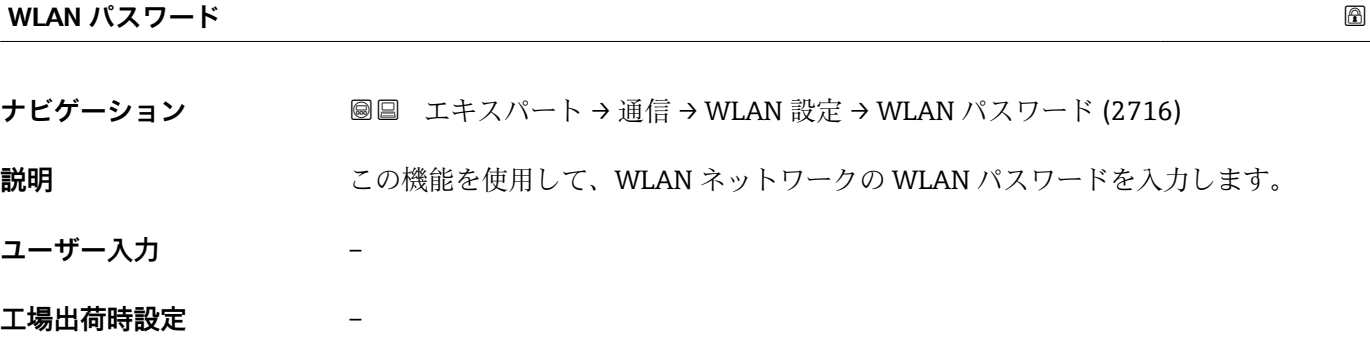

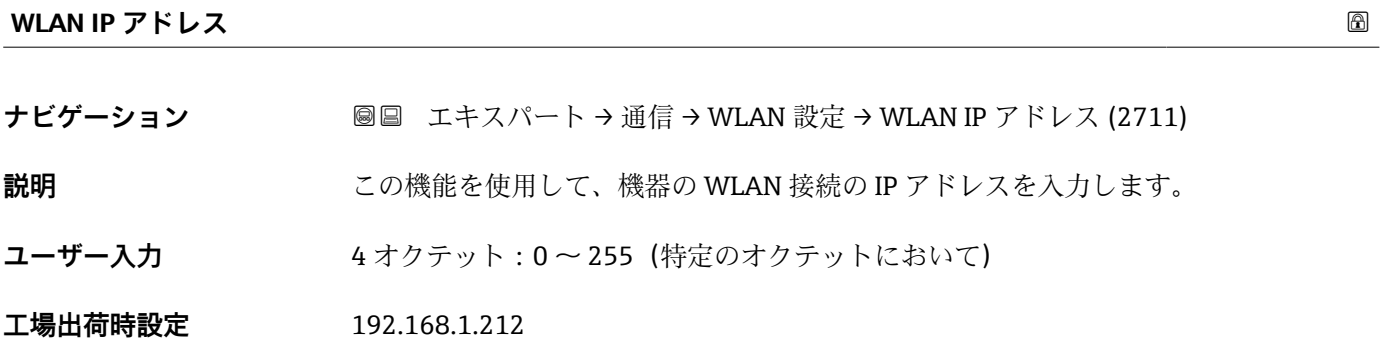

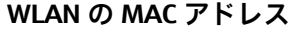

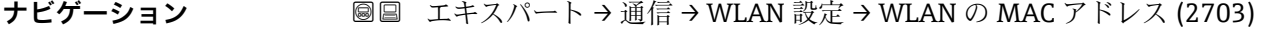

**説明** またはない 機器の MAC<sup>9)</sup>アドレスを表示します。

**ユーザーインターフェイ** 英字と数字から成る一意的な 12 桁の文字列

**ス**

**工場出荷時設定** 各機器に個別のアドレスが付与されます。

<sup>9)</sup> Media Access Control (メディアアクセス制御)

## <span id="page-251-0"></span>**追加情報** 例

表示形式の場合 00:07:05:10:01:5F

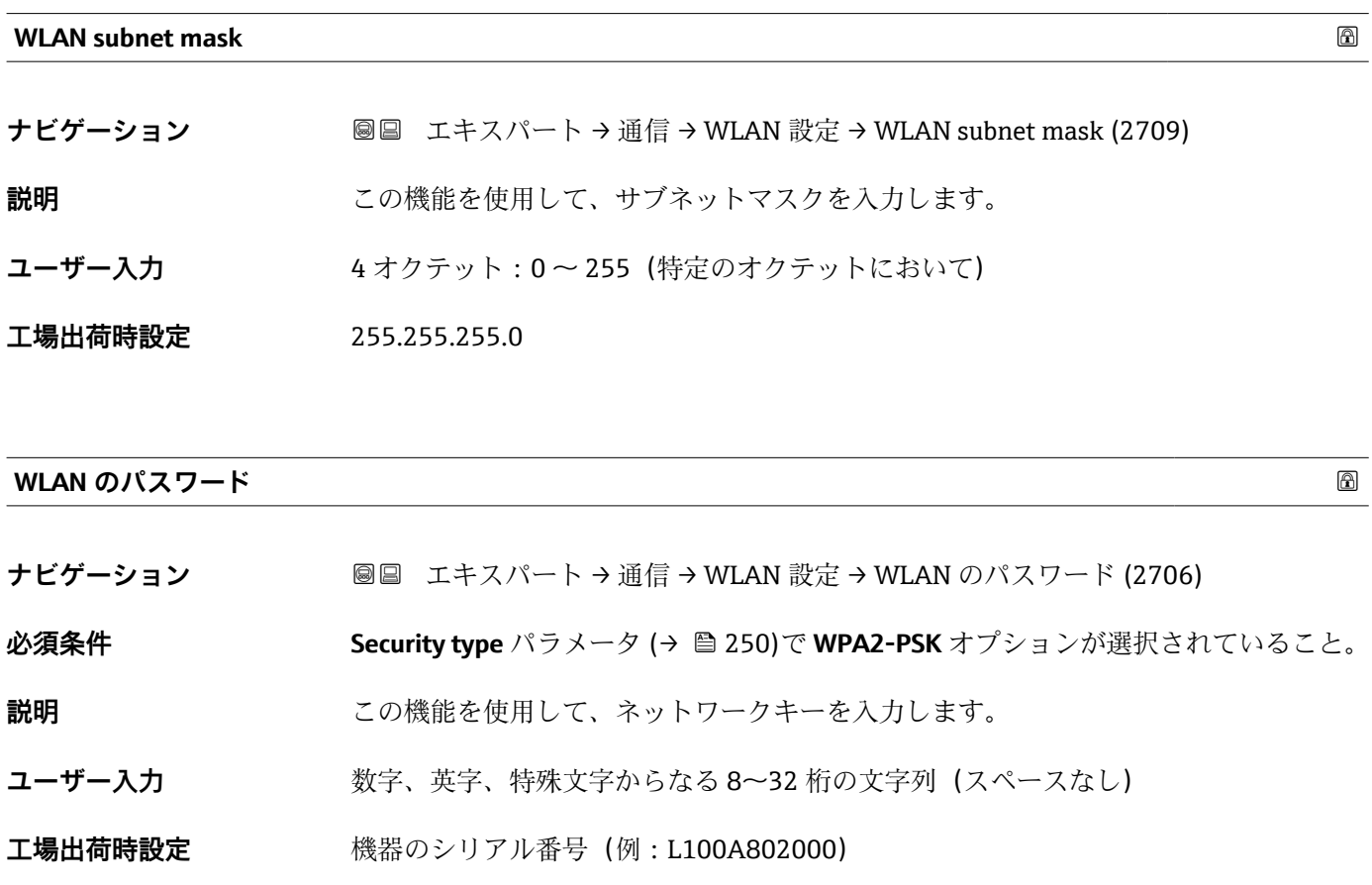

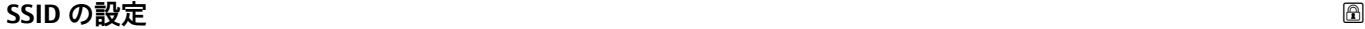

| ナビゲーション | <b>圖圖 エキスパート→通信→WLAN設定→SSIDの設定(2708)</b>                                          |
|---------|-----------------------------------------------------------------------------------|
| 説明      | この機能を使用して、SSID <sup>10)</sup> に使用する名称を選択します。                                      |
| 選択      | ■デバイスのタグ<br>■ ユーザ定義                                                               |
| 工場出荷時設定 | ユーザ定義                                                                             |
| 追加情報    | 選択<br>■デバイスのタグ<br>SSID としてデバイスのタグを使用します。<br>■ ユーザ定義<br>SSID としてユーザー設定された名称を使用します。 |

<sup>10)</sup> サービスセット識別子
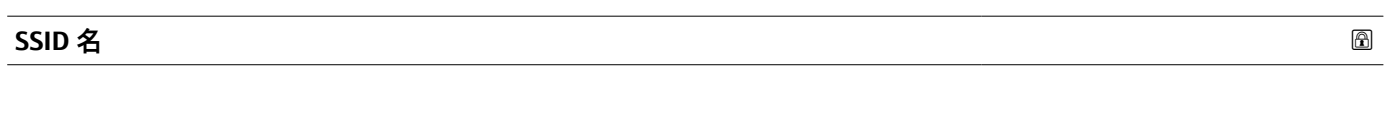

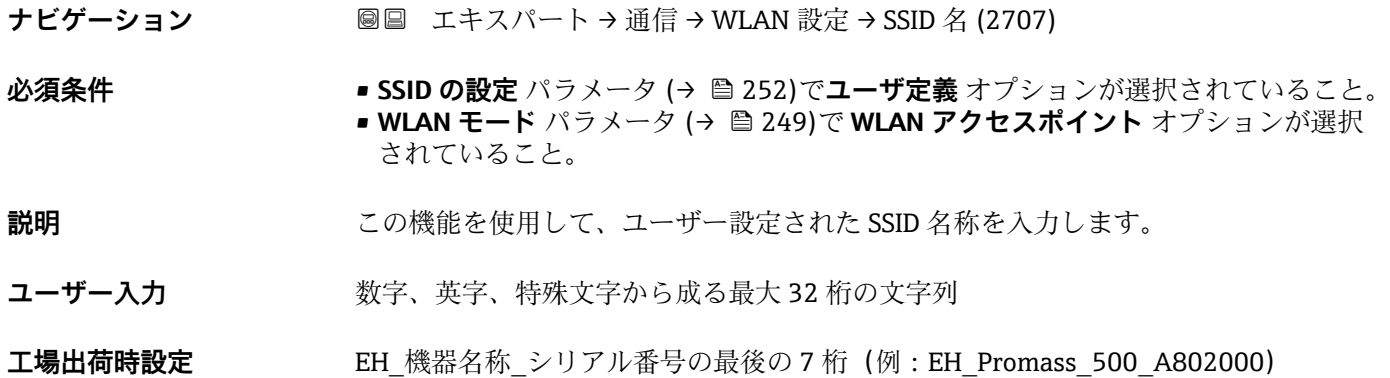

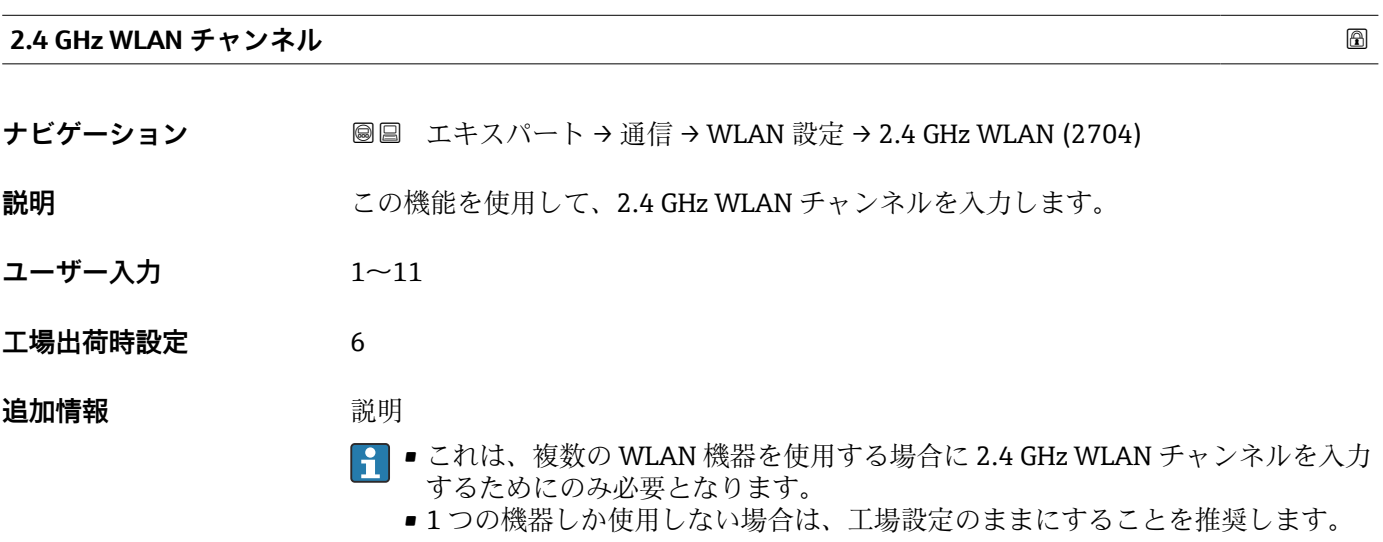

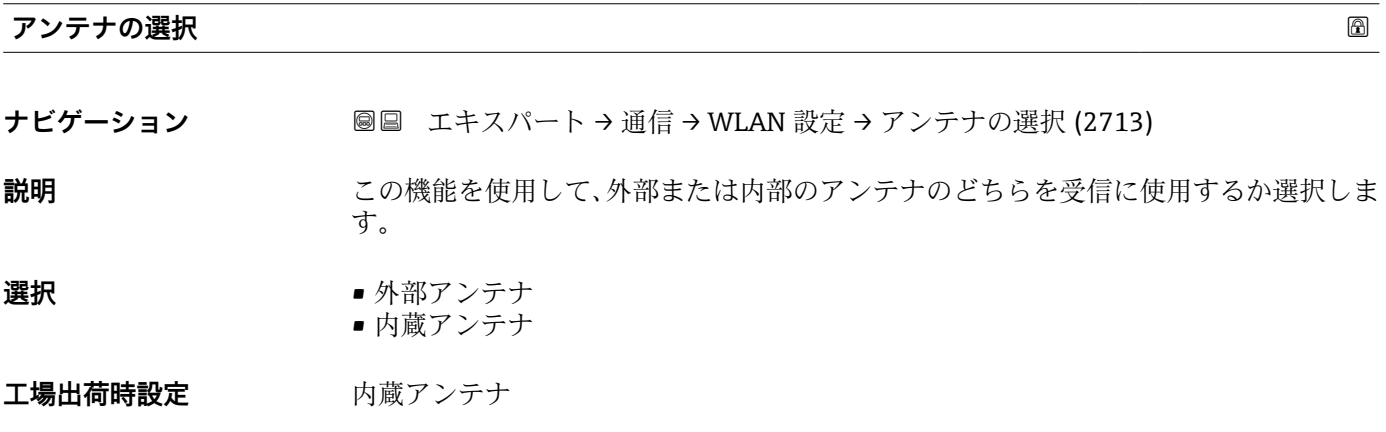

# **接続の状態**

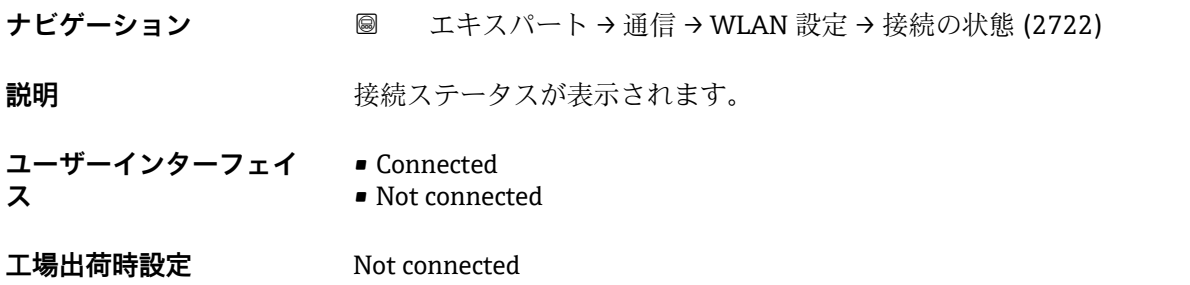

### **受信信号強度**

**ナビゲーション 画画 エキスパート→通信→WLAN 設定→受信信号強度 (2721)** 

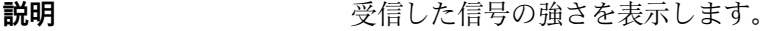

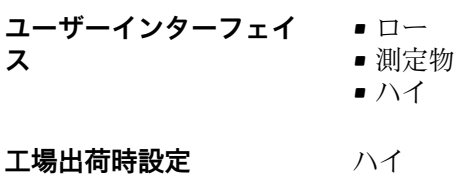

**ゲートウェイの IP アドレス**

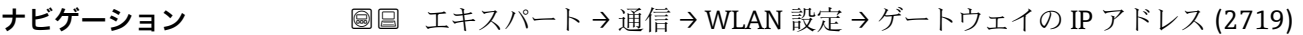

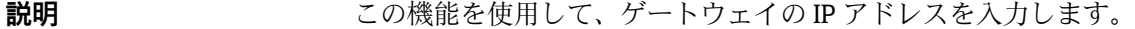

**ユーザーインターフェイ** 数字、英字、特殊文字からなる文字列 **ス**

**工場出荷時設定** 192.168.1.212

# **ドメインネームサーバの IP アドレス**

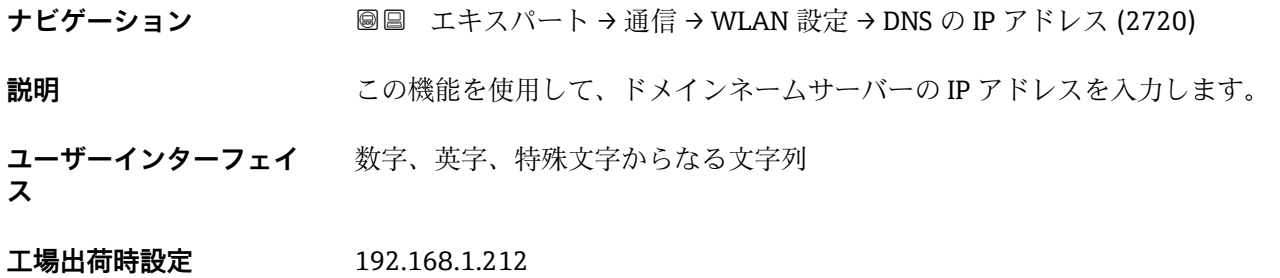

# **3.6.6 「OPC-UA の構成」 サブメニュー**

**[1] OPC-UA サーバー** アプリケーションパッケージのパラメータ説明の詳細について は、機器の個別説明書を参照してください。→ △ 7

ナビゲーション エキスパート → 通信 → OPC-UA の構成

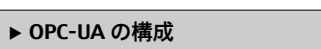

# **3.7 「アプリケーション」 サブメニュー**

ナビゲーション 圖目 エキスパート→アプリケーション

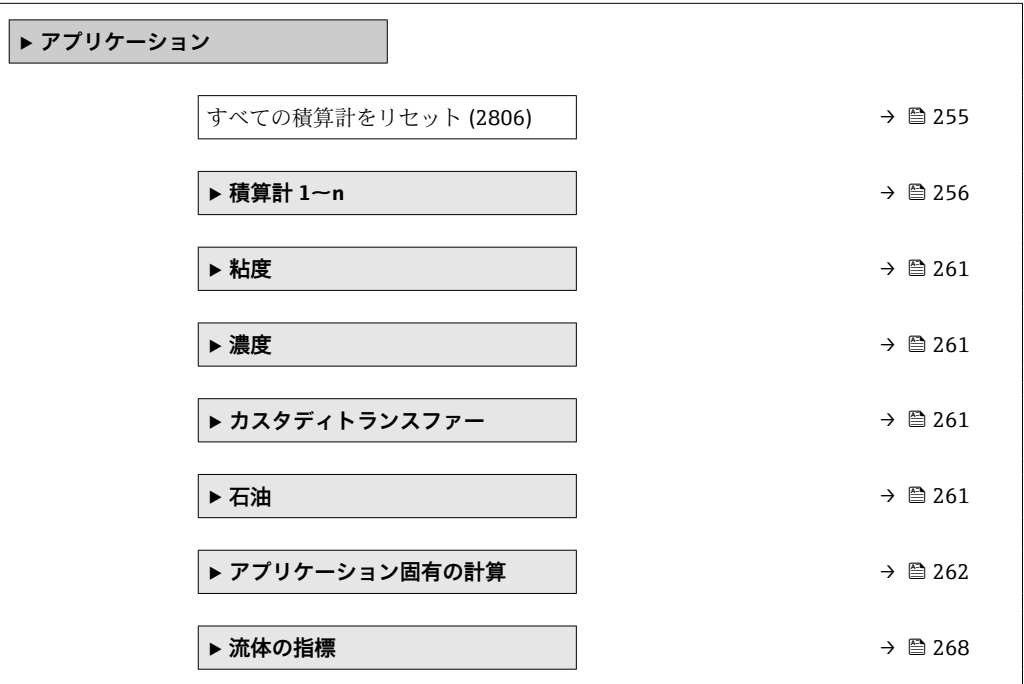

## **すべての積算計をリセット**

**ナビゲーション ■■ エキスパート → アプリケーション → 全積算計をリセット (2806)** 

**説明** この機能を使用して、すべての積算計を値 **0** にリセットし、積算処理を再開します。 それ以前に積算した流量値は消去されます。

# **選択** ● キャンセル • リセット + 積算開始

# **工場出荷時設定** キャンセル

# <span id="page-255-0"></span>追加情報 **コンスティックス**

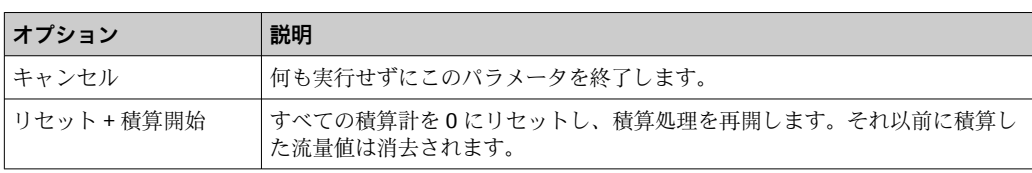

# **3.7.1 「積算計 1~n」 サブメニュー**

ナビゲーション エキスパート → アプリケーション → 積算計 1~n

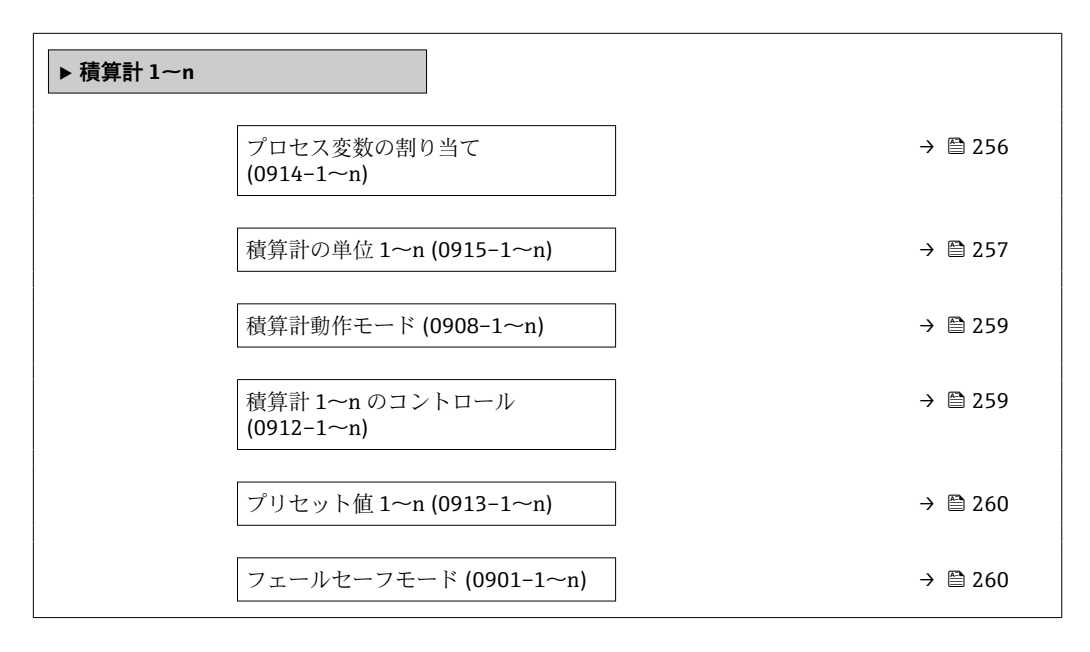

# **プロセス変数の割り当て**

**ナビゲーション ■■ エキスパート→アプリケーション→積算計 1~n→プロセス変数の割り当て**  $(0914-1~m)$ 

**説明** この機能を使用して、積算計 1~n のプロセス変数を選択します。

- **選択** オフ
	- 質量流量
	- 体積流量
	- 基準体積流量 \*
	- 固形分質量流量 \*
	- 搬送液質量流量 \*
	- 固形分体積流量
	- 搬送液体積流量
	- 固形分基準体積流量 \*
	- 搬送液基準体積流量 \*

表示はオーダしたオプションや機器のセッティングにより異なります

<span id="page-256-0"></span>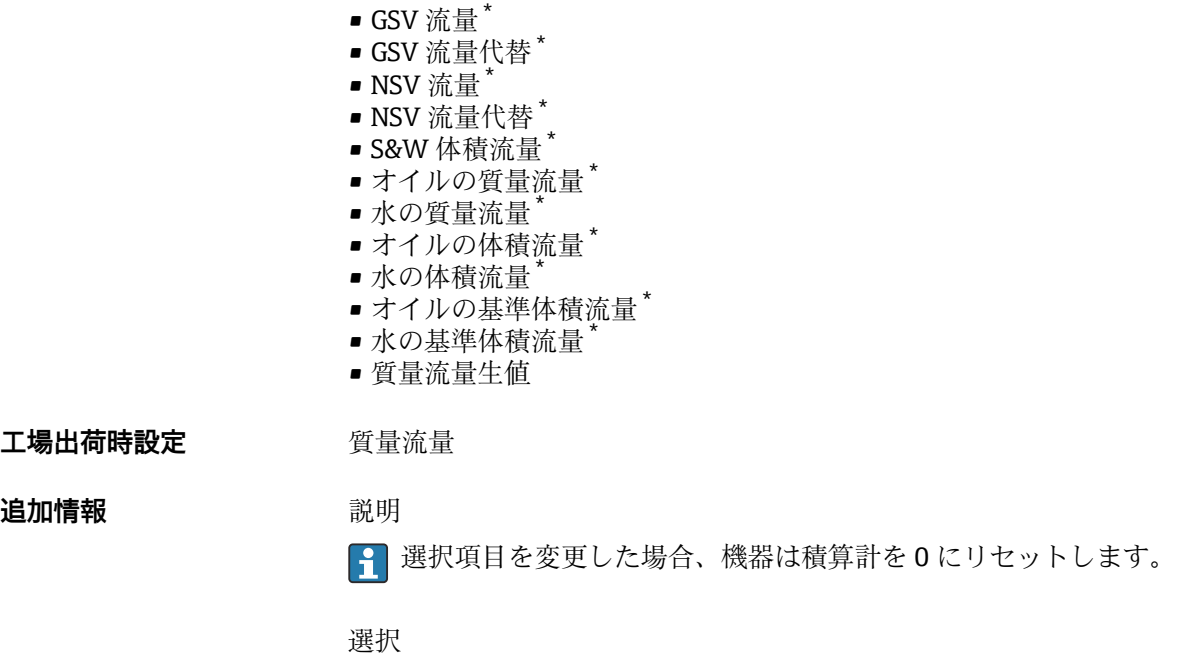

**オフ** オプションを選択した場合、**積算計 1~n** サブメニュー には**プロセス変数の割り 当て** パラメータ [\(→ 256\)の](#page-255-0)みが表示され、サブメニュー内の他のパラメータはすべ て非表示となります。

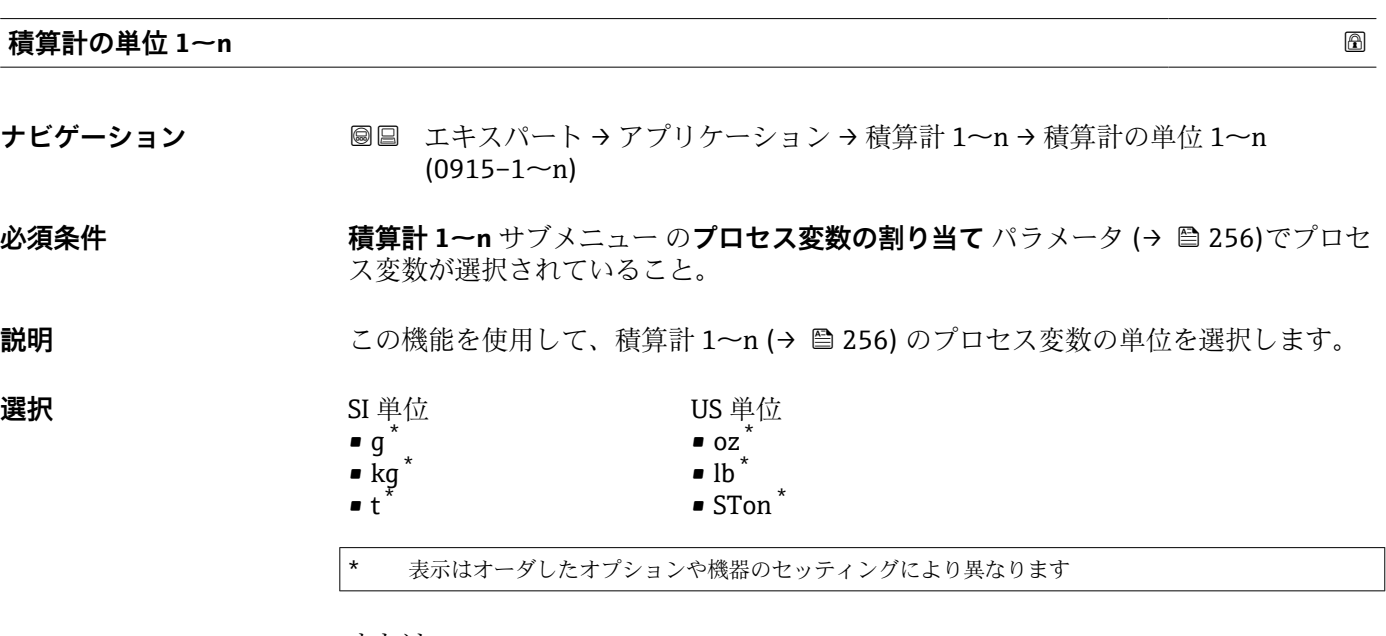

または

<sup>\*</sup> 表示はオーダしたオプションや機器のセッティングにより異なります

# 選択項目は、プロセス変数の割り当て パラメータ (→ □ 256)で選択したプロセス変数 に応じて異なります。

選択

単位は積算計ごとに個別に選択します。これは、**システムの単位** サブメニュー (→ △ 91)での選択とは無関係です。

• kg  $\blacksquare$ 

**追加情報 和 認** 

# **工場出荷時設定 国に応じて異なります。**

表示はオーダしたオプションや機器のセッティングにより異なります

その他の単位 None<sup>\*</sup>

# または

または SI 単位  $\bullet$  Nl  $\bullet$  Nhl<sup>\*</sup>  $\blacksquare$  Nm<sup>3\*</sup>  $\bullet$  Sl<sup>\*</sup>  $\bullet$  Sm<sup>3\*</sup> US 単位  $•$  Sft<sup>3</sup>  $\bullet$  MSft<sup>3  $^{\star}$ </sup>  $\bullet$  MMSft<br>3  $^{\star}$ • Sgal (us) \*  $\bullet$  Sbbl (us;liq.) • Sbbl (us;oil) \* ヤード・ポンド法(帝国単 位) Sgal (imp) \*

# または

US 単位  $\bullet$  bbl (us;liq.)<sup>\*</sup>  $\bullet$  bbl (us;beer)<sup>\*</sup>

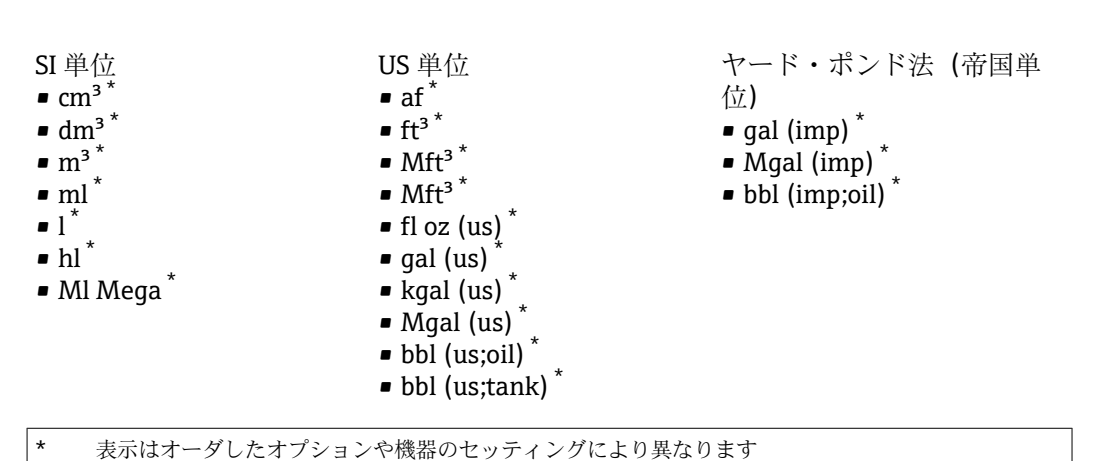

ヤード・ポンド法(帝国単

位)

表示はオーダしたオプションや機器のセッティングにより異なります

表示はオーダしたオプションや機器のセッティングにより異なります

bbl (imp;beer) \*

<span id="page-258-0"></span>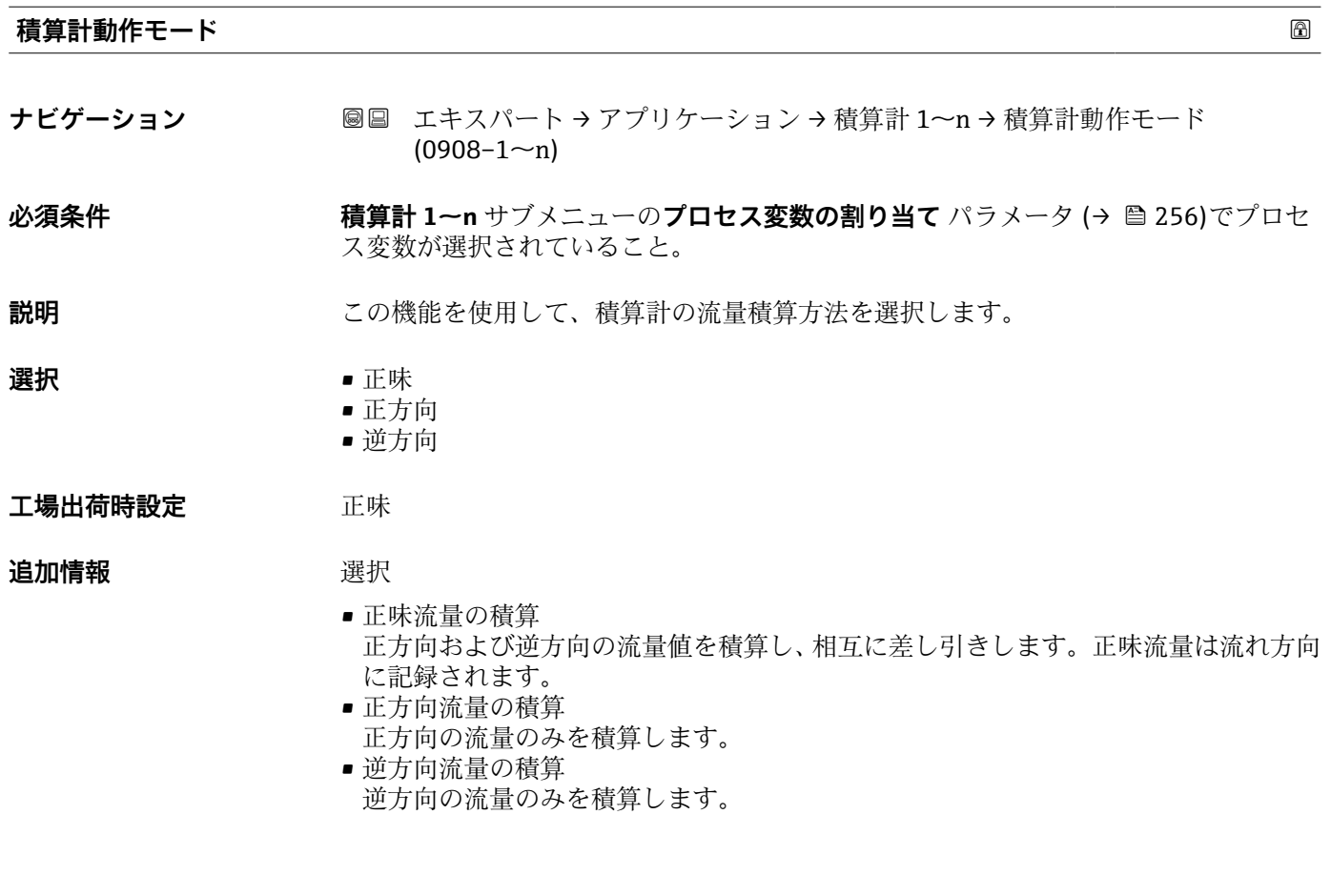

# **積算計 1~n のコントロール**

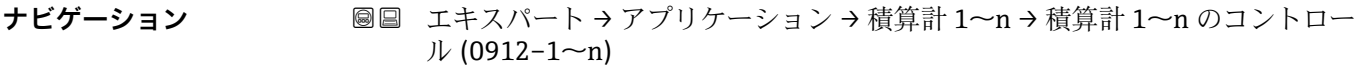

# $\mathbf{\Delta}$ **次条件 オンランス 積算計 1~n** サブメニュー のプロセス変数の割り当て パラメータ (→ ■ 256)でプロセ ス変数が選択されていること。

# **説明** この機能を使用して、積算計の値 1~3 の制御を選択します。

**選択** • **■ 重** 積算開始

- リセット + ホールド\*
- プリセット + ホールド<sup>\*</sup>
- リセット + 積算開始
- プリセット + 積算開始\*
- ホールド<sup>\*</sup>

工場出荷時設定 積算開始

**追加情報 ままり 選択** 

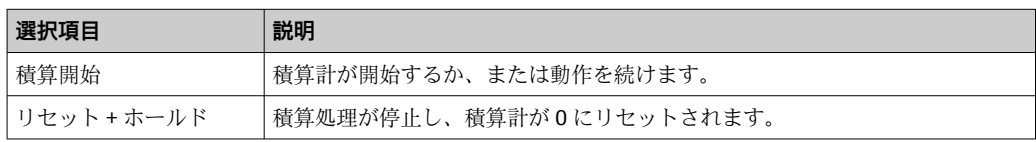

\* 表示はオーダしたオプションや機器のセッティングにより異なります

<span id="page-259-0"></span>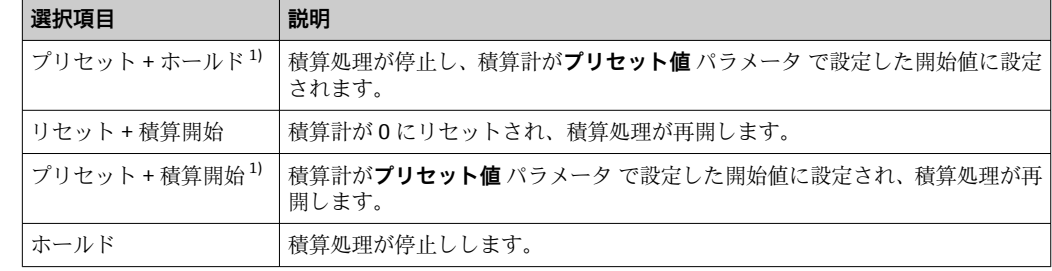

1) 注文オプションまたは機器設定に応じて表示

### **プリセット値 1~n**

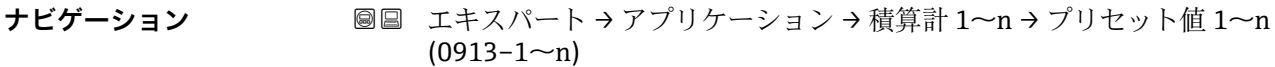

**必須条件 インチング 積算計 1~n** サブメニュー のプロセス変数の割り当て パラメータ (→ ■ 256)でプロセ ス変数が選択されていること。

- **説明** この機能を使用して、積算計 1~n の開始値を入力します。
- ユーザー入力 **インスストライム**
- エ場出荷時設定 国に応じて異なります:
	- $\bullet$  0 kg
	- $\bullet$  0 lb

- **追加情報** ユーザー入力
	- 選択したプロセス変数の単位は、積算計に対して **積算計の単位** パラメータ (→ ■ 257) で設定します。
	- 例

この設定は、一定のバッチ量での繰り返し充填プロセスなどのアプリケーションに最適 です。

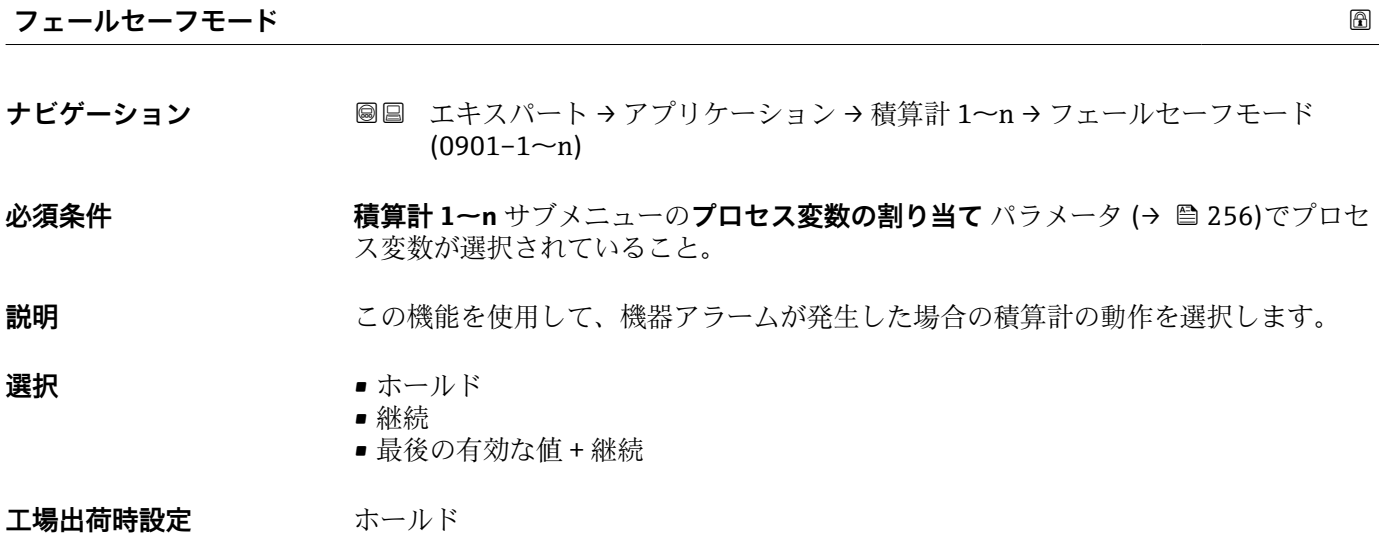

# <span id="page-260-0"></span>**追加情報** 説明

■■ この設定は、その他の積算計や出力のフェールセーフモードには影響しません。こ れは別のパラメータで設定されます。

選択

- 停止
- 機器アラームが発生すると積算計は停止します。
- ■実際の値 現在の測定値に基づいて積算計はカウントを継続し、機器アラームは無視されます。 • 最後の有効値

機器アラーム発生前の最後の有効な測定値に基づいて積算計はカウントを継続しま す。

# **3.7.2 「粘度」 サブメニュー**

● Promass I のみ使用可能。

**粘度** アプリケーションパッケージのパラメータ説明の詳細については、機器の個 別説明書を参照してください。→ ■7

ナビゲーション 圓日 エキスパート → アプリケーション → 粘度

**‣ 粘度**

## **3.7.3 「濃度」 サブメニュー**

**濃度** アプリケーションパッケージのパラメータ説明の詳細については、機器の個 別説明書を参照してください。→ ■7

ナビゲーション 圖目 エキスパート → アプリケーション → 濃度

**‣ 濃度**

### **3.7.4 「カスタディトランスファー」 サブメニュー**

**Promass F、O、Q、X のみ使用可能。** 

**[1]** カスタディトランスファー測定のパラメータ説明の詳細については、機器の個別説 明書を参照してください。→ ■7

ナビゲーション 圖圖 エキスパート → アプリケーション → カスタディトランスフ ァー

**‣ カスタディトランスファー**

# **3.7.5 「石油」 サブメニュー**

**石油** アプリケーションパッケージのパラメータ説明の詳細については、機器の個 別説明書を参照してください。→ ■7

<span id="page-261-0"></span>ナビゲーション 圓日 エキスパート→アプリケーション→石油

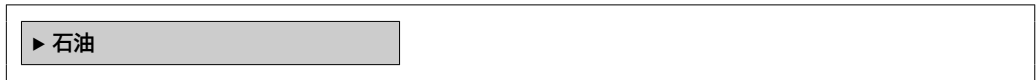

# **3.7.6 「アプリケーション固有の計算」 サブメニュー**

「アプリケーション固有の計算」を注文した場合のみ使用できます。

ナビゲーション 圖圖 エキスパート→アプリケーション→アプリ固有計算

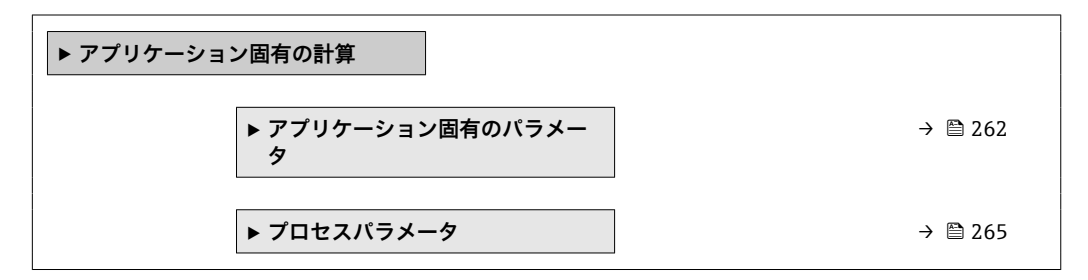

# **「アプリケーション固有のパラメータ」 サブメニュー**

「アプリケーション固有の計算」を注文した場合のみ使用できます。

ナビゲーション 圖圖 エキスパート → アプリケーション → アプリ固有計算 → アプ リ固有のパラメータ

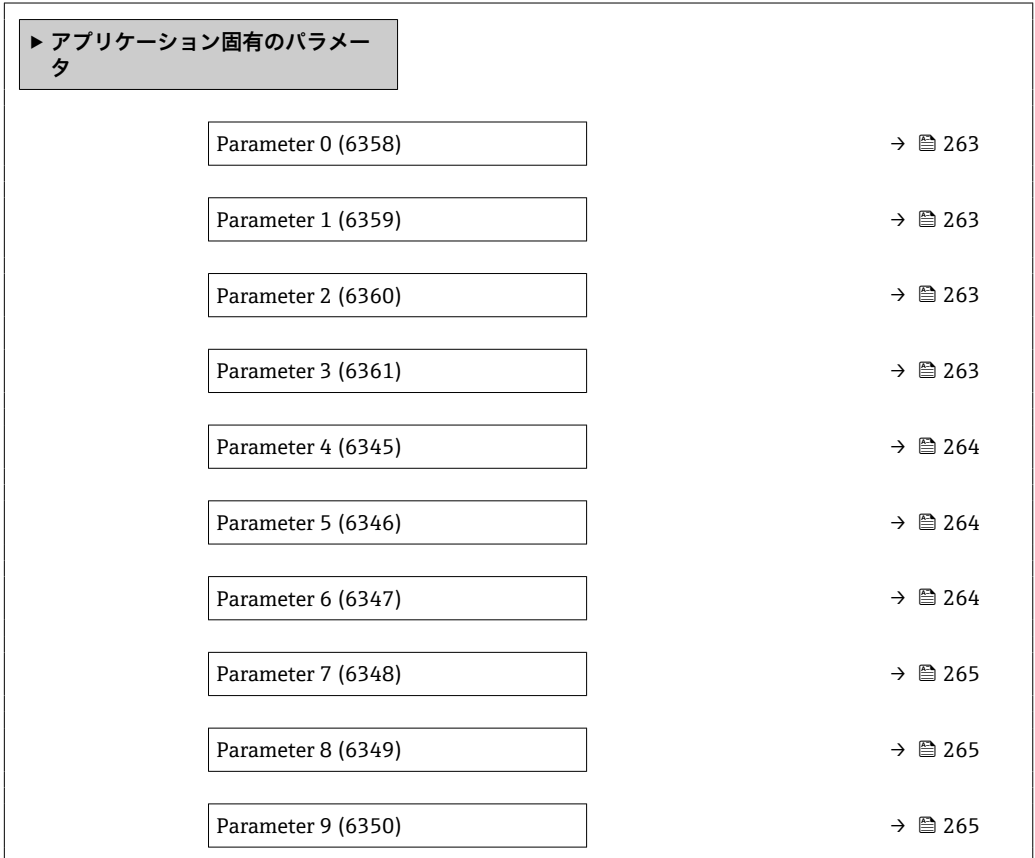

<span id="page-262-0"></span>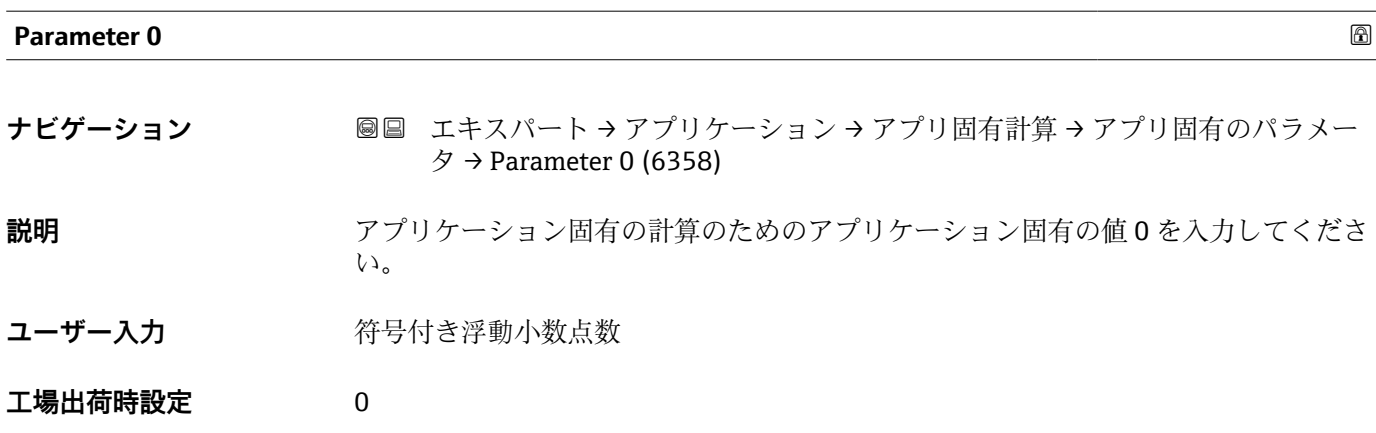

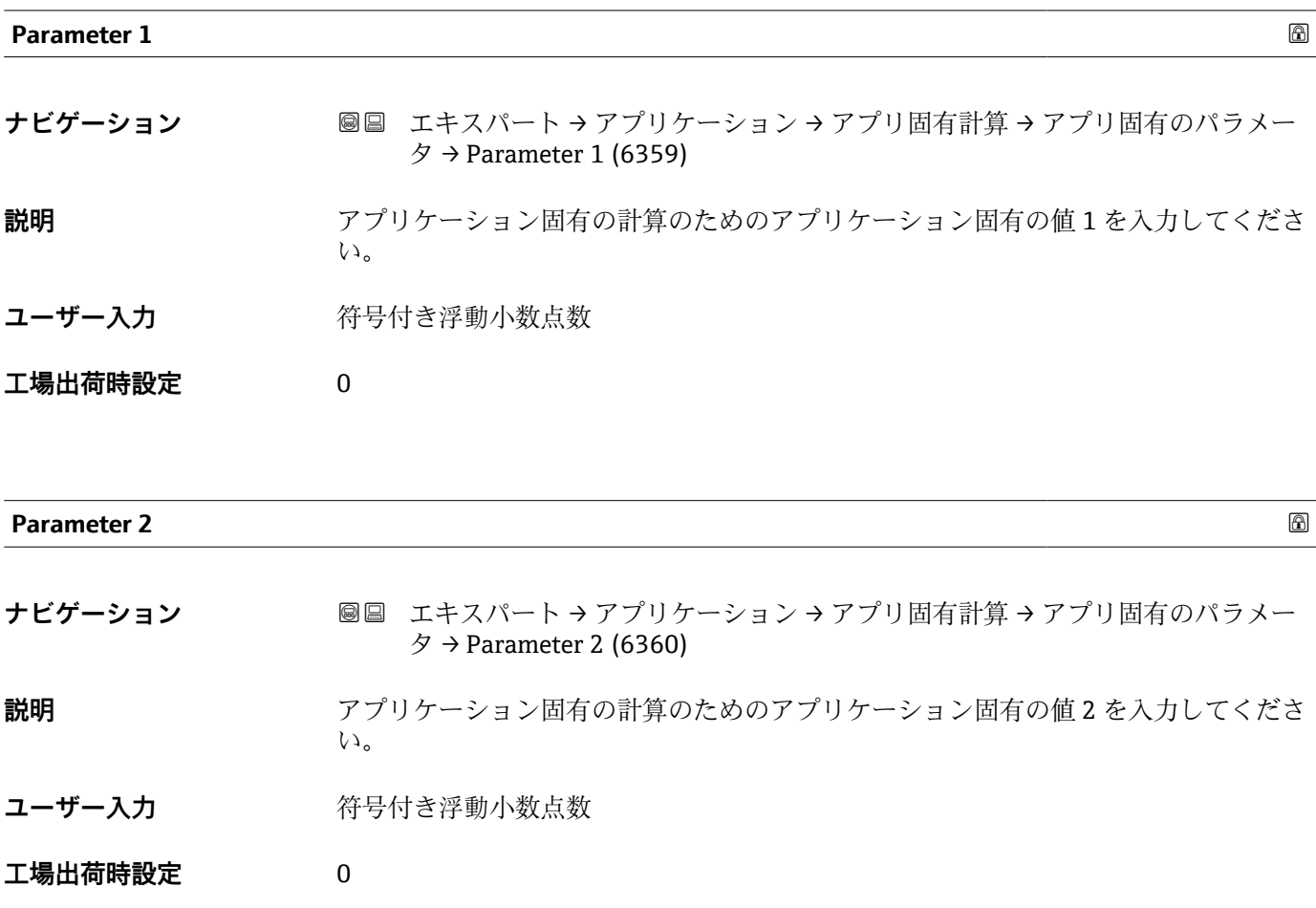

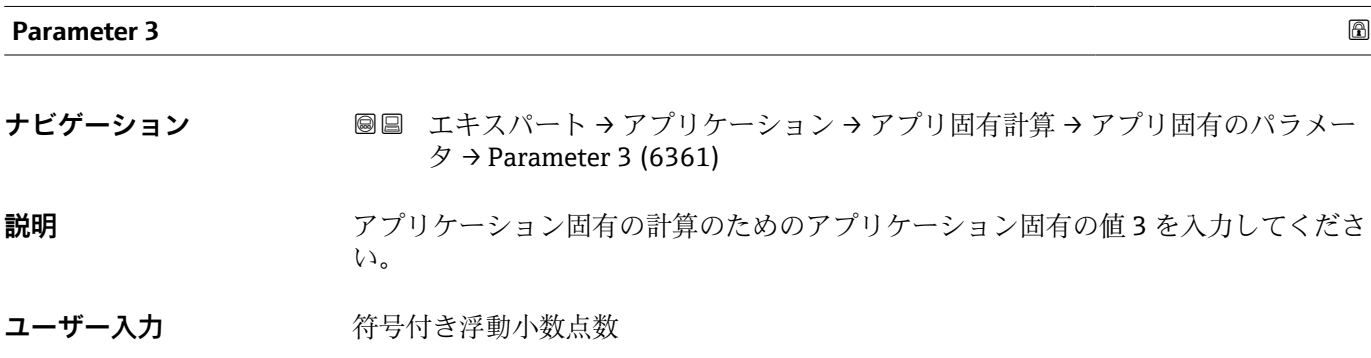

<span id="page-263-0"></span>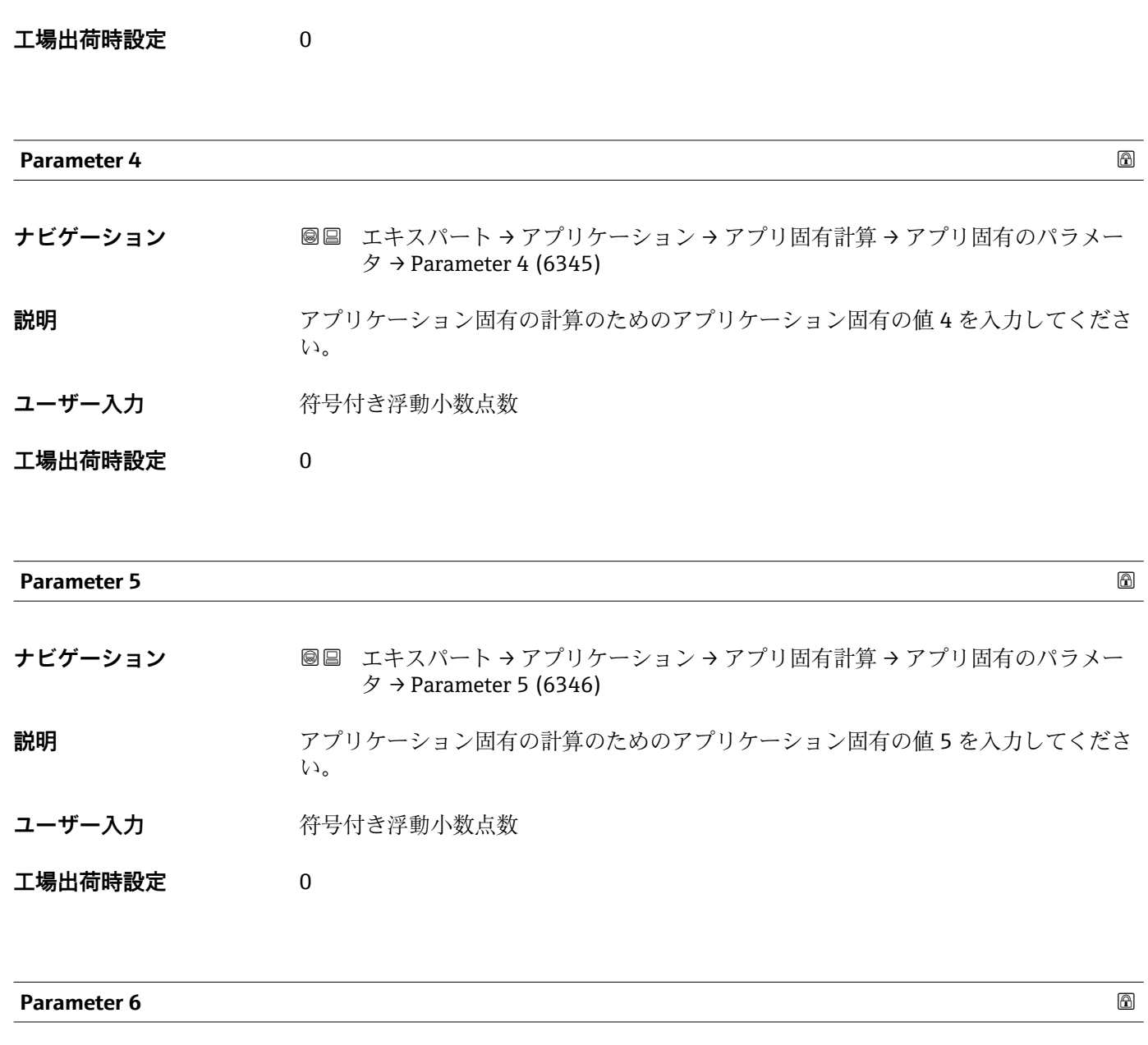

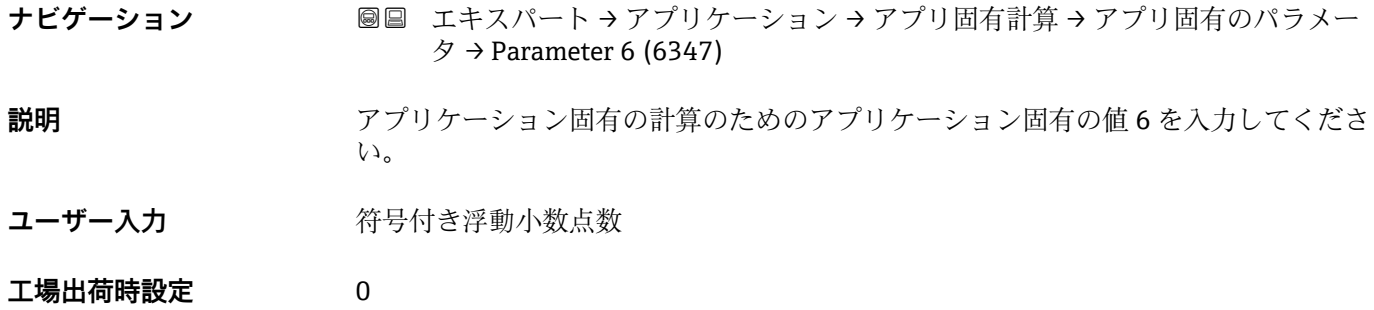

<span id="page-264-0"></span>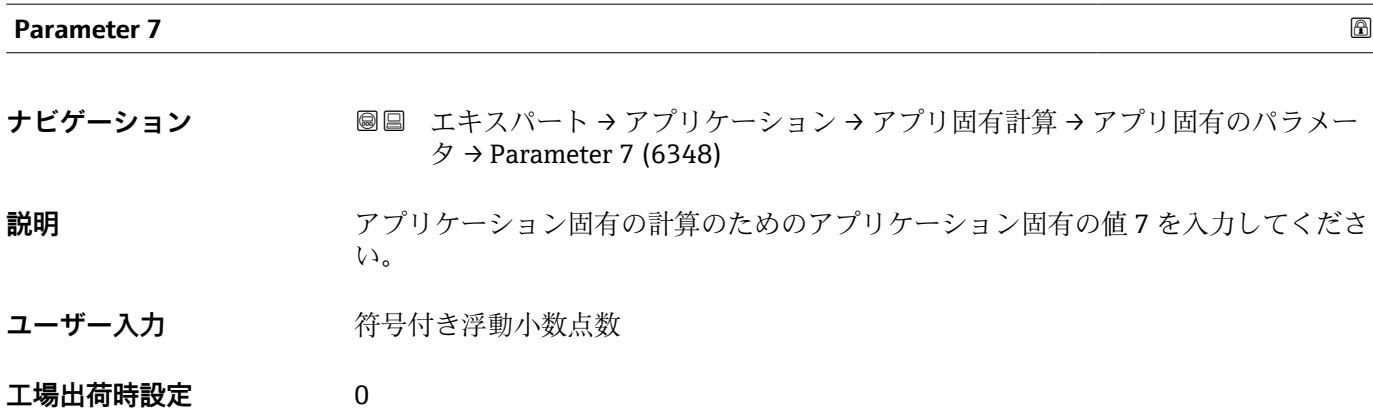

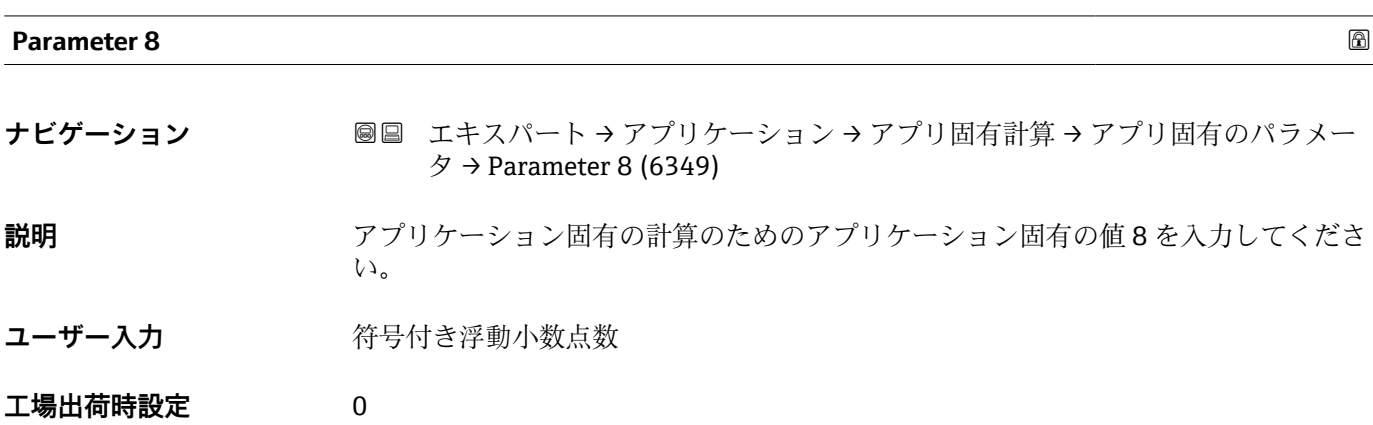

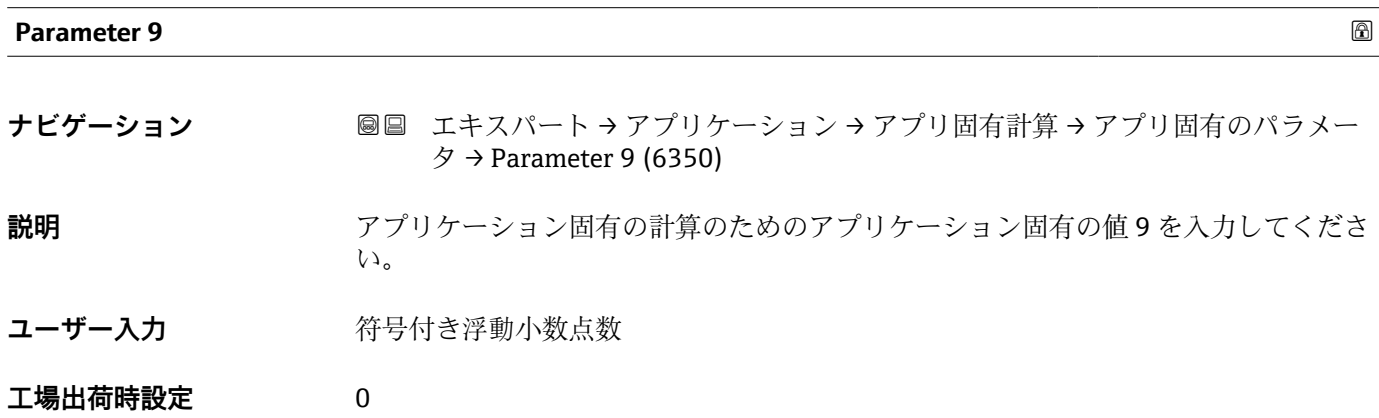

**「プロセスパラメータ」 サブメニュー**

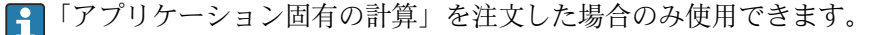

# ナビゲーション 圖圖 エキスパート → アプリケーション → アプリ固有計算 → ブロ セスパラメータ

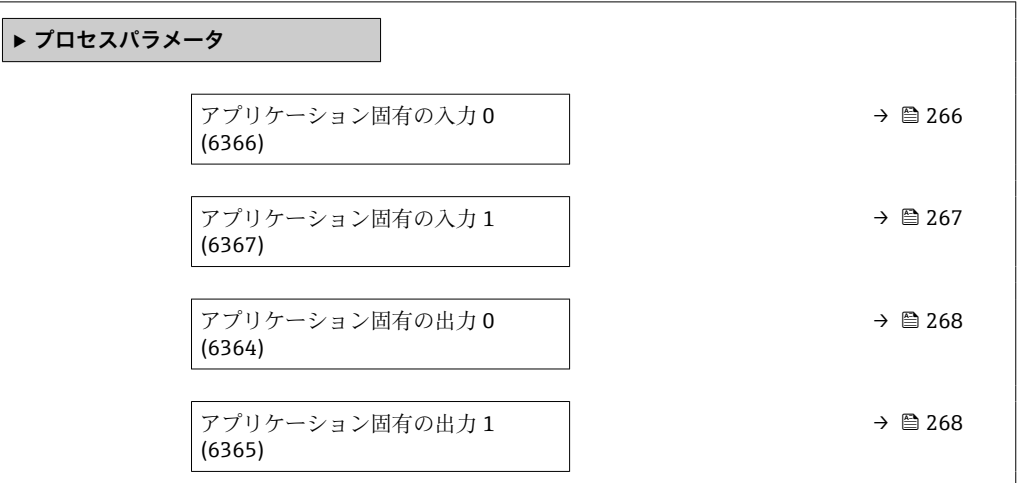

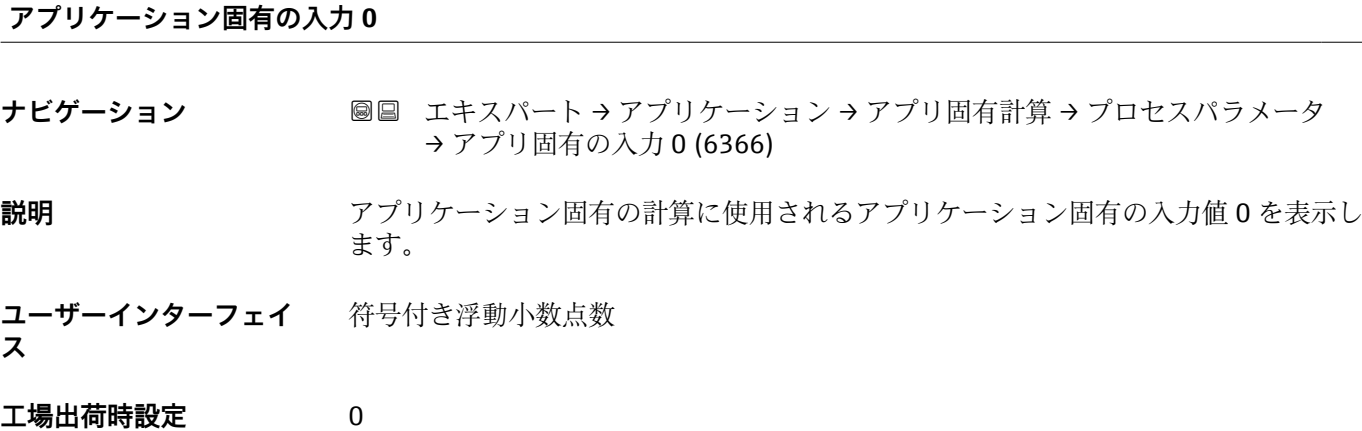

# **Fail-safe type application specific 0**

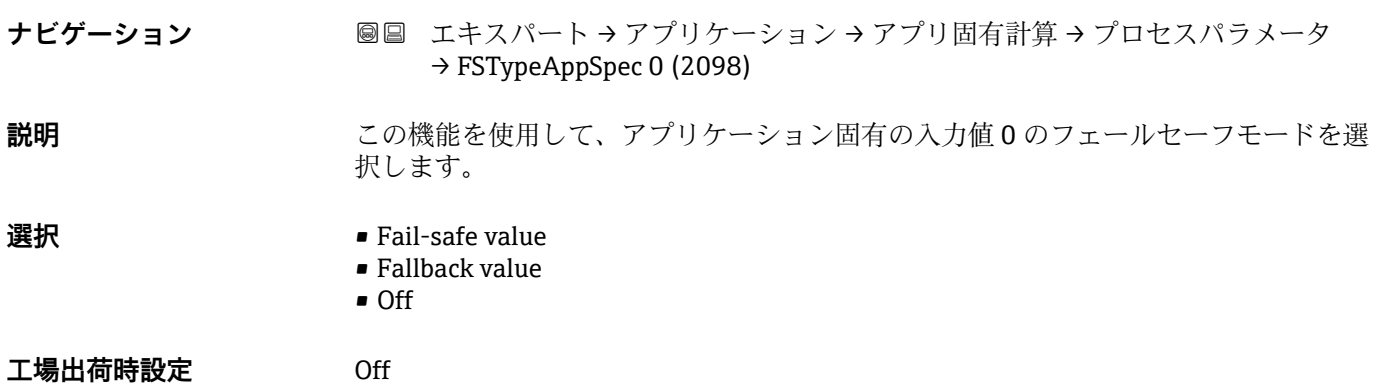

<span id="page-266-0"></span>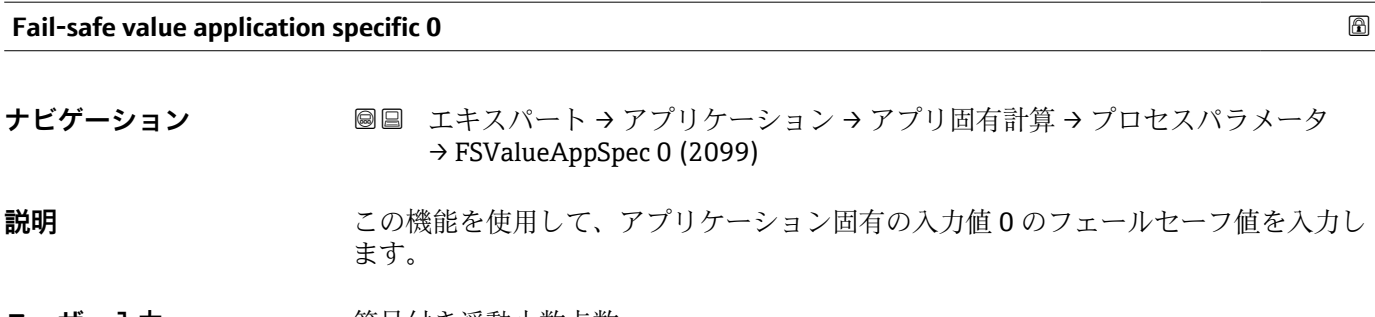

- ユーザー入力 **インス** 符号付き浮動小数点数
- **工場出荷時設定** 0

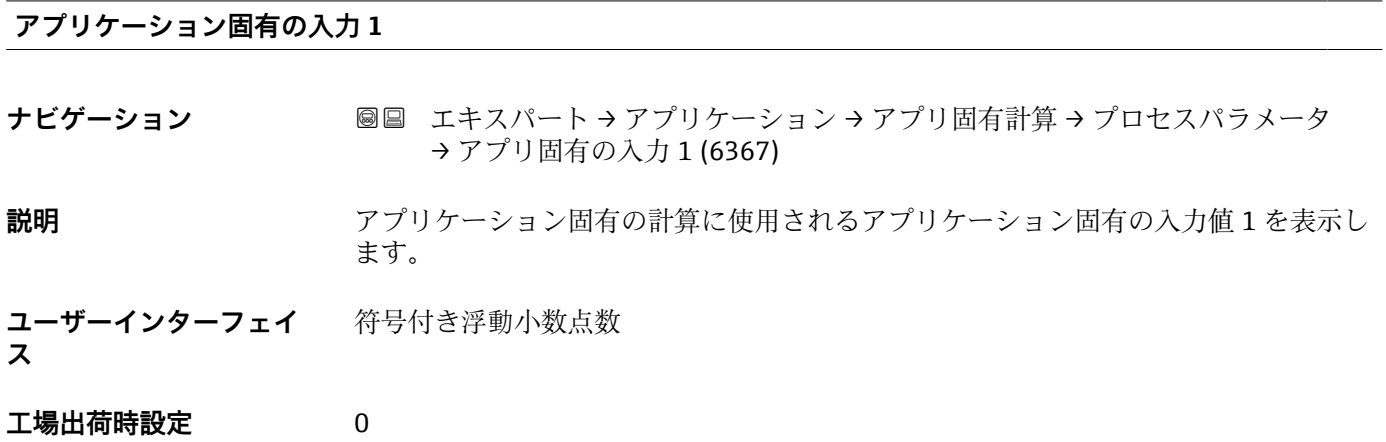

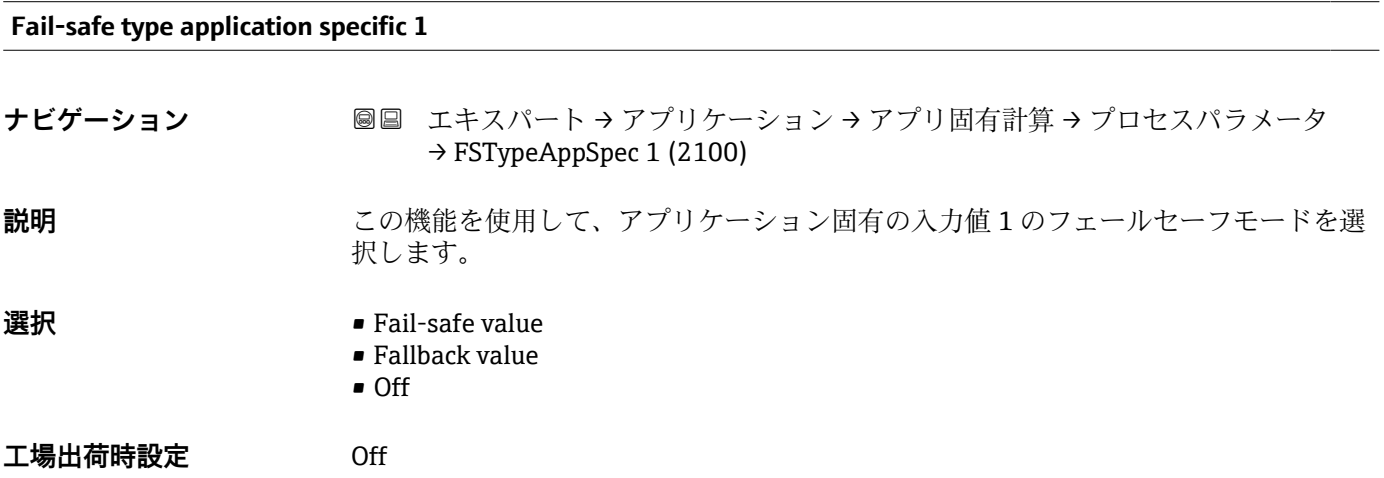

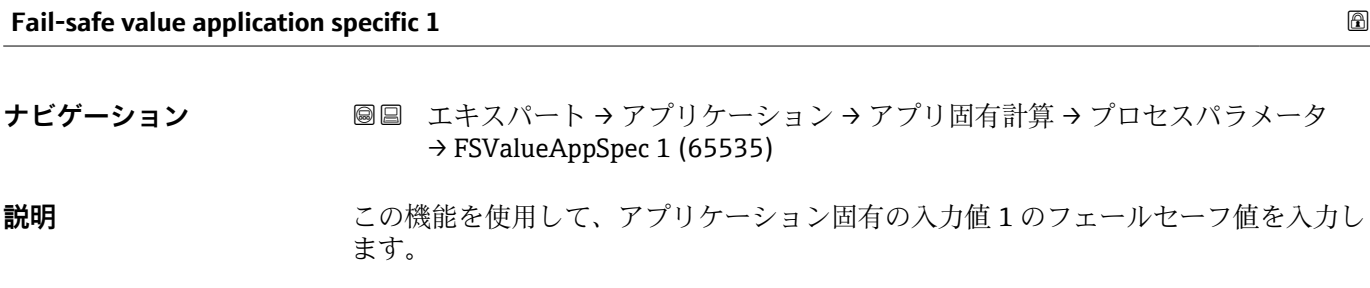

<span id="page-267-0"></span>ユーザー入力 **インススタック 符号付き浮動小数点数** 

**工場出荷時設定** 0

#### **アプリケーション固有の出力 0**

**ナビゲーション** ■■ エキスパート → アプリケーション → アプリ固有計算 → プロセスパラメータ → アプリ固有出力 0 (6364)

**説明** 計算されたアプリケーション固有の出力値 0 を表示します。

**ユーザーインターフェイ** 符号付き浮動小数点数

- **ス**
- **工場出荷時設定** 0

# **アプリケーション固有の出力 1**

**ナビゲーション ■■ エキスパート → アプリケーション → アプリ固有計算 → プロセスパラメータ** → アプリ固有出力 1 (6365)

**説明** または、またのは、計算されたアプリケーション固有の出力値 1 を表示します。

**ユーザーインターフェイ** 符号付き浮動小数点数

**工場出荷時設定** 0

**ス**

# **3.7.7 「流体の指標」 サブメニュー**

以下の追加パラメータおよび設定は、ガスフラクションハンドラー機能の一部です。 Promass Q は2つの動作周波数 (MFT - マルチ周波数テクノロジー)の採用により、プ ロセス液体中に懸濁している気泡に関する追加の診断情報を提供することができ、測定 密度は > 400 kg/m<sup>3</sup> になります。気体は通常、マイクロバブルや小さな気泡の形で粘性 の液体内に存在します。

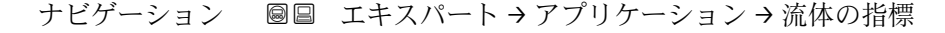

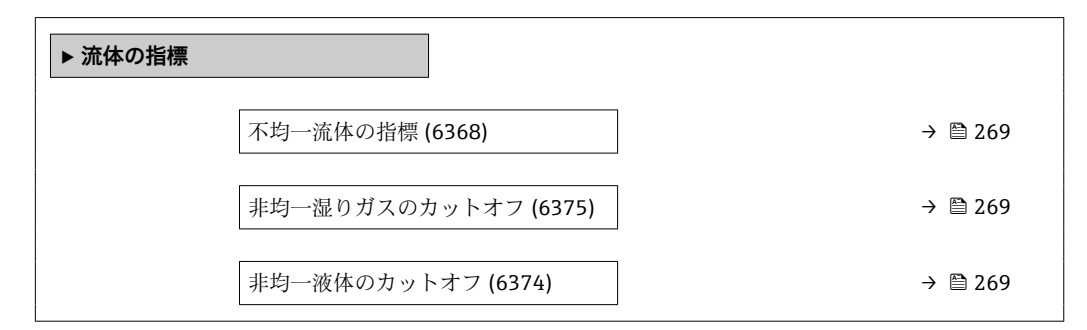

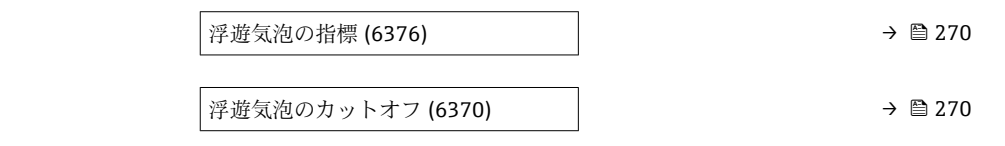

<span id="page-268-0"></span>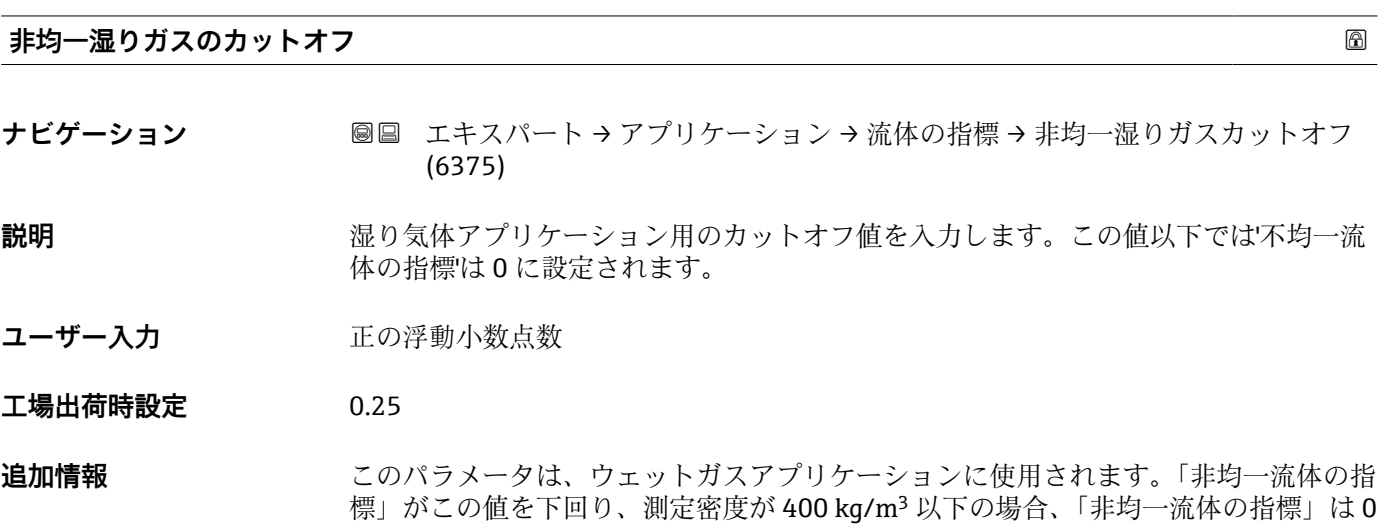

として報告されます。

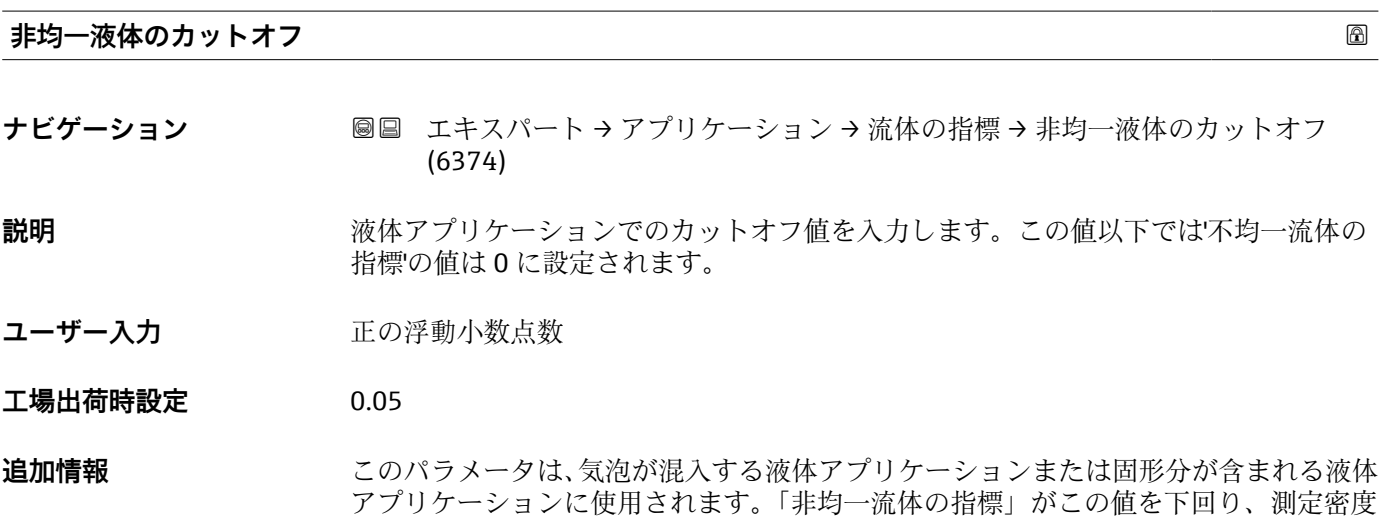

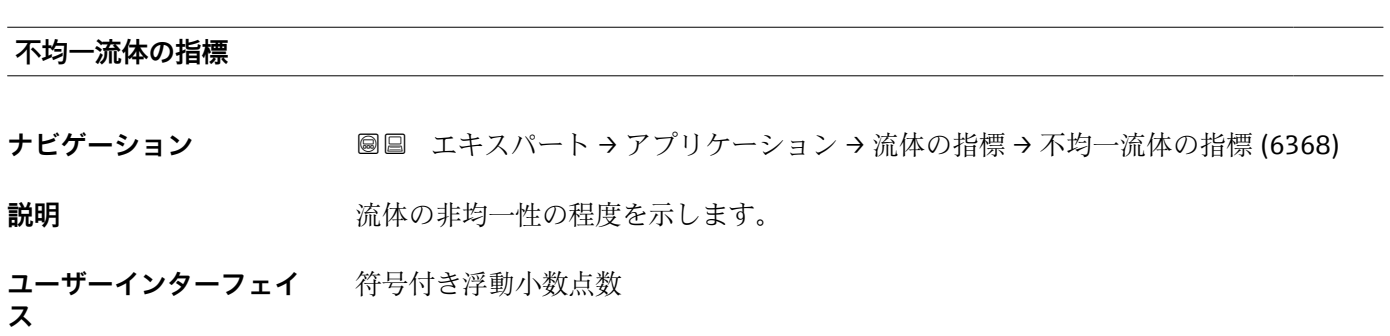

が 400 kg/m<sup>3</sup> 以下の場合、「非均一流体の指標」は 0 として報告されます。

- <span id="page-269-0"></span>**追加情報 • •「非均一流体の指標」診断は、自由気泡に関係する 2 相流の全体的なスケールを示し** ます。
	- 液体に気泡が混入していない場合、値は 0 となります。非常に高レベルの気体含有量 の場合は(例:スラグ流と関連)、値が 10 を超えます。
	- 診断指標は、一般的に気体体積含有量の増加とともに増えます。指標は、過度の第 2 相によって飽和することはありません。
	- この指標は、気泡混入の程度と定性的な相関関係を示していますが、気体体積含有量 として 1 対 1 になると理解する必要はありません。
	- •「非均一流体の指標」は、同じ気泡混入条件下で再現性があり、プロセス条件と気泡 混入レベルを相対的に把握するために役立ちます。
	- 同様に、この診断指標は、液体アプリケーションにおけるの固形分の相対的な割合、 またはウェットガスアプリケーションにおける液相の相対的な割合を表すためにも 使用できます。

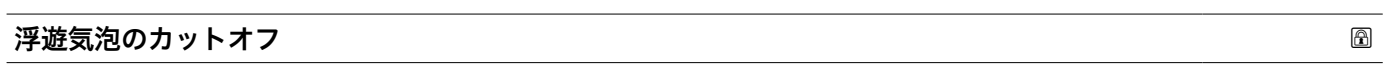

- **ナビゲーション ■■ エキスパート → アプリケーション → 流体の指標 → 浮遊気泡のカットオフ** (6370)
- **必須条件 このパラメータは、Promass Q でのみ使用できます。**
- **説明** きゅうしゃ エスペンディドバブルのカットオフ値を入力します。この値を下回ると、「サスペンデ ィドバブルの指標」は 0 に設定されます。
- **ユーザー入力** エの浮動小数点数
- **工場出荷時設定** 0.05
- **追加情報** このパラメータは、液体アプリケーションにおいてサスペンディドバブルの形で混入す る気体に使用されます。「非均一流体の指標」がこの値を下回った場合、「非均一流体の 指標」は 0 として報告されます。

#### **浮遊気泡の指標**

**ナビゲーション ■■ エキスパート → アプリケーション → 流体の指標 → 浮遊気泡の指標 (6376)** 

**必須条件** ファントンの診断指標は、Promass Q でのみ使用できます。

**説明** スポティング 流体中の浮遊気泡の相対量を示します。

**ユーザーインターフェイ** 符号付き浮動小数点数

**ス**

- **追加情報 ● この診断指標値は、プロセス測定物に含まれるマイクロバブルまたは小さなサスペン** ディドバブルの相対量を表します。
	- 液体中にサスペンディドバブルの形で気泡が混入していない場合、値は0またはほぼ 0 となり、浮遊気体のレベルが非常に高い場合は値が 10 を超えます。
	- ■診断指標は、一般的に気体量の増加に伴って増えますが、スケーリングは気体含有量 の割合に対してリニアにはなりません。
	- 指標は、過度の第2相によって飽和することはありません。
	- ■「非均一流体の指標」は、プロセス条件および気泡混入のレベルを相対的に把握する ために役立ちますが、指標値を絶対的に解釈することはできません。

# **3.8 「診断」 サブメニュー**

ナビゲーション ■ エキスパート→診断

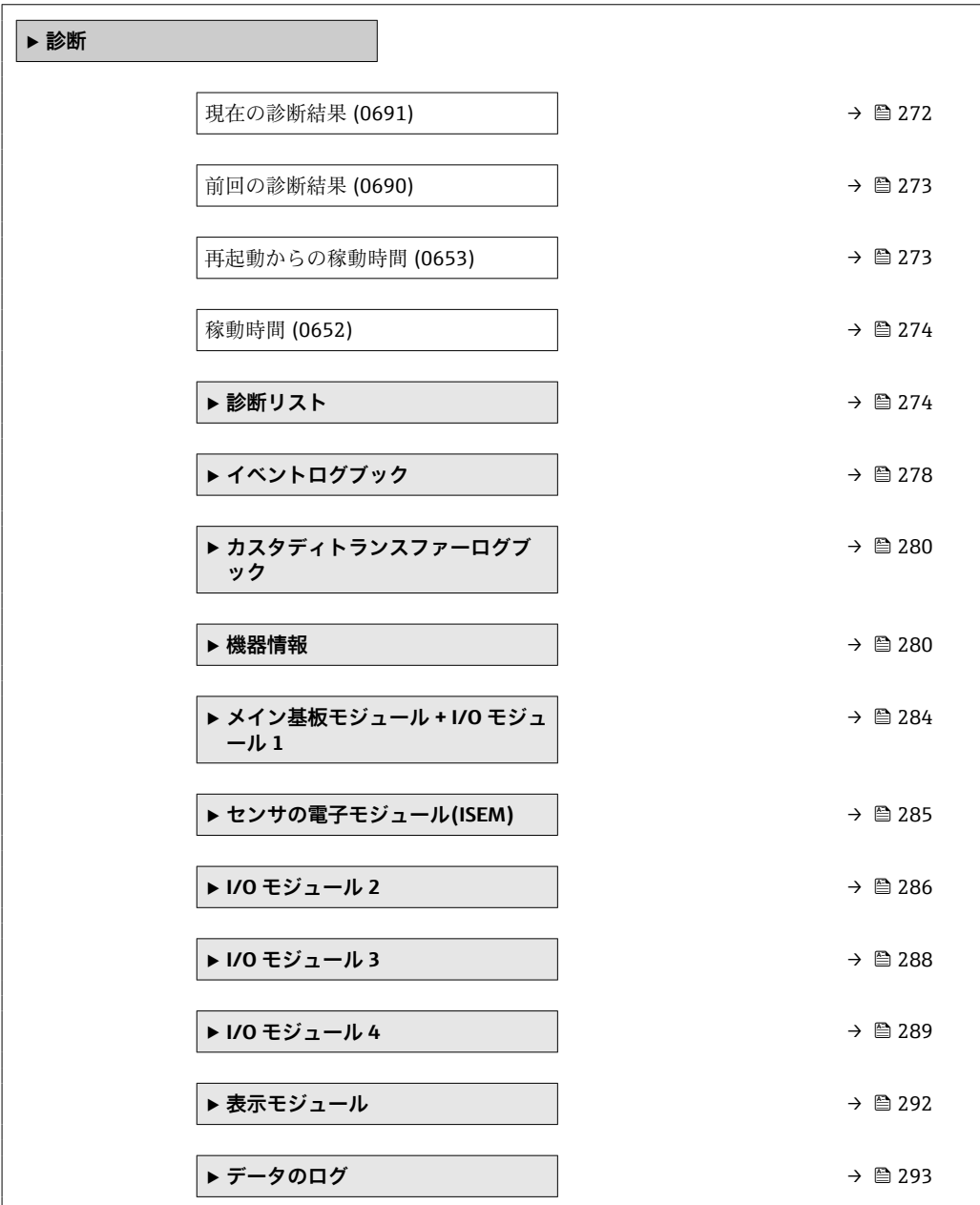

<span id="page-271-0"></span>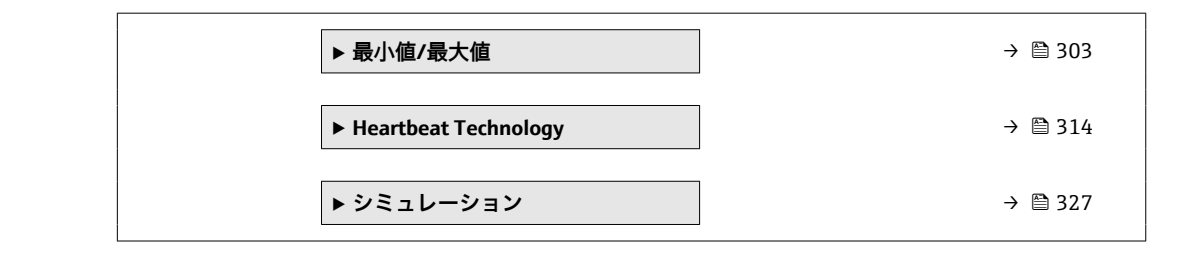

### **現在の診断結果**

- ナビゲーション ■■ エキスパート→診断→現在の診断結果 (0691)
- **必須条件 イントが発生していること。**
- **説明** スタックスのありバッセージを表示します。2 つあるいはそれ以上のメッセージが同時に発 生した場合は、最優先に処理する必要のあるメッセージが表示されます。
- **ユーザーインターフェイ ス** 診断動作のシンボル、診断コード、ショートメッセージ

### **追加情報 不可以** 表示

- その他の未処理メッセージは**診断リスト** サブメニュー [\(→ 274\)に](#page-273-0)表示されま す。
- 現場表示器を介して:診断メッセージの原因に関するタイムスタンプと是正措置に は、回キーを使用してアクセスできます。
- 例 表示形式の場合: **◎F271 メイン電子モジュール故障**

# **タイムスタンプ**

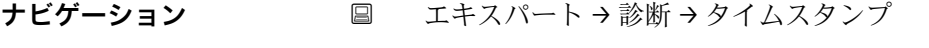

**説明** スタンスの主張での診断メッセージが発生した際の稼動時間を表示します。

- **ユーザーインターフェイ** 日(d)、時(h)、分(m)、秒(s)
- **ス**

# **追加情報 不可以** 表示

<mark>←</mark> 診断メッセージは**現在の診断結果** パラメータ (→ 画 272)に表示されます。

# 例 表示形式の場合: 24d12h13m00s

# <span id="page-272-0"></span>**前回の診断結果**

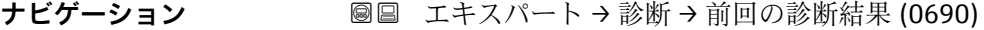

**必須条件 オンチャックス すでに2つの診断イベントが発生していること。** 

**説明** スタンプンスタッセージの直前に発生した診断メッセージを表示します。

**ユーザーインターフェイ** 診断動作のシンボル、診断コード、ショートメッセージ

追加情報 **および** 表示

**ス**

■ 現場表示器を介して:診断メッセージの原因に関するタイムスタンプと是正措置に は、 キーを使用してアクセスできます。

例 表示形式の場合: **◎F271 メイン電子モジュール故障** 

**タイムスタンプ**

**ナビゲーション** ■ エキスパート→診断→タイムスタンプ

**説明** スタット・スタット・ジの直前に最後の診断メッセージが発生した際の稼動時間を表示しま す。

**ユーザーインターフェイ** 日(d)、時(h)、分(m)、秒(s)

**ス**

追加情報 **表示** 

<mark>←</mark> 診断メッセージは前回の診断結果 パラメータ (→ 图 273)に表示されます。

例 表示形式の場合: 24d12h13m00s

#### **再起動からの稼動時間**

**ナビゲーション → 診断 → 再起動からの稼動時間 (0653)** 

**説明** この機能を使用して、前回、機器を再起動してからの稼働時間を表示します。

**ユーザーインターフェイ** 日(d)、時(h)、分(m)、秒(s)

**ス**

# <span id="page-273-0"></span>**稼動時間**

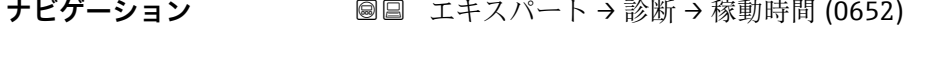

**説明** またはない この機能を使用して、機器の稼働時間を表示します。

- **ユーザーインターフェイ ス** 日(d)、時(h)、分(m)、秒(s)
- **追加情報** コーザーインターフェイス 最大日数は 9999 です。これは、27 年に相当します。

# **3.8.1 「診断リスト」 サブメニュー**

ナビゲーション 圖 エキスパート → 診断 → 診断リスト

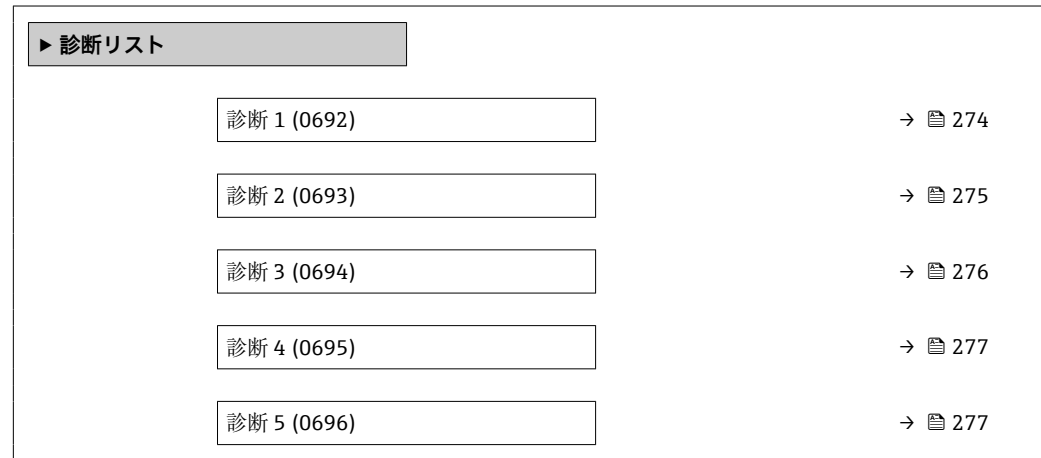

#### **診断 1**

ナビゲーション ■■ エキスパート → 診断 → 診断リスト → 診断 1 (0692)

**説明** みちのことの高い現在の診断メッセージが表示されます。

**ユーザーインターフェイ** 診断動作のシンボル、診断コード、ショートメッセージ

### 追加情報 **またにはありません。**

**ス**

■ 現場表示器を介して:診断メッセージの原因に関するタイムスタンプと是正措置に は、回キーを使用してアクセスできます。

# 例 表示形式の場合:

- <sup>3</sup>F271 メイン電子モジュール故障
- <sup>3</sup>F276 I/O モジュール故障

<span id="page-274-0"></span>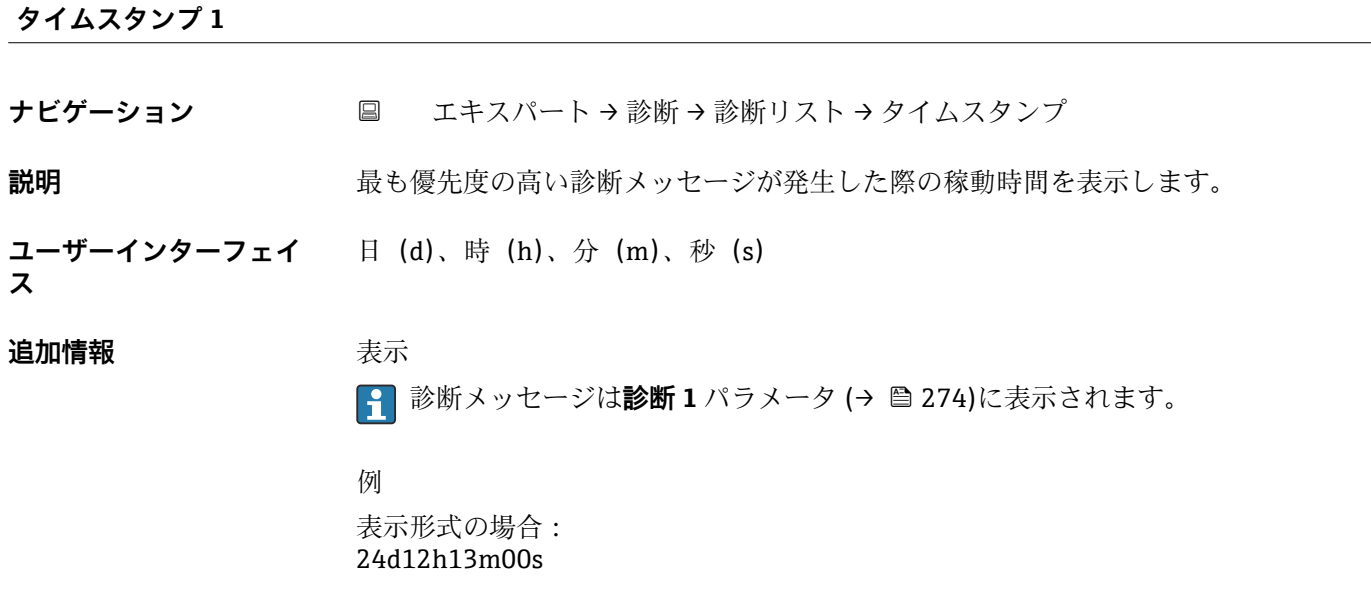

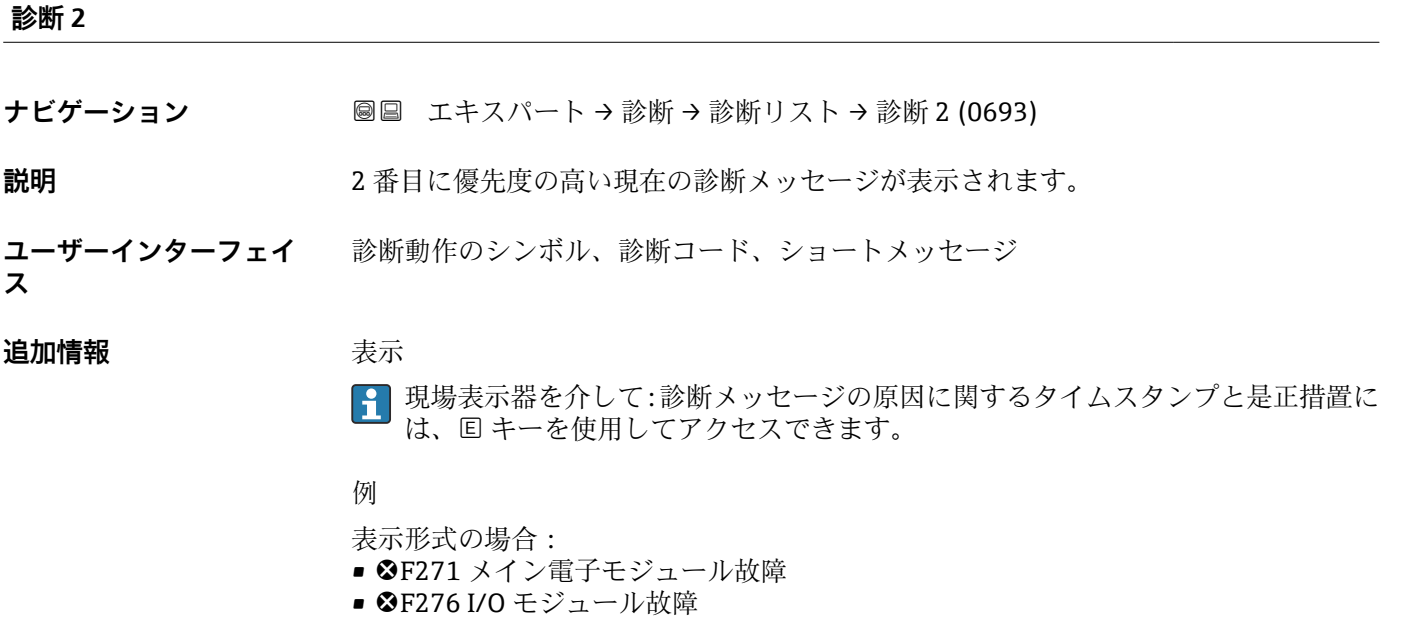

# **タイムスタンプ 2**

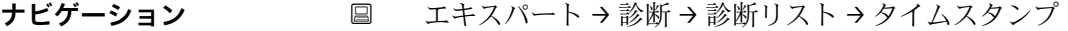

# **説明** 2 番目に優先度の高い診断メッセージが発生した際の稼動時間を表示します。

### ユーザーインターフェイ 日(d)、時(h)、分(m)、秒(s)

# <span id="page-275-0"></span>追加情報 **およい**表示

**← 診断メッセージは診断 2** パラメータ (→ ■ 275)に表示されます。

例 表示形式の場合: 24d12h13m00s

# **診断 3**

- **ナビゲーション** エキスパート → 診断 → 診断リスト → 診断 3 (0694)
- **説明** 3 番目に優先度の高い現在の診断メッセージが表示されます。
- **ユーザーインターフェイ** 診断動作のシンボル、診断コード、ショートメッセージ

### 追加情報 **またには**

**ス**

- 
- 現場表示器を介して:診断メッセージの原因に関するタイムスタンプと是正措置に は、回キーを使用してアクセスできます。
- 例

- 表示形式の場合: ■ <sup>3F271 メイン電子モジュール故障</sup>
- <sup>3</sup>F276 I/O モジュール故障
- 

# **タイムスタンプ 3**

**ナビゲーション** エキスパート → 診断 → 診断リスト → タイムスタンプ

**説明** 3 番目に優先度の高い診断メッセージが発生した際の稼動時間を表示します。

**ユーザーインターフェイ ス** 日(d)、時(h)、分(m)、秒(s)

追加情報 **および まきま** 

|2 診断メッセージは診断 3 パラメータ (→ 图 276)に表示されます。

# 例

表示形式の場合: 24d12h13m00s

<span id="page-276-0"></span>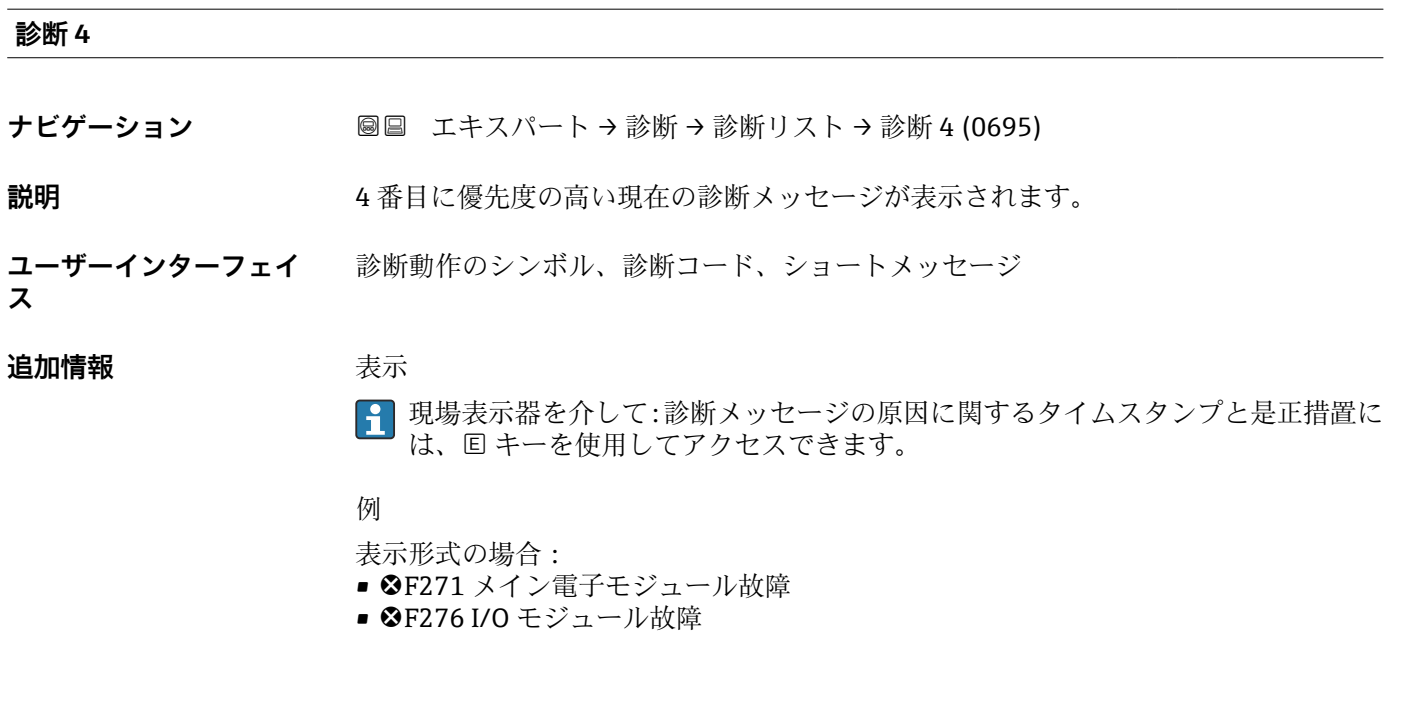

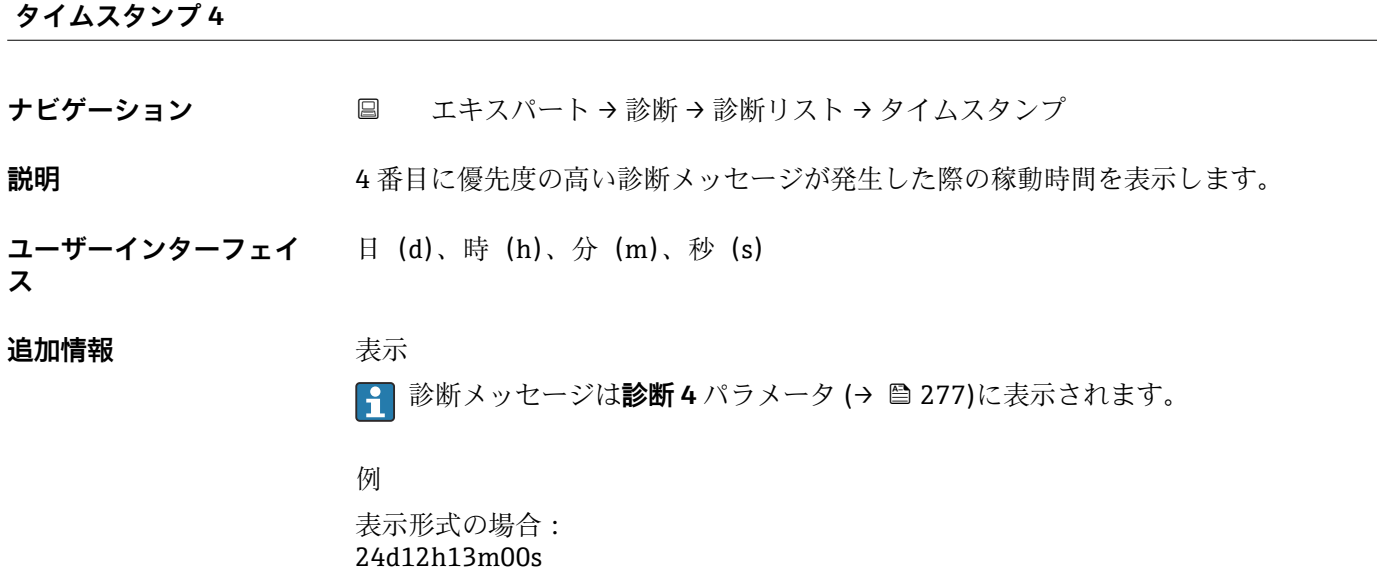

# **診断 5**

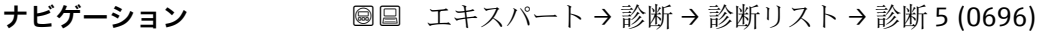

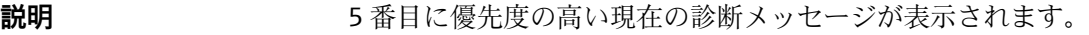

#### **ユーザーインターフェイ** 診断動作のシンボル、診断コード、ショートメッセージ

**ス**

# <span id="page-277-0"></span>追加情報 **およい**表示

■ 現場表示器を介して:診断メッセージの原因に関するタイムスタンプと是正措置に は、回キーを使用してアクセスできます。

例

表示形式の場合:

- SF271 メイン電子モジュール故障
- SF276 I/O モジュール故障

**タイムスタンプ 5**

**ナビゲーション** エキスパート → 診断 → 診断リスト → タイムスタンプ

**説明** 5 番目に優先度の高い診断メッセージが発生した際の稼動時間を表示します。

**ユーザーインターフェイ** 日(d)、時(h)、分(m)、秒(s)

**ス**

### 追加情報 **および まま**

**← 診断メッセージは診断5 パラメータ(→ ■277)に表示されます。** 

例

表示形式の場合: 24d12h13m00s

# **3.8.2 「イベントログブック」 サブメニュー**

イベントメッセージの表示

イベントメッセージは時系列で表示されます。イベント履歴には、診断イベントと情報 イベントの両方が含まれます。タイムスタンプの前のシンボルは、イベントの開始/終 了を示します。

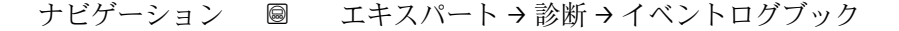

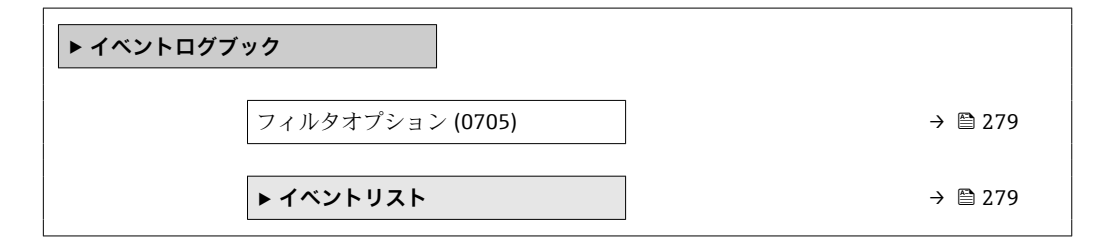

<span id="page-278-0"></span>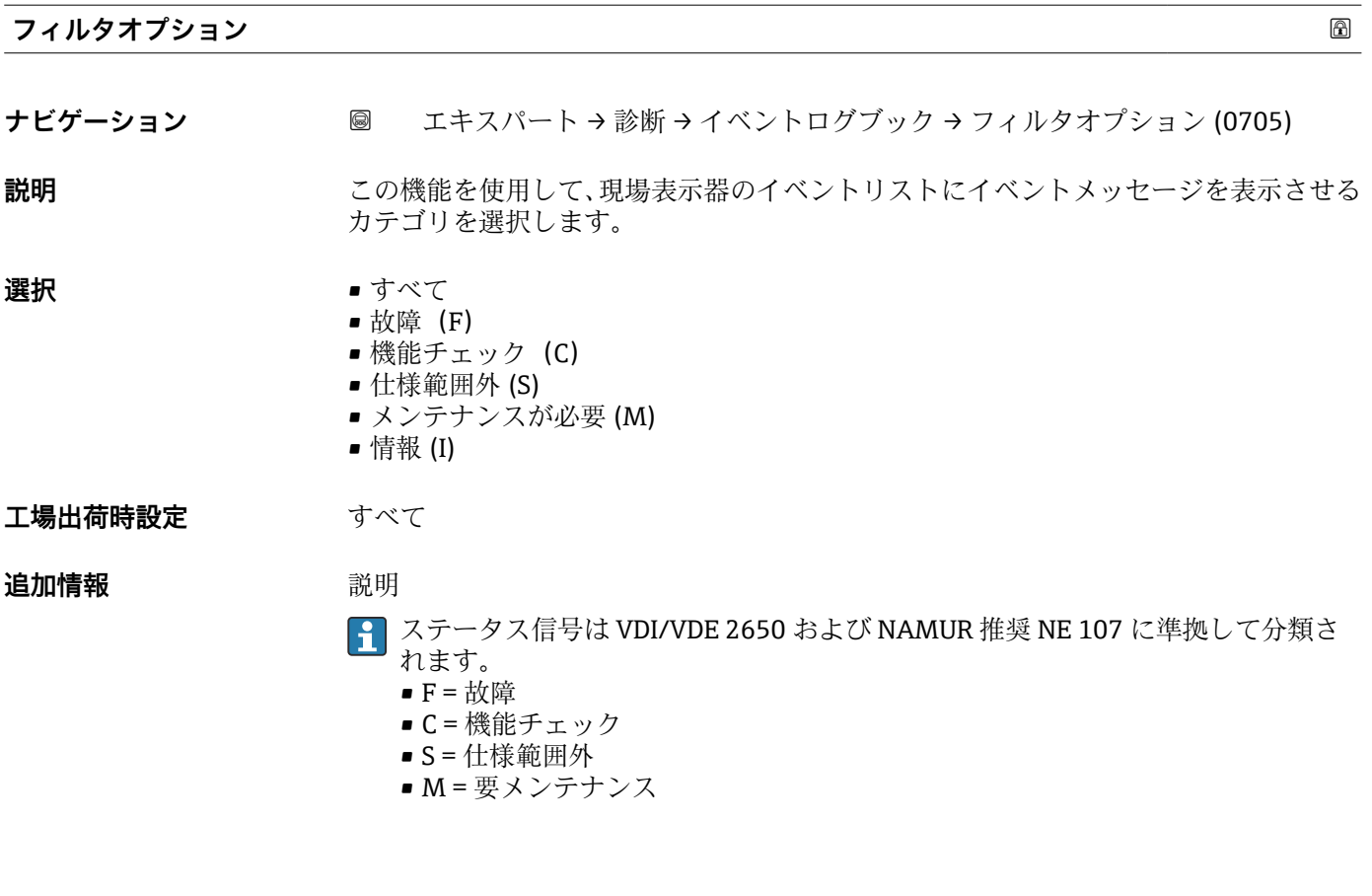

**「イベントリスト」 サブメニュー**

**[1] イベントリスト** サブメニューは、現場表示器による操作でのみ表示されます。

FieldCare 操作ツールを介して操作する場合は、イベントリストを別個の FieldCare モジュールを使用して読み出すことができます。

ウェブブラウザを介して操作する場合、イベントメッセージは**イベントログブック** サブメニューの中にあります。

ナビゲーション 圓日 エキスパート→診断→イベントログブック→イベントリス ト

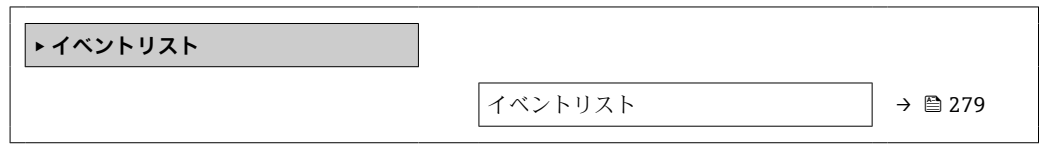

# **イベントリスト**

**ナビゲーション** ■ エキスパート→診断→イベントログブック→イベントリスト

**説明 フィルタオプション** パラメータ (→ △279)で選択したカテゴリの過去のイベントの履 歴が表示されます。

- <span id="page-279-0"></span>**ユーザーインターフェイ ス**
	- ■「カテゴリI」イベントメッセージの場合
		- 情報イベント、ショートメッセージ、イベント記録のシンボル、エラー発生時の稼動 時間
		- ■「カテゴリ F、C、S、M」イベントメッセージ (ステータス信号) の場合 診断コード、ショートメッセージ、イベント記録のシンボル、エラー発生時の稼動時 間

#### **追加情報 和 11**

最大 20 件のイベントメッセージを時系列に表示できます。

**拡張 HistoROM** アプリケーションパッケージ (注文オプション) が有効な場合、イベン トリストには最大 100 件までストア可能です。

以下のシンボルは、イベントの発生または終了を示すものです。

- $\Theta$ : イベントの発生
- → : イベントの終了

例

表示形式の場合:

- I1091 設定変更済
- $\odot$  24d12h13m00s
- <sup>●</sup>F271 メイン電子モジュール故障  $\odot$  01d04h12min30s

HistoROM

HistoROM は、EEPROM タイプの不揮発性メモリです。

# **3.8.3 「カスタディトランスファーログブック」 サブメニュー**

**Promass F、O、Q、X のみ使用可能。** 

**[1] カスタディトランスファー測定のパラメータ説明の詳細については、機器の個別説** 明書を参照してください。→ ■7

ナビゲーション 圖国 エキスパート → 診断 → カスタディログブック

**‣ カスタディトランスファーログブ ック**

# **3.8.4 「機器情報」 サブメニュー**

ナビゲーション 圖圖 エキスパート→診断→機器情報

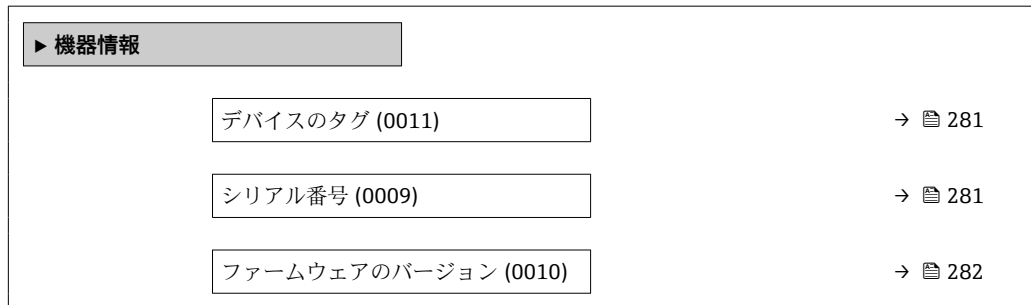

<span id="page-280-0"></span>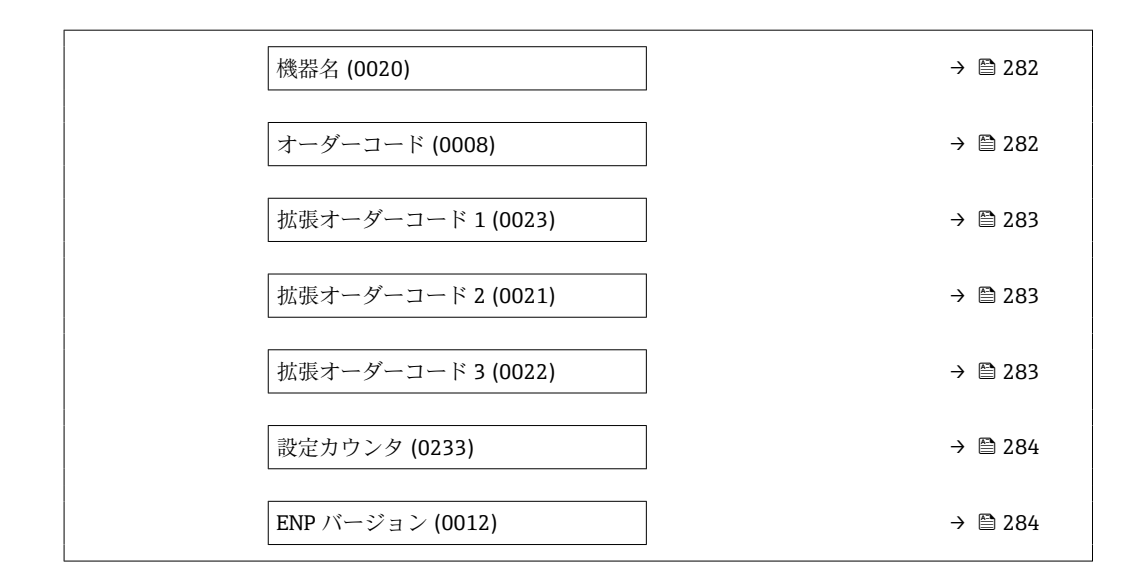

**デバイスのタグ** ナビゲーション ■■ エキスパート → 診断 → 機器情報 → デバイスのタグ (0011) **説明** オンバランス あたんの一意の名称を表示します。この名称によりプラント内で測定点を迅速に識別

**ユーザーインターフェイ** 最大 32 文字(英字、数字、または特殊文字(例 : @, %, /)など) **ス**

できます。これはヘッダーに表示されます。

**工場出荷時設定** Promass

**追加情報** コーザーインターフェイス

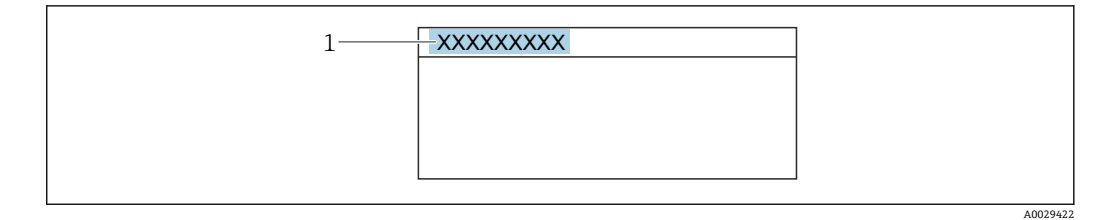

1 表示部のヘッダーテキストの位置

表示される文字数は使用される文字に応じて異なります。

## **シリアル番号**

**ナビゲーション** エキスパート → 診断 → 機器情報 → シリアル番号 (0009)

説明 **スカラン アル番号を表示** 

● 番号はセンサおよび変換器の銘板に明記されています。

<span id="page-281-0"></span>**ユーザーインターフェイ ス** 最大 11 文字の英字および数字

#### **追加情報** 説明

- **1 シリアル番号の用途** 
	- ■機器を迅速に識別するため(例: Endress+Hauser への問い合わせの際)
	- ■機器ビューアー www.endress.com/deviceviewer を使用して詳細な機器情報を得 るため

**ファームウェアのバージョン**

- **ナビゲーション ■■ エキスパート → 診断 → 機器情報 → ファームのバージョン (0010)**
- **説明** スタックストールされている機器のファームウェアバージョンを表示

**ユーザーインターフェイ ス** 形式 xx.yy.zz の文字列

#### 追加情報 **およい** 表示

1 ファームウェアのバージョンは、以下にも記載されています。 • 取扱説明書の表紙に明記 ■ 変換器の銘板に明記

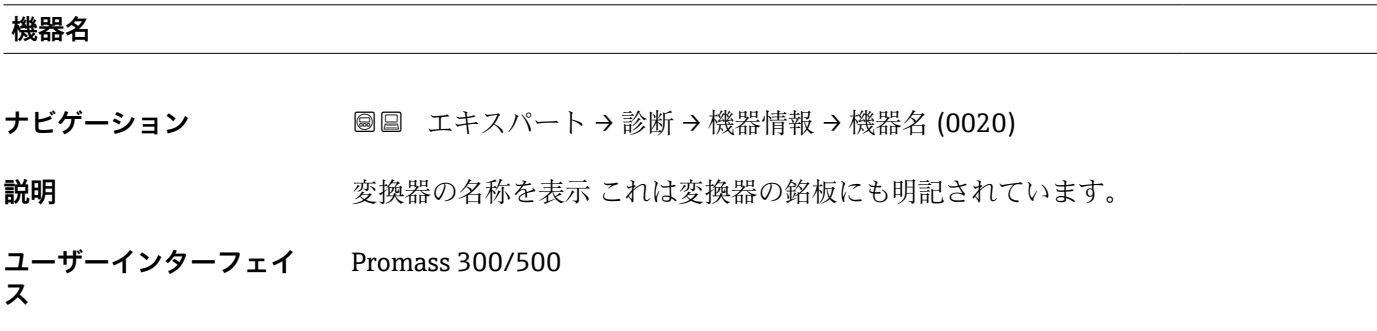

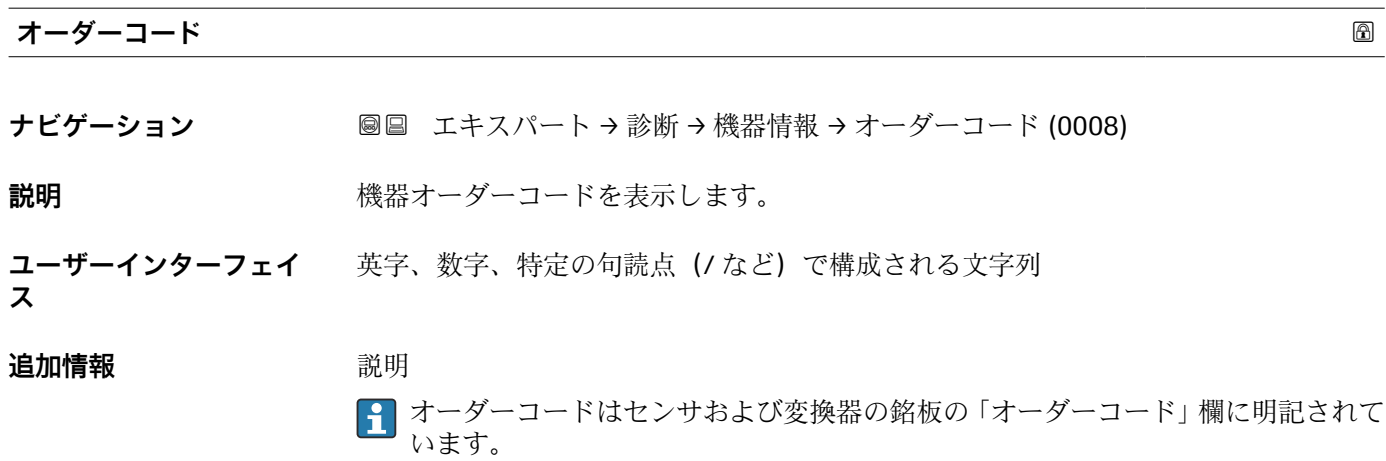

<span id="page-282-0"></span>オーダーコードは可逆的な変換プロセスにより拡張オーダーコードから生成されます。 拡張オーダーコードは製品構成に関するすべての機器仕様項目を示すものです。機器 仕様項目を、直接オーダーコードから読み取ることはできません。

# **4 オーダーコードの用途**

- 予備品として同じ機器を注文するため
- ■機器を迅速かつ簡単に識別するため(例: Endress+Hauser への問い合わせの際)

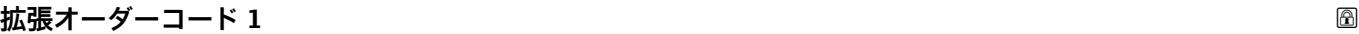

**ナビゲーション** ■■ エキスパート → 診断 → 機器情報 → 拡張オーダーコード 1 (0023)

**説明** スポティング・エー・エー・エー あからある 1 部分を表示します。 文字数制限があるため、拡張オーダーコードは最大 3 つに分割されます。

**ユーザーインターフェイ ス** 文字列

# 追加情報 **調節 <b>認**

拡張オーダーコードは、機器の製品構成に関するすべての仕様項目を示すものであり、 それにより機器を一意的に識別することが可能です。

● 拡張オーダーコードもセンサおよび変換器の銘板の「拡張オーダーコード」欄に明 記されています。

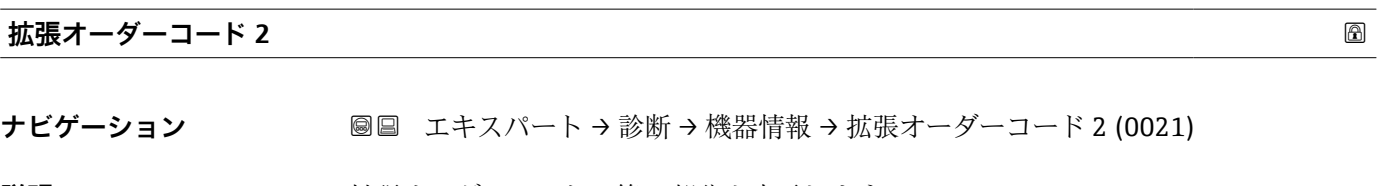

**説明** スポティング・エーダーコードの第2部分を表示します。

**ユーザーインターフェイ** 文字列

**ス**

**追加情報** おから おから おかしいては、拡張オーダーコード1パラメータ(→ ■283) を参照してくださ い。

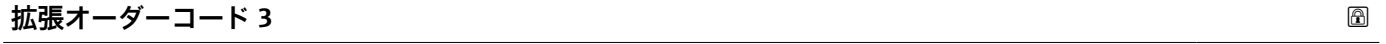

**ナビゲーション** ■■ エキスパート → 診断 → 機器情報 → 拡張オーダーコード 3 (0022)

**説明** スポテスト おかんだオーダーコードの第3部分を表示します。

**ユーザーインターフェイ ス** 文字列 <span id="page-283-0"></span>**追加情報** およう おかいする おんていては、拡張オーダーコード1パラメータ(→ ■283) を参照してくださ い。

### **設定カウンタ**

ナビゲーション ■■ エキスパート→診断→機器情報→設定カウンタ (0233)

- **説明** スペンス 本機器のパラメータ変更回数が表示されます。ユーザーがパラメータ設定を変更する と、このカウンタが増加します。
- **ユーザーインターフェイ** 0~65535 **ス**

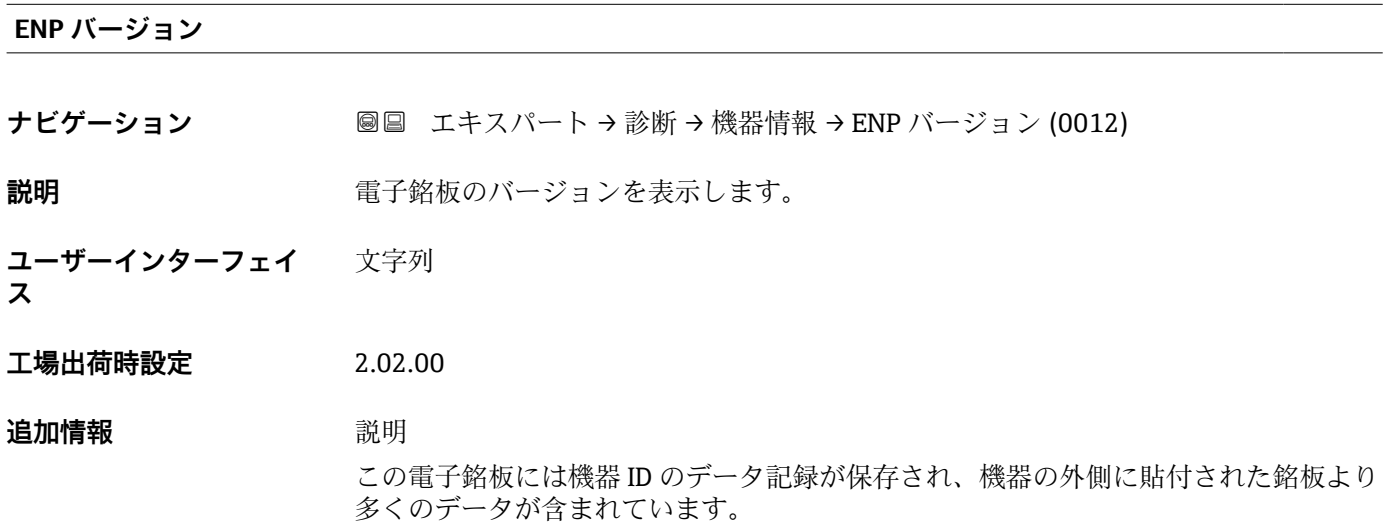

# **3.8.5 「メイン基板モジュール + I/O モジュール 1」 サブメニュー**

ナビゲーション ■ エキスパート → 診断 → メイン基板 + I/O1

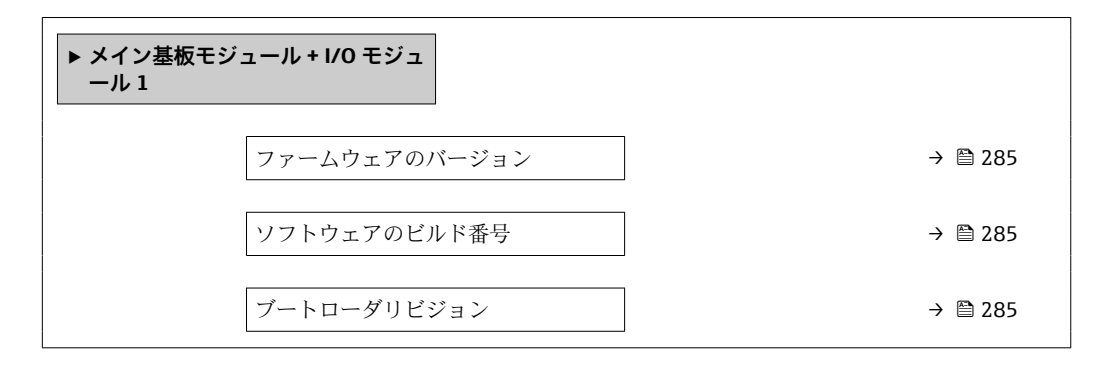

<span id="page-284-0"></span>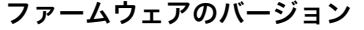

**ナビゲーション ■■ エキスパート → 診断 → メイン基板 + I/O1 → ファームのバージョン (0072)** 

**説明** この機能を使用して、モジュールのソフトウェアリビジョンを表示します。

**ユーザーインターフェイ** 正の整数 **ス**

**ソフトウェアのビルド番号**

**ナビゲーション ■■ エキスパート → 診断 → メイン基板 + I/O1 → ソフトウェアのビルド番号 (0079)** 

**説明** この機能を使用して、モジュールのソフトウェアのビルド番号を表示します。

**ユーザーインターフェイ ス** 正の整数

**ブートローダリビジョン ナビゲーション** ■■ エキスパート→診断→メイン基板 + I/O1 → ブートローダリビジョン (0073) **説明** この機能を使用して、ソフトウェアのブートローダリビジョンを表示します。 **ユーザーインターフェイ ス** 正の整数

# **3.8.6 「センサの電子モジュール(ISEM)」 サブメニュー**

ナビゲーション 圖圖 エキスパート→診断→センサの電子モジュール

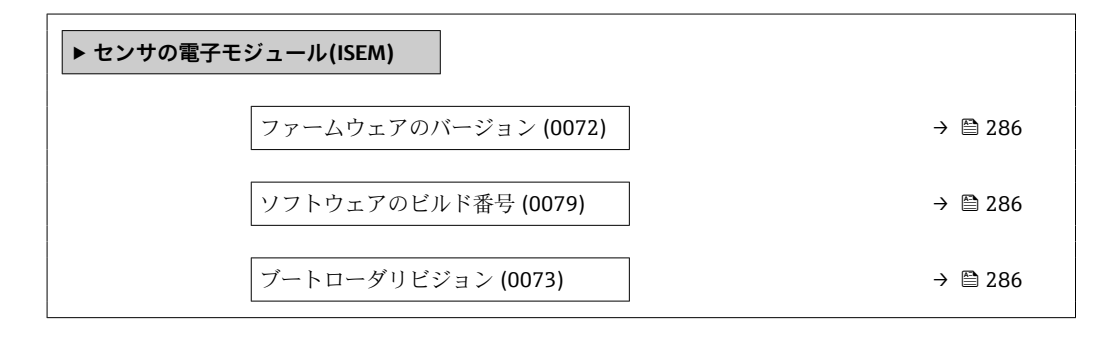

<span id="page-285-0"></span>**ファームウェアのバージョン**

**ナビゲーション ■■ エキスパート→診断→センサの電子モジュール→ファームのバージョン** (0072)

**説明** この機能を使用して、モジュールのソフトウェアリビジョンを表示します。

**ユーザーインターフェイ** 正の整数 **ス**

# **ソフトウェアのビルド番号**

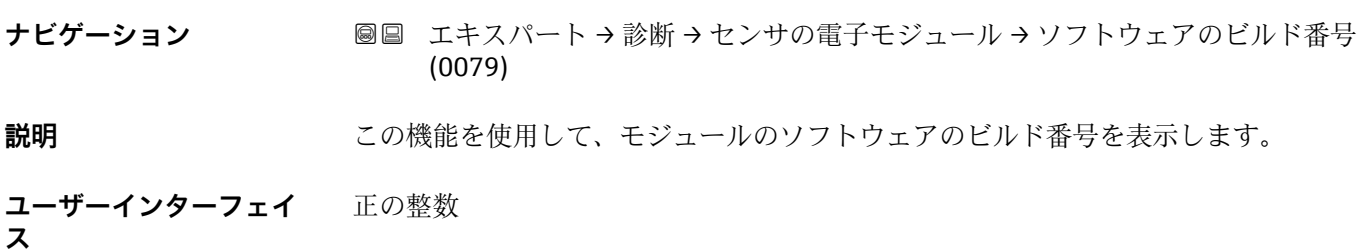

# **ブートローダリビジョン**

**ナビゲーション ■■ エキスパート→診断→センサの電子モジュール→ブートローダリビジョン** (0073)

**説明** この機能を使用して、ソフトウェアのブートローダリビジョンを表示します。

**ユーザーインターフェイ** 正の整数

**3.8.7 「I/O モジュール 2」 サブメニュー**

ナビゲーション ■ エキスパート→ 診断→ I/O モジュール 2

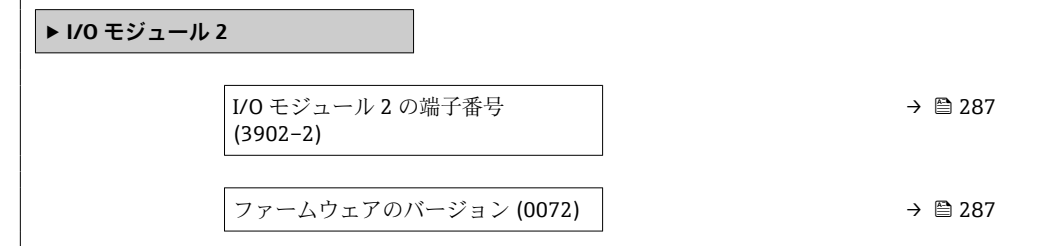

**ス**

<span id="page-286-0"></span>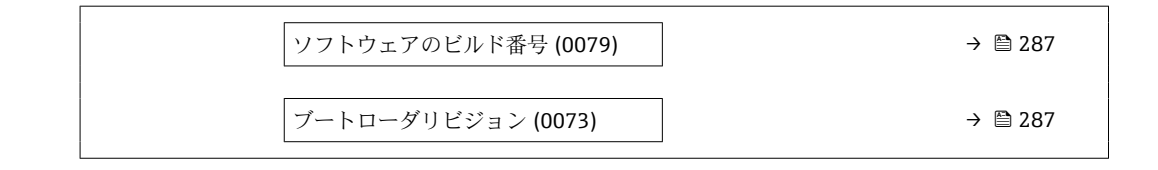

**I/O モジュール 2 の端子番号**

**ナビゲーション ■■ エキスパート→診断→I/O モジュール 2→I/O 2 端子番号 (3902-2)** 

**説明** I/O モジュールが使用している端子番号を表示します。

**ユーザーインターフェイ ス** • 未使用 • 26-27 (I/O 1) • 24-25 (I/O 2) • 22-23 (I/O 3)  $\bullet$  20-21 (I/O 4)<sup>\*</sup>

**ファームウェアのバージョン**

**ナビゲーション ■■ エキスパート→診断→I/O モジュール 2 → ファームのバージョン (0072)** 

**説明** この機能を使用して、モジュールのソフトウェアリビジョンを表示します。

**ユーザーインターフェイ ス** 正の整数

**ソフトウェアのビルド番号**

**ナビゲーション ■■ エキスパート → 診断 → I/O モジュール 2 → ソフトウェアのビルド番号 (0079)** 

**説明** この機能を使用して、モジュールのソフトウェアのビルド番号を表示します。

**ユーザーインターフェイ ス** 正の整数

**ブートローダリビジョン**

**ナビゲーション** ■■ エキスパート→診断→I/O モジュール 2→ブートローダリビジョン (0073)

**説明 まんの機能を使用して、ソフトウェアのブートローダリビジョンを表示します。** 

表示はオーダしたオプションや機器のセッティングにより異なります

<span id="page-287-0"></span>**ユーザーインターフェイ ス** 正の整数

# **3.8.8 「I/O モジュール 3」 サブメニュー**

ナビゲーション ■ エキスパート → 診断 → I/O モジュール 3

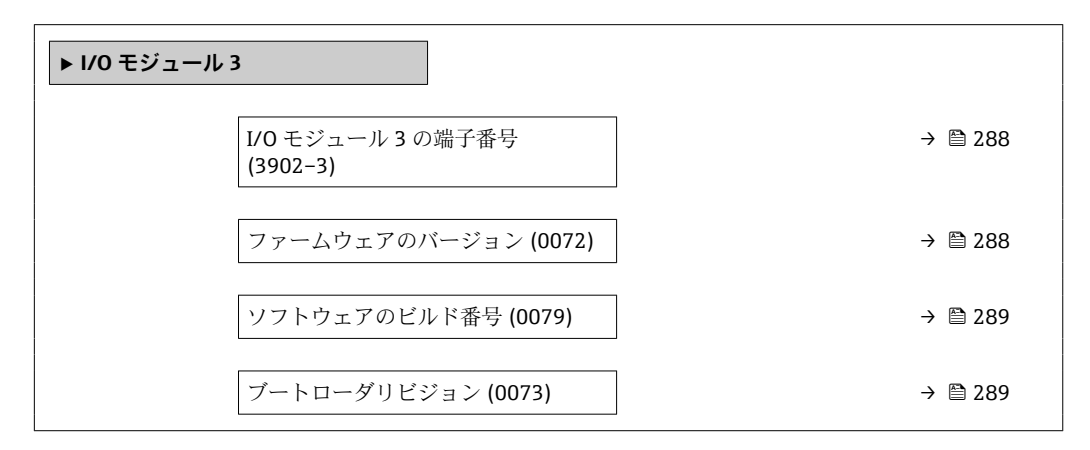

**I/O モジュール 3 の端子番号**

**ナビゲーション ■■ エキスパート→診断→I/O モジュール 3→I/O 3 端子番号 (3902-3)** 

**説明** I/O モジュールが使用している端子番号を表示します。

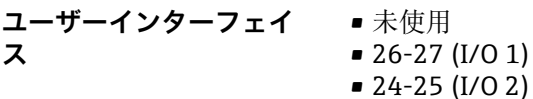

- 24-25 (I/O 2)
- 22-23 (I/O 3)
- $\bullet$  20-21 (I/O 4)<sup>\*</sup>

### **ファームウェアのバージョン**

- **ナビゲーション ■■ エキ**スパート → 診断 → I/O モジュール 3 → ファームのバージョン (0072)
- **説明** この機能を使用して、モジュールのソフトウェアリビジョンを表示します。

**ユーザーインターフェイ** 正の整数

**ス**

表示はオーダしたオプションや機器のセッティングにより異なります
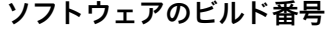

**ナビゲーション** ■■ エキスパート → 診断 → I/O モジュール 3 → ソフトウェアのビルド番号 (0079) **説明** この機能を使用して、モジュールのソフトウェアのビルド番号を表示します。

**ユーザーインターフェイ ス** 正の整数

**ブートローダリビジョン**

**ナビゲーション ■■ エキスパート → 診断 → I/O モジュール 3 → ブートローダリビジョン (0073)** 

**説明** この機能を使用して、ソフトウェアのブートローダリビジョンを表示します。

**ユーザーインターフェイ ス** 正の整数

### **3.8.9 「I/O モジュール 4」 サブメニュー**

ナビゲーション ■ エキスパート → 診断 → I/O モジュール 4

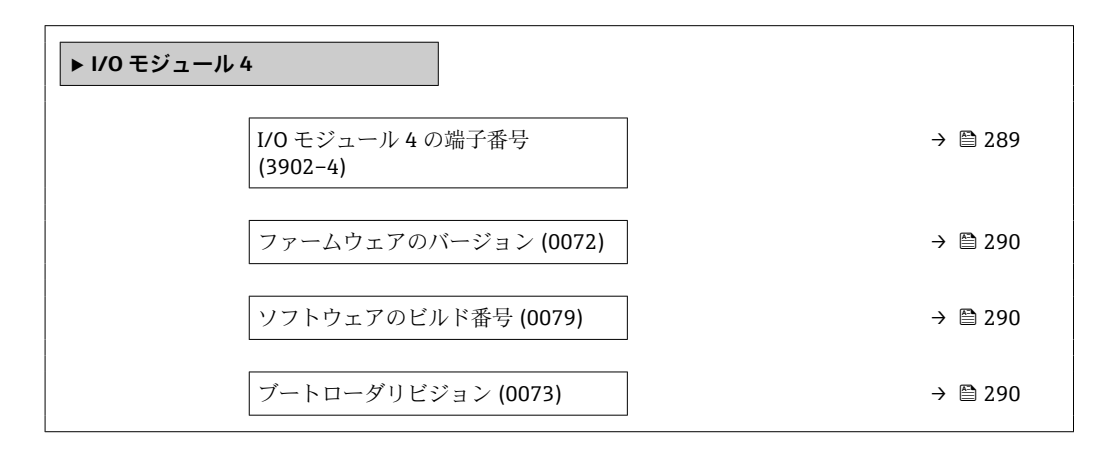

### **I/O モジュール 4 の端子番号**

**ナビゲーション 圖圖 エキスパート → 診断 → I/O モジュール 4 → I/O 4 端子番号 (3902-4)** 

**説明** I/O モジュールが使用している端子番号を表示します。

<span id="page-289-0"></span>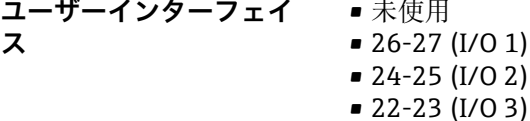

 $\bullet$  20-21 (I/O 4)

**ファームウェアのバージョン**

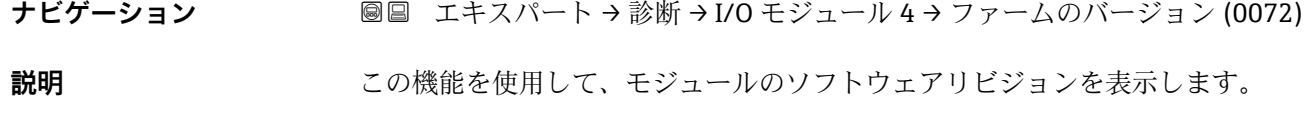

**ユーザーインターフェイ** 正の整数 **ス**

**ソフトウェアのビルド番号 ナビゲーション ■■ エキスパート → 診断 → I/O モジュール 4 → ソフトウェアのビルド番号 (0079) 説明** この機能を使用して、モジュールのソフトウェアのビルド番号を表示します。 **ユーザーインターフェイ** 正の整数 **ス**

**ブートローダリビジョン**

**ナビゲーション ■■ エキスパート → 診断 → I/O モジュール 4 → ブートローダリビジョン (0073)** 

**説明** この機能を使用して、ソフトウェアのブートローダリビジョンを表示します。

**ユーザーインターフェイ ス** 正の整数

### **3.8.10 「I/O モジュール 4」 サブメニュー**

ナビゲーション ■ エキスパート→診断→I/O モジュール 4

**‣ I/O モジュール 4**

表示はオーダしたオプションや機器のセッティングにより異なります

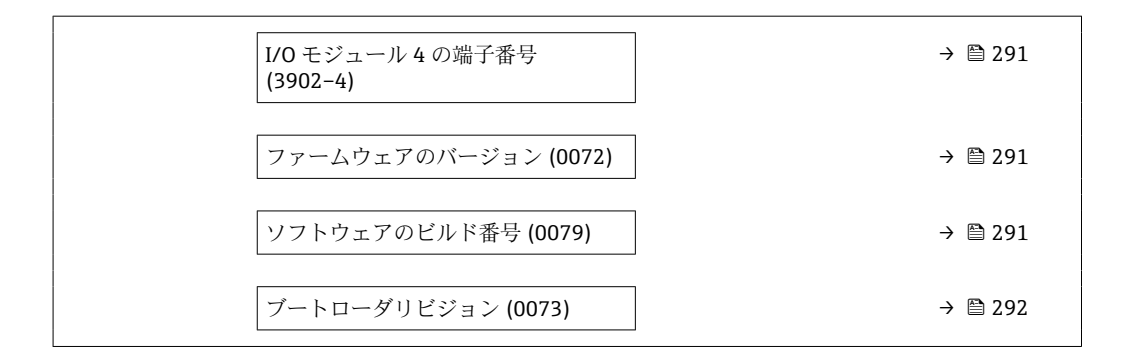

### **I/O モジュール 4 の端子番号**

**ナビゲーション ■■ エキスパート→診断→I/O モジュール 4→I/O 4 端子番号 (3902-4)** 

**説明** I/O モジュールが使用している端子番号を表示します。

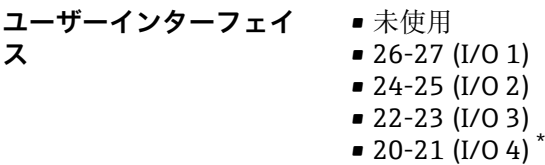

**ファームウェアのバージョン**

**ナビゲーション ■■ エキスパート → 診断 → I/O モジュール 4 →** ファームのバージョン (0072)

**説明** この機能を使用して、モジュールのソフトウェアリビジョンを表示します。

**ユーザーインターフェイ** 正の整数 **ス**

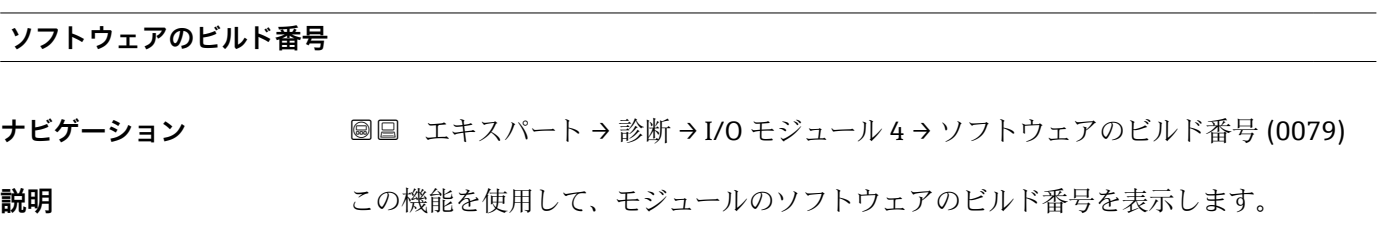

**ユーザーインターフェイ** 正の整数 **ス**

\* 表示はオーダしたオプションや機器のセッティングにより異なります

<span id="page-291-0"></span>**ブートローダリビジョン**

- **ナビゲーション** ■■ エキスパート → 診断 → I/O モジュール 4 → ブートローダリビジョン (0073)
- **説明** この機能を使用して、ソフトウェアのブートローダリビジョンを表示します。

**ユーザーインターフェイ** 正の整数 **ス**

# **3.8.11 「表示モジュール」 サブメニュー**

ナビゲーション 圖圖 エキスパート→診断→表示モジュール

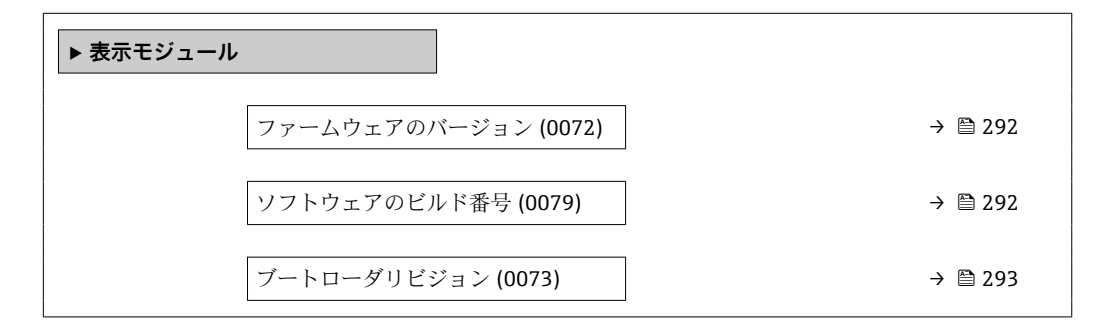

**ファームウェアのバージョン**

**ナビゲーション ■国 エキ**スパート → 診断 → 表示モジュール → ファームのバージョン (0072)

**説明** この機能を使用して、モジュールのソフトウェアリビジョンを表示します。

**ユーザーインターフェイ** 正の整数 **ス**

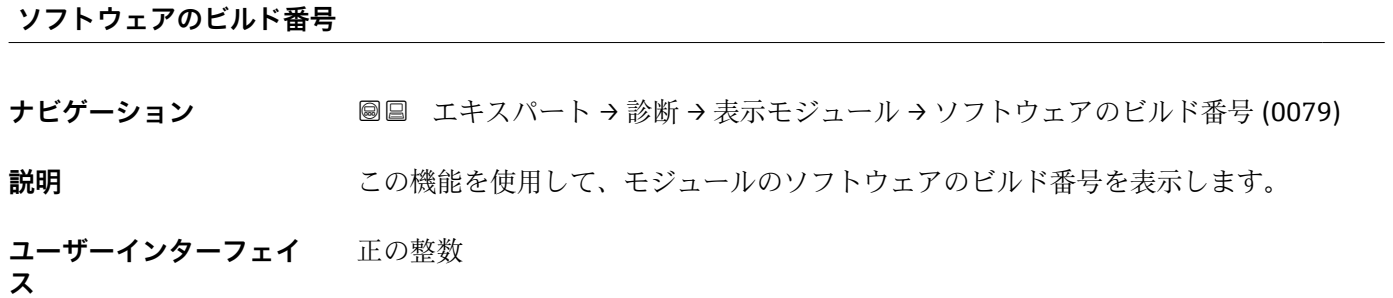

**ユーザーインターフェイ**

正の整数

**ス**

<span id="page-292-0"></span>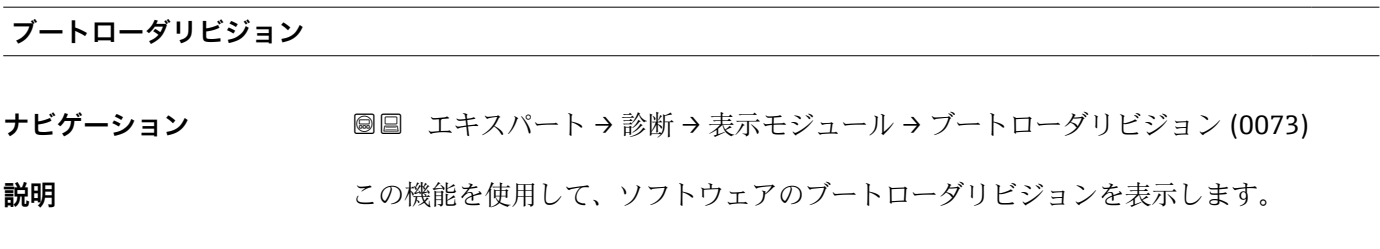

# **3.8.12 「データのログ」 サブメニュー**

ナビゲーション 圓日 エキスパート→ 診断→データのログ

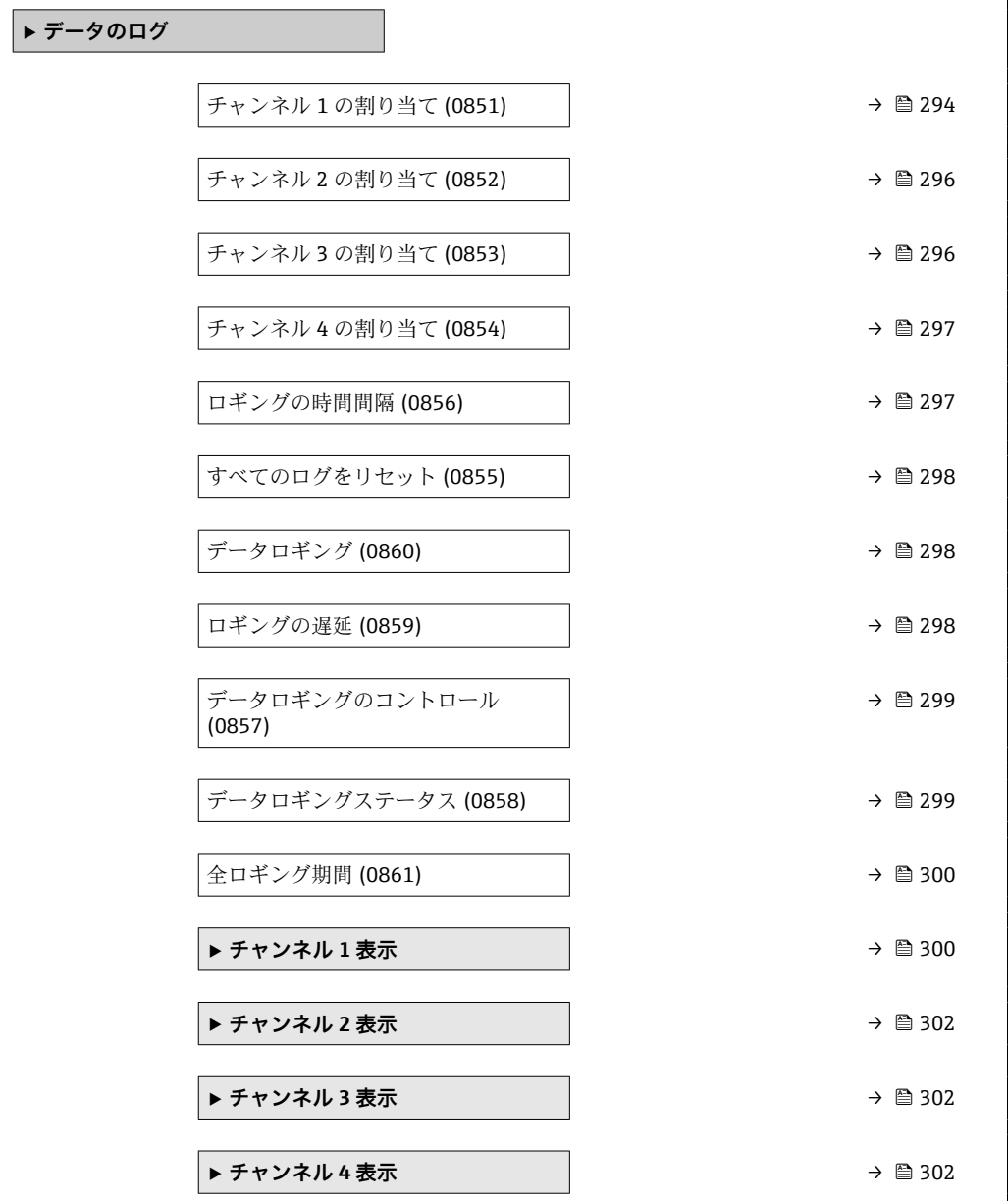

<span id="page-293-0"></span>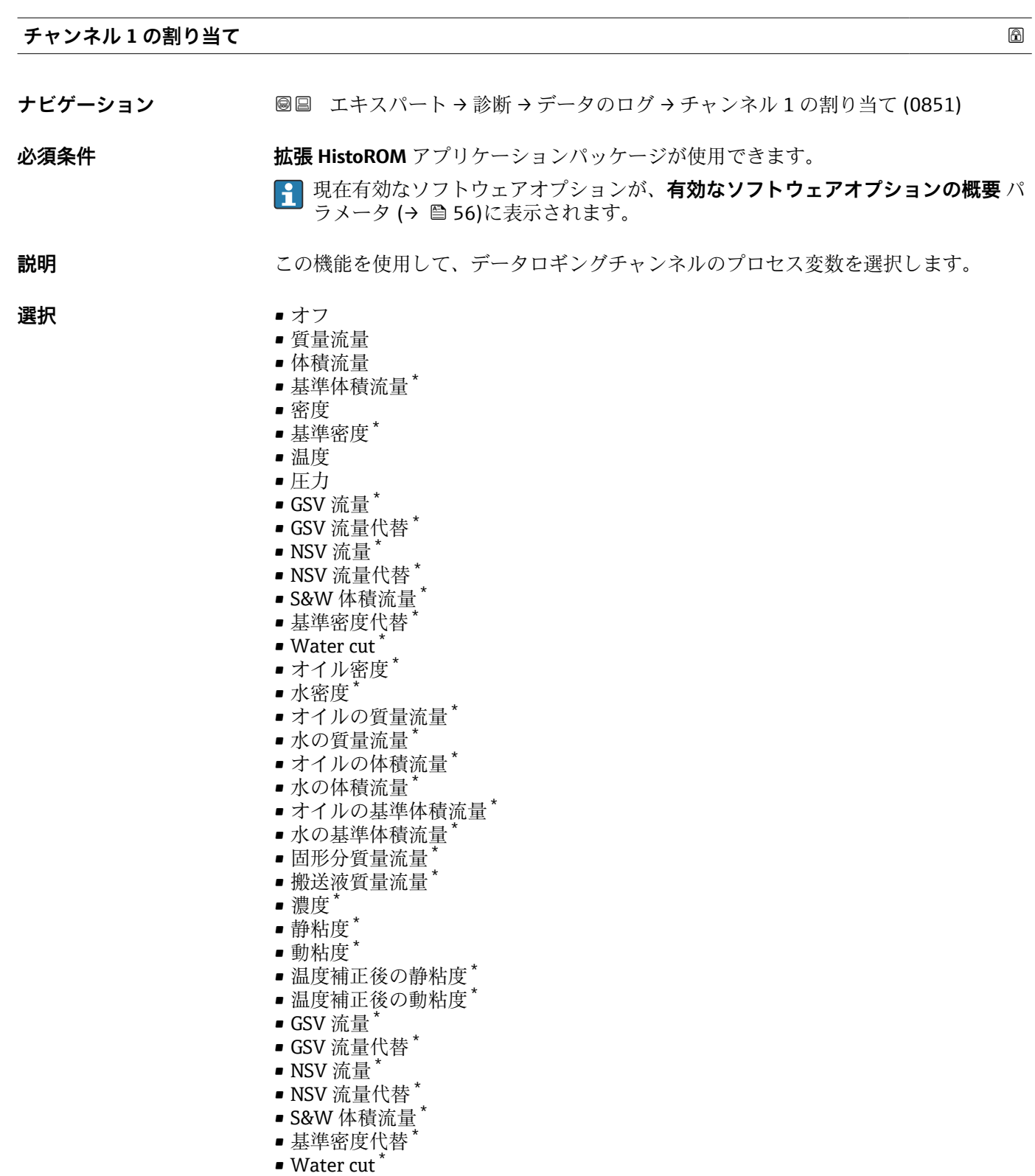

- オイル密度\*
- 水密度 \*
- ■オイルの質量流量\*
- ■水の質量流量<sup>\*</sup>
- ■オイルの体積流量<sup>\*</sup>
- ■水の体積流量
- ■オイルの基準体積流量\*

<sup>\*</sup> 表示はオーダしたオプションや機器のセッティングにより異なります

- ■水の基準体積流量
- 固形分体積流量
- 搬送液体積流量
- 固形分基準体積流量
- 搬送液基準体積流量
- アプリケーション固有の出力 0<sup>\*</sup>
- アプリケーション固有の出力 1
- 不均一流体の指標
- 浮遊気泡の指標
- $\blacksquare$  HBSI
- 質量流量生値
- コイル電流 0
- 振動ダンピング0
- ■振動ダンピングの変動 0<sup>\*</sup>
- 振動周波数 0
- 周波数変動 0
- 信号の非対称性
- ねじれの信号の非対称性
- 保護容器の温度
- 振動周波数 1 \*
- 周波数変動 0 \*
- 周波数変動 1 \*
- 振動振幅
- $\blacksquare$ 振動振幅 $1^*$
- ■振動ダンピング $1^*$
- ■振動ダンピングの変動 0<sup>\*</sup>
- 振動ダンピングの変動 1
- コイル電流1
- 電気部内温度
- センサーインデックスコイル非対称性
- テストポイント 0
- テストポイント 1
- 電流出力 1
- 電流出力 2 \*
- 電流出力 3
- $\blacksquare$  雷流出力 4

エ場出荷時設定 オフ

### **追加情報 和 11**

合計 1000 個の測定値をロギングできます。つまり、

- ロギングチャンネルを1つ使用する場合:チャンネルあたりのデータポイント数 1000 個
- ロギングチャンネルを2つ使用する場合:チャンネルあたりのデータポイント数500 個
- ロギングチャンネルを 3 つ使用する場合:チャンネルあたりのデータポイント数 333 個
- ロギングチャンネルを 4 つ使用する場合:チャンネルあたりのデータポイント数 250 個

表示はオーダしたオプションや機器のセッティングにより異なります

<span id="page-295-0"></span>データポイントが最大数に達すると、データログの最も古いデータポイントが周期的に 上書きされ、必ず最新の測定値 1000、500、333、または 250 個がログに保存されま す(リングメモリ形式)。

● 選択項目の設定を変更すると、ログの内容が削除されます。

### 選択項目

**振動周波数、振動振幅、振動ダンピング**、**信号の非対称性**の各選択項目の詳細な説 明: 電流出力 の割り当て パラメータ (→ ■158)

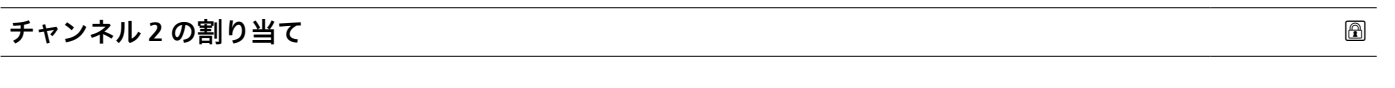

**ナビゲーション ■■エキスパート→診断→データのログ→チャンネル2の割り当て (0852)** 

**必須条件 インス 拡張 HistoROM** アプリケーションパッケージが使用できます。

現在有効なソフトウェアオプションが、**有効なソフトウェアオプションの概要** パ ラメータ (→ ■56)に表示されます。

**説明** この機能を使用して、データロギングチャンネルのプロセス変数を選択します。

**選択 スポロ** ストについては、チャンネル 1 の割り当て パラメータ (→ △ 294)を参照してく ださい。

エ場出荷時設定 オフ

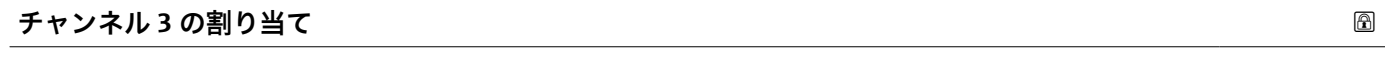

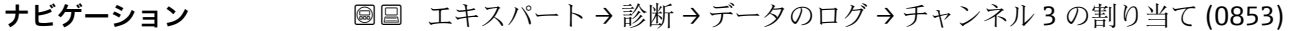

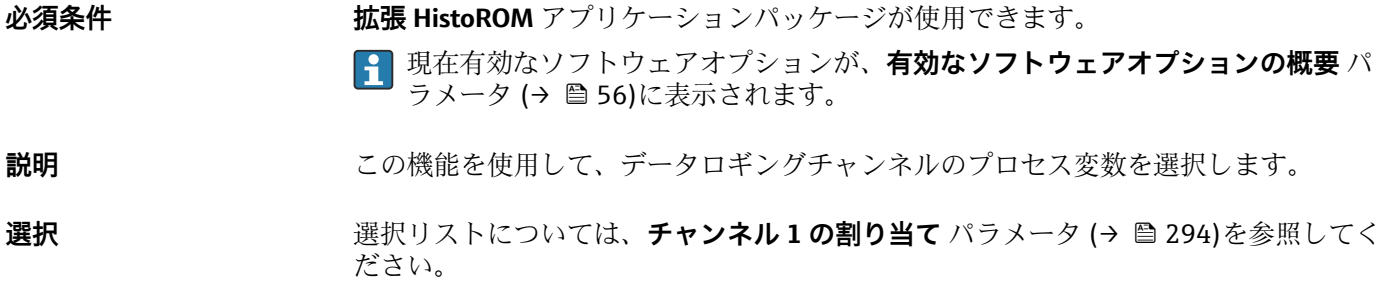

エ場出荷時設定 オフ

<span id="page-296-0"></span>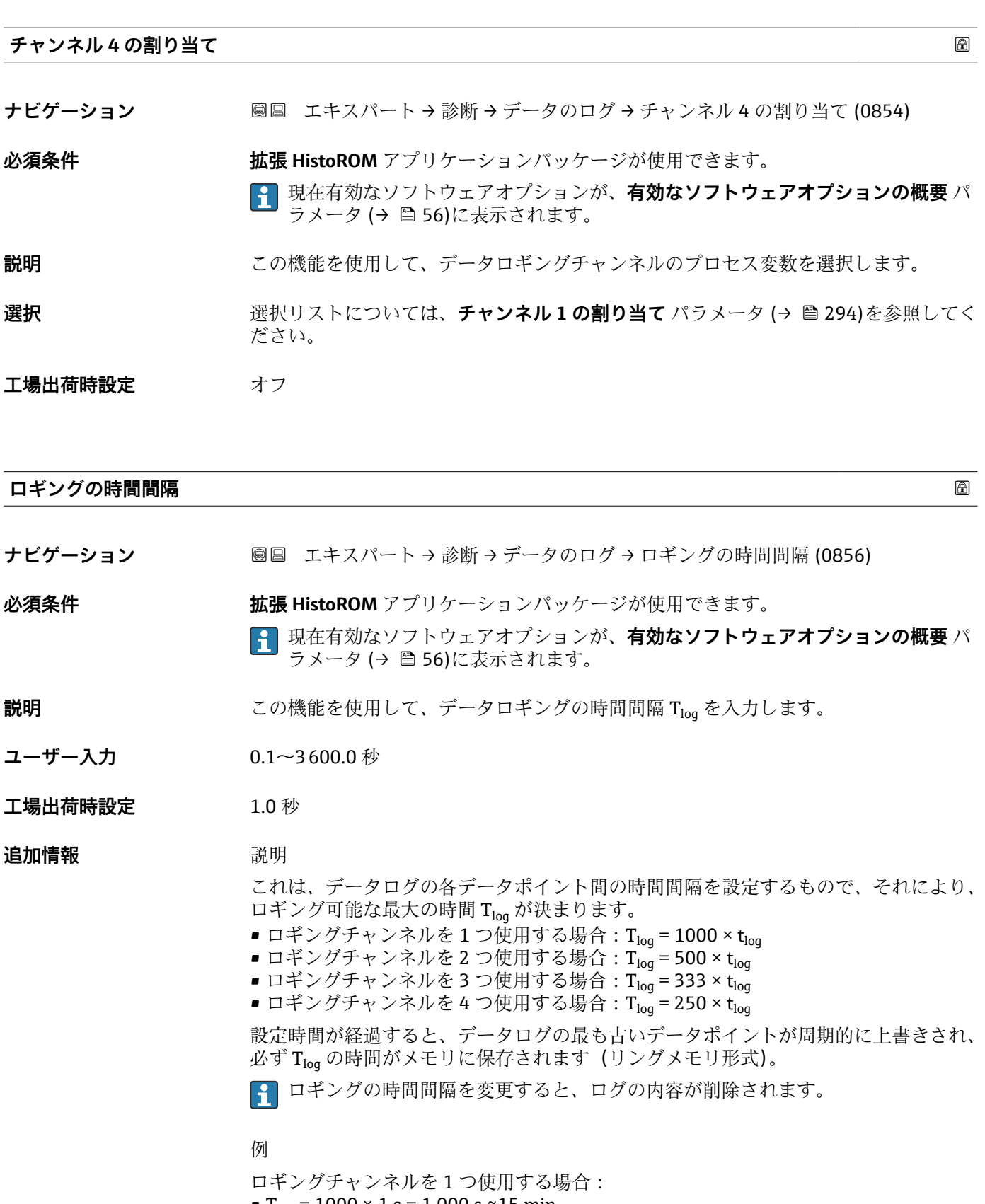

- $T_{log}$  = 1000 × 1 s = 1 000 s ≈15 min •  $T_{log}$  = 1000 × 10 s = 10 000 s ≈ 3 h
- $T_{log}$  = 1000 × 80 s = 80 000 s ≈ 1 d
- $\bullet$  T<sub>log</sub> = 1000 × 3 600 s = 3 600 000 s  $\approx$  41 d

<span id="page-297-0"></span>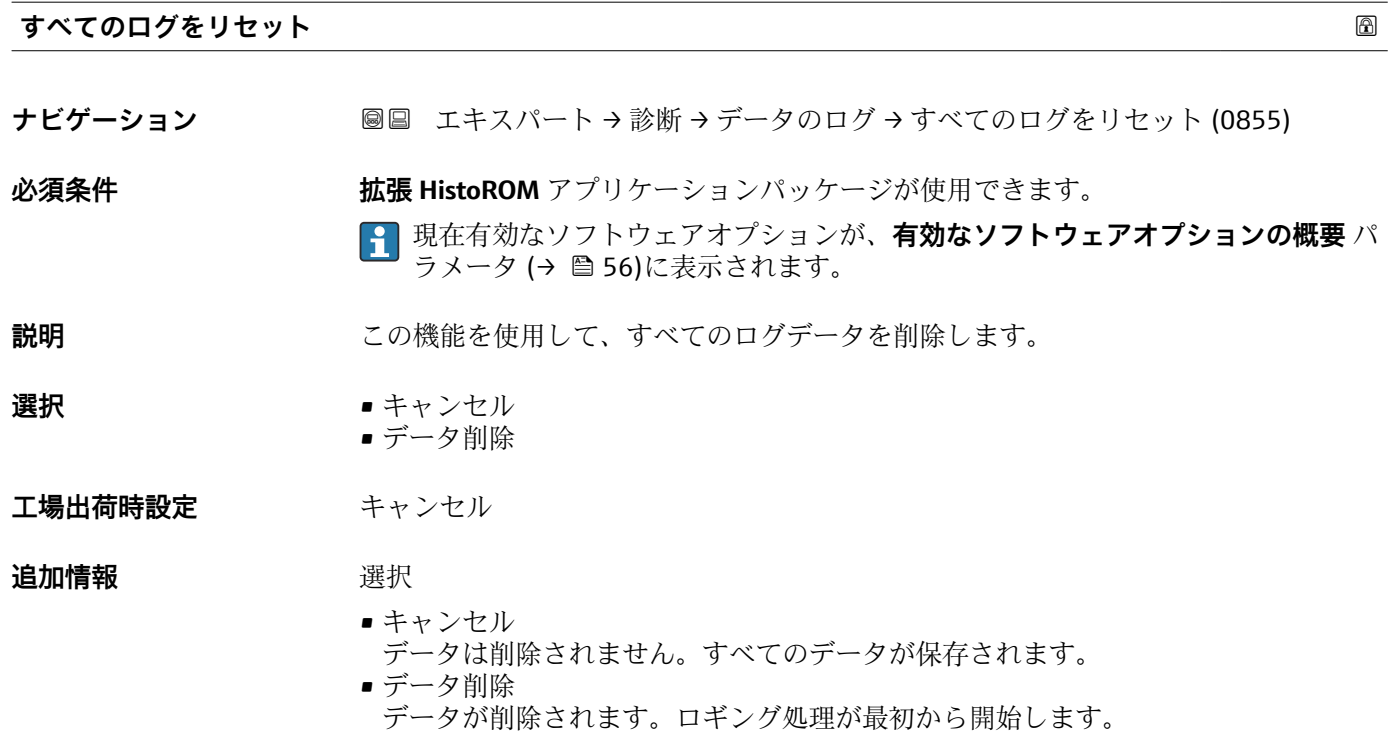

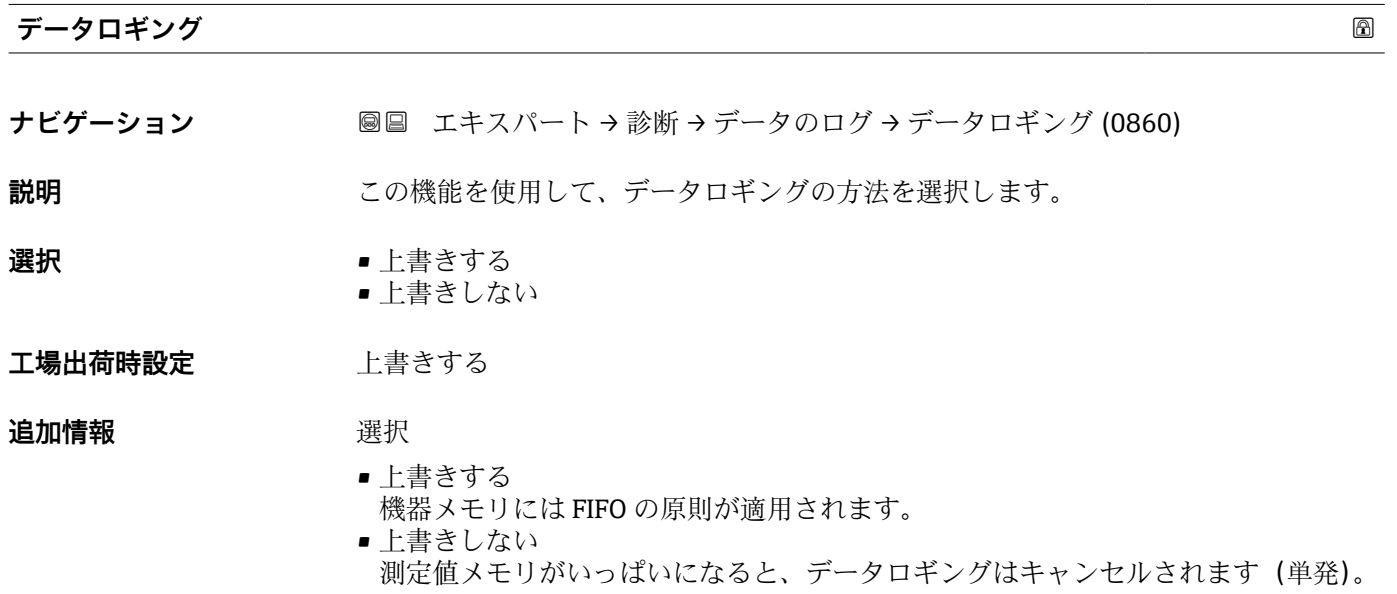

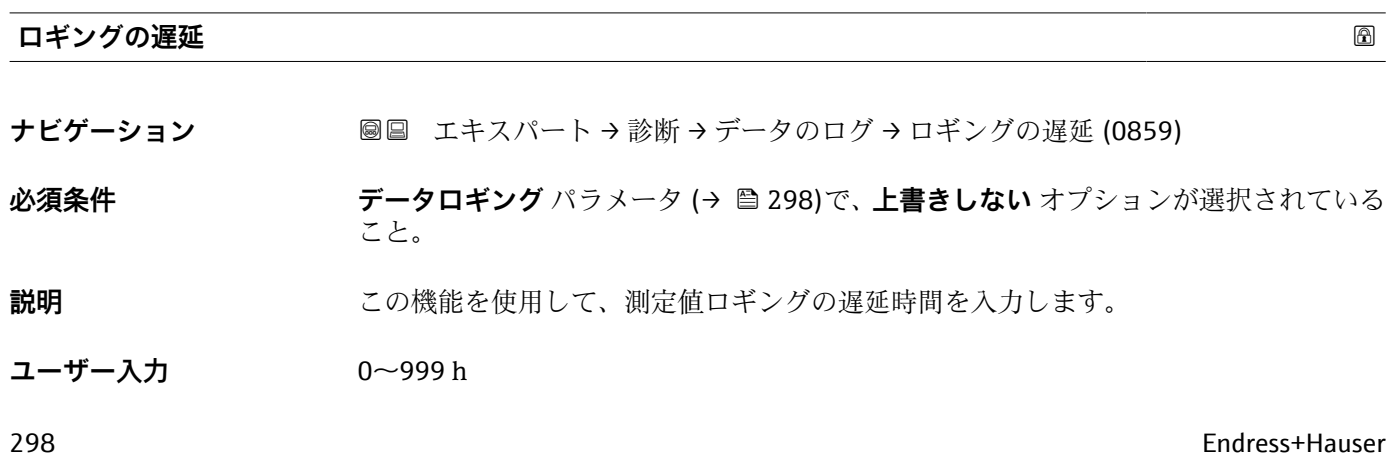

# <span id="page-298-0"></span>**工場出荷時設定** 0 h

**追加情報** 説明

データロギングのコントロール パラメータ (→ ■ 299)を使用してデータロギングを開 始すると、入力した遅延時間が経過するまで機器にデータは保存されません。

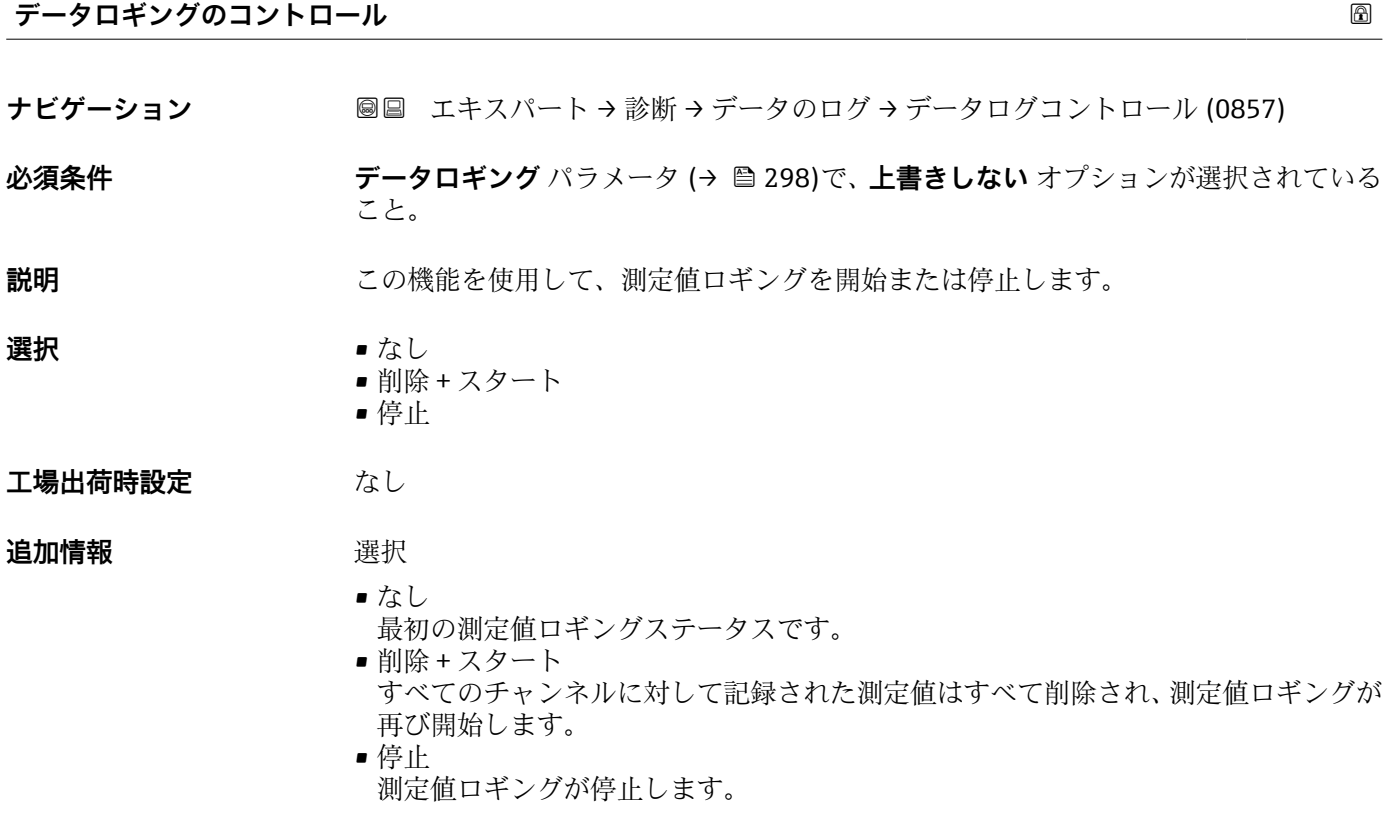

### **データロギングステータス**

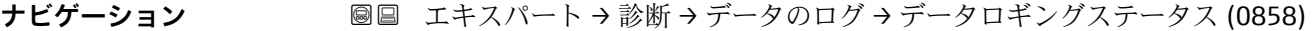

**必須条件 ナータロギング** パラメータ (→ ■298)で、上書きしない オプションが選択されている こと。

**説明** オングステータスを表示します。

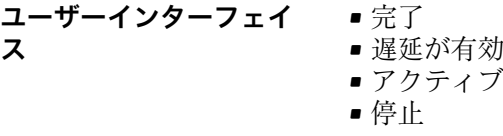

工場出荷時設定<br>
<del>一つ</del>

### <span id="page-299-0"></span>**追加情報** 赛克斯

- 完了
	- 測定値ロギングが実行され、正常に完了しました。
	- 遅延が有効 測定値ロギングが開始しましたが、ロギングの時間間隔はまだ経過していません。
	- アクティブ
	- ロギングの時間間隔が経過し、測定値ロギングが有効です。
	- 停止 測定値ロギングが停止します。

### **全ロギング期間**

**ナビゲーション** エキスパート → 診断 → データのログ → 全ロギング期間 (0861)

**必須条件 オンラン・データロギング** パラメータ (→ ⇔298)で、**上書きしない** オプションが選択されている こと。

- **説明** スポリティング期間を表示します。
- **ユーザーインターフェイ** 正の浮動小数点数
- **ス**
- **工場出荷時設定** 0 秒

**「チャンネル 1 表示」 サブメニュー**

ナビゲーション 圖 エキスパート→ 診断→データのログ→チャンネル1表示

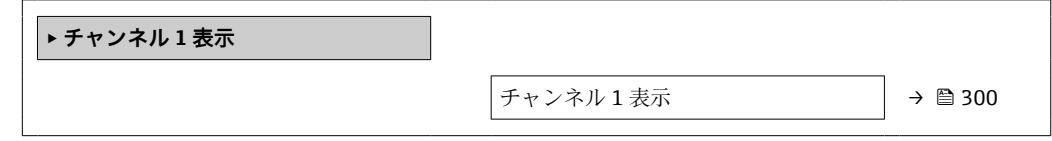

### **チャンネル 1 表示**

**ナビゲーション** ■ エキスパート→診断→データのログ→チャンネル1表示

**必須条件 インスポイン 拡張 HistoROM** アプリケーションパッケージが使用できます。

現在有効なソフトウェアオプションが、**有効なソフトウェアオプションの概要** パ ラメータ (→ ■56)に表示されます。

**チャンネル 1 の割り当て** パラメータ [\(→ 294\)で](#page-293-0)、以下の選択項目のいずれかが選択 されていること。

- 質量流量
- 体積流量
- 基準体積流量
- 固形分質量流量 \*
- 搬送液質量流量
- 密度
- 基準密度
- 濃度
- 静粘度 \*
- 動粘度
- 温度補正後の静粘度<sup>\*</sup>
- 温度補正後の動粘度
- 保護容器の温度
- 電気部内温度
- 電流出力 1
- 振動周波数 0
- $\blacksquare$ 振動周波数  $1$
- 周波数変動 0
- $-$  周波数変動 $1$
- 振動振幅
- $\blacksquare$ 振動振幅 $1^*$
- 振動ダンピング0
- $\blacksquare$ 振動ダンピング1
- 振動ダンピングの変動 0
- ■振動ダンピングの変動 1<sup>'</sup>
- 信号の非対称性
- コイル電流 0
- コイル電流 1

**説明** スタックスタックダンタートンの測定値トレンドをチャート形式で表示します。

**追加情報** 必須条件

# **振動周波数、振動振幅、振動ダンピング**、**信号の非対称性**の各選択項目の詳細な説 明: 電流出力 の割り当て パラメータ (→ <sup>△158)</sup>

説明

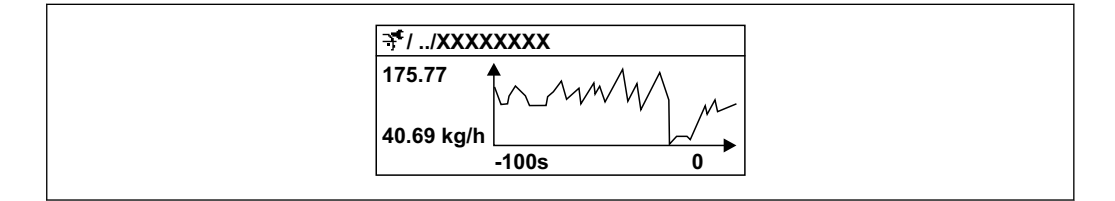

■11 測定値トレンドのチャート

- x 軸: 選択されたチャンネル数に応じて 250~1000 個のプロセス変数の測定値を示 します。
- ■y軸:測定値スパンの概算を示し、実行中の測定の結果に応じて常時調整されます。

A0016357

表示はオーダしたオプションや機器のセッティングにより異なります

### <span id="page-301-0"></span>**「チャンネル 2 表示」 サブメニュー**

ナビゲーション エキスパート → 診断 → データのログ → チャンネル 2 表示

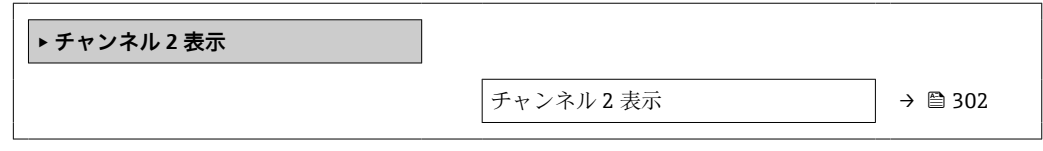

**チャンネル 2 表示**

**ナビゲーション 圖** エキスパート → 診断 → データのログ → チャンネル 2 表示

**必須条件 チャンネル 2 の割り当て** パラメータで、プロセス変数が指定されていること。

**説明 チャンネル 1 表示**パラメータを参照してください [→ 300](#page-299-0)。

### **「チャンネル 3 表示」 サブメニュー**

ナビゲーション 圖 エキスパート → 診断 → データのログ → チャンネル 3 表示

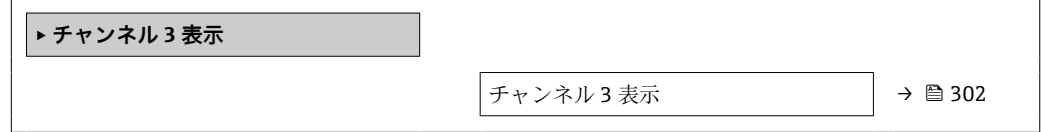

**チャンネル 3 表示**

**ナビゲーション** ■ エキスパート→診断→データのログ→チャンネル3表示

**必須条件 チャンネル 3 の割り当て** パラメータで、プロセス変数が指定されていること。

**説明 オマンネル1表示**パラメータを参照してください → △ 300。

### **「チャンネル 4 表示」 サブメニュー**

ナビゲーション 圖 エキスパート→ 診断→データのログ→チャンネル4表示

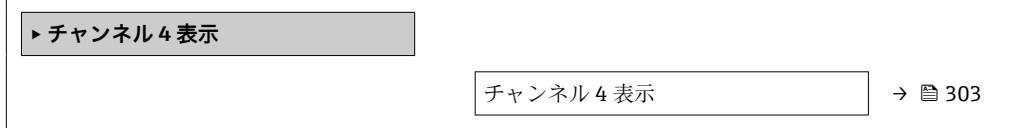

<span id="page-302-0"></span>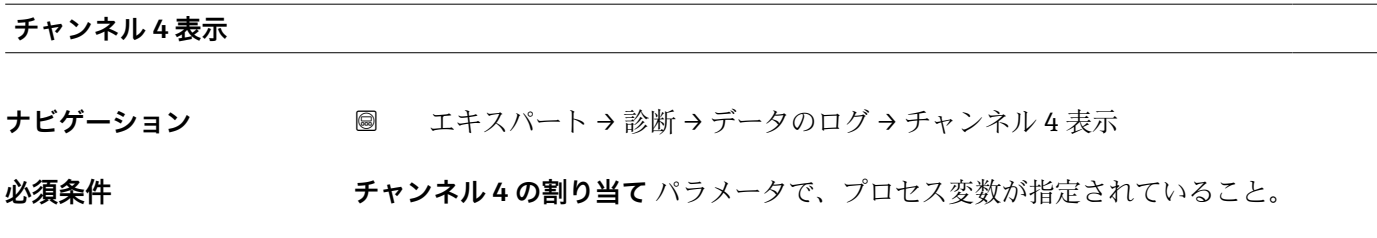

**説明 オマンネル1表示**パラメータを参照してください → ■ 300。

# **3.8.13 「最小値/最大値」 サブメニュー**

ナビゲーション 圖 エキスパート → 診断 → 最小値/最大値

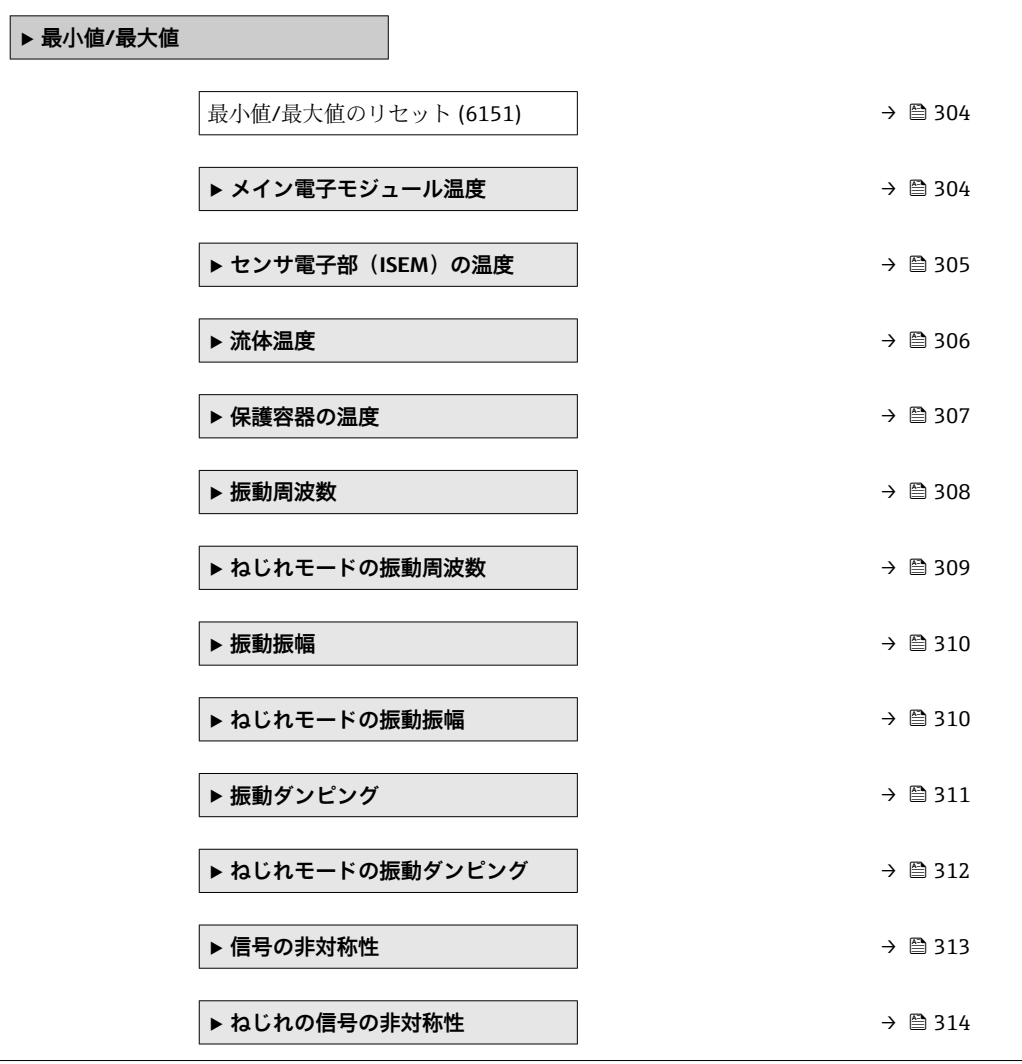

<span id="page-303-0"></span>**最小値/最大値のリセット**

# **ナビゲーション** → 診断 → 最小値/最大値 → 最小値/最大値リセット (6151)

**説明** この機能を使用して、その最小値、最大値、平均値をリセットする測定変数を選択しま す。

- **選択** キャンセル
	- 振動振幅
	- $-$  振動振幅  $1$
	- 振動ダンピング
	- ねじれモードの振動ダンピング<sup>\*</sup>
	- 振動周波数
	- ねじれモードの振動周波数\*
	- 信号の非対称性
	- ねじれの信号の非対称性<sup>\*</sup>

### **工場出荷時設定** キャンセル

### **追加情報** 赛克斯

### **振動周波数、振動振幅、振動ダンピング**、**信号の非対称性**の各選択項目の詳細な説 明: 1の値表示 パラメータ (→ <sup>△19)</sup>

### **「メイン電子モジュール温度」 サブメニュー**

ナビゲーション 圓日 エキスパート → 診断 → 最小値/最大値 → 主電子モジュール 温度

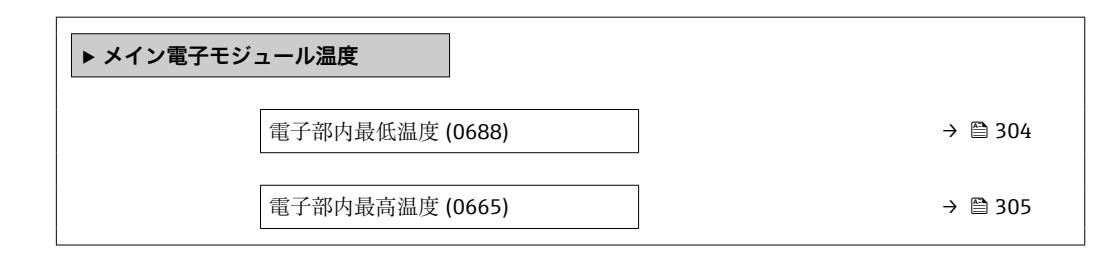

### **電子部内最低温度**

**ナビゲーション** エキスパート → 診断 → 最小値/最大値 → 主電子モジュール温度 → 電子部内最低 温度 (0688)

### **説明** 以前に測定された変換器内の電子モジュールの最低の温度値を表示します。

**ユーザーインターフェイ** 符号付き浮動小数点数

**ス**

表示はオーダしたオプションや機器のセッティングにより異なります

<span id="page-304-0"></span>追加情報 **インストリック 依存関係** 

■ 単位は**温度の単位** パラメータ (→ ■99)の設定が用いられます。

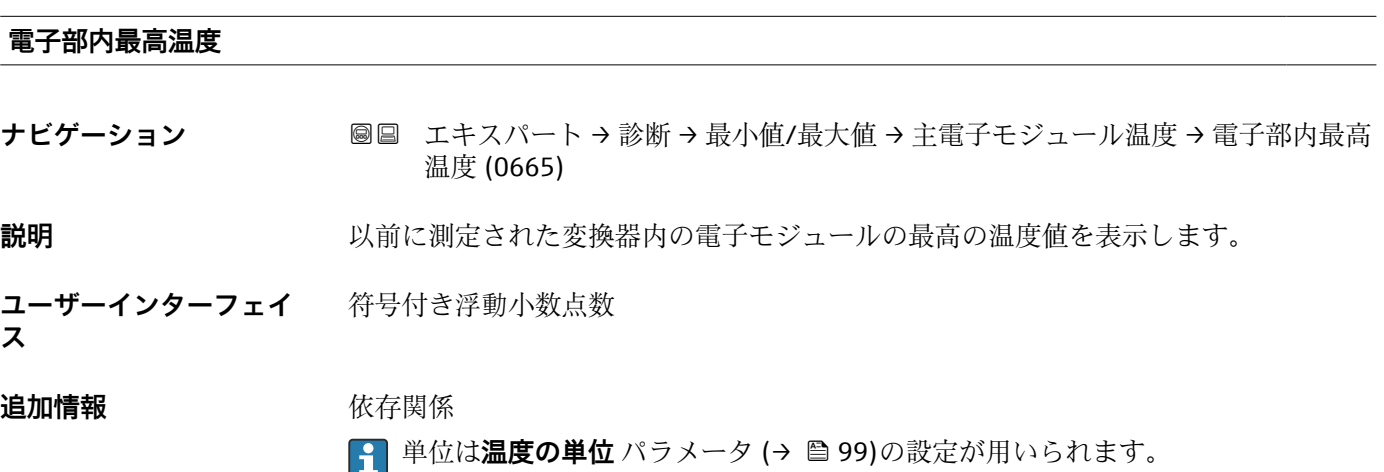

# **「センサ電子部(ISEM)の温度」 サブメニュー**

ナビゲーション エキスパート → 診断 → 最小値/最大値 → センサ電子部の温 度

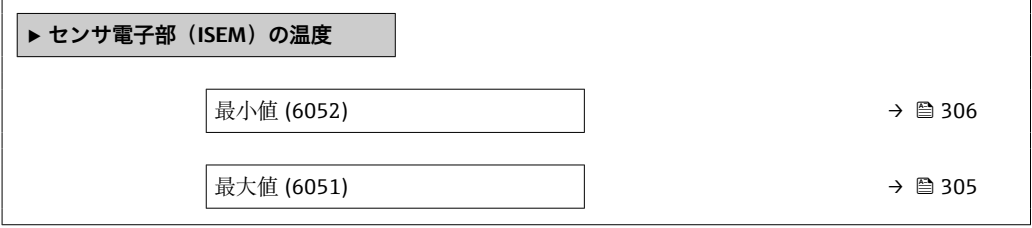

# **最大値 ナビゲーション ■■ エキスパート → 診断 → 最小値/最大値 → センサ電子部の温度 → 最大値 (6051)**

**説明** 以前に測定されたセンサ接続ハウジング内の電子モジュールの最高の温度値を表示し ます。

**ユーザーインターフェイ** 符号付き浮動小数点数

**ス**

**追加情報** 依存関係

■ 単位は温度の単位 パラメータ (→ ■ 99)の設定が用いられます。

<span id="page-305-0"></span>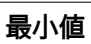

**ナビゲーション ■■ エキスパート → 診断 → 最小値/最大値 → センサ電子部の温度 → 最小値 (6052)** 

**説明** いちはは、以前に測定されたセンサ接続ハウジング内の電子モジュールの最低の温度値を表示し ます。

**ユーザーインターフェイ** 符号付き浮動小数点数

**ス**

**追加情報 Kring Kring 化存**関係

**← 単位は温度の単位** パラメータ (→ ■99)の設定が用いられます。

### **「流体温度」 サブメニュー**

ナビゲーション 圖圖 エキスパート→診断→最小値/最大値→流体温度

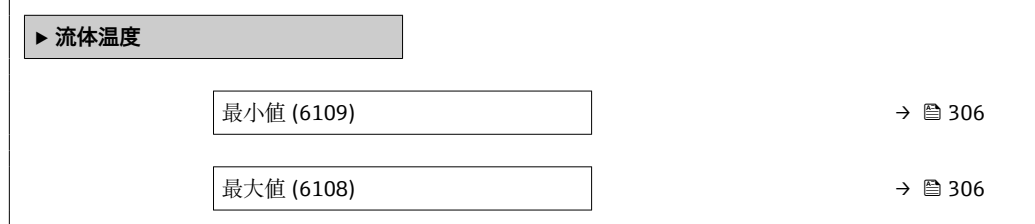

**最小値 ナビゲーション** ■■ エキスパート → 診断 → 最小値/最大値 → 流体温度 → 最小値 (6109) **説明** みなおし エストン 以前に測定された最低の流体温度値を表示します。

**ユーザーインターフェイ ス** 符号付き浮動小数点数

### **追加情報** 依存関係

**← 単位は温度の単位** パラメータ (→ ● 99)の設定が用いられます。

### **最大値**

**ナビゲーション** → 診断 → 最小値/最大値 → 流体温度 → 最大値 (6108)

**説明** みらの スタントン 以前に測定された最高の流体温度値を表示します。

<span id="page-306-0"></span>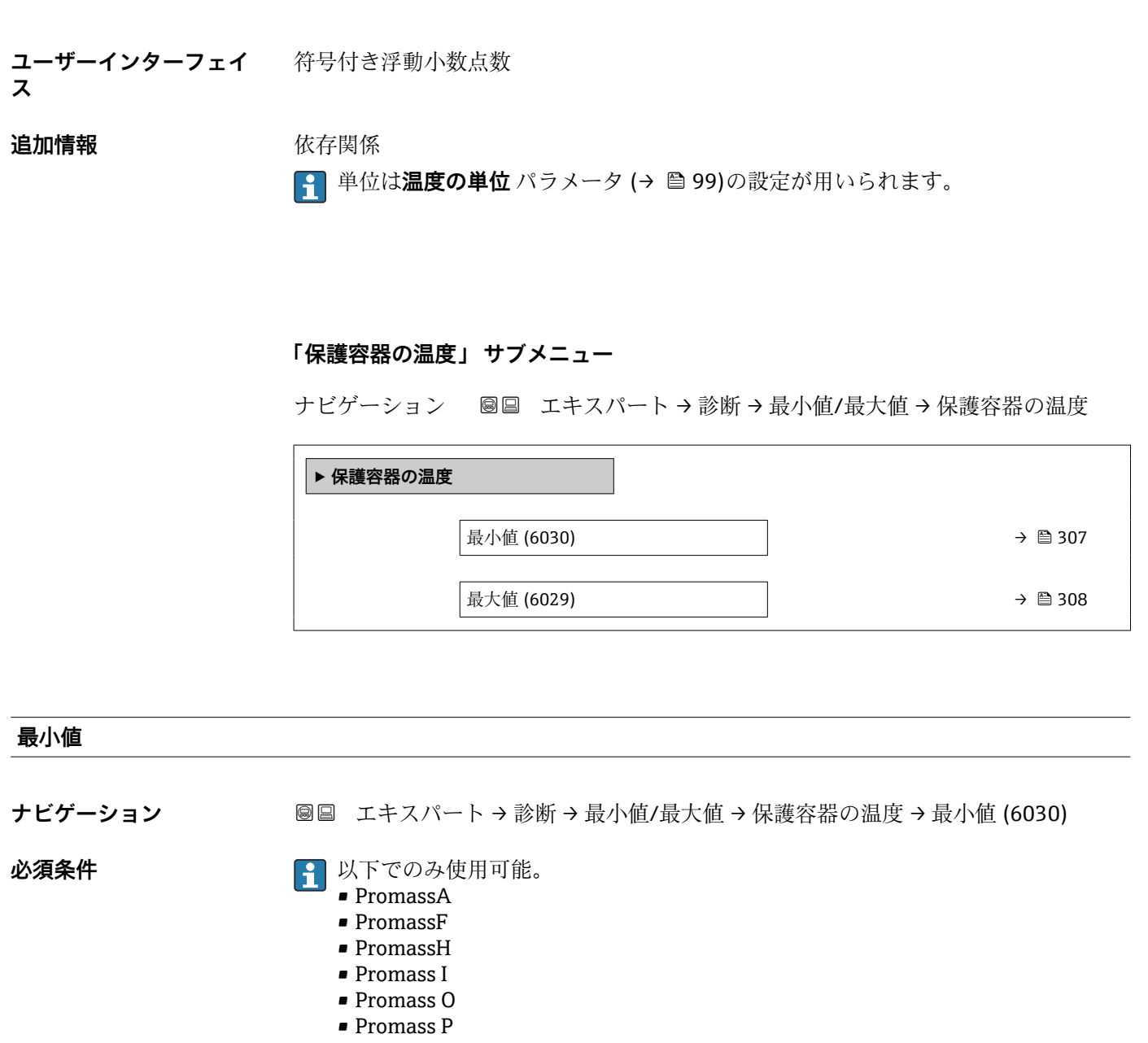

- PromassQ
	- PromassS
	- Promass X

次のオーダーコードの場合 「アプリケーションパッケージ」、オプション **EB**「Heartbeat 検証 + モニタリング」

**説明** スタンス レントン 以前に測定されたキャリアチューブの最低の温度値を表示します。

**ユーザーインターフェイ ス** 符号付き浮動小数点数

### **追加情報 Krimerial Manager** 依存関係

**← 単位は温度の単位** パラメータ (→ △99)の設定が用いられます。

<span id="page-307-0"></span>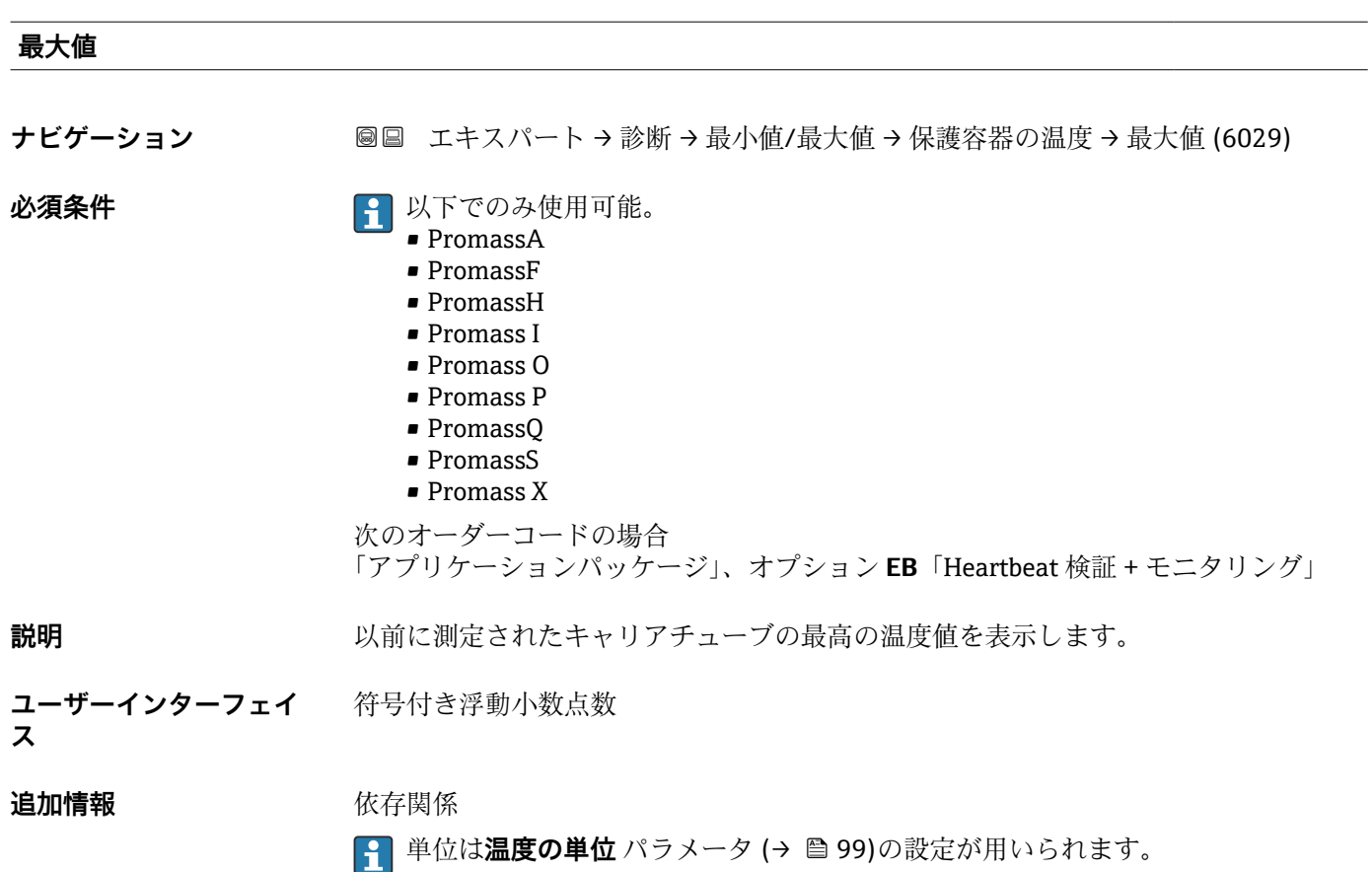

# **「振動周波数」 サブメニュー**

ナビゲーション 圖 コキスパート→診断→最小値/最大値→振動周波数

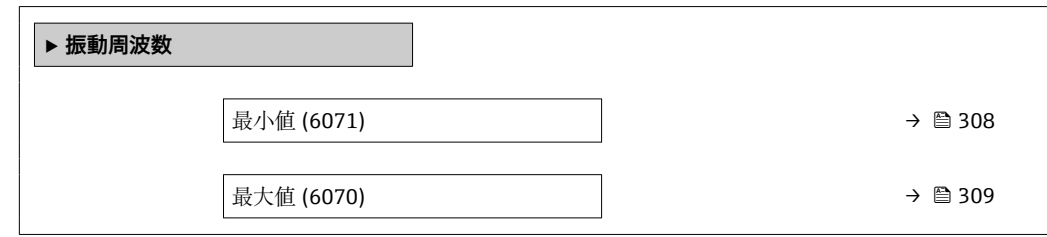

### **最小値**

**ナビゲーション** ■■ エキスパート→診断→最小値/最大値→振動周波数→最小値 (6071)

**説明** みははないからの意味があることを意味します。

**ユーザーインターフェイ ス** 符号付き浮動小数点数 **ス**

<span id="page-308-0"></span>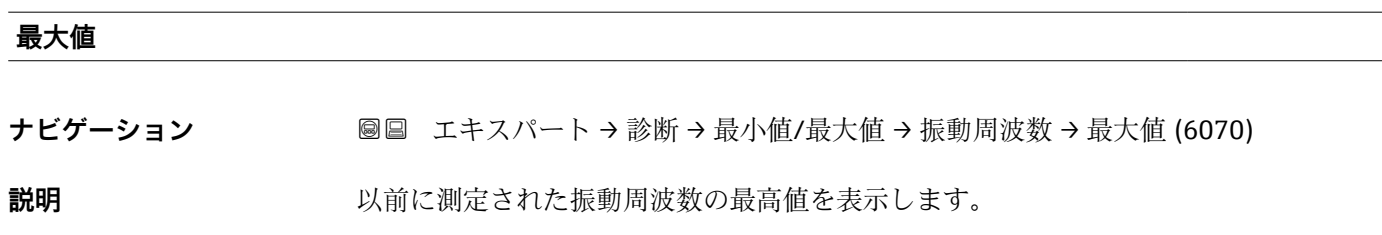

**ユーザーインターフェイ** 符号付き浮動小数点数

### **「ねじれモードの振動周波数」 サブメニュー**

ナビゲーション 圖 コキスパート → 診断 → 最小値/最大値 → ねじれモード振動 周波数

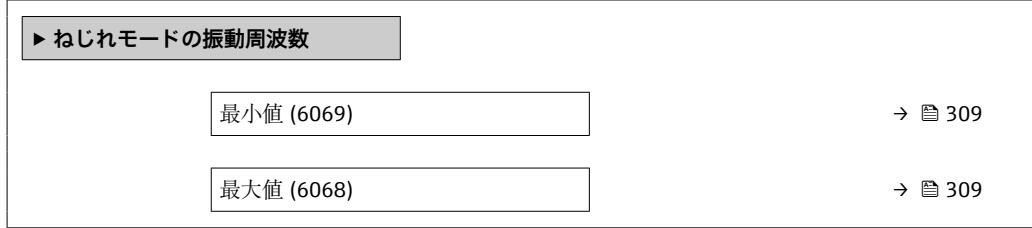

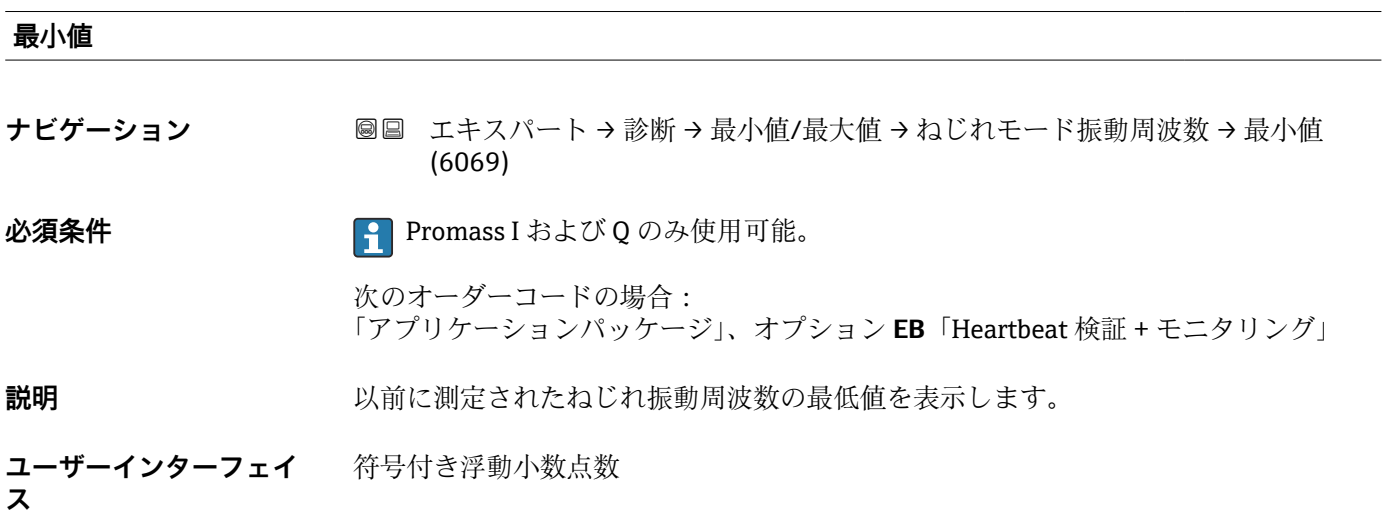

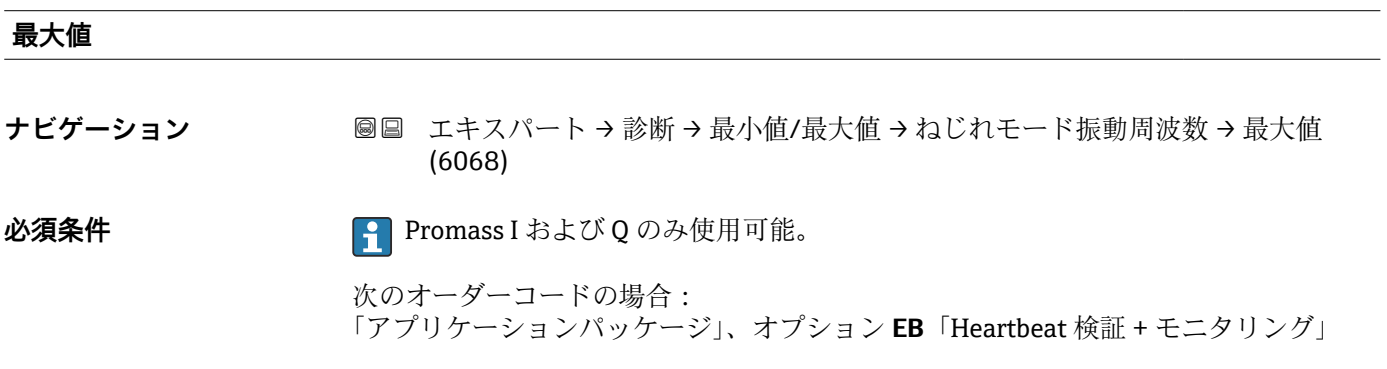

<span id="page-309-0"></span>**説明** スポランス の前に測定されたねじれ振動周波数の最高値を表示します。

**ユーザーインターフェイ** 符号付き浮動小数点数

**ス**

### **「振動振幅」 サブメニュー**

ナビゲーション 圖 エキスパート → 診断 → 最小値/最大値 → 振動振幅

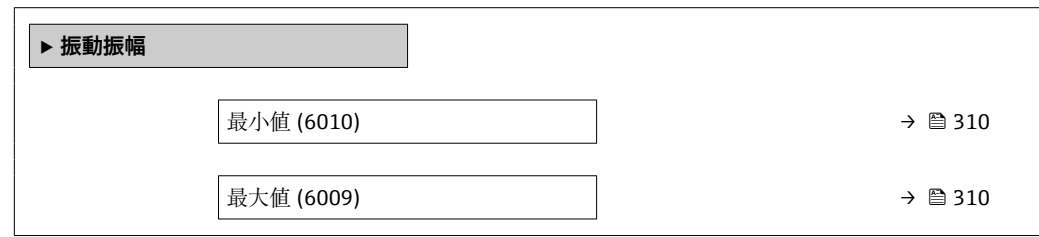

**最小値**

**ナビゲーション** エキスパート → 診断 → 最小値/最大値 → 振動振幅 → 最小値 (6010)

**説明** みらしては、以前に測定された振動振幅の最低値を表示します。

**ユーザーインターフェイ** 符号付き浮動小数点数 **ス**

**最大値**

**ナビゲーション** 圖圖 エキスパート → 診断 → 最小値/最大値 → 振動振幅 → 最大値 (6009)

**説明** みられているのは、以前に測定された振動振幅の最高値を表示します。

**ユーザーインターフェイ** 符号付き浮動小数点数 **ス**

### **「ねじれモードの振動振幅」 サブメニュー**

ナビゲーション 図図 エキスパート → 診断 → 最小値/最大値 → ねじれモードの振 動振幅

**‣ ねじれモードの振動振幅**

<span id="page-310-0"></span>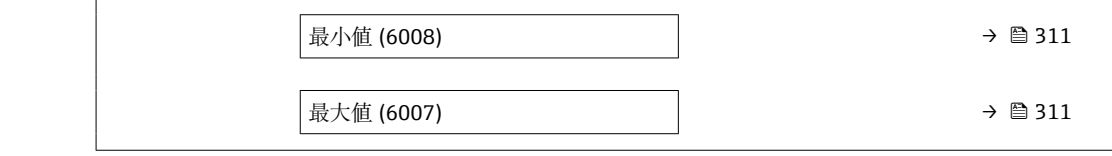

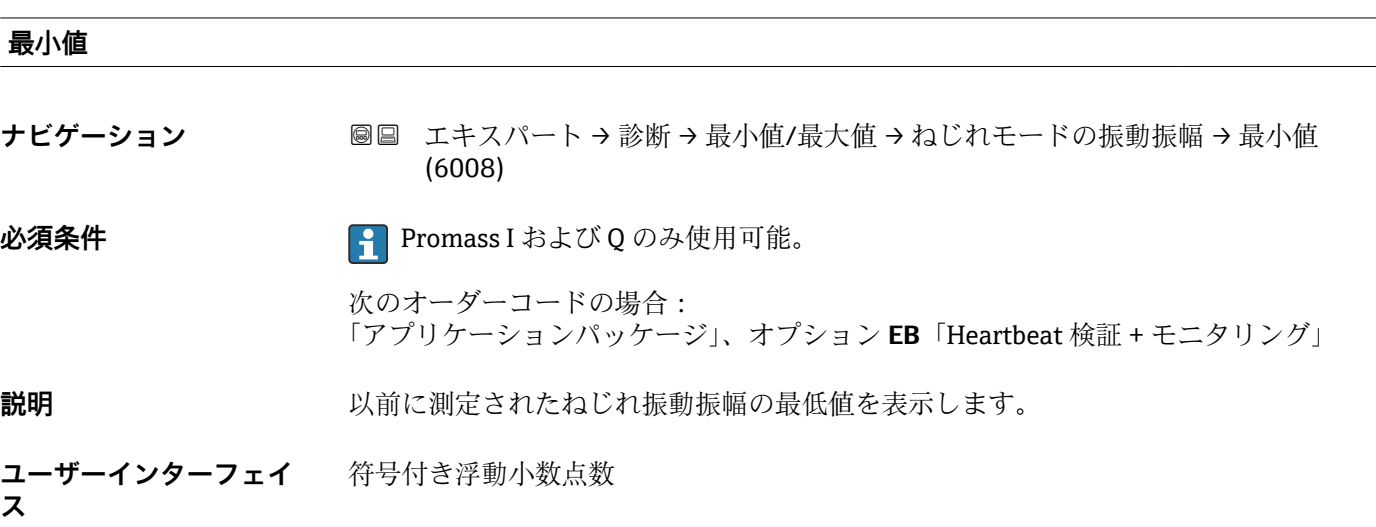

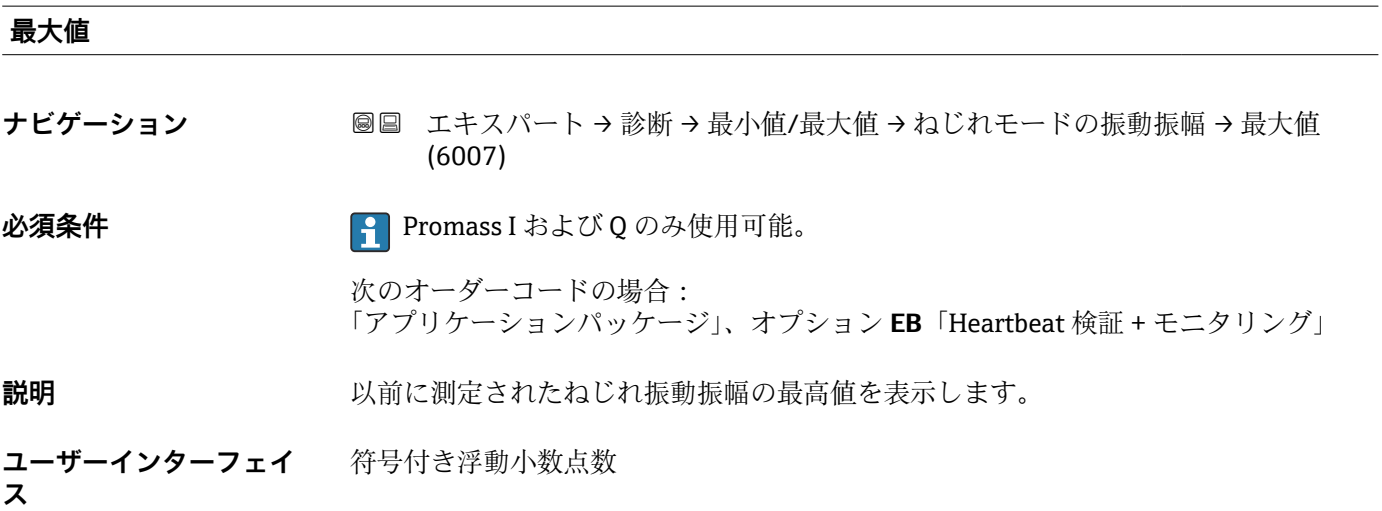

# **「振動ダンピング」 サブメニュー**

ナビゲーション ■ エキスパート → 診断 → 最小値/最大値 → 振動ダンピング

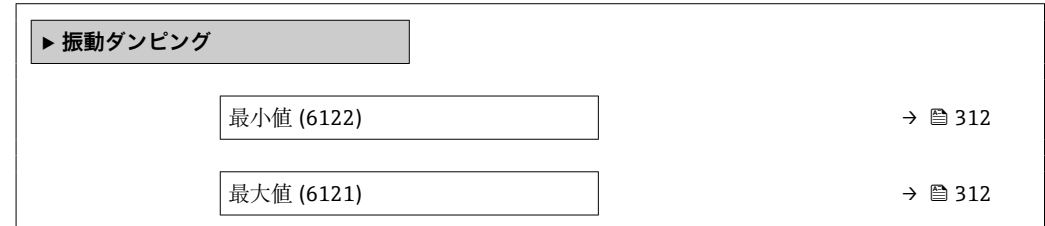

### <span id="page-311-0"></span>**最小値**

**ナビゲーション** エースパート→診断→最小値/最大値→振動ダンピング→最小値 (6122)

**説明** スポランスの前に測定された振動ダンピングの最低値を表示します。

**ユーザーインターフェイ** 符号付き浮動小数点数 **ス**

**最大値**

**ナビゲーション** ■■ エキスパート → 診断 → 最小値/最大値 → 振動ダンピング → 最大値 (6121)

**説明** みなおす 以前に測定された振動ダンピングの最高値を表示します。

**ユーザーインターフェイ** 符号付き浮動小数点数 **ス**

**「ねじれモードの振動ダンピング」 サブメニュー**

ナビゲーション 圖圖 エキスパート→診断→最小値/最大値→ねじれ振動ダンピ ング

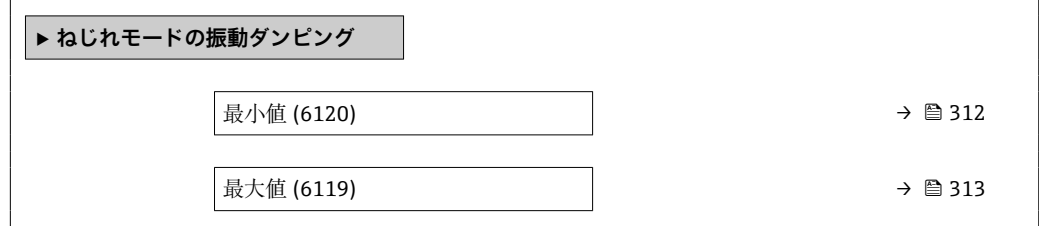

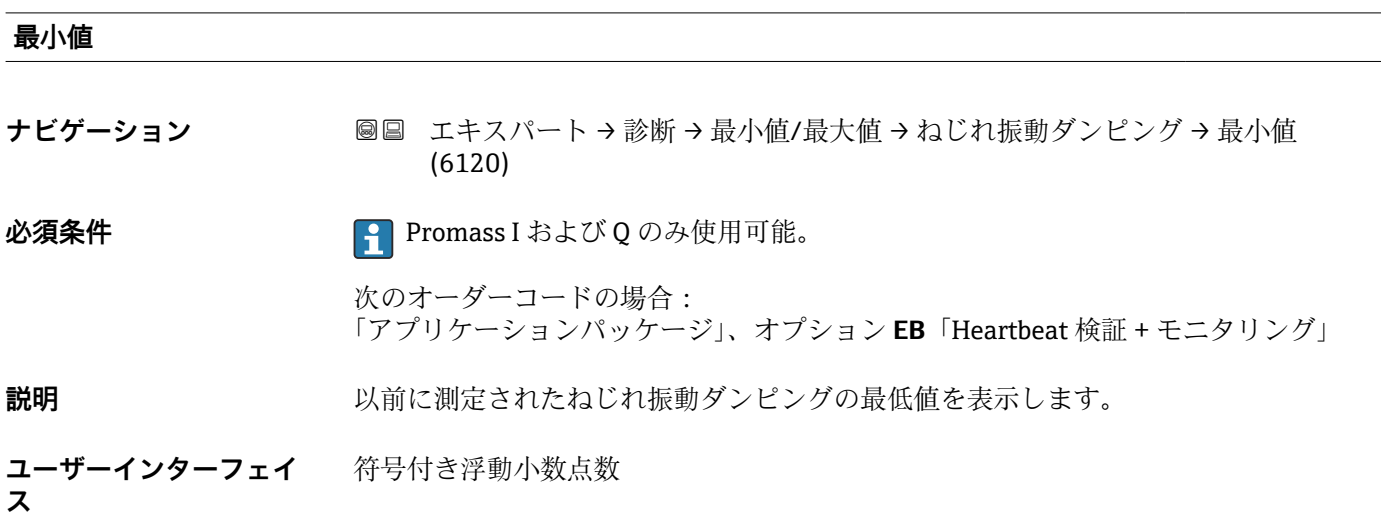

<span id="page-312-0"></span>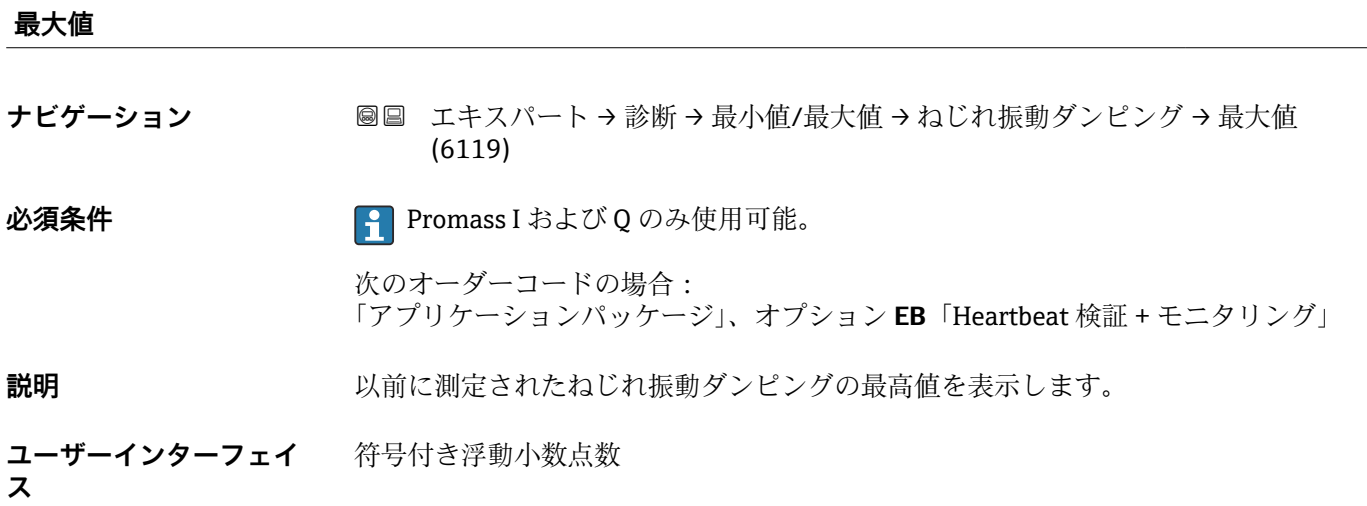

### **「信号の非対称性」 サブメニュー**

ナビゲーション 圖圖 エキスパート→診断→最小値/最大値→信号の非対称性

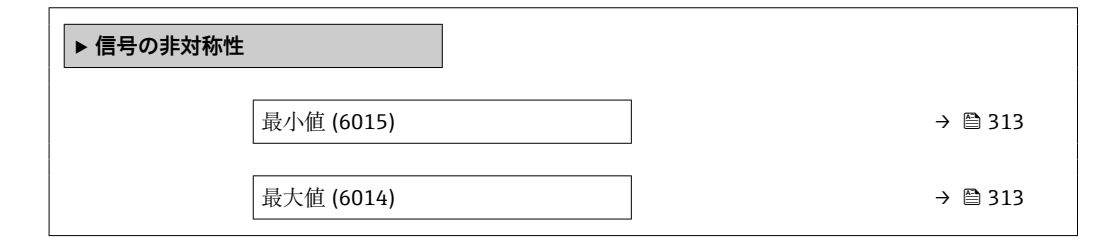

### **最小値**

**ナビゲーション ■■ エキスパート→診断→最小値/最大値→信号の非対称性→最小値 (6015)** 

**説明** みらの スタンのことの定された信号非対称の最低値を表示します。

**ユーザーインターフェイ** 符号付き浮動小数点数 **ス**

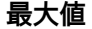

**ナビゲーション ■■ エキスパート→診断→最小値/最大値→信号の非対称性→最大値 (6014)** 

**説明** みらの スタントン 以前に測定された信号非対称の最高値を表示します。

**ユーザーインターフェイ** 符号付き浮動小数点数**ス**

# <span id="page-313-0"></span>**「ねじれの信号の非対称性」 サブメニュー**

ナビゲーション ■ エキスパート→ 診断→最小値/最大値→ねじれ信号の非対 称性

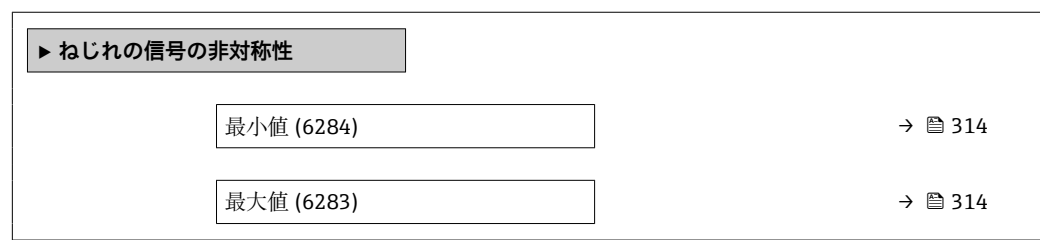

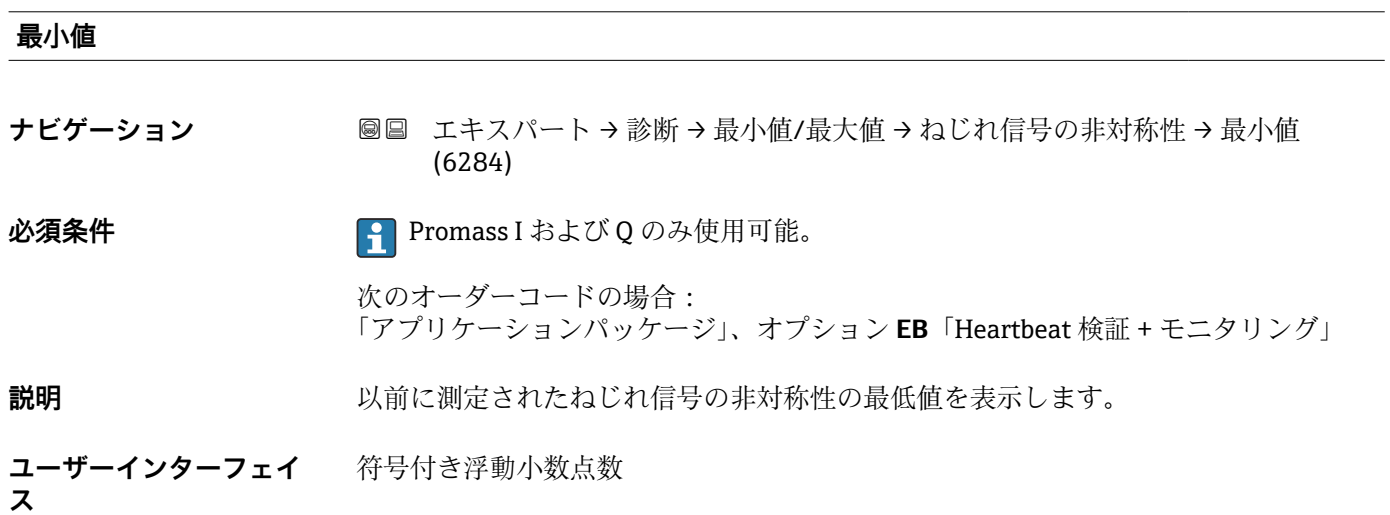

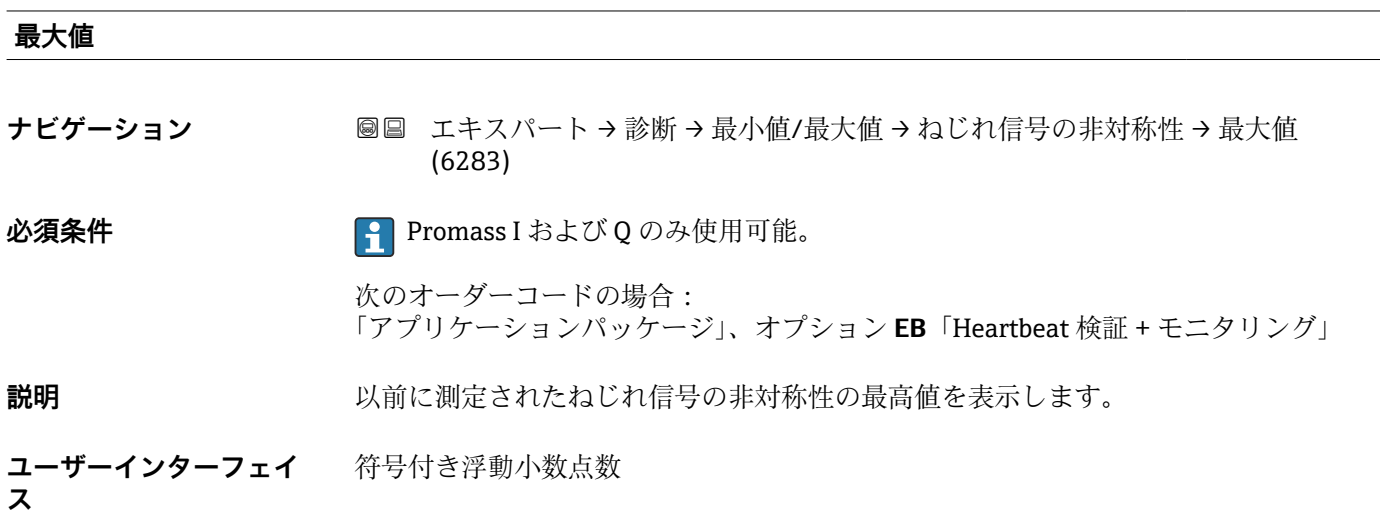

# **3.8.14 「Heartbeat Technology」 サブメニュー**

パラメータの詳細な説明:**Heartbeat 検証 + モニタリング**:機器の個別説明書  $\rightarrow$   $\circledcirc$  7

ナビゲーション ■■ エキスパート→診断→ Heartbeat Techn.

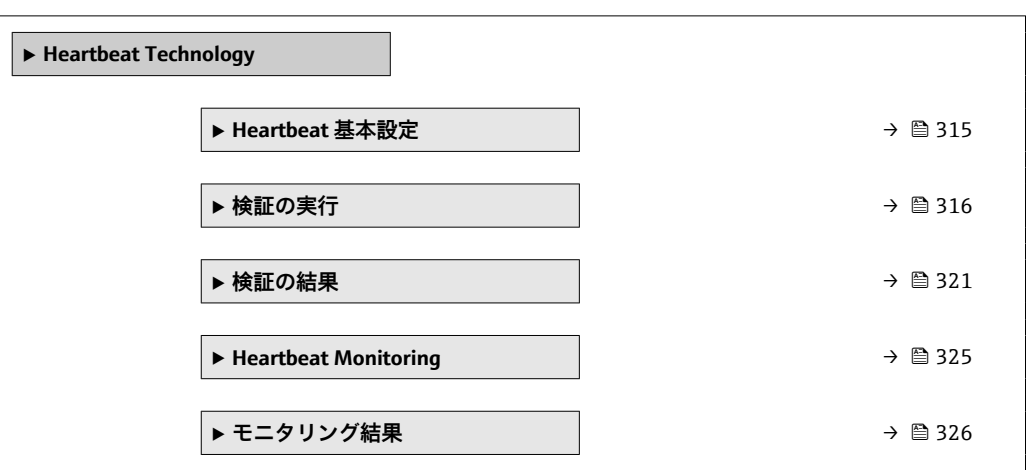

### **「Heartbeat 基本設定」 サブメニュー**

ナビゲーション エキスパート → 診断 → Heartbeat Techn. → Heartbeat 基本設 定

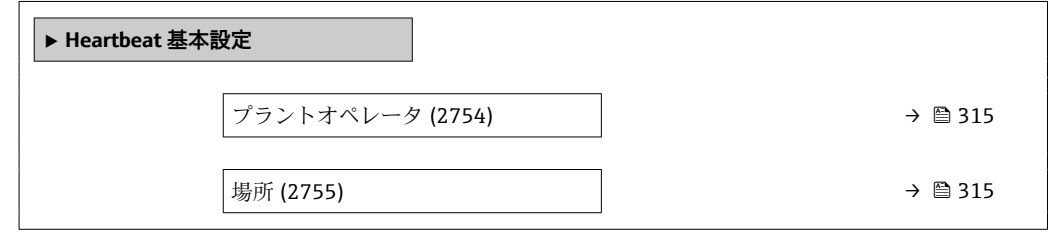

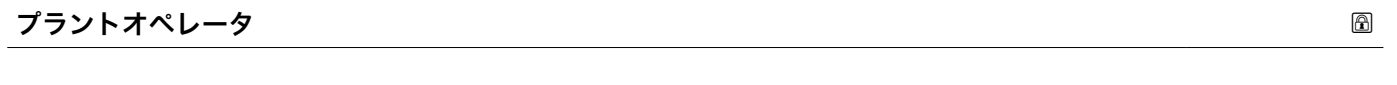

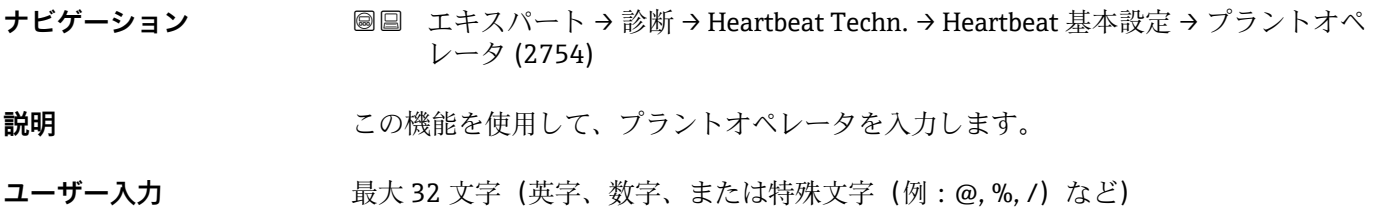

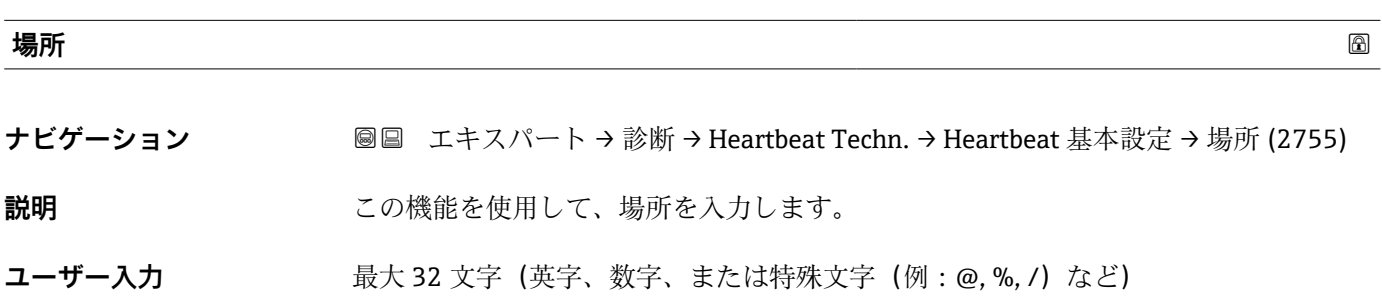

<span id="page-315-0"></span>**「検証の実行」 ウィザード**

ナビゲーション ■ エキスパート → 診断 → Heartbeat Techn. → 検証の実行

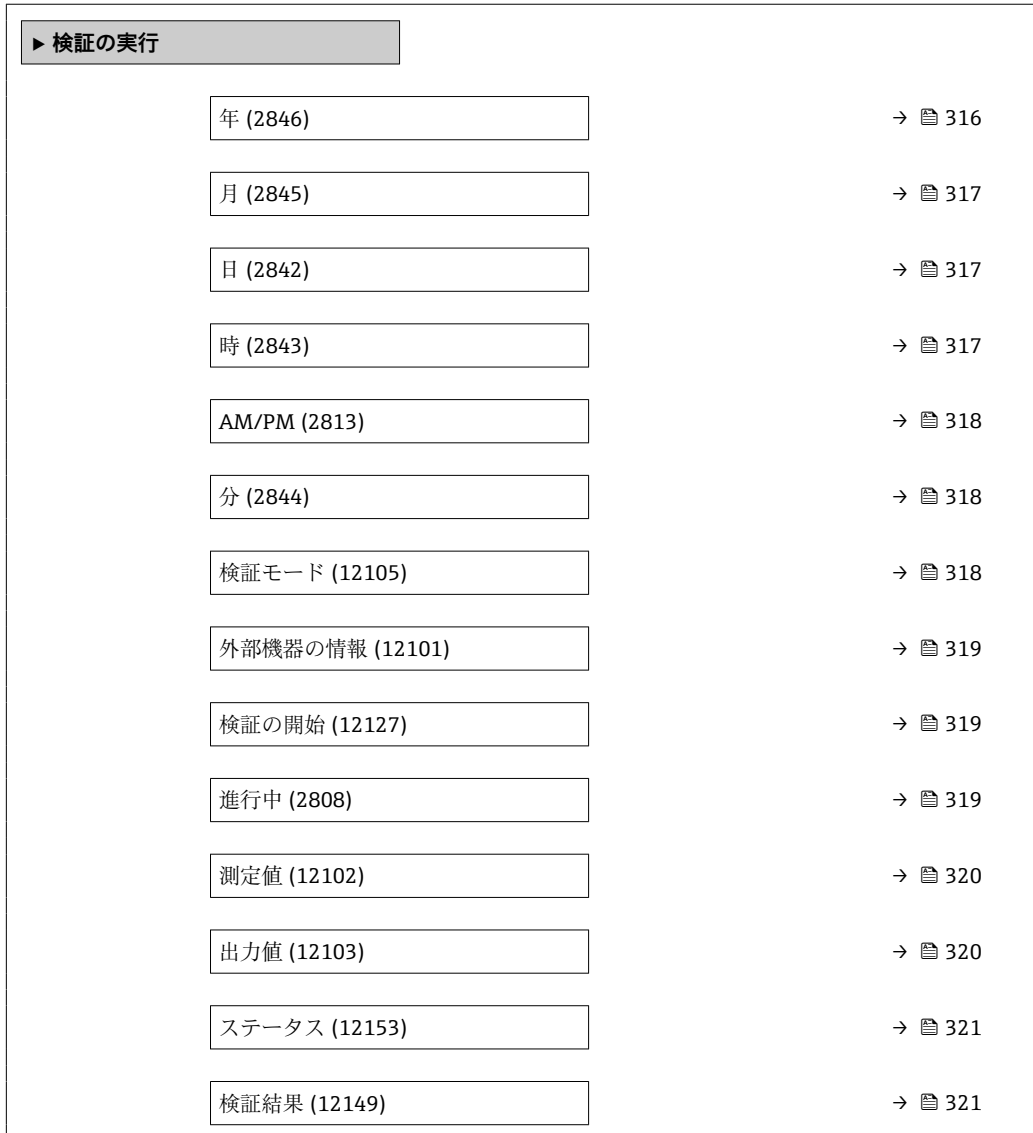

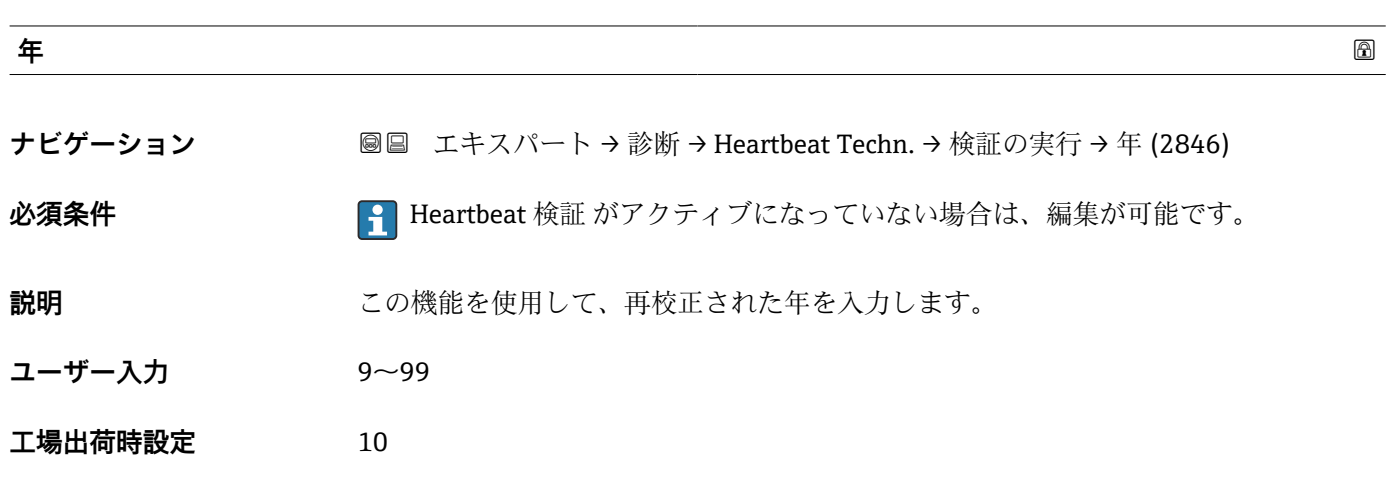

<span id="page-316-0"></span>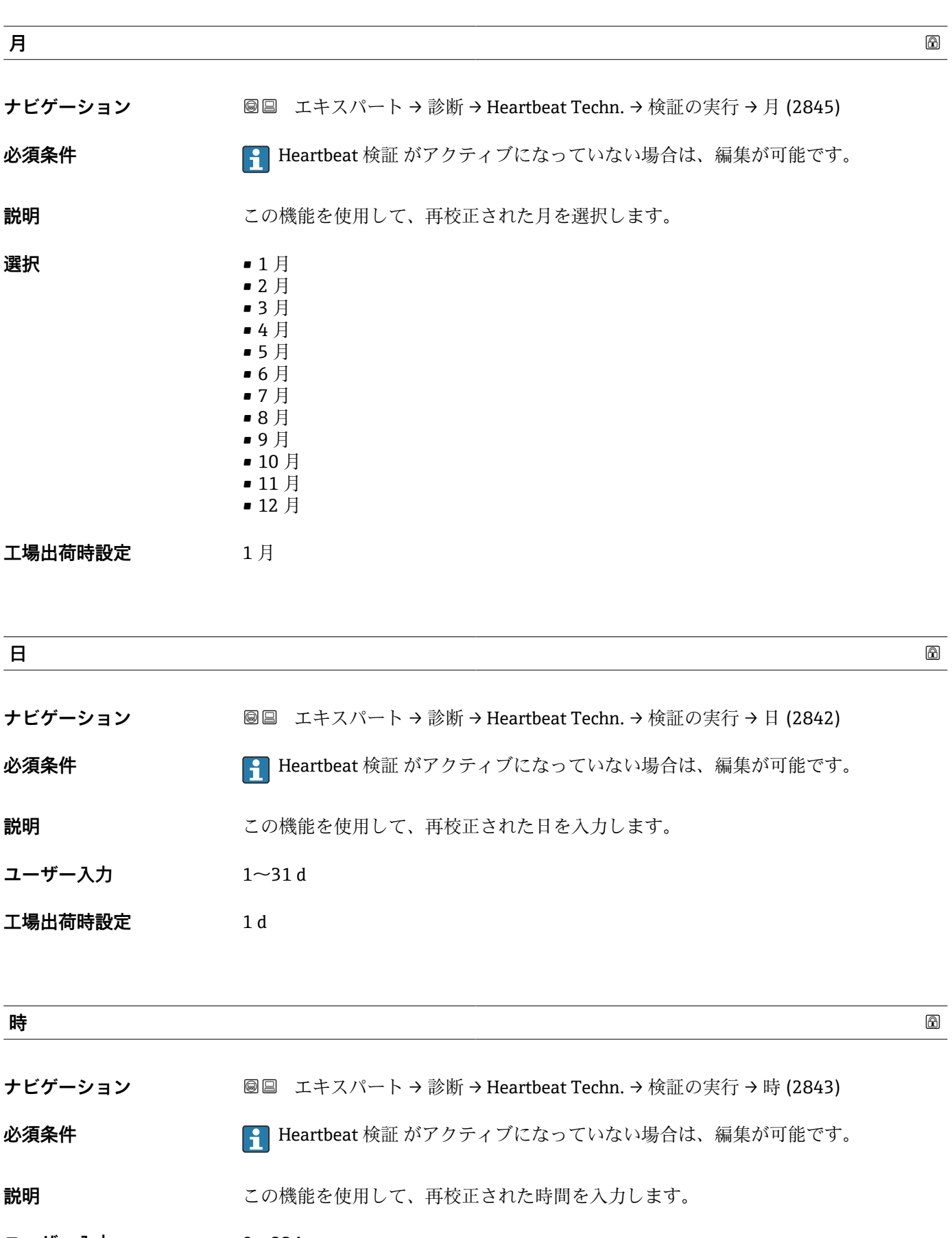

<span id="page-317-0"></span>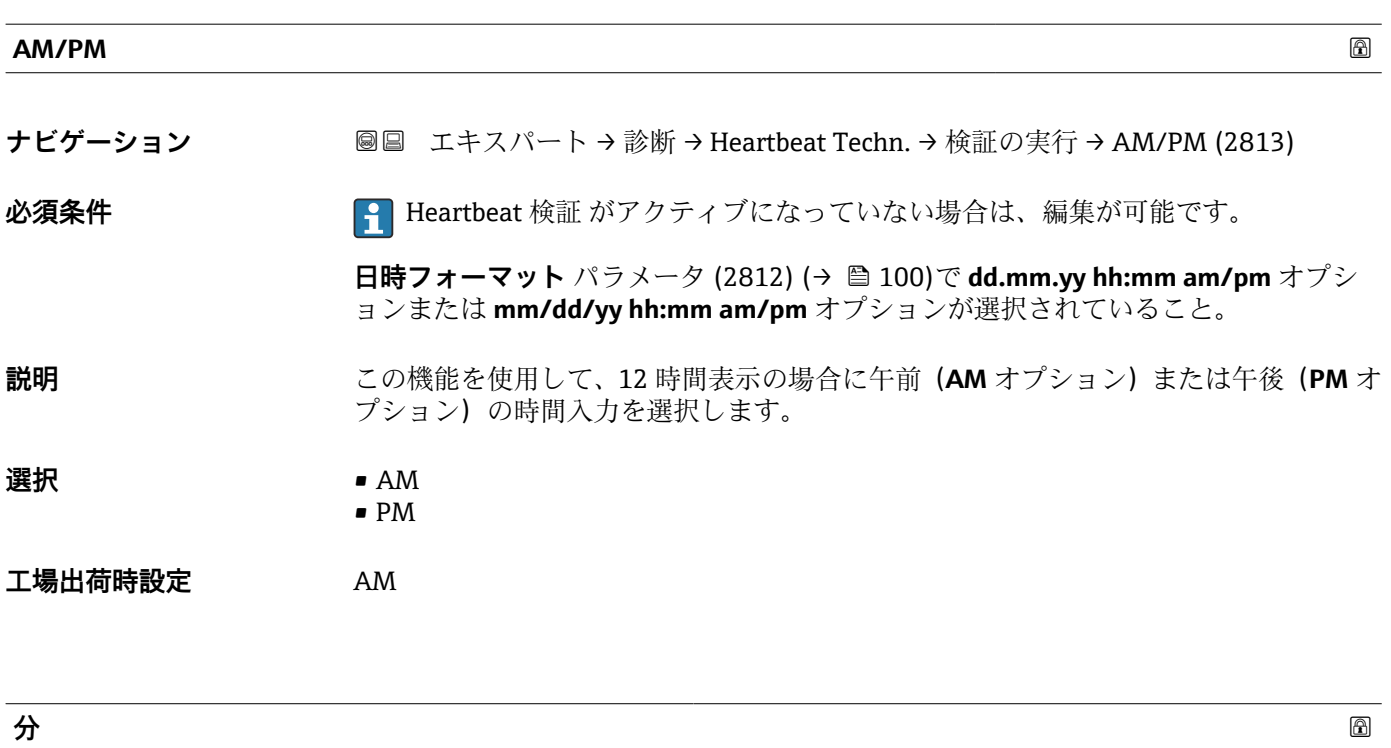

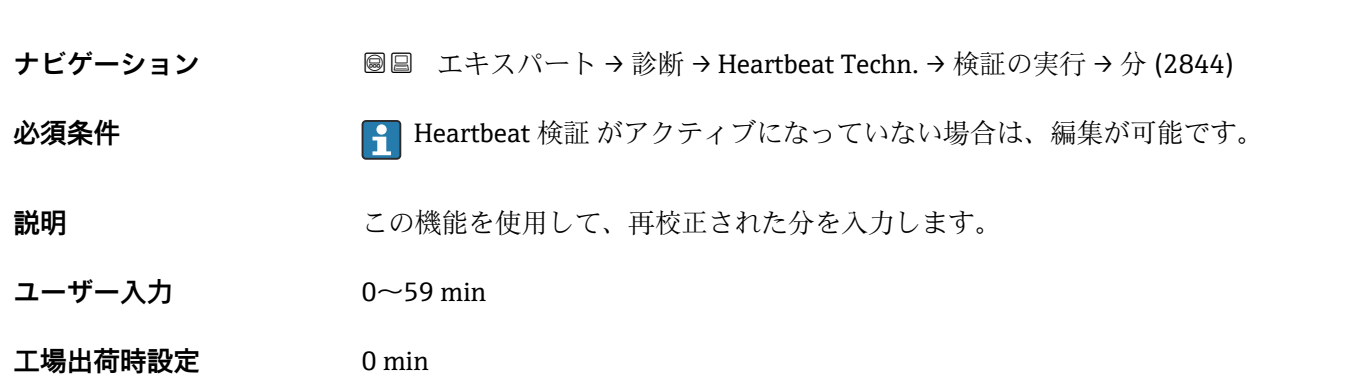

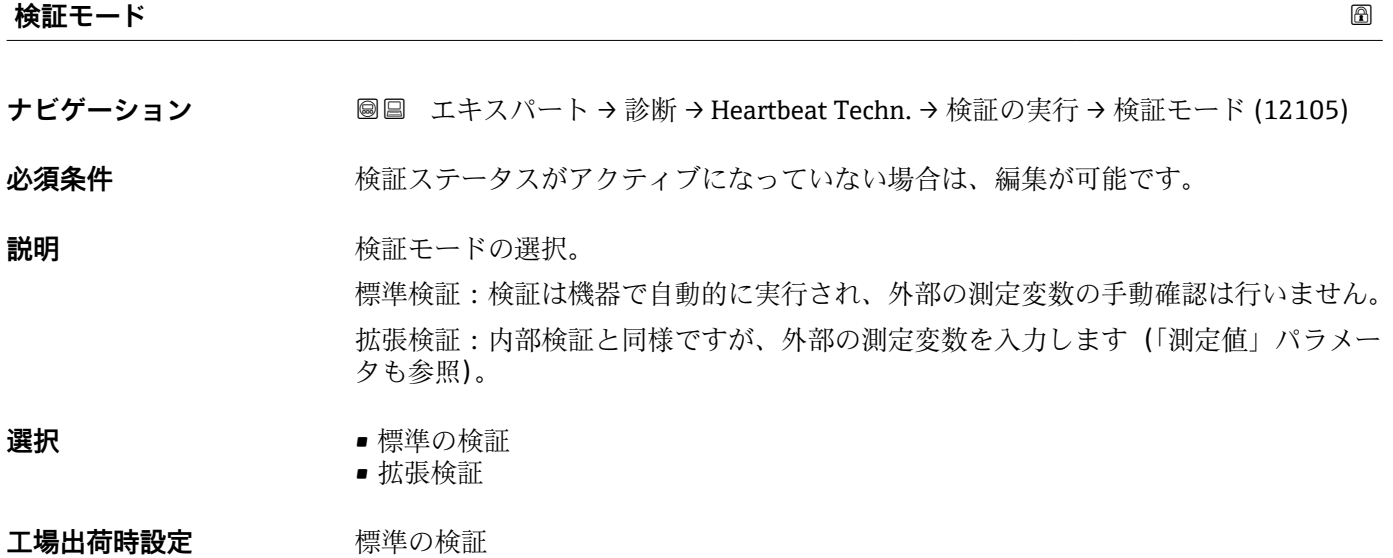

318 Endress+Hauser

<span id="page-318-0"></span>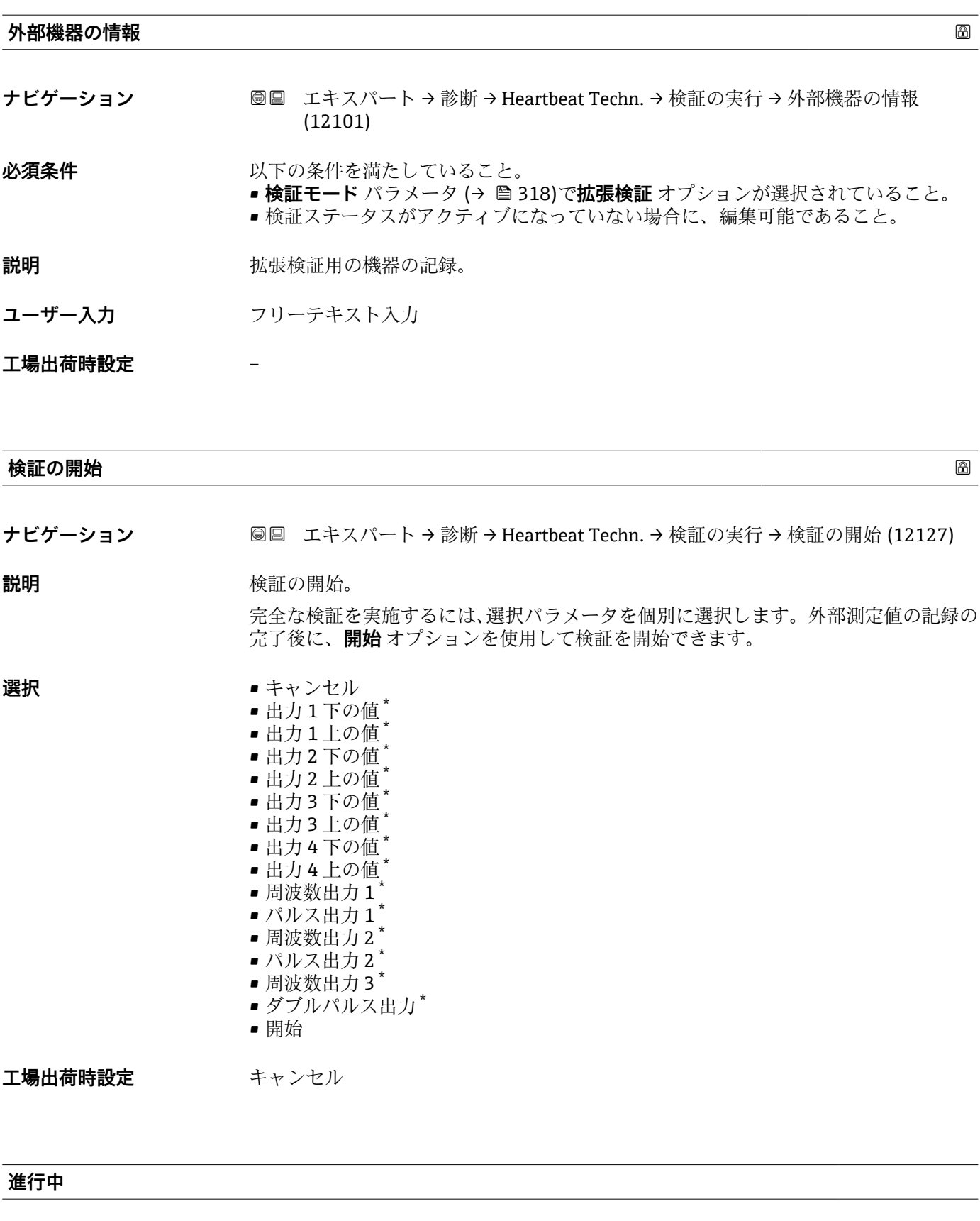

**ナビゲーション ■■ エキスパート→診断→Heartbeat Techn.→検証の実行→進行中 (2808)** 

**説明 オオティス** プロセスの進捗が示されます。

\* 表示はオーダしたオプションや機器のセッティングにより異なります

<span id="page-319-0"></span>**ユーザーインターフェイ ス**  $0\neg 100 %$ 

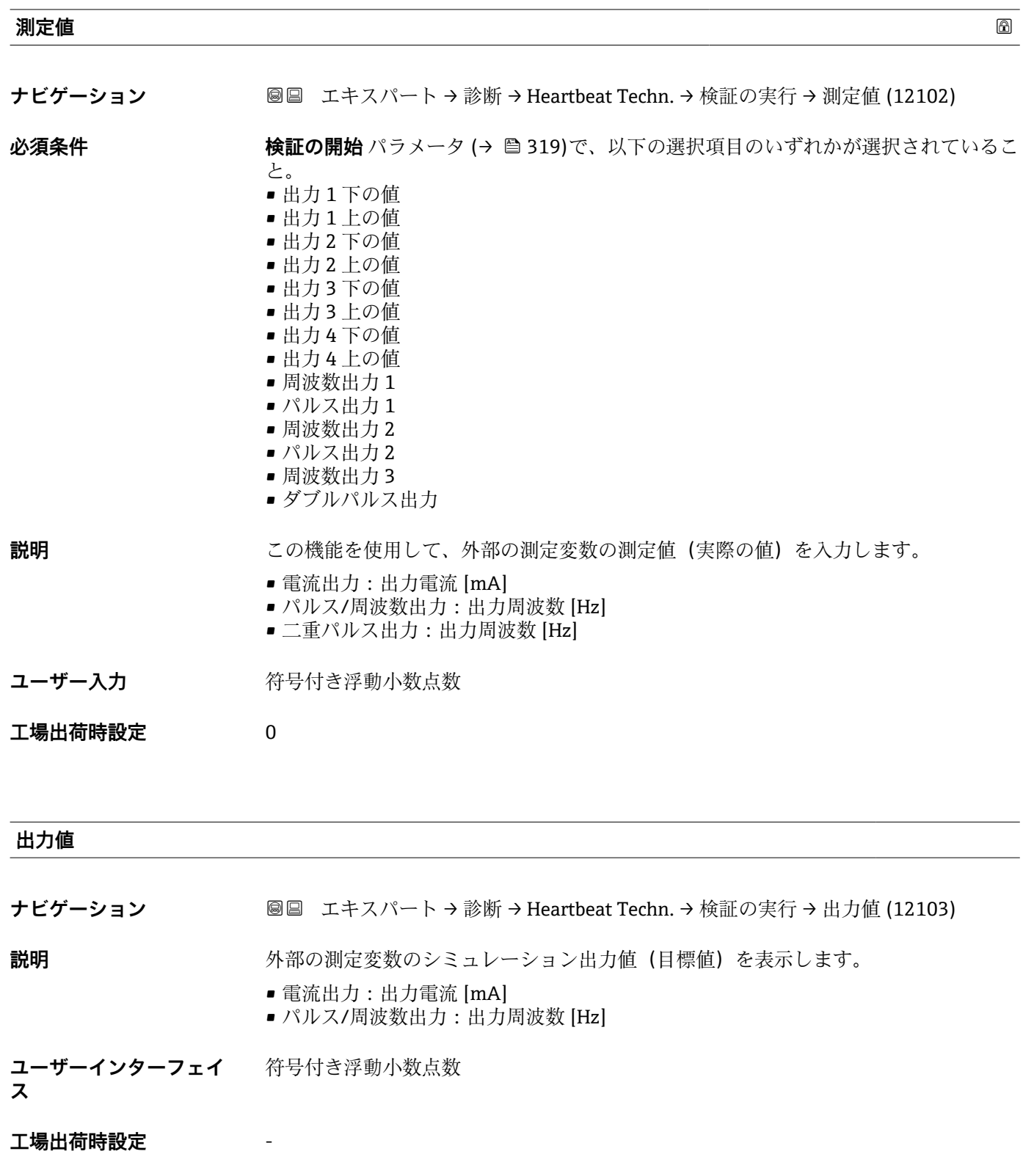

<span id="page-320-0"></span>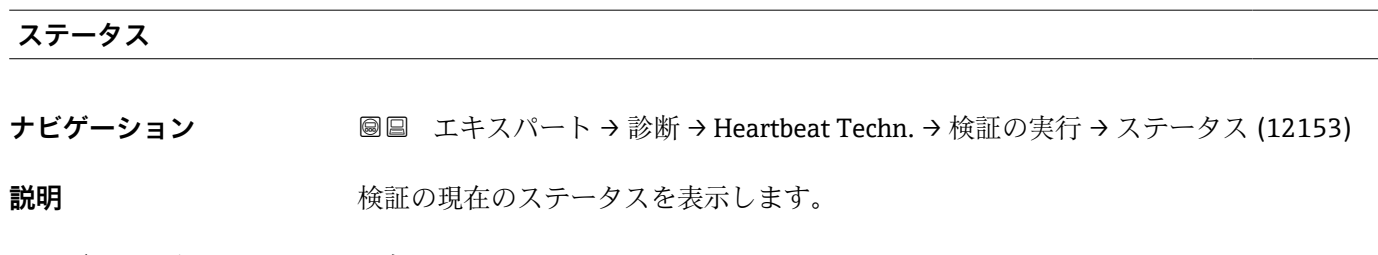

**ユーザーインターフェイ ス** • 完了 • 進行中 ■ エラー • 未完了

### **検証結果**

**ナビゲーション** ■■ エキスパート→診断→Heartbeat Techn.→検証の実行→検証結果 (12149) 説明 **説明 ままの**会体結果を表示します。 ■ 結果の分類の詳細な説明: **ユーザーインターフェイ ス** • サポートされていない • 合格 • 未完了 • 不合格 工場出荷時設定 未完了

# **「検証の結果」 サブメニュー**

ナビゲーション ■ エキスパート → 診断 → Heartbeat Techn. → 検証の結果

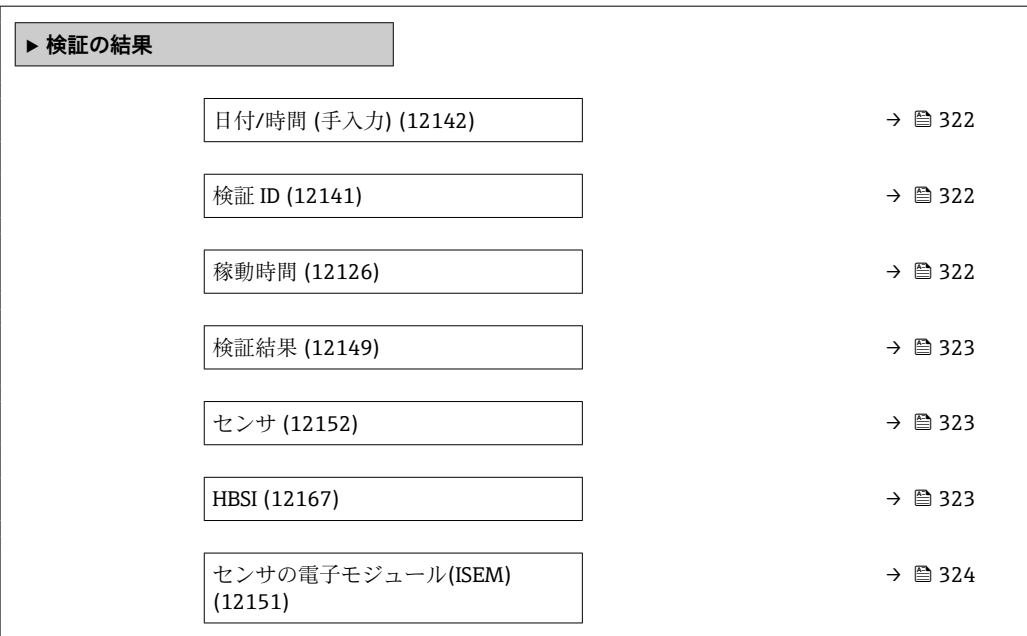

<span id="page-321-0"></span>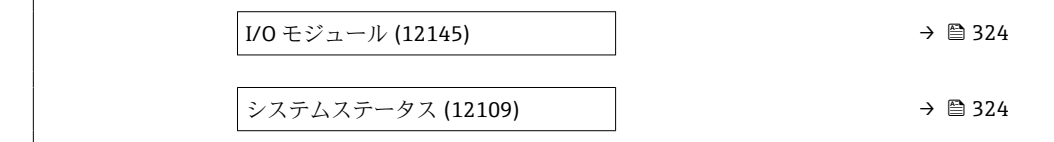

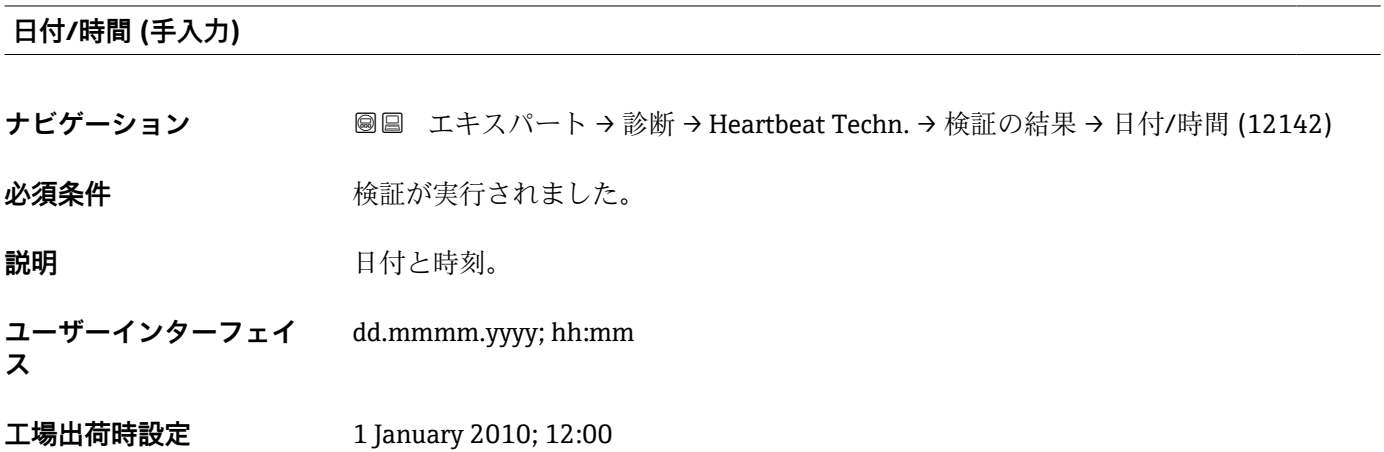

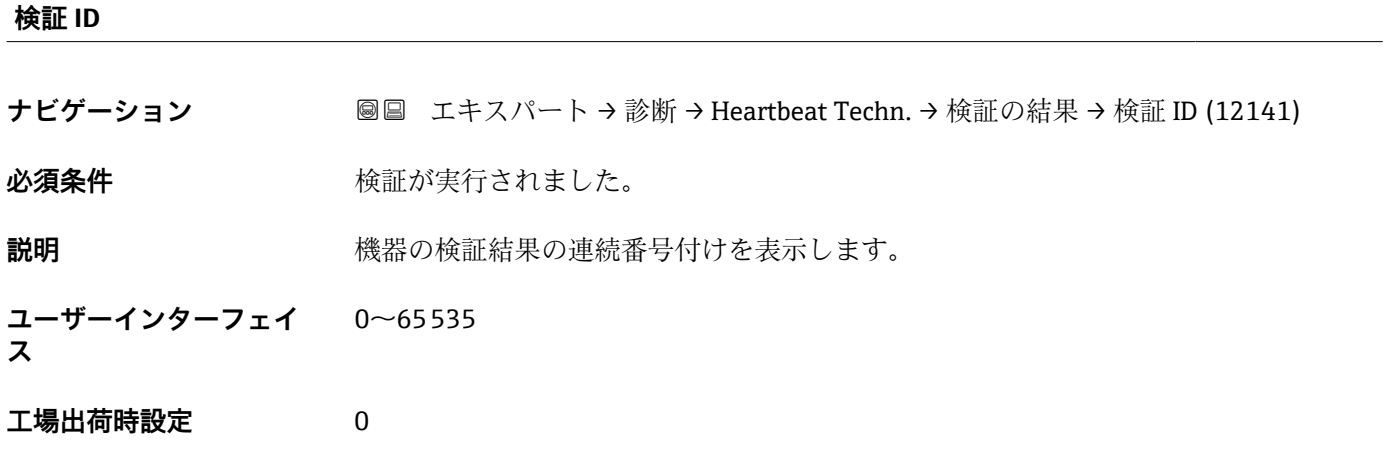

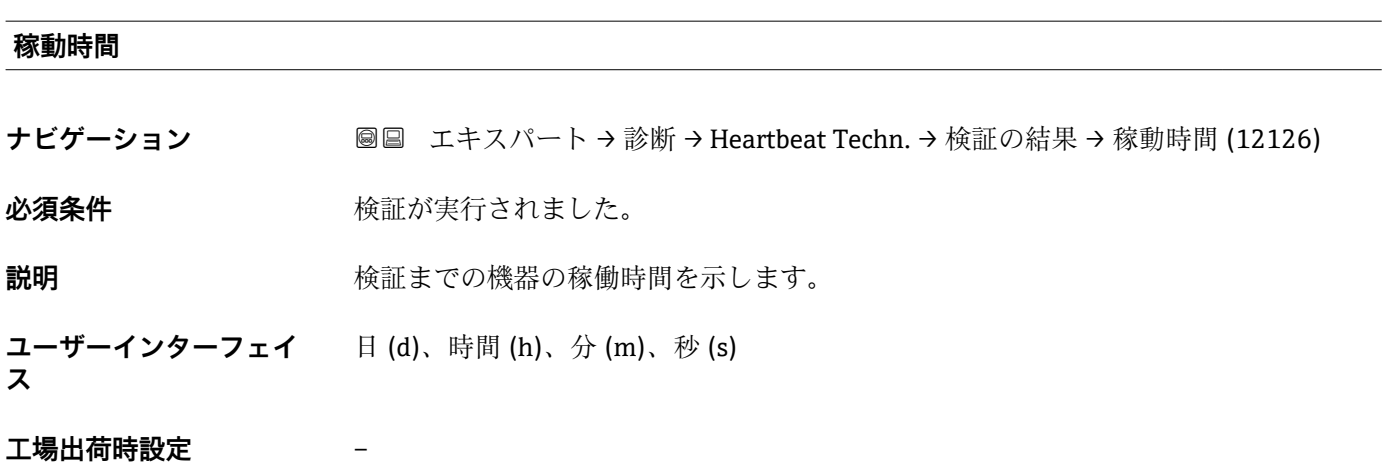

<span id="page-322-0"></span>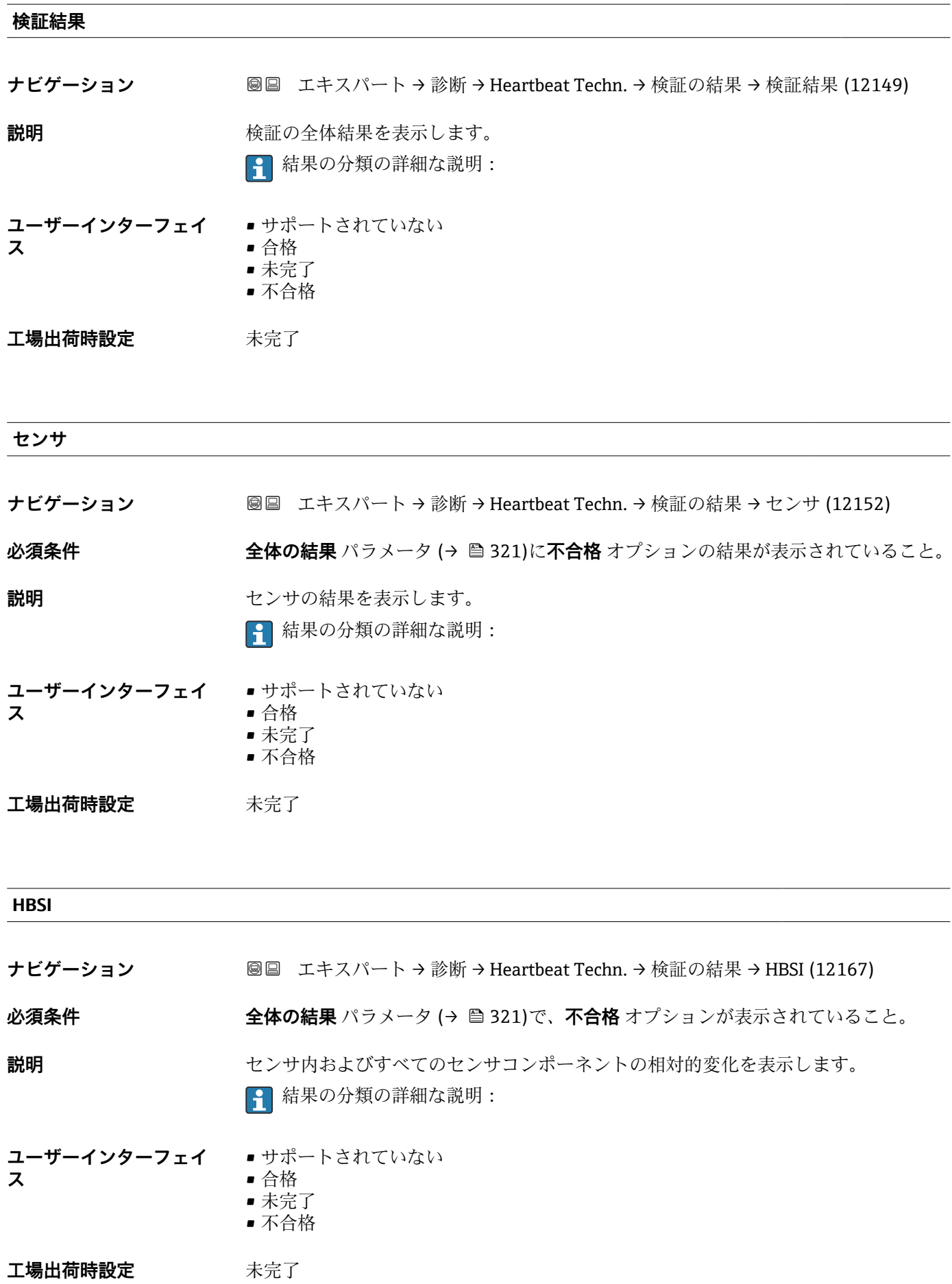

<span id="page-323-0"></span>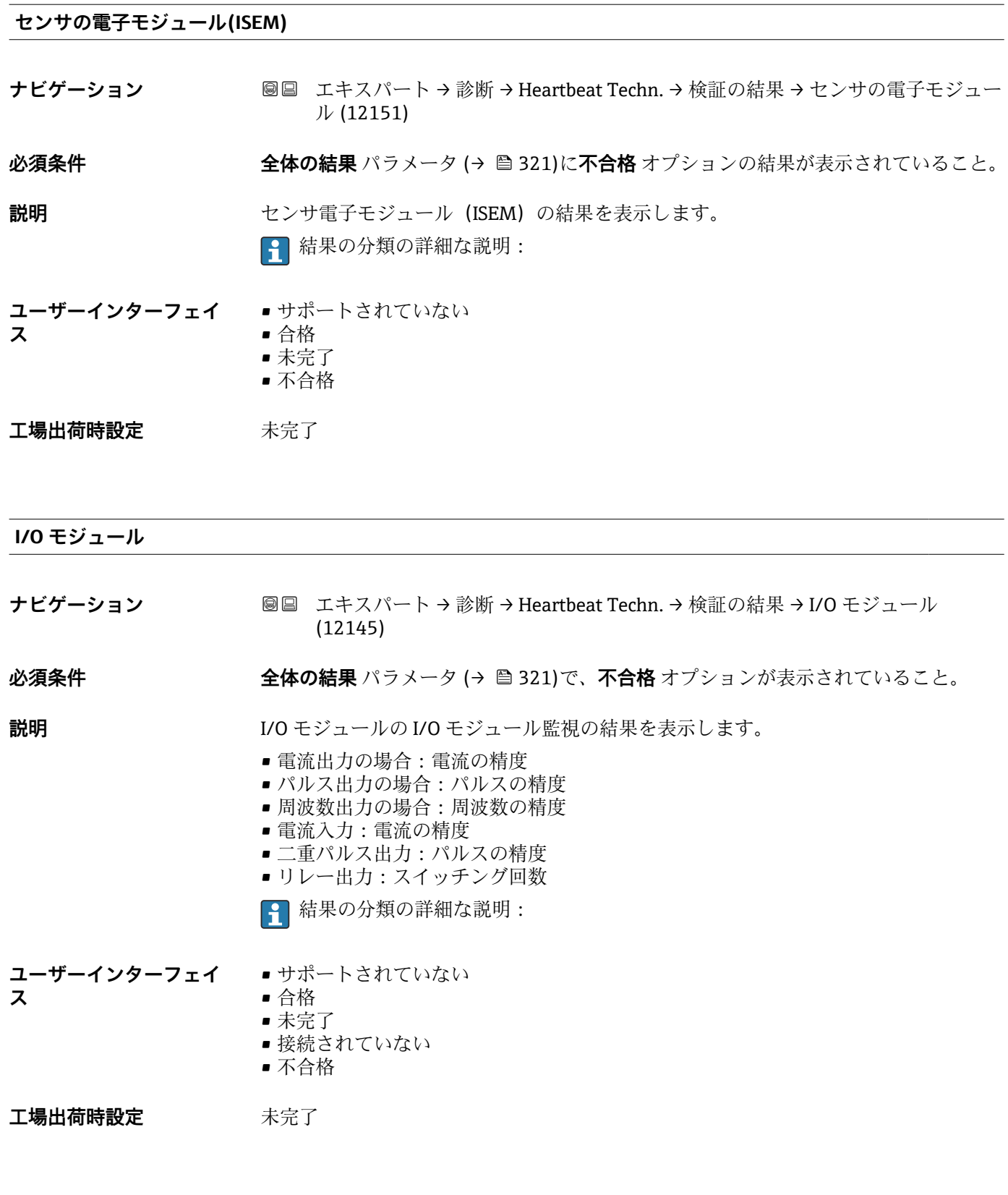

### **システムステータス**

**ナビゲーション 画国 エキスパート→診断→ Heartbeat Techn. →検証の結果→システムステータス** (12109)

**必須条件 全体の結果** パラメータ (→ ■321)に不合格 オプションの結果が表示されていること。
<span id="page-324-0"></span>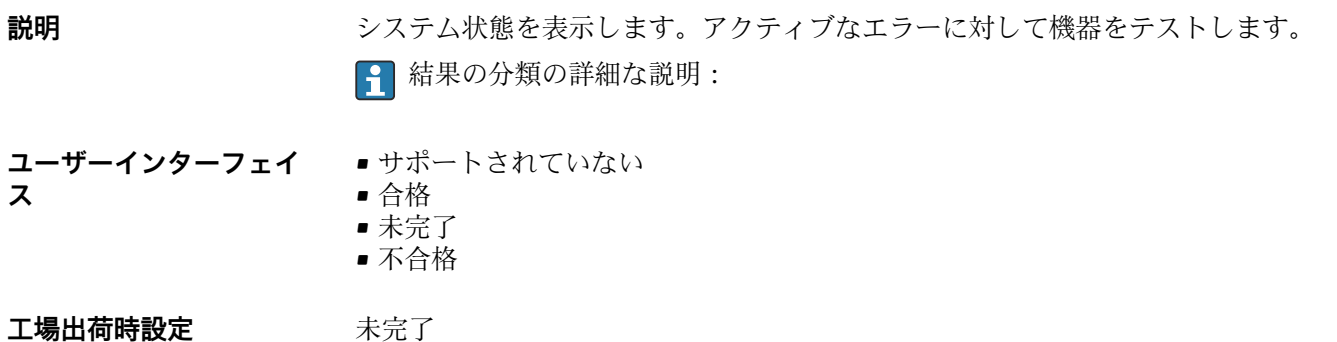

#### **「Heartbeat Monitoring」 サブメニュー**

ナビゲーション 圖圖 エキスパート → 診断 → Heartbeat Techn. → Heartbeat Mon.

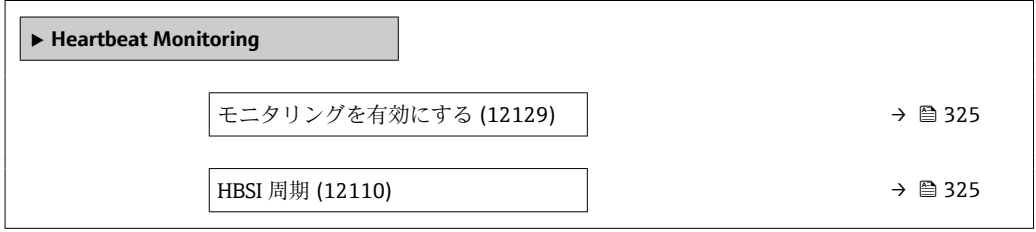

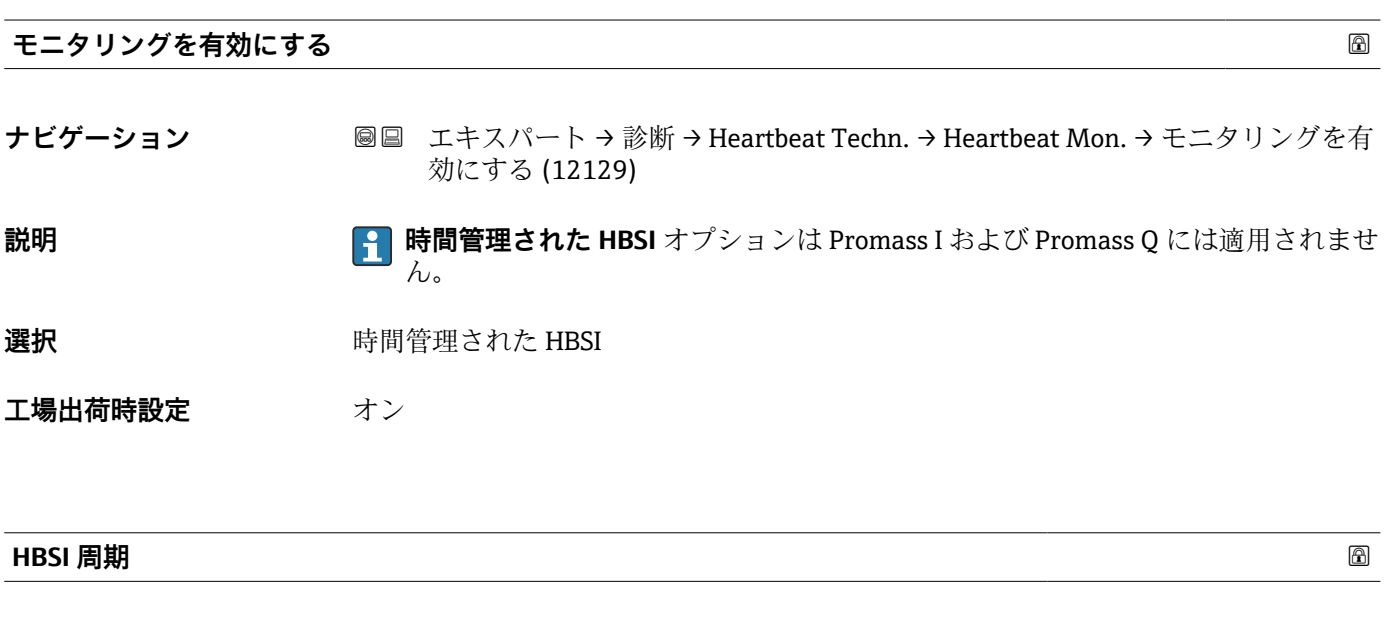

**必須条件 エロスリングを有効にする** パラメータ (→ △ 325)で、時間管理された HBSI オプショ ンが選択されていること。 Promass I では使用できません。

**ナビゲーション** ■■ エキスパート→診断→Heartbeat Techn. → Heartbeat Mon. → HBSI 周期 (12110)

#### **説明** この機能を使用して、HBSI 測定値を特定するためのサイクル時間を入力します。ファ ームウェアで設定されたサイクル時間で HBSI 測定値を特定できるのは、**モニタリング**

**を有効にする** パラメータ [\(→ 325\)を](#page-324-0) **Scheduled HBSI** オプションに設定した場合の みです。

<span id="page-325-0"></span>**ユーザー入力** 0.5~4320 h

**工場出荷時設定** 12 h

**「モニタリング結果」 サブメニュー**

ナビゲーション エキスパート → 診断 → Heartbeat Techn. → モニタリング結 果

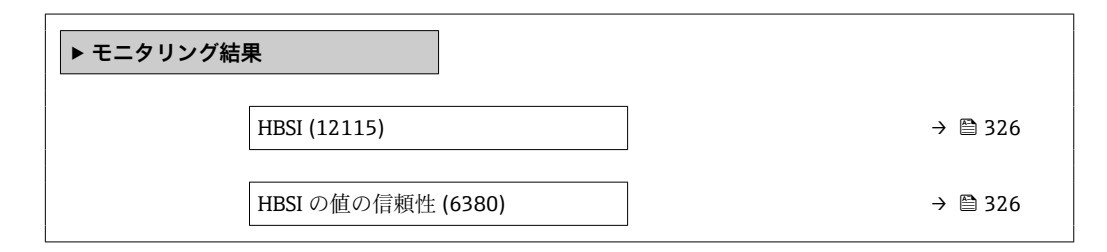

## **HBSI ナビゲーション ■■ エキスパート → 診断 → Heartbeat Techn. → モニタリング結果 → HBSI (12115) 説明** センサハウジングに内蔵されるすべての電気/機械/電気機械コンポーネントを含む(計 測チューブ、ピックアップコイル、励磁システム、ケーブルなどを含む)センサ全体の 相対的変化を基準値の%で表示します。 **ユーザーインターフェイ ス** 符号付き浮動小数点数 **工場出荷時設定** 0~4 % **HBSI の値の信頼性 ナビゲーション 圖圖 エキスパート → 診断 → Heartbeat Techn. → モニタリング結果 → HBSI の値の信** 頼性 (6380) **説明 HBSI** の値の状態を示します。Uncertain または Bad:長期にわたる厳しいプロセス条件 のために HBSI の値が決定できない。 **ユーザーインターフェイ ス** • Good • Uncertain

• Bad

#### <span id="page-326-0"></span>**工場出荷時設定** Uncertain

## **3.8.15 「シミュレーション」 サブメニュー**

ナビゲーション ■ エキスパート → 診断 → シミュレーション

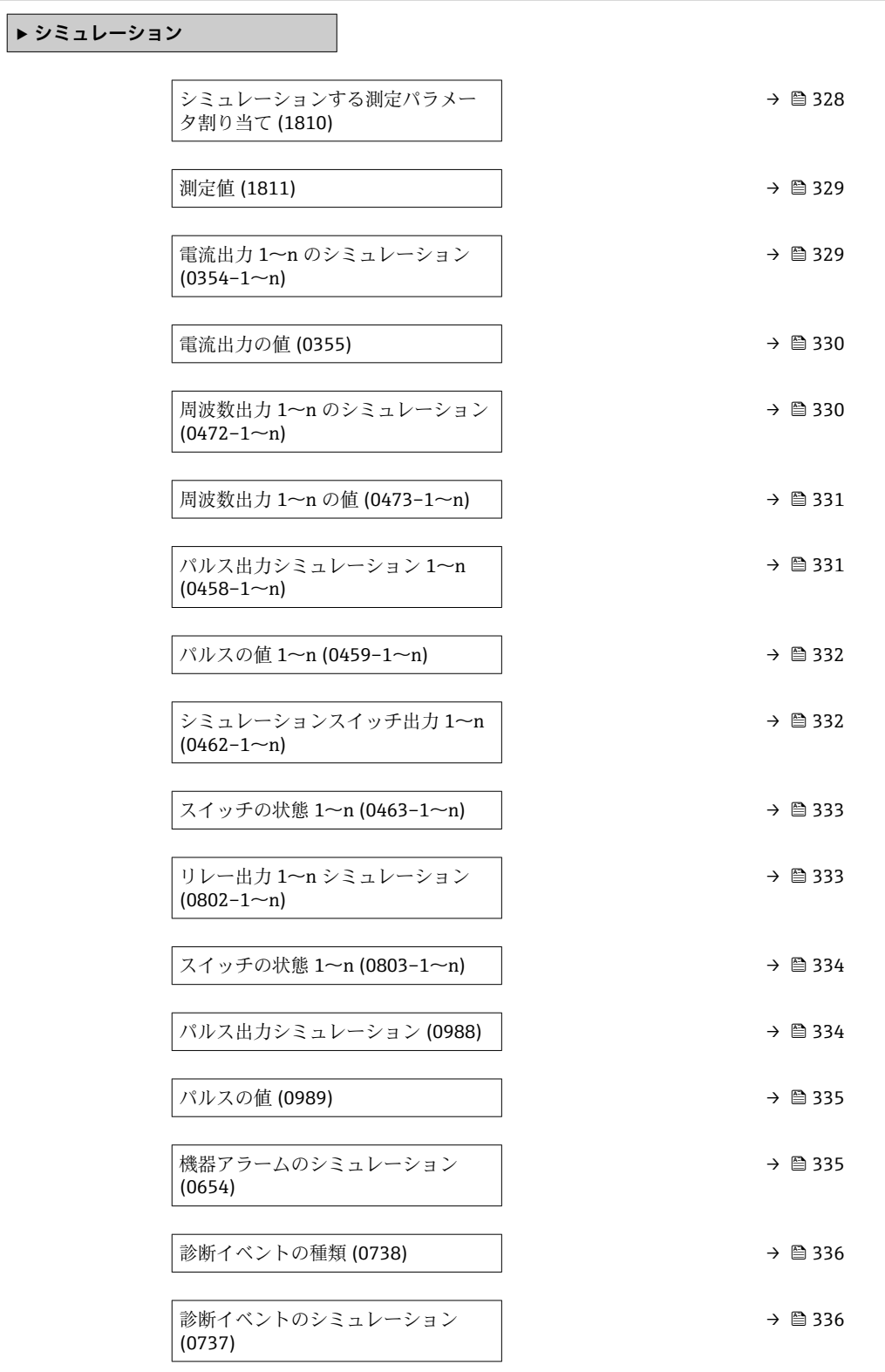

<span id="page-327-0"></span>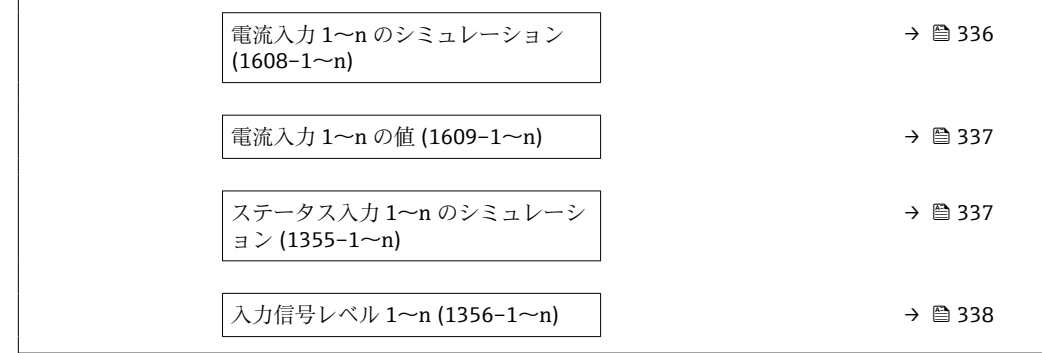

#### **シミュレーションする測定パラメータ割り当て**

**ナビゲーション ■■ エキ**スパート → 診断 → シミュレーション → シミュレーション変数割当 (1810)

**説明** この機能を使用して、シミュレーションするプロセス変数を選択します。シミュレーシ ョン実行中は、測定値と「機能チェック」カテゴリー(C)の診断メッセージが表示部 に交互に示されます。

- **選択** オフ
	- 質量流量
	- 体積流量
	- 基準体積流量
	- 固形分体積流量 \*
	- 搬送液体積流量
	- 固形分基準体積流量 \*
	- ■搬送液基準体積流量
	- 密度
	- 基準密度 \*
	- 基準密度代替 \*
	- GSV 流量
	- GSV 流量代替 \*
	- NSV 流量
	- NSV 流量代替 \*
	- S&W 体積流量
	- $\blacksquare$  Water cut
	- ■オイル密度
	- ■水密度
	- ■オイルの質量流量
	- 水の質量流量
	- ■オイルの体積流量\*
	- 水の体積流量
	- ■オイルの基準体積流量
	- 水の基準体積流量
	- 温度
	- 静粘度 \*
	-
	- 動粘度 \*
	- 温度補正後の静粘度\*
	- 温度補正後の動粘度
	- 濃度

表示はオーダしたオプションや機器のセッティングにより異なります

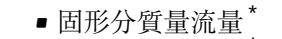

■ 搬送液質量流量 \*

られます。

■ 周期信号(TPS)の周波数<sup>\*</sup>

<span id="page-328-0"></span>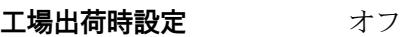

**追加情報** 説明

■ 選択したプロセス変数のシミュレーション値は、**測定値** パラメータ (→ ■ 329)で 設定します。

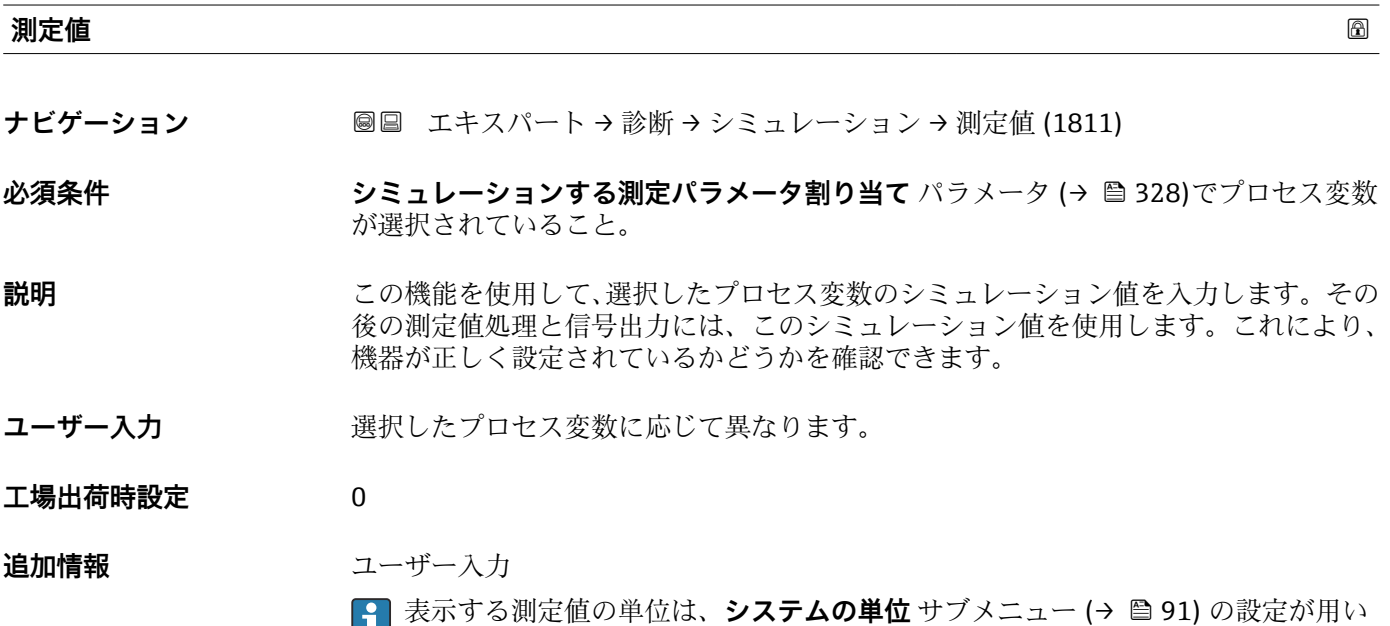

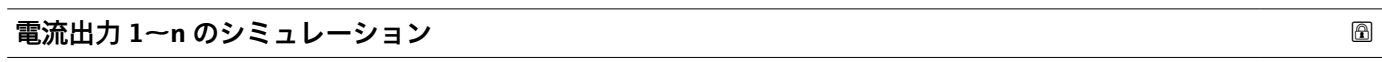

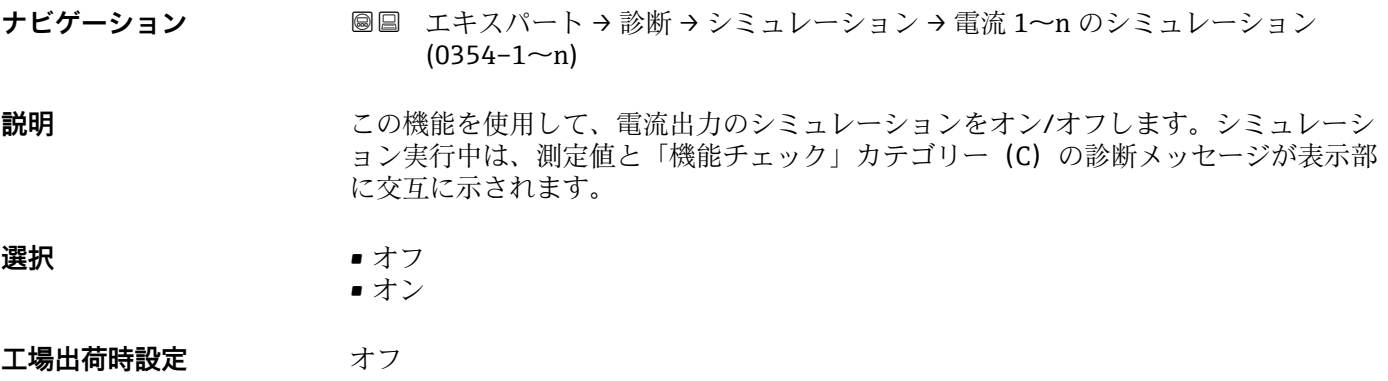

<sup>\*</sup> 表示はオーダしたオプションや機器のセッティングにより異なります

#### <span id="page-329-0"></span>**追加情報** 説明

必要なシミュレーション値は**電流出力 1~n の値** パラメータで設定します。

選択

- ■オフ 電流シミュレーションがオフになります。機器は通常の測定モードになっているか、 または別のプロセス変数のシミュレーション中です。 ■オン
	- 電流シミュレーションが作動します。

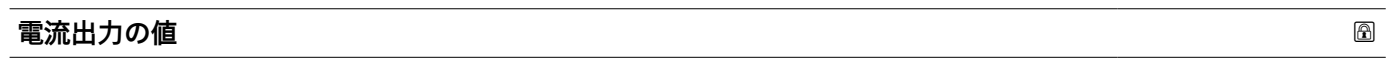

- ナビゲーション ■■ エキスパート→診断→シミュレーション→電流出力の値 (0355)
- **必須条件 電流出力 1~n のシミュレーション** パラメータで、**オン** オプションが選択されている こと。
- **説明** この機能を使用して、シミュレーション用の電流値を入力します。これにより、電流出 力の適切な調整、および接続されたスイッチングユニットが正しく機能することを確認 できます。

**ユーザー入力** 3.59~22.5 mA

**追加情報** 依存関係

入力範囲は、**電流スパン** パラメータ [\(→ 159\)で](#page-158-0)選択した項目に応じて異なります。

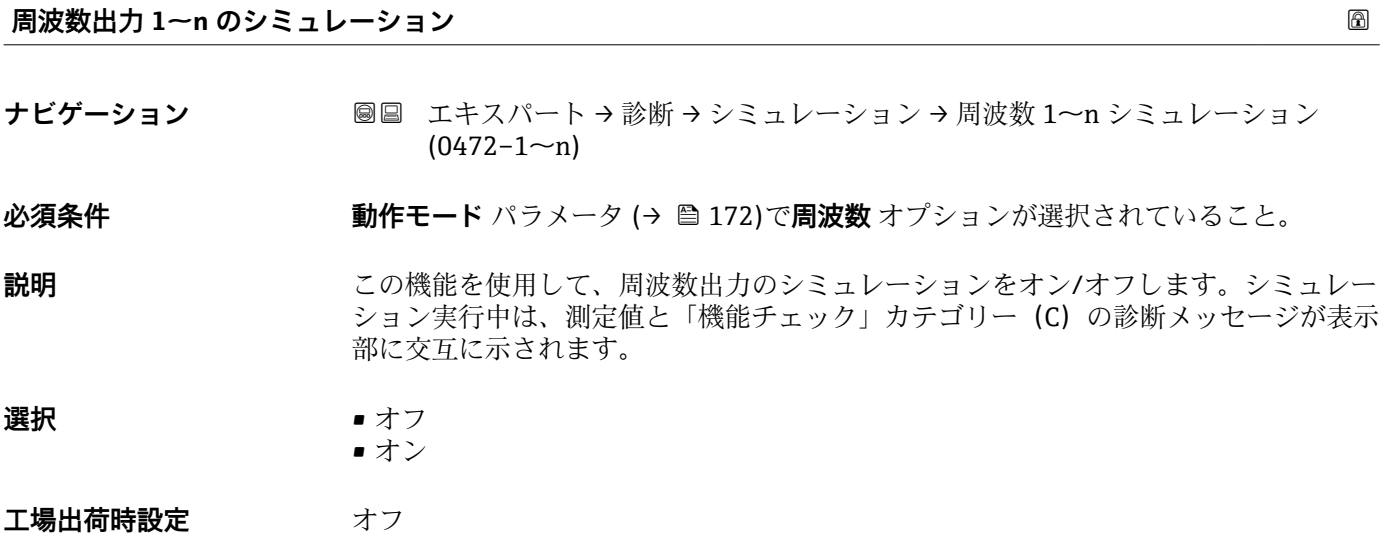

#### <span id="page-330-0"></span>追加情報 **調節 <b>認**

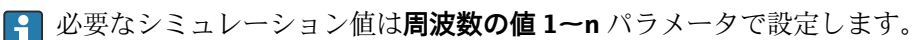

選択

■ オフ 周波数シミュレーションがオフになります。機器は通常の測定モードになっている か、または別のプロセス変数のシミュレーション中です。 ■オン

周波数シミュレーションが有効です。

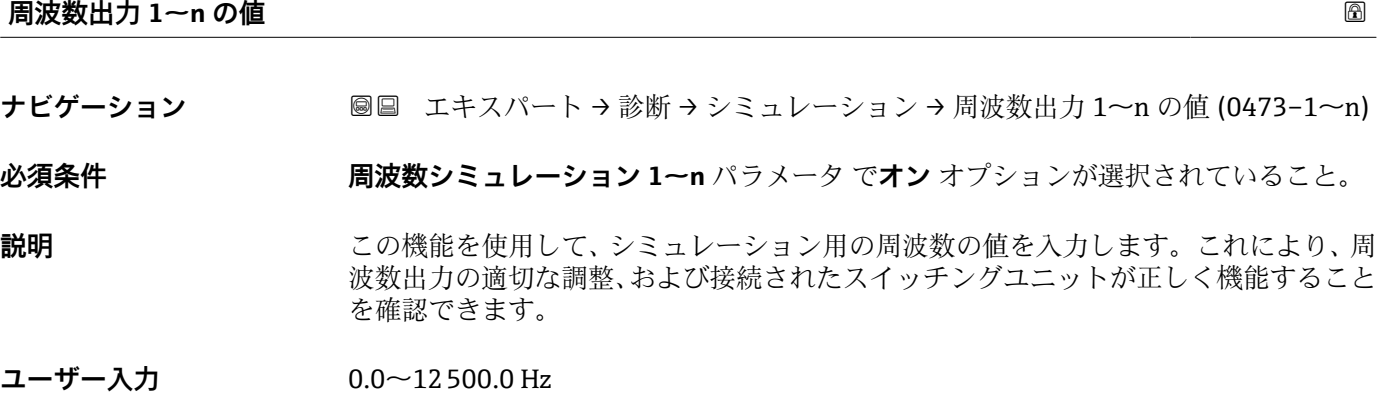

**パルス出力シミュレーション 1~n**

**ナビゲーション ■■ エキスパート→診断→シミュレーション→パルスシミュレーション 1~n**  $(0458 - 1 - n)$ 

**必須条件 インチング 動作モード** パラメータ (→ 图 172)でパルス オプションが選択されていること。

**説明** この機能を使用して、パルス出力のシミュレーションをオン/オフします。シミュレー ション実行中は、測定値と「機能チェック」カテゴリー (C) の診断メッセージが表示 部に交互に示されます。

**選択** • オフ • 固定値 ■ カウントダウンする値

エ場出荷時設定 オフ

<span id="page-331-0"></span>**追加情報** 説明

**[2]** 必要なシミュレーション値はパルスの値 1~n パラメータ で設定します。

選択

- ■オフ パルスシミュレーションがオフになります。機器は通常の測定モードになっている か、または別のプロセス変数のシミュレーション中です。
- 固定値 **パルス幅** パラメータ [\(→ 175\)](#page-174-0)で設定されたパルス幅のパルスが連続して出力され ます。
- カウントダウンする値 **パルスの値** パラメータ (→ ■ 332) で設定されたパルスが出力されます。

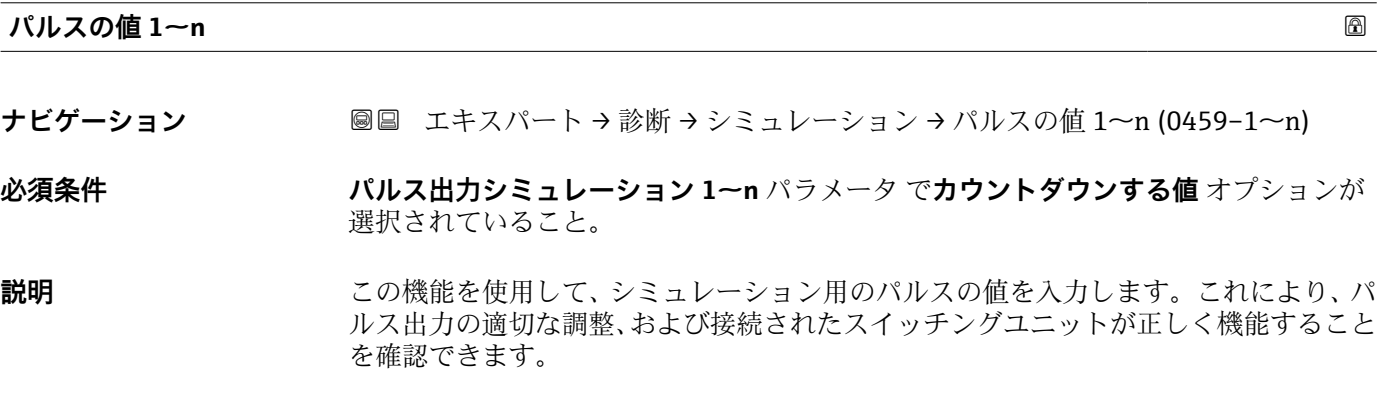

**ユーザー入力** 0~65535

#### **シミュレーションスイッチ出力 1~n**

**ナビゲーション 国国 エキスパート→診断→シミュレーション→シミュレーションスイッチ 1~n**  $(0462 - 1 - n)$ **必須条件 うちゃく 動作モード** パラメータ (→ △ 172)でスイッチ出力 オプションが選択されていること。 **説明** この機能を使用して、スイッチ出力のシミュレーションをオン/オフします。シミュレ ーション実行中は、測定値と「機能チェック」カテゴリー(C)の診断メッセージが表 示部に交互に示されます。 **選択** • オフ • オン エ場出荷時設定 オフ

#### <span id="page-332-0"></span>**追加情報** 説明

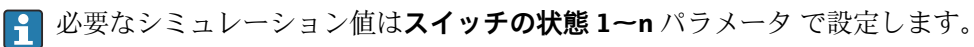

選択

- ■オフ スイッチシミュレーションがオフです。機器は通常の測定モードになっているか、ま たは別のプロセス変数のシミュレーション中です。 • オン
- スイッチシミュレーションが有効です。

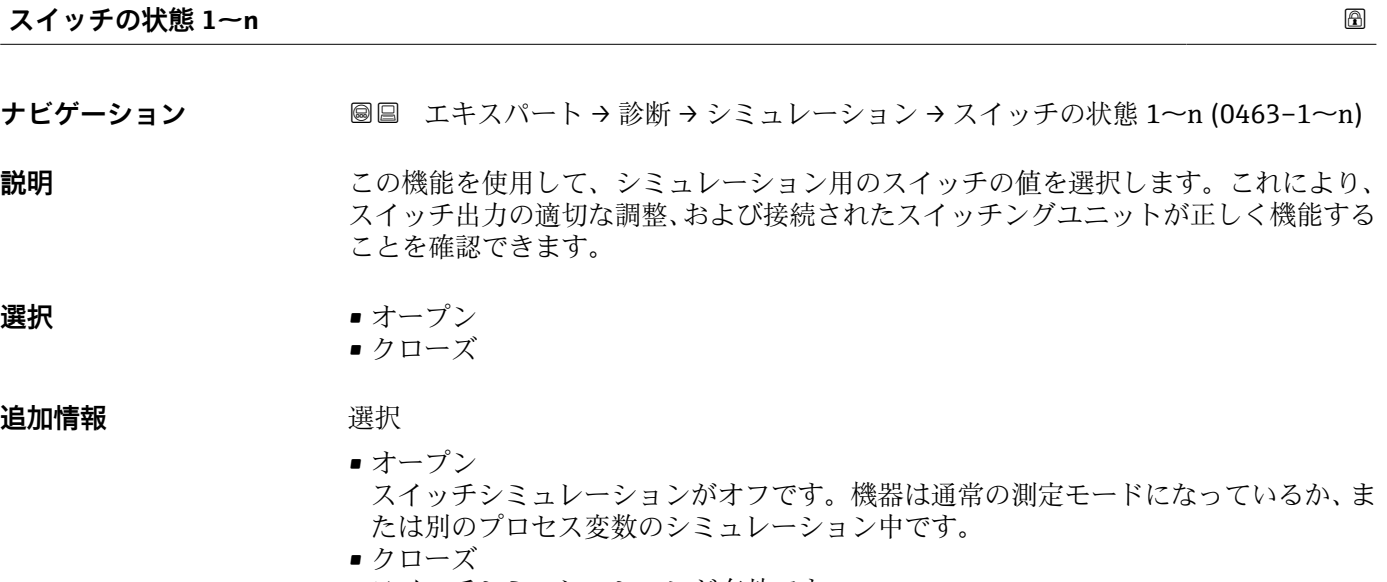

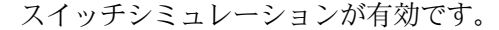

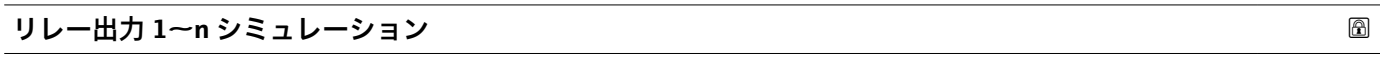

**ナビゲーション ■■ エキスパート→診断→シミュレーション→リレー出力 1~n sim. (0802-1~n)** 

**説明** いちにはない この機能を使用して、リレー出力のシミュレーションをオン/オフします。シミュレー ション実行中は、測定値と「機能チェック」カテゴリー (C) の診断メッセージが表示 部に交互に示されます。

**選択** • オフ ■オン

エ場出荷時設定<br>
<u>エ</u>

#### <span id="page-333-0"></span>追加情報 **調節 <b>認**

**[-]** 必要なシミュレーション値はスイッチの状態 1~n パラメータ で設定します。

選択

- オフ リレーシミュレーションがオフになります。機器は通常の測定モードになっている か、または別のプロセス変数のシミュレーション中です。 • オン
	- リレーシミュレーションが作動します。

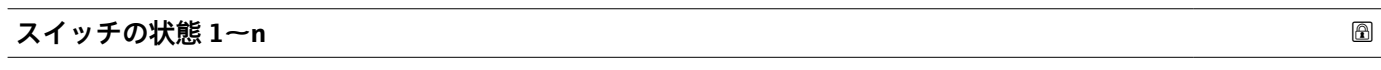

**ナビゲーション ■■ エキスパート→診断→シミュレーション→スイッチの状態 1~n (0803-1~n)** 

**必須条件 シミュレーションスイッチ出力 1~n** パラメータで**オン** オプションが選択されている こと。

- **説明** いちには、この機能を使用して、シミュレーション用のリレー値を選択します。これにより、リレ ー出力の適切な調整、および接続されたスイッチングユニットが正しく機能することを 確認できます。
- **選択** ●オープン • クローズ

#### **追加情報** 赛尔

- ■オープン
	- リレーシミュレーションがオフになります。機器は通常の測定モードになっている か、または別のプロセス変数のシミュレーション中です。
- クローズ リレーシミュレーションが作動します。

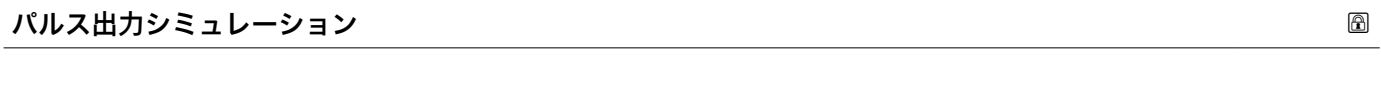

**ナビゲーション ■■ エキスパート → 診断 → シミュレーション → パルスシミュレーション (0988)** 

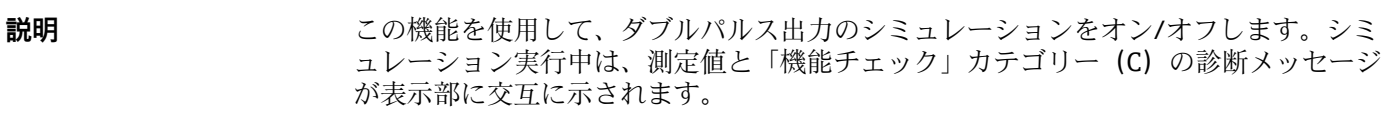

**選択** • オフ • 固定値 • カウントダウンする値 エ場出荷時設定 オフ

<span id="page-334-0"></span>**追加情報** 説明

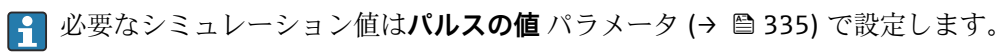

選択

- ■オフ ダブルパルス出力のシミュレーションがオフになります。機器は通常の測定モード になっているか、または別のプロセス変数のシミュレーション中です。 • 固定値
	- **パルス幅** パラメータ (→ △ 201)で設定されたパルス幅のパルスが連続して出力され ます。
- カウントダウンする値 **パルスの値** パラメータ (→ 335) で設定されたパルスが出力されます。

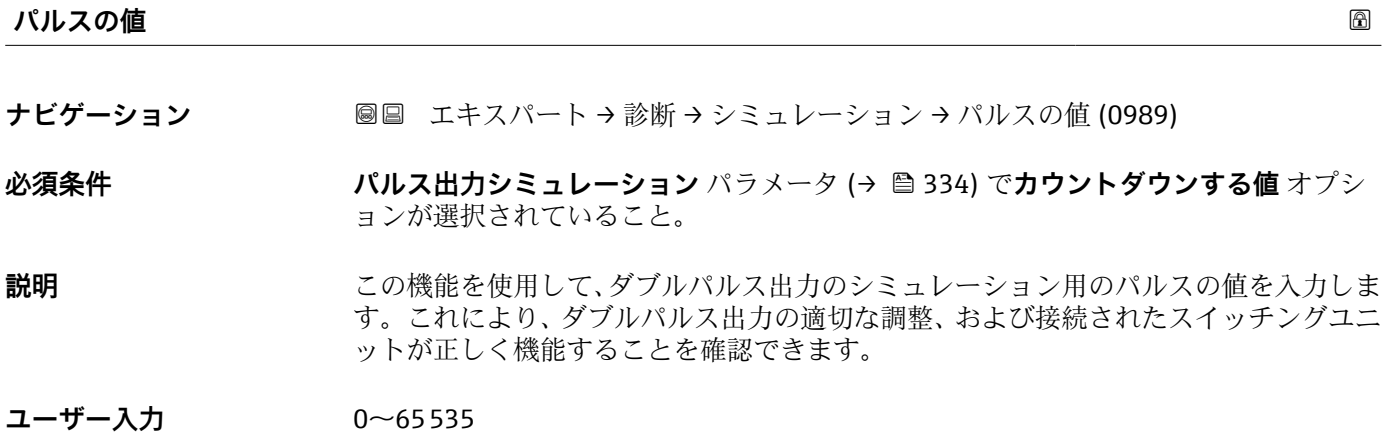

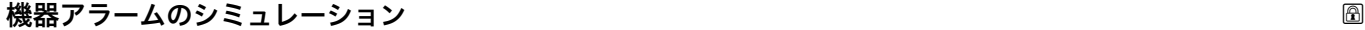

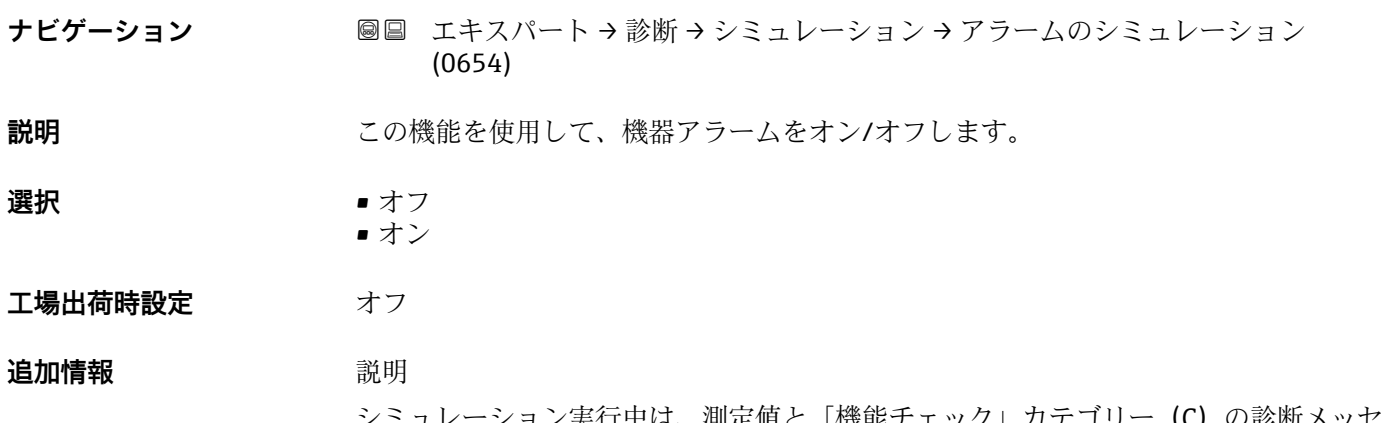

:個と「機能ナエツク」刀ナコリー (L) の診断冫 ージが表示部に交互に示されます。

<span id="page-335-0"></span>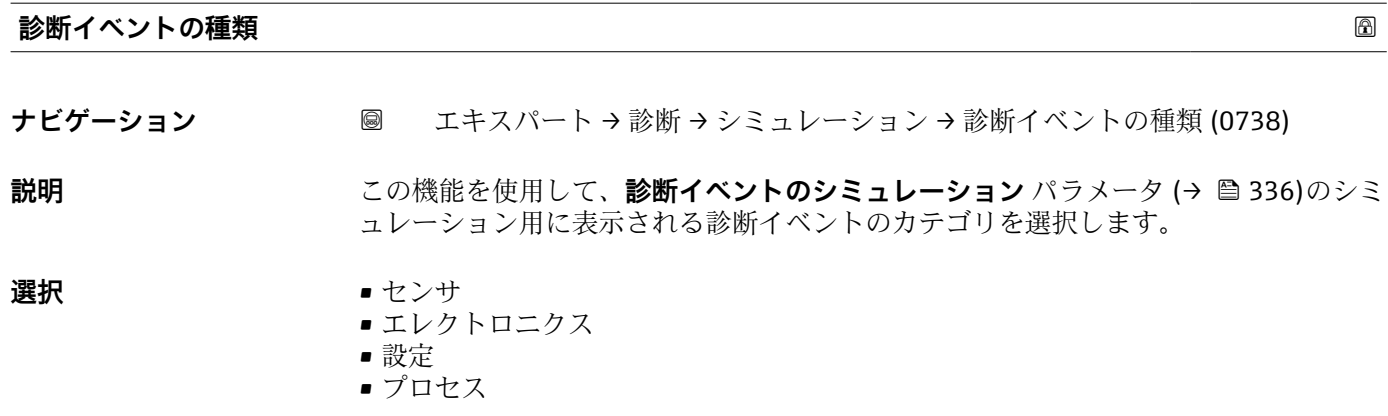

エ場出荷時設定 ブロセス

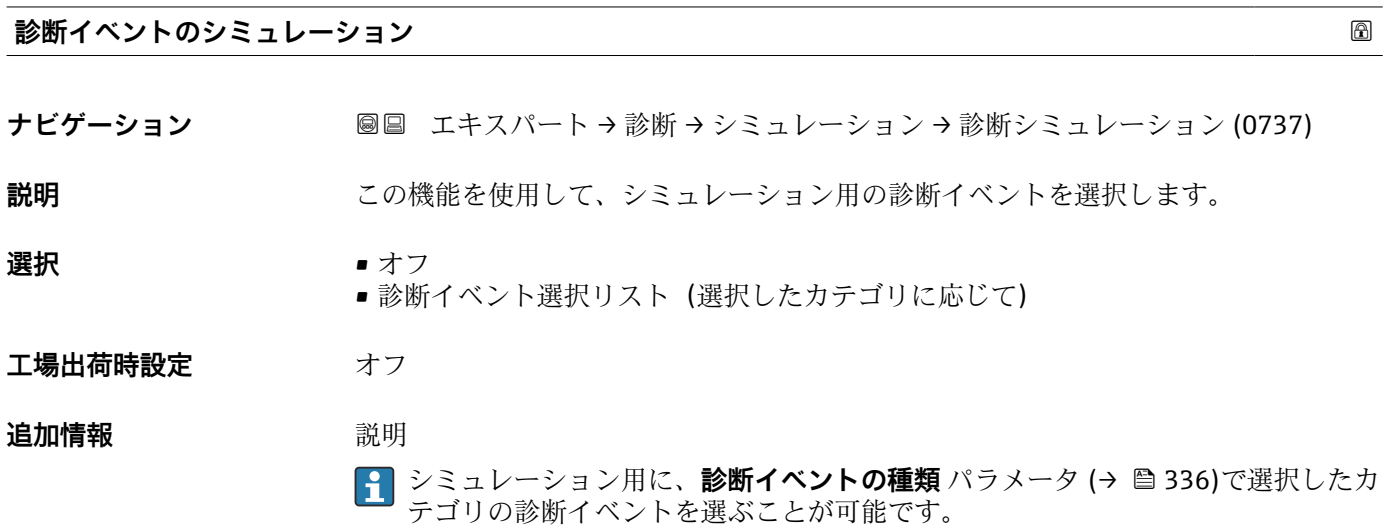

#### **電流入力 1~n のシミュレーション**

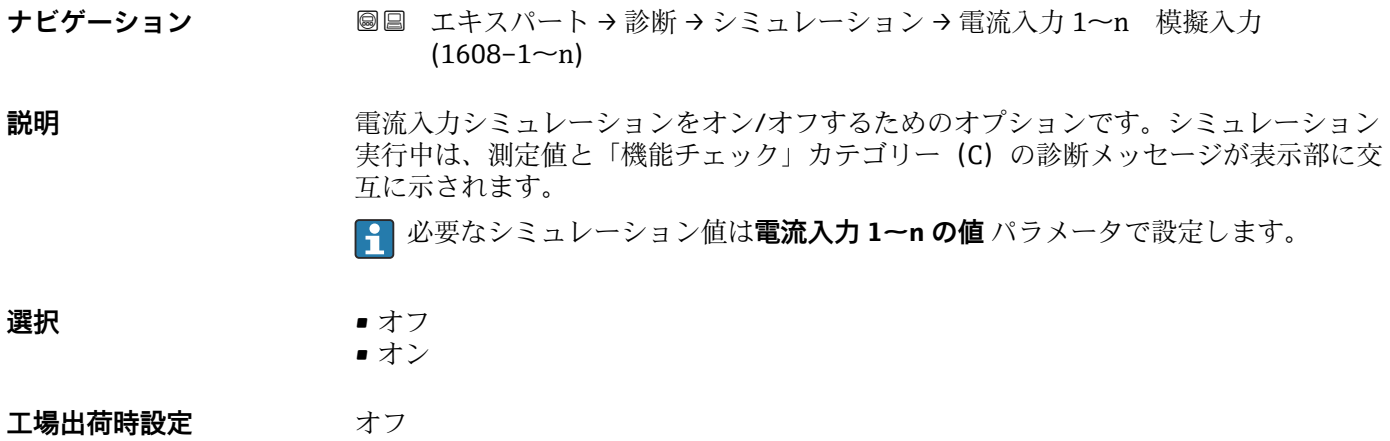

### <span id="page-336-0"></span>**追加情報** 赛克斯

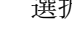

- オフ 電流シミュレーションがオフになります。機器は通常の測定モードになっているか、 または別のプロセス変数のシミュレーション中です。
- オン 電流シミュレーションが作動します。

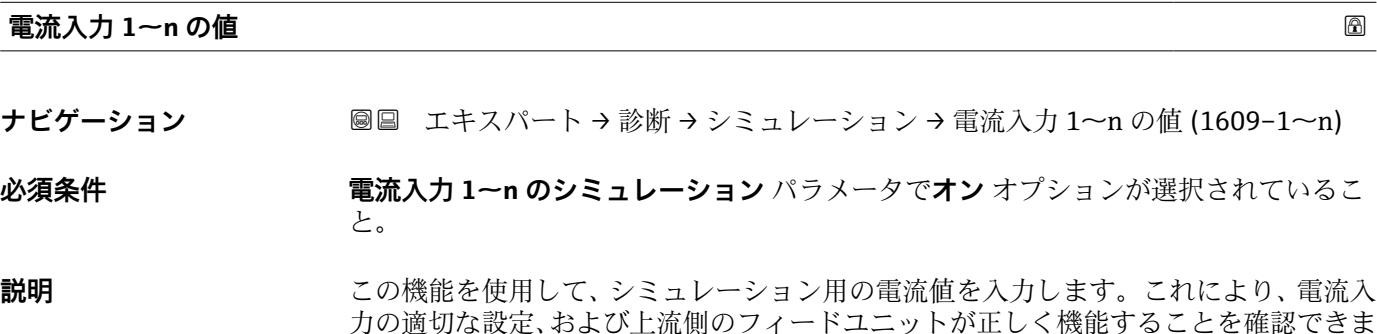

**ユーザー入力** 0~22.5 mA

す。

**ステータス入力 1~n のシミュレーション**

**ナビゲーション** ■■ エキスパート → 診断 → シミュレーション → ステータス入力 1~n Sim.  $(1355 - 1 - n)$ 

**説明** この機能を使用して、ステータス入力のシミュレーションをオン/オフします。シミュ レーション実行中は、測定値と「機能チェック」カテゴリー(C)の診断メッセージが 表示部に交互に示されます。

**選択** • オフ ■オン

エ場出荷時設定 オフ

**追加情報** 説明

■ 必要なシミュレーション値は入力信号レベル パラメータ (→ ■ 338) で設定しま す。

選択

■ オフ ステータス入力のシミュレーションがオフになります。機器は通常の測定モードに なっているか、または別のプロセス変数のシミュレーション中です。

```
• オン
```
ステータス入力のシミュレーションが起動します。

<span id="page-337-0"></span>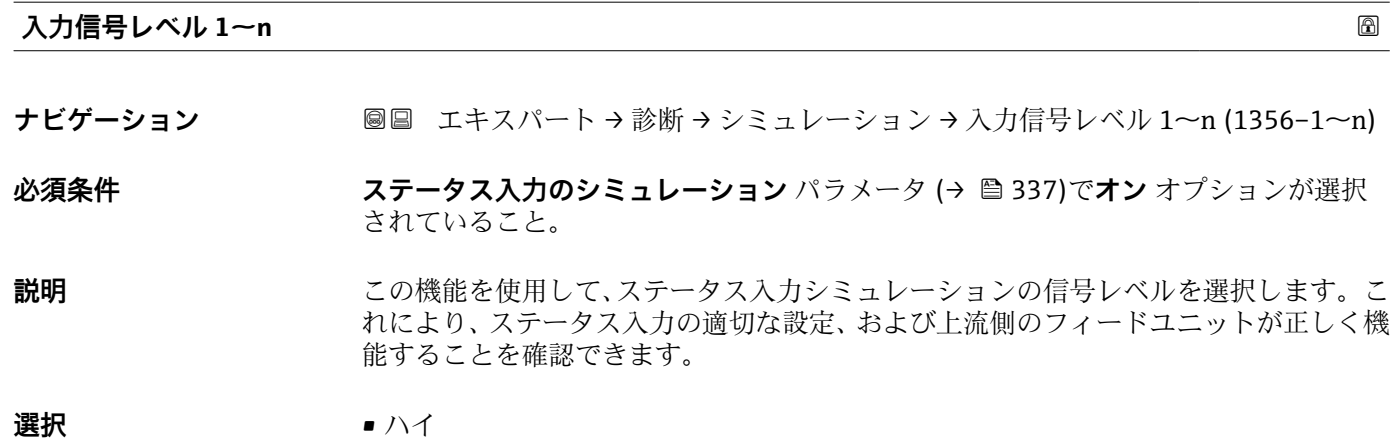

• ロー

## <span id="page-338-0"></span>**4 各国固有の工場設定**

## **4.1 SI 単位**

8 米国およびカナダには適用されません。

## **4.1.1 システムの単位**

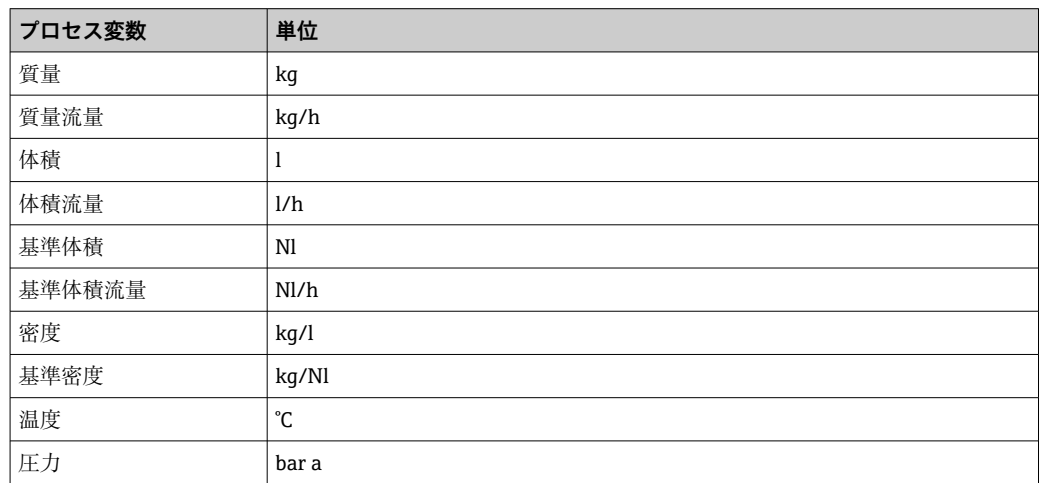

### **4.1.2 フルスケール値**

1 工場設定は以下のパラメータに適用されます。

- 20mA の値 (電流出力のフルスケール値)
- バーグラフ 100%の値 1

■ カスタディトランスファー用機器のフルスケール値の詳細については、機器の個別 説明書を参照してください。→ ■7

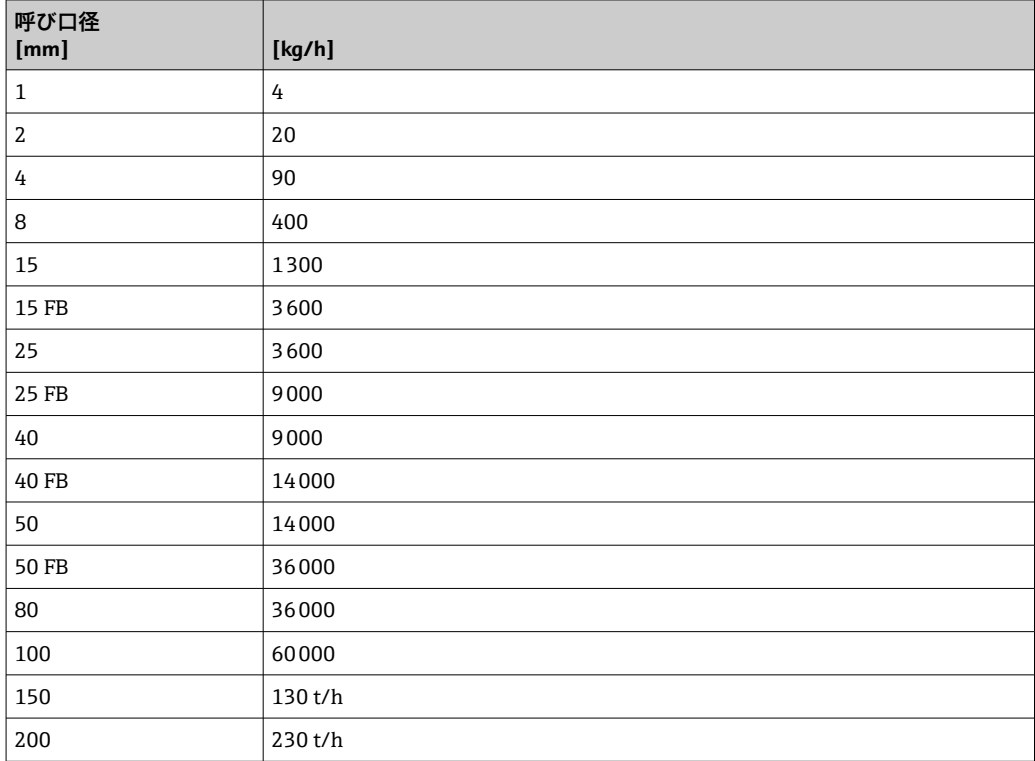

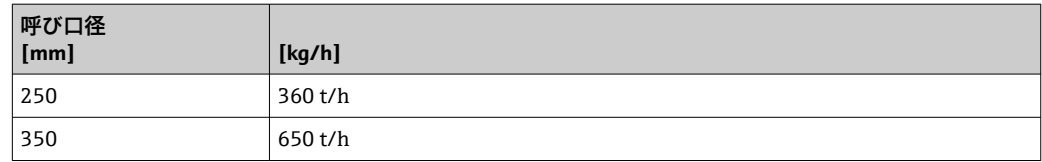

### **4.1.3 出力電流スパン**

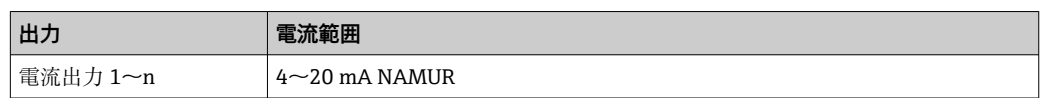

### **4.1.4 パルス値**

カスタディトランスファー用機器のパルス値の詳細については、機器の個別説明書 を参照してください。[→ 7](#page-6-0)

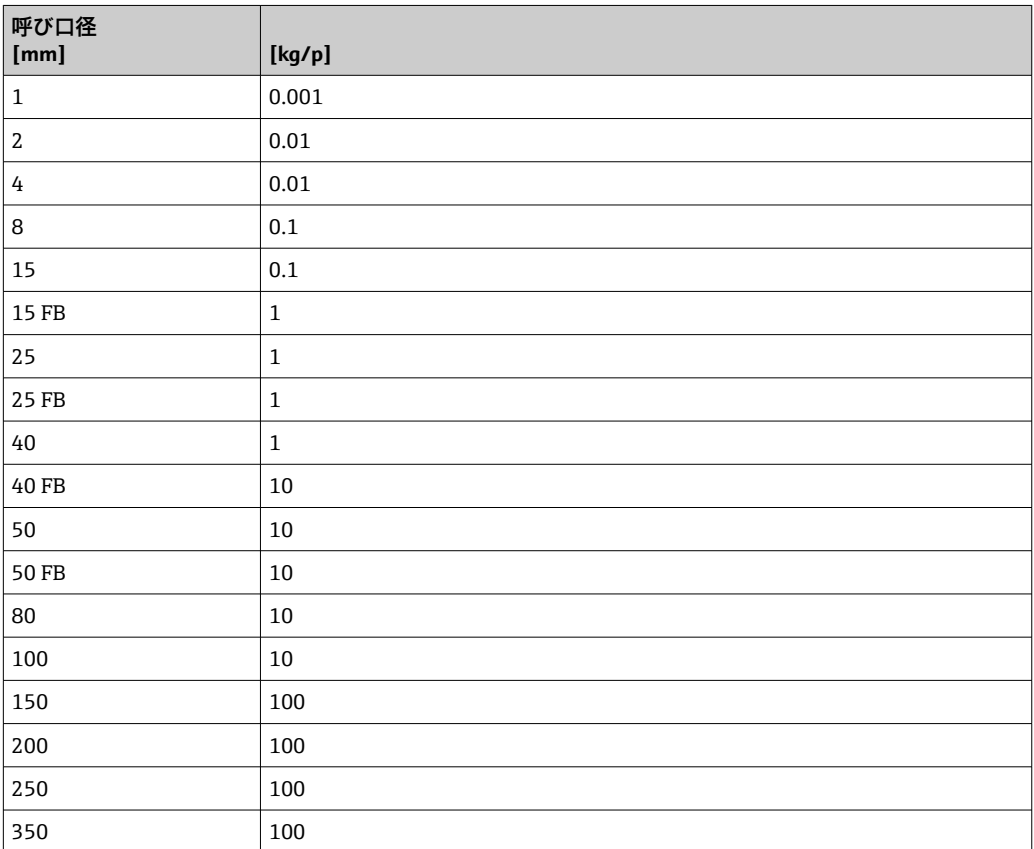

## **4.1.5 ローフローカットオフのスイッチオンポイント**

■ スイッチオンポイントは測定物のタイプと呼び口径に応じて異なります。

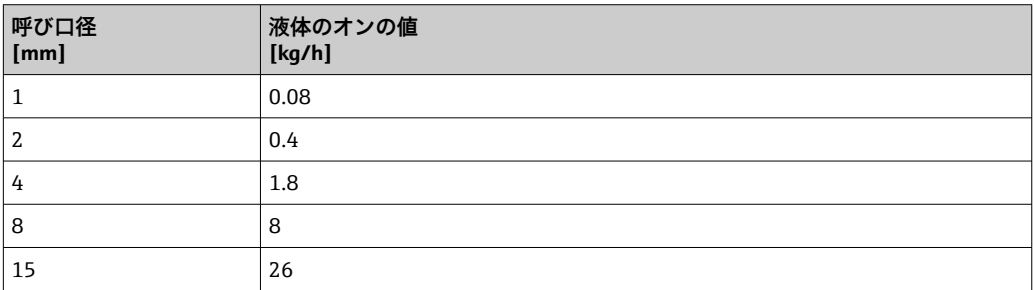

<span id="page-340-0"></span>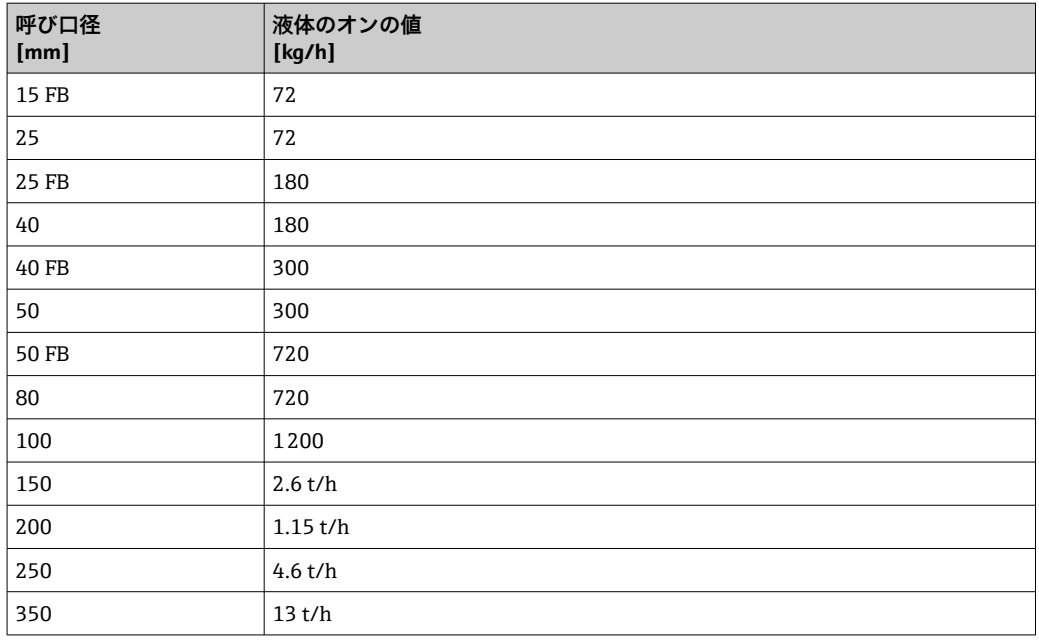

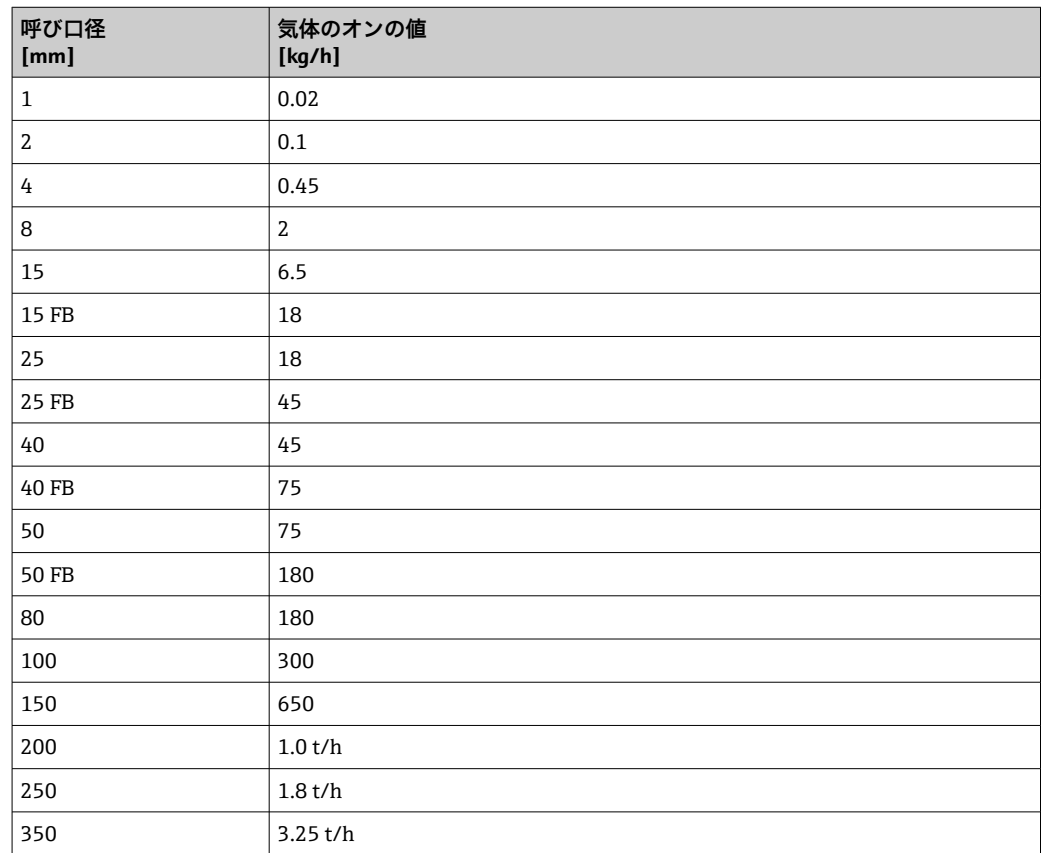

## **4.2 US 単位**

1 米国とカナダのみ有効です。

## **4.2.1 システムの単位**

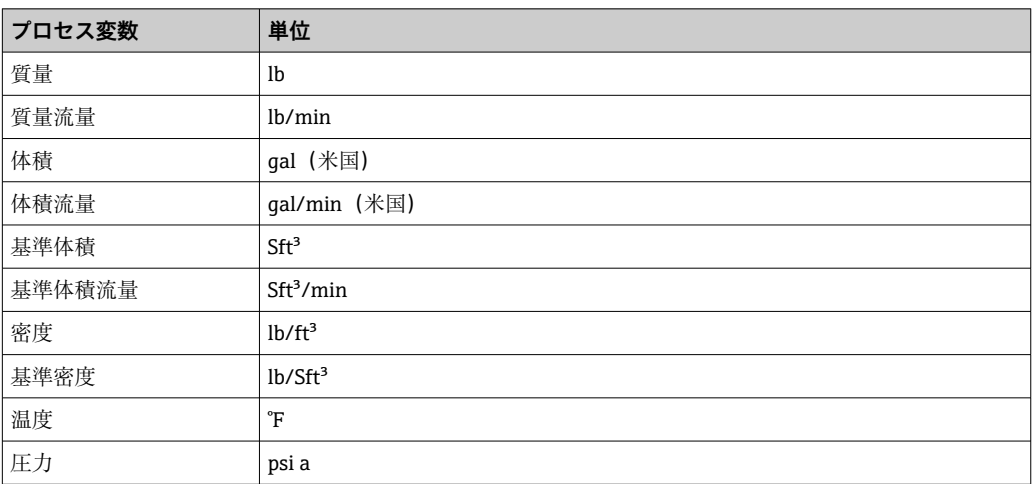

### **4.2.2 フルスケール値**

1 工場設定は以下のパラメータに適用されます。

- 20mA の値 (電流出力のフルスケール値)
- バーグラフ 100%の値 1

■ カスタディトランスファー用機器のフルスケール値の詳細については、機器の個別 説明書を参照してください。→ ■7

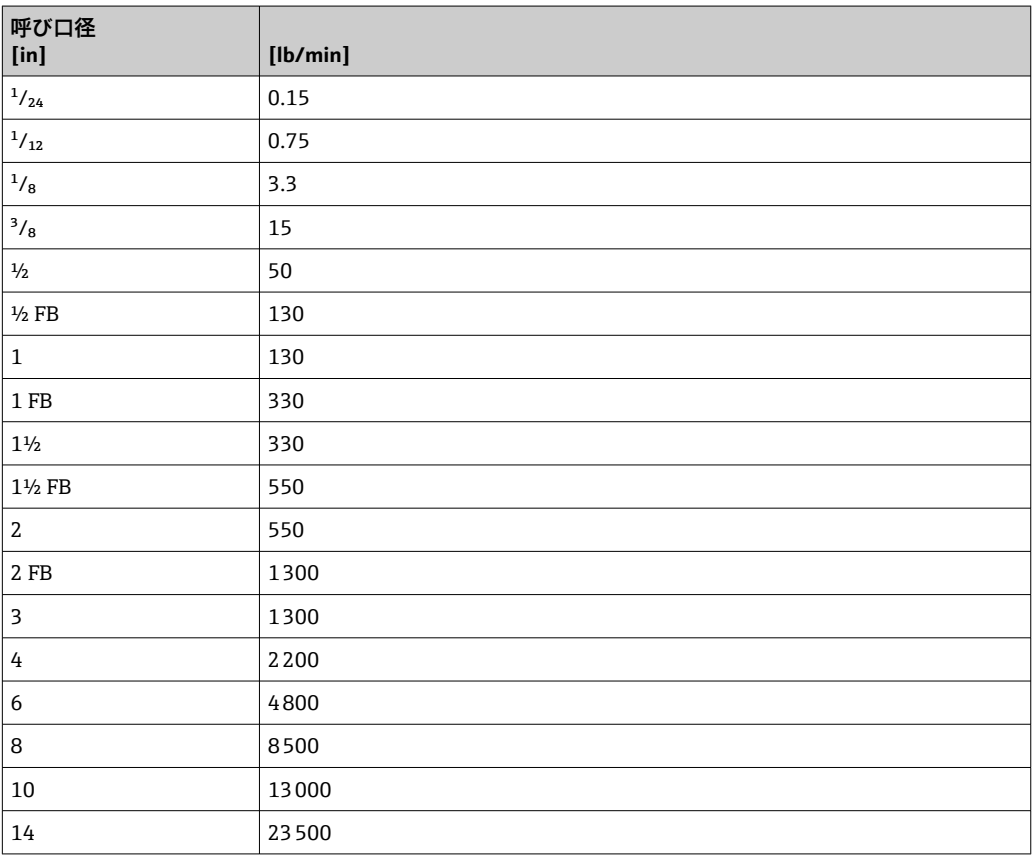

## **4.2.3 出力電流スパン**

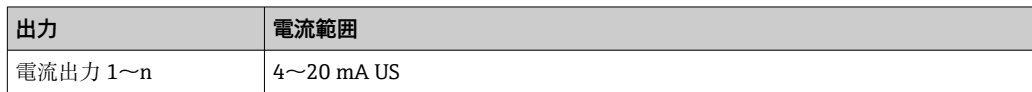

### **4.2.4 パルス値**

カスタディトランスファー用機器のパルス値の詳細については、機器の個別説明書 を参照してください。[→ 7](#page-6-0)

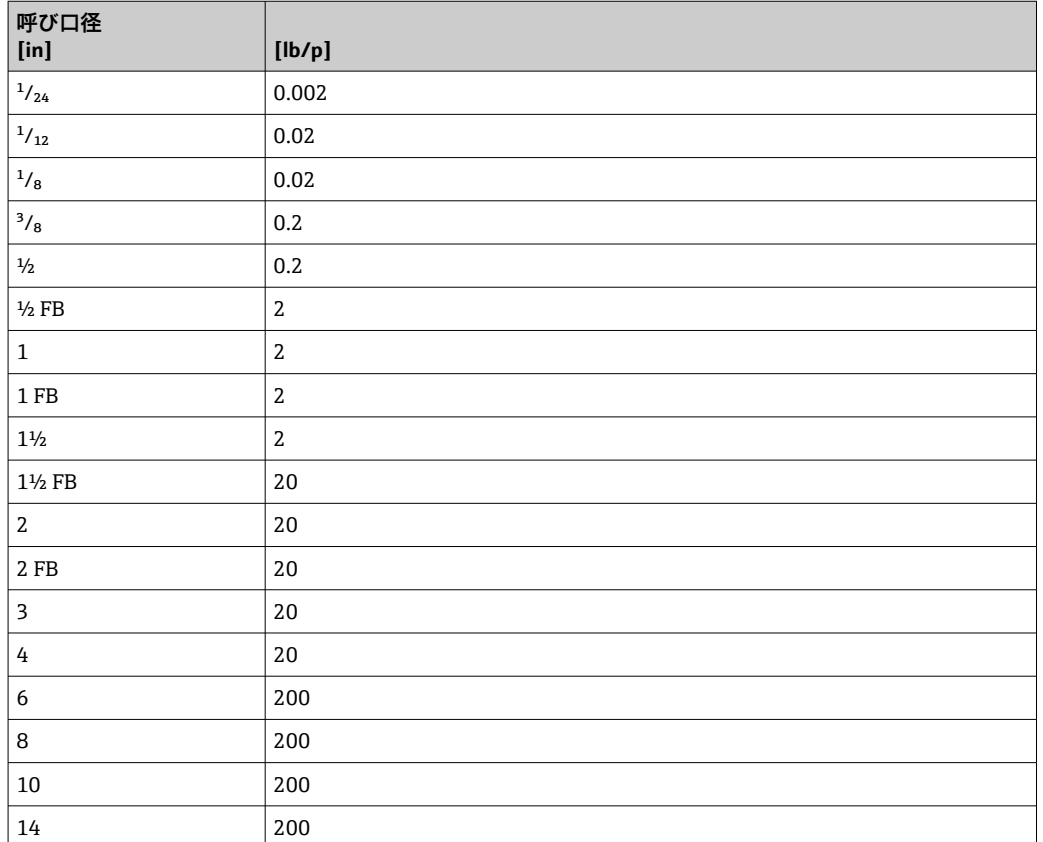

## **4.2.5 ローフローカットオフのスイッチオンポイント**

■ スイッチオンポイントは測定物のタイプと呼び口径に応じて異なります。

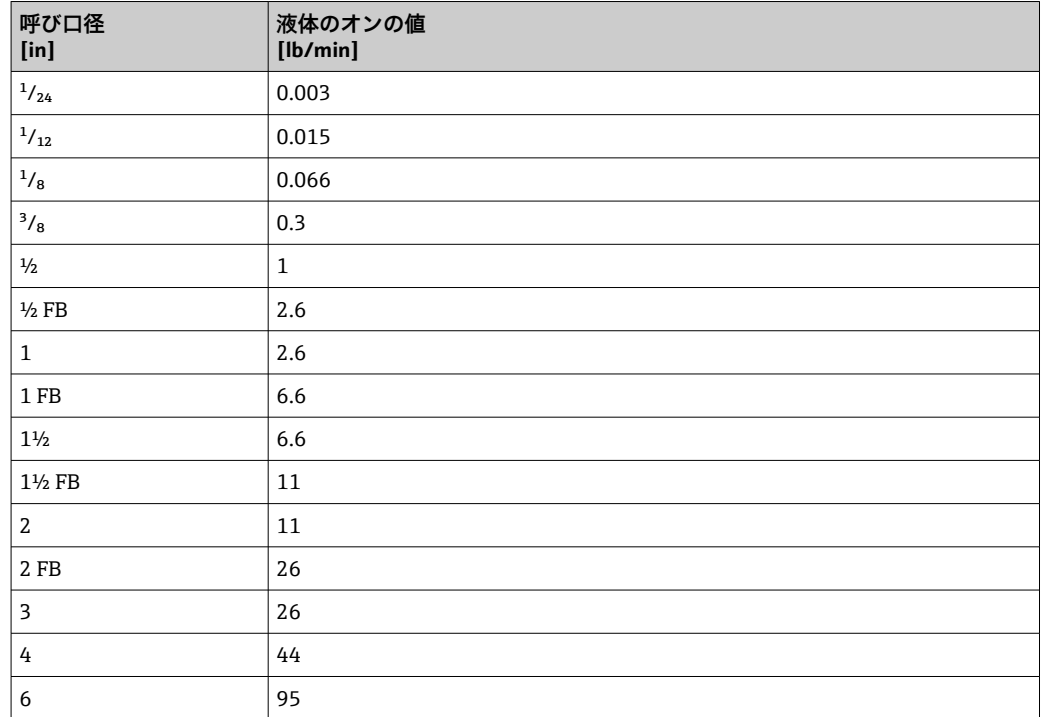

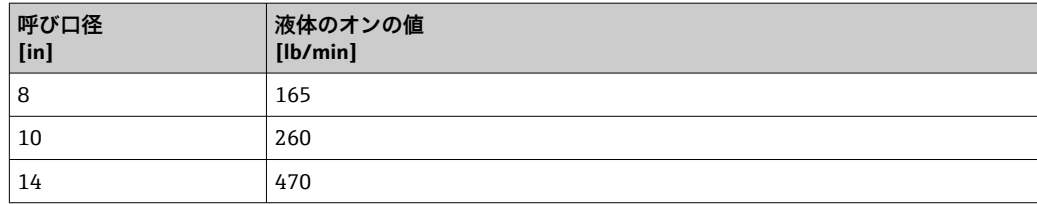

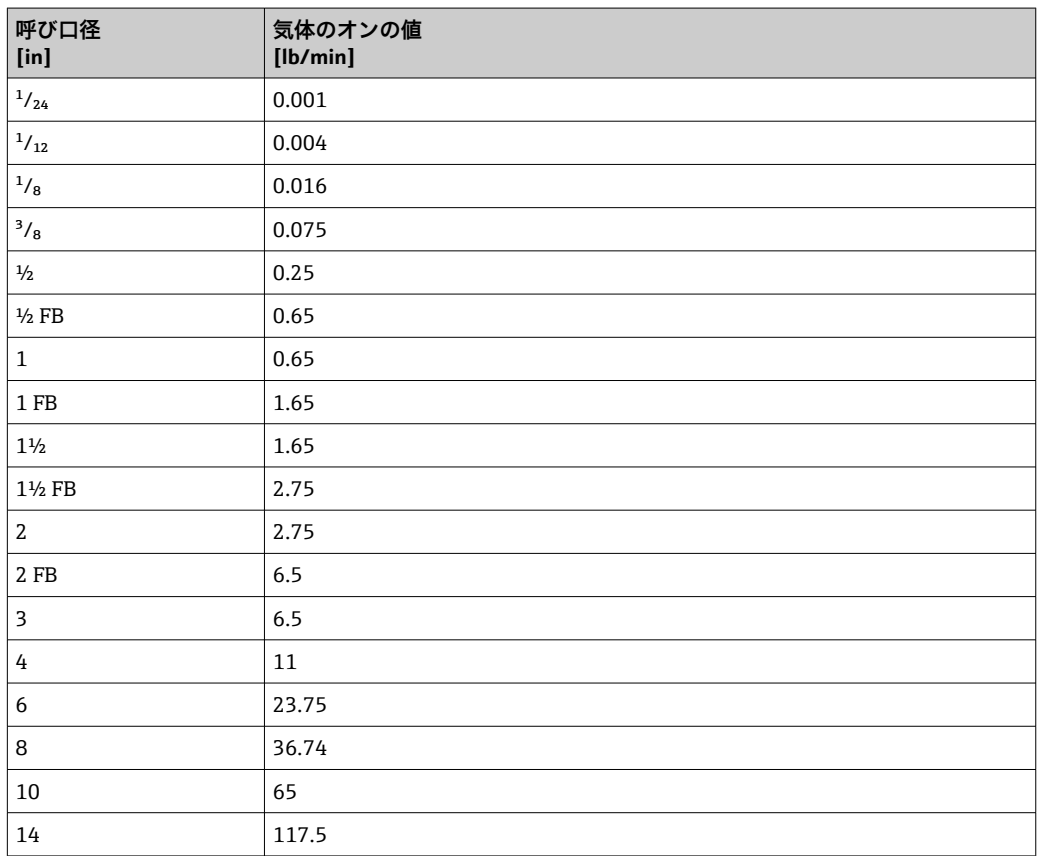

# **5 単位の短縮表記の説明**

## **5.1 SI 単位**

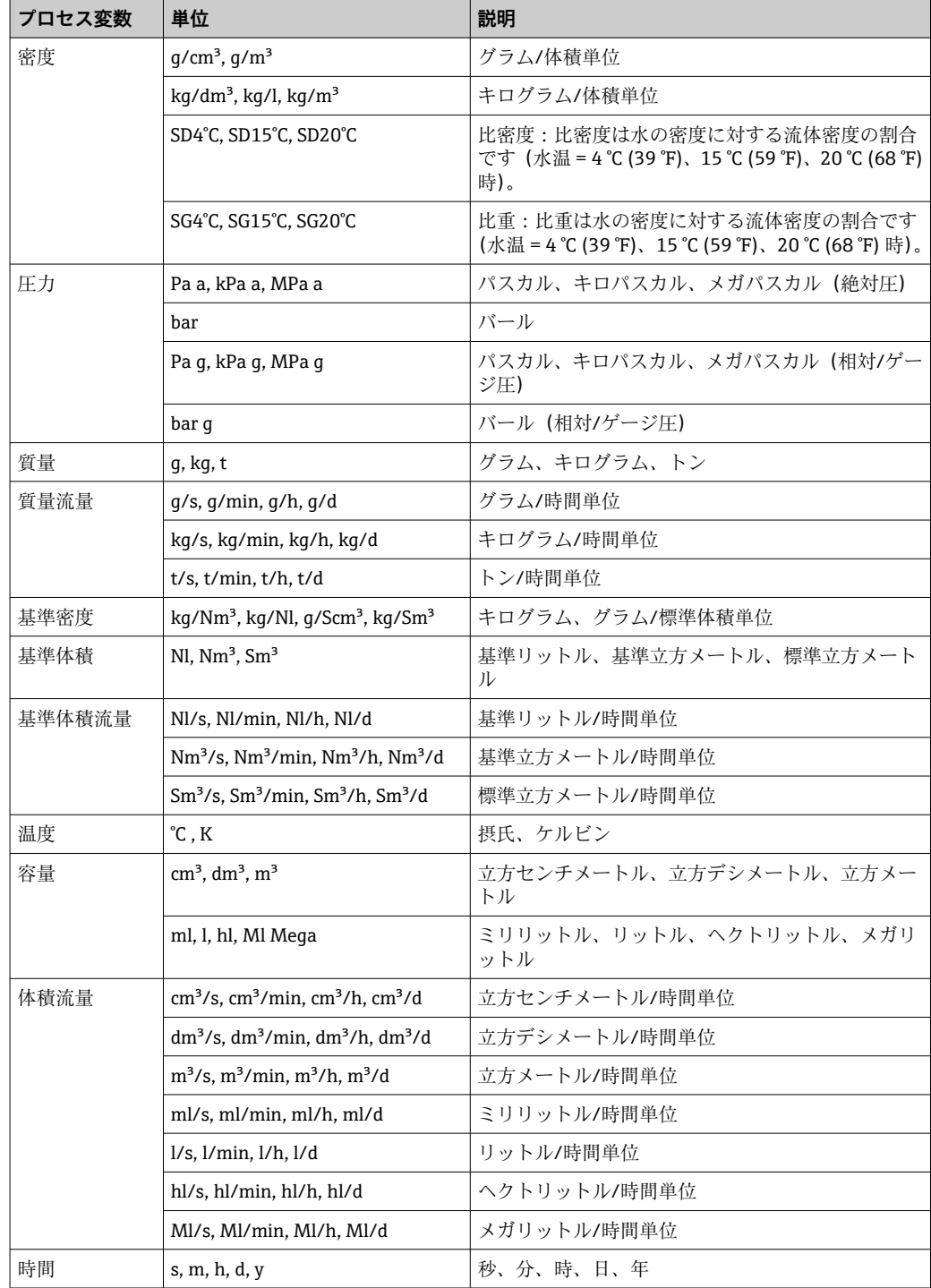

## **5.2 US 単位**

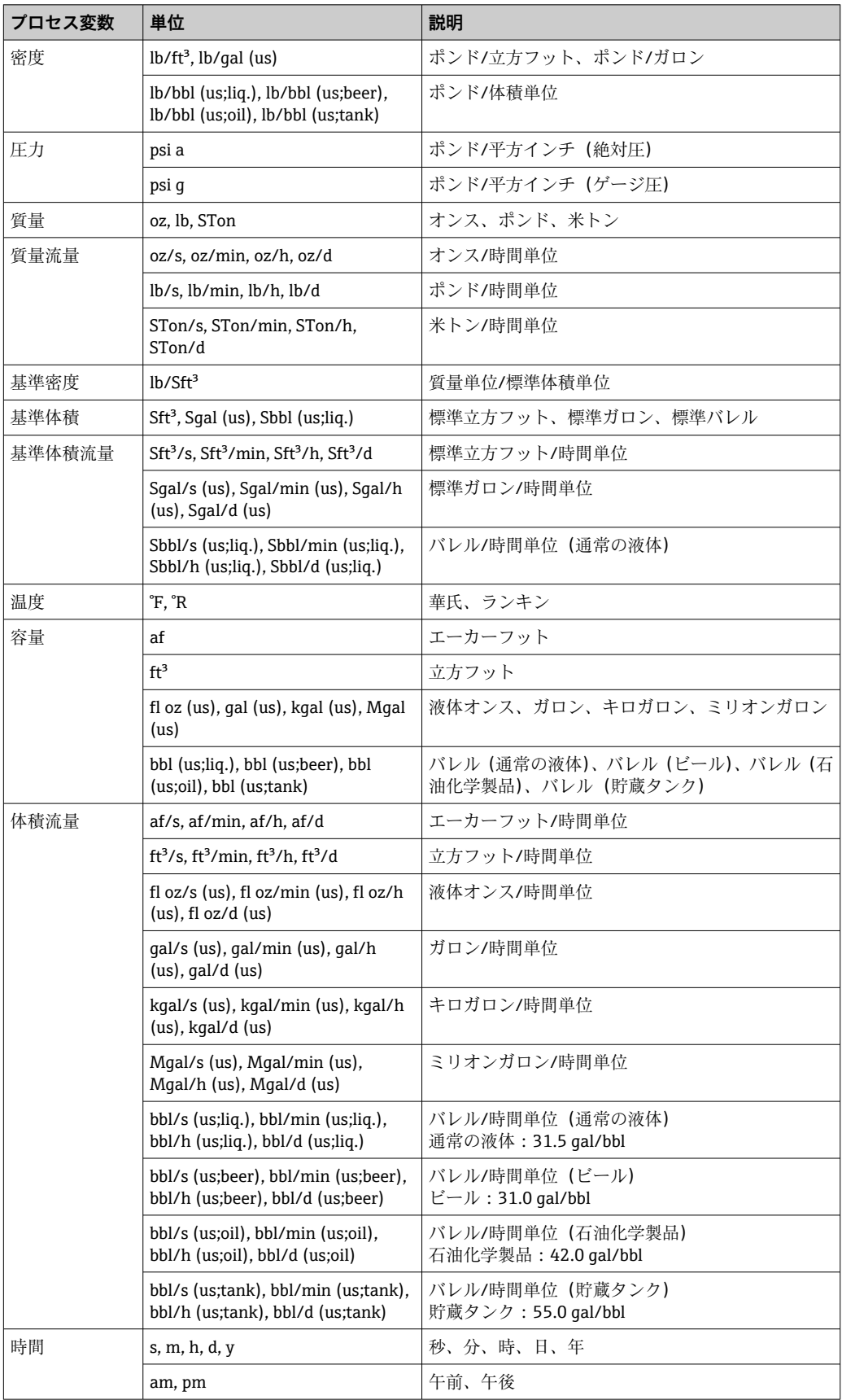

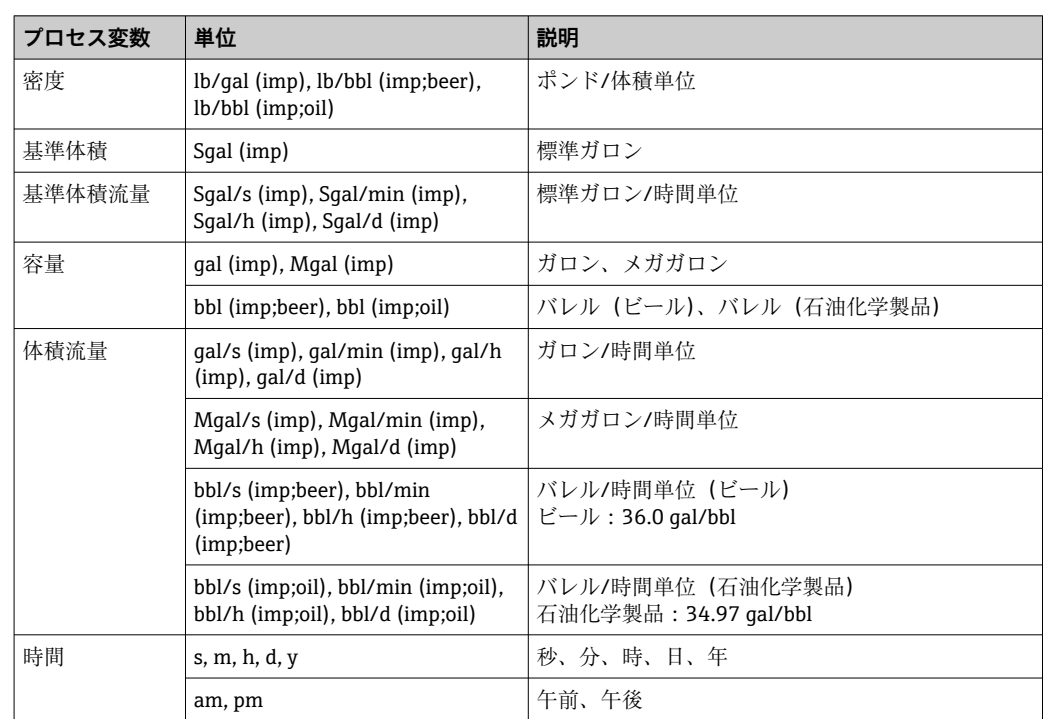

## **5.3 英国単位**

# **索引**

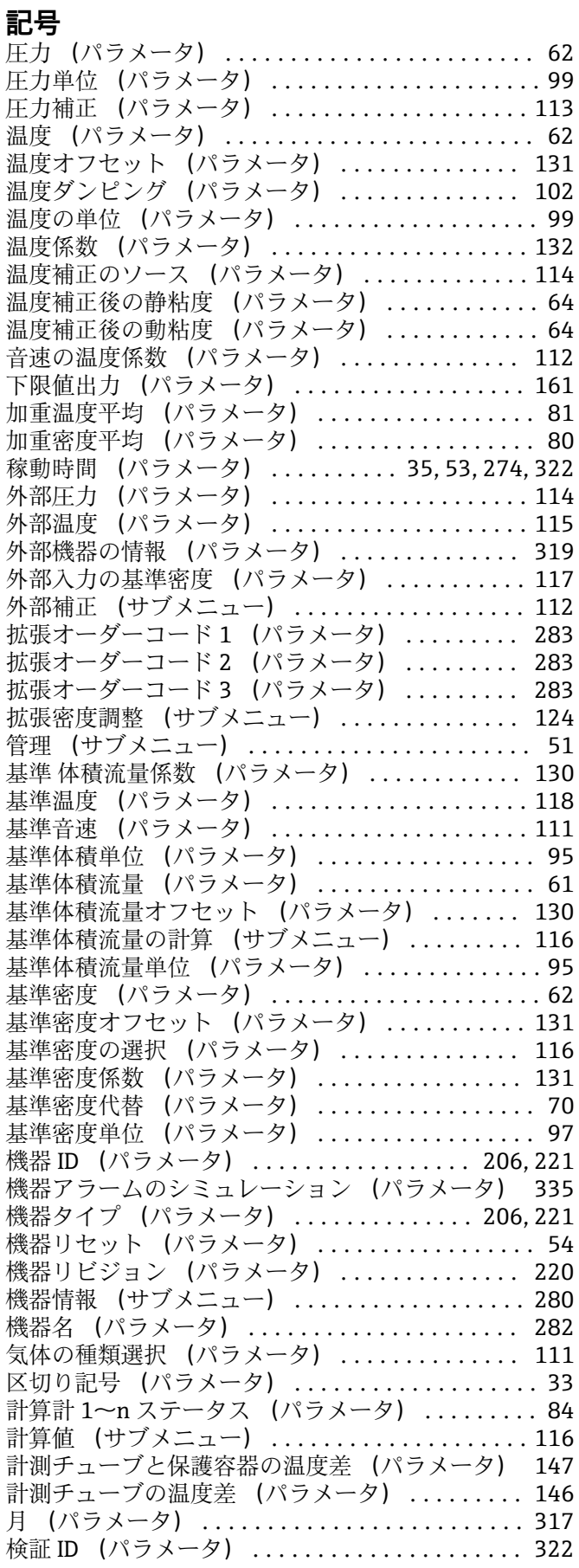

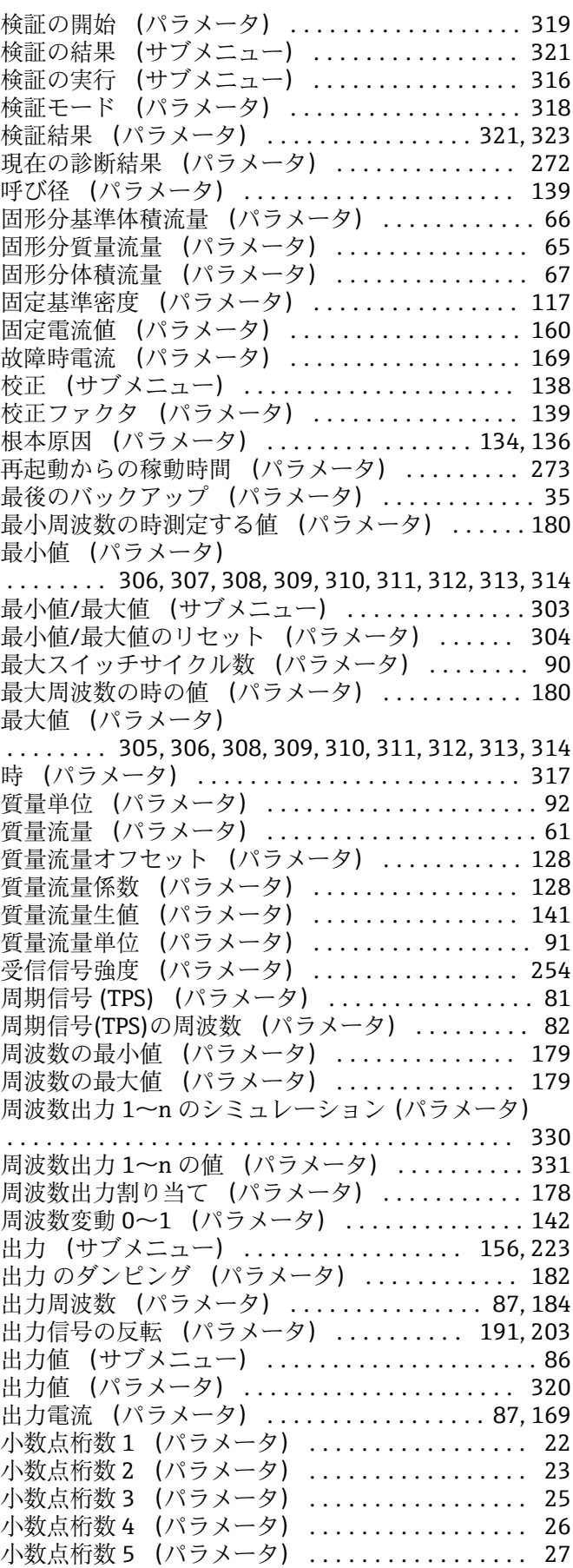

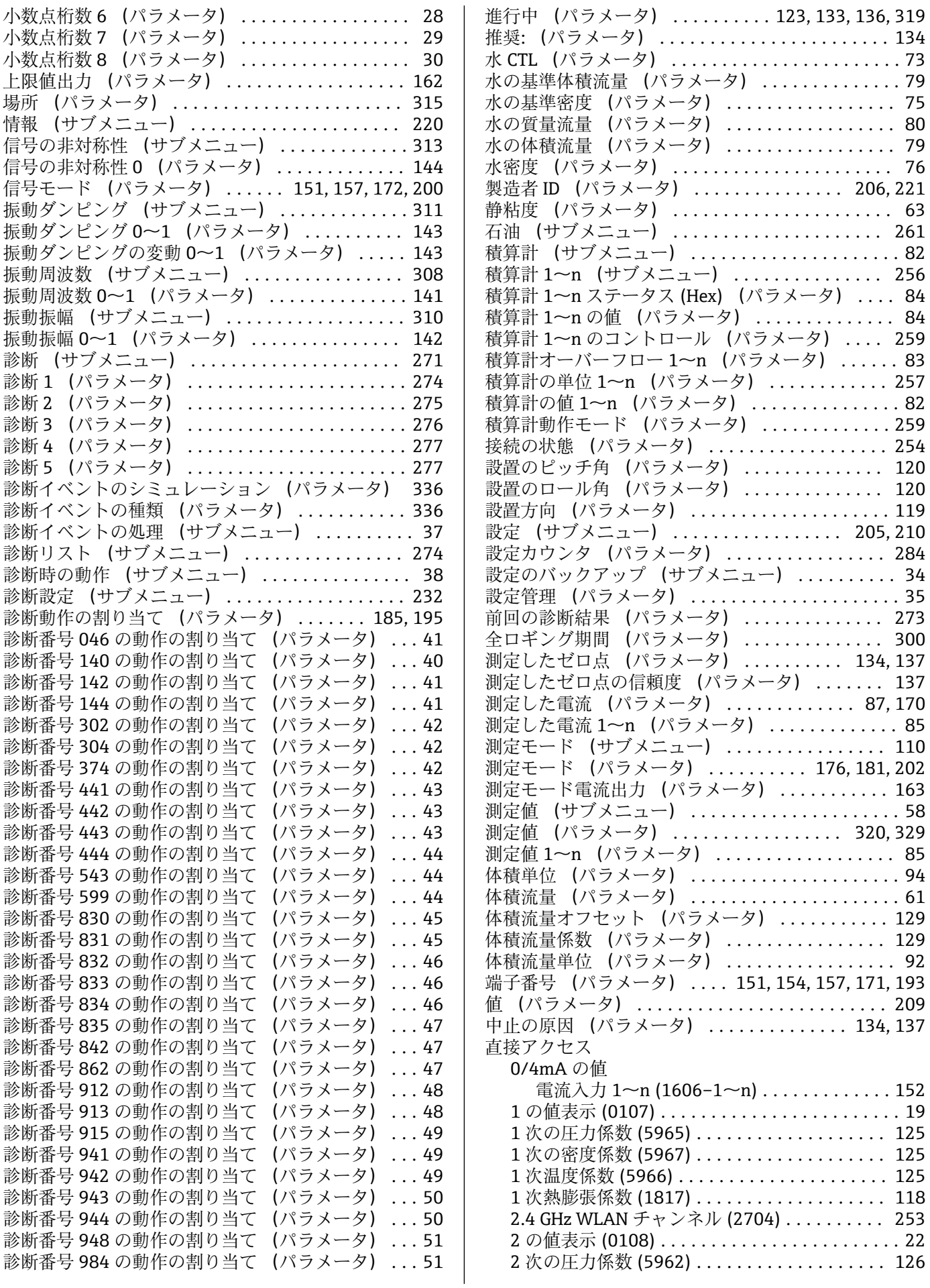

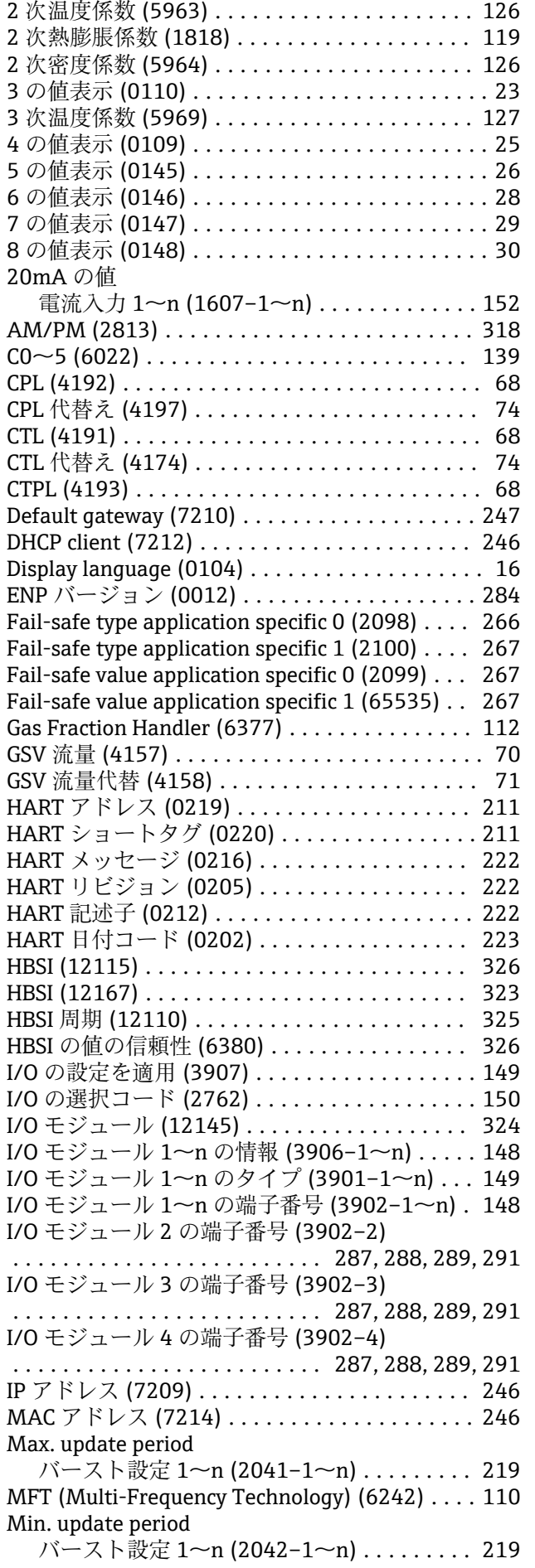

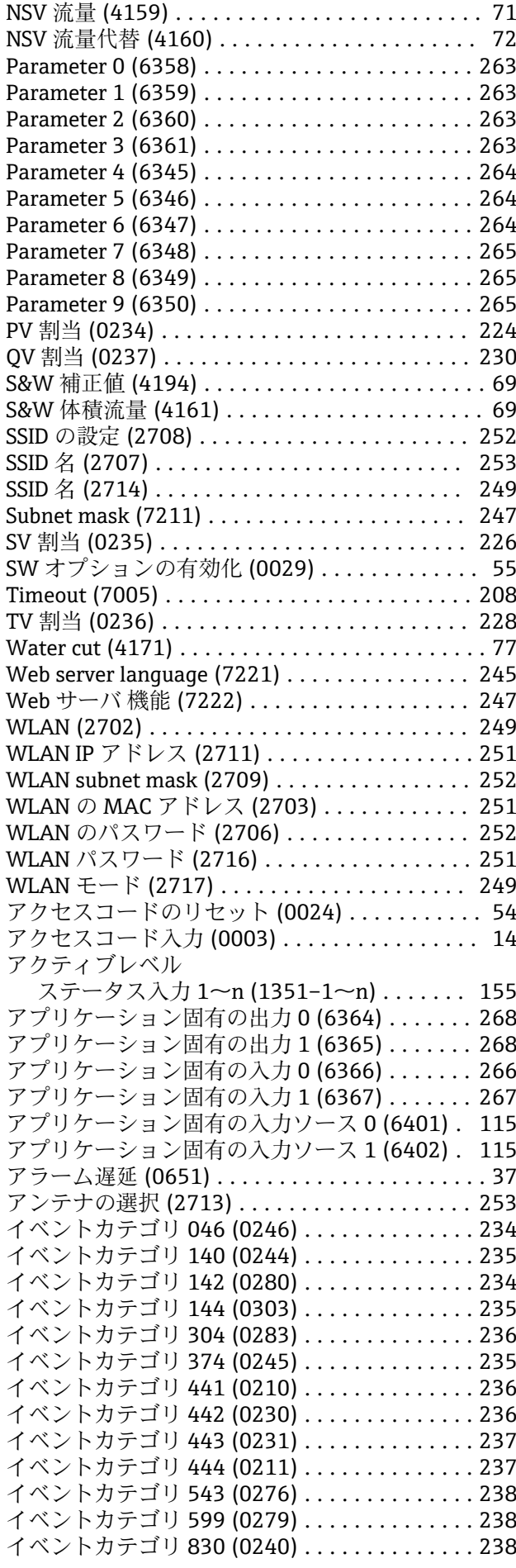

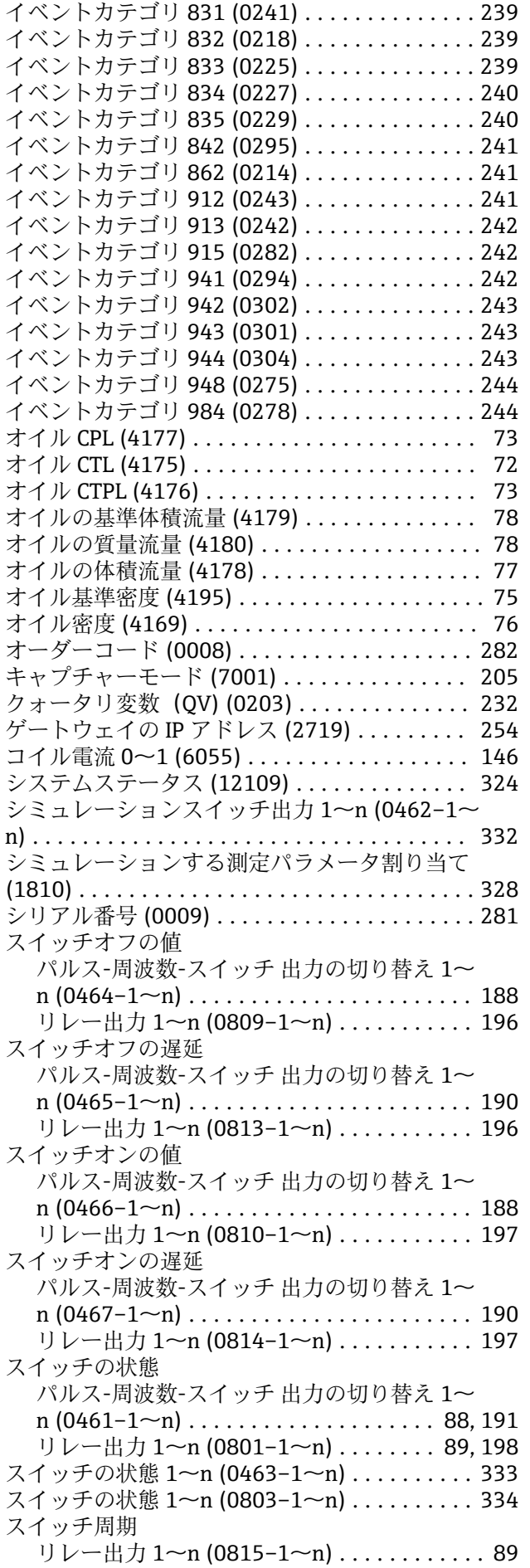

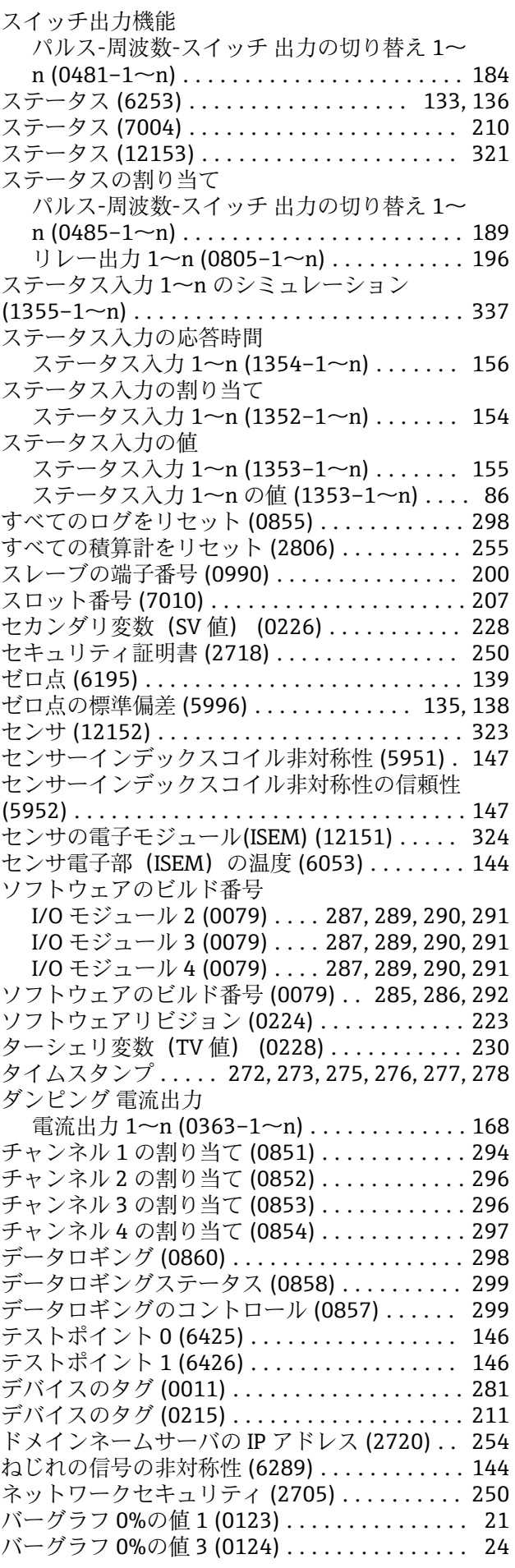

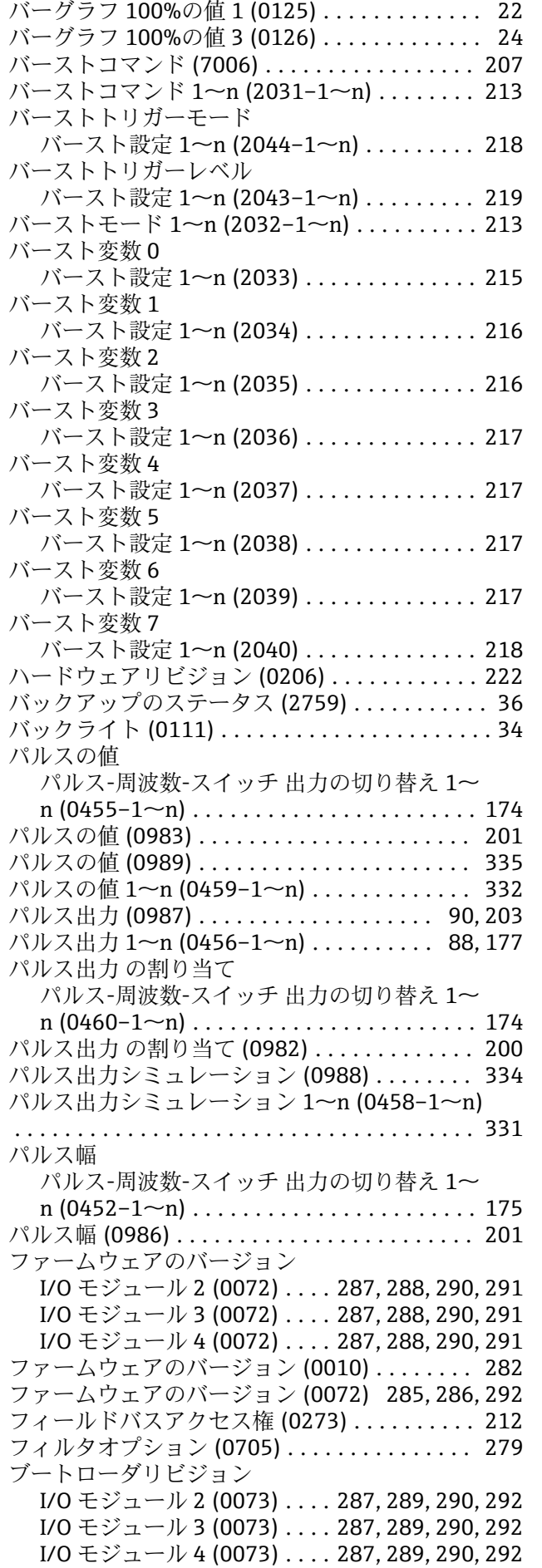

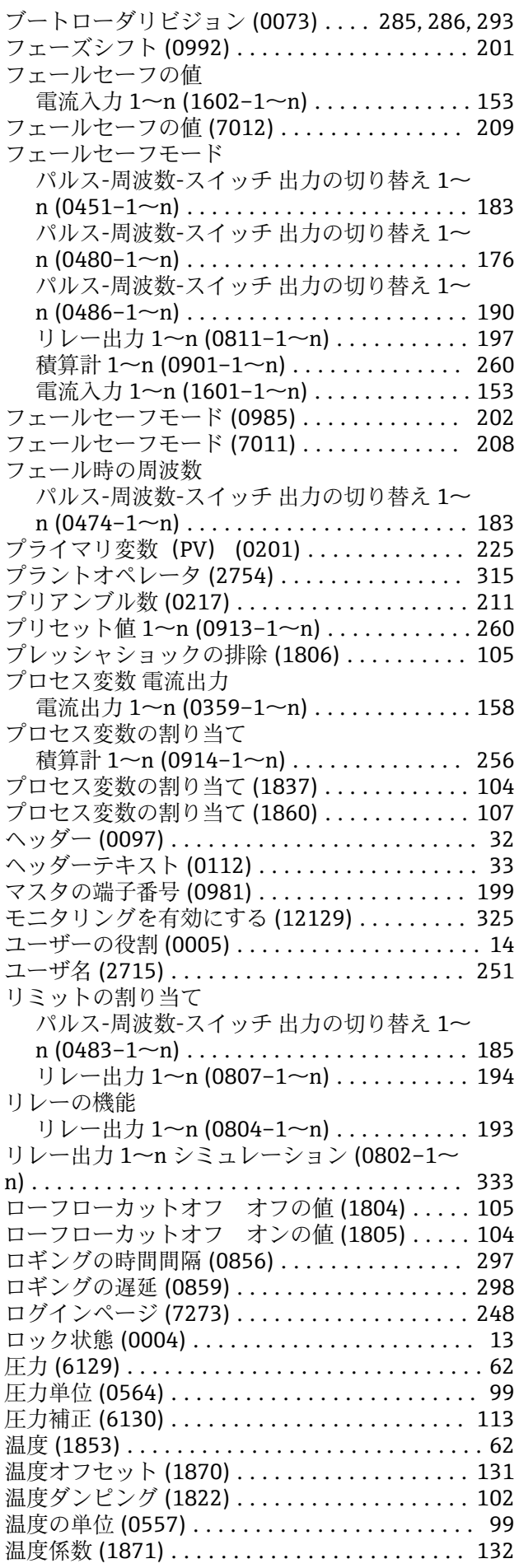

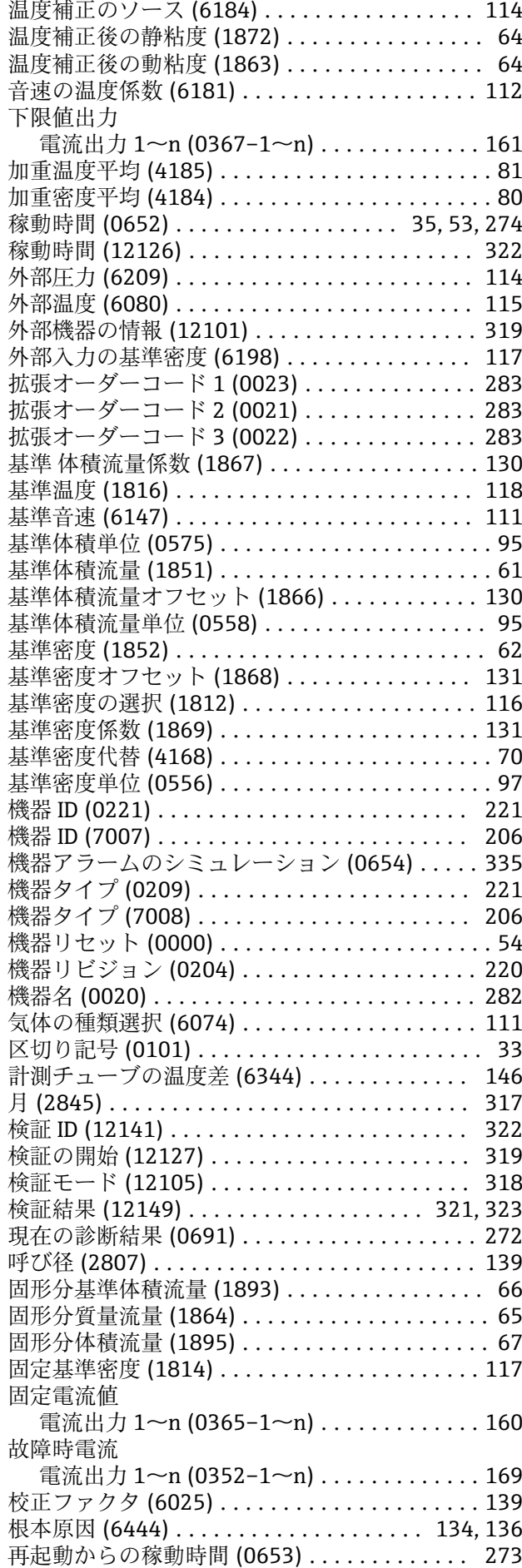

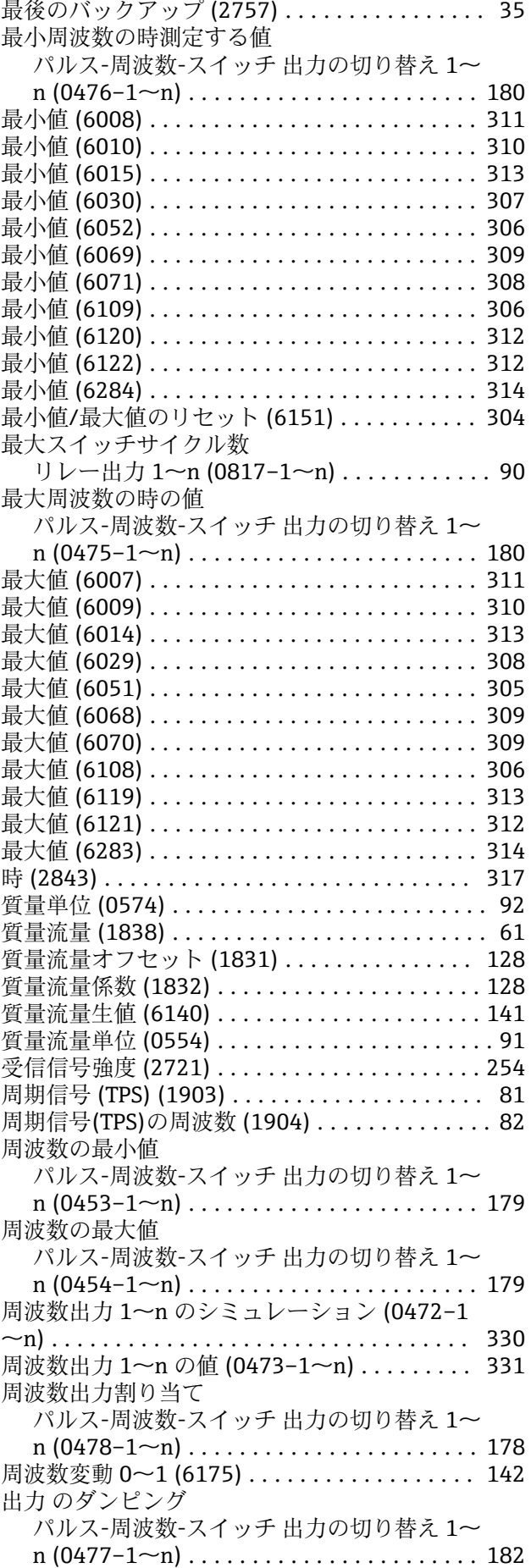

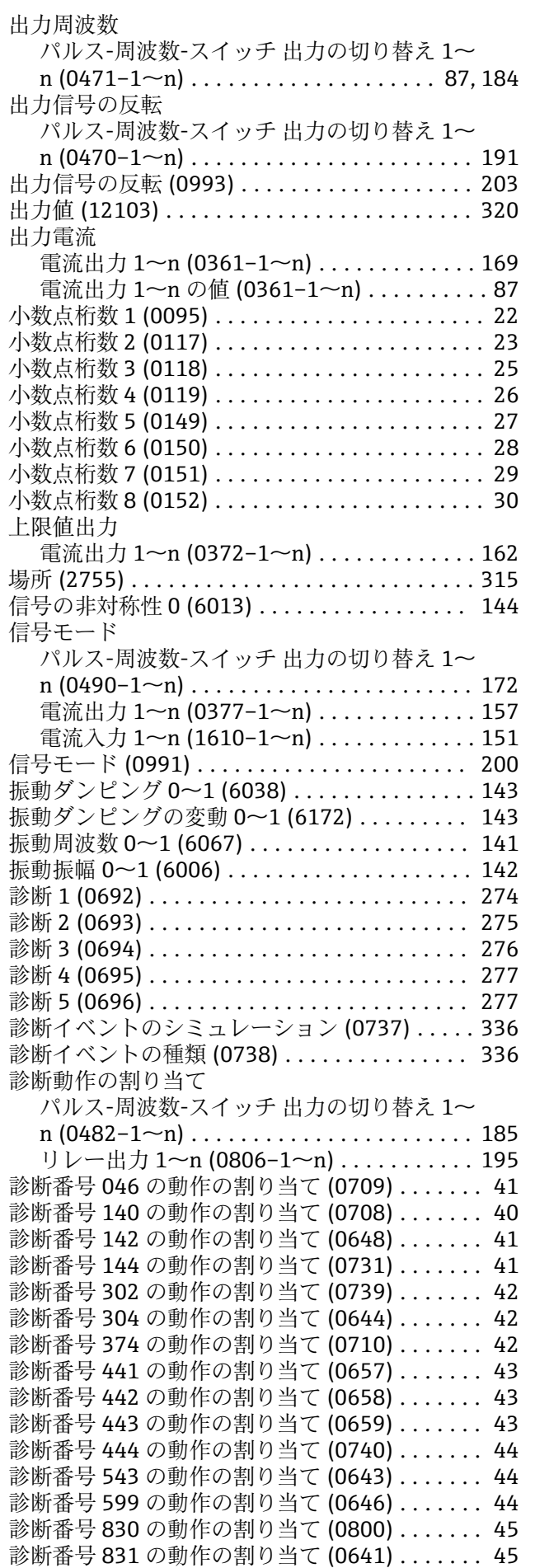

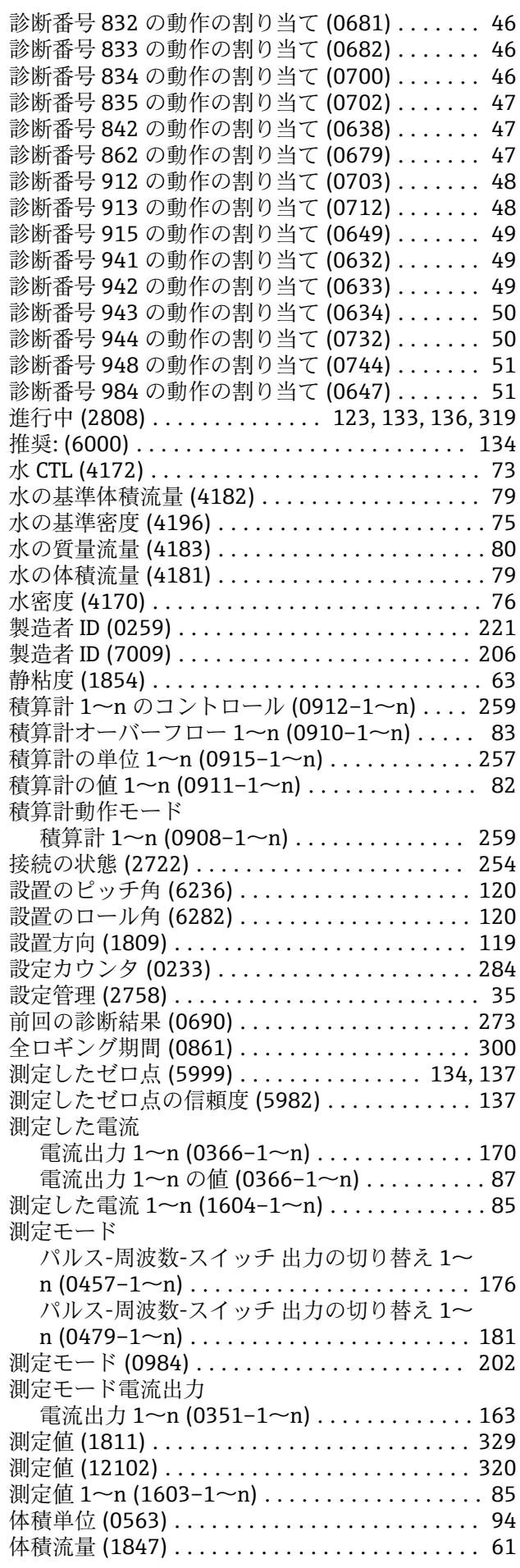

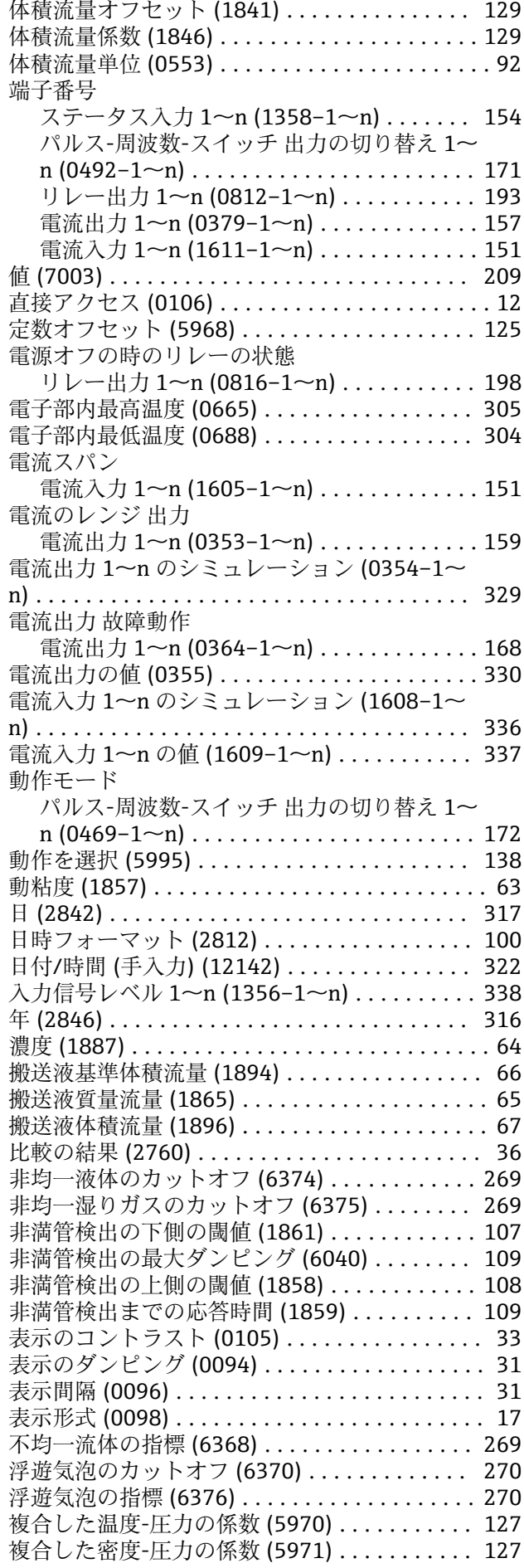

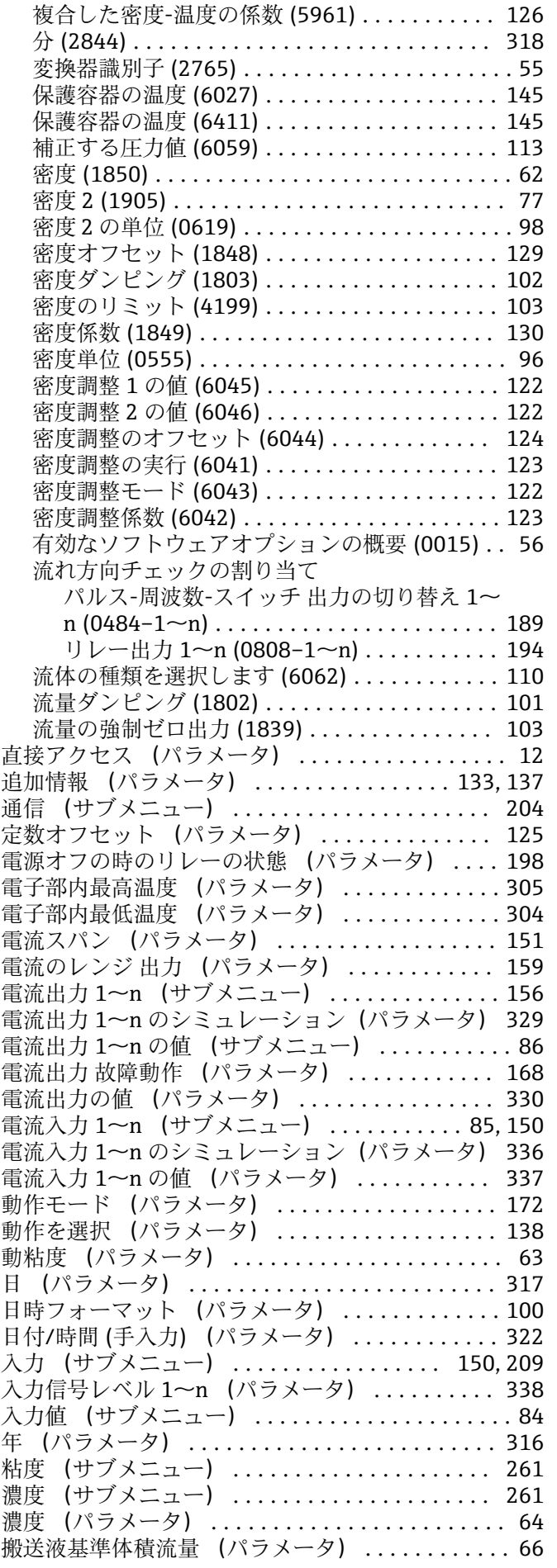

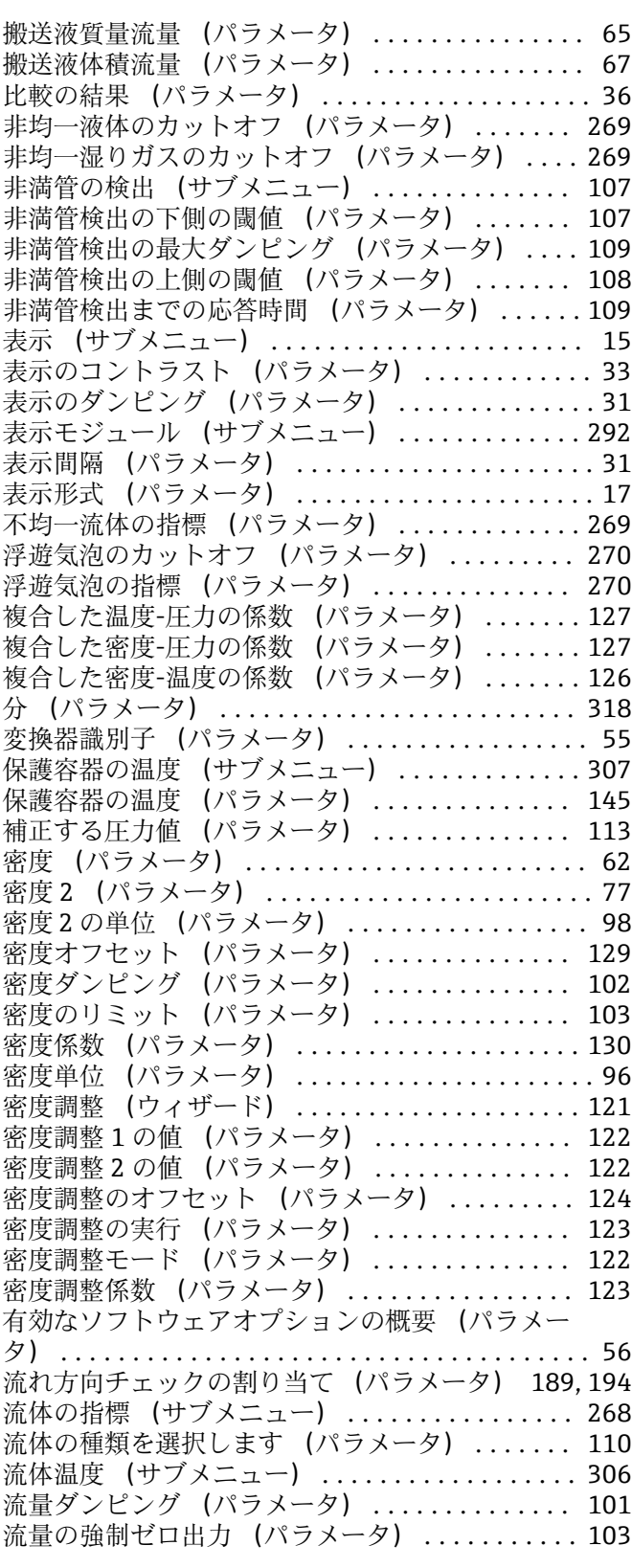

#### **0~9**

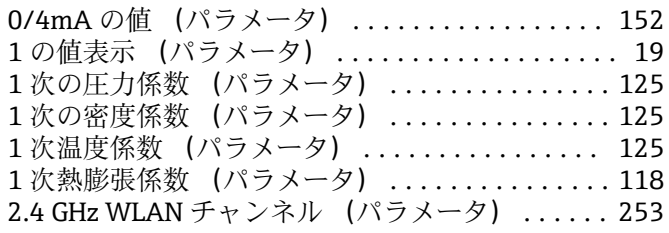

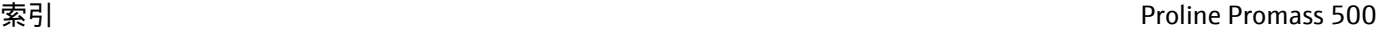

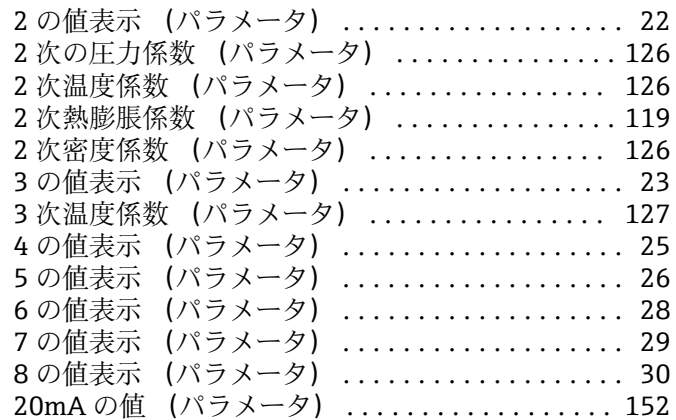

## **A**

```
AM/PM (パラメータ) .................... 318
```
### **C**

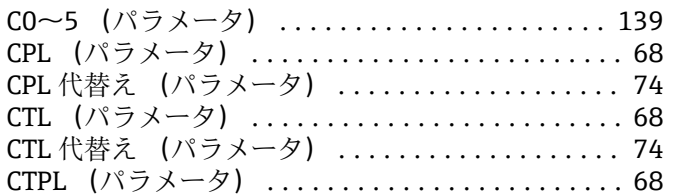

#### **D**

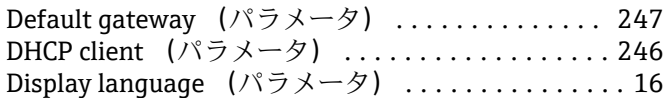

## **E**

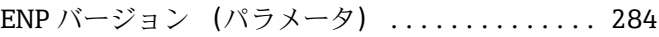

#### **F**

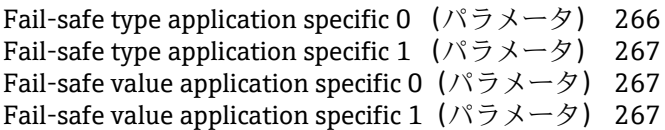

#### **G**

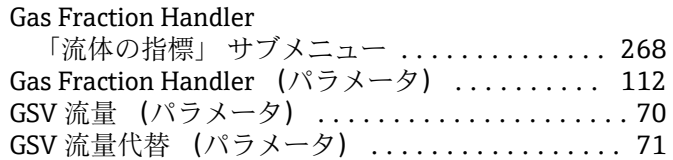

### **H**

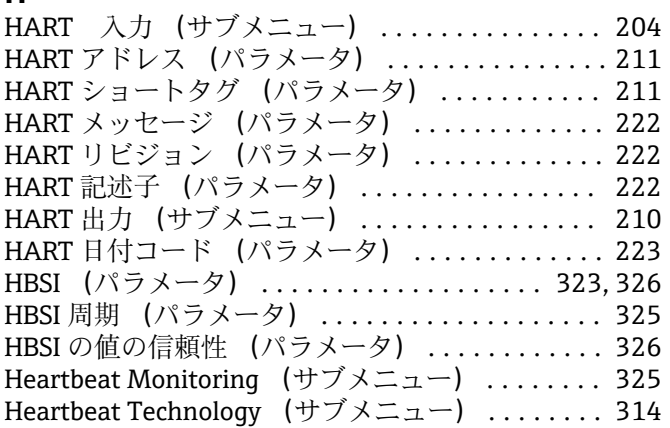

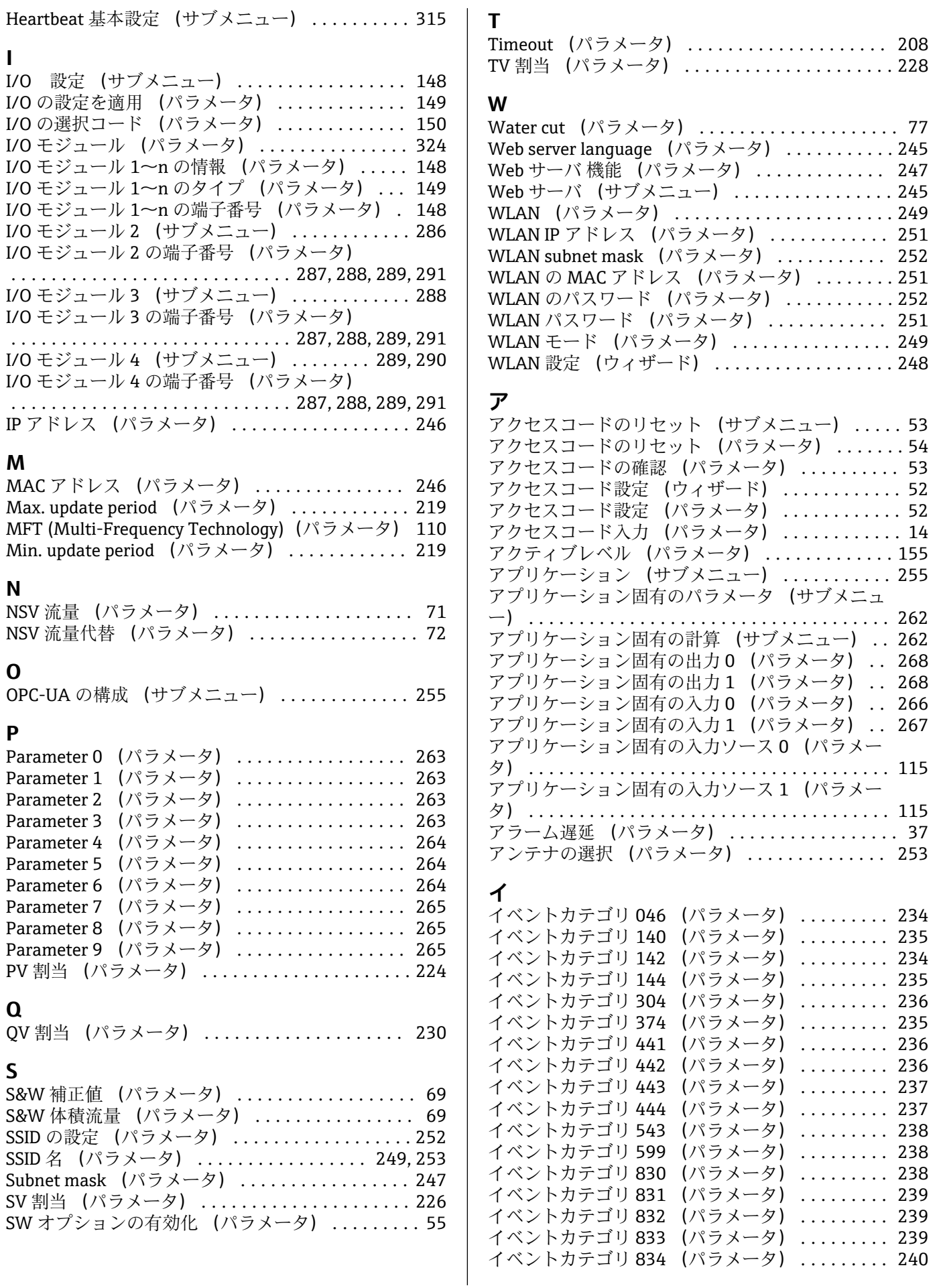

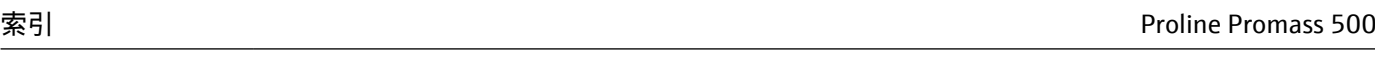

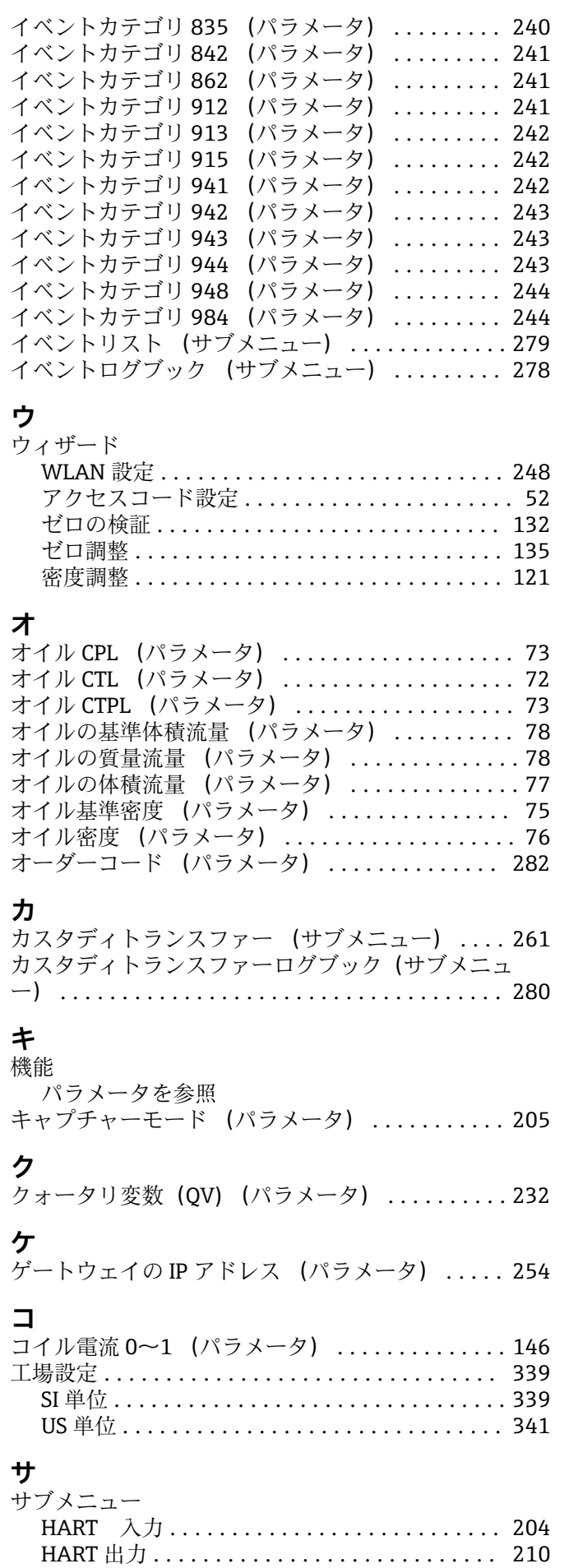

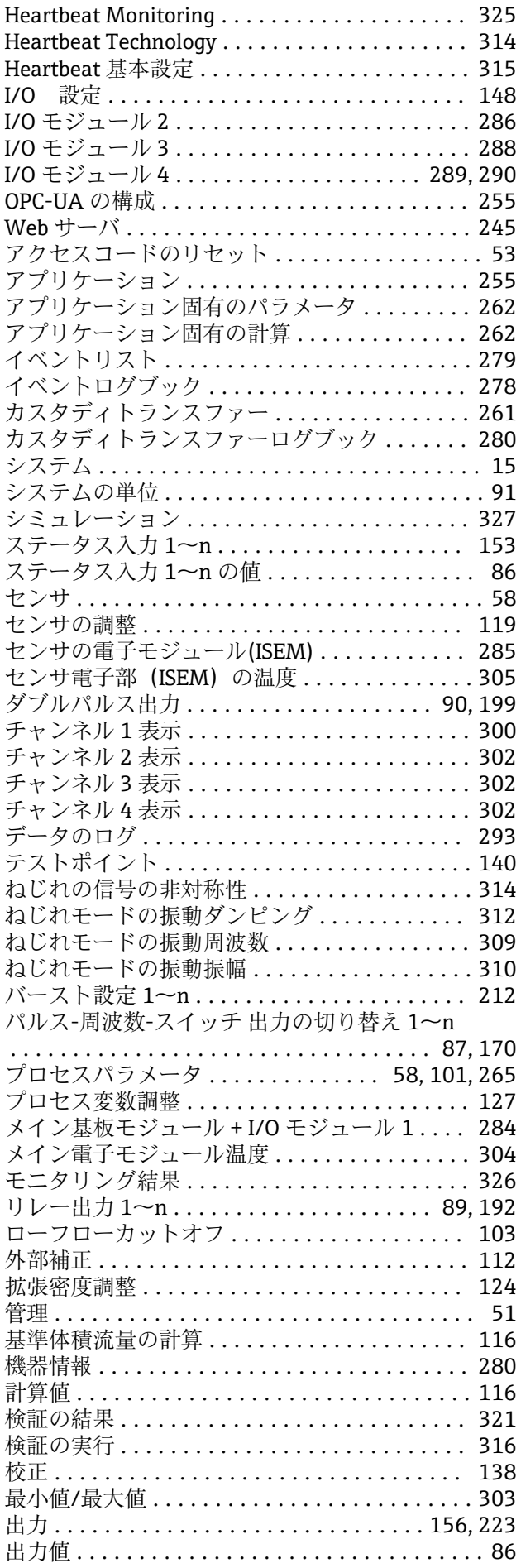

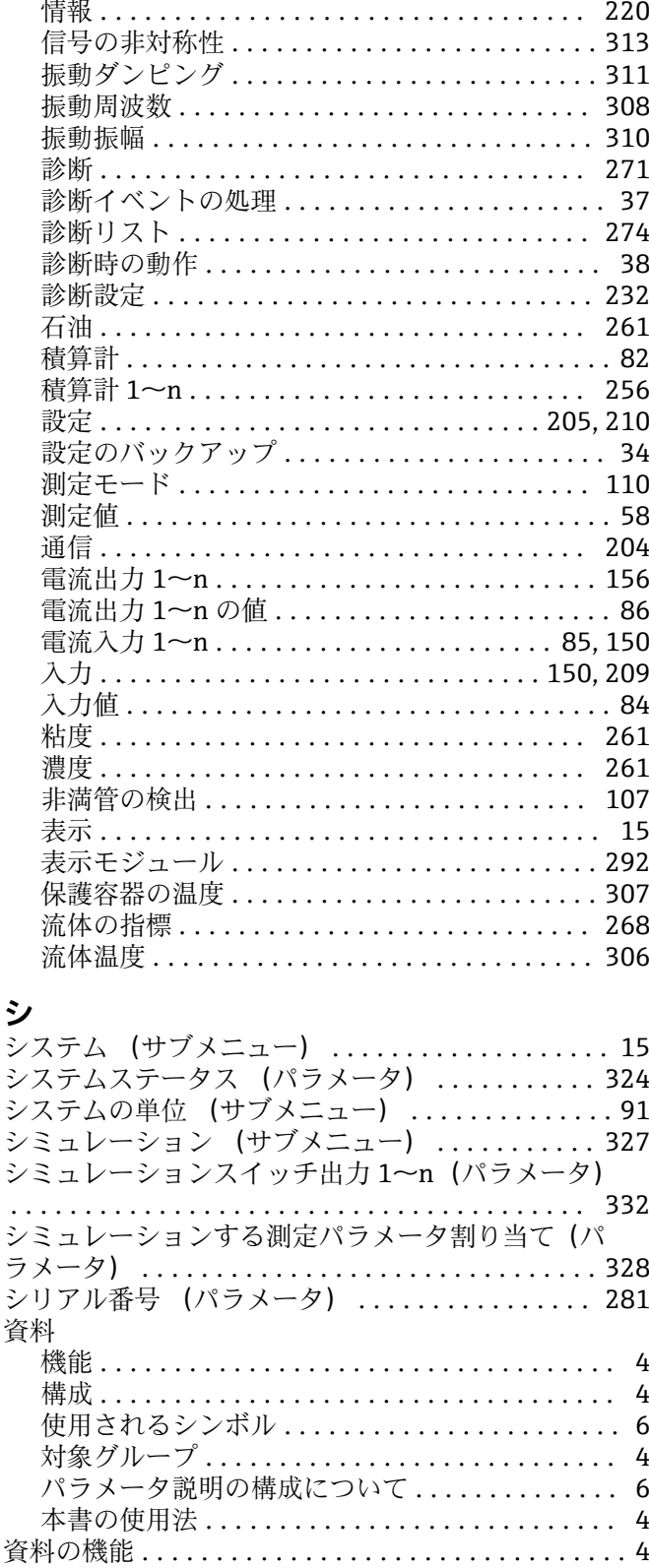

### **ス**

スイッチオフの値 (パラメータ) ......... [188,](#page-187-0) [196](#page-195-0) スイッチオフの遅延 (パラメータ) ....... [190,](#page-189-0) [196](#page-195-0) スイッチオンの値 (パラメータ) ......... [188,](#page-187-0) [197](#page-196-0) スイッチオンの遅延 (パラメータ) ....... [190,](#page-189-0) [197](#page-196-0) スイッチの状態 (パラメータ) ..... [88](#page-87-0), [89,](#page-88-0) [191,](#page-190-0) [198](#page-197-0) スイッチの状態 1~n (パラメータ) ...... [333,](#page-332-0) [334](#page-333-0) スイッチ周期 (パラメータ) ................. [89](#page-88-0) ステータス入力 1~n のシミュレーション (パラメ ータ)................................... [337](#page-336-0) ステータス入力 1~n の値 (サブメニュー) ..... [86](#page-85-0) ステータス入力の応答時間 (パラメータ) ...... [156](#page-155-0) ステータス入力の割り当て (パラメータ) ...... [154](#page-153-0) ステータス入力の値 (パラメータ) ........ [86](#page-85-0), [155](#page-154-0) すべてのログをリセット (パラメータ) ....... [298](#page-297-0) すべての積算計をリセット (パラメータ) ...... [255](#page-254-0) スレーブの端子番号 (パラメータ) ........... [200](#page-199-0) スロット番号 (パラメータ) ................ [207](#page-206-0) **セ** セカンダリ変数(SV 値) (パラメータ) ....... [228](#page-227-0) セキュリティ証明書 (パラメータ) ........... [250](#page-249-0) ゼロの検証 (ウィザード) .................. [132](#page-131-0) ゼロ調整 (ウィザード) .................... [135](#page-134-0) ゼロ点 (パラメータ) ..................... [139](#page-138-0) ゼロ点の標準偏差 (パラメータ) ......... [135](#page-134-0), [138](#page-137-0) センサ (サブメニュー) ..................... [58](#page-57-0) センサ (パラメータ) ..................... [323](#page-322-0) センサーインデックスコイル非対称性 (パラメー タ) .................................... [147](#page-146-0) センサーインデックスコイル非対称性の信頼性 (パ ラメータ) ...................................[147](#page-146-0) センサの調整 (サブメニュー) .............. [119](#page-118-0) センサの電子モジュール(ISEM) (サブメニュー) [285](#page-284-0) センサの電子モジュール(ISEM) (パラメータ) .. [324](#page-323-0) センサ電子部(ISEM)の温度 (サブメニュー) . [305](#page-304-0) センサ電子部 (ISEM) の温度 (パラメータ) ... [144](#page-143-0)

スイッチ出力機能 (パラメータ) ............. [184](#page-183-0) ステータス (パラメータ) ...... [133,](#page-132-0) [136](#page-135-0), [210](#page-209-0), [321](#page-320-0) ステータスの割り当て (パラメータ) ..... [189](#page-188-0), [196](#page-195-0) ステータス入力 1~n (サブメニュー) ........ [153](#page-152-0)

### **ソ**

ソフトウェアのビルド番号 (パラメータ) ................ [285](#page-284-0), [286](#page-285-0), [287,](#page-286-0) [289,](#page-288-0) [290](#page-289-0), [291](#page-290-0), [292](#page-291-0) ソフトウェアリビジョン (パラメータ) ....... [223](#page-222-0)

#### **タ**

ターシェリ変数(TV 値) (パラメータ) ...... [230](#page-229-0) 対象グループ ................................... [4](#page-3-0) タイムスタンプ (パラメータ) .................... [272](#page-271-0), [273,](#page-272-0) [275,](#page-274-0) [276](#page-275-0), [277](#page-276-0), [278](#page-277-0) ダブルパルス出力 (サブメニュー) ........ [90](#page-89-0), [199](#page-198-0) ダンピング 電流出力 (パラメータ) .......... [168](#page-167-0)

#### **チ**

チャンネル 1 表示 (サブメニュー) ........... [300](#page-299-0) チャンネル 1 の割り当て (パラメータ) ....... [294](#page-293-0) チャンネル 2 表示 (サブメニュー) ........... [302](#page-301-0) チャンネル 2 の割り当て (パラメータ) ....... [296](#page-295-0) チャンネル 3 表示 (サブメニュー) ........... [302](#page-301-0) チャンネル 3 の割り当て (パラメータ) ....... [296](#page-295-0) チャンネル 4 表示 (サブメニュー) ........... [302](#page-301-0) チャンネル 4 の割り当て (パラメータ) ....... [297](#page-296-0)

#### **テ**

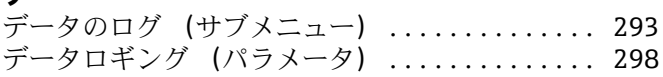

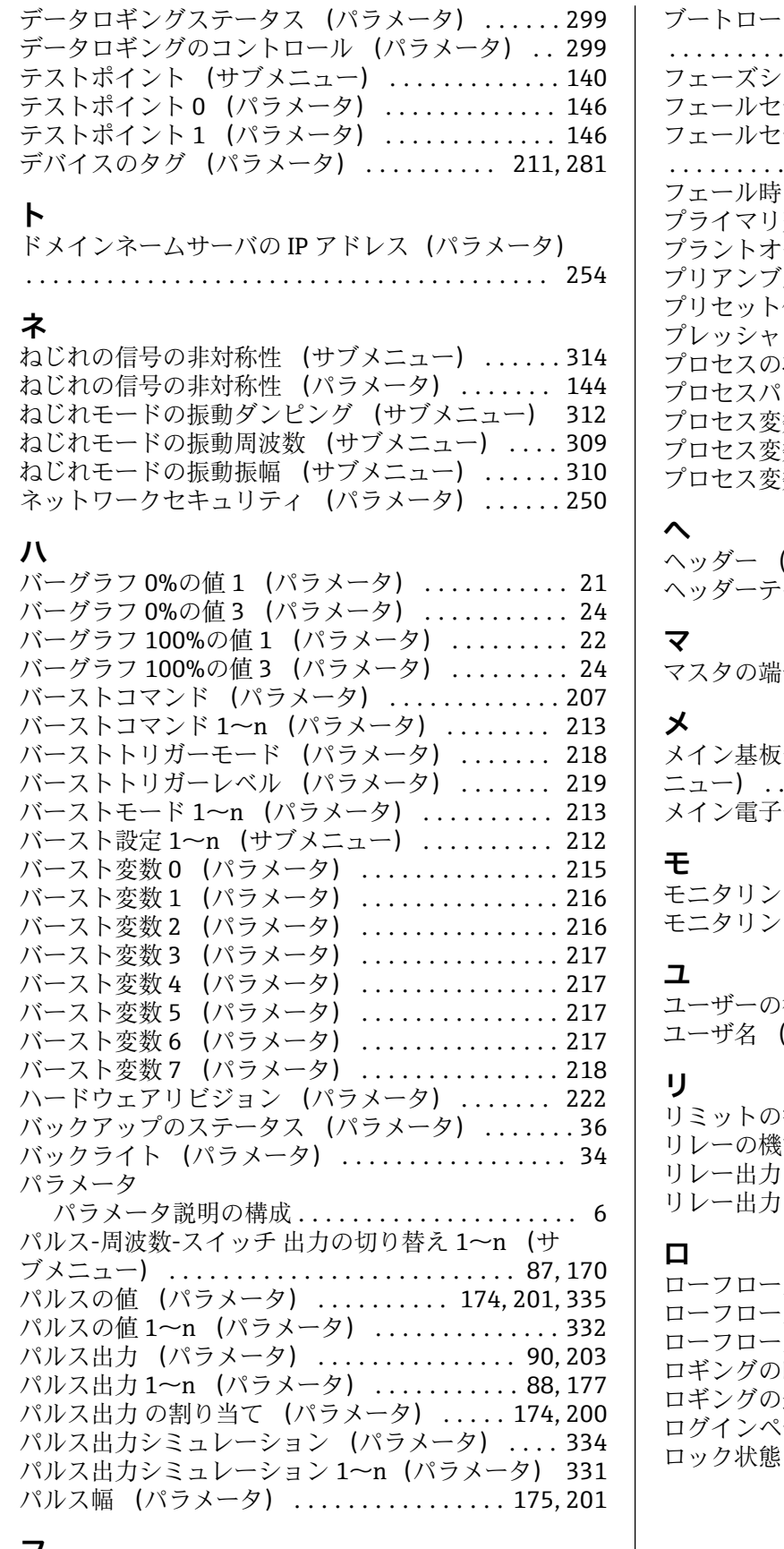

## **フ**

#### ファームウェアのバージョン (パラメータ)

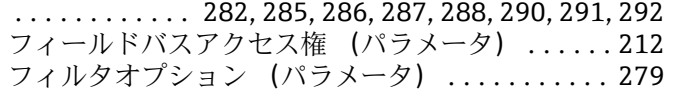

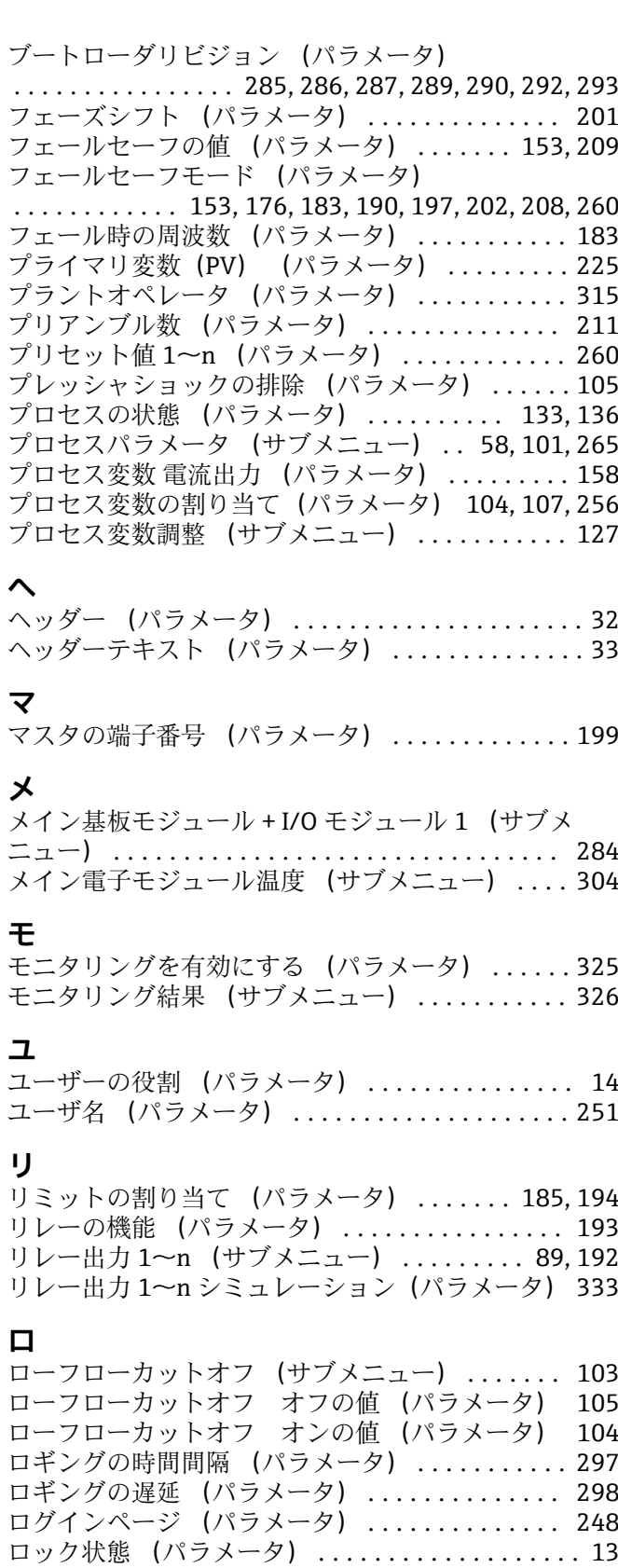
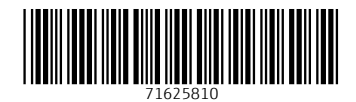

www.addresses.endress.com

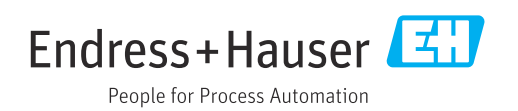